## **ESCUELA SUPERIOR POLITÉCNICA DEL LITORAL**

## **Facultad de Ingeniería en Electricidad y Computación**

Diseño e implementación de prácticas experimentales para la puesta en marcha con sistemas de control de movimiento SINAMICS S120 de tres ejes sincronizados para el laboratorio de servo accionamientos de LARCOTRONIC S.A.

## **PROYECTO INTEGRADOR**

Previo la obtención del Título de:

## **Ingeniero en Electrónica y Automatización**

Presentado por: Carlos Alexander Villamar Tandazo Tito Tobías Toscano Herkt

> GUAYAQUIL - ECUADOR Año: 2023

## **DEDICATORIA**

El presente proyecto lo dedico a mi familia, mis padres quienes me han apoyado económica y moralmente durante este proceso académico. También dedico esto a mi novia y a mis amigos quienes pusieron su confianza en mí y a mi compañero cuya paciencia y respeto han resaltado esta etapa. **Tito Toscano**

Dedico este trabajo a mi familia, amigos y compañeros porque confiaron en mis capacidades para hacer este proyecto. Dedico esto también a la comunidad académica para que pueda desarrollar trabajos que involucren la formación técnica de profesionales. **Carlos Villamar**

### **AGRADECIMIENTOS**

Mi más sincero agradecimiento a Dios por haberme privilegiado con bendiciones de conocimiento, salud y fortaleza. A mi compañero por haberme dado la oportunidad de participar en este proyecto, así como también al tutor y dueño de la empresa junto con el personal técnico y profesor de tesis por haberme apoyado todo este tiempo.

**Tito Toscano**

Mis agradecimientos van a Dios, a mi familia y amigos que me permitieron cumplir con los objetivos planteados y me han acompañado durante mi formación académica. Un agradecimiento especial al Ingeniero Damián Larco que nos brindó la oportunidad de realizar este trabajo en su empresa y a todo el personal de Larcotronic S. A. **Carlos Villamar**

## **DECLARACIÓN EXPRESA**

"Los derechos de titularidad y explotación, nos corresponde conforme al reglamento de propiedad intelectual de la institución; *Carlos Alexander Villamar Tandazo y Tito Tobías Toscano Herkt* damos nuestro consentimiento para que la ESPOL realice la comunicación pública de la obra por cualquier medio con el fin de promover la consulta, difusión y uso público de la producción intelectual"

Carlos Alexander Villamar Tandazo

Tito Tobías Toscano Herkt

## <span id="page-4-0"></span>**EVALUADORES**

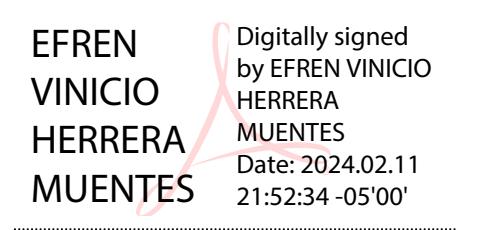

**MSc. Damián Larco Gómez Ing. Efrén Herrera Muentes, Ph.D**.

PROFESOR DE LA MATERIA PROFESOR TUTOR

Jedo Ra

## **RESUMEN**

<span id="page-5-0"></span>En el mundo de la automatización industrial es importante estar capacitado en sistemas de servo accionamiento ya que forman parte de los procesos dentro de las industrias modernas. Además, las empresas dedicadas a la reparación de estos equipos deben contar con las herramientas y la formación para realizar pruebas y garantizar un correcto funcionamiento.

Con lo antes mencionado, este proyecto de materia integradora busca diseñar e implementar guías de operaciones utilizando la programación dentro SIMATIC TIA PORTAL para el laboratorio de servo accionamientos de Larcotronic S.A con la finalidad de contribuir a la formación del personal técnico de la empresa.

El desarrollo del proyecto involucró la identificación de los equipos SINAMICS S120 y conexiones presentes en el laboratorio de servo accionamientos, del análisis de manuales y cursos para planificar los temas a abordar en los tutoriales. Se realizaron diagramas con información específica de los temas para ser incluidos en la redacción del paso a paso. Se probaron los tutoriales uno a uno para validar su funcionamiento y el aumento paulatino de la dificultad que.

La implementación de guías de operaciones junto con una buena planificación de tutoriales contribuye a la formación del personal técnico de la empresa en el campo de la automatización industrial.

**Palabras Clave:** Sistemas de servo accionamientos, SINAMICS S120, Tutoriales, SIEMENS.

## *ABSTRACT*

<span id="page-6-0"></span>*In the world of industrial automation, it is important to be trained in servo drive systems since they are part of the processes within modern industries. In addition, companies dedicated to the repair of this equipment must have the tools and training to carry out tests and ensure correct operation.*

*With the aforementioned, this integrative subject project seeks to design and implement operation guides using programming within SIMATIC TIA PORTAL for the servo drives laboratory of Larcotronic S.A with the purpose of contributing to the training of the company's technical staff.*

*The development of the project involved the identification of the SINAMICS S120 equipment and connections present in the servo drives laboratory, the analysis of manuals and courses to plan the topics to be addressed in the tutorials. Diagrams were made with specific information on the topics to be included in the step-by-step writing. The tutorials were tested one by one to validate their operation and the gradual increase in difficulty.*

*The implementation of operations guides together with good tutorial planning contributes to the training of the company's technical staff in the field of industrial automation.*

*Keywords: Servo drive systems, SINAMICS S120, Tutorials, SIEMENS.*

## ÍNDICE GENERAL

<span id="page-7-0"></span>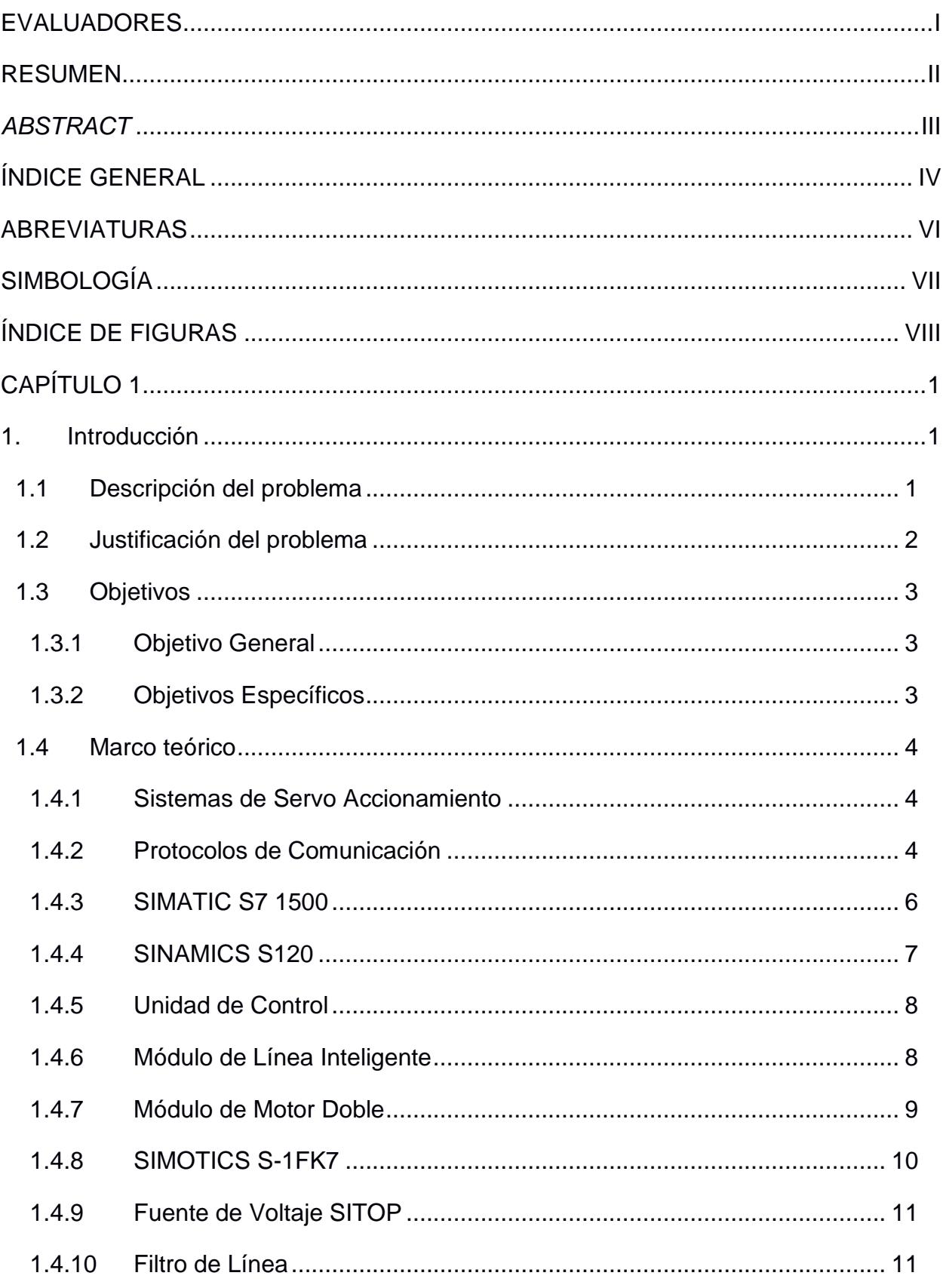

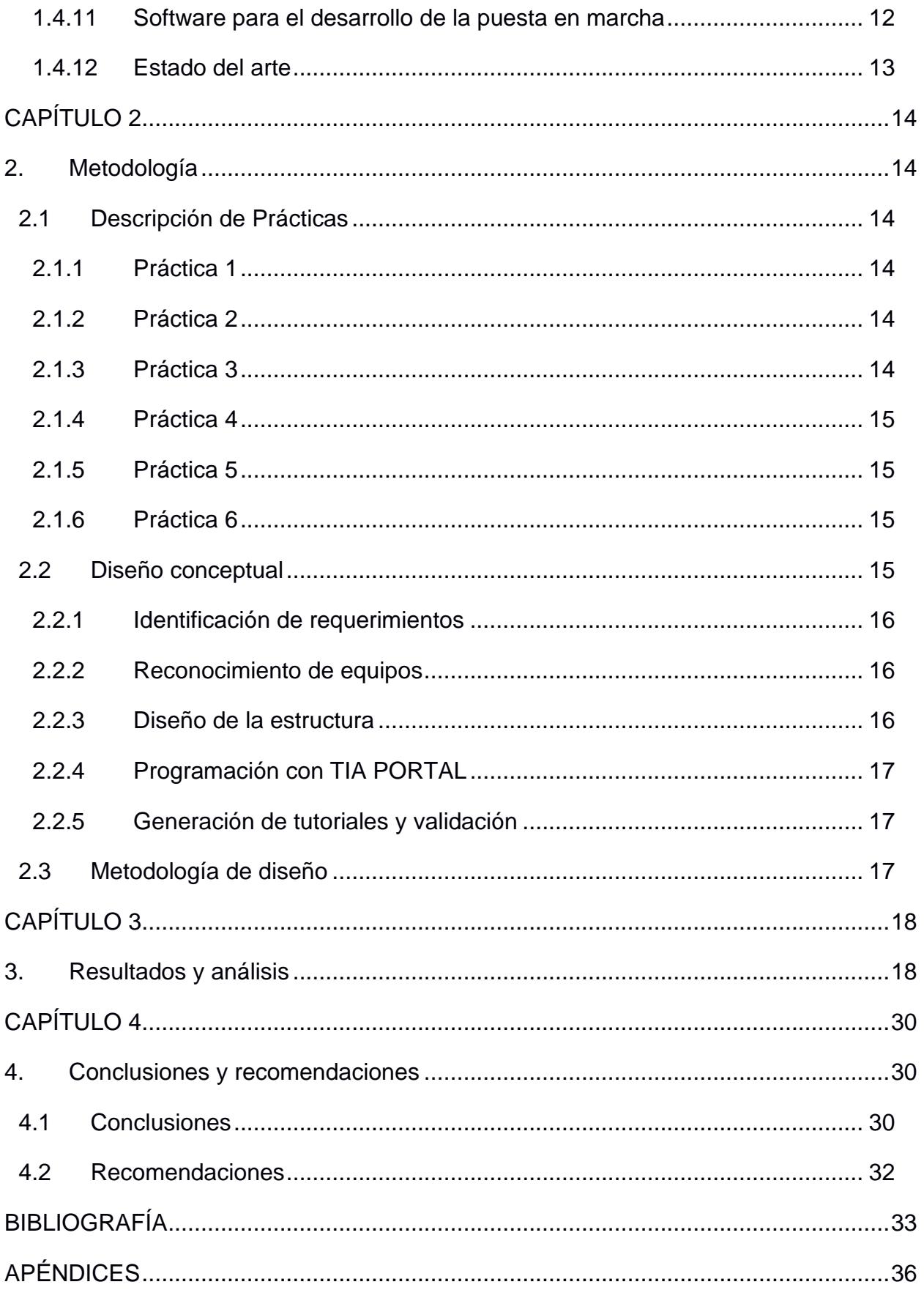

## <span id="page-9-0"></span>**ABREVIATURAS**

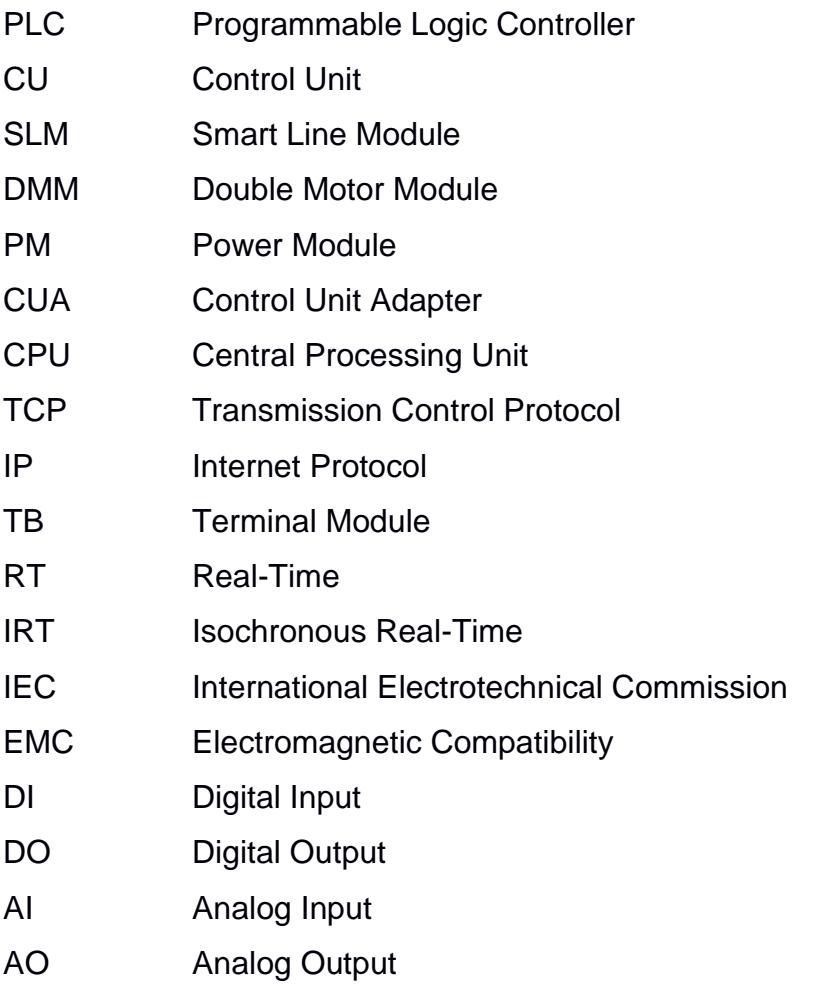

## **SIMBOLOGÍA**

<span id="page-10-0"></span>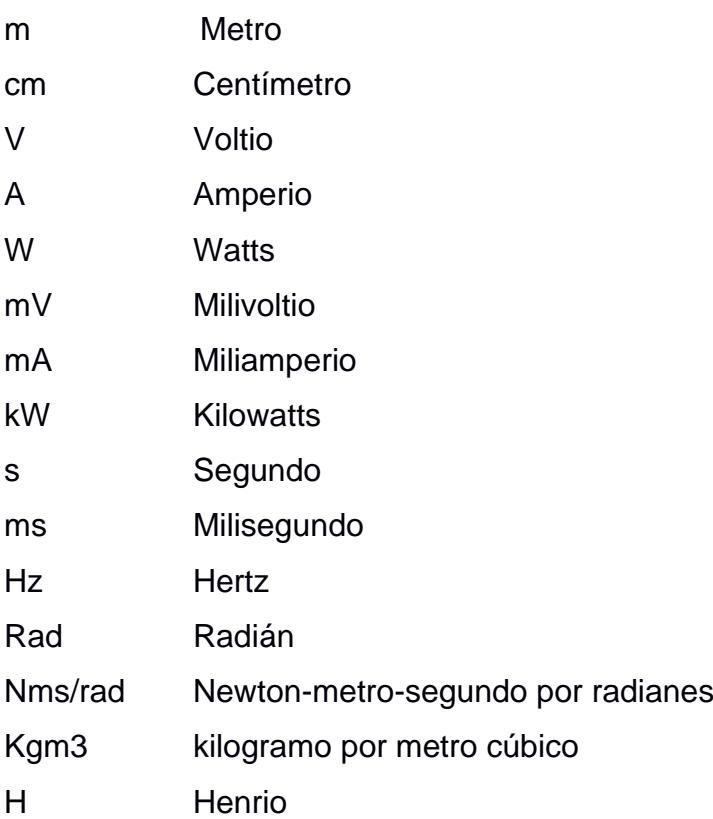

## **ÍNDICE DE FIGURAS**

<span id="page-11-0"></span>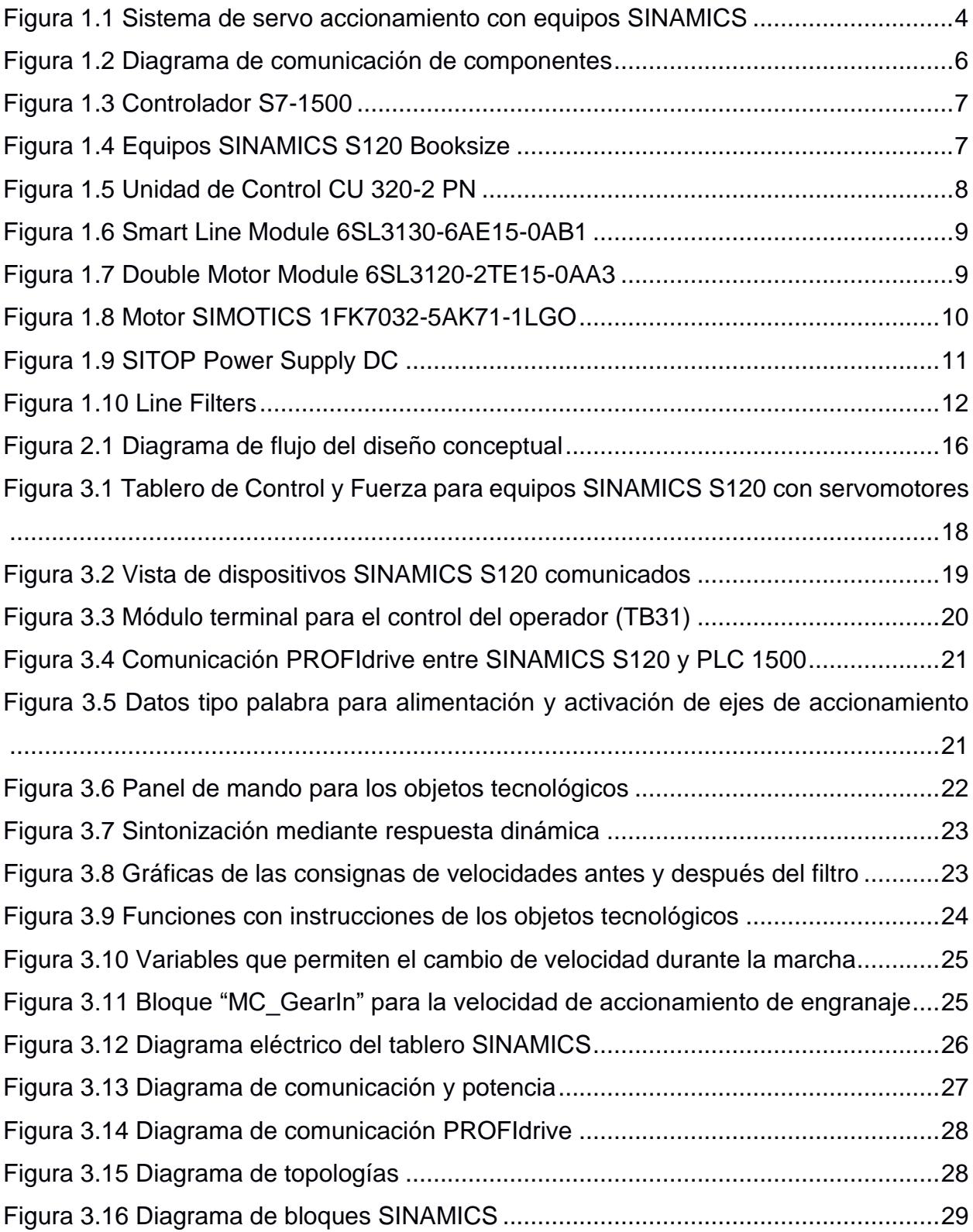

# <span id="page-12-0"></span>**CAPÍTULO 1**

### <span id="page-12-1"></span>**1. INTRODUCCIÓN**

En la actualidad, la tecnología de accionamiento de servomotores se desarrolla muy rápido, después de algunos años ya se encuentra desactualizada y obsoleta, esa es la razón por la cual la empresa Larcotronic S.A. cuenta con un laboratorio de servo accionamientos con la finalidad de que el personal que labora en el área técnica, mediante una guía de operaciones, tengan la capacidad de optimizar el control y desempeño de dichos accionamientos.

Es necesario para la empresa contar con profesionales de alto nivel, conocimiento y experiencia, que modernicen los sistemas de servo accionamientos en el sector industrial para lograr la competitividad necesaria en el mercado global con equipos de alta calidad para brindar un servicio profesional y garantizado a sus clientes.

Por lo antes expuesto, considerando que el laboratorio de servo accionamientos, de la empresa Larcotronic S.A., cuenta con equipos de automatización y control a nivel industrial, se propone por medio del presente proyecto de titulación, diseñar e implementar prácticas experimentales para la puesta en marcha con sistemas de control de movimiento de tres ejes sincronizados, por medio de la programación del software TIA PORTAL y equipos SINAMICS S120, de tal forma, que permitan a los ingenieros y técnicos, obtener conocimientos previos en el análisis y control de procesos industriales, así como la capacidad de solucionar todos los problemas que se presenten en la implementación física.

#### <span id="page-12-2"></span>**1.1 Descripción del problema**

La problemática que se aborda en esta propuesta de tesis se centra en el laboratorio de servo accionamientos de la empresa nacional Larcotronic S.A., especializada en la reparación de equipos industriales. Este laboratorio maneja específicamente equipos de la familia SINAMICS S120, componentes críticos en los procesos industriales de sus clientes. A pesar de la importancia de estos equipos, la etapa de pruebas necesaria para garantizar su correcto funcionamiento se ha convertido en un cuello de botella en el flujo de trabajo de la empresa.

En estas pruebas, se hacen configuraciones y parametrizaciones fundamentales para asegurar la calidad y fiabilidad del equipo reparado. El tiempo necesario para realizar estas operaciones es considerable, lo que afecta directamente a la productividad del laboratorio y a la satisfacción del cliente. Esta demora en la etapa de pruebas se debe, en parte, a la falta de una metodología optimizada y de guías de procedimiento claras y efectivas.

Además, la complejidad inherente a los sistemas de accionamiento SINAMICS S120 requiere que el personal técnico no sólo esté altamente capacitado, sino también equipado con recursos que les permitan adaptarse a diferentes escenarios de prueba. A todo esto, se añade la presión de entregar equipos funcionales en el menor tiempo posible para que los clientes puedan mantener la continuidad de sus operaciones industriales sin interrupciones significativas.

La prolongada duración de la etapa de pruebas para los equipos SINAMICS S120 en el laboratorio de servo accionamientos de Larcotronic S.A. plantea desafíos significativos en términos de eficiencia operativa y satisfacción del cliente. Este problema subraya la necesidad de capacitar al personal de manera efectiva y de disponer de guías que permitan acelerar y mejorar la calidad del proceso de pruebas.

#### <span id="page-13-0"></span>**1.2 Justificación del problema**

Se plantea el diseño e implementación de un conjunto de prácticas experimentales orientadas a optimizar los procesos de prueba en sistemas de control de movimiento. Este proyecto nace de la necesidad de aumentar la competitividad de Larcotronic S.A., una empresa nacional dedicada a la reparación de equipos industriales para una variedad de clientes. Al aplicar estos métodos experimentales, se busca no sólo reducir los tiempos de prueba, sino también elevar el estándar de calidad de las evaluaciones realizadas.

El énfasis en pruebas más rigurosas tiene como objetivo brindar una garantía adicional a los clientes sobre el trabajo efectuado por Larcotronic S.A. Este esfuerzo se convierte en un indicador directo de la competencia y habilidad del personal técnico involucrado en el proceso. A su vez, al acortar el período necesario para las

 $\overline{2}$ 

pruebas, se consigue que la empresa pueda entregar equipos reparados en un tiempo significativamente menor.

En resumen, esta propuesta tiene el potencial de convertirse en un multiplicador de eficiencia para Larcotronic S.A. Se pretende que el tiempo de entrega más corto y los estándares de calidad más elevados sean reflejos tangibles de la capacidad del equipo técnico de la empresa. Al hacerlo, se establece un precedente para la innovación y la mejora continua, factores esenciales para mantener y aumentar la competitividad en el mercado industrial actual.

#### <span id="page-14-1"></span><span id="page-14-0"></span>**1.3 Objetivos**

#### **1.3.1 Objetivo General**

Diseñar e implementar un sistema de control de movimiento usando SINAMICS S120 para lograr el servo accionamiento y sincronismo de 3 ejes mecánicos y presentarlo resumido en una guía para el usuario.

#### **1.3.2 Objetivos Específicos**

- <span id="page-14-2"></span>1. Diseñar los diagramas esquemáticos de las conexiones entre equipos para la implementación física del tablero.
- 2. Implementar un tablero de control para los equipos SINAMICS S120 considerando protecciones y conexiones propuestas en los manuales de SIEMENS y los diagramas esquemáticos diseñados.
- 3. Configurar los equipos SINAMICS S120 para controlar el movimiento de 3 ejes sincronizados y demás sistemas dentro del laboratorio de servo mecanismos.
- 4. Realizar una guía de operaciones resumida para la puesta en marcha y configuración de los equipos SINAMICS S120 utilizando la información descrita en los manuales de SIEMENS.

#### <span id="page-15-0"></span>**1.4 Marco teórico**

#### <span id="page-15-1"></span>**1.4.1 Sistemas de Servo Accionamiento**

El objetivo del sistema de accionamiento es desplazar un motor a una velocidad específica o a una posición definida. Para lograr esto, se necesitan varios módulos: entradas, y salidas, ya sean analógicas o digitales, unidades de potencia, motores, encoders y una unidad de control. El sistema de accionamiento puede operar de manera independiente a un controlador de nivel superior [1].

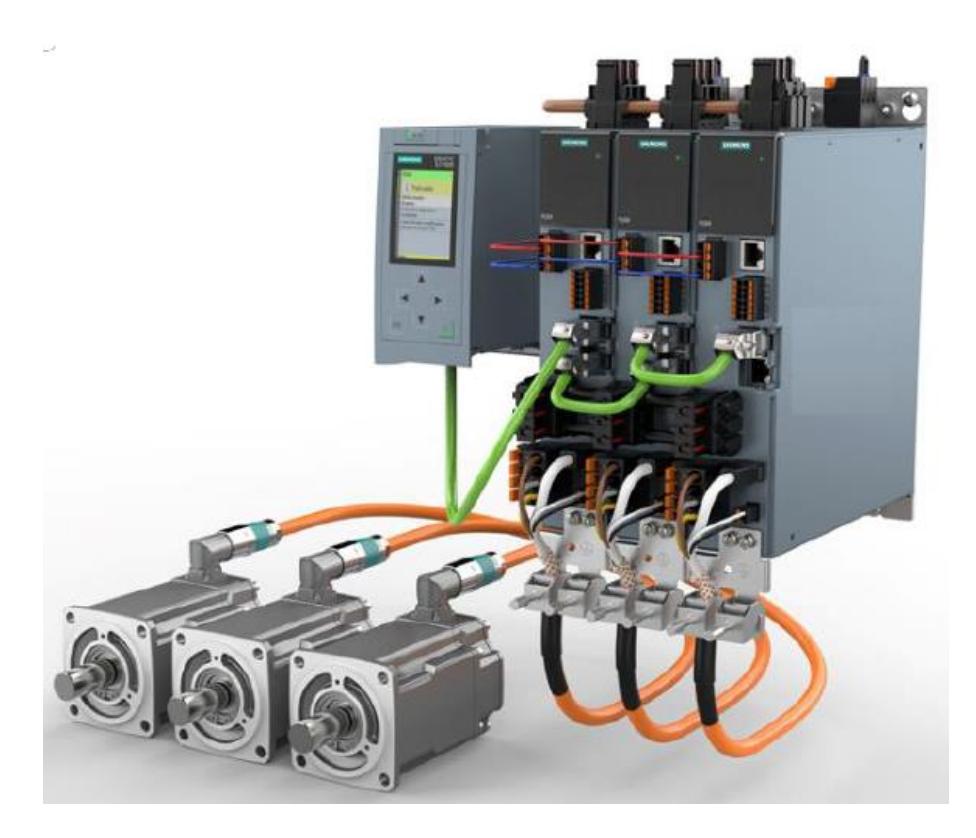

**Figura 1.1 Sistema de servo accionamiento con equipos SINAMICS**

#### <span id="page-15-3"></span>**1.4.2 Protocolos de Comunicación**

<span id="page-15-2"></span>En los procesos industriales no basta con contar con equipos de automatización y equipamiento industrial para desarrollar operaciones óptimas. Los protocolos de comunicación también son esenciales porque permiten el intercambio de datos e información entre el dispositivo y el usuario. Un protocolo de comunicaciones industriales es un conjunto de reglas que permite que dos identidades pertenecientes al mismo sistema establezcan comunicación para transmitir información mediante varias variables [2]. Existen varios tipos de protocolos de comunicación, entre ellos están:

- PROFIBUS. El bus de campo de proceso (PROFIBUS) es un bus desarrollado por Siemens, estandarizado en la serie de estándares internacionales IEC 61158 y que permite comunicarse entre dispositivos sin necesidad de adaptaciones especiales de interfaz.
- PROFINET. La tecnología PROFINET es desarrollada por Siemens y la organización de usuarios PROFIBUS que está estandarizado según IEC 61158 e IEC 61784. Este bus basado en Ethernet permite el intercambio rápido de datos de control con un IRT o RT a través de PROFINET IO y permite el uso de SINAMICS S120 en aplicaciones multi eje que requieren el máximo rendimiento. Además, mediante canales PROFINET se pueden transmitir datos operativos y de diagnóstico a sistemas de nivel superior mediante mecanismos informáticos estándar (TCP/IP). Esto facilita la integración en la red informática de la industria [3].
- DRIVE-CLiQ. Mucho de los componentes de SINAMICS S120, incluidos motores y encoders, están interconectados a través de la interfaz serie DRIVE-CLiQ. Los cables y conectores unificados reducen el número de referencias y los costes de inventario. En 2012, Leine & Linde introdujo el protocolo de comunicación DRIVE-CLiQ de Siemens a muchas de sus series [4].

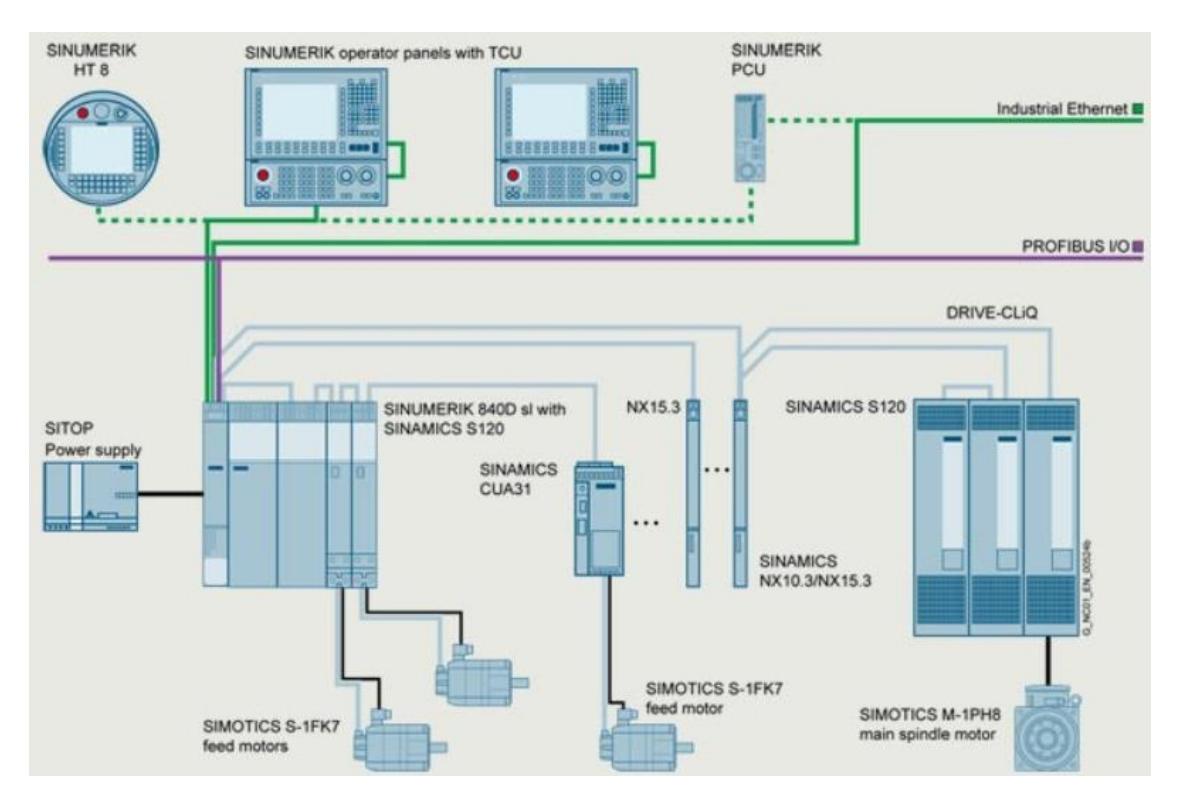

**Figura 1.2 Diagrama de comunicación de componentes**

#### <span id="page-17-1"></span>**1.4.3 SIMATIC S7 1500**

<span id="page-17-0"></span>El SIMATIC S7-1500 es un PLC de alta potencia con varios modelos para cubrir necesidades en procesos automatizados, una opción solicitada para aplicaciones que requieren un alto rendimiento. Las CPU de la serie S7-1500 son estándar y se presentan en varias versiones, como la CPU 1511-1 PN, CPU 1513-1 PN, CPU 1515-2 PN y CPU 1518-4 PN. Estas CPU ofrecen procesamiento de alta velocidad y opciones de comunicación avanzadas, como Profinet, Profibus e Industrial Ethernet [5].

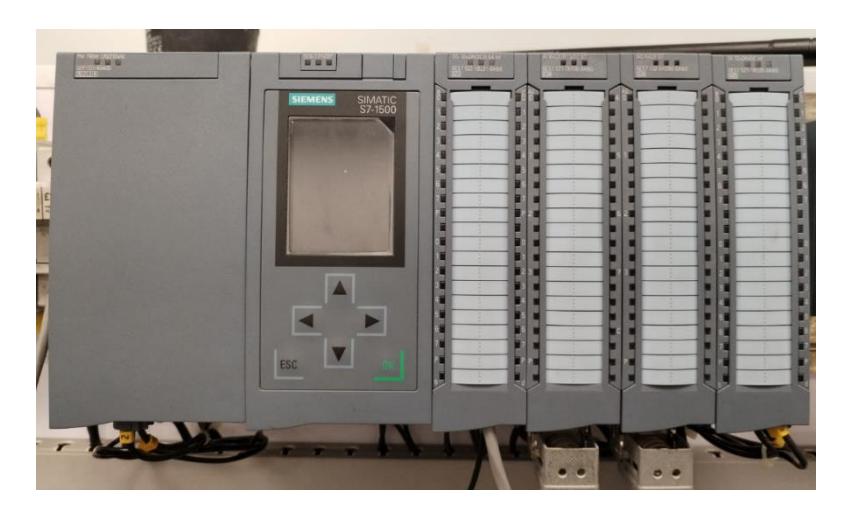

**Figura 1.3 Controlador S7-1500**

#### <span id="page-18-1"></span>**1.4.4 SINAMICS S120**

<span id="page-18-0"></span>Los convertidores SINAMICS S se diseñaron específicamente para implementarlos en aplicaciones de ingeniería de máquinas e instalaciones complejas, para cumplir con las exigencias de tareas de control de movimiento. El SINAMICS S120 es la solución de gama alta para sistemas de accionamiento altamente dinámicos y complejos, abarcando desde potencias nominales bajas (0,12 kW) hasta la potencia nominal más alta dentro del rango de baja tensión (6900 kW). ( s.f.).

<span id="page-18-2"></span>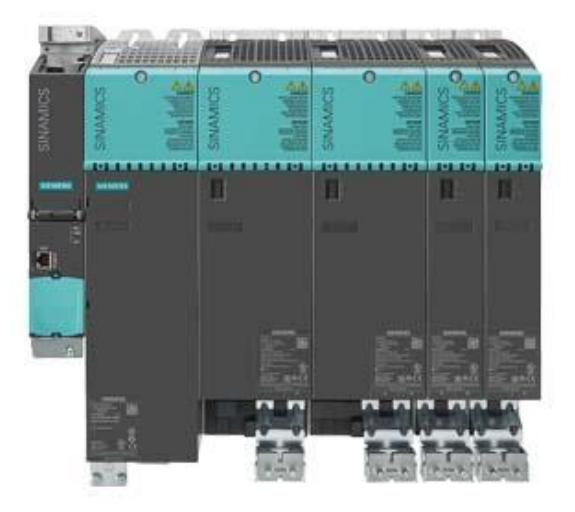

**Figura 1.4 Equipos SINAMICS S120 Booksize**

#### **1.4.5 Unidad de Control**

<span id="page-19-0"></span>La unidad de control se emplea para el control tanto en lazo abierto como en lazo cerrado del variador. Además, intercambia información con los módulos a través de un bus de comunicación llamado "DRIVE-CLiQ". Para el control de las unidades de accionamiento en lazo abierto y cerrado, se puede utilizar una unidad de control CU320-2 para conectar varios accionamientos a través de módulos de motor simple y doble. En este proyecto se usará el funcionamiento de motor doble [6].

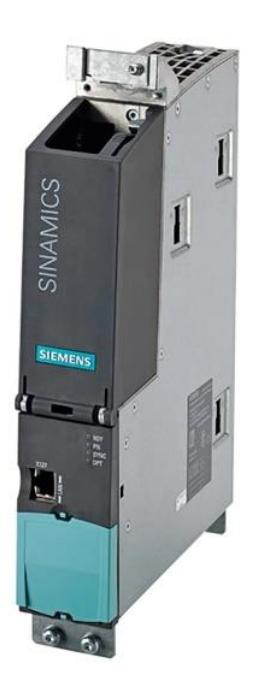

**Figura 1.5 Unidad de Control CU 320-2 PN**

#### <span id="page-19-2"></span>**1.4.6 Módulo de Línea Inteligente**

<span id="page-19-1"></span>Los módulos Smart Line son unidades de alimentación y/o realimentaciones controladas por red, protegidas contra fallos de conmutación y aptas para el 100% de la potencia continua de realimentación. La función de realimentación de los módulos se puede desactivar mediante la configuración de parámetros. Estos módulos vienen con una conexión de red a través de bornes de tornillo, una conexión de circuito intermedio y tres conectores hembra DRIVE-CLiQ. Además, el Smart Line Module abarca el rango de tensión trifásico 3AC de 380 V a 480 V e incluye un refrigerador de aire interno [7].

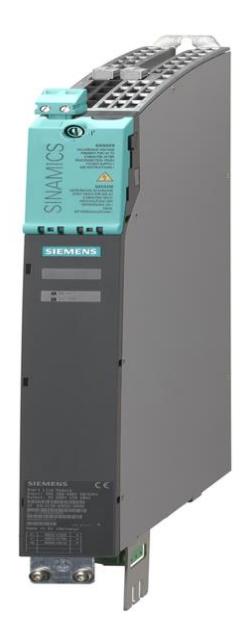

**Figura 1.6 Smart Line Module 6SL3130-6AE15-0AB1**

#### <span id="page-20-1"></span>**1.4.7 Módulo de Motor Doble**

<span id="page-20-0"></span>El módulo de doble motor cubre el rango de voltaje trifásico 3AC de 380 V a 480 V e incluye un sistema de enfriamiento interno y un nivel de seguridad integrado de nivel 2 según la norma IEC 61508. Además, se proporciona un tapón antipolvo para el puerto DRIVE-CLiQ [8].

<span id="page-20-2"></span>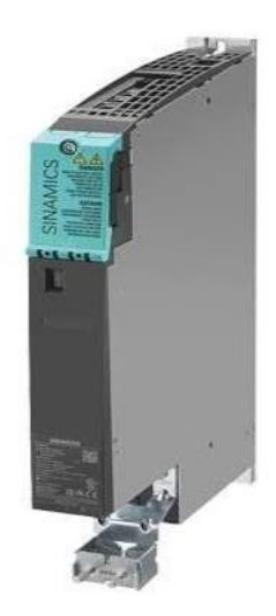

**Figura 1.7 Double Motor Module 6SL3120-2TE15-0AA3**

#### **1.4.8 SIMOTICS S-1FK7**

<span id="page-21-0"></span>El motor SIMOTICS S-1FK7 es un motor síncrono de imán permanente compacto. Gracias a las opciones disponibles, reductores, encoders y una gama de productos ampliada, los motores SIMOTICS S‑1FK7 se pueden adaptar perfectamente a cualquier aplicación. Esto significa que también cumple con los crecientes requisitos de las máquinas de última generación. Estos motores se pueden combinar con sistemas de accionamiento SINAMICS S120 para formar sistemas potentes con alta funcionalidad. Dependiendo de su aplicación, puede elegir un sistema codificador integrado para control de velocidad y posición. El motor está diseñado para funcionar sin refrigeración externa y el calor se disipa a través de la superficie del motor. Los motores SIMOTICS S‑1FK7 tienen una alta capacidad de sobrecarga [9].

<span id="page-21-1"></span>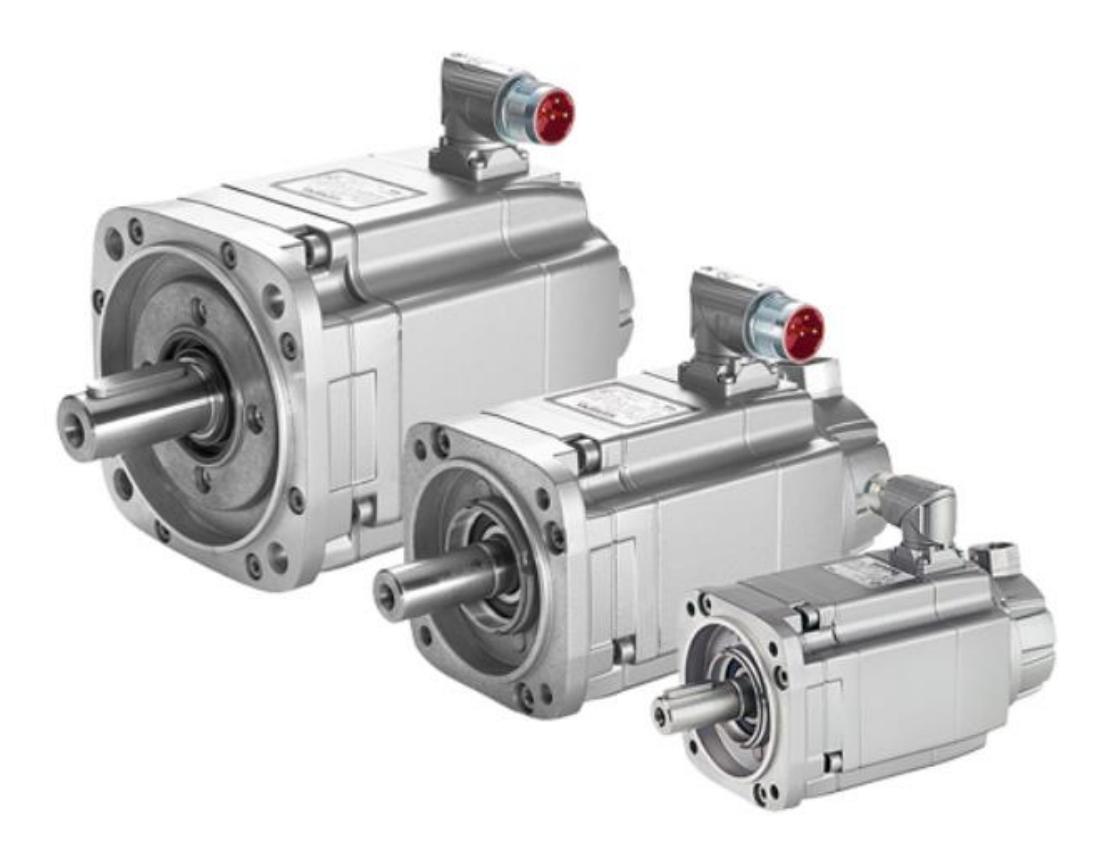

**Figura 1.8 Motor SIMOTICS 1FK7032-5AK71-1LGO**

#### **1.4.9 Fuente de Voltaje SITOP**

<span id="page-22-0"></span>Una fuente de alimentación estándar regulada, monofásica, universal y potente para la construcción de máquinas e instalaciones. Para aumentar aún más la disponibilidad de 24 V, las fuentes de alimentación inteligentes SITOP se pueden combinar con módulos de respaldo, DC UPS, redundancia y selectividad. [10].

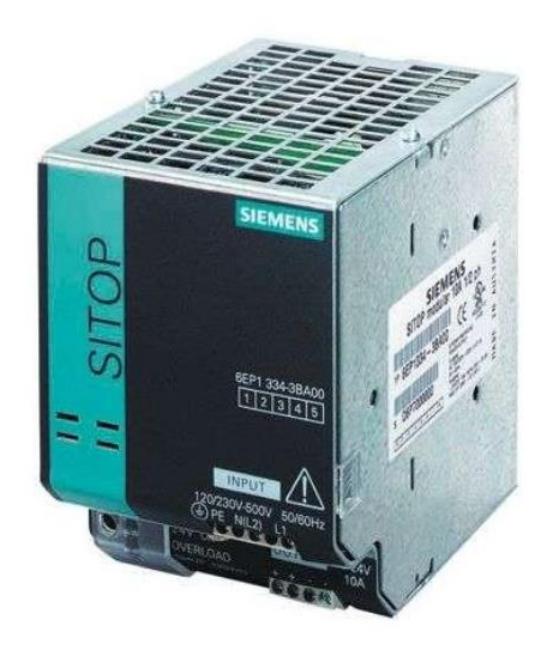

**Figura 1.9 SITOP Power Supply DC**

#### <span id="page-22-2"></span>**1.4.10 Filtro de Línea**

<span id="page-22-1"></span>En industrias con estrictos requisitos de EMC, la combinación de filtros de red y bobinas de línea limita las interferencias relacionadas con la línea de los módulos de potencia a los límites de la clase A1 según EN 55011 y la categoría C2 según EN 61800-3. Los filtros de red sólo son adecuados para la conexión directa a sistemas de red TN. [11]

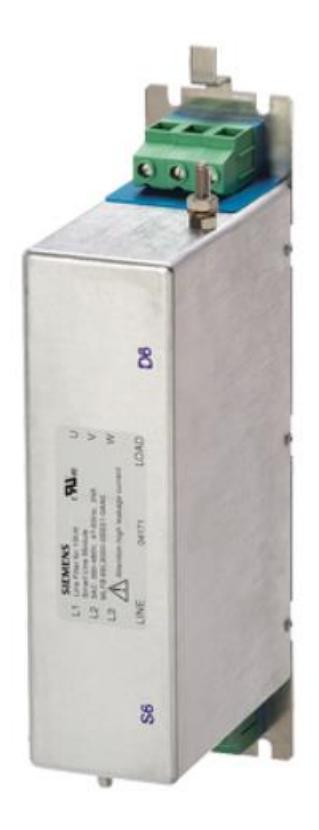

**Figura 1.10 Line Filters**

#### <span id="page-23-1"></span><span id="page-23-0"></span>**1.4.11 Software para el desarrollo de la puesta en marcha**

#### *1.4.11.1 TIA PORTAL*

Se trata de un software de la empresa SIEMENS que permite no sólo programar controladores SIMATIC S7, sino también ejecutar sistemas SCADA mediante WinCC, ingeniería SIMOTION mediante SCOUTTIA y SINAMICS mediante Startdrive y Starter. [12]

#### *1.4.11.2 STARTER*

Este software se puede utilizar en un PC como aplicación independiente, integrado en SIMATIC STEP 7 según el sistema TIA o completamente integrado en el sistema de ingeniería SCOUT (para SIMOTION). Las funciones básicas y los métodos de manejo están unificados. Además de los accionamientos SINAMICS, la herramienta STARTER también es compatible con dispositivos MICROMASTER 4. La unidad se construye utilizando el Asistente de proyecto y se inserta en el árbol del proyecto.

#### **1.4.12 Estado del arte**

#### <span id="page-24-0"></span>*1.4.12.1 A nivel nacional*

En el año 2020, como proyecto de materia integradora de la Unidad Académica de Ingeniería, Industria y Construcción de la Universidad Católica de Cuenca, se realizó el "Diseño e implementación de un sistema de posicionamiento de una banda transportadora", donde el problema radicaba en la falta de modernización de los equipos utilizados en la empresa Continental Tire Andina S.A., Se mejoró el proceso de una maquina Tubera 2 al implementarse equipos SINAMICS S120 junto con PLC SIMATIC S7-1500, con lo cual se estableció el funcionamiento de una banda transportadora que, una vez realizado el corte y medición del cacho de un neumático, este neumático pasa a través de dicha banda. El proceso se optimizó no solamente al actualizar los equipos sino también el proceso productivo y los tiempos de ejecución [21].

#### *1.4.12.2 A nivel internacional*

En el año 2020, en su documento científico, se presentó el diseño e implementación de un sistema de prueba para motores de inducción utilizando el inversor SINAMICS S120. El sistema utiliza el controlador programable Siemens S7-1500 como unidad de control principal y el inversor SINAMICS S120 como actuador para los motores. El sistema de prueba de motores supera las limitaciones del sistema tradicional de prueba de motores, como la respuesta dinámica deficiente, la baja automatización y el alto consumo de energía. El diseño de reciclaje de energía permite ahorrar energía de manera efectiva y el sistema en su conjunto es estable y confiable [13].

# **CAPÍTULO 2**

### <span id="page-25-1"></span><span id="page-25-0"></span>**2. METODOLOGÍA**

Para la solución del problema se plantearon algunos aspectos, entre ellos diseñar e implementar una guía de operaciones con tutoriales para la realización de prácticas experimentales para el laboratorio de servo accionamientos de la empresa.

#### <span id="page-25-2"></span>**2.1 Descripción de Prácticas**

Como resultado del análisis, se resuelve elaborar 6 prácticas experimentales que abarcaran, en su mayoría, el curso de entrenamiento SINAMICS S120 de SIEMENS.

#### <span id="page-25-3"></span>**2.1.1 Práctica 1**

La primera práctica experimental se enfocó en la identificación de los equipos del tablero, pasos básicos para la parametrización, la carga del proyecto en los equipos y puesta en marcha en TIA PORTAL.

#### <span id="page-25-4"></span>**2.1.2 Práctica 2**

La segunda práctica experimental consta de la comunicación de los equipos SINAMICS S120 con el PLC 1500 para la puesta en marcha mediante telegramas libres [14].

#### <span id="page-25-5"></span>**2.1.3 Práctica 3**

La práctica experimental tres conlleva a la configuración de objetos tecnológicos usando "Motion Control" cuyas funciones están integradas dentro del TIA PORTAL, como tal se usarán tres tipos de objetos tecnológicos; el "Positioning Axis", "Synchronous Axis", y "Speed Axis", que son para el posicionamiento, sincronismo y velocidad de los servomotores.

14

#### **2.1.4 Práctica 4**

<span id="page-26-0"></span>La cuarta práctica experimental, se obtienen las gráficas de las distintas variables de los ejes de accionamientos, tales como los encoders, la velocidad, el torque, la corriente, entre otras, así como las mediciones respectivas de estas usando la función "traces" dentro del TIA PORTAL. En esta práctica se sintonizan los controladores de velocidad y torque con estructuras de control del tipo servo.

#### <span id="page-26-1"></span>**2.1.5 Práctica 5**

La práctica experimental cinco se realiza el accionamiento de los servomotores mediante bloques de instrucción, bloques que comandan a los objetos tecnológicos establecidos previamente, estos bloques de instrucción sirven para el encendido, reinicio, referenciado, consigna de velocidad, movimiento absoluto y relativo mediante funciones accionadas desde el bloque principal ("Main").

#### <span id="page-26-2"></span>**2.1.6 Práctica 6**

La sexta práctica experimental involucra el cambio de velocidad durante la puesta en marcha, así como también el porcentaje de velocidad a usar dado un valor prestablecido, así mismo, se realiza el accionamiento de engranaje que consiste en tener al eje de posicionamiento como maestro y al eje de sincronismo como esclavo, a tal punto que, la velocidad del eje maestro es reflejada en el eje esclavo a una razón, cuyo cociente dependerá el factor multiplicativo de dicha velocidad.

#### <span id="page-26-3"></span>**2.2 Diseño conceptual**

Parte del diseño conceptual es acoplar las actividades sugeridas en el cronograma del curso SINAMICS S120 de SIEMENS con los elementos que poseen los módulos del laboratorio, de modo que se optimice el conocimiento del personal técnico de la empresa; el diseño se rige por el siguiente esquema:

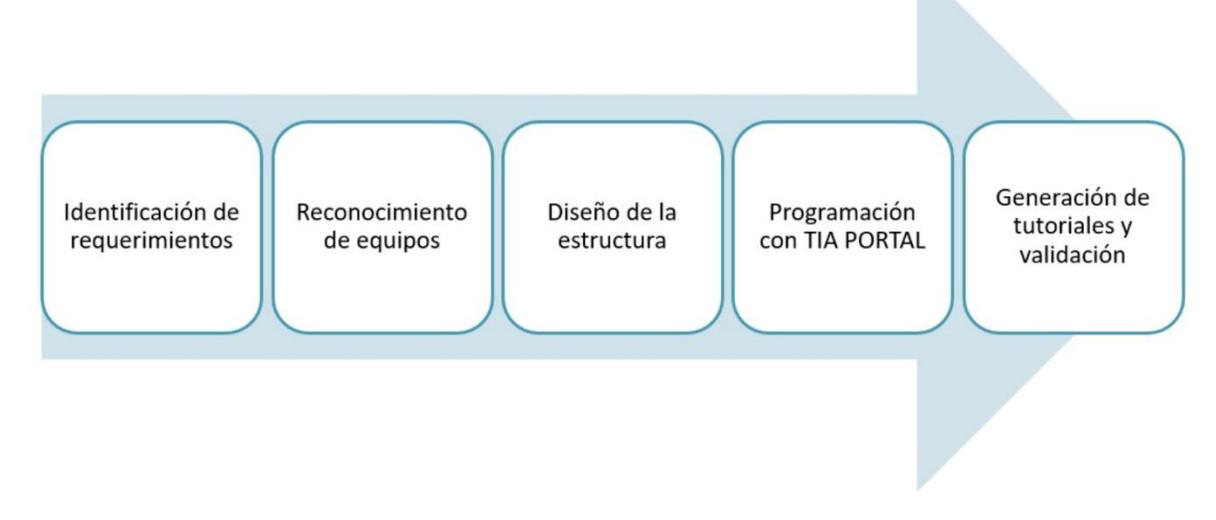

**Figura 2.1 Diagrama de flujo del diseño conceptual**

#### <span id="page-27-3"></span><span id="page-27-0"></span>**2.2.1 Identificación de requerimientos**

En esta fase, se deben identificar los requerimientos y objetivos de la aplicación industrial, incluyendo los procesos que se desean automatizar, las características de los equipos y módulos eléctricos, los requisitos de seguridad y cualquier otro requerimiento relevante.

#### <span id="page-27-1"></span>**2.2.2 Reconocimiento de equipos**

En esta fase, se deben seleccionar los dispositivos adecuados para la aplicación, incluyendo el S7-1500, Control Unit, Smart Line Module, Double Motor Module, Power Module, SITOP todos ellos deben estar incluidos también, dentro de las prácticas experimentales de Siemens.

#### <span id="page-27-2"></span>**2.2.3 Diseño de la estructura**

En esta fase, se debe diseñar la estructura de la aplicación, incluyendo la comunicación entre los dispositivos electrónicos, como controlador PLC 1500 y equipos SINAMICS S120.

#### **2.2.4 Programación con TIA PORTAL**

<span id="page-28-0"></span>En esta fase, se deben programar los procesos industriales utilizando TIA PORTAL SIMATIC S7-1500. Esto incluye la programación de los módulos eléctricos, la integración los equipos SINAMICS S120.

#### <span id="page-28-1"></span>**2.2.5 Generación de tutoriales y validación**

Finalmente, se deben realizar pruebas para elaborar los tutoriales con sus guías de operaciones y validaciones para asegurarse de que las practicas experimentales funcionen eficientemente, cumpliendo con los requerimientos establecidos. Con esto se busca crear aplicaciones industriales eficientes y seguras, que permitan la automatización de procesos industriales en el laboratorio de servo accionamientos en Larcotronic S.A., utilizando equipos SINAMICS S120 y la programación de TIA PORTAL SIMATIC S7-1500.

#### <span id="page-28-2"></span>**2.3 Metodología de diseño**

Para realizar las tutorías se analizó, revisó, y resumió minuciosamente el curso SIEMENS SINAMICS S120 en su totalidad, comprendiendo los temas que abarca cada capítulo. Una vez revisado el texto e identificado los temas de cada bloque, realizamos una segmentación del curso de manera que cada tutoría tenga la información concisa para la práctica, sin dejar inconcluso los capítulos del curso. Realizada la segmentación, se vuelve a leer las guías subrayando y anotando información para que el personal técnico lo vea más familiar, dentro de este paso se plantearon las metas de la tutoría, lo que el técnico aprenderá al terminar.

Se realiza la aplicación de la tutoría en el software TIA PORTAL con capturas de pantalla de cada paso a seguir, a fin de que el técnico desarrolle sus prácticas de acuerdo con lo programado en los temas propuestos, la primera tutoría hace énfasis en comunicar los equipos SINAMICS S120, configurar los parámetros, compilar el programa y la carga a la unidad de control, posteriormente se propone el diagrama de conexiones físicas, tanto eléctricas como de comunicación, para desarrollar la práctica.

# **CAPÍTULO 3**

## <span id="page-29-1"></span><span id="page-29-0"></span>**3. RESULTADOS Y ANÁLISIS**

Una vez realizada la recopilación de datos del curso SIEMENS SINAMICS S120 DR-S12, se dimensionó el programa del curso a seis tutoriales experimentales, donde se introduce a los elementos que se ven comúnmente en la industria, así también la interrelación entre ellos y la parametrización, desde la manipulación del dispositivo como desde el software propio de SIEMENS, TIA PORTAL.

Para el primer tutorial se presentaron algunos inconvenientes debido a los parámetros de los equipos SINAMICS S120, logrando solucionarlo teniendo en cuenta el orden de las entradas y salidas asiladas, bidireccional y lógica de mando, así como también se asignó numeraciones a los servomotores y a las conexiones DRIVE-CLiQ para tenerlo como referencia durante todos los demás tutoriales.

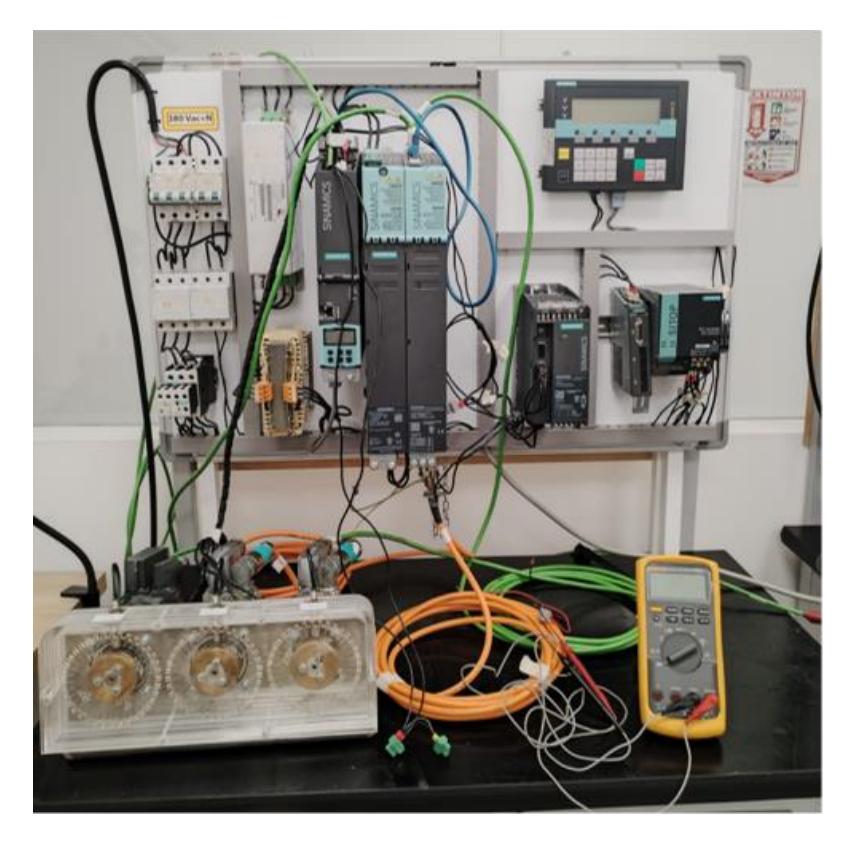

<span id="page-29-2"></span>**Figura 3.1 Tablero de Control y Fuerza para equipos SINAMICS S120 con servomotores**

Los tutoriales experimentales se hicieron para que el personal técnico de la empresa aprenda, por tanto, tienen un antes, durante y un después; en el caso del antes, se encuentran las configuraciones de los equipos, donde se explica, el paso a paso, sino también enseña al técnico todas las bondades del software, que señala el procedimiento para cumplir con la práctica planteada.

Estos tutoriales no tienen costos relacionados al diseño e implementación de prácticas de aplicación industrial basadas en la programación de TIA PORTAL SIMATIC S7-1500 y SINAMICS S120 debido a que, el laboratorio de servo accionamientos de la empresa Larcotronic S.A. cuenta con los equipos y módulos necesarios para desarrollar cada tutorial, es necesario recalcar que el hecho de contar con los dispositivos hace viable el diseño e implementación del presente proyecto a la brevedad posible. Se ha demostrado que este proyecto es rentable desde el punto de vista financiero y logístico, puesto que tiene un alto potencial tecnológico. Esto se debe a la presencia de los equipos personalizados para llevar a cabo los tutoriales.

<span id="page-30-0"></span>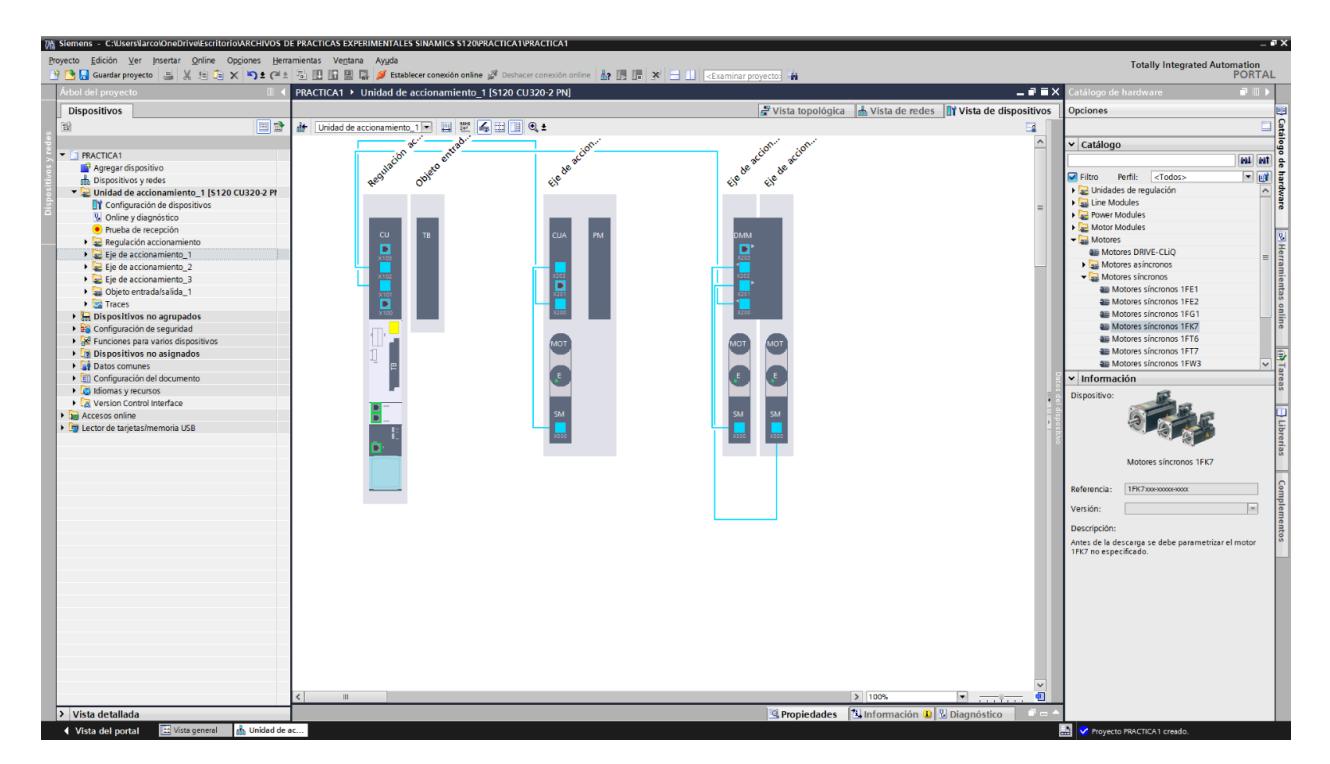

**Figura 3.2 Vista de dispositivos SINAMICS S120 comunicados**

En el primer tutorial se usan únicamente entradas digitales y analógicas del TB31 de la unidad de control "Control Unit CU 320-2 PN" debido a que se realiza una introducción a las comunicaciones de los equipos dentro de TIA PORTAL, como a sus respectivos parámetros; como resultado se obtuvo la puesta en marcha de tres servomotores, que son emulados por los switches y potenciómetros del control del operador.

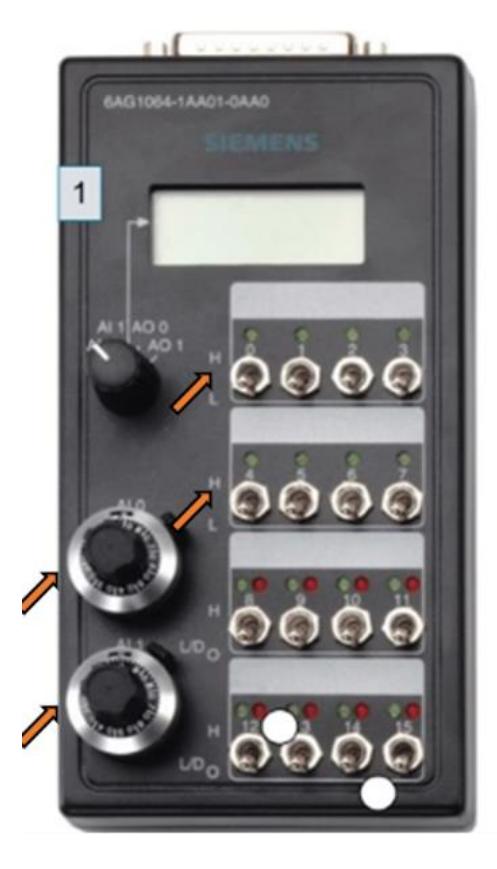

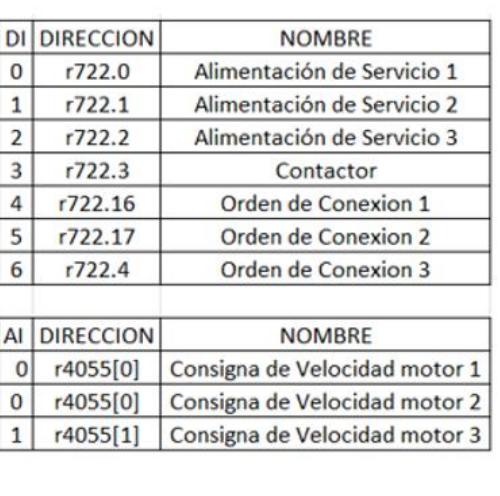

**Figura 3.3 Módulo terminal para el control del operador (TB31)**

<span id="page-31-0"></span>Para el segundo tutorial ya no se usan las entradas digitales y analógicas del mando del operador, ahora se realiza el accionamiento de los ejes por medio de una rutina a base de telegramas libres dentro de la unidad de control "Control Unit CU 320-2 PN", pero estas se manipulan por medio de palabras, datos de 16 bits, con el fin de acceder a su dirección respectiva para activar el contactor, la alimentación y activación de los ejes.

Se partió desde el programa del primer tutorial, realizando cambios en las conexiones físicas para comunicar el PLC 1500 con los equipos SINAMICS S120 mediante protocolo ethernet.

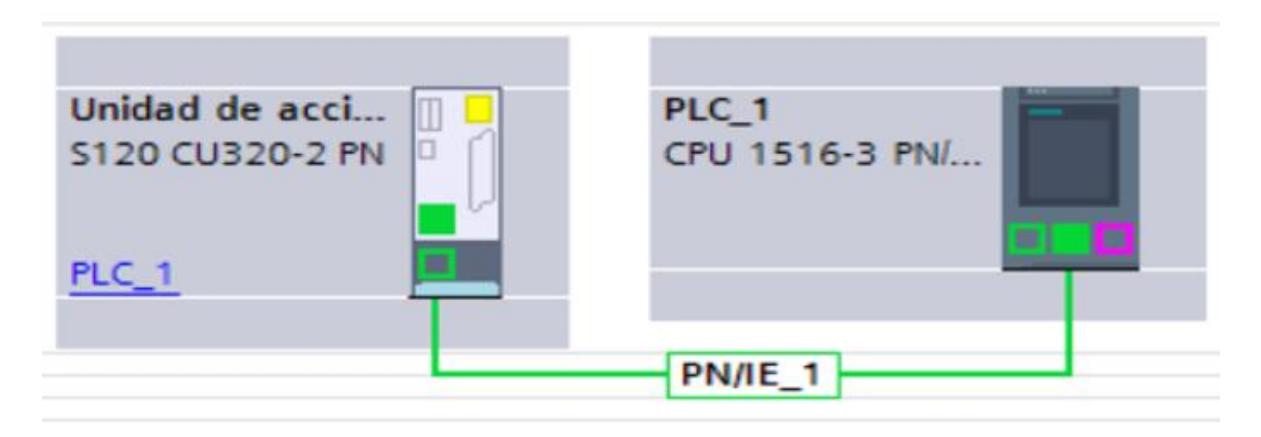

**Figura 3.4 Comunicación PROFIdrive entre SINAMICS S120 y PLC 1500**

<span id="page-32-0"></span>Se usaron telegramas libres para una rutina de encendido, accionamiento y apagado de los tres servos motores. Estos telegramas comunican información a través de palabras en formato hexadecimal.

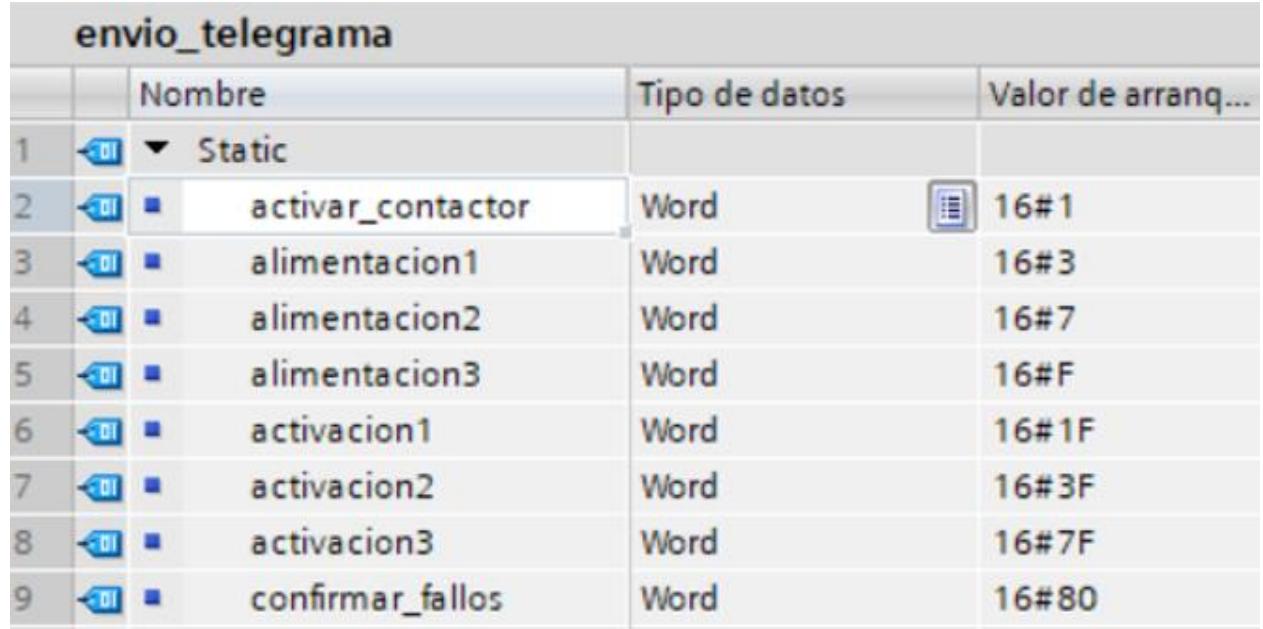

<span id="page-32-1"></span>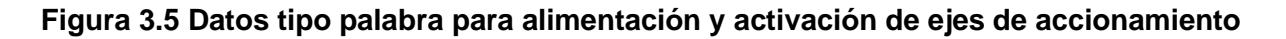

La rutina comenzó accionando el contactor principal, luego alimenta y activa el primer eje, después el segundo y finalmente el tercero, para el apagado lo hizo desde el tercer eje hasta el primero y finalmente se encienden los tres ejes al mismo tiempo para luego apagarse todos, toda esta rutina se hizo temporizada con un tiempo específico.

Para el tercer tutorial se usó "Motion Control" y se agregó objetos tecnológicos para cada uno de los ejes; "PositioningAxis", "SynchronousAxis" y "SpeedAxis" para los ejes de accionamiento 1, 2 y 3 respectivamente. Estos objetos tecnológicos asumieron el mando y permitieron accionar los servos motores en diferentes modos de operación tales como el referenciado, posicionamiento y consigna de velocidad.

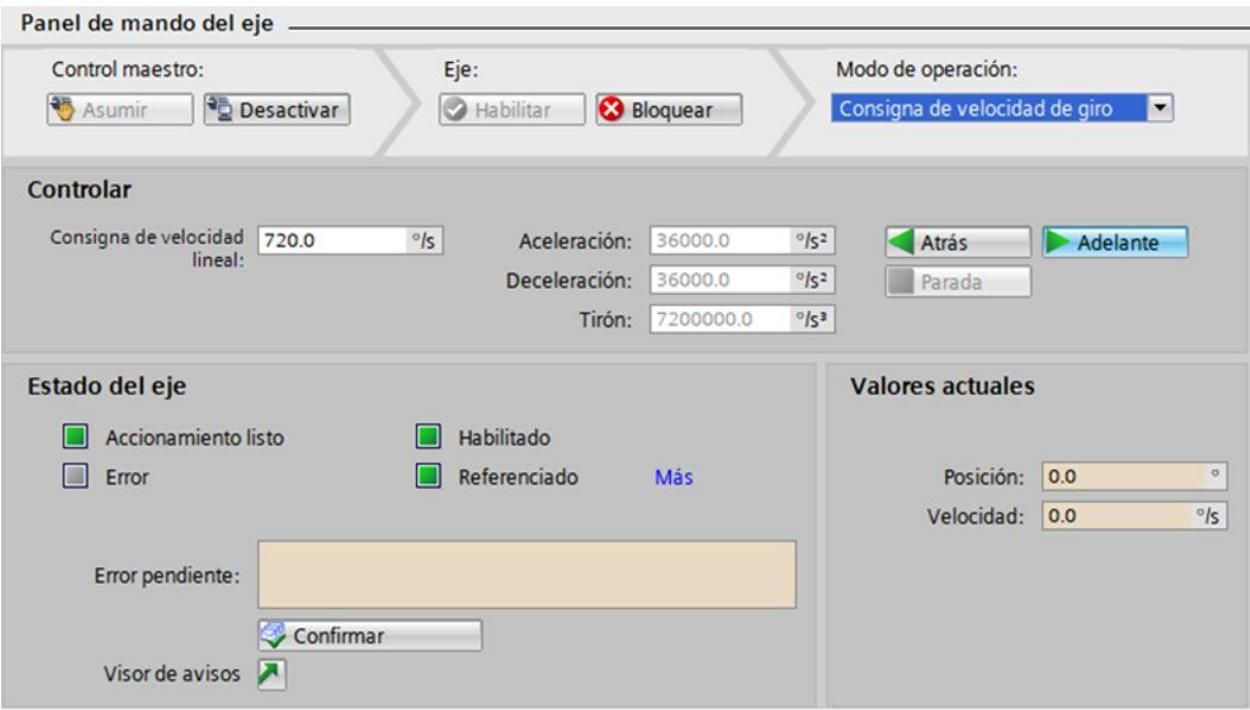

**Figura 3.6 Panel de mando para los objetos tecnológicos**

<span id="page-33-0"></span>Para el cuarto tutorial se configuró estructuras de control del tipo "Servo" que permitieron sintonizar el controlador, así como la velocidad y el torque, con lo que se obtuvo parámetros como el factor de ganancia, el tiempo integral y la frecuencia angular, que sirvieron para mejorar la respuesta del controlador. También se obtuvo las trazas de las diferentes variables de los ejes de accionamiento tales como la velocidad, el torque y los datos de los encoders de los servomotores, entre otros.

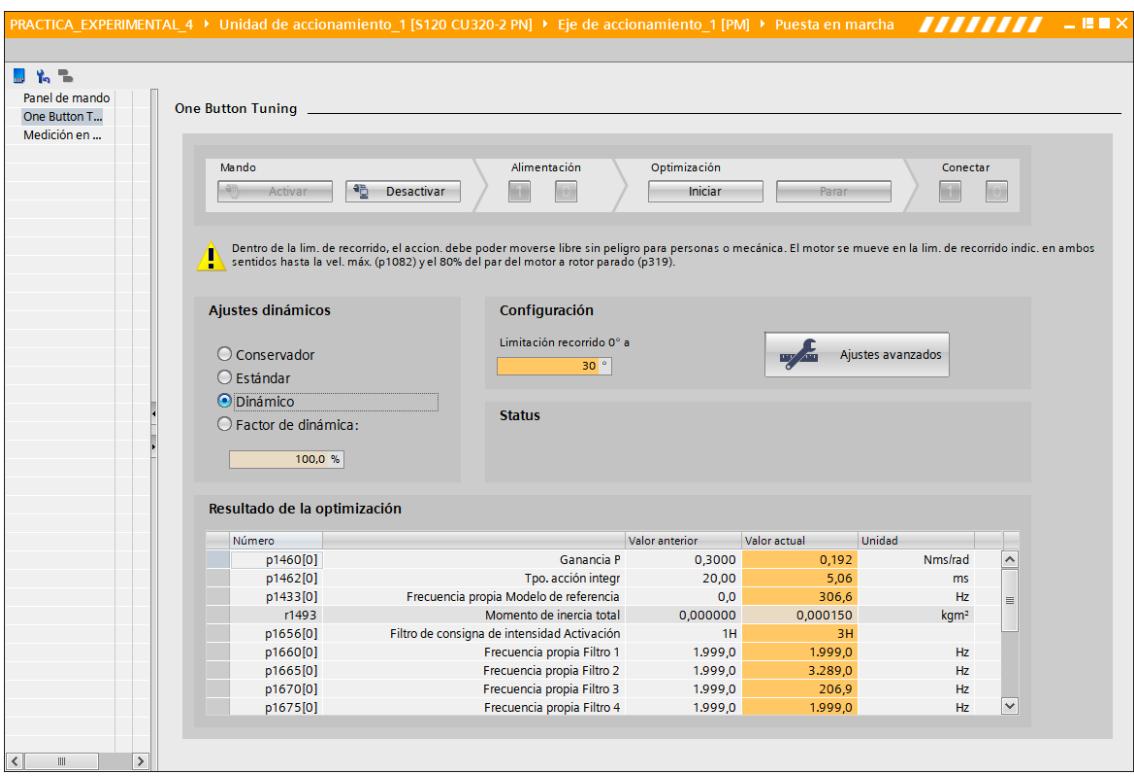

**Figura 3.7 Sintonización mediante respuesta dinámica**

<span id="page-34-0"></span>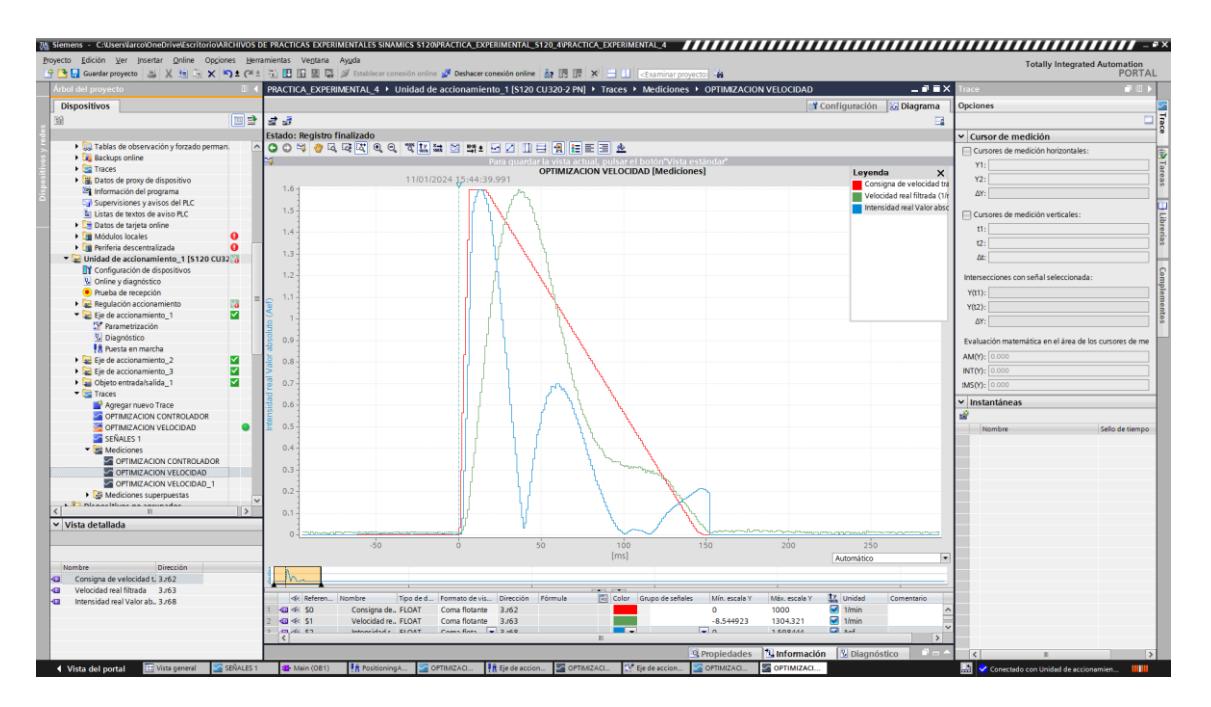

<span id="page-34-1"></span>**Figura 3.8 Gráficas de las consignas de velocidades antes y después del filtro**

Para el quinto tutorial se utilizó bloques de instrucción con el fin de asumir el mando de los objetos tecnológicos desde el programa principal del PLC, el "Main", estos bloques de instrucción sirven para accionar de forma manual o automática el reinicio, la posición absoluta o relativa y la consigna de velocidad de los ejes de accionamiento sin necesidad de asumir el mando desde el objeto tecnológico. Forzaron valores a las funciones donde ingresaron las instrucciones desde el programa principal. Se configuraron contactos para la desactivación de algún modo de operación mientras se está usando uno. Se obtuvieron tres funciones de instrucción, una para cada eje de accionamiento.

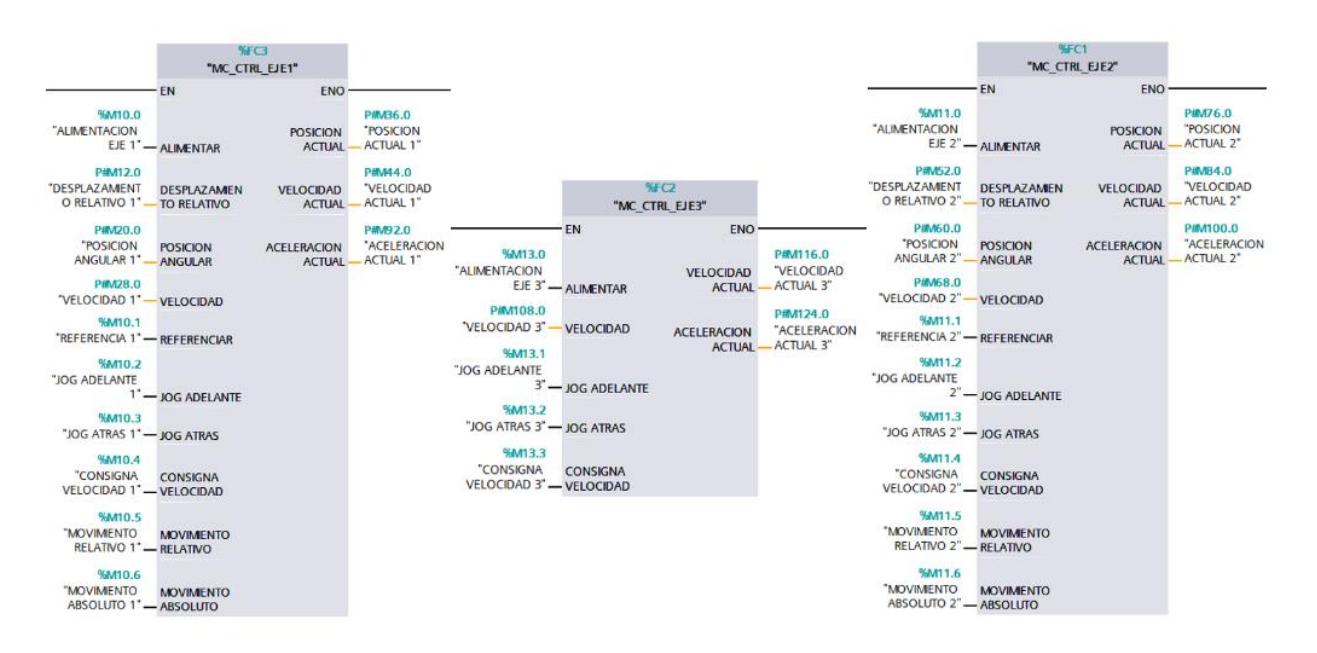

**Figura 3.9 Funciones con instrucciones de los objetos tecnológicos**

<span id="page-35-0"></span>Para el sexto tutorial se realizó la puesta en marcha de los ejes de accionamiento, pero variando la velocidad mientras estuvieron en la marcha. Se usó variables y bloques "Move" para el cambio de velocidad en vuelo y el cambio de velocidad según el porcentaje forzado y la velocidad ingresada como consigna.
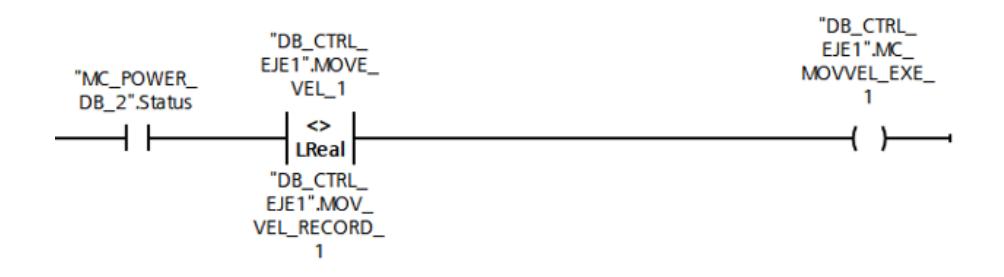

**Figura 3.10 Variables que permiten el cambio de velocidad durante la marcha**

Durante este tutorial también se realizó el accionamiento de la velocidad de engranaje, el cual uso el "SynchronousAxis" como maestro y el "PositioningAxis" como el esclavo. La velocidad que adquirió el eje de accionamiento maestro mediante un valor forzado se ingresa en el eje de accionamiento esclavo, es decir, que el accionamiento esclavo procede a tener la misma velocidad que el accionamiento maestro.

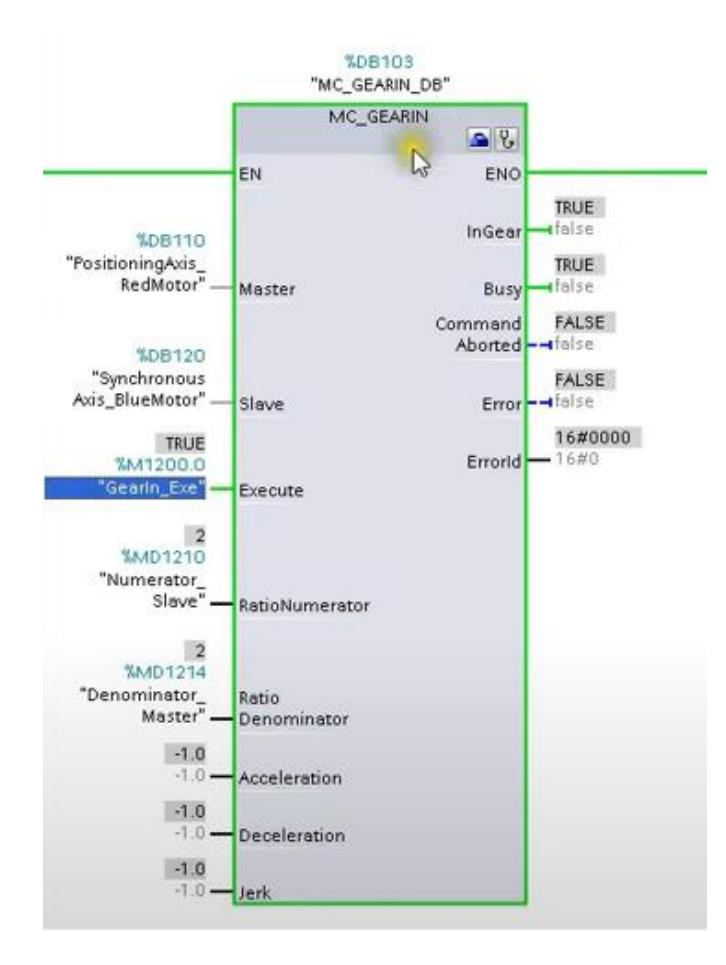

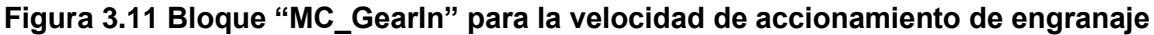

Durante el desarrollo de los tutoriales se estableció la necesidad de transferir conceptos complejos propios de los temas tratados, así que se crearon diagramas que se explican a continuación:

El diagrama eléctrico del tablero es importante ya que, al colocar a cada objeto con un símbolo idéntico al tablero real, permite reconocer fácilmente los elementos y sus conexiones.

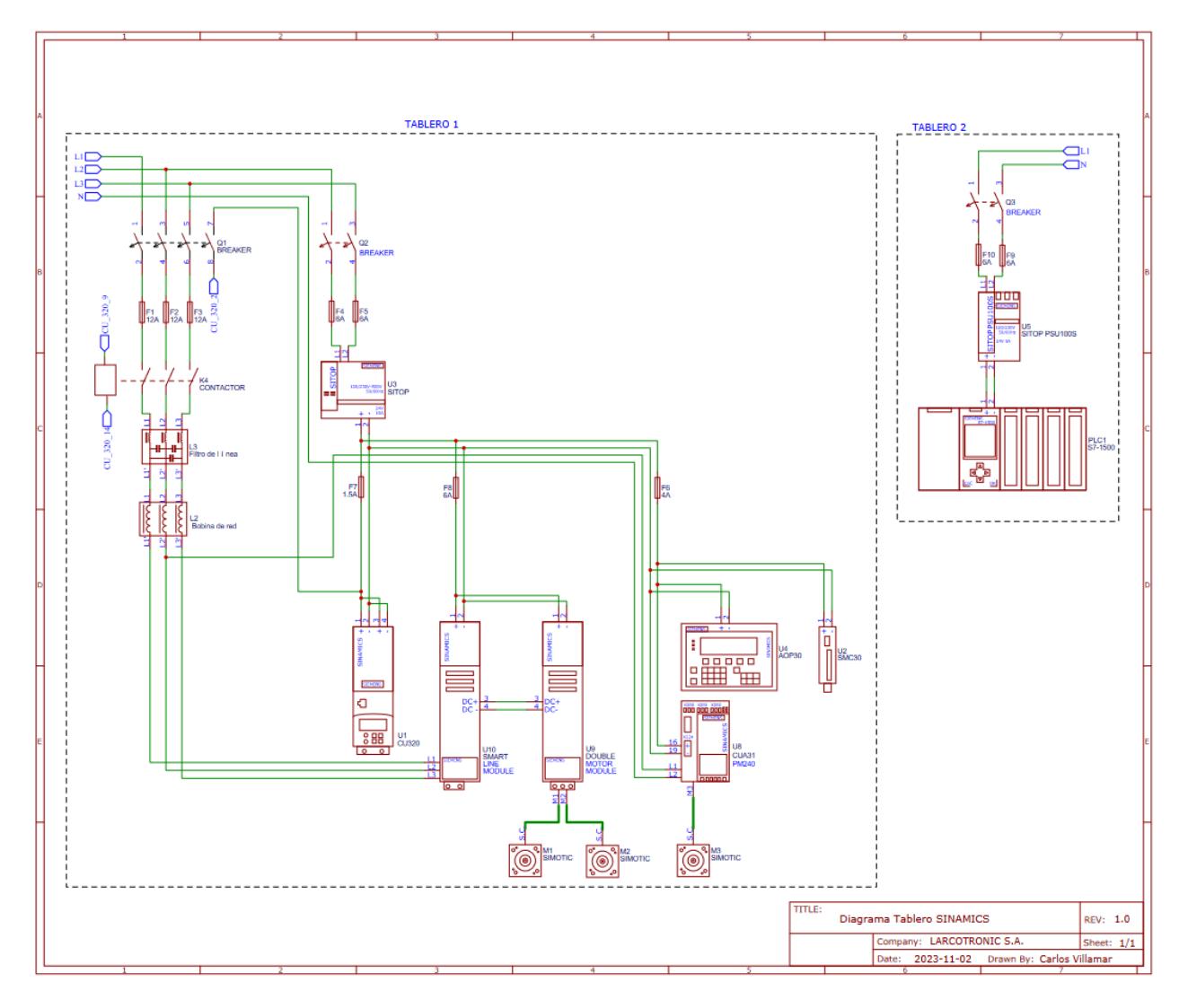

**Figura 3.12 Diagrama eléctrico del tablero SINAMICS**

El diagrama de comunicación y potencia consiste en la identificación de la naturaleza de la conexión entre equipos y donde se encuentran niveles de voltaje elevados, lo que permite reconocer como diferentes tipos de comunicaciones industriales interactúan entre sí.

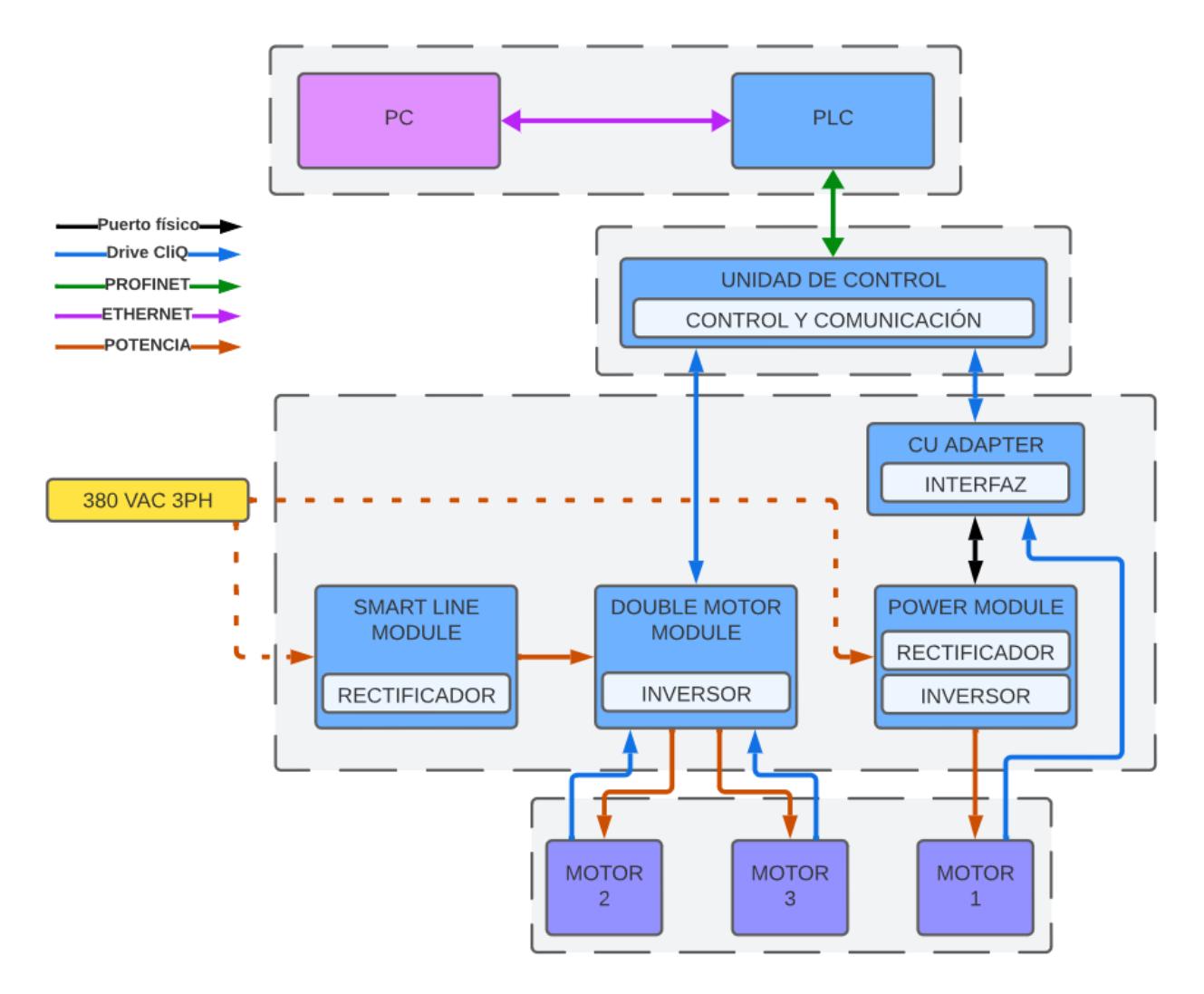

**Figura 3.13 Diagrama de comunicación y potencia**

El diagrama de comunicación PROFIdrive permite reconocer como se da la comunicación entre el PLC y la Unidad de Control en cuanto a la información que se transmite y bajo que formato.

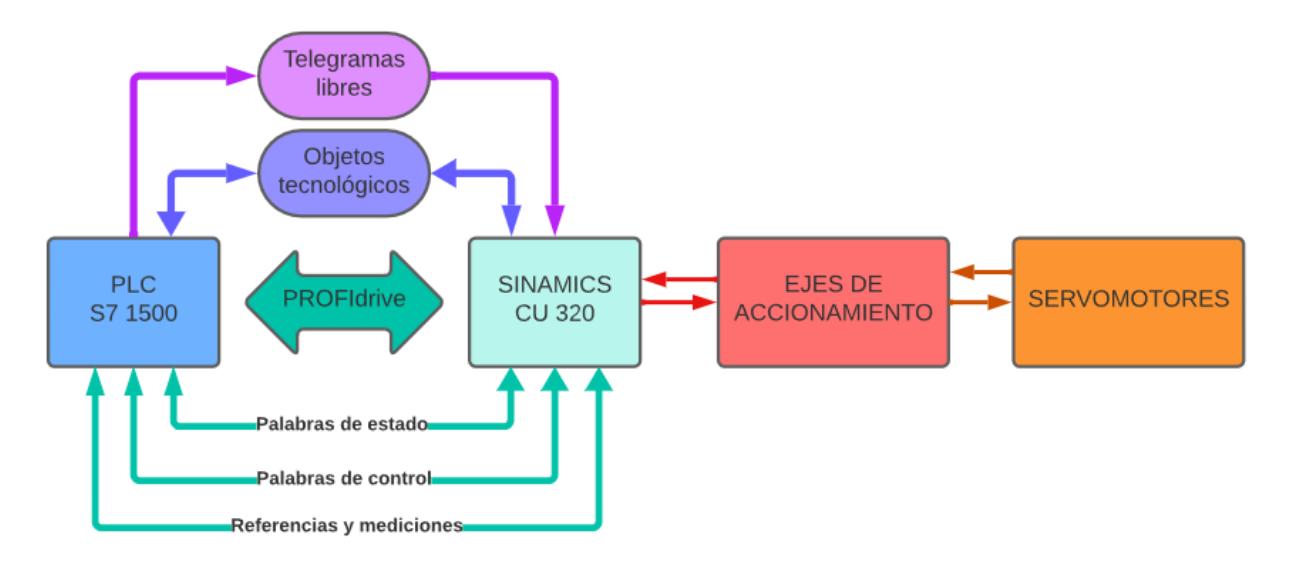

**Figura 3.14 Diagrama de comunicación PROFIdrive**

El diagrama de topologías consiste en establecer las conexiones físicas, es decir, puertos y direcciones entre los elementos principales en el control como lo son PC, PLC y CU.

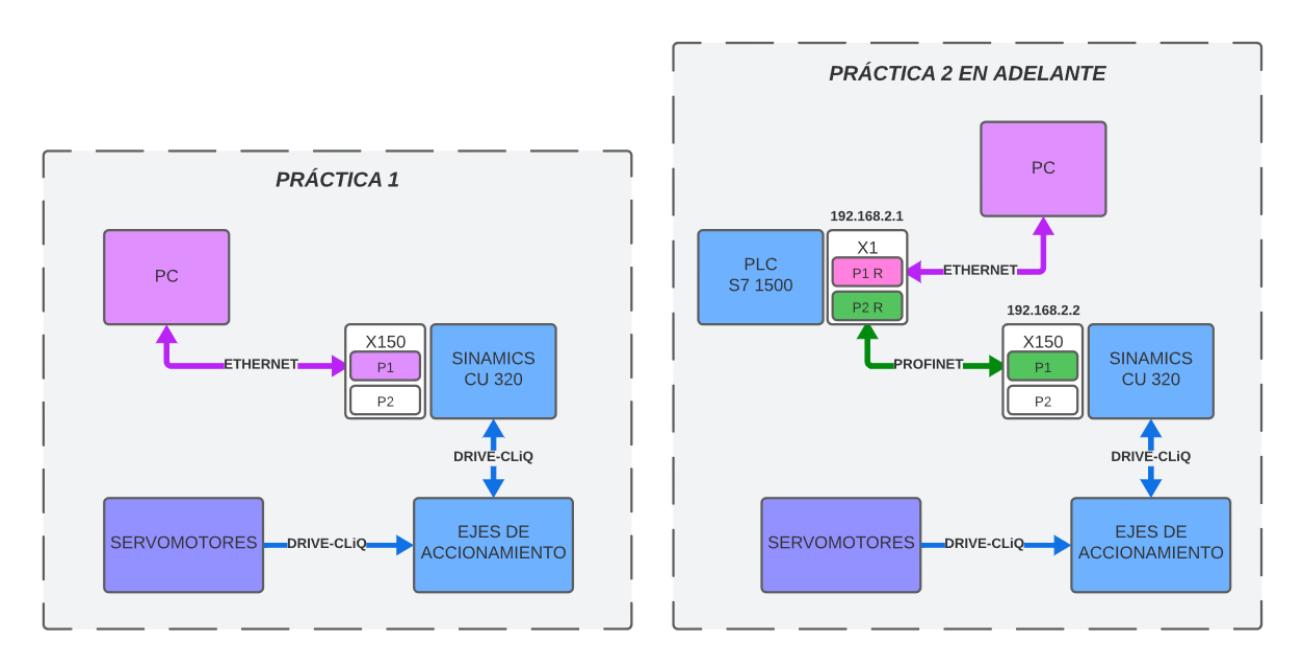

**Figura 3.15 Diagrama de topologías**

El diagrama de bloques SINAMICS establece la forma de interactuar con los ejes ya habiendo configurado los objetos tecnológicos en cada uno de ellos para entender cómo deben parametrizarse con el fin de accionarlos.

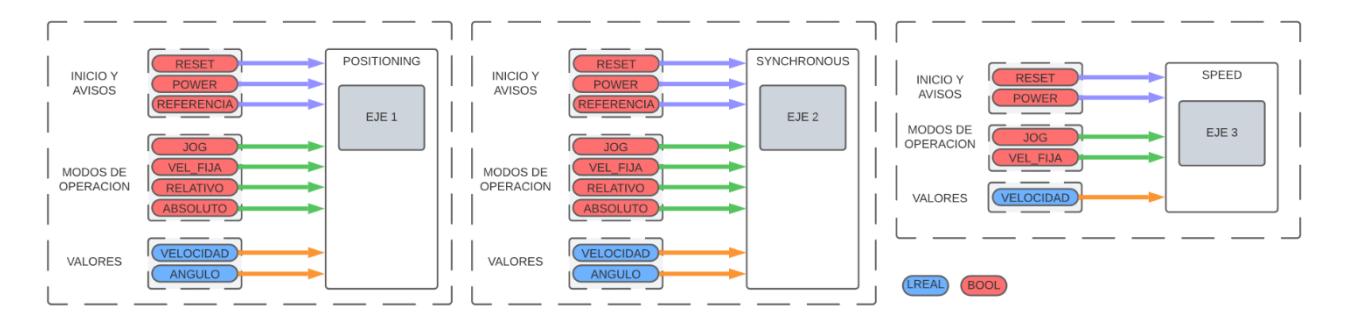

**Figura 3.16 Diagrama de bloques SINAMICS**

## **CAPÍTULO 4**

## **4. CONCLUSIONES Y RECOMENDACIONES**

Este proyecto tiene un gran valor empresarial para el laboratorio de servo accionamientos de Larcotronic S.A., debido a que incentiva el desarrollo de prácticas experimentales de aplicaciones industriales en base a la información dada por el curso SINAMICS S120 de SIEMENS. El personal técnico aprende los fundamentos de la automatización, desde la identificación de equipos hasta las interconexiones y las características del software TIA PORTAL.

Se mejora su comprensión de la programación y la interacción con los equipos del tablero de control gracias a un detalle paso a paso en diversas aplicaciones, desde la interfaz hasta las instrucciones, monitoreo de variables, carga de programas en el controlador, configuración y conexión. Este enfoque fue diseñado para fomentar la reflexión sobre las prácticas experimentales, mejorar el conocimiento de los procesos, sus resultados y sus aplicaciones futuras dentro y fuera de la empresa.

Como fortalezas de este proyecto se destaca el empoderamiento del personal técnico con relación a su conocimiento, estableciendo una enseñanza activa, autónoma y colaborativa, valiéndose de los recursos tecnológicos y con contenidos más atractivos para el participante.

Este proyecto abarca desde cosas básicas hasta programaciones avanzadas, como la configuración y puesta en marcha de servomotores mediante un control de operador hasta bloques de instrucción, y la comunicación del PLC-1500 con los equipos SINAMICS S120.

## **4.1 Conclusiones**

En conclusión, se ha alcanzado el objetivo general de proveer de una guía de prácticas experimentales al personal técnico del laboratorio de servo accionamiento de la empresa Larcotronic S.A. Hacer uso de los equipos del laboratorio junto con el material provisto en este documento permiten un aprendizaje didáctico y gradual de las técnicas y procedimientos en ejes de accionamiento. Esta guía de prácticas es un medio con el que no solo se busca garantizar un trabajo de calidad cuando se traten a estos sistemas sino también que este entrenamiento sirva a su crecimiento profesional preparándolos para afrontar retos futuros.

Se diseñaron diagramas esquemáticos del tablero de servo accionamiento entre los equipos SINAMICS S120, servomotores, las conexiones de potencia, protecciones, filtros y las fuentes para alimentar dichos equipos. El diseño se enfocó la claridad de las conexiones y reconocimiento de equipos con símbolos que se asemejen a los reales.

Se implementaron correctamente las conexiones dentro el tablero de servo accionamientos con comunicación DRIVE-CLiQ para el módulo de motores, la unidad de control y los encoders de cada eje. También conexiones PROFINET entre la unidad de control y el PLC y, de potencia para la alimentación del módulo de motores y motores.

Se configuró los equipos SINAMICS S120 junto con el PLC-1500, se revisaron todos los parámetros tanto de potencia como de control, se realizó el accionamiento de los servomotores mediante diferentes métodos. Se comprobó el funcionamiento de las prácticas experimentales programadas en TIA Portal, mediante el uso del tablero de control del laboratorio donde se cargaron, los programas creados, en los dispositivos.

Se realizó una guía de operaciones en donde se recopiló toda la información más relevante tanto del curso SINAMICS S120 como de otros manuales de SIEMENS que sirvió para establecer la teoría detrás de las prácticas. Se planificaron las prácticas experimentales de acuerdo con los conceptos de servo accionamientos y con una filosofía del incremento paulatino de la dificultad para reforzar el conocimiento del personal técnico y su capacidad para solucionar problemas a nivel industrial.

#### **4.2 Recomendaciones**

Se recomienda marquillas las conexiones entre los equipos y las fuentes que los energizan para poder establecer rápidamente si agregar un equipo excedería su capacidad.

• Si se requiere hacer las pruebas de seguridad tanto de torque como de parada se debe tener un PLC-1500 con capacidades "Safety", por ejemplo, el PLC con CPU 1512SP F-1 PN.

Se aconseja incrementar la cantidad de equipos "Double Motor Module" o "Single Motor Module" en el laboratorio de servo accionamientos, si se desea utilizar más servomotores, a fin de que se puedan usar servomotores con características de "Encóder" del tipo "Absoluto" y no "Resolver" para realizar sincronismo de velocidad.

## **BIBLIOGRAFÍA**

- [1] SIEMENS, "Sistema de accionamiento SINAMICS S120", SIEMENS Industry Mall Product Catalogue. Consultado: el 21 de enero de 2024. [En línea]. Disponible en: https://mall.industry.siemens.com/mall/es/WW/Catalog/Products/10354530
- [2] J. Lozano, "Protocolos de Comunicación en la industria". Consultado: el 21 de enero de 2024. [En línea]. Disponible en: https://www.industriasasociadas.com/protocolos-decomunicacion-en-laindustria/#:~:text=Un%20protocolo%20de%20comunicaci%C3%B3n%20industrial,a%2

0trav%C3%A9s%20de%20diversas%20variables

- [3] SIEMENS, "PROFIdrive", SIEMENS SiePortal Catálogo de Productos.
- [4] LEINE LINDE, "DRIVE-CLiQ", Noticias. Consultado: el 21 de enero de 2024. [En línea]. Disponible en: https://www.leinelinde.com/es/noticias/2014/drive-cliq/
- [5] SIEMENS, "SIMATIC S7-1500", Controladores SIMATIC. Consultado: el 21 de enero de 2024. **IEn líneal.** Disponible en: https://www.siemens.com/es/es/productos/automatizacion/sistemas/simatic/controlador es-simatic/simatic-s7-1500.html
- [6] SIEMENS, "SINAMICS CONTROL UNIT CU320-2 DP WITH PROFIBUS INTERFACE WITHOUT COMPACT FLASH CARD.", SIEMENS Industry Mall Product Catalogue. Consultado: el 21 de enero de 2024. [En línea]. Disponible en: https://mall.industry.siemens.com/mall/en/WW/Catalog/Product/6SL3040-1MA00-0AA0
- [7] SIEMENS, "Smart Line Modules in booksize format", SIEMENS Industry Mall Product Catalogue. Consultado: el 21 de enero de 2024. [En línea]. Disponible en: https://mall.industry.siemens.com/mall/en/WW/Catalog/Products/10361599?tree=Catalo gTree
- [8] SIEMENS, " Double Motor Modules in booksize format", SIEMENS Industry Mall Product Catalogue. Consultado: el 21 de enero de 2024. [En línea]. Disponible en: https://mall.industry.siemens.com/mall/en/WW/Catalog/Products/10360702?tree=Catalo gTree
- [9] SIEMENS, "1FK7 servomotors for SINAMICS S120", SIEMENS Industry Mall Product Catalogue. Consultado: el 21 de enero de 2024. [En línea]. Disponible en: https://mall.industry.siemens.com/mall/en/WW/Catalog/Products/10028743
- [10] SIEMENS, "SITOP Power Supply", SIEMENS Industry Mall Product Catalogue. Consultado: el 21 de enero de 2024. [En línea]. Disponible en: https://mall.industry.siemens.com/mall/en/WW/Catalog/Products/10239544?tree=Catalo gTree#Overview
- [11] SIEMENS, " Line filters for Smart Line Modules", SIEMENS Industry Mall Product Catalogue. Consultado: el 21 de enero de 2024. [En línea]. Disponible en: https://mall.industry.siemens.com/mall/en/WW/Catalog/Products/10360691?tree=Catalo gTree
- [12] SIEMENS, " Commissioning SINAMICS S120 in the TIA Portal", SIEMENS Industry Mall Product Catalogue. Consultado: el 21 de enero de 2024. [En línea]. Disponible en: https://mall.industry.siemens.com/mall/es/WW/Catalog/Products/10324610
- [13] L. Zhengtang, L. Xiangdong, y Z. Lin, "The motor testing system design based on SINAMICS S120 inverter", *J Phys Conf Ser*, vol. 1550, núm. 4, p. 042074, may 2020, doi: 10.1088/1742-6596/1550/4/042074.
- [14] K. Muthineni, "Sinamics S120 Motion Control Using S7-1500 and TIA Portal", Medium. Consultado: el 21 de enero de 2024. [En línea]. Disponible en: https://karthikm618.medium.com/sinamics-s120-motion-control-using-s7-1500-and-tiaportal-734522f4b9f2
- [15] SIEMENS, "SINAMICS S120 booksize compact format", SIEMENS Industry Mall Product Catalogue. Consultado: el 21 de enero de 2024. [En línea]. Disponible en: https://mall.industry.siemens.com/mall/en/WW/Catalog/Products/10360727
- [16] PROFINET UNIVERSITY, "PROFIdrive Application Profile". Consultado: el 21 de enero de 2024. [En línea]. Disponible en: https://profinetuniversity.com/applicationprofiles/profidrive-application-profile/
- [17] SIEMENS, "SIMOTION C Controller-based", SIEMENS SiePortal Catálogo de Productos. Consultado: el 21 de enero de 2024. [En línea]. Disponible en: https://mall.industry.siemens.com/mall/es/EC/Catalog/Products/10001156?activeTab=P roductInformation&SiepCountryCode=EC
- [18] SIEMENS, "Creation of technology objects", SIEMENS SiePortal Catálogo de Productos. Consultado: el 21 de enero de 2024. [En línea]. Disponible en: https://mall.industry.siemens.com/mall/es/EC/Catalog/Products/10001186?activeTab=P roductInformation&SiepCountryCode=EC
- [19] SIEMENS, "Glosario sistema de accionamiento SINAMICS S120", SIEMENS SiePortal Catálogo de Productos. Consultado: el 21 de enero de 2024. [En línea]. Disponible en: https://mall.industry.siemens.com/mall/es/ec/Catalog/Products/10314535?tree=Catalog Tree
- [20] SIEMENS, "CPU 1516-3 PN/DP", SIEMENS SiePortal Catálogo de Productos. Consultado: el 21 de enero de 2024. [En línea]. Disponible en: https://mall.industry.siemens.com/mall/es/EC/Catalog/Products/10204211?activeTab=P roductInformation&SiepCountryCode=EC
- [20] J. P. Chitacapa Chitacapa, "Diseño e implementación de un sistema de posicionamiento en una banda transportadora," Trabajos de Titulación - Electricidad, Universidad Católica de Cuenca, 2020. [En línea]. Disponible en: https://dspace.ucacue.edu.ec/handle/ucacue/10705

# **APÉNDICES**

#### **Información previa a las prácticas experimentales**

## **Comunicación PROFIdrive**

La comunicación PROFIdrive es un perfil de PROFIBUS y PROFINET para accionamientos con un amplio campo de aplicación en la automatización de procesos industriales. En el PLC SIMATIC el telegrama se direcciona en zona I/O. En el accionamiento SINAMICS la configuración se adapta automáticamente con la selección del telegrama.

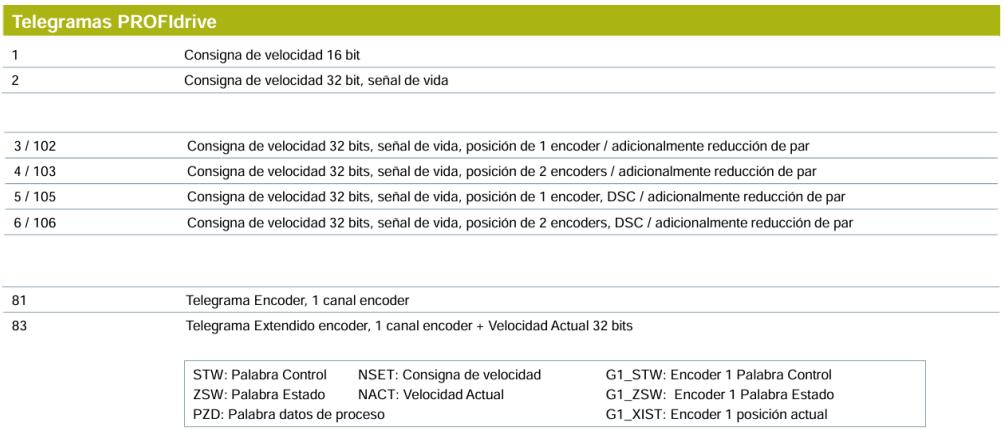

**Ilustración 1 Telegramas PROFIdrive.**

#### **Estructura de un telegrama**

El área PZD tiene como composición las palabras. Esta área tiene una longitud de envío y otra de recepción, visto desde el punto de vista del controlador. La longitud es el número de palabras tanto de envío como de recepción. Se muestra un ejemplo de un telegrama con dos palabras de envío y una de recepción.

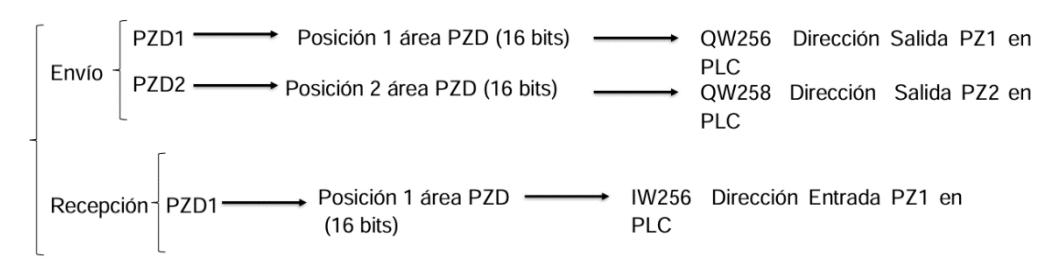

#### **Ilustración 2 Envío y recepción de palabras.**

#### **Telegramas Libres**

Son telegramas de PROFIdrive. Entre los disponibles se selecciona telegramas libres ya que es el que permite el mayor control sobre los valores que se envían y acepta varios parámetros no relacionados entre sí. Por ello, es posible hacer uso de la palabra PZD1 que viene de PZD o datos de proceso. Visto desde la unidad de control este recibe desde el PLC (RECEPCIÓN) señales específicas que ingresan a cada uno de los 16 bits que componen la palabra.

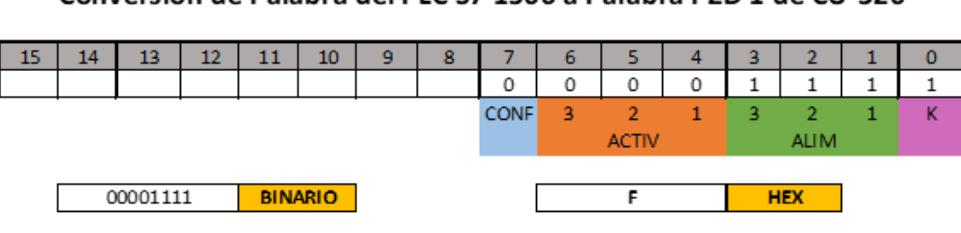

Conversión de Palabra del PLC S7 1500 a Palabra PZD 1 de CU-320

#### **Ilustración 3 Conversión de palabras.**

#### **Modo Isócrono**

Este modo se usa en la configuración de periferia descentralizada y accionamientos. La funcionalidad siempre se utiliza en los PLC-1500 cuando varios valores de los parámetros se tengan que elaborar mantenimiento una relación precisa dentro de un ciclo. El modo isócrono cumple características como; la ejecución de procesos de regulación en PLC S7-1500, en las que la recogida de los valores de medida y la salida de las señales de los actuadores se realiza a través de módulos diferentes, la regulación dependiente de varios accionamientos utilizando las funciones de accionamiento integradas en los equipos.

#### **Motion Control**

La funcionalidad de "Motion Control" tiene como soporte el posicionamiento y el desplazamiento regulados de ejes y es parte integrante de todas las "CPU S7-1500", así como de las "CPU S7-1500SP". Las CPU tecnológicas S7-1500T ofrecen funciones avanzadas.

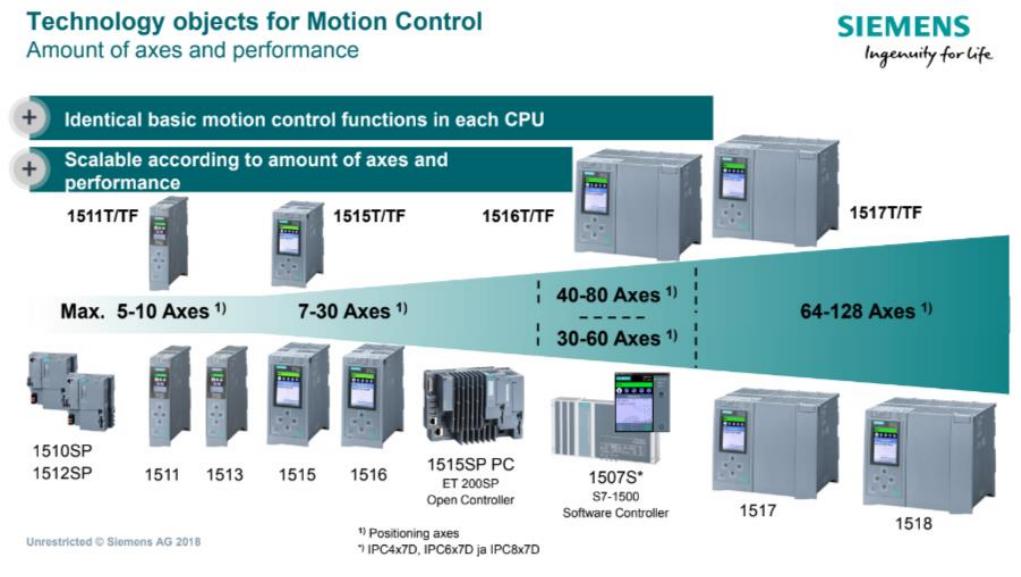

**Ilustración 5 Cantidad de ejes y características de los "PLC-1500".**

#### **System Portfolio - SIMATIC S7-1500 Motion Control** Amount of axes and features

**SIEMENS** Ingenuity for Life

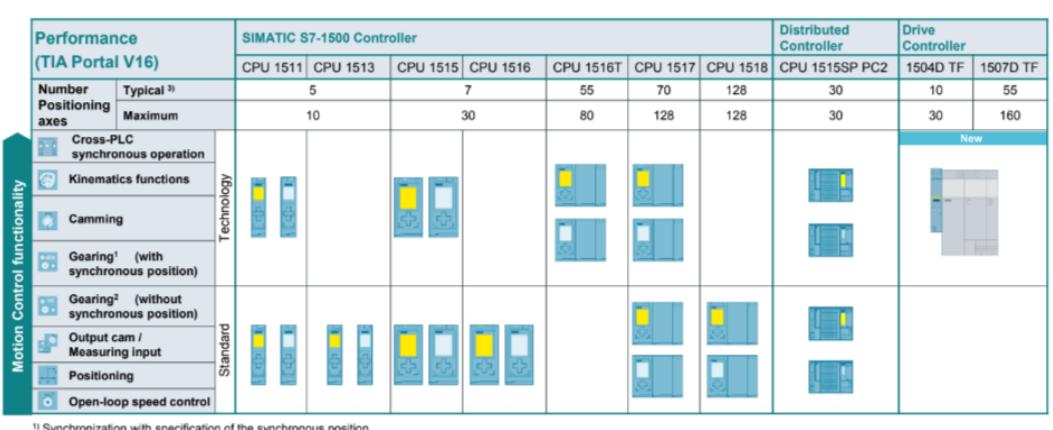

<sup>2)</sup> Synchronization without specification of the synchronous position  $3$ ) In 4 ms at 35% CPU load

**Ilustración 6 Funcionalidad de "Motion Control" de los "PLC-1500".**

## **Objetos Tecnológicos**

Los objetos tecnológicos representan objetos reales, como un accionamiento, en el controlador. Las funciones de estos objetos se llaman con las instrucciones de "Motion Control" en el programa. Los objetos tecnológicos notifican información de estado, como la posición, la velocidad, la aceleración actual, etc. Los datos de configuración se guardan en un bloque de datos. Para la funcionalidad están disponibles los siguientes objetos tecnológicos:

- Eje de velocidad de giro
- Eje de posicionamiento
- Eje sincronizado

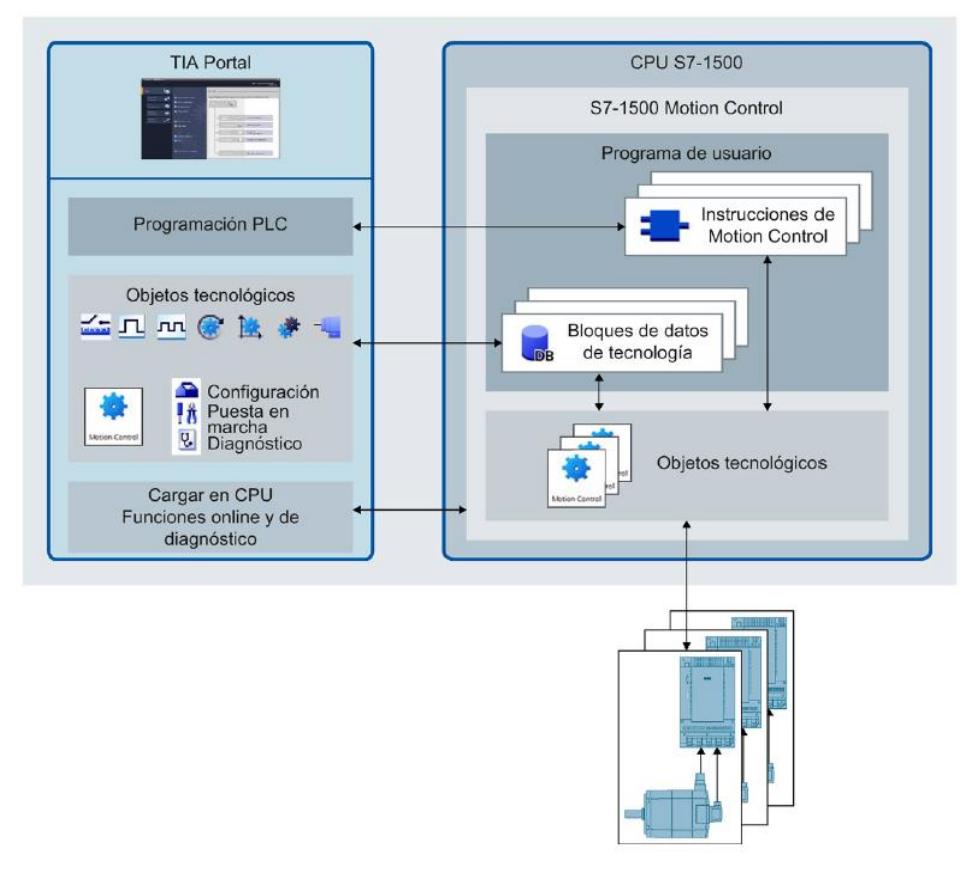

**Ilustración 7 Relación de los objetos tecnológicos con el PLC.**

#### **Eje de velocidad de giro**

Este objeto, conocido como "TO\_SpeedAxis", en inglés, sirve para especificar la velocidad de giro de un accionamiento. El movimiento del eje se programa con instrucciones de "Motion Control". El eje de velocidad de giro calcula consignas de velocidad de giro teniendo en cuenta las características dinámicas y las transfiere al accionamiento. El sistema considera que existe un reductor de carga. A cada eje de velocidad de giro se le asigna un accionamiento mediante una trama PROFIdrive o mediante una interfaz de consigna analógica. La velocidad de giro se expresa en vueltas por unidad de tiempo (rpm).

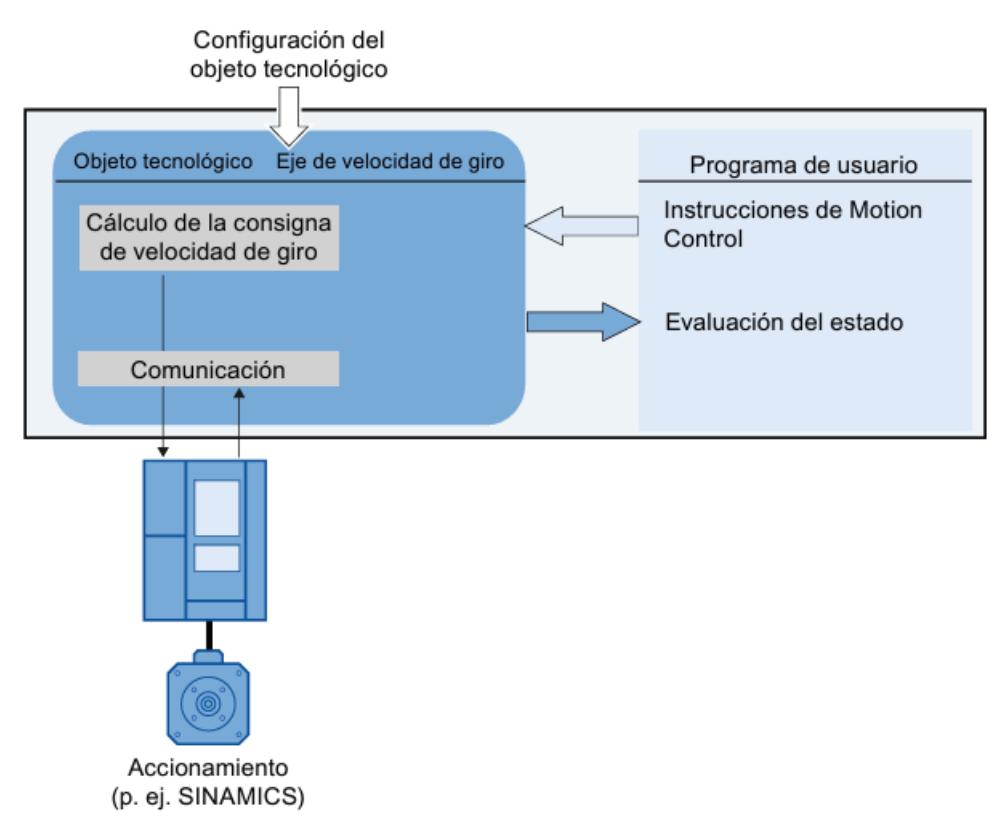

**Ilustración 8 Principio de funcionamiento del objeto tecnológico "TO\_SpeedAxis".**

#### **Eje de posicionamiento**

Este objeto, conocido como "TO\_PositioningAxis", en inglés, sirve para posicionar un accionamiento con regulación de posición. Con bloques de instrucción se envían órdenes de posicionamiento al eje desde el programa. El eje de posicionamiento calcula las consignas de posición tomando en cuenta las especificaciones dinámicas y transfiere al eje de accionamiento las consignas de velocidad de giro. Para el movimiento absoluto, el objeto debe saber la posición física. Al eje de posicionamiento se le asigna un accionamiento y un encóder mediante comunicación PROFIdrive. El objeto tecnológico ejecuta también movimientos sin relación de posición y movimientos de movimientos relativos cuando su estado no referenciado, se usa la unidad en grados para la posición y grados por segundo para la consigna de velocidad.

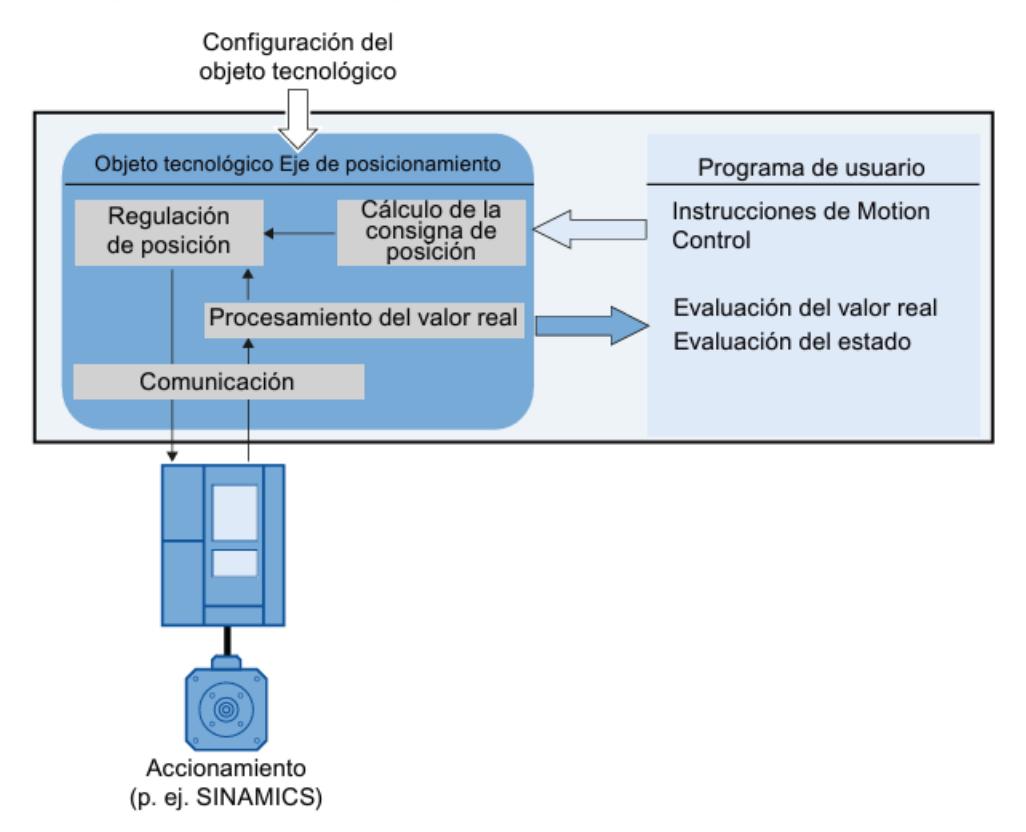

**Ilustración 9 Principio de funcionamiento del objeto tecnológico "TO\_PositioningAxis".**

## **Eje de sincronismo**

Este objeto, conocido como "TO\_ SynchronousAxis ", en inglés, contiene todas las funciones del objeto tecnológico eje de posicionamiento. Además, el eje se puede conectar a un valor maestro de modo que el eje siga la variación de posición de un eje maestro en sincronismo.

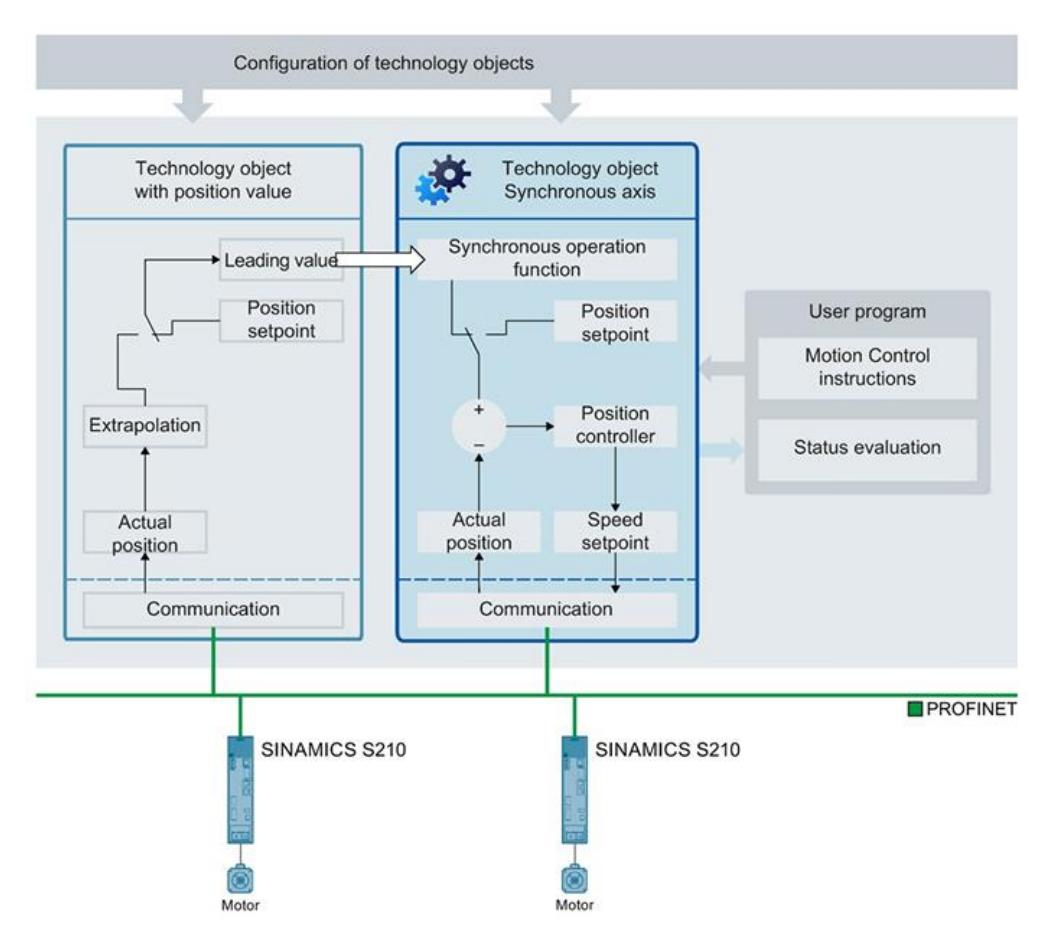

**Ilustración 10 Principio de funcionamiento del objeto tecnológico "TO\_SynchronousAxis".**

#### **Bloque de datos**

Las características de los objetos reales se configuran mediante los objetos tecnológicos y se guardan en bloques de datos tecnológicos. El bloque contiene todos los datos de configuración, consignas y valores reales, además de información sobre el estado del objeto tecnológico. El programa TIA Portal genera automáticamente el bloque de datos tecnológico en el momento donde se crea el objeto tecnológico. A los datos del bloque de datos tecnológico se accede en lectura y en escritura desde el programa de usuario.

#### **Instrucciones de Motion Control**

Las instrucciones de Motion Control representan las interfaces de programación de los objetos tecnológicos. Con las instrucciones se dan órdenes a los objetos tecnológicos desde el programa de usuario. Mediante los parámetros de salida de las instrucciones se hace un seguimiento del estado de las órdenes que se están ejecutando. Mediante el bloque de datos tecnológico se consulta información sobre el estado del objeto tecnológico y se modifican determinados parámetros de configuración durante la ejecución.

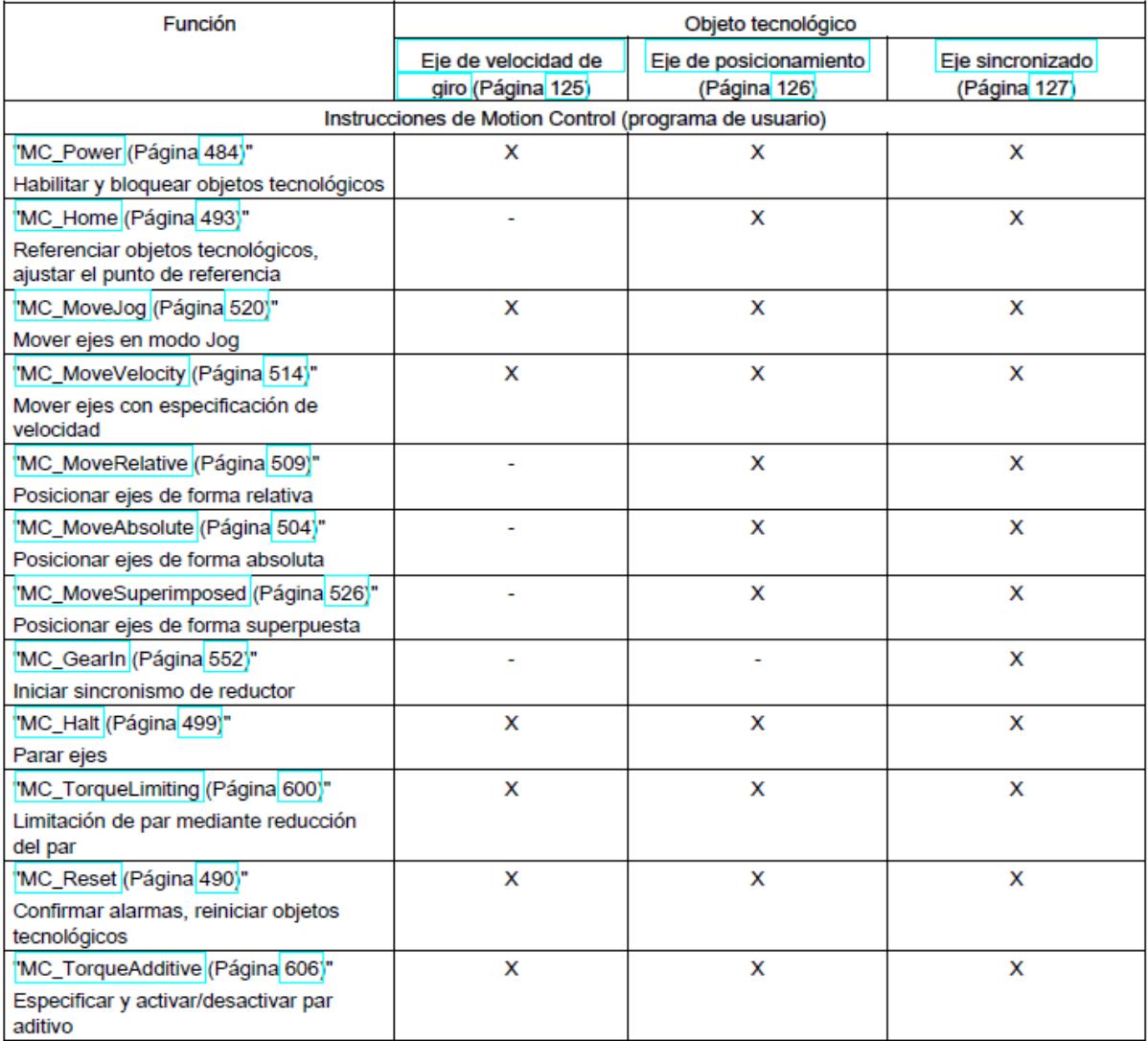

**Ilustración 11 Tabla de instrucciones disponibles para los objetos tecnológicos.**

#### **MC\_POWER**

Ninguna acción de este bloque puede ser cancelada por alguna otra acción de Motion Control. Cuando el parámetro "Enable" = TRUE habilita un objeto tecnológico y no cancela ninguna otra instrucción de Motion Control. Al bloquear el objeto tecnológico (parámetro "Enable" = FALSE) se cancelan todas las peticiones de movimiento en el objeto tecnológico correspondiente conforme al "StopMode" seleccionado. Este proceso no puede ser cancelado por el usuario.

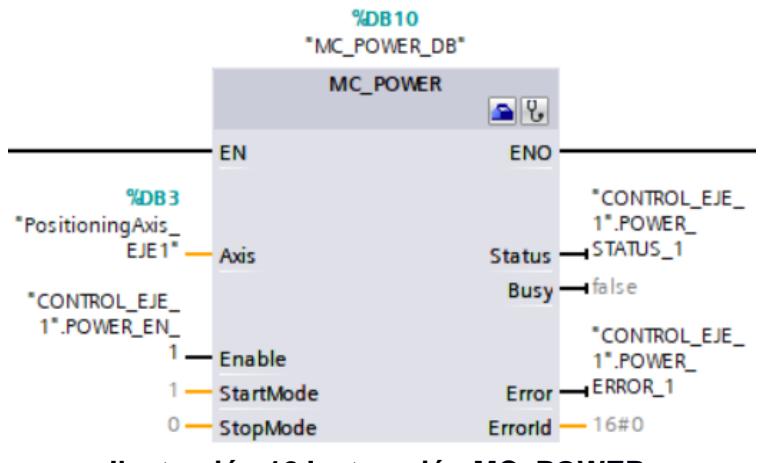

**Ilustración 12 Instrucción MC\_POWER.**

#### **MC\_RESET**

Este bloque de instrucción acusa todas las alarmas y fallos tecnológicos del programa. Al acusar los fallos, se borran los bits "Error" y "Warning" del bloque de datos tecnológico. La instrucción con "Restart" = TRUE reinicia los objetos tecnológicos. Con el objeto tecnológico reiniciado se aplican datos de configuración nuevos en el bloque de datos tecnológico.

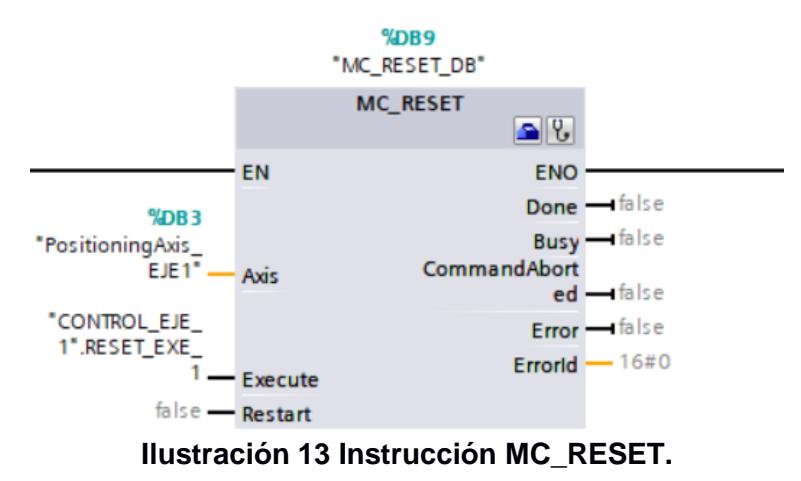

#### **MC\_HOME**

La instrucción de este bloque establece la referencia entre la posición del objeto tecnológico y la posición mecánica. El valor de posición se asigna para ello a una marca de referencia. Dicha marca representa una posición mecánica conocida.

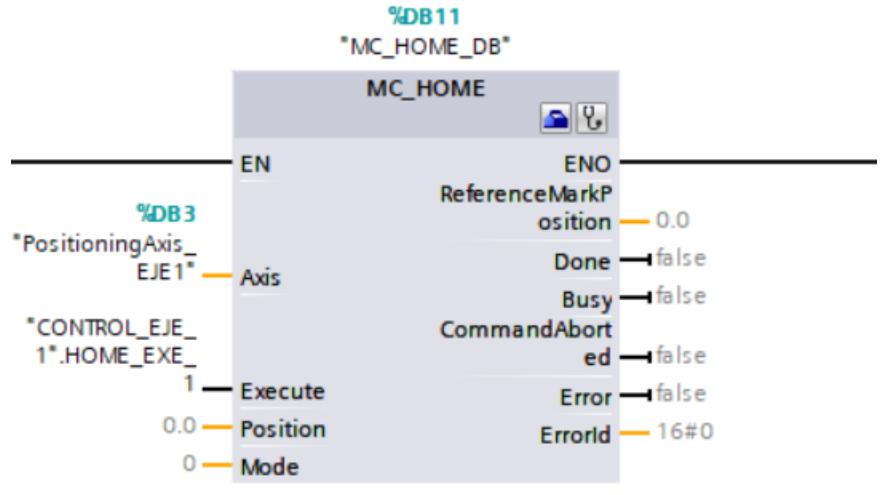

**Ilustración 14 Instrucción MC\_HOME.**

#### **MC\_MOVEABSOLUTE**

La instrucción de este bloque mueve un eje hasta una posición absoluta. Con los parámetros "Velocity", "Jerk", "Acceleration" y "Deceleration" se especifica el comportamiento dinámico durante la operación de movimiento.

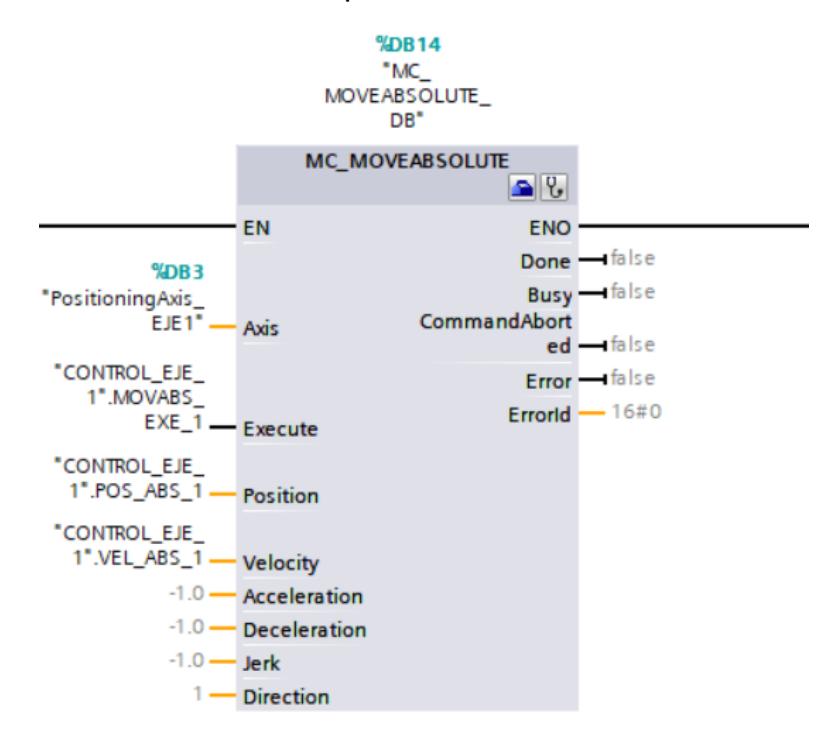

**Ilustración 15 Instrucción MC\_MOVEABSOLUTE.**

## **MC\_MOVERELATIVE**

La instrucción de este bloque mueve un eje con relación a la posición que hay al iniciar el procesamiento de la petición. Con los parámetros "Velocity", "Jerk", "Acceleration" y "Deceleration" se especifica el comportamiento dinámico durante la operación de movimiento.

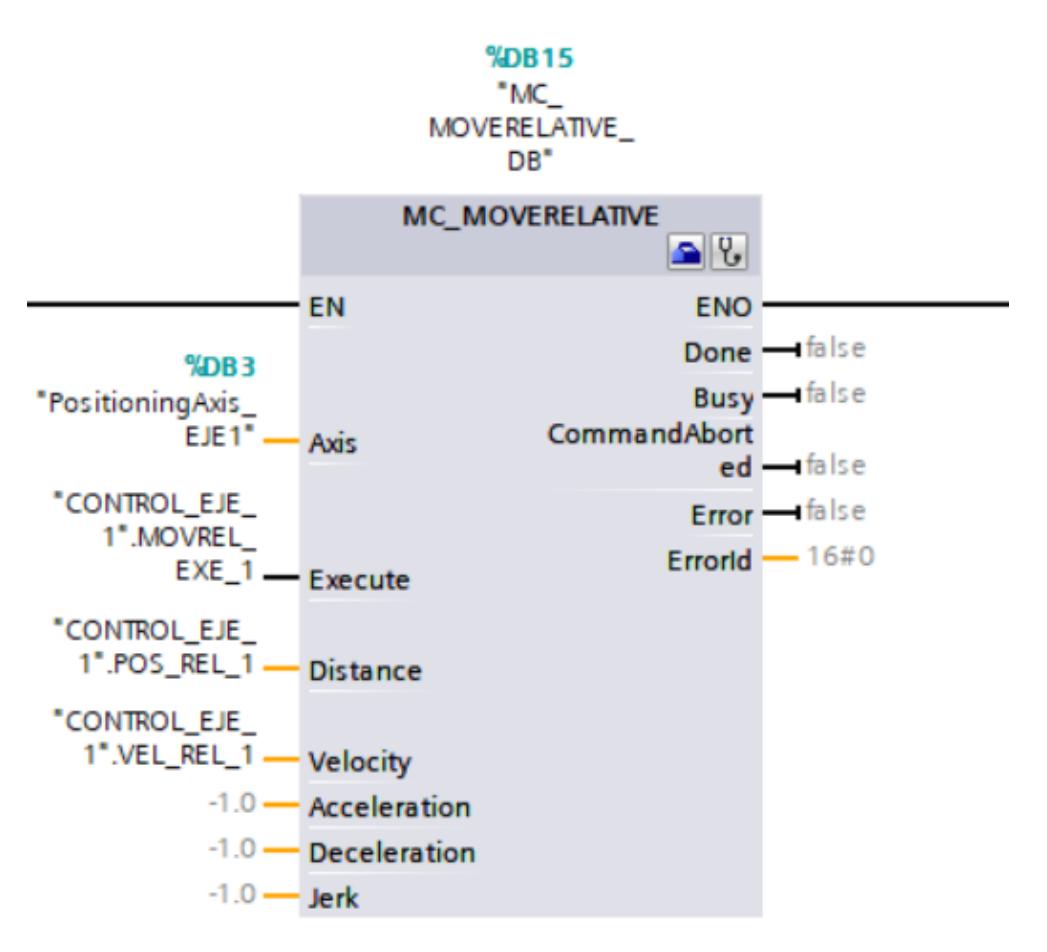

**Ilustración 16 Instrucción MC\_MOVERELATIVE.**

#### **MC\_MOVEVELOCITY**

La instrucción de este bloque mueve un eje a velocidad/velocidad de giro constante. Con los parámetros "Velocity", "Jerk", "Acceleration" y "Deceleration" se especifica el comportamiento dinámico durante la operación de movimiento. En el eje de posicionamiento/eje sincronizado, el parámetro "Velocity" especifica una velocidad. En el eje de velocidad de giro, el parámetro "Velocity" especifica una velocidad de giro.

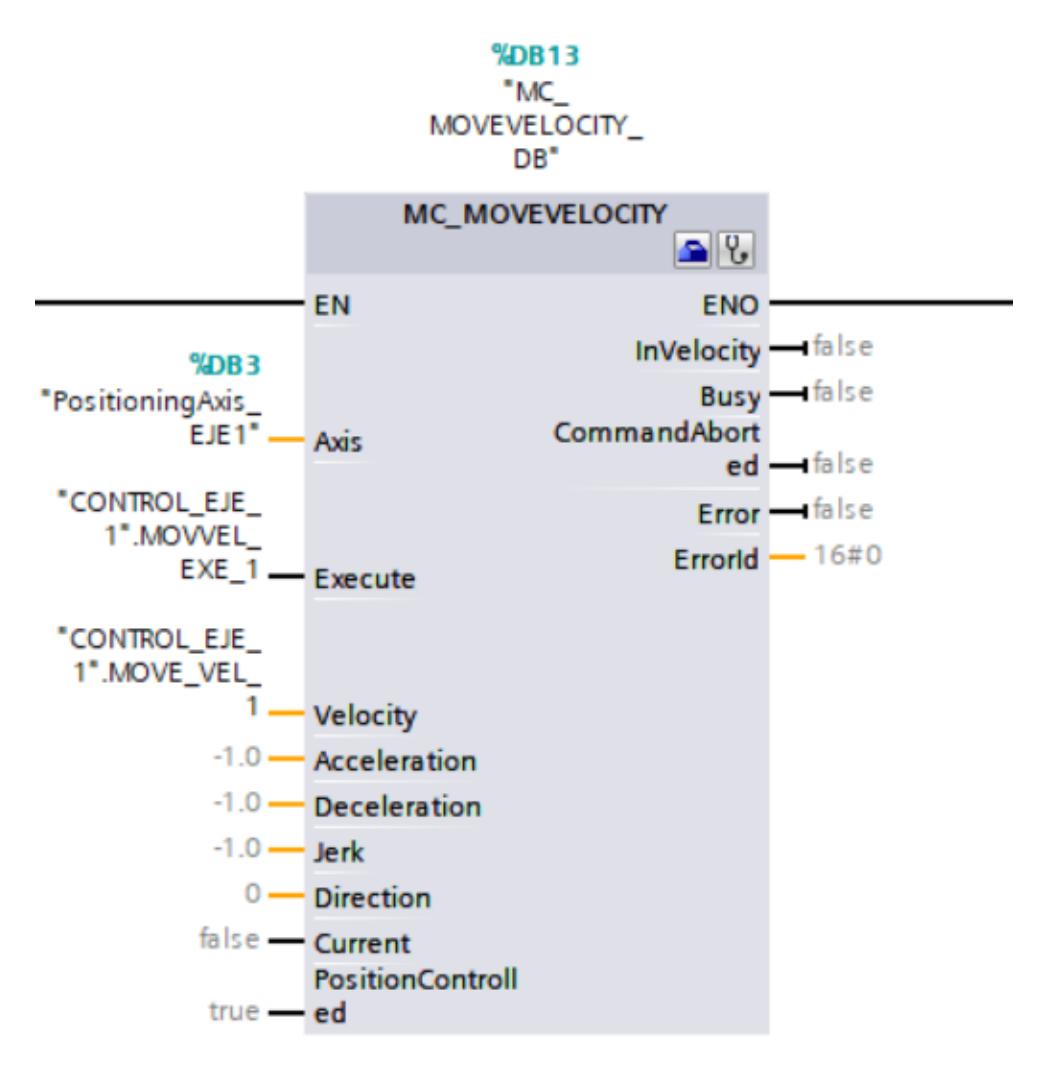

**Ilustración 17 Instrucción MC\_MOVEVELOCITY.**

## **MC\_MOVEJOG**

La instrucción de este bloque realiza el movimiento de un eje en modo Jog. Con los parámetros "Velocity", "Jerk", "Acceleration" y "Deceleration" se especifica el comportamiento dinámico durante la operación de movimiento. En el eje de posicionamiento/eje sincronizado, el parámetro "Velocity" especifica una velocidad. En el eje de velocidad de giro, el parámetro "Velocity" especifica una velocidad de giro.

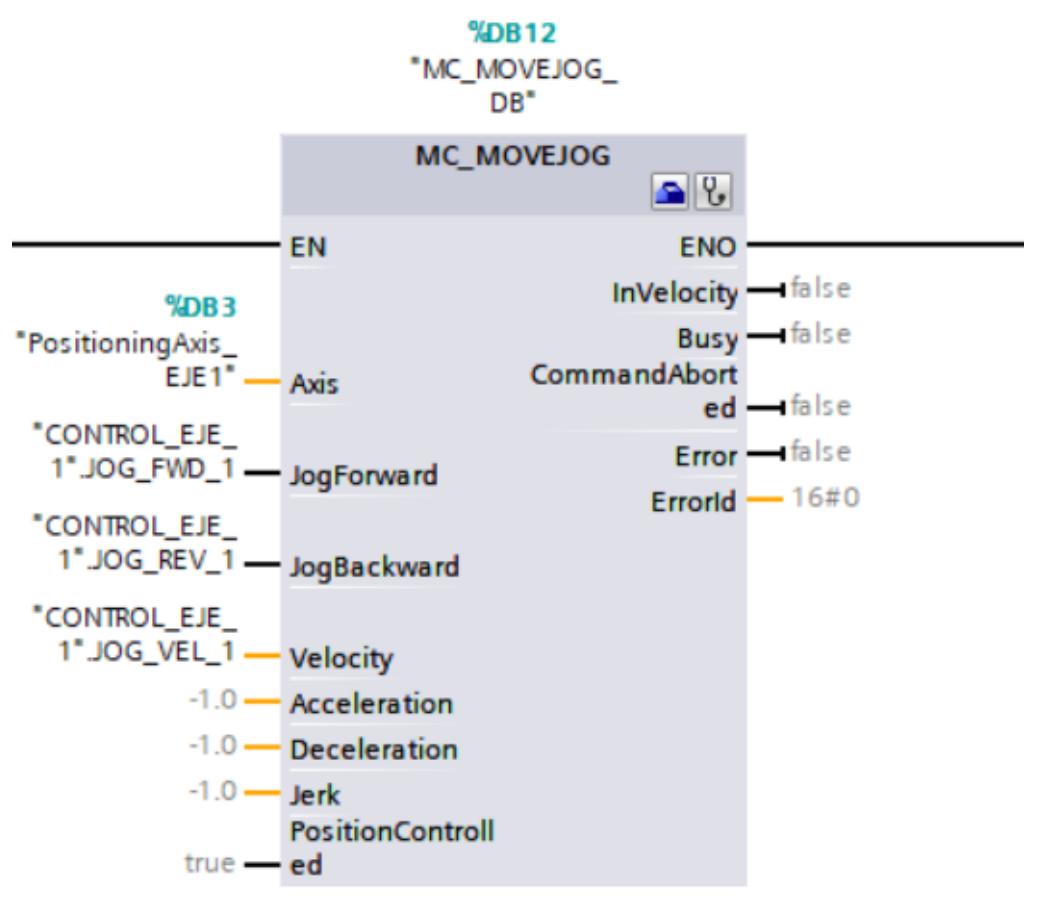

**Ilustración 18 Instrucción MC\_MOVEJOG.**

#### **MC\_GEARIN**

La instrucción de este bloque permite iniciar un sincronismo entre un eje maestro y un eje esclavo. La duración y el recorrido de la sincronización dependen de los siguientes parámetros:

- Instante de inicio de la petición "MC\_GEARIN".
- Dinámica del eje esclavo en el instante de inicio.
- Características dinámicas para la sincronización.
- Dinámica del eje maestro.

El factor de transmisión se especifica como la relación entre dos números enteros, que son numerador y denominador en los parámetros "RatioNumerator" y "RatioDenominator" respectivamente. El numerador del factor de transmisión se indica en positivo o en negativo. De ello resulta el siguiente comportamiento:

- ➢ Factor de transmisión positivo: Tanto el eje maestro como el eje esclavo se mueven en la misma dirección.
- ➢ Factor de transmisión negativo: El eje esclavo se mueve en dirección opuesta al eje maestro. El sincronismo se puede iniciar tanto con los ejes detenidos como con el eje maestro en movimiento.

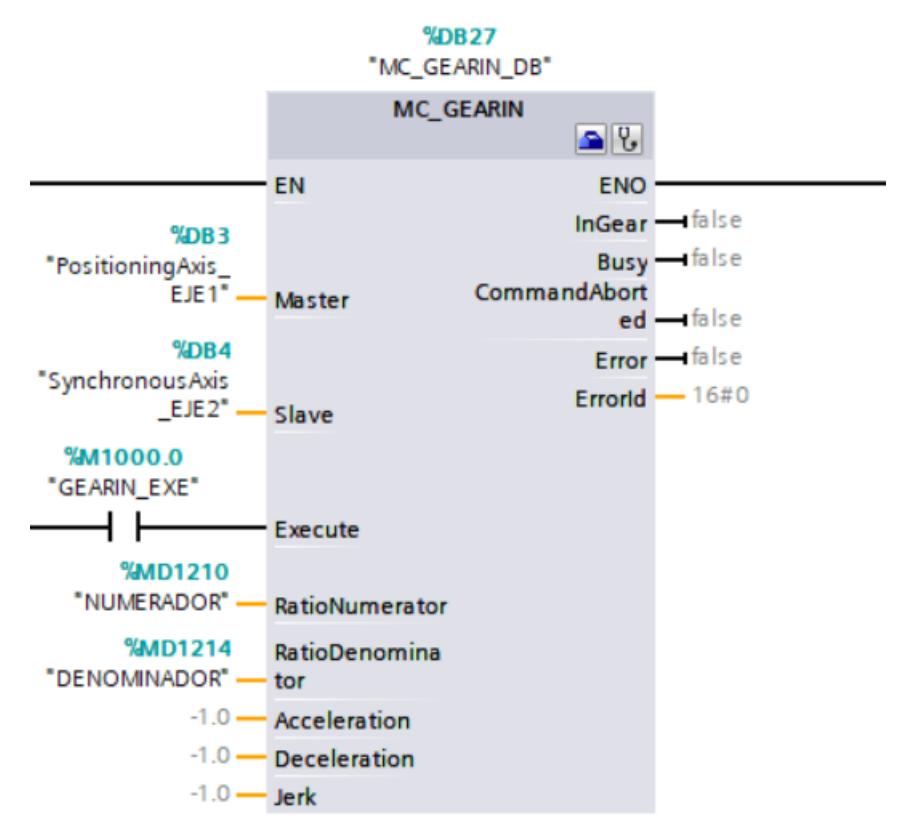

**Ilustración 19 Instrucción MC\_GEARIN.**

## **Práctica Experimental #1**

**Título:** Puesta en marcha de los equipos SINAMICS S120.

Al final esta práctica usted debe poder:

- Configurar correctamente los equipos SINAMICS S120 en TIA Portal.
- Identificar de manera adecuada los tipos de comunicación.
- Reconocer errores en los parámetros para la puesta en marcha.
- Comunicar los equipos con motores usando protocolo DRIVE-CLiQ.
- Realizar la puesta en marcha de 3 servos motores usando el control del operador.

## **Paso 1**

Al abrir el programa TIA PORTAL, se debe crear un nuevo proyecto, colocar el nombre "PRACTICA1", la ruta de dirección en la computadora donde estará almacenado el proyecto, el autor y los comentarios que sean necesarios a detallar. Luego dar clic en "crear". Usted puede guardar este proyecto donde crea conveniente, por el momento puede guardarlo en la ruta: C:\Users\larco\OneDrive\Escritorio\VALIDACIONES DE LAS PRACTICAS EXPERIMENTALES SINAMICS S120

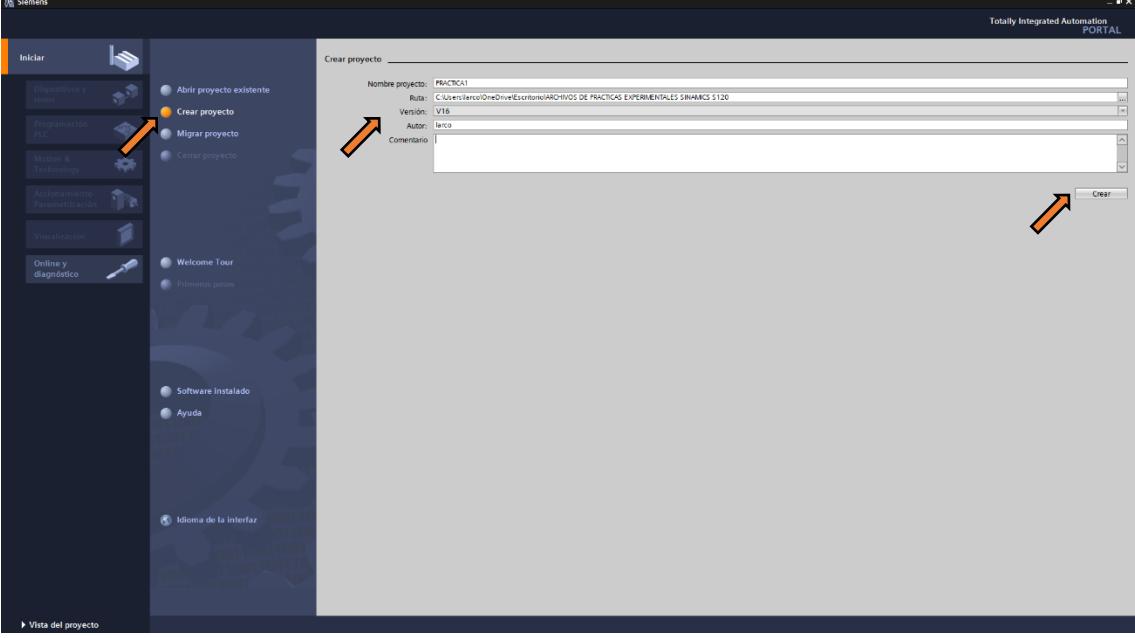

**Ilustración 1 Vista inicial y creación de proyectos de TIA PORTAL**

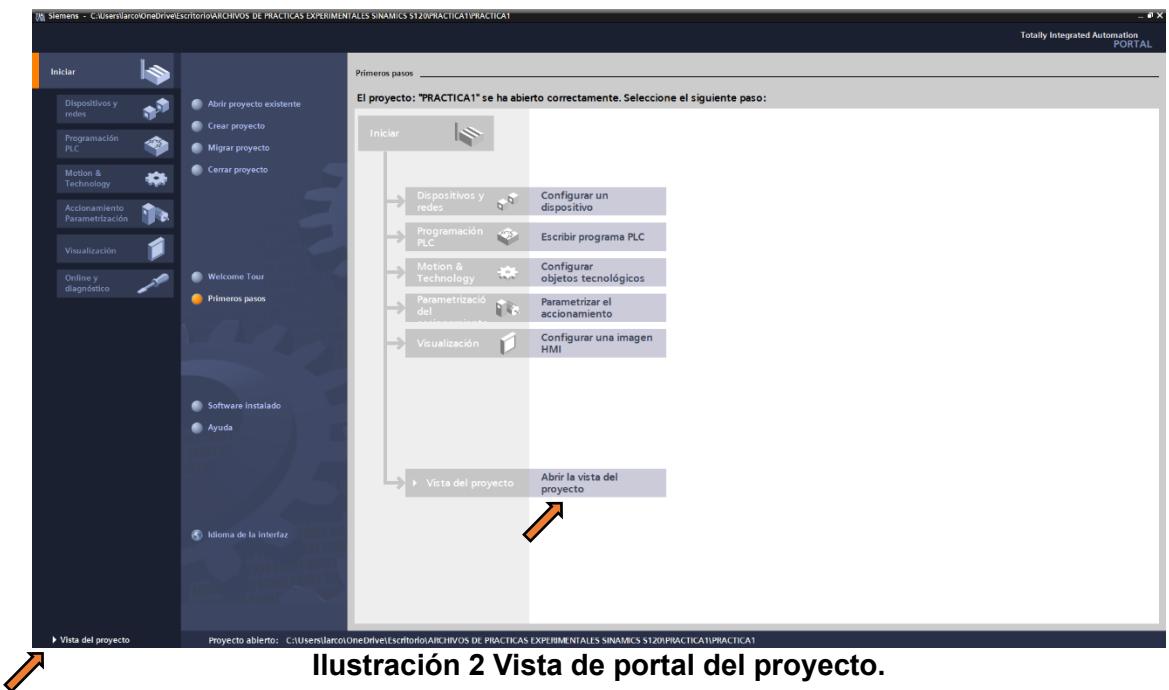

**Ilustración 2 Vista de portal del proyecto.**

Acceder a la "Vista del proyecto" y comenzar a agregar los diferentes equipos SINAMICS S120. En "Agregar dispositivos" elegir la sección de "accionamientos y arrancadores", ampliar la pestaña "Accionamientos SINAMICS", buscar "SINAMICS S120", seleccionar "Unidades de regulación" y luego buscar la unidad de control, CU 320-2 PN, se elige la versión del firmware correspondiente a la del equipo físico, que es la versión 4.8. Al finalizar dar clic en "Aceptar".

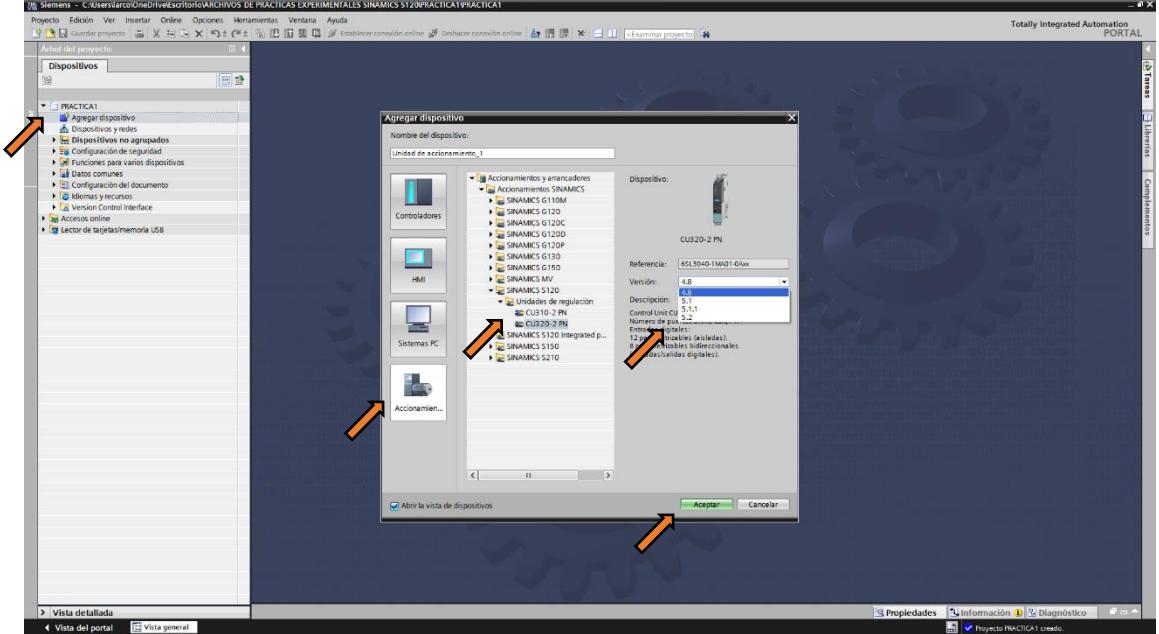

**Ilustración 3 Listado de Accionamiento.**

En la sección de catálogo buscar y agregar el tablero terminal "Terminal Board TB30" para el control de las entradas y salidas, analógicas y digitales, este debe colocarse a la derecha de la "Control Unit" arrastrando con el clic.

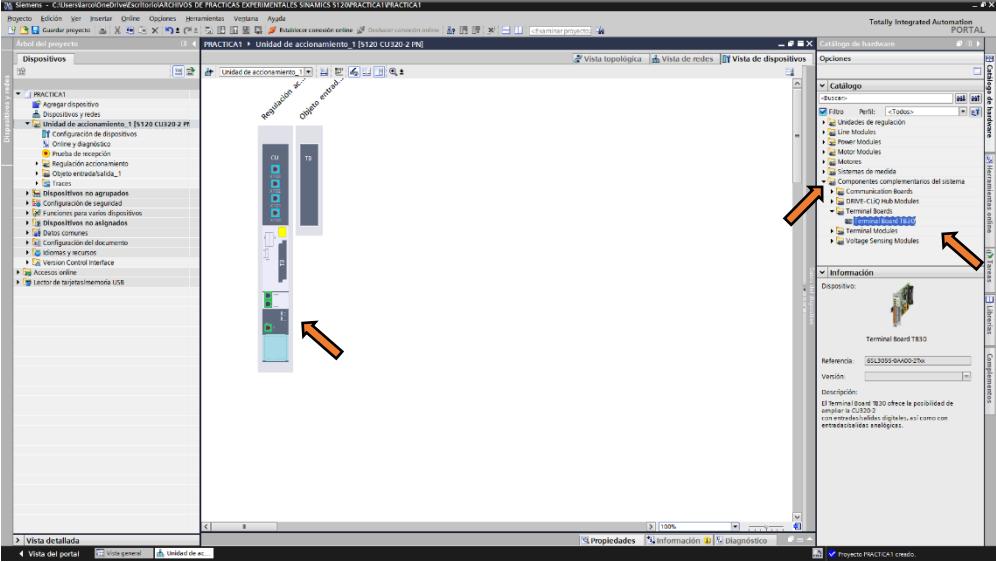

**Ilustración 4 Vista de dispositivos CU 320-2 PN y TB30.**

#### **Paso 4**

Buscar y agregar, en el catálogo, en la sección "Power Modules" y elegir el módulo de potencia de la familia "PM240-2", arrastrando con el clic se colocará a la derecha de la "Control Unit". Por último, agregar el módulo de potencia según su número de serie y características: "6SL3210-1PB13-8UL0". Pueden copiar el código del módulo y pegarlo en la parte de filtro para encontrarlo más rápido.

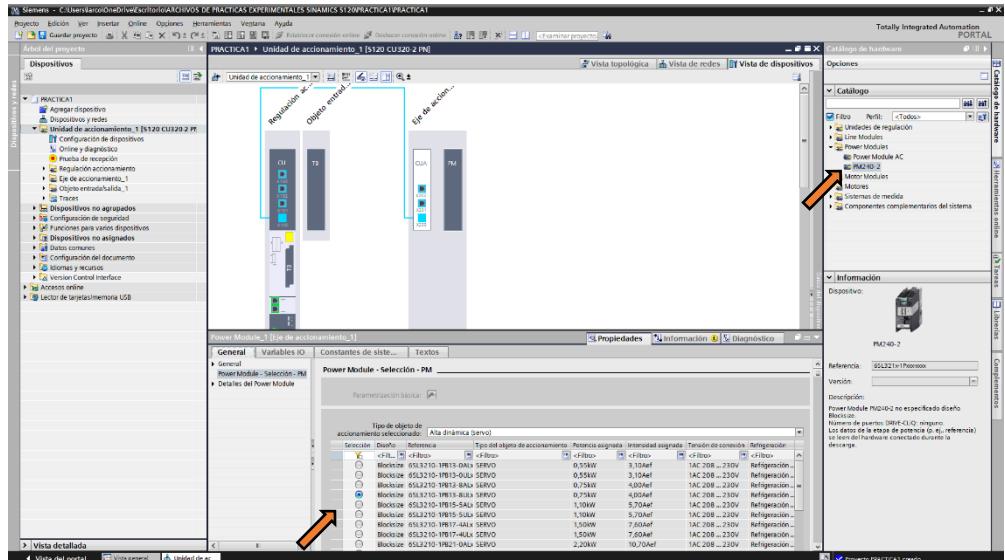

**Ilustración 5 Vista de dispositivos con PM240-2 configurado.**

Se configura a la "Control Unit Adapter CUA31", que está dentro del "Power Module", dando clic sobre este y en "General", "selección", con su número de serie y características: "6SL3040-0PA00-0AA1".

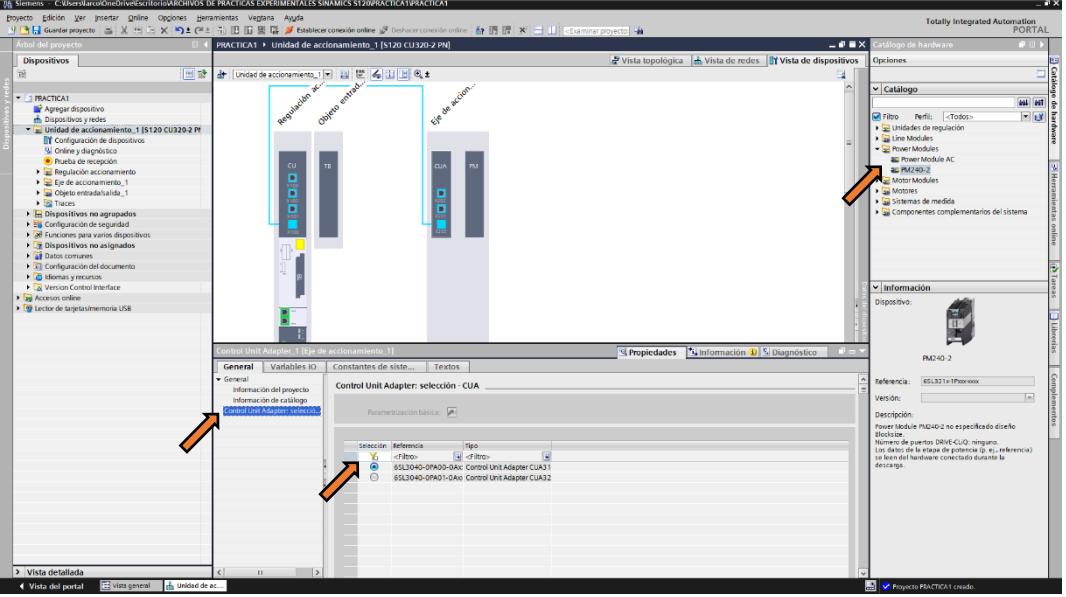

**Ilustración 6 Vista de dispositivos con CUA31 configurada.**

## **Paso 6**

Buscar en el catálogo, en la sección "Motores", luego "Motores Síncronos" y elegir el motor síncrono de la familia "IFK7", agregar el motor, arrastrando con el clic hacia la "Control Unit Adapter", según su número de serie: "1FK7033-4CF21-1UA0".

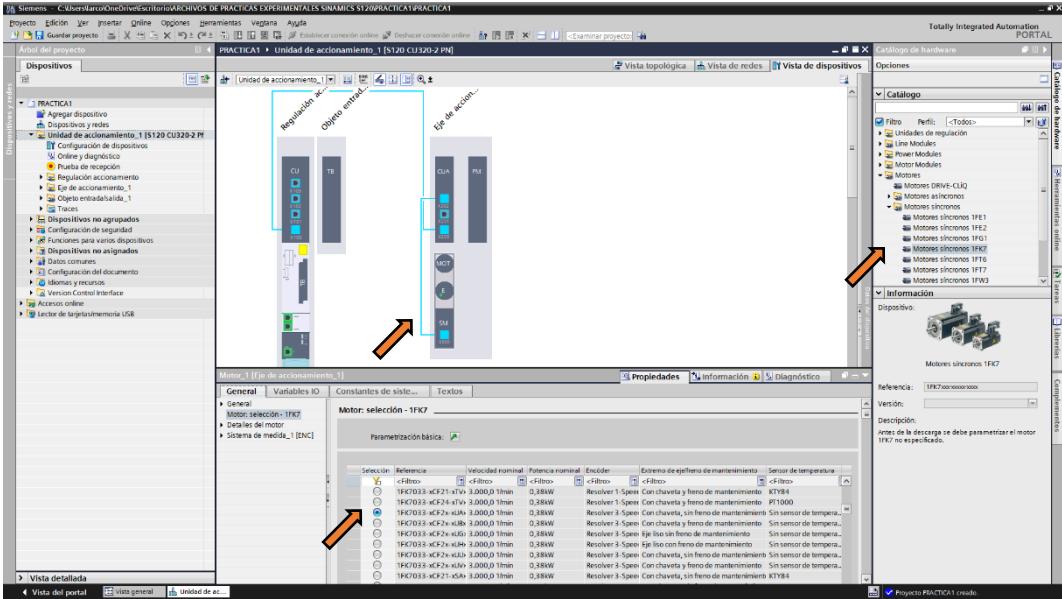

**Ilustración 7 Vista de dispositivos del primer eje configurado.**

Buscar y agregar, en el catálogo, en la sección "Motor Modules", "Double Motor Module". Dentro del módulo, seleccionar en el catálogo, el tipo de objeto de accionamiento "6SL3120-2TE15-0AA3".

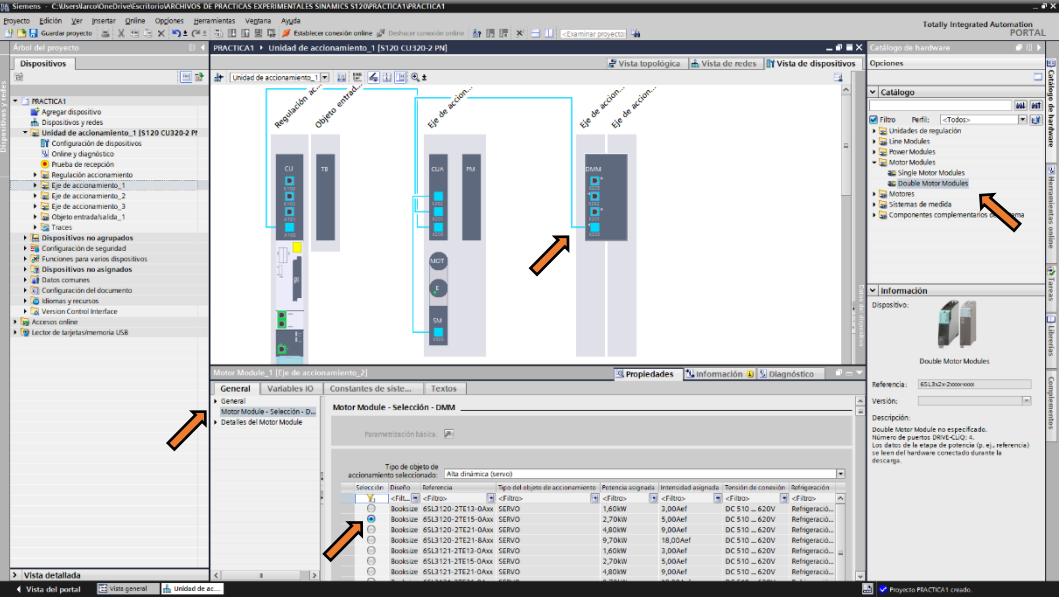

**Ilustración 8 Vista de dispositivos del "Double Motor Module".**

## **Paso 8**

Buscar y agregar, en el catálogo, en la sección "Motores", luego "Motores Síncronos" y elegir el motor síncrono de la familia "IFK7". Por último, agregar el motor según su número de serie y características: "1FK7032-5AK71-1LG0". El motor debe colocarse a la izquierda dentro del módulo.

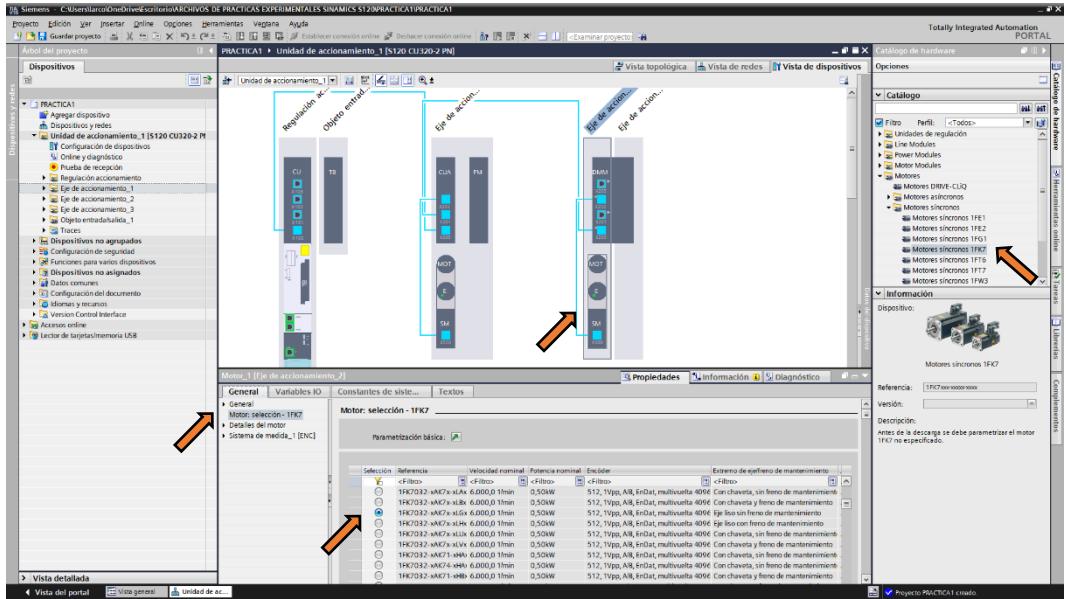

**Ilustración 9 Vista de dispositivos del segundo eje configurado.**

Buscar y agregar, en el catálogo, en la sección "Motores", luego "Motores Síncronos" y elegir el motor síncrono de la familia "IFK7". Por último, agregar el motor según su número de serie y características: "1FK7022-5AK71-1DG0". Debe colocarse a la derecha del motor anterior.

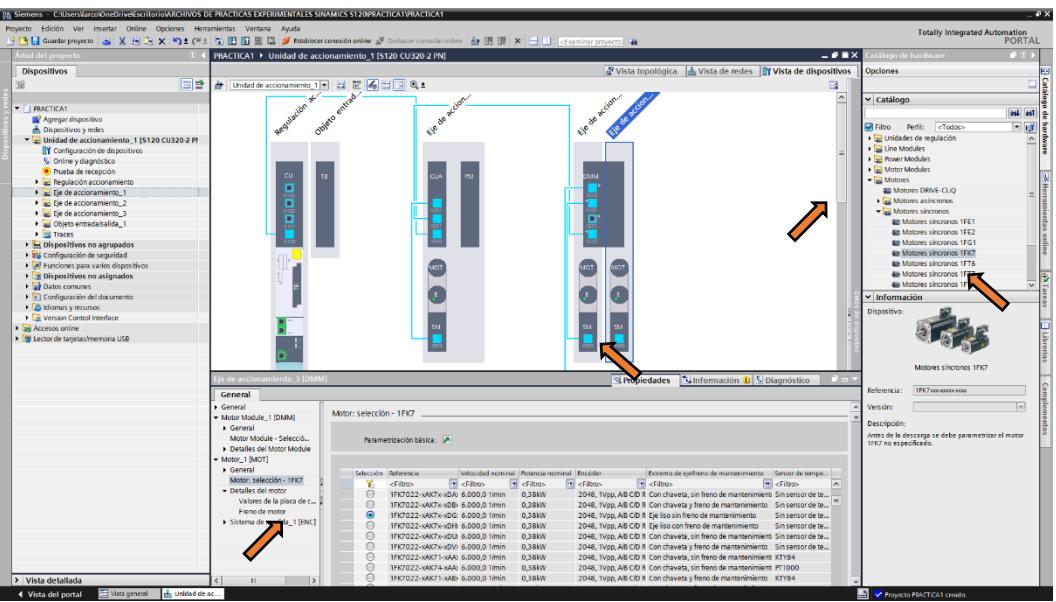

**Ilustración 10 Vista de dispositivos del tercer eje configurado.**

## **Paso 10**

Las conexiones que se mostraban anteriormente se hacían de forma automática, por lo que se debe borrar estas conexiones y reconectar nuevamente según la imagen a continuación, tomando en cuenta el orden y posición de los conectores DRIVE-CLiQ en la parte física del tablero. Las conexiones son de color celeste.

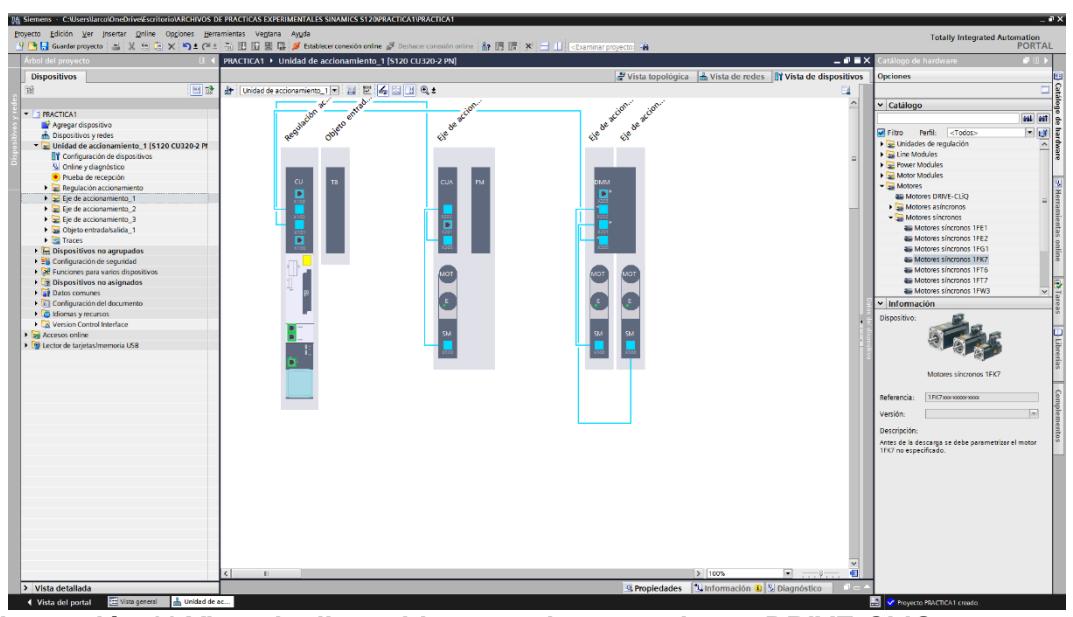

**Ilustración 11 Vista de dispositivos con las conexiones DRIVE-CLiQ correctas.** Las conexiones DRIVE-CLiQ deben quedar según se indica a continuación: Desde X101 de la Control Unit >> X200 del Power Module Desde X500 del Motor del eje 1 >> X202 del Power Module Desde X102 de la Control Unit >> X200 del Double Motor Module Desde X500 del Motor del eje 2 >> X202 del Double Motor Module Desde X500 del Motor del eje 3 >> X201 del Double Motor Module

#### **Paso 11**

Después de realizar las conexiones entre la "Control Unit", el "Power Module" y el "Double Motor Module" con sus respectivos servos motores, se procede a realizar las parametrizaciones de los ejes de cada servo motor. Se dirige al árbol del proyecto, que está en la parte izquierda del programa, para elegir "Eje de accionamiento\_1". Dentro de ese eje estará la opción "Parametrización". Al dar doble clic sobre la parametrización del cualquier eje de accionamiento se obtiene la siguiente ventana y en la parte superior derecha las pestañas de vista de funciones y vista de parámetros.

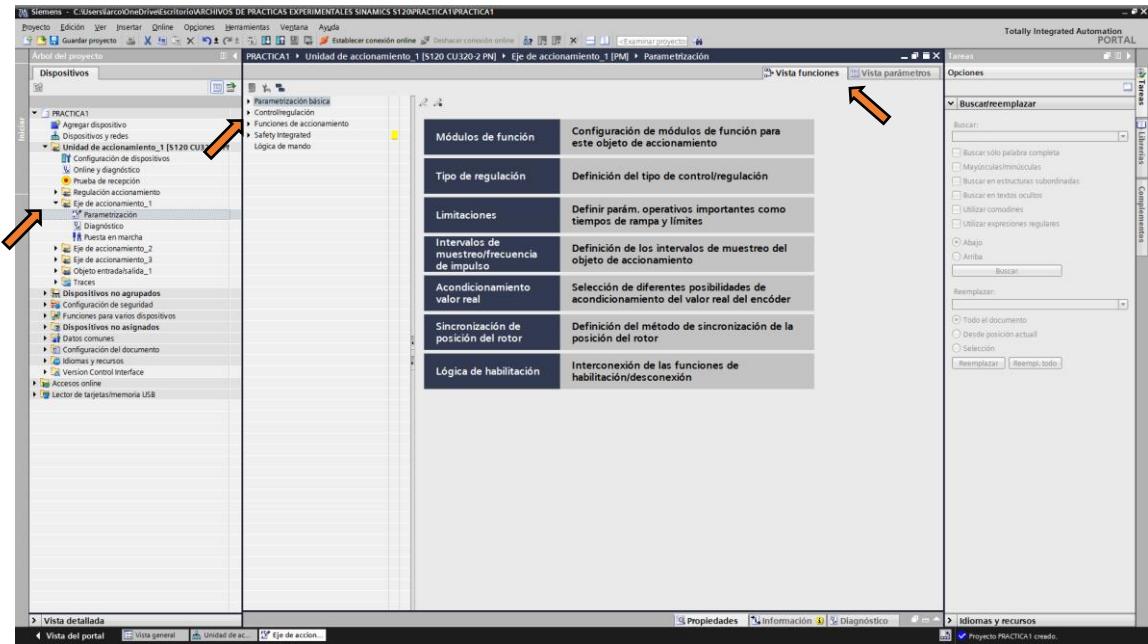

**Ilustración 12 Ventana de parametrización de un eje de accionamiento.**

En la "Vista de parámetros" se deben verificar los siguientes valores en los parámetros p210, p278, p340 que vienen por defecto y p1300, si no se encuentra como se indica en la imagen a continuación, entonces debe ser modificado.

|                                                 |              |                                                                  |                                                  |                  |                |              | $\frac{1}{100}$ Vista funciones | <b>Wista parámetros</b> |
|-------------------------------------------------|--------------|------------------------------------------------------------------|--------------------------------------------------|------------------|----------------|--------------|---------------------------------|-------------------------|
| Lista de parámetros                             |              |                                                                  |                                                  |                  |                |              |                                 |                         |
| 白百 Mostrar parámetros avanzados 日 坐: 汾: 圓 仙 色 原 |              |                                                                  |                                                  |                  |                |              |                                 |                         |
| Todos los parámetros                            | Número       | Texto de parámetro                                               | Valor                                            | Uni              | Juego de datos | Mínimo       | Máximo                          |                         |
| Puesta en marcha                                | p187[0]      | Encóder 1 Juegos datos encóder Número                            | A<br>$\bullet$                                   |                  | <b>DDS</b>     | $\theta$     | 99                              |                         |
| Guardar y restaurar                             | p188[0]      | Encóder 2 Juegos datos encóder Número                            | A<br>99                                          |                  | <b>DDS</b>     | $\Omega$     | 99                              |                         |
| Información del sistema                         | p189[0]      | Encóder 3 Juegos datos encóder Número                            | A<br>99                                          |                  | <b>DDS</b>     | $\Omega$     | 99                              |                         |
| Ajustes básicos                                 | $F = 192$    | Etapa de potencia Propiedades firmware 1                         | <b>OH</b>                                        |                  |                |              |                                 |                         |
| <b>Entradas/salidas</b>                         | $F = r193$   | Etapa de potencia Propiedades firmware 2                         | <b>OH</b>                                        |                  |                |              |                                 |                         |
| Canal de consigna                               | p199[0]      | Nombre objetos de accionamiento                                  | $\mathbf{a}$<br>69                               |                  |                | $\circ$      | 65,535                          |                         |
| Modo de operación                               | r200[0]      | Etapa de potencia Código actual                                  | $\Omega$                                         |                  | <b>PDS</b>     |              |                                 |                         |
| Funciones de accionamiento                      | p201[0]      | Etapa de potencia Código                                         | A<br>10,012                                      |                  | <b>PDS</b>     | $\circ$      | 65,535                          |                         |
| Eunciones de aplicación                         | r203[0]      | Etapa de potencia Tipo actual                                    | [100] SINAMICS S                                 |                  | <b>PDS</b>     |              |                                 |                         |
| Comunicación                                    | r204[0]      | Etapa de potencia Propiedades hardware                           | 1H                                               |                  | <b>PDS</b>     |              |                                 |                         |
| Diagnóstico                                     | $+ 1206[0]$  | Etapa de potencia Potencia asignada, Valor asignado              | 2.70 kW                                          |                  |                |              |                                 |                         |
|                                                 | r207[0]      | Etapa de potencia Intensidad asignada, Valor asignado            | 5.00 Aef                                         |                  |                |              |                                 |                         |
|                                                 | r208         | Etapa de potencia Tensión nominal de red                         | 400 Vef                                          |                  |                |              |                                 |                         |
|                                                 | r209[0]      | Etapa de potencia Intensidad máxima, Catálogo                    | 15.00 Aef                                        |                  |                |              |                                 |                         |
|                                                 | p210         | Tensión de conexión de equipos                                   | $\mathbf{a}$<br>600 V                            |                  |                |              | 63.000                          |                         |
|                                                 | p212         | Etapa de potencia Configuración                                  | OH                                               |                  |                |              |                                 |                         |
|                                                 | 1238         | Etapa de potencia Resistencia interna                            | $0.00000$ oh                                     |                  |                |              |                                 |                         |
|                                                 | p251[0]      | Etapa de potencia Ventilador Contador de horas de funciona       | 0 <sub>h</sub>                                   |                  | <b>PDS</b>     | $\Omega$     | 4.294.967.295                   |                         |
|                                                 | p255[0]      | Etapa de potencia Contactor Tiempo de vigilancia, Contactor      |                                                  | $0$ ms           |                | $-1$         | 65.535                          |                         |
|                                                 | p278         | Tensión en circuito intermedio Umbral de subtensión Reducci      | 0 <sup>1</sup>                                   |                  |                | $-80$        | $\Omega$                        |                         |
|                                                 | $p_{287[0]}$ | Vigilancia defecto a tierra Umbral, Reducido al inicio de la pr. | 6.0%                                             |                  |                | $\Omega$     | 100                             |                         |
|                                                 | r289         | Etapa de potencia Intensidad de salida máxima                    | 0.00 Aef                                         |                  |                |              |                                 |                         |
|                                                 | p290         | Etapa de potencia Reacción en sobrecarga                         | [0] Reducir intensidad de salida                 |                  |                |              |                                 |                         |
|                                                 | r293         | Etapa de potencia Umbral de alarma modelo de temperatura         |                                                  | 0 <sup>o</sup> C |                |              |                                 |                         |
|                                                 | r337[0]      | FEM asignada del motor                                           | 0.00 Vef                                         |                  | <b>MDS</b>     |              |                                 |                         |
|                                                 | p338[0]      | Intensidad límite del motor                                      | W<br>7,00 Aef                                    |                  | <b>MDS</b>     | $\mathbf{O}$ | 10,000                          |                         |
|                                                 | r339[0]      | Tensión asignada del motor                                       | 0.00 Vef                                         |                  | <b>MDS</b>     |              |                                 |                         |
|                                                 | p340[0]      | Cálculo automático Parámetros del motor/regulación               | [1] Cálculo completo                             |                  | <b>DDS</b>     |              |                                 |                         |
|                                                 | p341[0]      | Momento de inercia del motor                                     | $\mathbf{a}$<br>0,000065 kgm <sup>2</sup>        |                  | <b>MDS</b>     | $\Omega$     | 100,000                         |                         |
|                                                 | p342[0]      | Momento de inercia Relación entre total y del motor              | 1,000                                            |                  | <b>MDS</b>     |              | 10,000                          |                         |
|                                                 | p344[0]      | Masa del motor (para modelo de motor térmico)                    | $0,0$ kg                                         |                  | <b>MDS</b>     | $\mathbf{o}$ | 50.000                          |                         |
|                                                 | p1250[0]     | Regulador de Vdc Ganancia proporcional                           | 1,00 AV                                          |                  | <b>DDS</b>     | $\Omega$     | 100                             |                         |
|                                                 | p1278        | Mando de freno Evaluación de diagnóstico                         | [0] Mando de freno con evaluación de diagnóstico |                  |                |              |                                 |                         |
|                                                 | p1300[0]     | Modo de operación Lazo abierto/cerrado                           | [20] Regulación de velocidad giro (sin encóder)  |                  | <b>DDS</b>     |              |                                 |                         |
|                                                 | p1317[0]     | Control por Ulf Activación                                       | [0] Desactivado (p1300 actúa)                    |                  | <b>DDS</b>     |              |                                 |                         |
|                                                 | p1318[0]     | Modo Ulf Tiempo aceleración/deceleración                         | 10,000 s                                         |                  | <b>DDS</b>     | $\Omega$     | 999,999                         |                         |
|                                                 | p1319[0]     | Control por Ulf Tensión a frecuencia cero                        | 0.0 Vef                                          |                  | <b>DDS</b>     | $\Omega$     | 50                              |                         |

**Ilustración 13 Configuración dentro de la Vista de parámetros.**

Luego, se dirige a Vista de funciones >> Parametrización básica >> Lógica de habilitación y procede a seleccionar las señales para la alimentación de servicio, orden de conexión y consigna de velocidad. Como las señales vienen de la caja de control de operador, se usa la siguiente tabla.

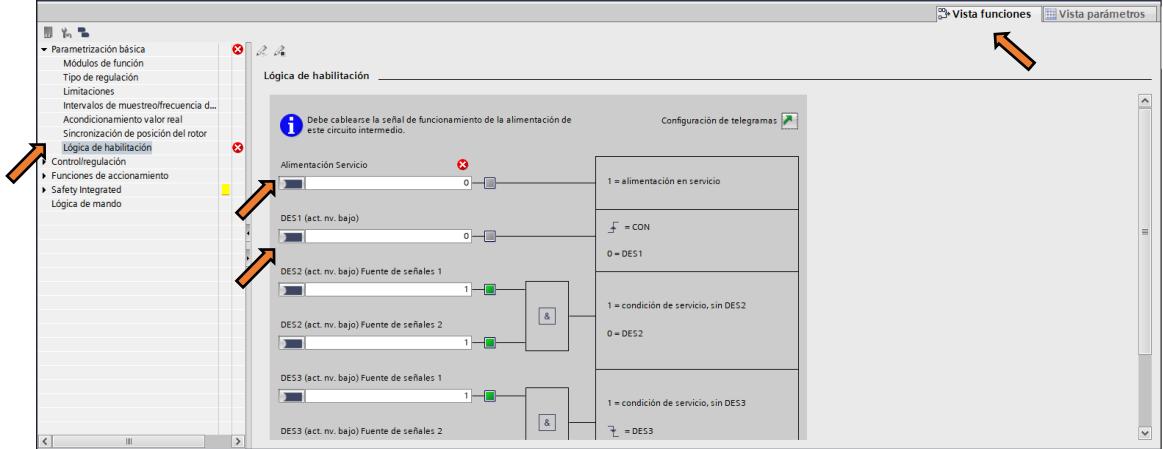

**Ilustración 14 Submenú de Lógica de habilitación dentro de la Vista de funciones.**

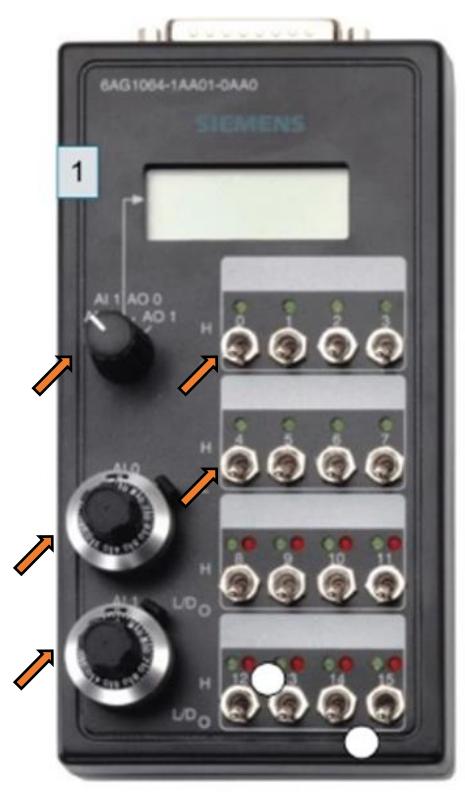

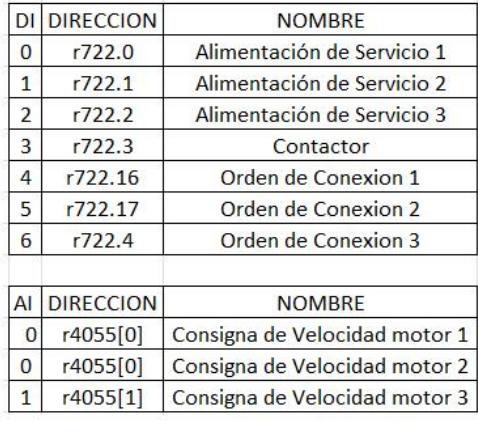

**Ilustración 15 Designación de señales de la caja de control de operador.**

Ahora se procede a configurar las señales para las habilitaciones del primer eje de accionamiento según la tabla descrita previamente. Dar clic en "alimentación de servicio", luego en "Seleccionar fuente de señal", elegir "Regulación de accionamiento" y se coloca el parámetro "r722.0". Luego dar clic en Aceptar.

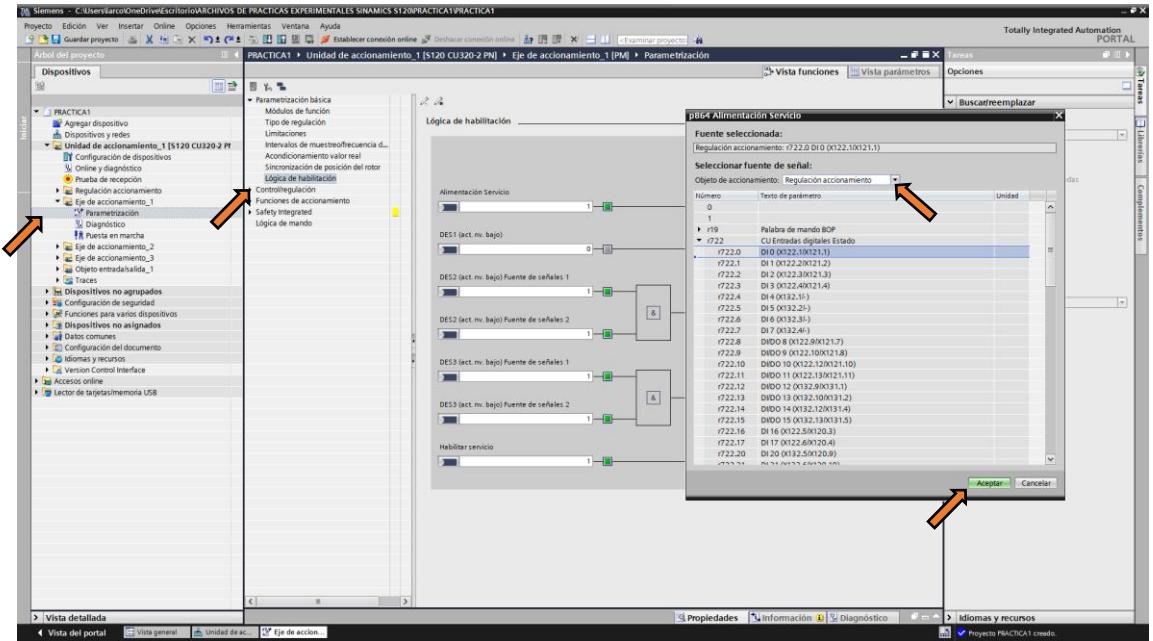

**Ilustración 16 Configuración de la señal de la alimentación de servicio del eje 1.**

#### **Paso 15**

Ahora dar clic en "DES1", luego en "Seleccionar fuente de señal", elegir "Regulación de accionamiento" y colocar el parámetro "r722.16". Luego dar clic en "Aceptar".

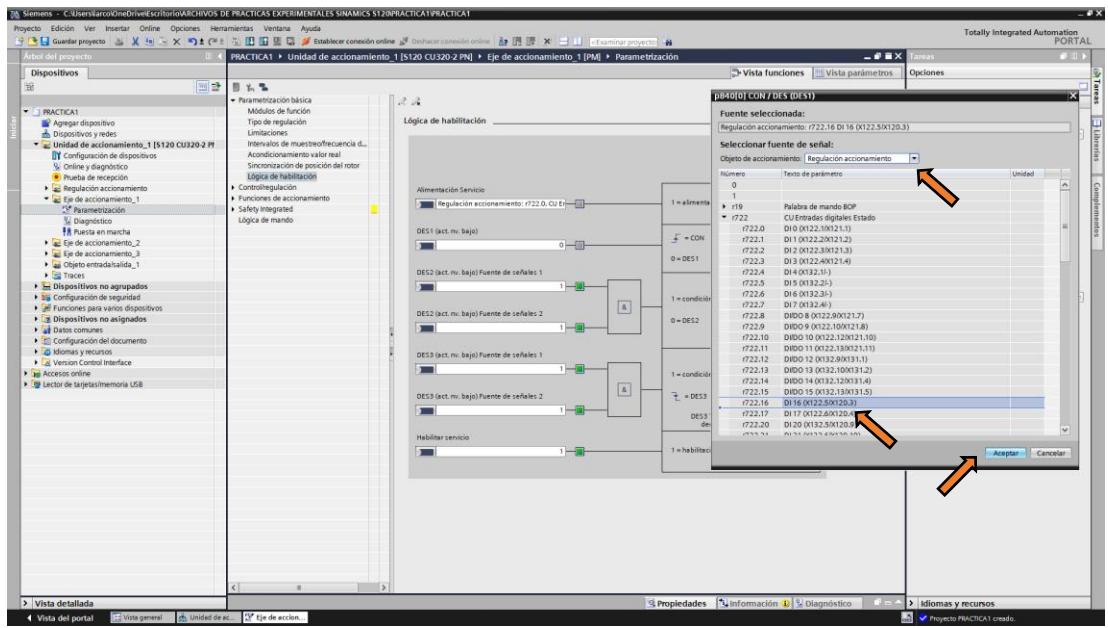

**Ilustración 17 Configuración de la señal para la orden de conexión del eje 1.**

Ahora dirigirse a "Control/regulación", en "Suma de valores de consigna", dar clic en "Consigna de velocidad de giro 2", luego en "Seleccionar fuente de señal", elegir "Objeto entrada/salida 1" y se coloca el parámetro "r4055[0]". Luego dar clic en "Aceptar". Con esto se especifica la señal en porcentaje que determina la velocidad del eje del motor.

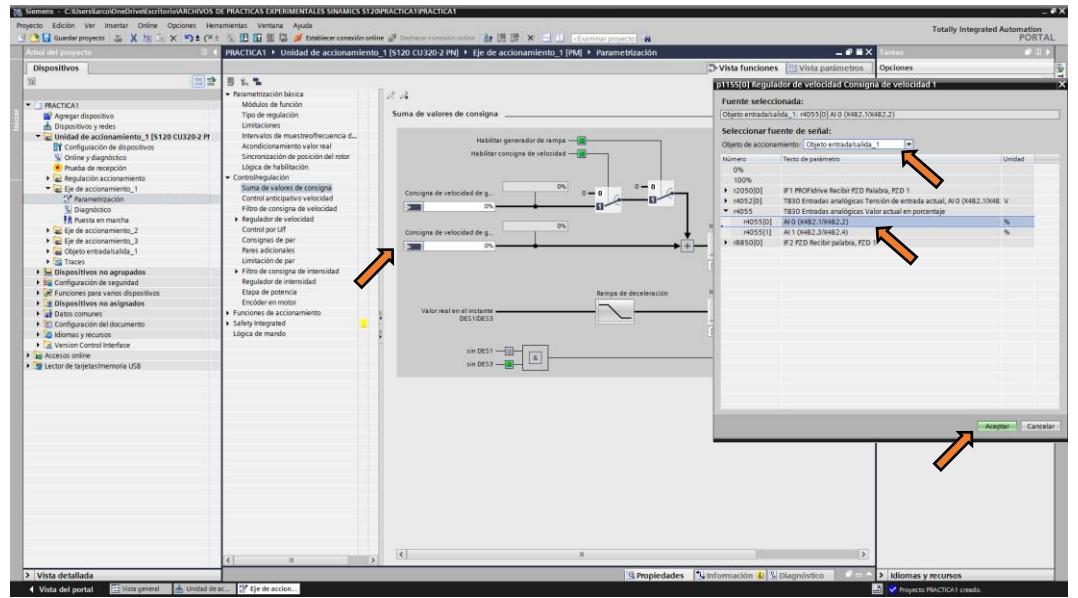

**Ilustración 18 Configuración de la señal para la consigna de velocidad del eje 1.**

## **Paso 17**

Ahora se procede a configurar las señales para las habilitaciones del segundo eje de accionamiento. Dar clic en "alimentación de servicio", luego en "Seleccionar fuente de señal", elegir "Regulación de accionamiento" y se coloca el parámetro "r722.1". Luego dar clic en "Aceptar".
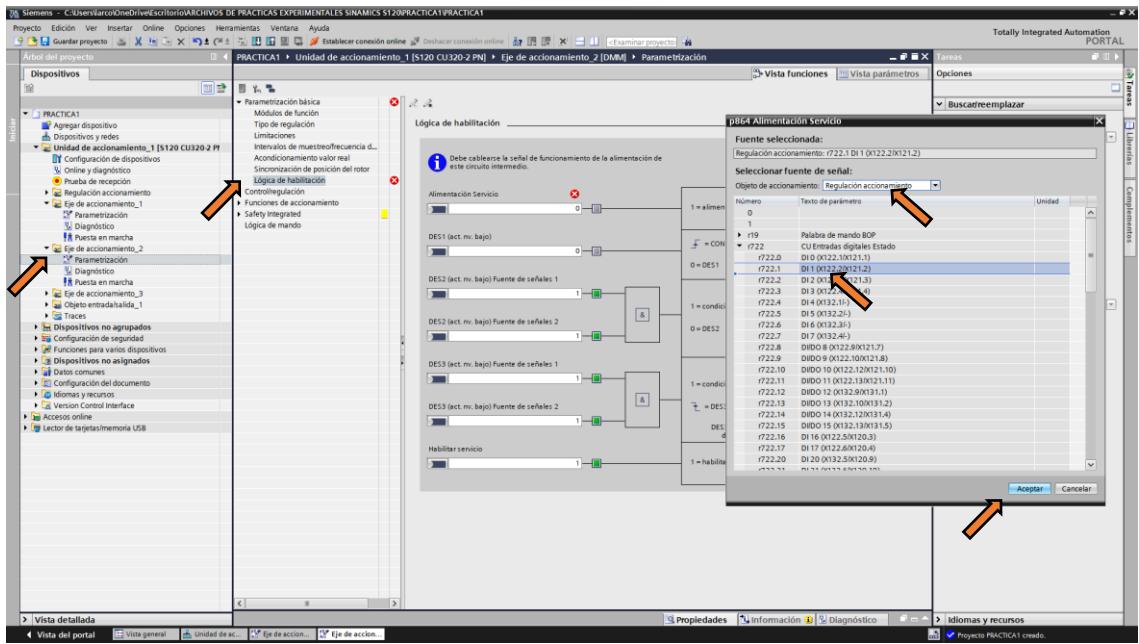

**Ilustración 19 Configuración de la señal de la alimentación de servicio del eje 2.**

Ahora dar clic en "DES1", luego en "Seleccionar fuente de señal", elegir "Regulación de accionamiento" y se coloca el parámetro "r722.17". Luego dar clic en "Aceptar".

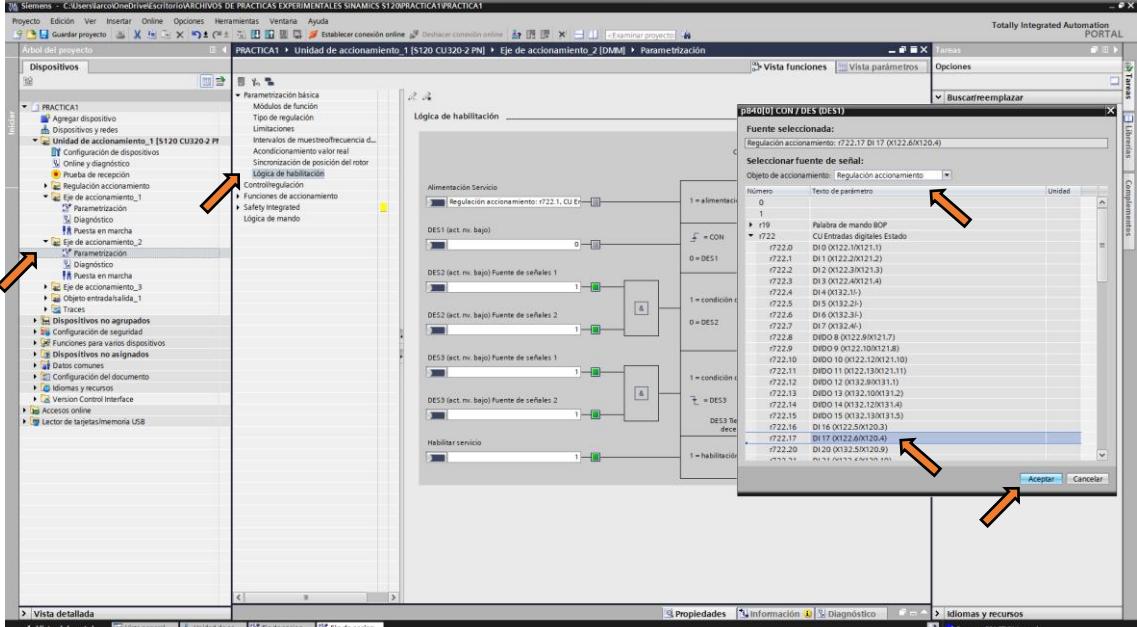

**Ilustración 20 Configuración de la señal para la orden de conexión del eje 2.**

## **Paso 19**

Ahora dirigirse a "Control/regulación", en "Suma de valores de consigna", dar clic en "Consigna de velocidad de giro 2", luego en "Seleccionar fuente de señal", elegir "Objeto

entrada/salida\_1" y se coloca el parámetro "r4055[0]". Luego dar clic en "Aceptar". Con esto se especifica la señal en porcentaje que determina la velocidad del eje del motor.

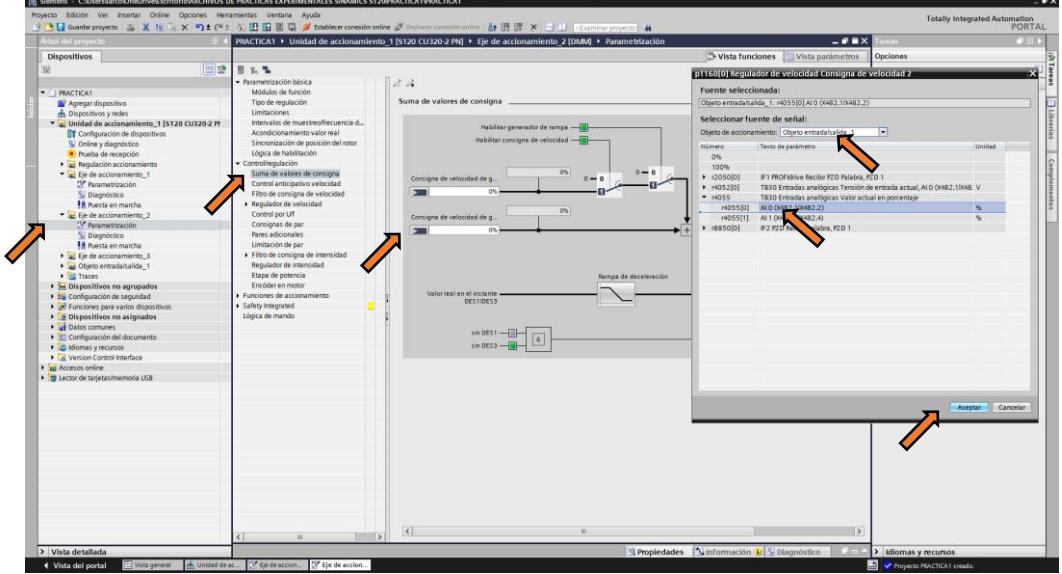

**Ilustración 21 Configuración de la señal para la consigna de velocidad del eje 2.**

### **Paso 20**

Ahora se procede a configurar las señales para las habilitaciones del segundo eje de accionamiento. Dar clic en "alimentación de servicio", luego en "Seleccionar fuente de señal", elegir "Regulación de accionamiento" y se coloca el parámetro "r722.2". Luego dar clic en "Aceptar".

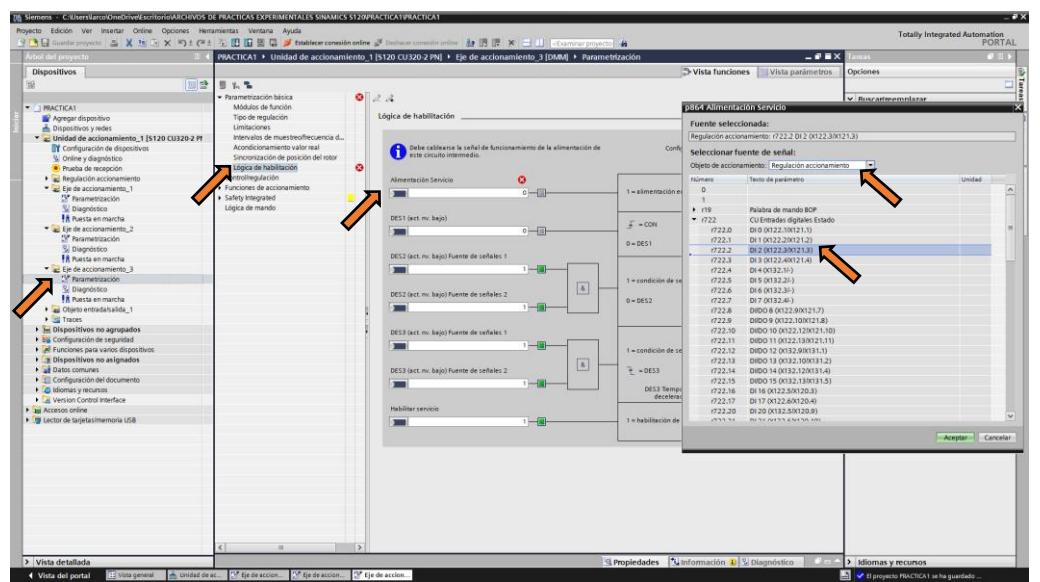

**Ilustración 22 Configuración de la señal de la alimentación de servicio del eje 3.**

Ahora dar clic en "DES1", luego en "Seleccionar fuente de señal", elegir "Regulación de accionamiento" y se coloca el parámetro "r722.4". Luego dar clic en Aceptar.

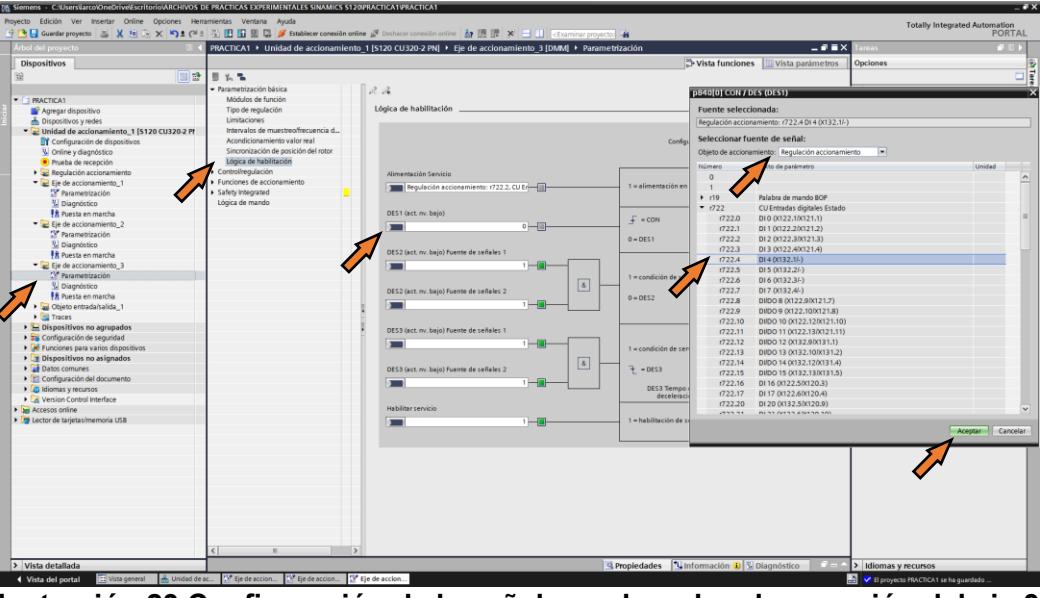

**Ilustración 23 Configuración de la señal para la orden de conexión del eje 3.**

### **Paso 22**

Ahora dirigirse a "Control/regulación", en "Suma de valores de consigna", dar clic en "Consigna de velocidad de giro 2", luego en "Seleccionar fuente de señal", elegir "Objeto entrada/salida 1" y se coloca el parámetro "r4055[1]". Luego dar clic en Aceptar. Con esto se especifica la señal en porcentaje que determina la velocidad del eje del motor.

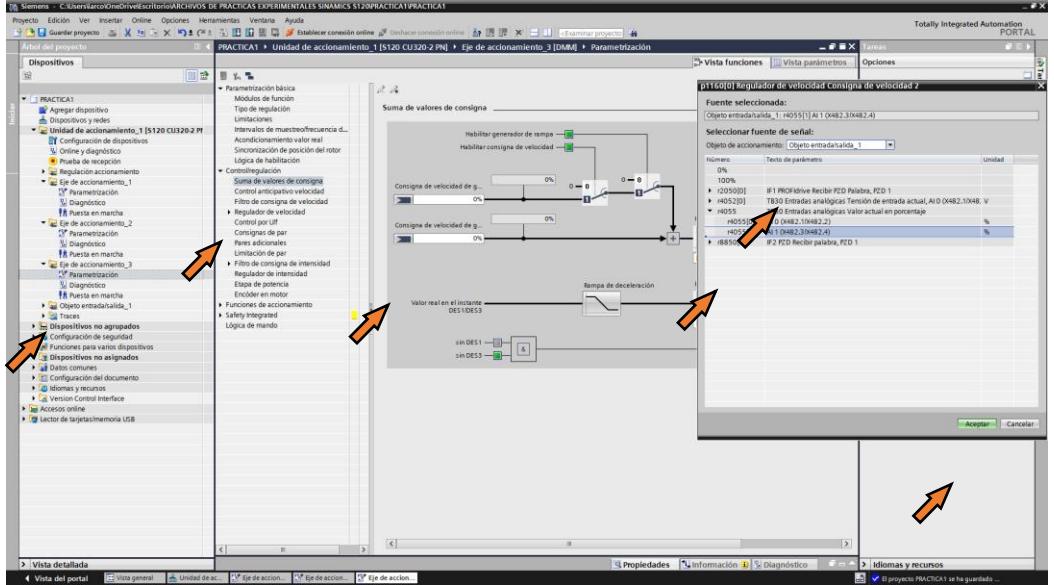

**Ilustración 24 Configuración de la señal para la consigna de velocidad del eje 3.**

Con todos ejes de accionamiento configurados se puede establecer la señal de activación del contactor y tener voltaje en la barra DC con el "Smart Line Module" para que pueda ser usado por el "Double Motor Module". Se dirige a "regulación de accionamiento", luego en "Entradas/salidas", en el recuadro donde indica la flecha de color amarillo, dar clic. Se abre una ventana, en "Seleccionar fuente de señal", elegir "Regulación de accionamiento" y seleccionar el parámetro r722.3, finalmente dar clic en "Aceptar".

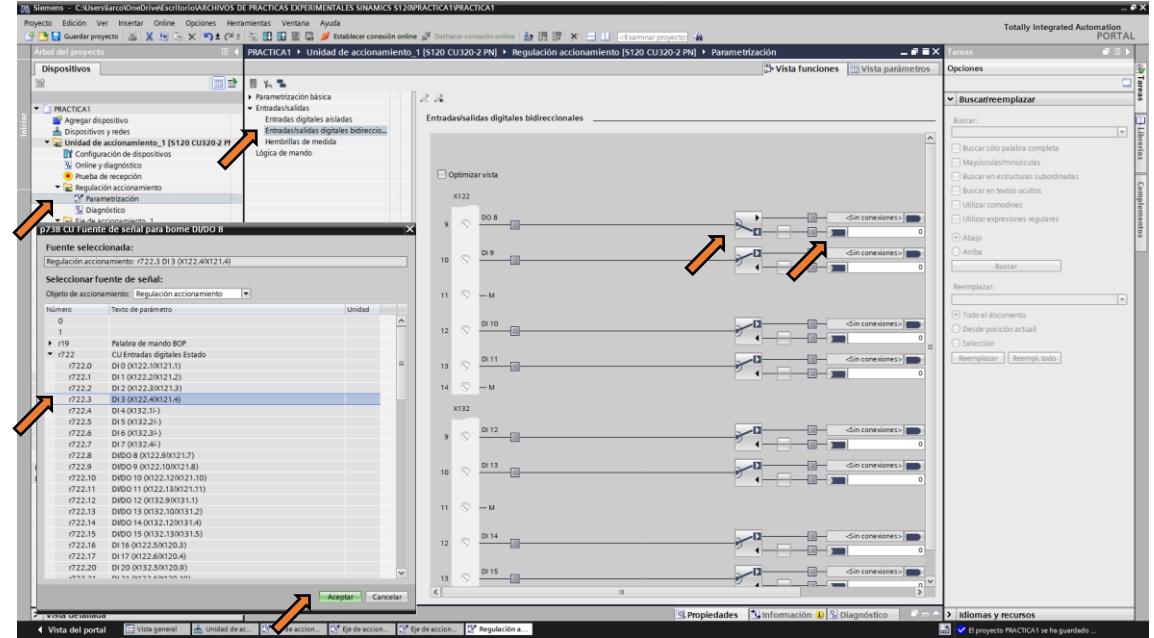

**Ilustración 25 Configuración de la señal para la activación del contactor.**

#### **Paso 24**

Al terminar todas las parametrizaciones, se debe colocar en el árbol del proyecto en la sección de "Regulación de accionamientos" para luego dar clic en "Cargar dispositivo". El programa procederá a asignar una dirección IP adicional, luego de haberse asignado la dirección IP adicional, se debe buscar el dispositivo seleccionando en "iniciar búsqueda" y luego en "Cargar".

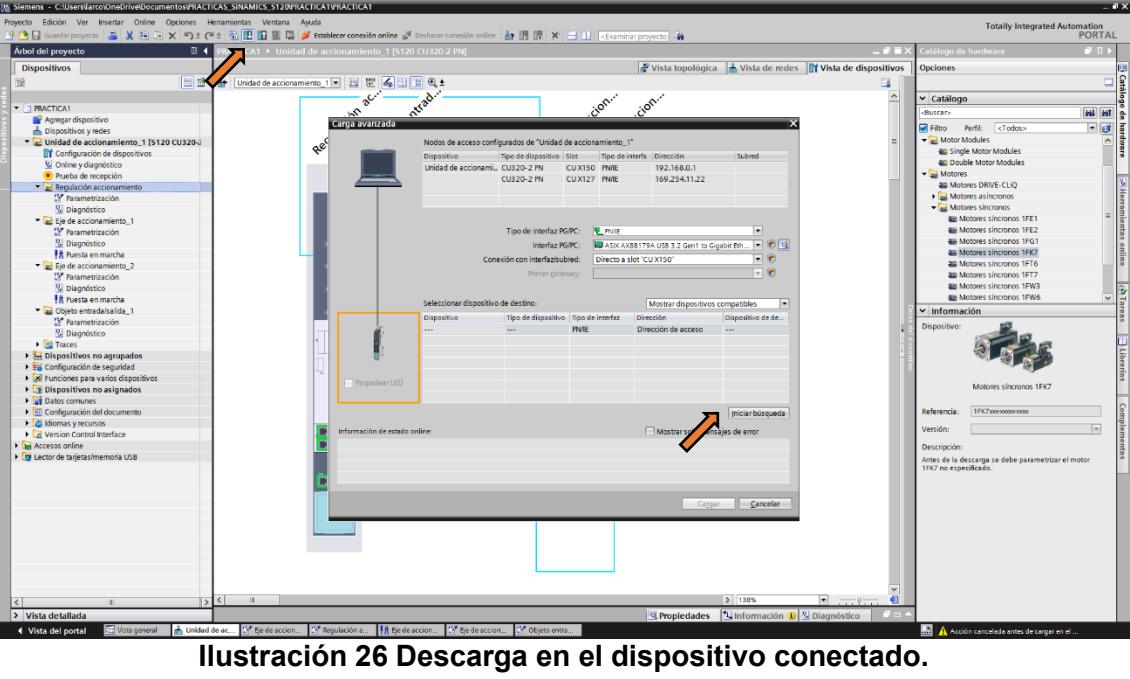

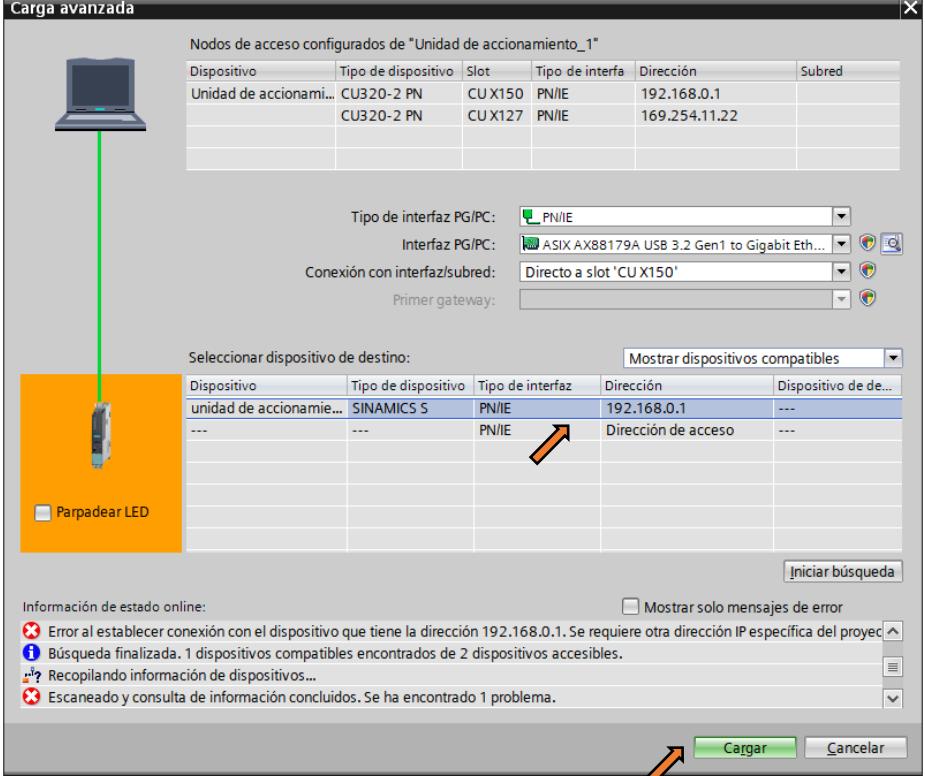

**Ilustración 27 Carga Avanzada.**

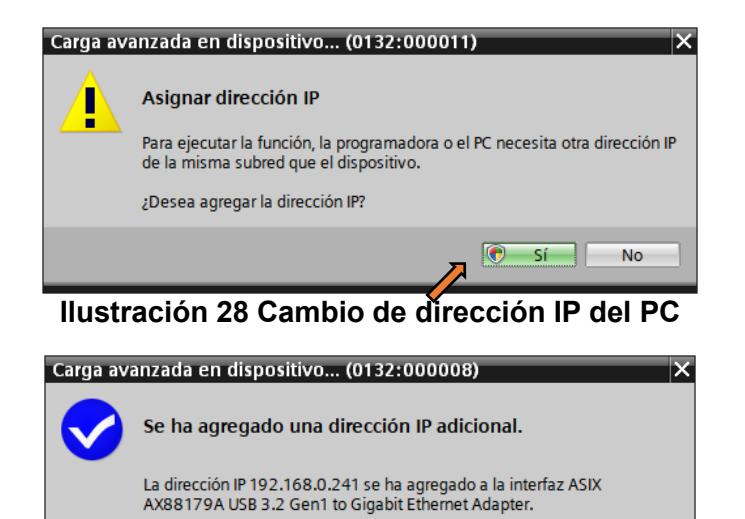

**Ilustración 29 dirección IP configurada para compatibilidad con la unidad de accionamientos**

Aceptar

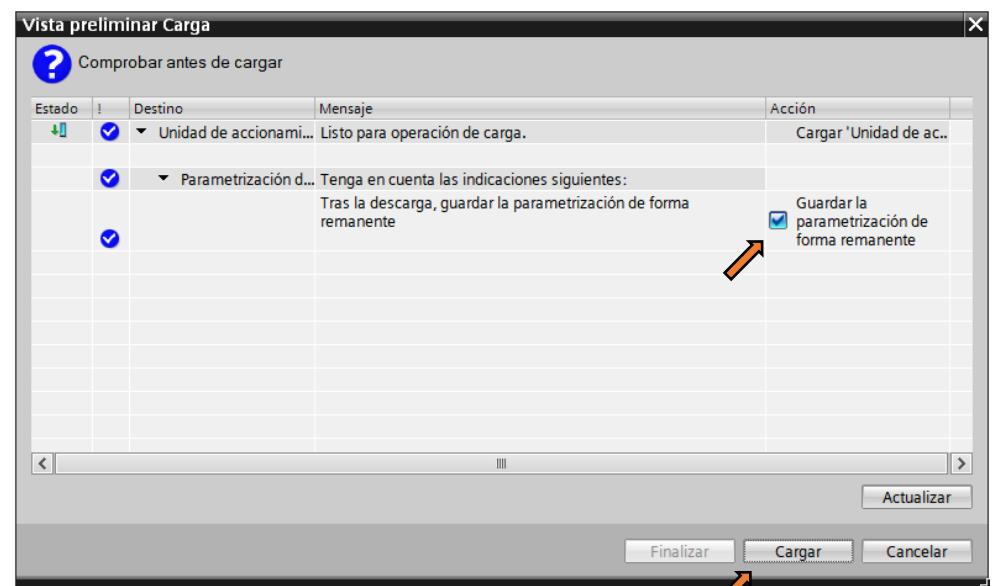

**Ilustración 30 Carga a la unidad de accionamientos y guardado en memoria**

## **Paso 25**

Después de un tiempo, el programa estará cargado en la unidad de control, se procede a "Finalizar" para luego activar el "Modo Online" si fuese necesario el monitoreo de las señales de habilitación.

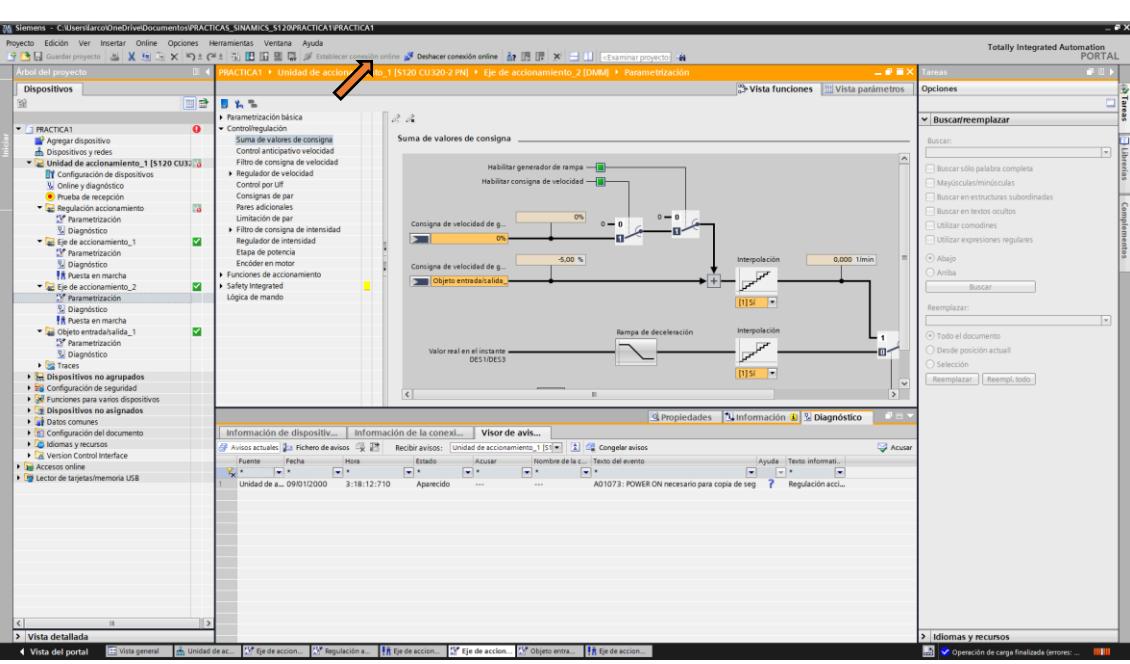

**Ilustración 31 Establecimiento de conexión online**

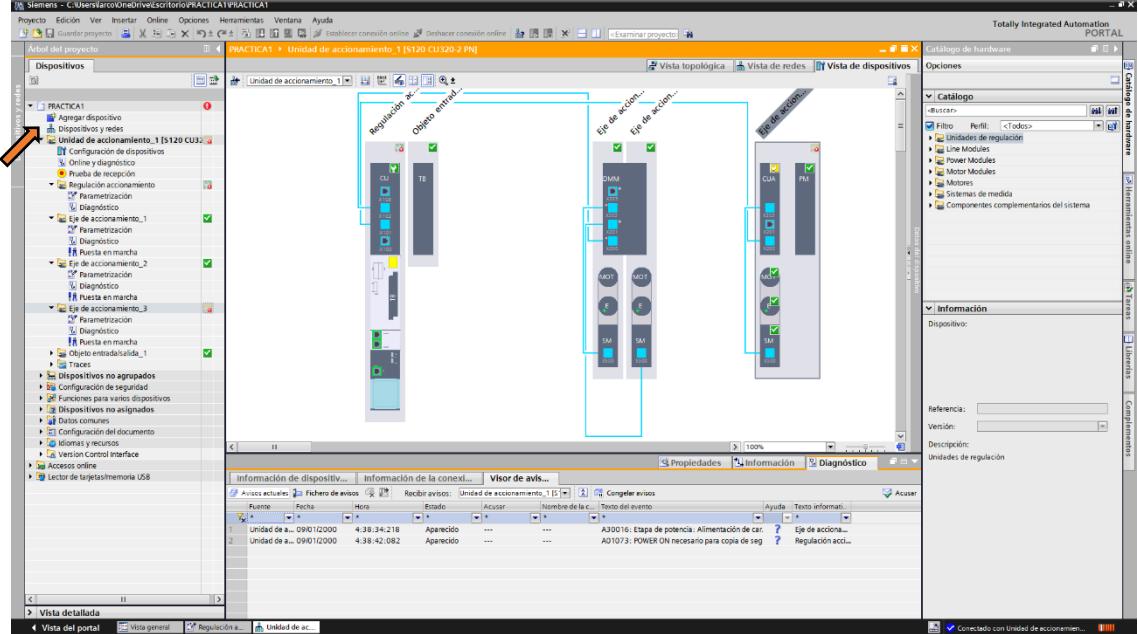

**Ilustración 32 Establecimiento de conexión online**

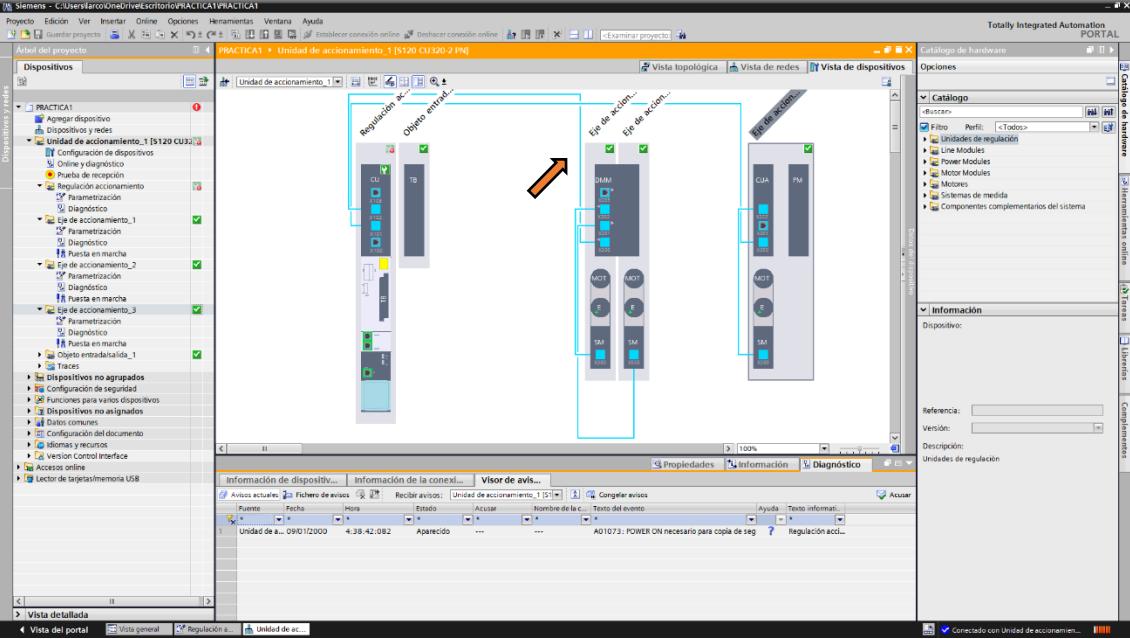

**Ilustración 33 Alimentación del primer eje activado.**

Para el funcionamiento, utilizar el "Control del operador" y accionar los interruptores de las entradas digitales en el siguiente orden; DI3, para el contactor, DI0, DI1 y DI2 para la alimentación de los servos motores, DI4, DI5 y DI6 para la activación de los ejes. Para variar la velocidad se debe usar los potenciómetros que están asignados a las entradas analógicas AI0 para el primer y segundo eje, AI1 para el tercer eje. Varíe los potenciómetros y observe las velocidades de los servomotores, así como el sentido de giro.

## **Práctica Experimental #2**

**Título:** Comunicación con PLC 1500 y puesta en marcha con telegramas libres.

Al final esta práctica usted debe poder:

- Comunicar correctamente los equipos SINAMICS s120 con PLC 1500.
- Realizar puesta en marcha mediante telegramas libres.
- Elaborar rutinas para alimentación y activación de servos motores.

### **Paso 1**

Cargar el archivo de la "PRACTICA\_EXPERIMENTAL\_S120\_1" dando clic en "Examinar", buscar el archivo en la ruta dada previo a esta práctica, una vez seleccionada, dar clic en "Open". Luego se ingresa a la vista del proyecto y se procede a guardar el proyecto con el nombre: "PRACTICA\_EXPERIMENTAL\_S120\_2" en la ruta que usted crea conveniente o en la siguiente ruta: C:\Users\larco\OneDrive\Escritorio\VALIDACIONES DE LAS PRACTICAS EXPERIMENTALES SINAMICS S120.

|                        |   |                          | Abrir proyecto existente                                                                             |                                          |                                               |                       |                                   |                |
|------------------------|---|--------------------------|----------------------------------------------------------------------------------------------------|------------------------------------------|-----------------------------------------------|-----------------------|-----------------------------------|----------------|
| Dispositivos y         |   | Abrir proyecto existente | <b>Ultimos proyectos utilizados</b>                                                                  |                                          |                                               |                       |                                   |                |
| redes                  | D |                          | Proyecto<br>PRACTICA_EXPERIMENTAL_2.ap16                                                             | Abrir proyecto existente                 |                                               |                       |                                   | $\times$       |
| Programación           |   | Crear proyecto           | PRACTICA1.ap16                                                                                       |                                          |                                               |                       |                                   |                |
| PLC                    | ☜ | Migrar proyecto          | Practica2.ap16                                                                                       | 个<br>$\sim$                              | « ARCHIVOS  > PRACTICA EXPERIMENTAL 1         | G<br>$\vee$           | Buscar en PRACTICA EXPER P        |                |
|                        |   | Cerrar proyecto          | Practica3.ap16<br>Practica1.ap16                                                                     |                                          |                                               |                       |                                   |                |
| Motion &<br>Technology | ₩ |                          | TRACTICA_EXPERIMENTAL_2.ap16                                                                         | Organizar *                              | Nueva carpeta                                 |                       | $\equiv$ $\cdot$                  | $\blacksquare$ |
| Accionamiento          |   |                          | PRACTICA EXPERIMENTAL \$120 2.ap16<br>PRACTICA_EXPERIMENTAL_S120_1.ap16                              | <b>O</b> Música<br>ø                     | Nombre                                        | Fecha de modificación | Tipo:                             | Tamaño         |
| Parametrización        |   |                          | TELEGRAMAS_LIBRES_S120_PLC1500.ap16<br>PRACTICA1_3SERVOS.ap16                                        | Videos<br>÷.                             | AdditionalFiles                               | 2/1/2024 12:25        | Carpeta de archivos               |                |
| Visualización          |   |                          | PRACTICA_EXPERIMENTAL_PRUEBA3.ap16<br>7 Prueba_SMM_Siemens.ap16<br>PRACTICA_EXPERIMENTAL_S120_3.ap16 | Capturas de par                          | <b>IM</b>                                     | 2/1/2024 12:52        | Carpeta de archivos               |                |
| Online y               |   | Welcome Tour             | $\left  \right $                                                                                     | <b>PRACTICA_EXPE</b>                     | Logs                                          | 2/1/2024 10:20        | Carpeta de archivos               |                |
| diagnostico            |   | Primeros pasos           | Activar comprobación de integridad básica<br>Examinar Eliminar                                       | ARCHIVOS DE P                            | System                                        | 2/1/2024 12:52        | Carpeta de archivos               |                |
|                        |   |                          |                                                                                                    | <b>PRACTICA_EXPE</b>                     | <b>TMP</b>                                    | 2/1/2024 10:20        | Carpeta de archivos               |                |
|                        |   |                          |                                                                                                    |                                          | UserFiles                                     | 2/1/2024 10:20        | Carpeta de archivos               |                |
|                        |   |                          |                                                                                                    | Dropbox<br>$\mathbf{S}$<br>$\mathcal{L}$ | <b>Vci</b>                                    | 2/1/2024 10:20        | Carpeta de archivos               |                |
|                        |   | Software instalado       |                                                                                                    | Este equipo                              | XRef                                          | 2/1/2024 10:20        | Carpeta de archivos               |                |
|                        |   | Ayuda                    |                                                                                                    | <b>Red</b><br>$\mathcal{P}$              | PRACTICA EXPERIMENTAL 1.ap16                  | 2/1/2024 12:52        | Siemens TIA Portal.               | 8 Kil          |
|                        |   |                          |                                                                                                    |                                          | mbre de archivo: PRACTICA_EXPERIMENTAL_1.ap16 | $\cup$                | Todos los archivos soportados ( ~ |                |
|                        |   |                          |                                                                                                    |                                          |                                               |                       | <b>Abrir</b>                      | Cancelar       |
|                        |   |                          |                                                                                                    |                                          |                                               |                       |                                   |                |
|                        |   | dioma de la interfaz     |                                                                                                    |                                          |                                               |                       |                                   |                |
|                        |   |                          |                                                                                                    |                                          |                                               |                       |                                   |                |
|                        |   |                          |                                                                                                    |                                          |                                               |                       |                                   |                |
|                        |   |                          |                                                                                                    |                                          |                                               |                       |                                   |                |

**Ilustración 5 Ubicación y carga de un proyecto en TIA PORTAL**

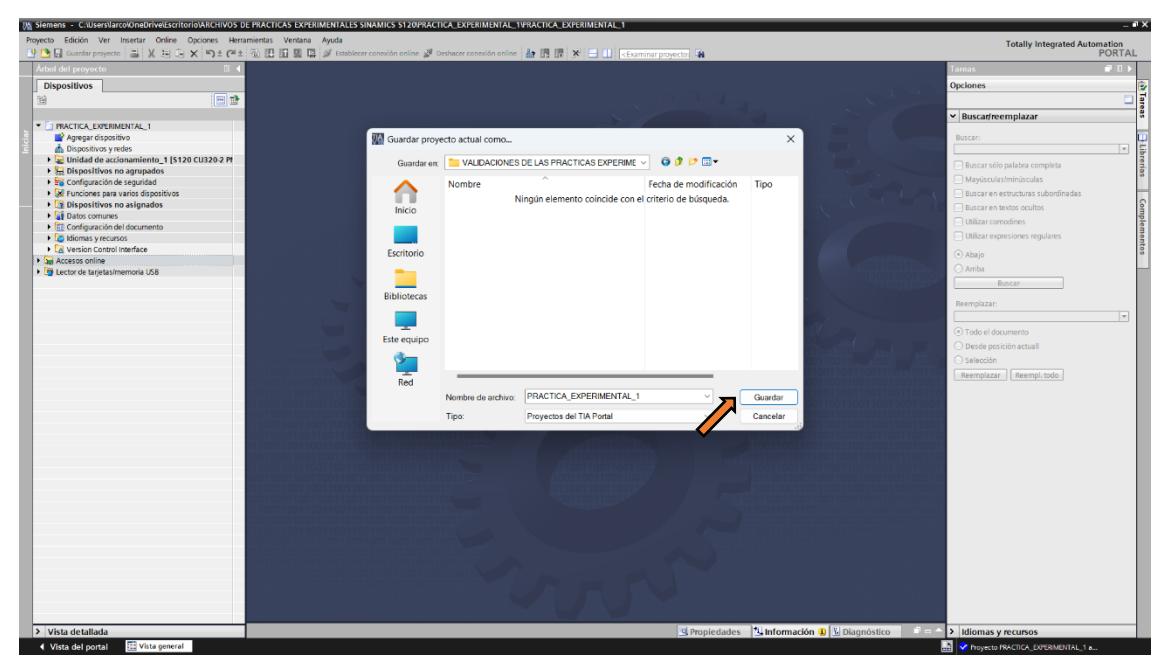

**Ilustración 2 Archivo de la práctica experimental 2 guardado.**

Usando el mismo programa de la tutoría #1, se tienen las mismas conexiones entre los equipos SINAMICS S120. Se debe cambiar el cable ethernet desde la "Control Unit" hacia el "PLC S7-1500" y luego desde este PLC hacia la computadora.

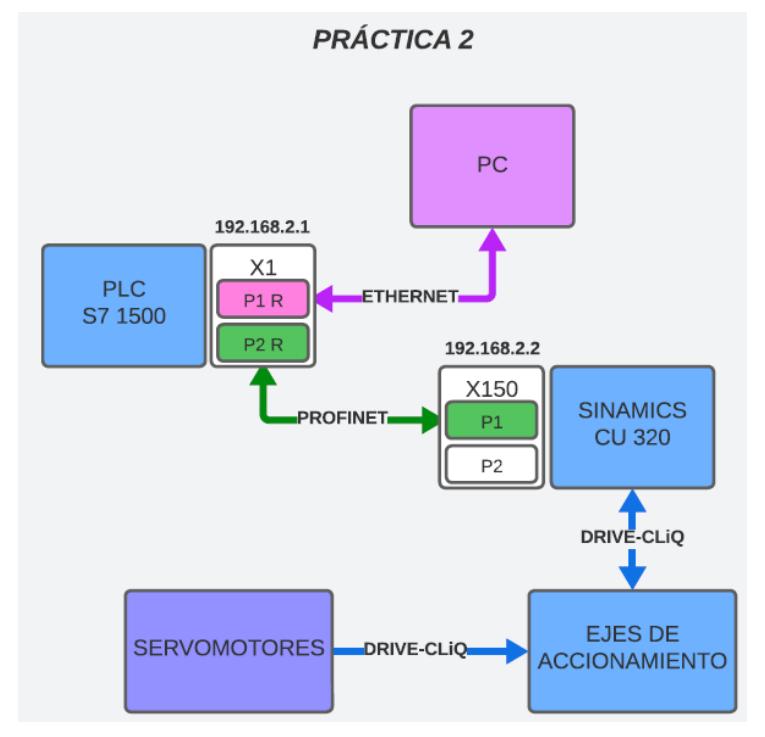

**Ilustración 3 Vista de dispositivos y controlador agregado.**

Para agregar el PLC S7-1500 se debe ir al árbol del proyecto y seleccionar la opción "Agregar dispositivo", saldrá una ventana en donde se debe seleccionar "controlador", luego se elige "SIMATIC S7-1500" para poder buscar más abajo la CPU que tiene el PLC en blanco "CPU no especificada" con su versión 2.0 correspondiente del equipo físico.

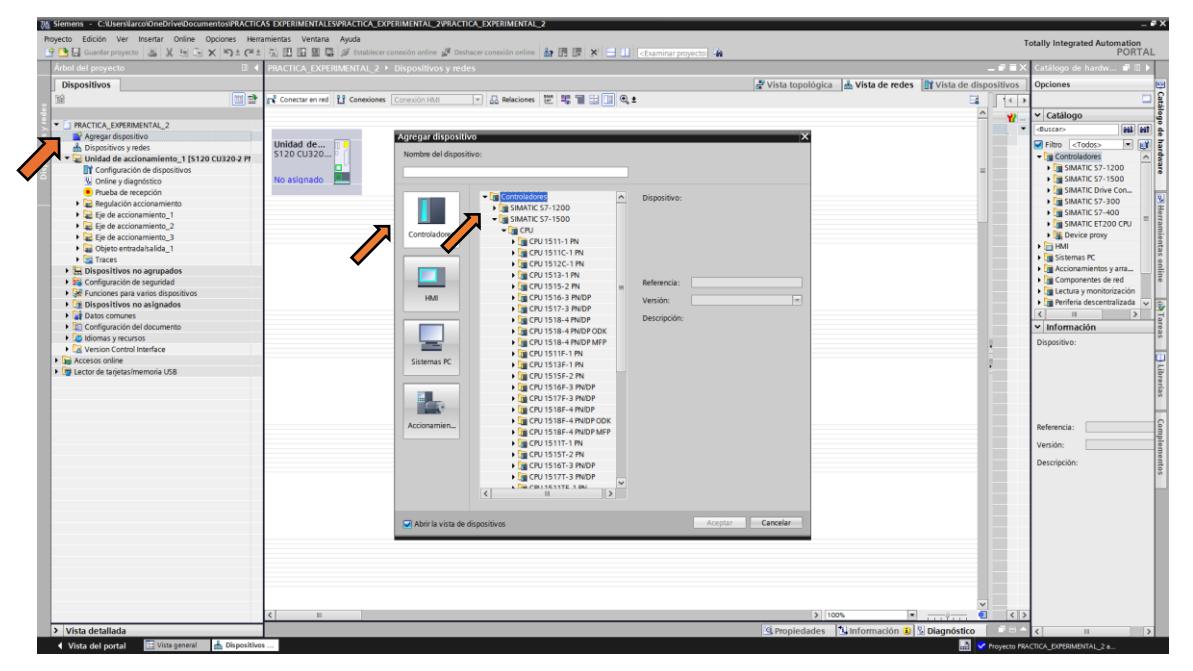

**Ilustración 4 Vista de dispositivos y dispositivos por agregar.** 

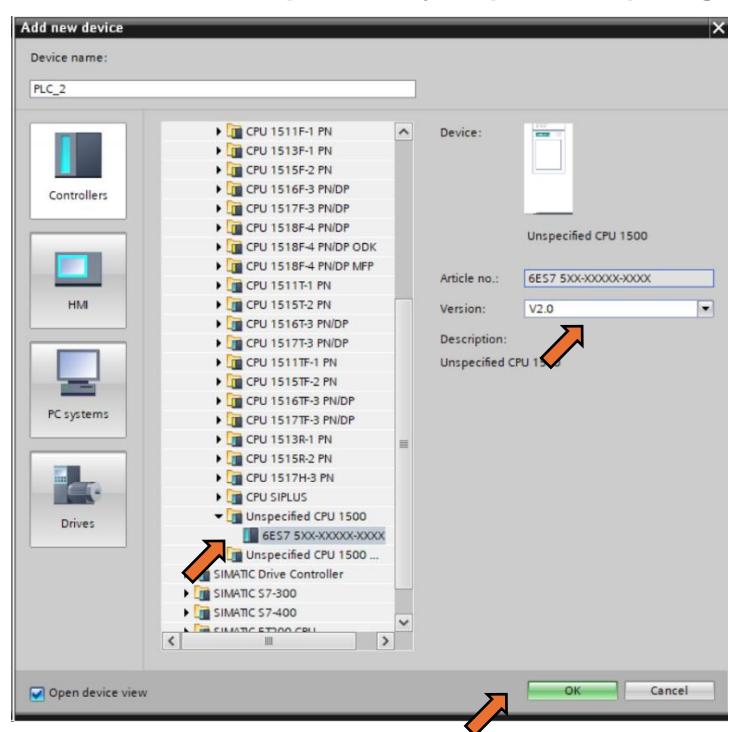

**Ilustración 5 PLC no especificado por agregarse.** 

Una vez que hayamos seleccionado el PLC no especificado, se procede a dar clic en la opción "Determinar" para que así se pueda reconocer el PLC físico, que es la CPU 1516- 3 PN/DP. Se mostrará una ventana llamada "detección de hardware" en la cual, luego de dar clic en "iniciar búsqueda", se mostrará el dispositivo accesible, una vez que se lo encuentra, se debe seleccionar dicho dispositivo y finalmente dar clic en "detección".

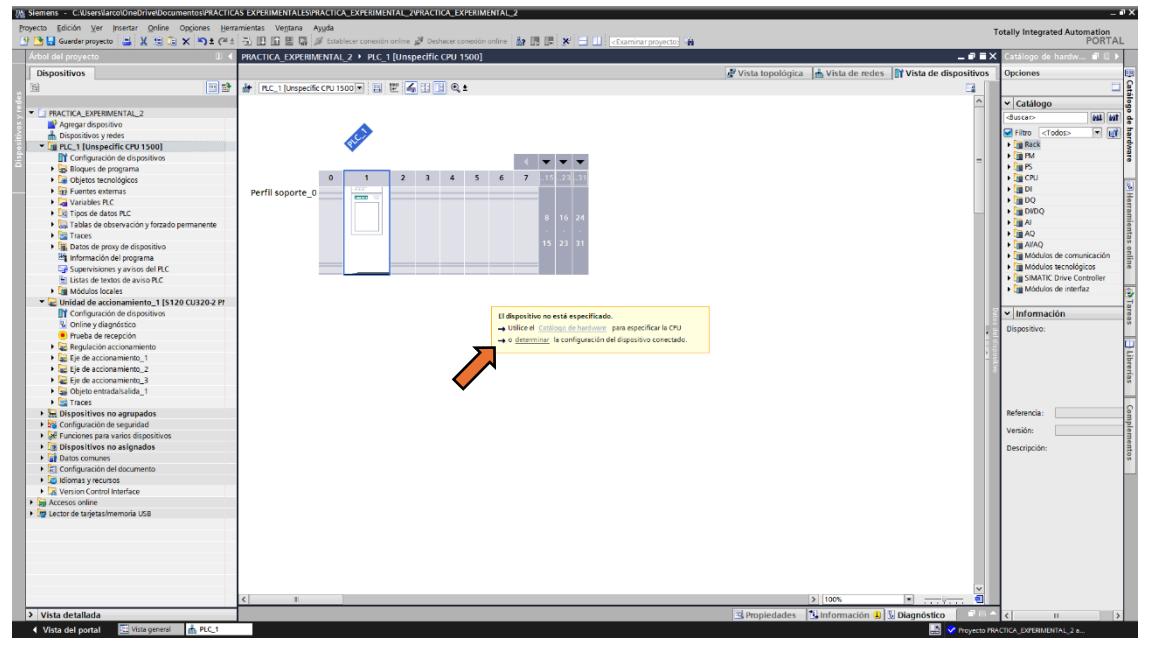

**Ilustración 6 PLC antes de ser detectado.**

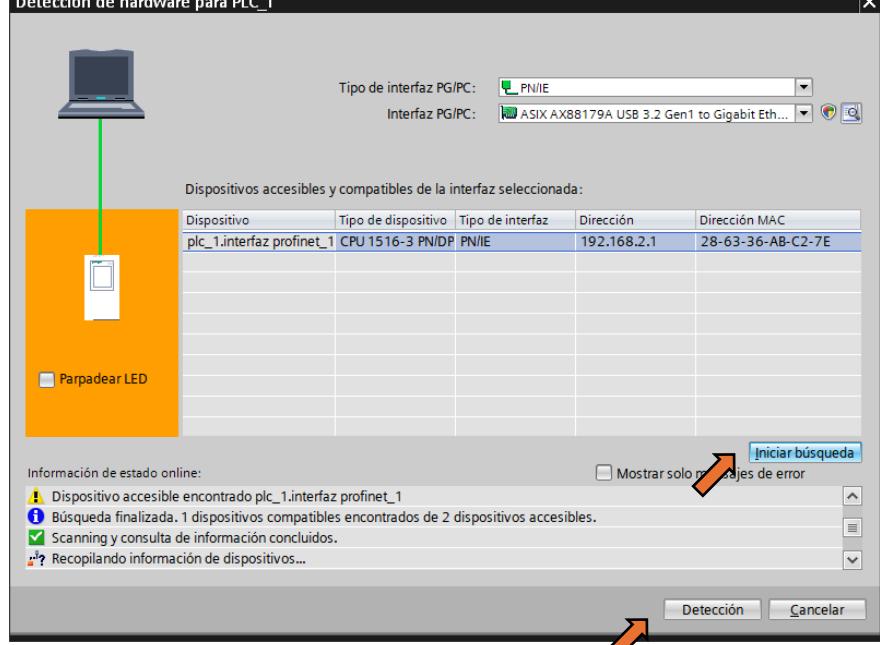

**Ilustración 7 Detección de hardware para dispositivos.** 

Después de la detección del dispositivo, aparecerá la CPU 1516-3 PN/DP en la vista de dispositivos con todos los módulos correspondientes a su instalación física. Se debe verificar que la dirección IP del PLC, para este se debe ir a la parte inferior en "Propiedades", en la ventana "General" en "Direcciones Ethernet", cuya dirección IP sea "192.168.2.1" ya que esta es la que le pertenece. Así mismo se debe verificar que la "Control Unit CU 320-2 PN" tenga la dirección IP "192.168.2.2".

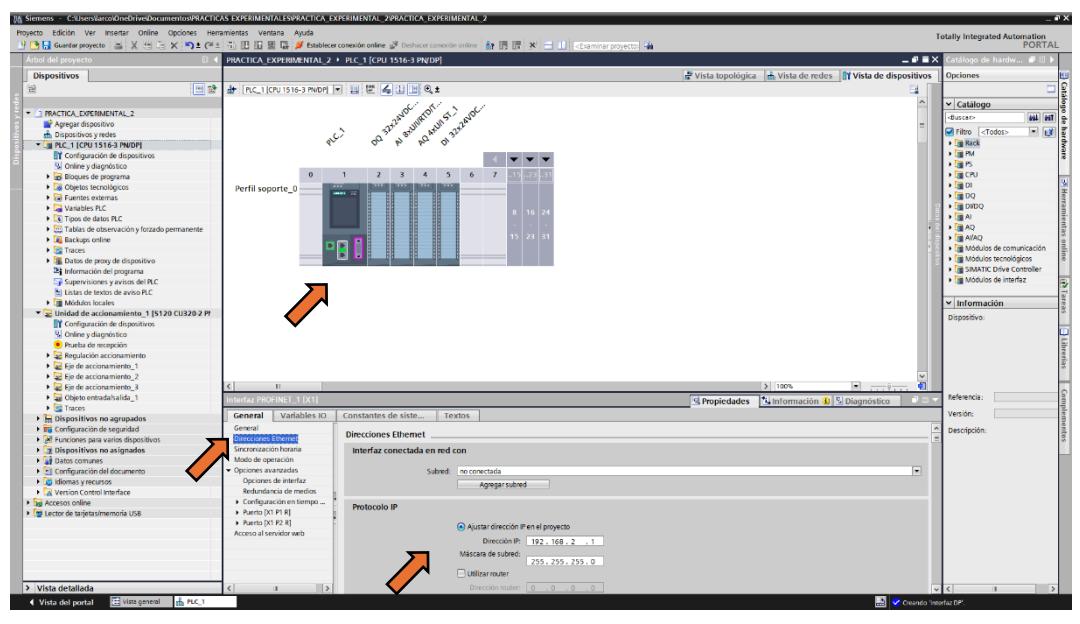

**Ilustración 8 Dirección IP de la CPU 1516-3 PN/DP.**

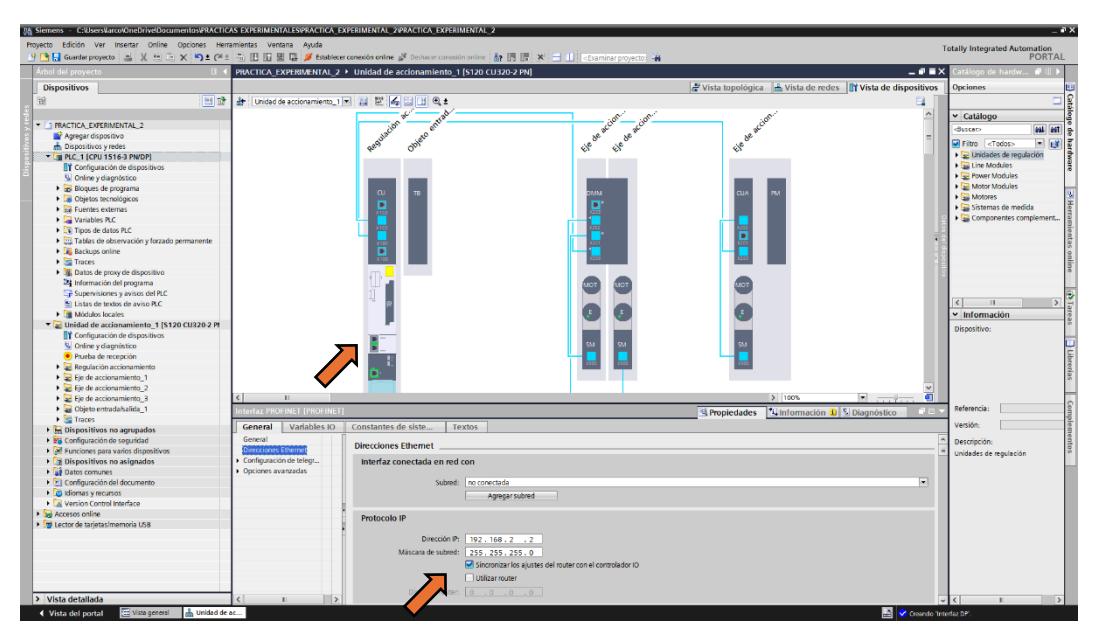

**Ilustración 9 Dirección IP de la CU 320-3 PN.**

Ahora se procede a realizar las comunicaciones entre los equipos, para esto, se debe ir a la "Vista de Redes" y conectar, usando el cursor, la CU 320-3 PN con la CPU 1516-3 PN/DP. La conexión debe estar como se indica en la figura desde los puertos con forma cuadrada de color verde relleno. Así mismo en la "Vista topológica" también se debe realizar la conexión de los equipos en sus respectivos puertos.

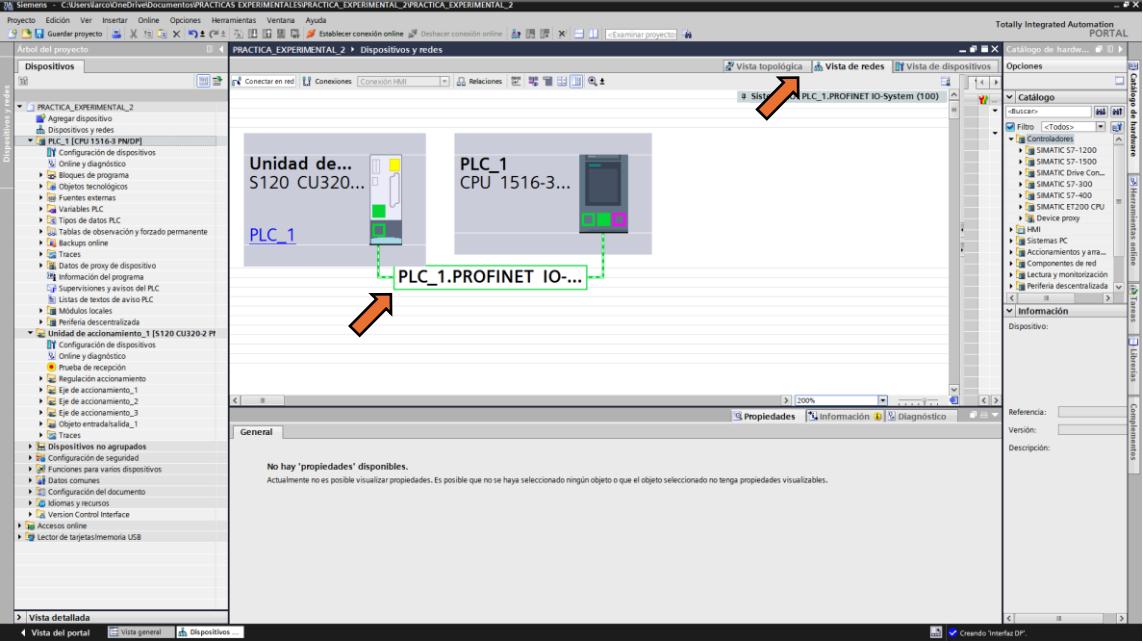

**Ilustración 10 Vista de redes conexión PROFINET entre PLC y SINAMICS S120.**

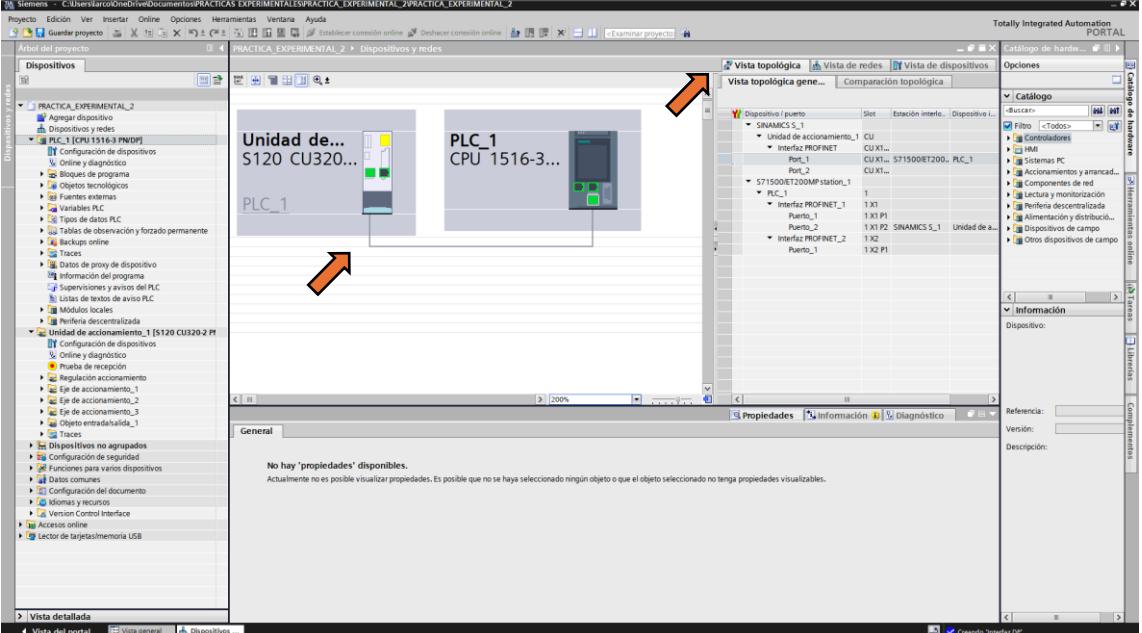

**Ilustración 11 Vista topológica de la conexión PROFINET entre PLC y SINAMICS S120.**

Una vez realizadas las conexiones PROFINET tanto en la "Vista de redes" como en la "Vista topológica", se procede a ir a las "Propiedades" de la "Control Unit", en la parte inferior en "General" se selecciona la opción "Configuración de telegrama" y aquí se debe modificar el parámetro Rango datos "partner" en la opción "Enviar" en "Regulación accionamiento – telegramas" al valor I246, luego se escoge no modificar variables en la ventana emergente y aceptar.

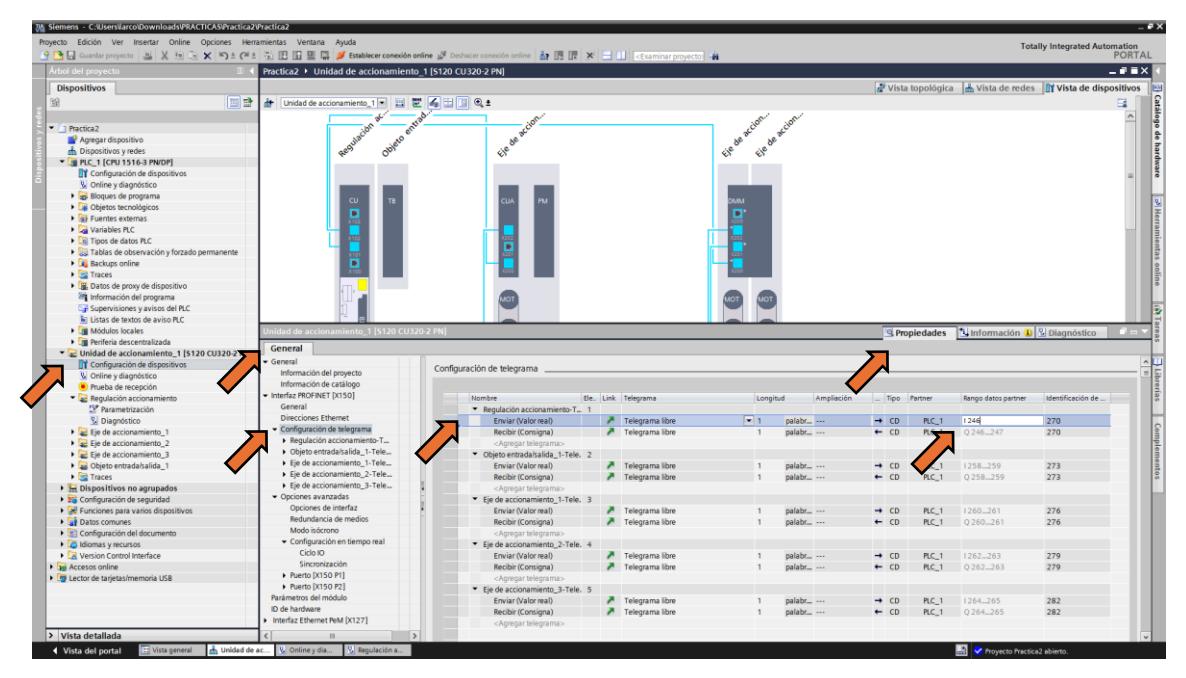

**Ilustración 12 Configuración del telegrama libre para Regulación de accionamientos.**

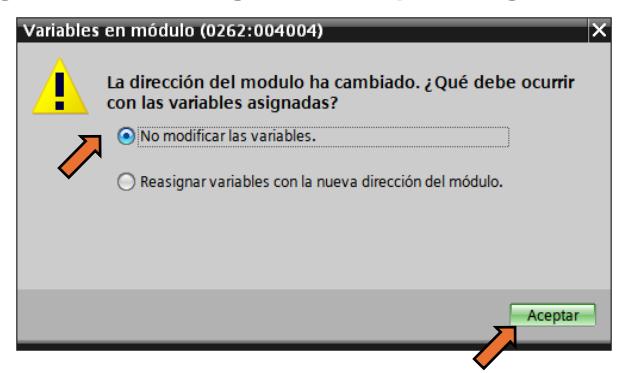

**Ilustración 13 Ventana de variables en módulo.**

#### **Paso 8**

En la misma ventana dar clic en la flecha verde junto a "Recibir (Consigna)" para ir a la ventada "Sentido de recepción", allí se debe dar clic en los dos espacios disponibles, en el primero seleccionar Regulación accionamiento >> p2051 >> PZD1 y en el segundo se seleccionan las señales que se parametrizaron con el control de operador en la anterior

práctica tales como: activación de contactor (K), alimentación de servicio para los 3 ejes (ALIM), CON/DES para los 3 ejes (ACTIV) y por último confirmar fallos (CONF). Se resume en la siguiente tabla.

**Conversión de Palabra del PLC S7 1500 a Palabra PZD 1 de CU-320**

| 15 | 14                         | 13 | 12 | 11 | 10 | 9 | 8 |             | b        | כ            | 4          | 3 |             | и |   |
|----|----------------------------|----|----|----|----|---|---|-------------|----------|--------------|------------|---|-------------|---|---|
|    |                            |    |    |    |    |   |   | 0           | <b>.</b> |              | 1          |   |             |   |   |
|    |                            |    |    |    |    |   |   | <b>CONF</b> | 3        | っ            | 1          | 3 |             |   | К |
|    |                            |    |    |    |    |   |   |             |          | <b>ACTIV</b> |            |   | <b>ALIM</b> |   |   |
|    |                            |    |    |    |    |   |   |             |          |              |            |   |             |   |   |
|    | <b>BINARIO</b><br>01111111 |    |    |    |    |   |   | 7F          |          |              | <b>HEX</b> |   |             |   |   |

**Ilustración 14 Asignación de Bits de PZD1**

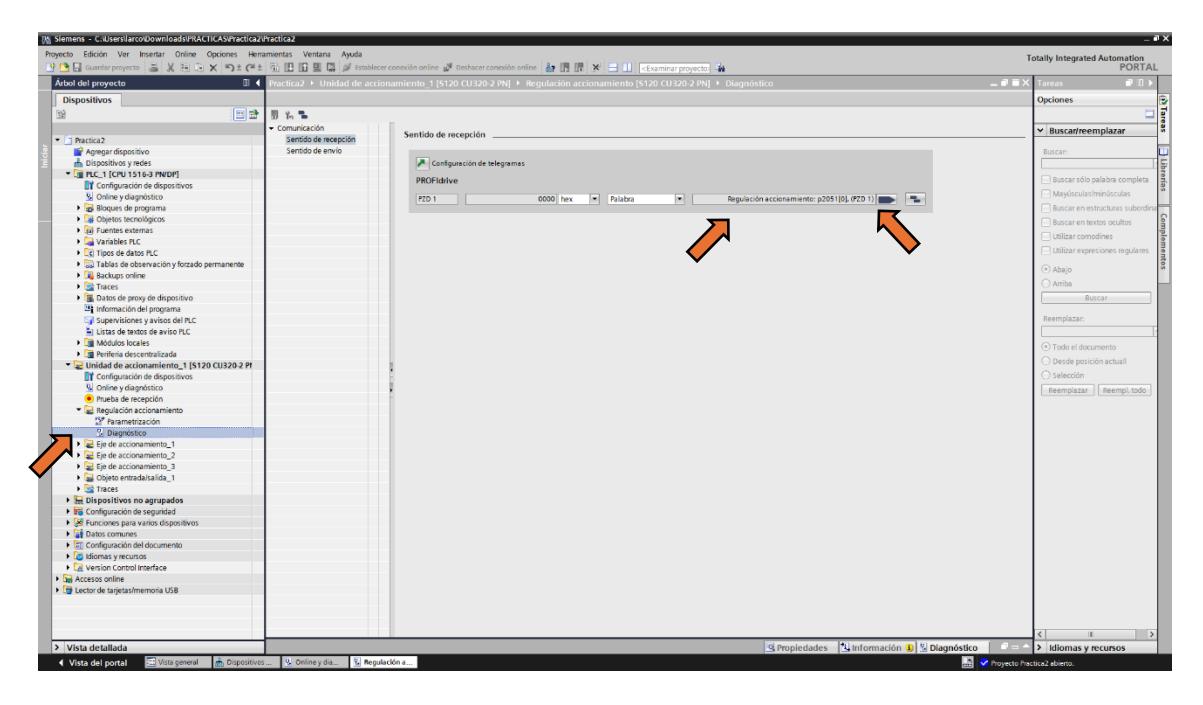

**Ilustración 15 Ventana de sentido de recepción.**

| <b>Destinos seleccionad</b>            |                                                                                                    |        |              |                |                                          |
|----------------------------------------|----------------------------------------------------------------------------------------------------|--------|--------------|----------------|------------------------------------------|
|                                        | Regulación accionamiento: p2051[0] PZD 1                                                                   |        |              | $\Omega$       | Regulación accionamiento: p738, (CU Fu   |
|                                        |                                                                                                    |        |              |                | Eje de accionamiento_1: p864, (Alimenta  |
|                                        |                                                                                                    |        |              |                |                                          |
| Seleccionar destinos de señal:         |                                                                                                    |        |              | $\overline{2}$ | Eje de accionamiento_2: p864, (Alimenta  |
|                                        | Objeto de accionamiento: Regulación accionamiento                                                          |        |              | 3              | Eje de accionamiento_3: p864, (Alimenta  |
|                                        |                                                                                                    |        |              | 4              | Eje de accionamiento_1: p840[0], (CON /  |
| Número                                 | Texto de parámetro                                                                                         | Unidad |              |                |                                          |
| p682                                   | Detector central Fuente de señal para sabra de mando                                                       |        | $\sim$       | 5              | Eje de accionamiento_2: p840[0], (CON /  |
| p771[0]<br>p2045                       | Hembrillas de medida Fuente de señal, TO<br>PB/PN Signos de actividad controlador isócrono Fuente de señal |        |              | 6              | Eje de accionamiento_3: p840[0], (CON /  |
| n<br>p2051<br>$\overline{\phantom{a}}$ | IF1 PROFIdrive Enviar PZD palabra                                                                          |        |              |                |                                          |
| p2051[0]                               | PZD <sub>1</sub>                                                                                           |        | $\equiv$     | 7              | Regulación accionamiento: p2102, (Confil |
| p2051[1]                               | PZD <sub>2</sub>                                                                                           |        |              | 8              | <sin conexiones=""></sin>                |
| p2051[2]                               | PZD <sub>3</sub>                                                                                           |        |              |                |                                          |
| E<br>p2051[3]                          | PZD <sub>4</sub>                                                                                           |        |              | 9              | $\sin$ conexiones $\sim$                 |
| E<br>p2051[4]                          | PZD <sub>5</sub>                                                                                           |        |              | 10             | $\sin$ conexiones $>$                    |
| Е<br>p2051[5]                          | PZD <sub>6</sub>                                                                                           |        |              |                |                                          |
| ⊟<br>p2051[6]                          | PZD <sub>7</sub>                                                                                           |        |              | 11             | <sin conexiones=""></sin>                |
| ⊟<br>p2051[7]<br>E<br>p2051[8]         | PZD <sub>8</sub><br>PZD <sub>9</sub>                                                                       |        |              | 12             | $\sin$ conexiones $>$                    |
| E<br>p2051[9] PZD 10                   |                                                                                                    |        |              | 13             | $\sin$ conexiones                        |
| F<br>p2051[10] PZD 11                  |                                                                                                    |        |              |                |                                          |
| E<br>p2051[11] PZD 12                  |                                                                                                    |        |              | 14             | <sin conexiones=""></sin>                |
| ⊟<br>p2051[12] PZD 13                  |                                                                                                    |        |              | 15             | $\sin$ conexiones $\sim$                 |
| Е<br>p2051[13] PZD 14                  |                                                                                                    |        |              |                |                                          |
| ╒<br>p2051[14] PZD 15                  |                                                                                                    |        |              |                |                                          |
| ⊟<br>p2051[15] PZD 16                  |                                                                                                    |        | $\checkmark$ |                |                                          |
| n<br>n2051[16] PZD 17                  |                                                                                                    |        |              |                |                                          |

**Ilustración 16 Ventana de selección de destino y de interconexión bit a bit.**

Ahora se debe dirigir al PLC dentro del árbol de proyectos para agregar un nuevo de bloque, este será un bloque de datos llamado "envio\_telegrama" que va a contener las siguientes variables de tipo palabra con nombre y valor de arranque como se imagen.

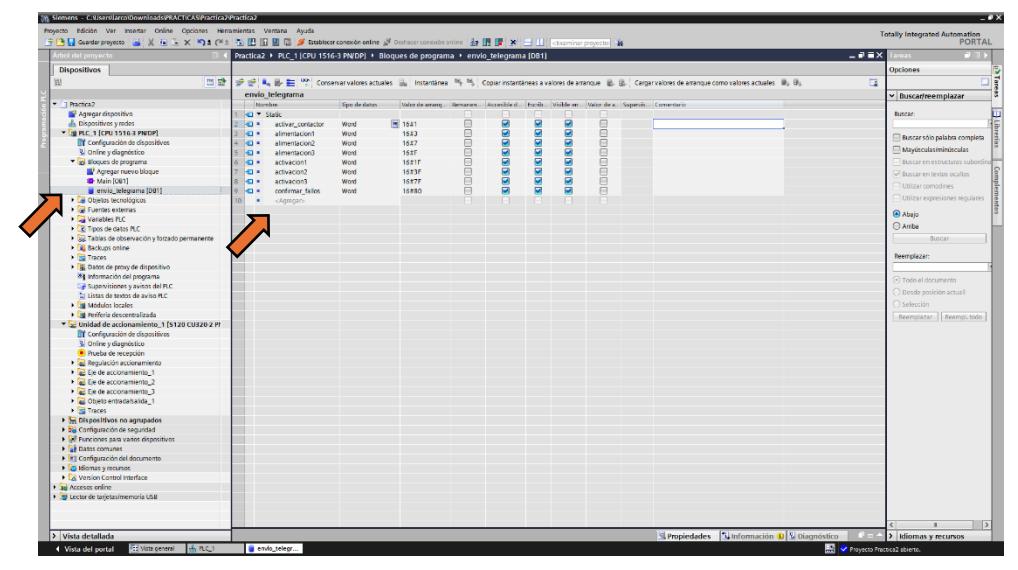

**Ilustración 17 Vista de ventana de bloque de datos "envio\_telegrama".**

Se agrega un nuevo bloque, una función con nombre "rutina" donde se configura como entrada "iniciar" de tipo "Bool" y como salida "palabra" de tipo "Word". Ahora se realiza la programación en LADDER con bloques "TON" y "MOVE" de la rutina de activación y movimiento de los 3 ejes como se muestra.

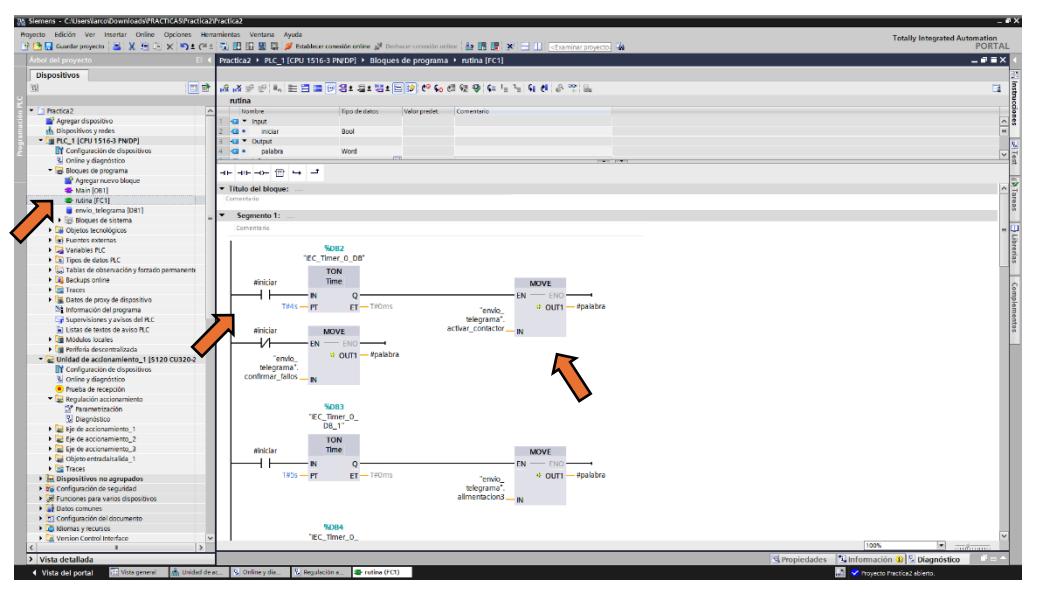

**Ilustración 18 Vista de ventana de la función rutina.**

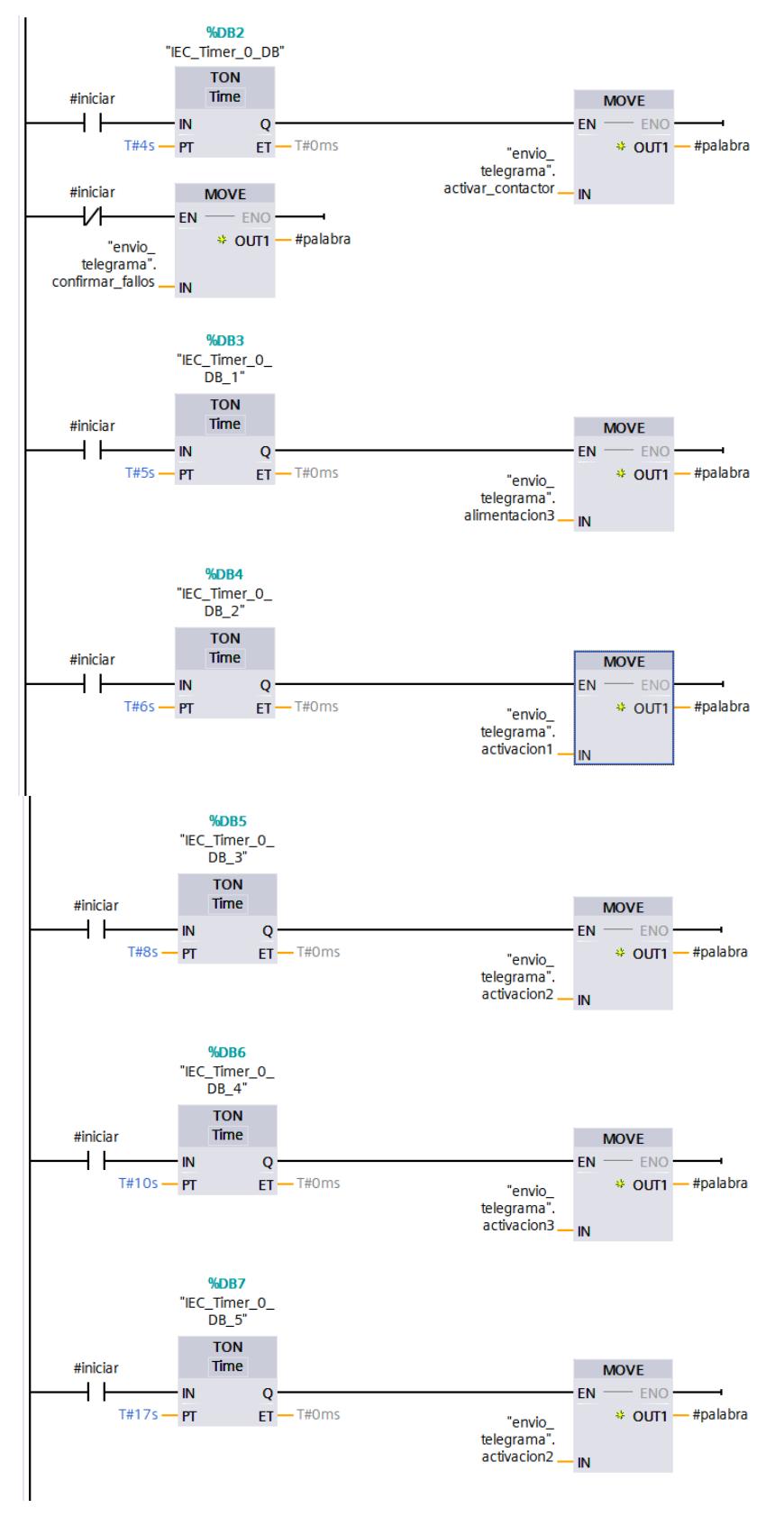

**Ilustración 19 Vista del bloque función "rutina".**

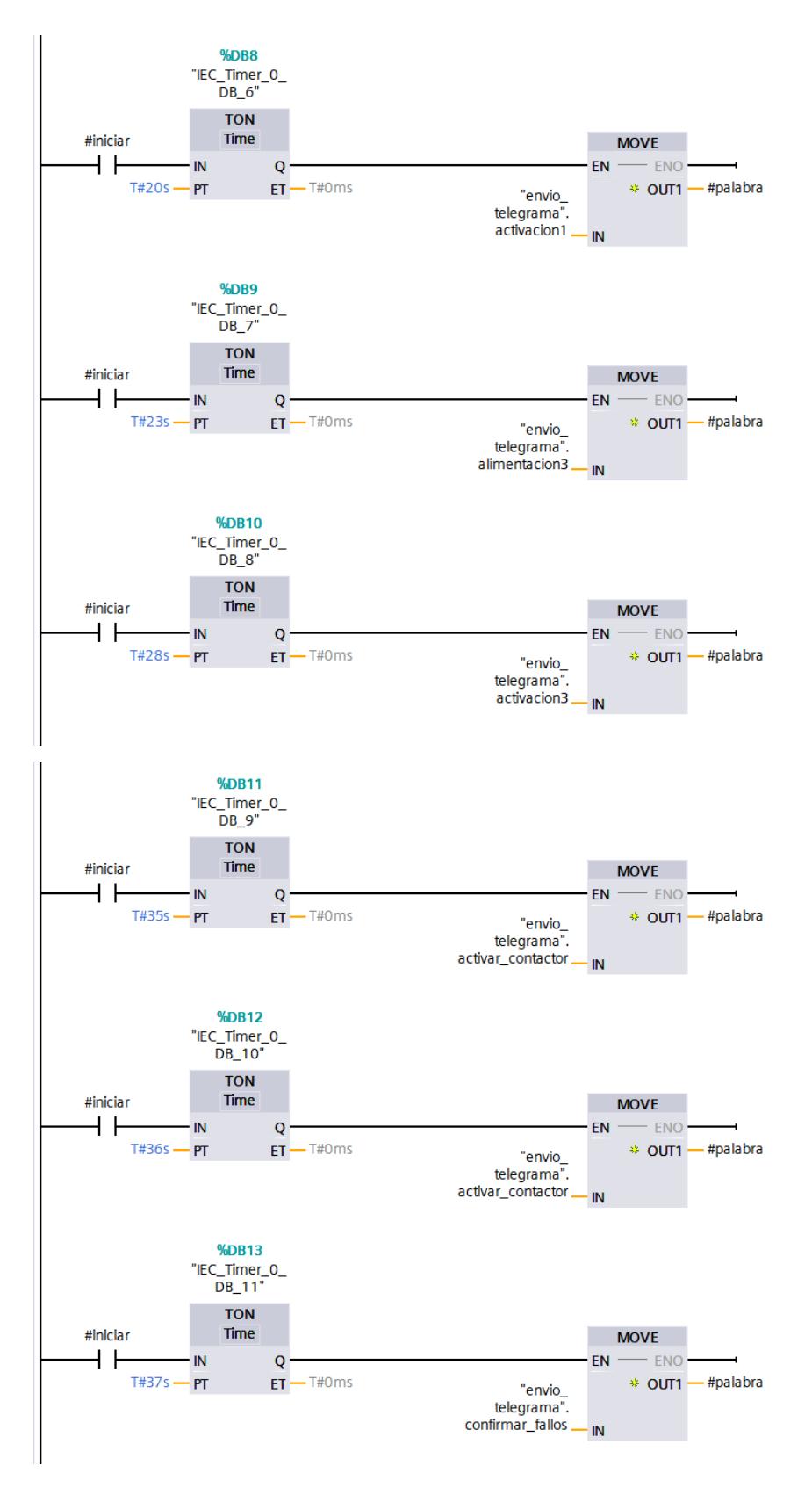

**Ilustración 20 Vista del bloque función "rutina".**

Abrir el bloque "Main [OB1]" y arrastrar la función "rutina" al primer segmento, colocar un contactor con marca %M0.1 con nombre "RUN" y salida de palabra %QW246 con nombre "TELEGRAMA SALIDA".

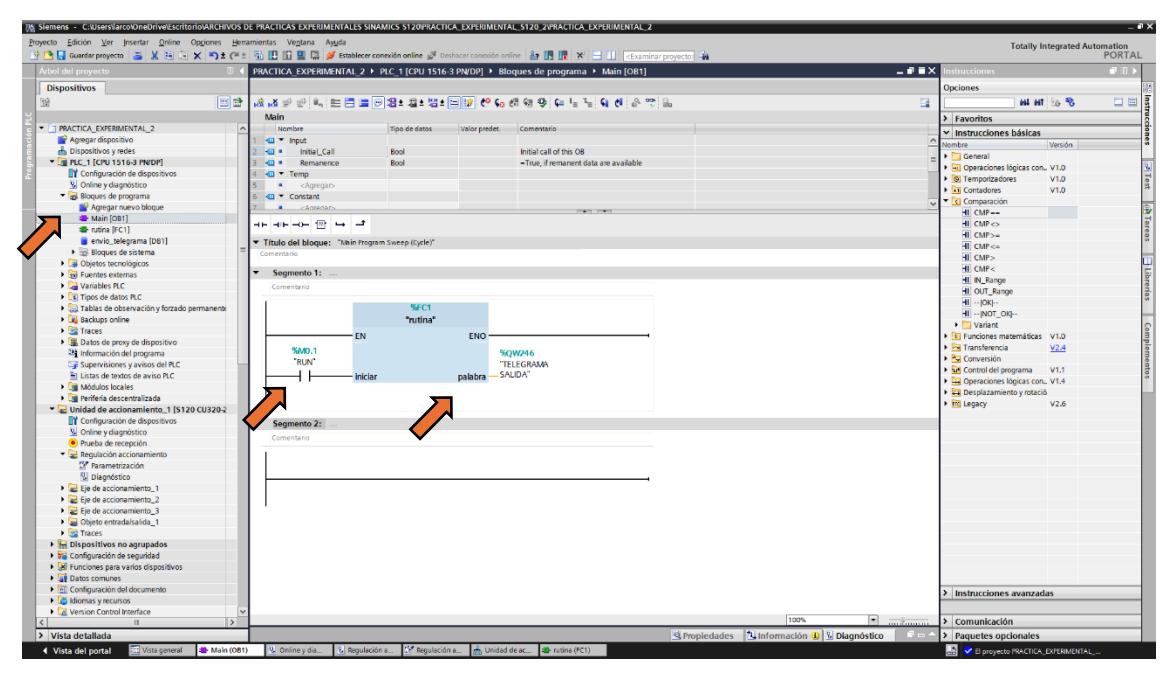

**Ilustración 21 Vista de ventana de bloque "Main".**

# **Paso 12**

En el segmento 2 se debe añadir un bloque "Move" con la variable "%IW36" en su entrada con nombre "TELEGRAMA ENTRADA", y la variable "MW2" en la salida con nombre "BREAKER". Para cambiar el nombre de una variable, se debe dar clic derecho encima de la variable y seleccionar la opción "Cambiar nombre de variable". Después del bloque "Move" ir a la parte derecha del programa, en "Instrucciones" desplegar la pestaña "Instrucciones básicas", agregar un bloque de comparación "CMP ==", dar doble clic en este bloque y seleccionar el tipo "Word". En la parte de arriba de esta comparación colocar la variable "MW2" con nombre "BREAKER", en la parte debajo de la comparación colocar "16#0020". Finalmente agregar una bobina con variable "M0.1" cuyo nombre saldrá "RUN", que activará la rutina de movimiento de los ejes.

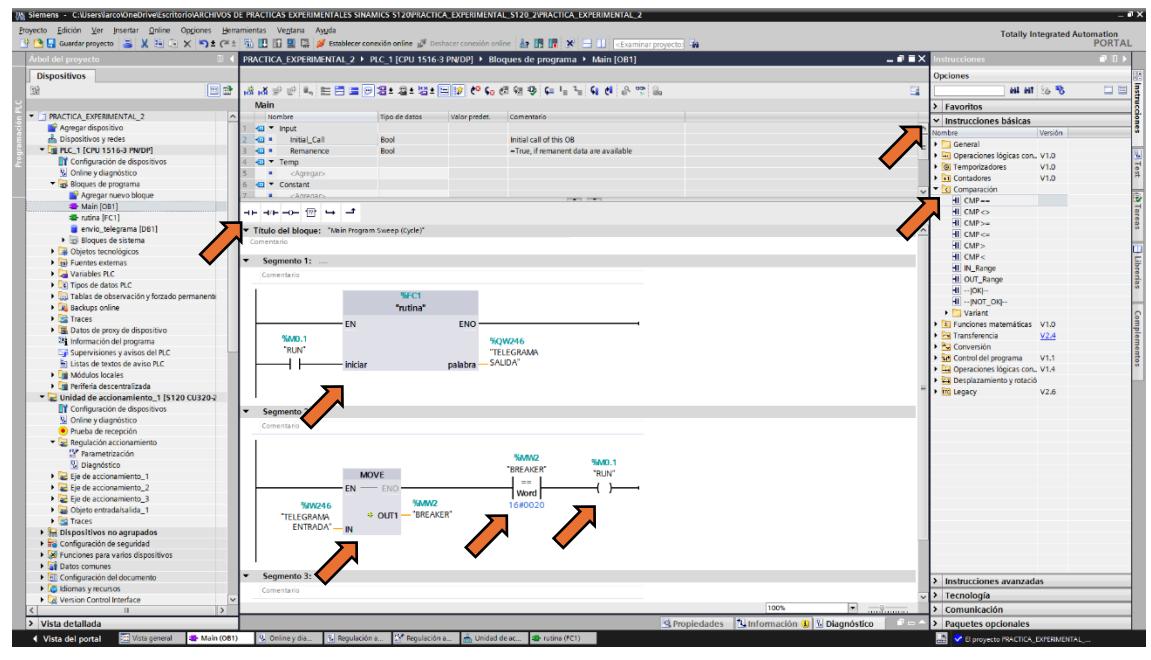

**Ilustración 22 Vista de ventana de bloque "Main".**

Ahora dirigirse a la "Unidad de accionamientos", "Regulación de accionamientos", dar clic en "Diagnóstico". En la sección de "Comunicación" dar clic en "Sentido de envío", colocar el parámetro "r722" y dar clic en "Aceptar".

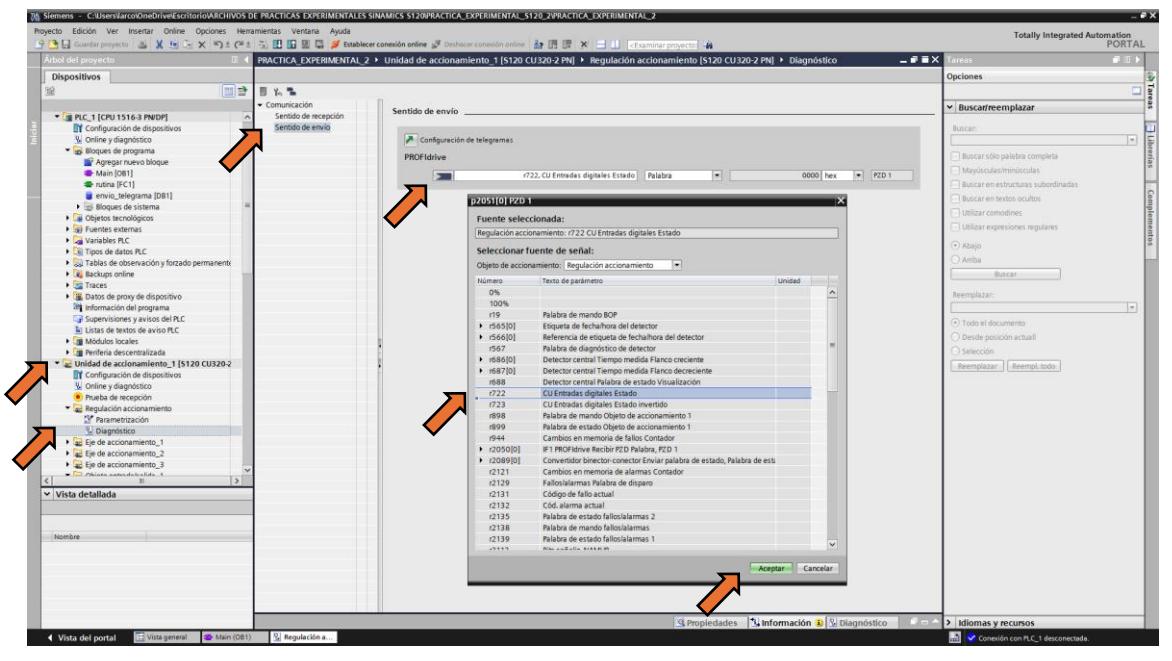

**Ilustración 23 Vista de ventana de "Sentido de envío".**

Se debe seleccionar la "Control Unit" para carga al dispositivo, se abrirá la ventana de "Carga avanzada" y se debe "Iniciar búsqueda" del dispositivo. Dar clic en "Cargar" y luego en "Finalizar".

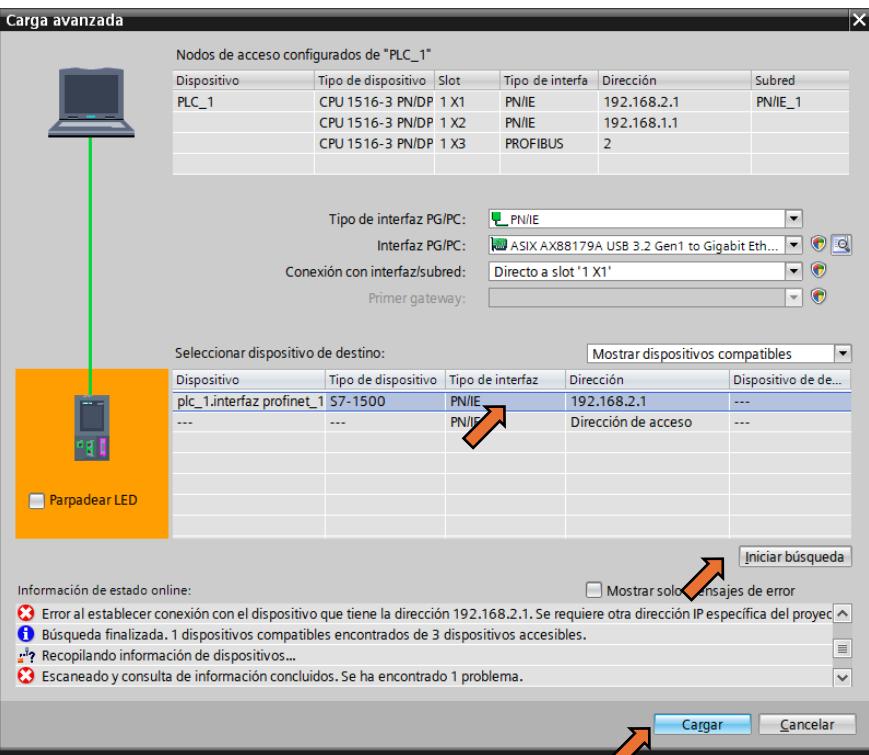

**Ilustración 24 Carga avanzada del PLC.**

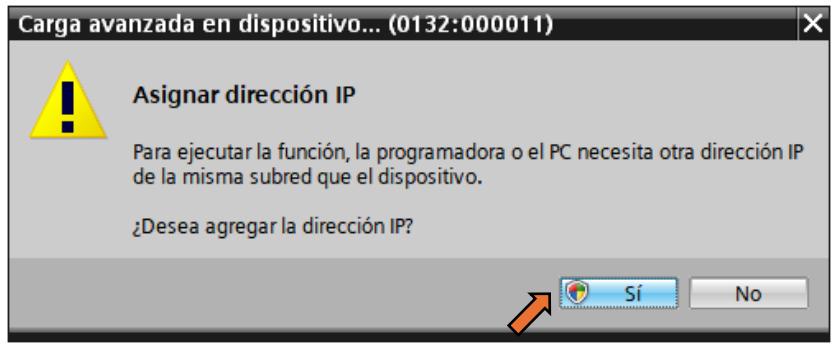

**Ilustración 25 Asignación de dirección IP.**

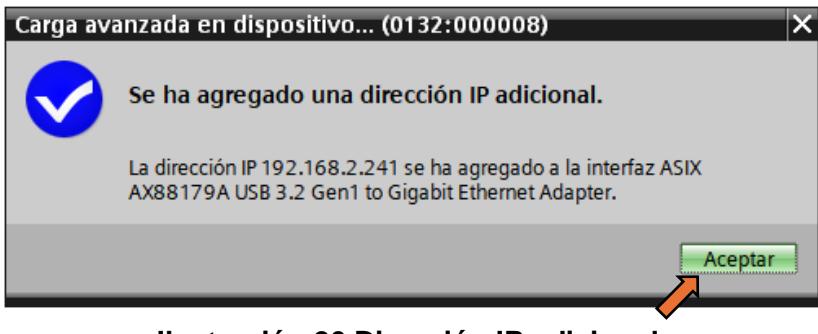

**Ilustración 26 Dirección IP adicional.**

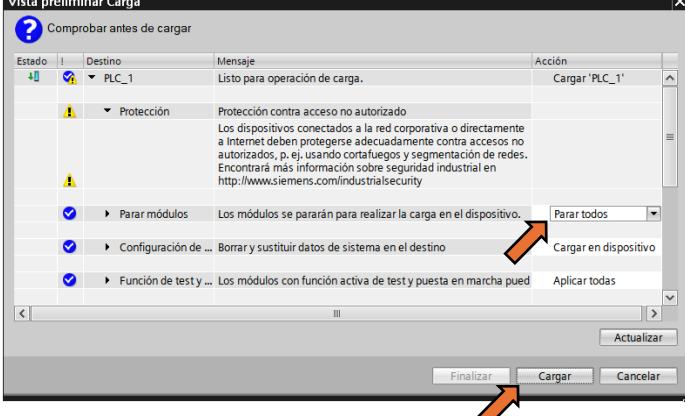

**Ilustración 27 Vista preliminar de carga.**

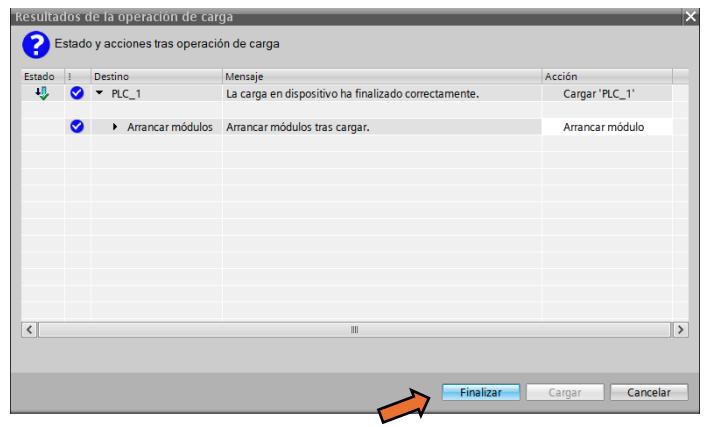

**Ilustración 28 Carga en el dispositivo finalizada.**

## **Paso 15**

Se debe seleccionar la "Control Unit" para carga al dispositivo, se abrirá la ventana de "Carga avanzada" y se debe "Iniciar búsqueda" del dispositivo. Dar clic en "Cargar" y luego en "Finalizar".

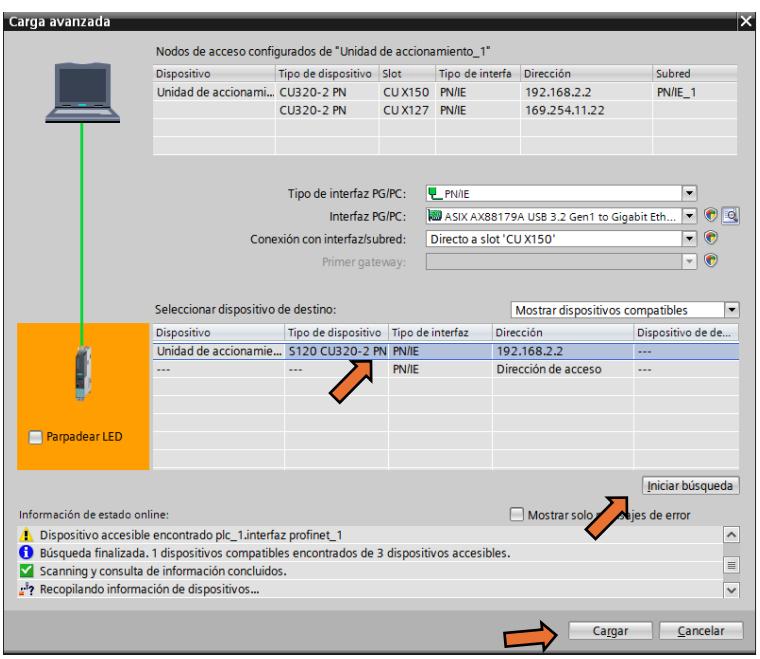

**Ilustración 29 Carga avanzada de la "Control Unit".**

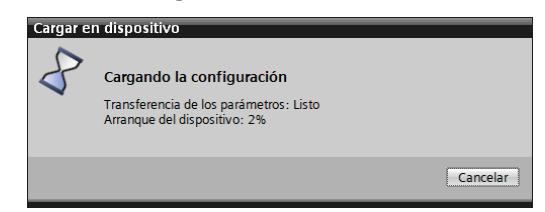

**Ilustración 30 Proceso de carga de la configuración.**

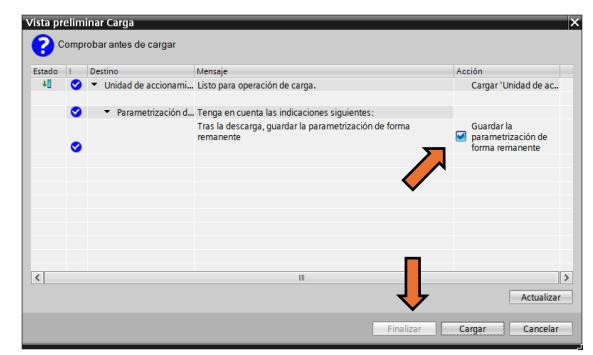

**Ilustración 31 Carga en el dispositivo finalizada.**

#### **Paso 16**

Por último, establecer conexión en línea con el PLC y la "Control Unit", puede hacerlo directamente colocándose en el nombre del proyecto y seleccionando a ambos dispositivos y dando clic en conectar. Luego debe activar la observación con el ícono de gafas dentro del bloque "Main". Se observa que la variable "TELEGRAMA ENTRADA" tiene valor inicial "16#000", esto significa que el breaker trifásico no está subido, por lo tanto, no hay energía. Se sube el breaker para que la energía trifásica alimente al sistema y se observará que el valor cambiará a "16#0020", finalmente comenzará la rutina de movimiento de los ejes.

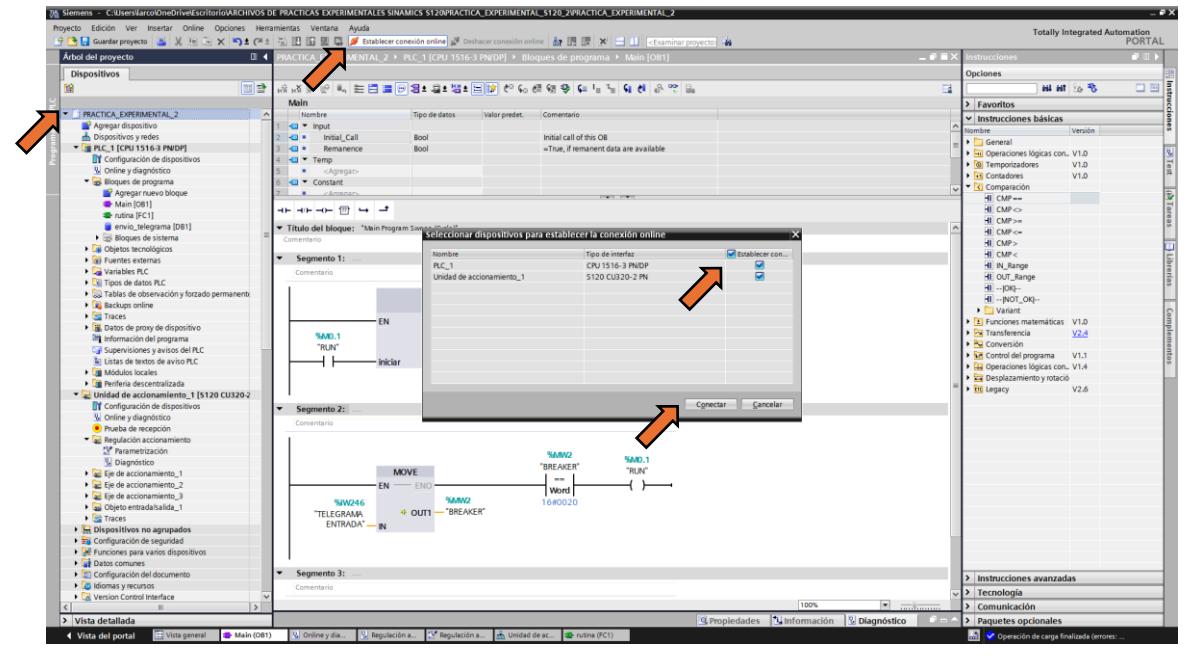

**Ilustración 32 Vista de selección de dispositivos para establecer conexión online.**

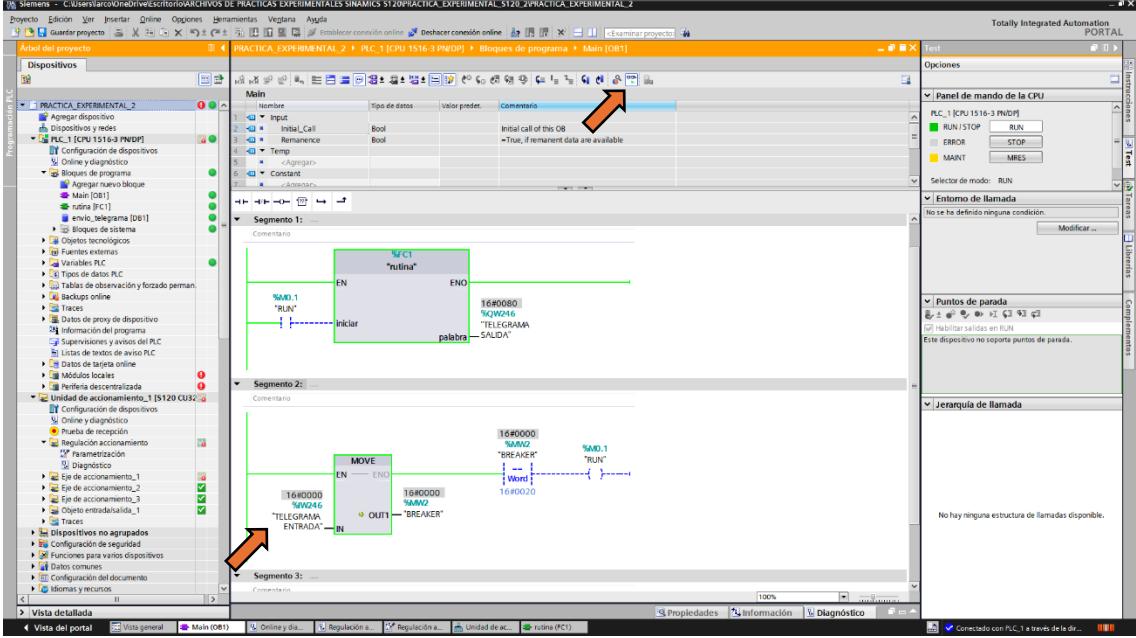

**Ilustración 33 Vista de bloque "Main" con observación activada.**

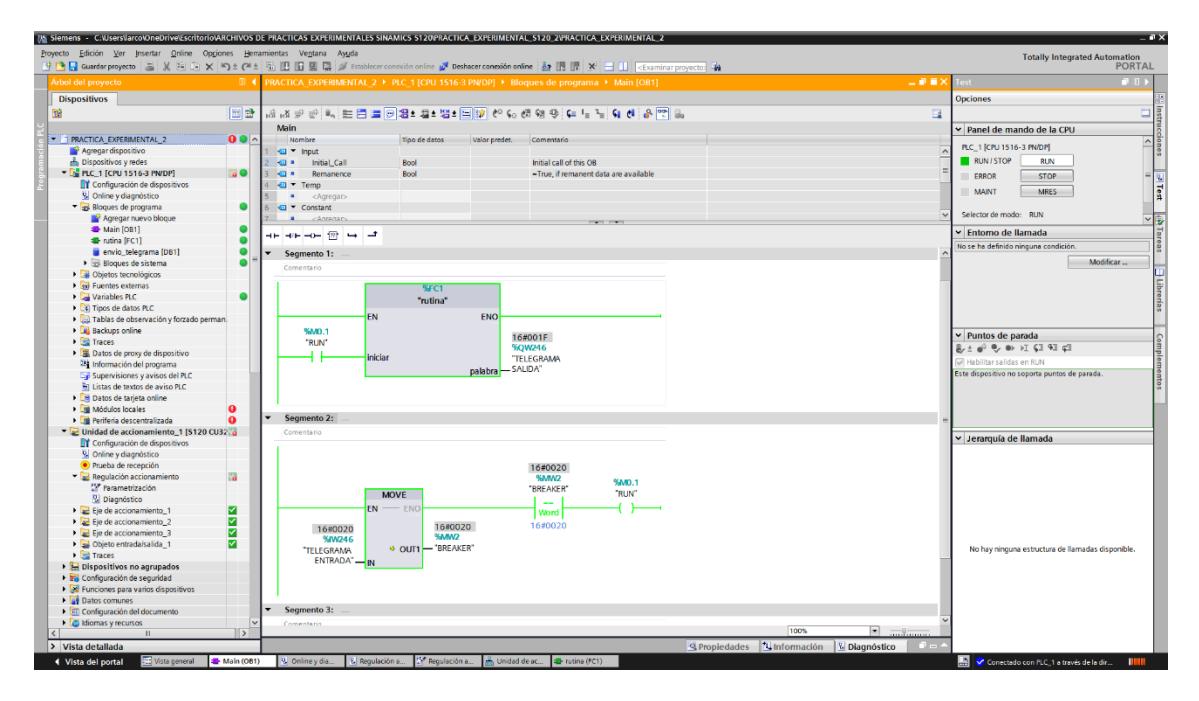

**Ilustración 34 Vista de bloque "Main" de la activación de rutina de movimiento.**

La rutina de movimiento empieza accionando el contactor, luego el primer servo motor comenzará a moverse, luego el segundo y por último el tercero. Después de moverse cada servo motor durante el tiempo establecido, se apagarán en orden contrario, para luego encenderse los 3 servo motores al mismo tiempo durante un tiempo establecido y finalmente se apagarán al mismo tiempo. Fin de la rutina.

## **Práctica Experimental #3**

**Título:** Comunicación de equipos SINAMICS S120 con PLC 1500: Puesta en marcha mediante objetos tecnológicos.

### **Al final esta práctica usted debe poder:**

- Accionar tres servos motores mediante objetos tecnológicos.
- Realizar el control de los accionamientos desde el PLC-1500.
- Configurar parámetros de los objetos tecnológicos.

#### **Paso 1**

Cargar el archivo de la "PRACTICA\_EXPERIMENTAL\_S120\_2" dando clic en "Examinar", buscar el archivo en la ruta dada previo a esta práctica, una vez seleccionada, dar clic en "Open". Luego se ingresa a la vista del proyecto y se procede a guardar el proyecto con el nombre: "PRACTICA\_EXPERIMENTAL\_S120\_3" en la ruta que usted crea conveniente o en la siguiente ruta: C:\Users\larco\OneDrive\Escritorio\VALIDACIONES DE LAS PRACTICAS EXPERIMENTALES SINAMICS S120

|                                                                                                    |           |                          | Abrir proyecto existente                                        |                                |                                               |                       |                                   |                |
|----------------------------------------------------------------------------------------------------|-----------|--------------------------|-----------------------------------------------------------------|--------------------------------|-----------------------------------------------|-----------------------|-----------------------------------|----------------|
| Dispositivos y                                                                                         |           | Abrir proyecto existente | <b>Últimos proyectos utilizados</b>                             |                                |                                               |                       |                                   |                |
| redes                                                                                                  | $\bullet$ |                          | Proyecto                                                        | Abrir proyecto existente       |                                               |                       |                                   | $\times$       |
|                                                                                                    |           | Crear proyecto           | PRACTICA_EXPERIMENTAL_2.ap16                                    |                                |                                               |                       |                                   |                |
| Programación                                                                                           | ☜         |                          | PRACTICA1.ap16                                                  |                                | « ARCHIVO » PRACTICA_EXPERIMENTAL_2 »         | G<br>$\vee$           | Buscar en PRACTICA_EXPER          |                |
| PLC                                                                                                    |           | Migrar proyecto          | Practica2.ap16<br>1 Practica3.ap16                              |                                |                                               |                       |                                   |                |
|                                                                                                    |           | Cerrar proyecto          | Practica1.ap16                                                  |                                |                                               |                       |                                   |                |
|                                                                                                    | ₩         |                          | 7 PRACTICA_EXPERIMENTAL_2.ap16                                  | Organizar *                    | irpeta                                        |                       | 三 ·                               | $\blacksquare$ |
|                                                                                                    |           |                          | PRACTICA_EXPERIMENTAL_S120_2.ap16                               |                                | Nombre                                        | Fecha de modificación | Tipo                              | Tamaño         |
|                                                                                                    |           |                          | PRACTICA_EXPERIMENTAL_S120_1.ap16                               | <b>O</b> Música                |                                               |                       |                                   |                |
|                                                                                                    |           |                          | TELEGRAMAS_LIBRES_S120_PLC1500.ap16                             | Videos                         | AdditionalFiles                               | 28/12/2023 11:08      | Carpeta de archivos               |                |
|                                                                                                    |           |                          | PRACTICA1_3SERVOS.ap16                                          |                                |                                               |                       |                                   |                |
|                                                                                                    |           |                          | PRACTICA_EXPERIMENTAL_PRUEBA3.ap16<br>7 Prueba_SMM_Siemens.ap16 | Capturas de par                | <b>IM</b>                                     | 28/12/2023 11:12      | Carpeta de archivos               |                |
|                                                                                                    |           |                          | PRACTICA_EXPERIMENTAL_S120_3.ap16                               |                                |                                               |                       |                                   |                |
|                                                                                                    |           |                          | $\left  \cdot \right $                                          | <b>PRACTICA EXPE</b>           | Loc <sub>1</sub>                              | 28/12/2023 11:08      | Carpeta de archivos               |                |
|                                                                                                    |           | Welcome Tour             |                                                                 |                                |                                               |                       |                                   |                |
|                                                                                                    |           | Primeros pasos           | Activar comprobación de integridad básica                       | ARCHIVOS DE P                  | System                                        | 2/1/2024 14:11        | Carpeta de archivos               |                |
|                                                                                                    |           |                          | Examinar Eliminar                                               |                                |                                               |                       |                                   |                |
|                                                                                                    |           |                          |                                                                 | <b>PRACTICA EXPE</b>           | <b>TMP</b>                                    | 28/12/2023 11:08      | Carpeta de archivos               |                |
|                                                                                                    |           |                          |                                                                 |                                | UserFiles                                     | 28/12/2023 11:08      | Carpeta de archivos               |                |
|                                                                                                    |           |                          |                                                                 |                                |                                               |                       |                                   |                |
|                                                                                                    |           |                          |                                                                 | Dropbox<br>$\Delta$            | <b>Vci</b>                                    | 28/12/2023 11:08      | Carpeta de archivos               |                |
|                                                                                                    |           |                          |                                                                 |                                |                                               |                       |                                   |                |
|                                                                                                    |           |                          |                                                                 | $\rightarrow$<br>Este equipo   | <b>XRef</b>                                   | 28/12/2023 13:38      | Carpeta de archivos               |                |
|                                                                                                    |           | Software instalado       |                                                                 | <b>Pa</b> Red<br>$\rightarrow$ |                                               |                       |                                   |                |
|                                                                                                    |           |                          |                                                                 |                                | PRACTICA_EXPERIMENTAL_2.ap16                  | 28/12/2023 13:38      | Siemens TIA Portak                | 8 KE           |
| Motion &<br>Technology<br>Accionamiento<br>Parametrización<br>Visualización<br>Online y<br>diagnostico |           | Ayuda                    |                                                                 |                                |                                               |                       |                                   |                |
|                                                                                                    |           |                          |                                                                 |                                | mbre de archivo: PRACTICA_EXPERIMENTAL_2.ap16 |                       | Todos los archivos soportados ( v |                |
|                                                                                                    |           |                          |                                                                 |                                |                                               |                       | Abrir                             | Cancelar       |
|                                                                                                    |           |                          |                                                                 |                                |                                               |                       |                                   |                |
|                                                                                                    |           |                          |                                                                 |                                |                                               |                       |                                   |                |
|                                                                                                    |           | dioma de la interfaz     |                                                                 |                                |                                               |                       |                                   |                |
|                                                                                                    |           |                          |                                                                 |                                |                                               |                       |                                   |                |
|                                                                                                    |           |                          |                                                                 |                                |                                               |                       |                                   |                |
|                                                                                                    |           |                          |                                                                 |                                |                                               |                       |                                   |                |
|                                                                                                    |           |                          |                                                                 |                                |                                               |                       |                                   |                |
|                                                                                                    |           |                          |                                                                 |                                |                                               |                       |                                   |                |

**Ilustración 6 Ubicación y carga de un proyecto en TIA PORTAL**

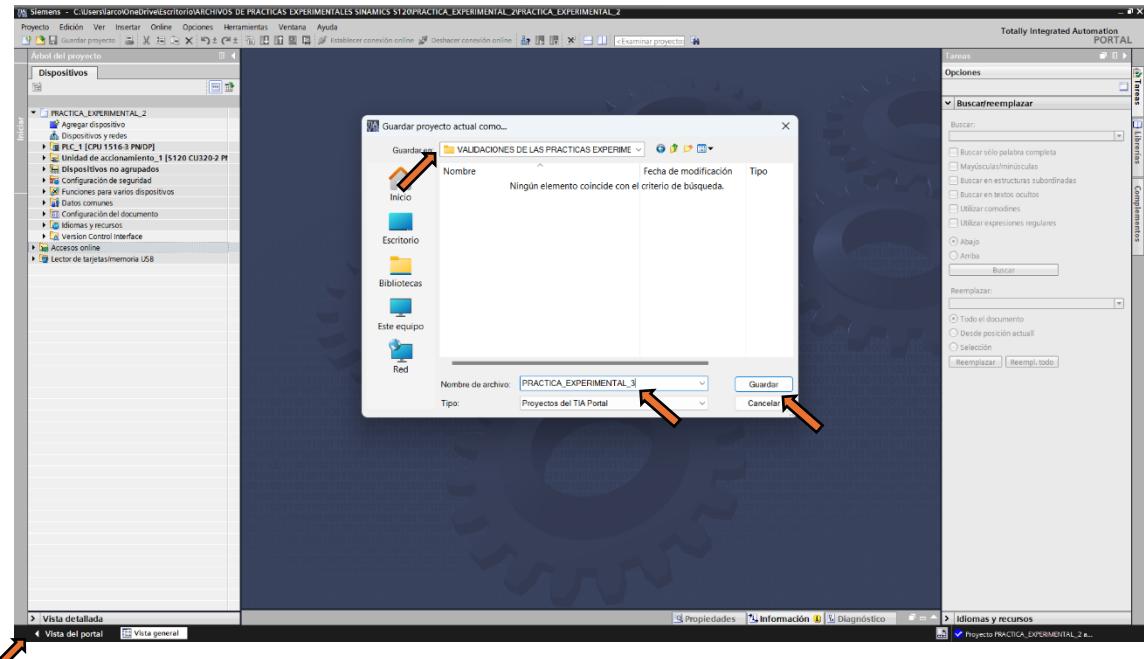

**Ilustración 2 Archivo de la práctica experimental 3 guardado.**

Acceder a la "Vista del proyecto", en el "árbol del proyecto" desplegar la pestaña "PLC\_1 [CPU 1516-3 PN/DP]" y dirigirse a "Bloques de programa". Seleccionar el bloque de color verde con nombre "rutina [FC1]", dar clic derecho para "Borrar" el bloque, luego de aceptar también se debe acceder al "Main [OB1]" y eliminar el bloque dando clic derecho eligiendo "Borrar".

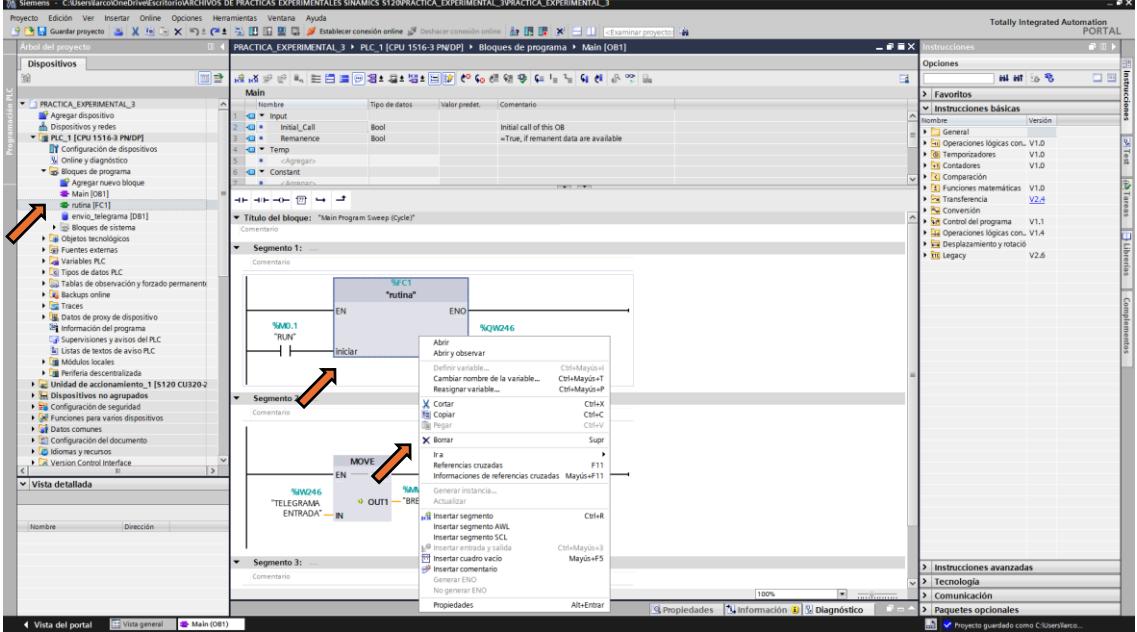

**Ilustración 7 Eliminación de la función "Rutina".**

Una vez eliminada la función "rutina [FC1]" tanto en el "Main [OB1]" como en el "Árbol del proyecto" se debe también eliminar los bloques "Timer" usados en la práctica anterior, dirigirse a "Bloques de sistema", "Recursos de programa", seleccionar todos los bloques "IEC\_Timer\_0…" y eliminaros con el botón "suprimir" y seleccionar "Borrar".

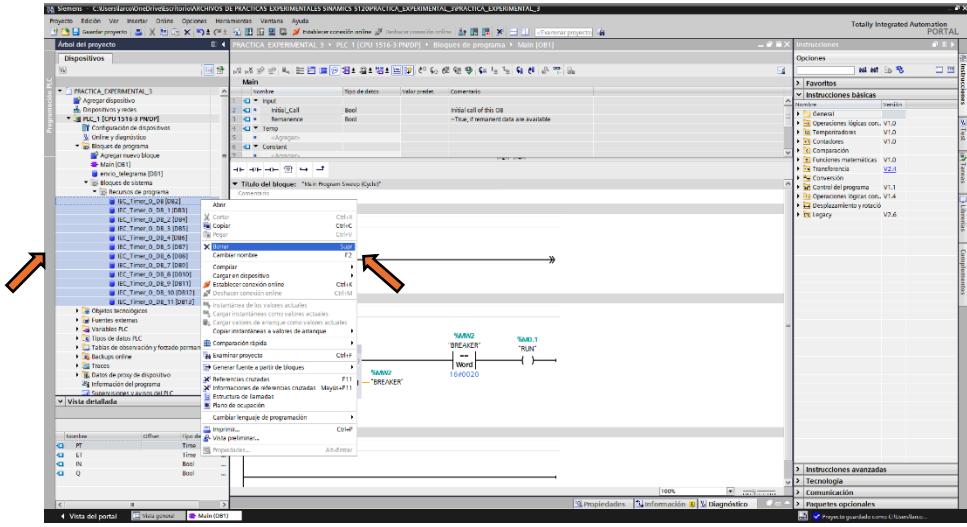

**Ilustración 8 Eliminación de los "Timer".**

## **Paso 4**

Dirigirse al "Main [OB1]" nuevamente para agregar el bloque "TON", dar clic en "Aceptar", este será el único "Timer" en esta práctica. En el terminal de tiempo prestablecido "PT" colocar "2000", ya que el tiempo que viene por defecto en milisegundos. En el terminar de tiempo transcurrido "ET" colocar "0".

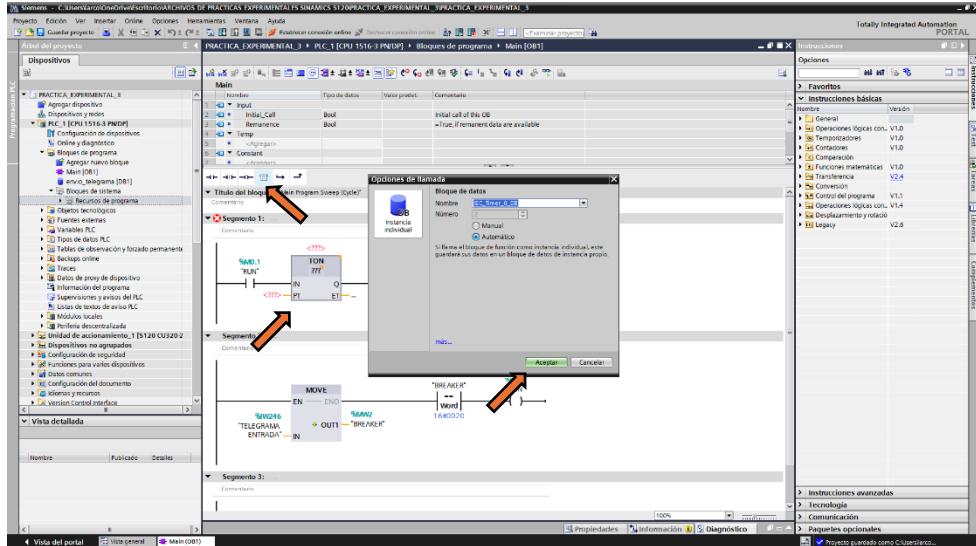

**Ilustración 9 Bloque Timer "TON".**

Se procede a colocar un bloque "Move" seguido del bloque "TON", en la entrada "IN" colocar la variable "envio telegrama.alimentacion3" y en la salida "OUT" colocar la palabra "QW246". Colocar otro bloque "move" debajo de la primera línea, en la entrada colocar la variable "envio\_telegrama.confirmar\_fallos" y en la salida la palabra "QW246". También se agrega un contacto N.C. M0.1.

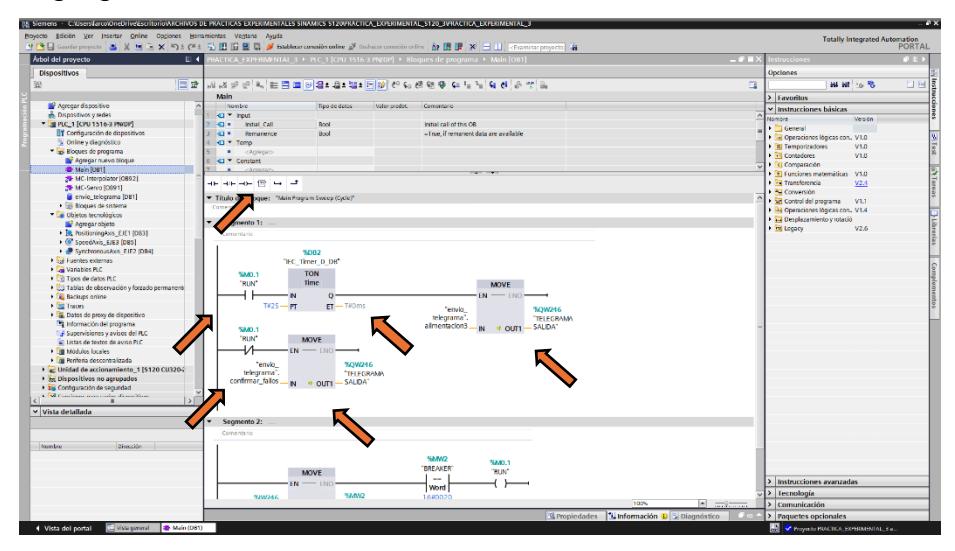

**Ilustración 6 Bloques "Move" para alimentación y acusar fallos del eje 3.**

#### **Paso 6**

Se debe dirigir a la "Vista de redes" y seleccionar la "Control Unit", en "Propiedades", dar clic en "Interfaz PROFINET", luego en "Configuración de telegramas", aquí se debe cambiar a "Telegrama SIEMENS 105" en los tres ejes de accionamiento.

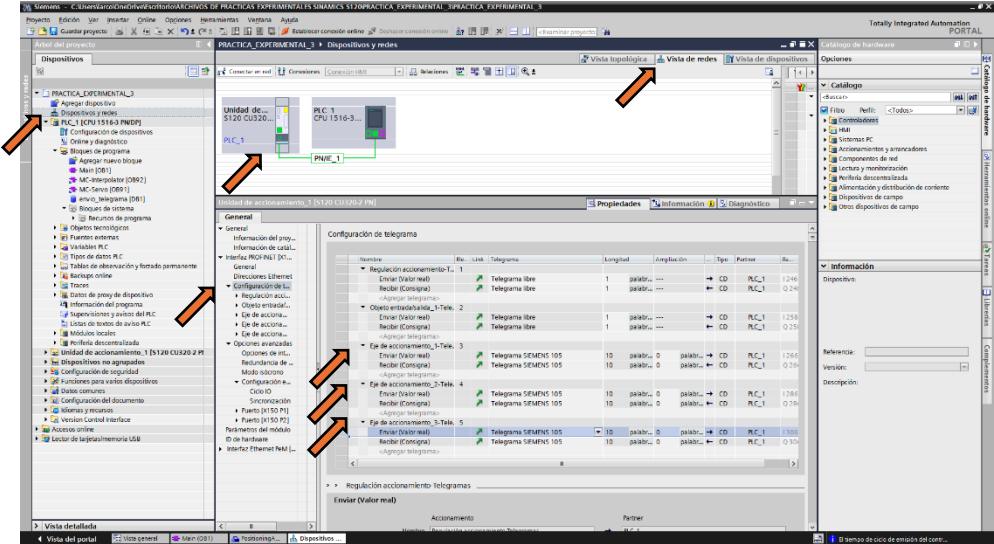

**Ilustración 7 configuración del telegrama 105 en los ejes de accionamiento.**

Ahora se procede a usar objetos tecnológicos, en el "Árbol del proyecto", dentro del PLC\_1[CPU 1516-3 PN/DP] dirigirse a la pestaña "Objetos tecnológicos" y desplegar, dar clic en "Agregar objeto". Saldrá una ventana en la cual se selecciona el recuadro de "Motion Control" para agregar el "TO\_PositioningAxis", para el "Eje de accionamiento 1, luego dar clic en Aceptar.

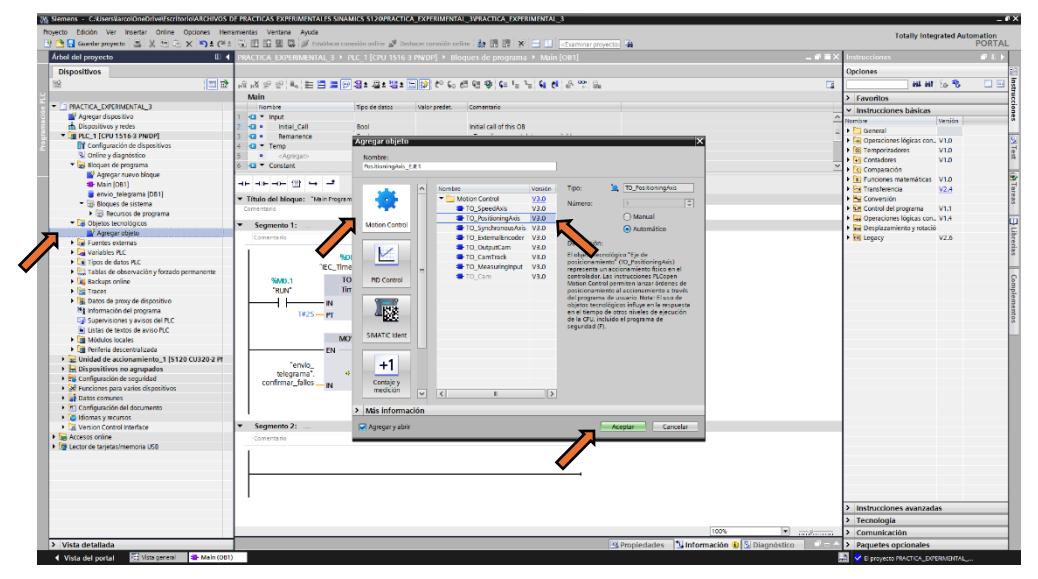

**Ilustración 8 Objeto tecnológico "TO\_PositioningAxis" para el primer eje.**

#### **Paso 8**

En la sección de "Parámetros básicos" seleccionar "Rotativo" en el "Tipo de eje", aparecerá una ventana, dar clic en "Si" a la modificación. El resto se deja por defecto.

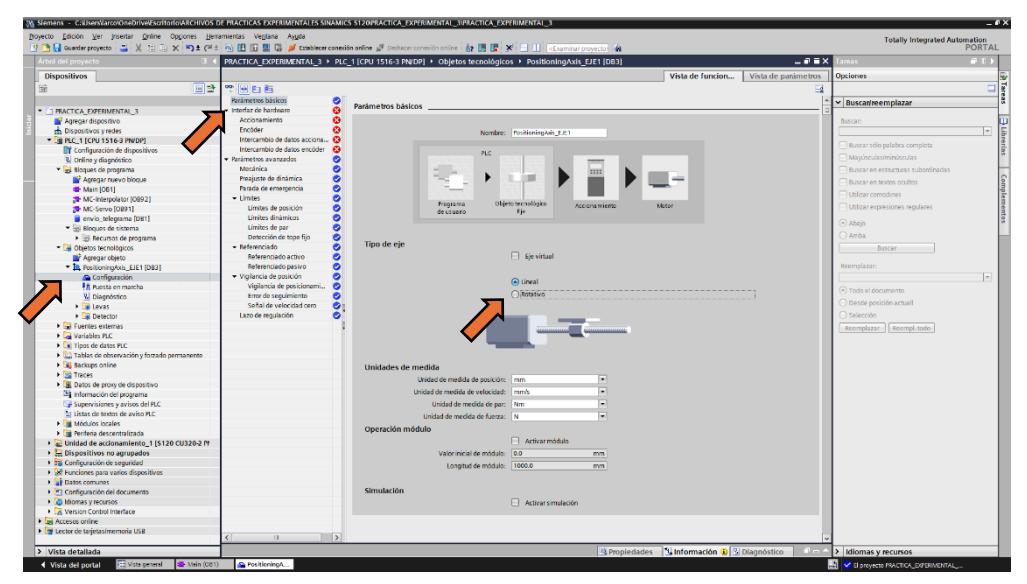

**Ilustración 9 Parámetros básicos del objeto tecnológico "TO\_PositioningAxis".**

En la sección de "Accionamiento" seleccionar el accionamiento que respecta al "Eje de Accionamiento 1" configurado con telegrama 105, el "Tipo de accionamiento" debe ser "PROFIdrive" y la "Conexión de datos" debe ser "Accionamiento".

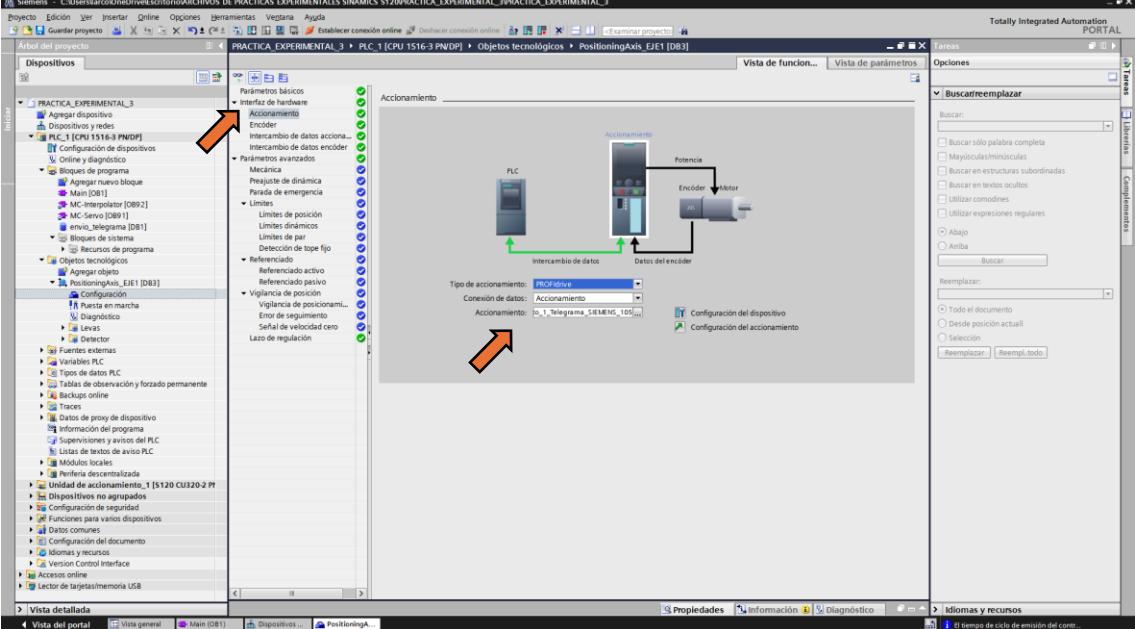

**Ilustración 10 Parámetros de accionamientos.**

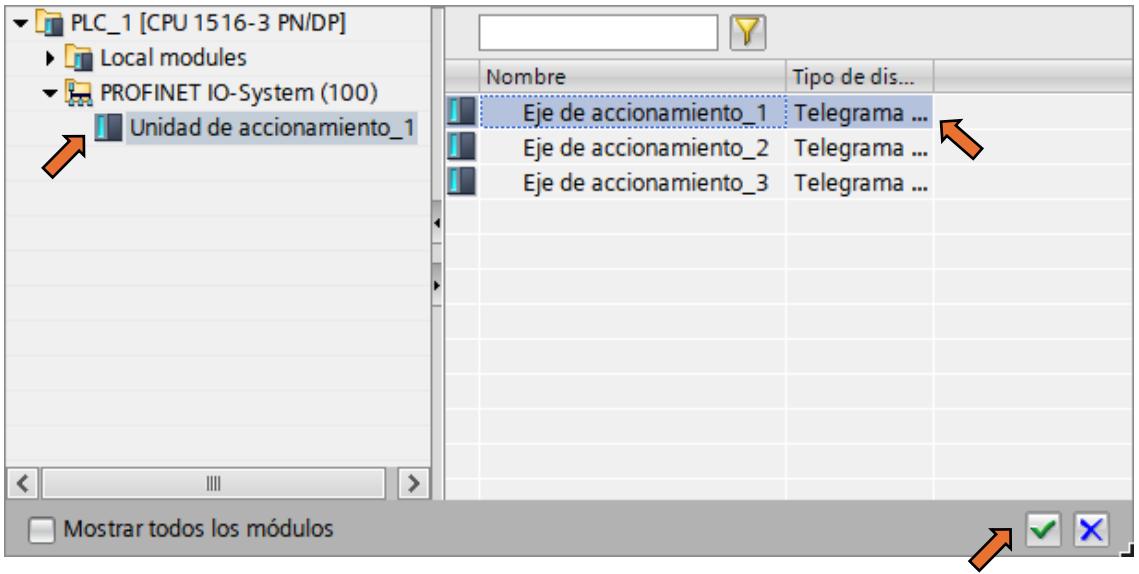

**Ilustración 11 Selección del Accionamiento del eje 1.**

# **Paso 10**

En la sección de "Encóder" seleccionar el "Tipo de encóder" cuyo tipo es "Incremental", la "Conexión de datos" debe ser "Encóder" y el "Encóder" debe ser "Eje de accionamiento 3" configurado con telegrama 105.

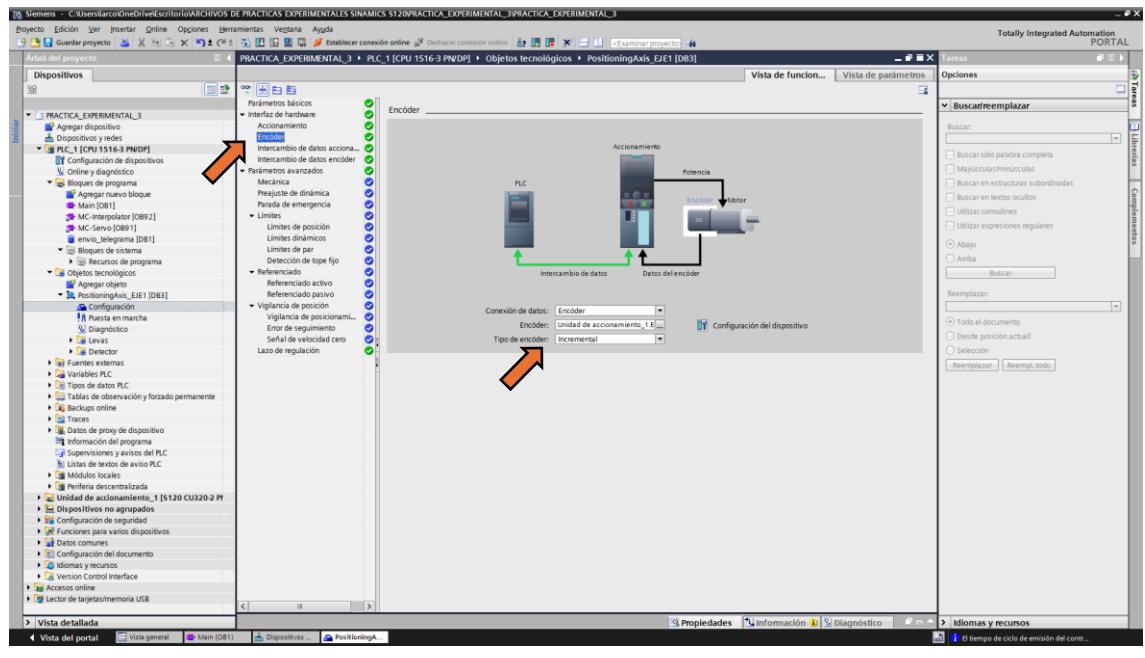

**Ilustración 12 Parámetros de Encóder.**

Para las secciones de "Intercambio de datos accionamiento" e "Intercambio de datos encóder" se debe dejar por defecto.

# **Paso 12**

En la sección de "Parámetros avanzados" en "Mecánica" se debe elegir, en "Encóder", "Modo de montaje del encóder", "En el eje del motor". El resto se deja por defecto.

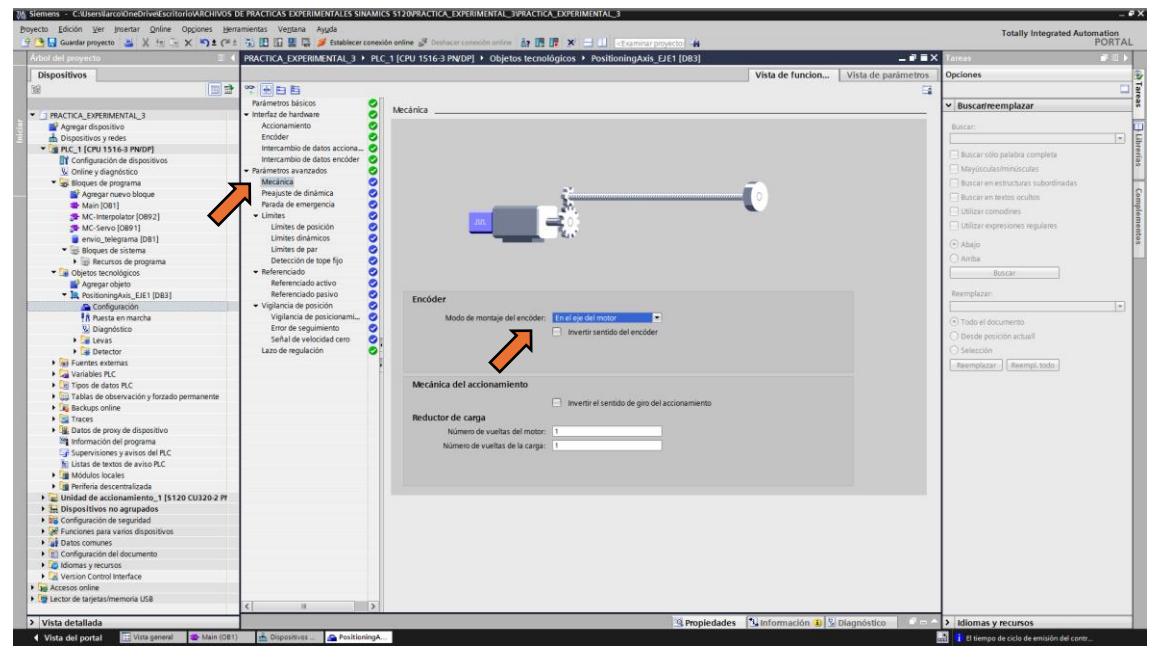

**Ilustración 13 Parámetros de mecánica.**

En la sección de "Parámetros avanzados" en "Pre-ajuste de dinámica" se debe modificar el "Tiempo de aceleración" y "Tiempo de deceleración" en 5 segundos, con esto, la "Aceleración" y "Deceleración" se cambiarán a 720 grados por segundo cuadrado.

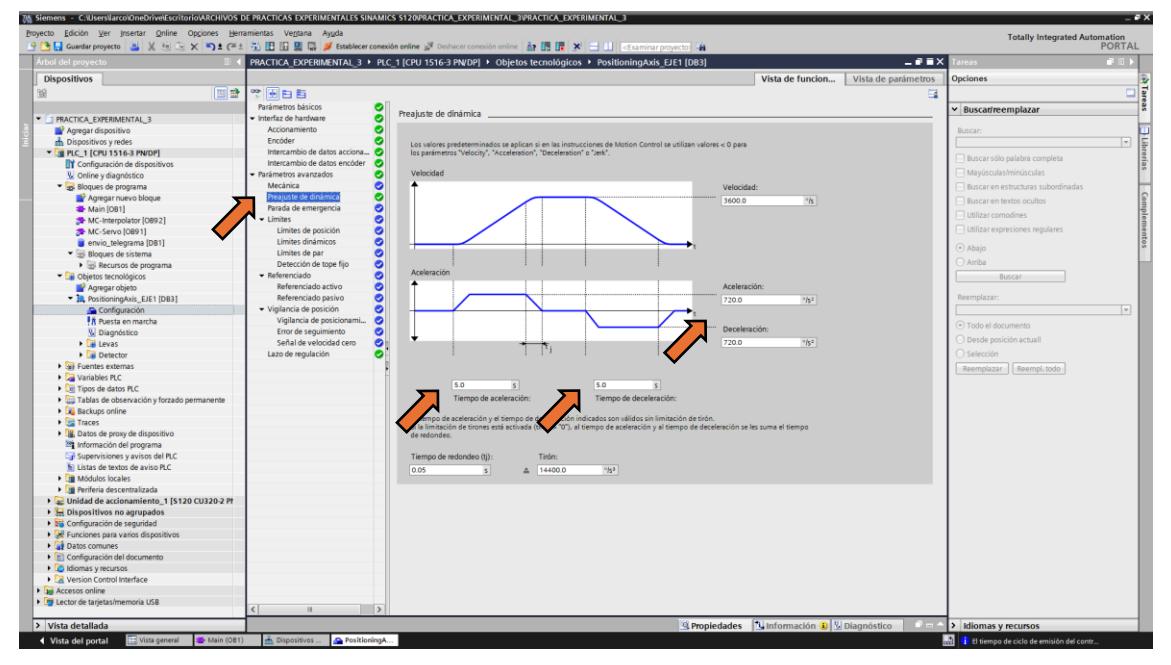

**Ilustración 14 Pre-ajuste de dinámica.**

## **Paso 14**

En la sección de "Parada de emergencia" se deja por defecto. En la sección de "Límites" se deja por defecto todos sus parámetros. Lo mismo para la sección de "Referenciado" con todos sus parámetros. En la sección de "Vigilancia de posición" se deja por defecto los parámetros de "Vigilancia de posicionamiento".

## **Paso 15**

En "Error de seguimiento" se debe desmarcar la casilla "Activar la vigilancia de error de seguimiento". En "Señal de velocidad cero", en "ventana de velocidad cero", cambiar a 5 grados por segundo y el "tiempo mínimo de permanencia en ventana de velocidad cero" a 0.1 segundos.

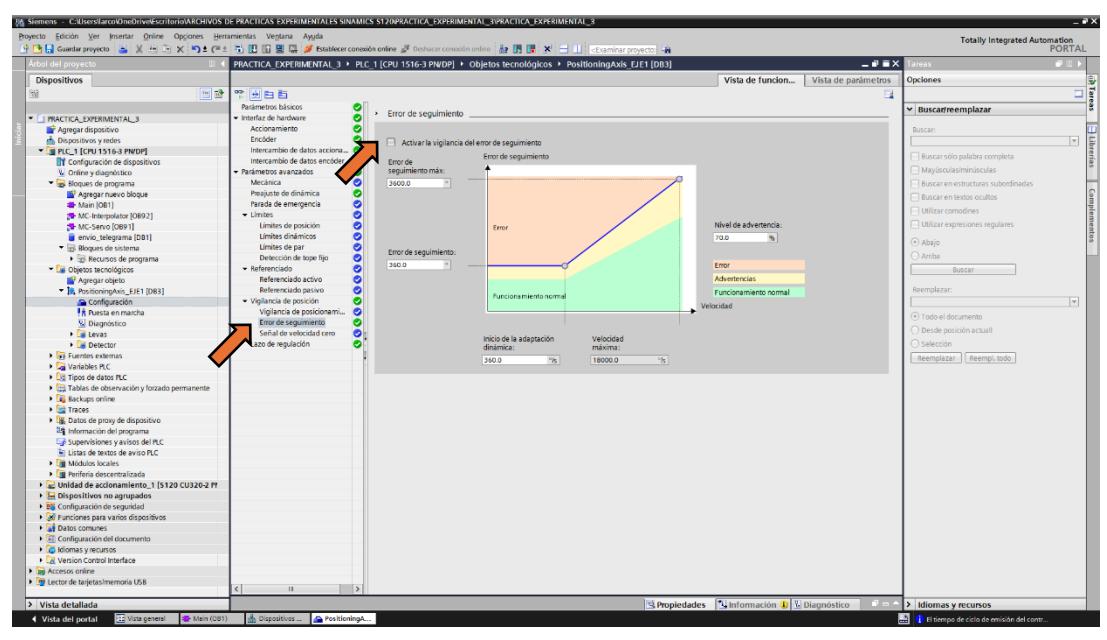

**Ilustración 15 Error de seguimiento.**

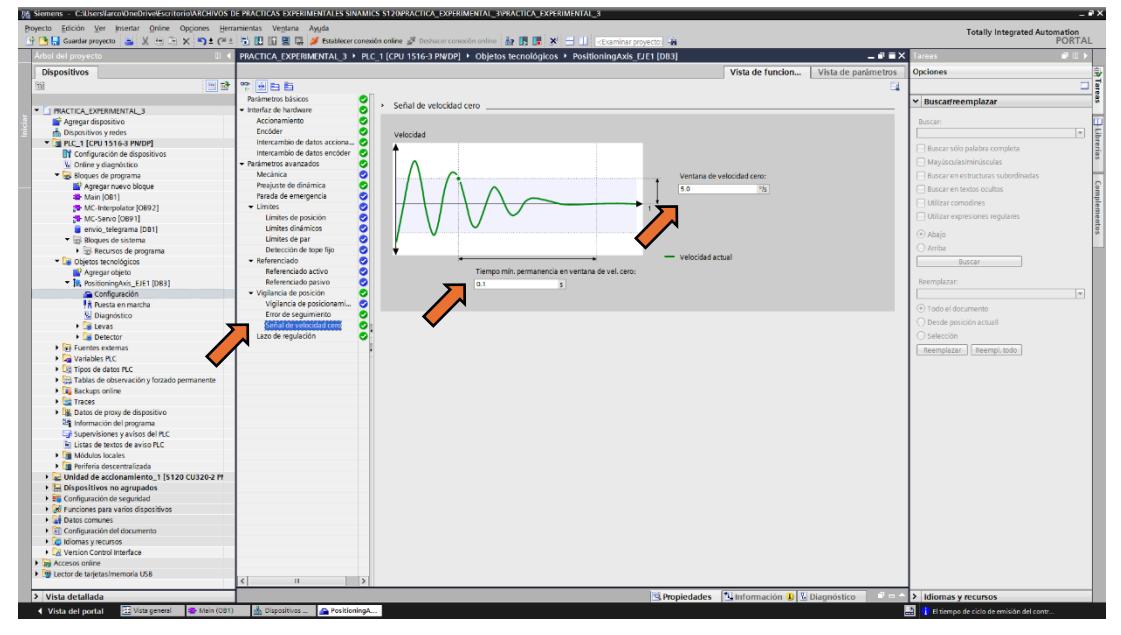

**Ilustración 16 Señal de velocidad cero.**

En la sección de "Lazo de regulación" se deja por defecto todos los parámetros.

## **Paso 17**

Volvemos al "Árbol del proyecto", dentro del PLC\_1[CPU 1516-3 PN/DP] dirigirse a la pestaña "Objetos tecnológicos" y desplegar, dar clic en "Agregar objeto". Saldrá una ventana en la cual se selecciona el recuadro de "Motion Control" para agregar el "TO\_ SynchronousAxis", para el "Eje de accionamiento 2, luego dar clic en Aceptar.
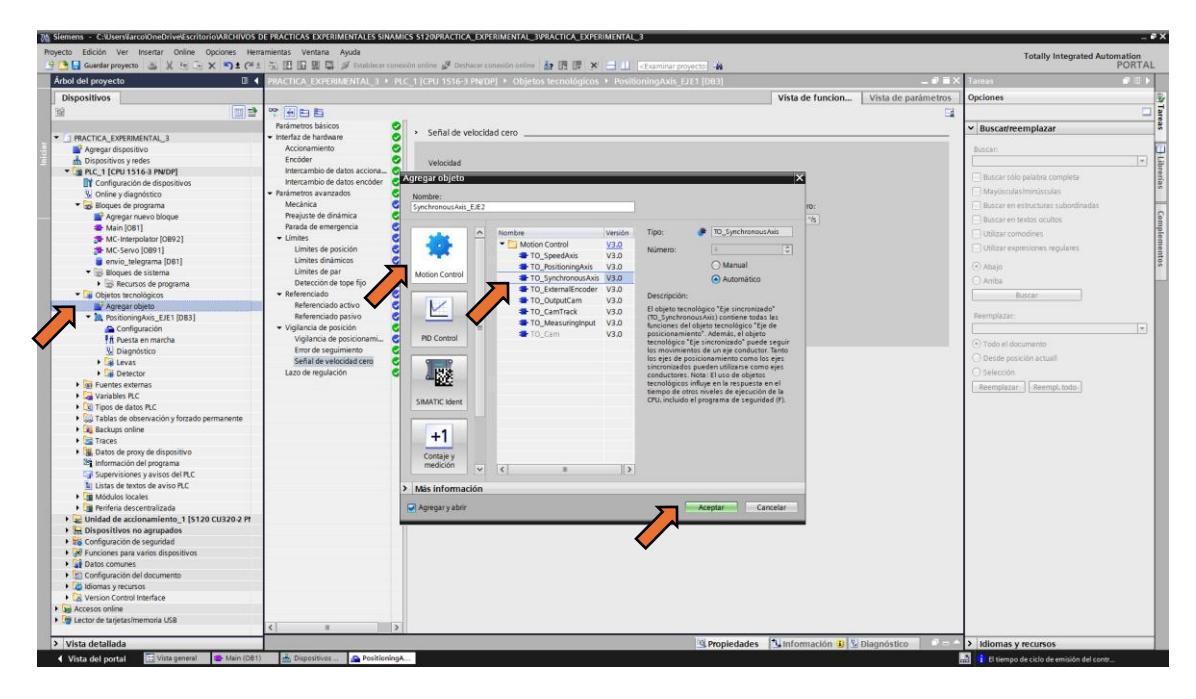

**Ilustración 17 Objeto tecnológico "TO\_ SynchronousAxis" para el segundo eje.** 

En la sección de "Parámetros básicos" seleccionar "Rotativo" en el "Tipo de eje", aparecerá una ventana, dar clic en "Aceptar" modificación. El resto se deja por defecto.

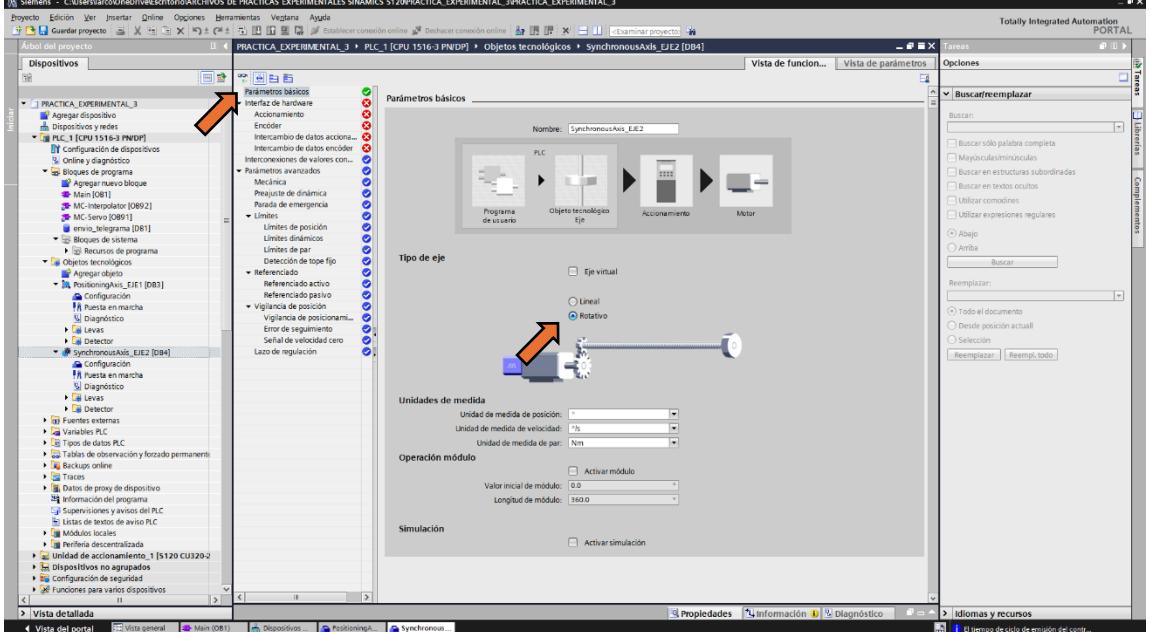

**Ilustración 18 Parámetros básicos del objeto tecnológico "TO\_SynchronousAxis".**

En la sección de "Accionamiento" seleccionar el accionamiento que respecta al "Eje de Accionamiento 2" configurado con telegrama 105, el "Tipo de accionamiento" debe ser "PROFIdrive" y la "Conexión de datos" debe ser "Accionamiento".

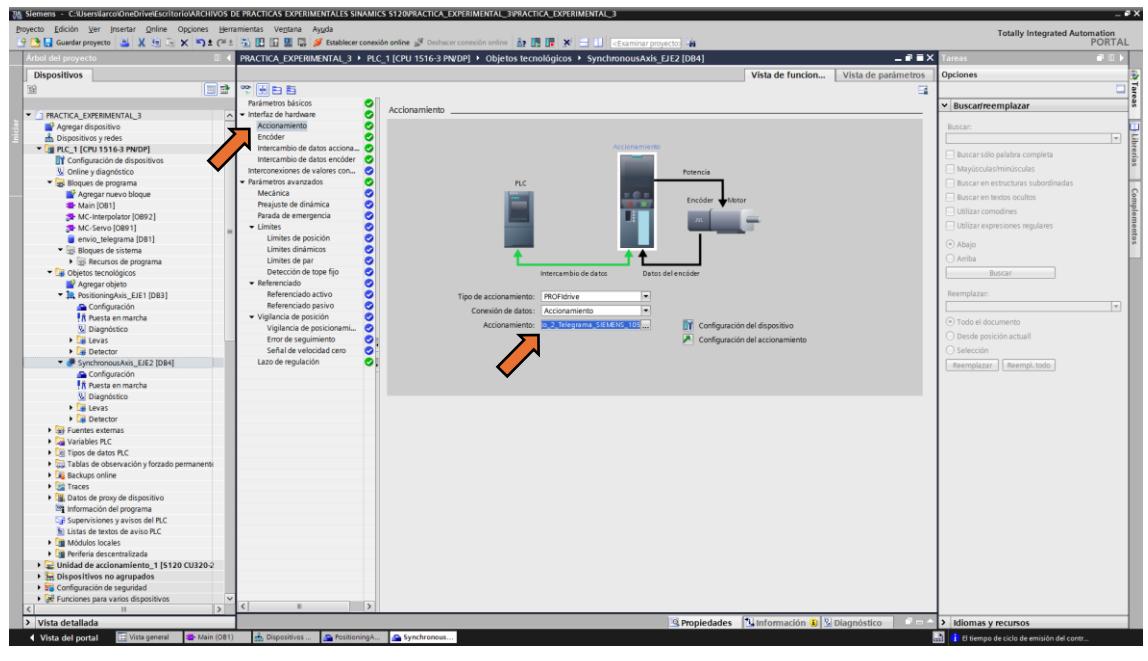

**Ilustración 19 Parámetros de accionamientos.**

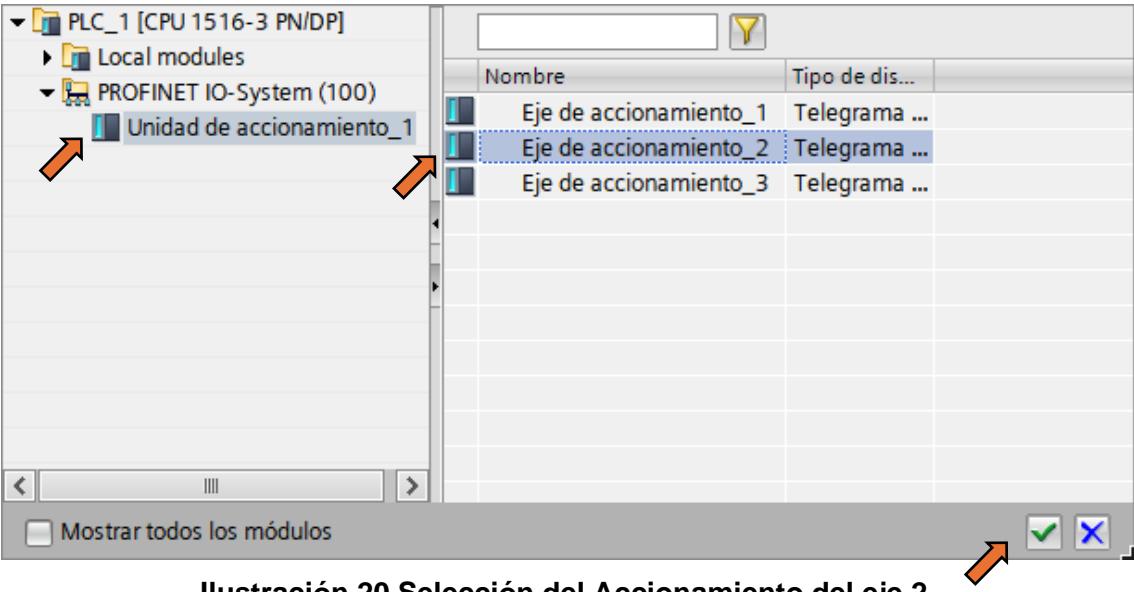

**Ilustración 20 Selección del Accionamiento del eje 2.**

En la sección de "Encóder" seleccionar el "Tipo de encóder" cuyo tipo es "Cíclico absoluto", la "Conexión de datos" debe ser "Encóder" y el "Encóder" debe ser "Eje de accionamiento 2" configurado con telegrama 105.

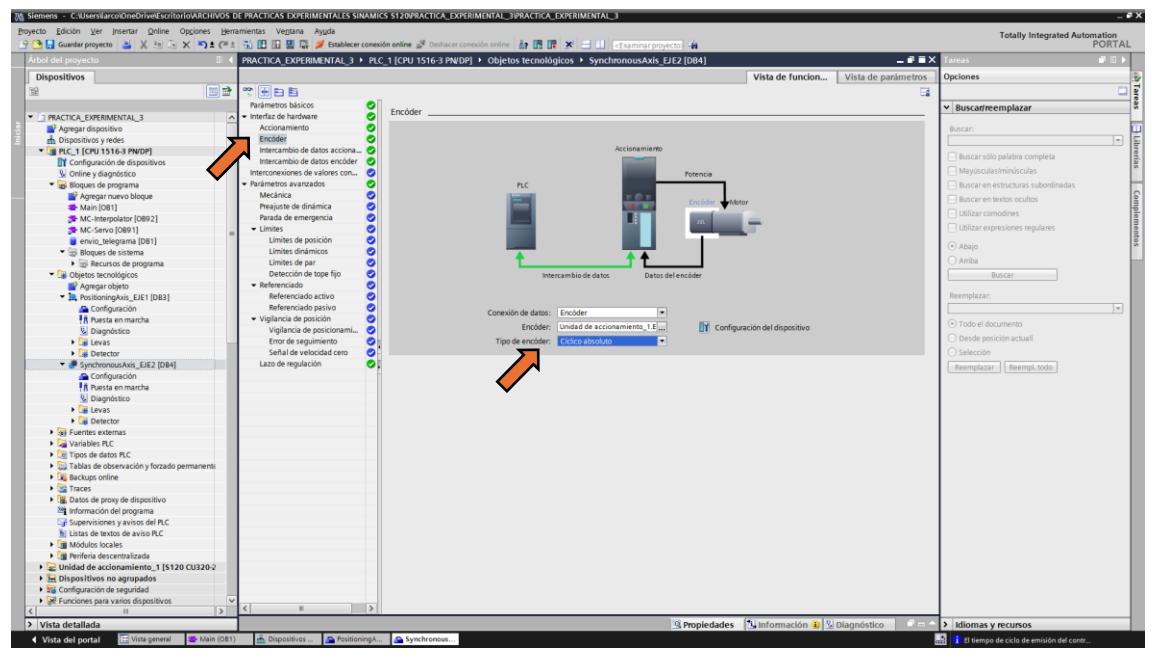

**Ilustración 21 Parámetros de Encóder.**

# **Paso 21**

Para las secciones de "Intercambio de datos accionamiento" e "Intercambio de datos encóder" se debe dejar por defecto, tal cual se ve en las imágenes a continuación.

# **Paso 22**

En la sección de "Parámetros avanzados" en "Mecánica" se debe elegir, en "Encóder", "Modo de montaje del encóder", "En el eje del motor". El resto se deja por defecto.

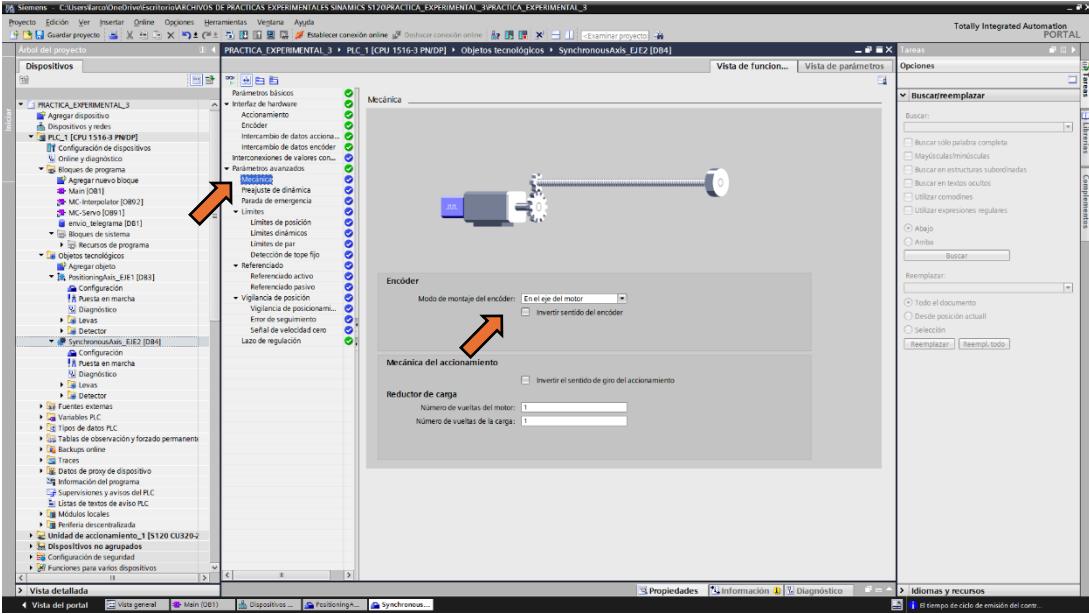

**Ilustración 22 Parámetros de mecánica.**

En la sección de "Parámetros avanzados" en "Pre-ajuste de dinámica" se debe modificar el "Tiempo de aceleración" y "Tiempo de deceleración" en 5 segundos, con esto, la "Aceleración" y "Deceleración" se cambiarán a 720 grados por segundo cuadrado.

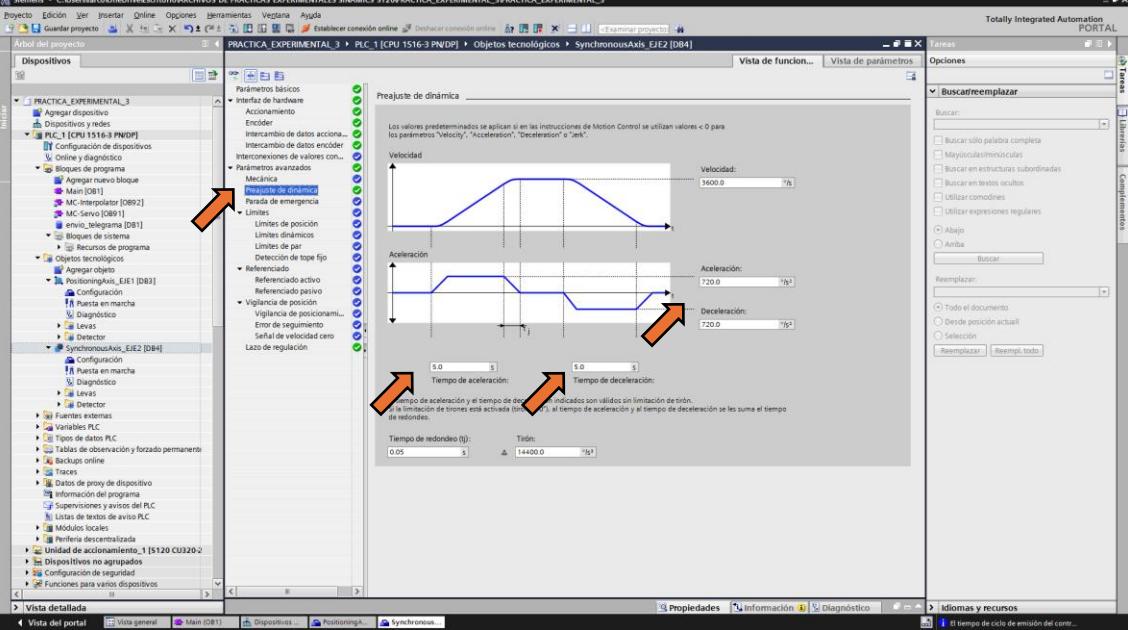

**Ilustración 23 Pre-ajuste de dinámica.**

En la sección de "Parada de emergencia" se deja por defecto. En la sección de "Límites" se deja por defecto todos sus parámetros. Lo mismo para la sección de "Referenciado" con todos sus parámetros. En la sección de "Vigilancia de posición" se deja por defecto los parámetros de "Vigilancia de posicionamiento".

#### **Paso 25**

En "Error de seguimiento" se debe desmarcar la casilla de "Activar la vigilancia de error de seguimiento". En "Señal de velocidad cero" se debe cambiar la "ventana de velocidad cero" a 5 grados por segundo y el "tiempo mínimo de permanencia en ventana de velocidad cero" a 0.1 segundos.

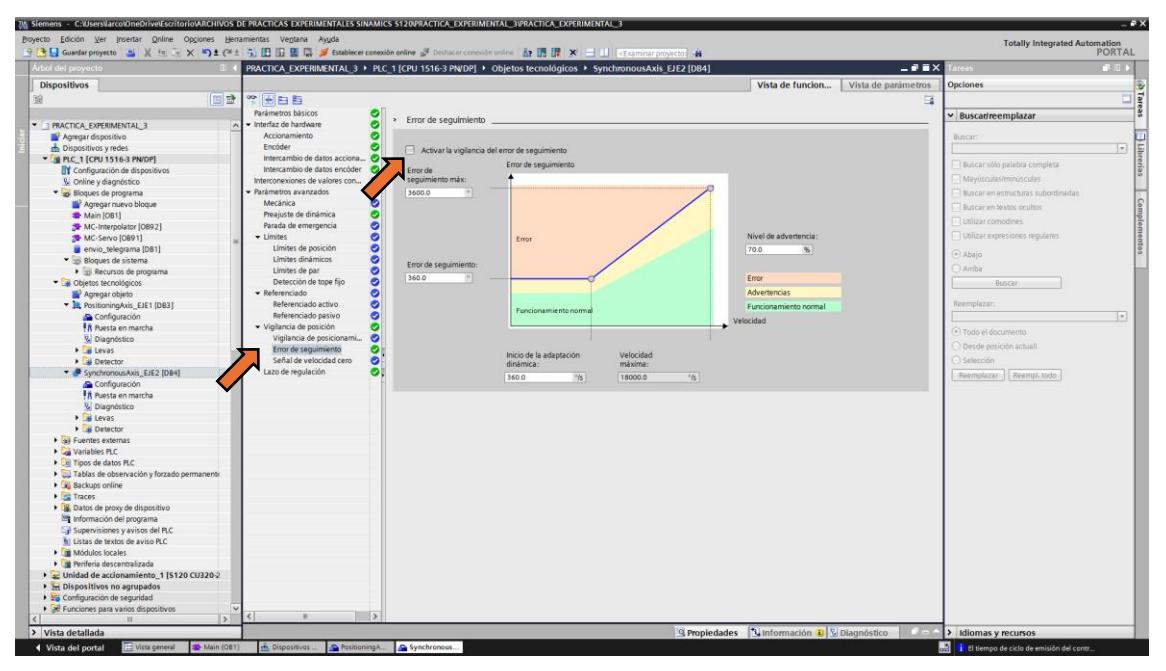

**Ilustración 24 Error de seguimiento.**

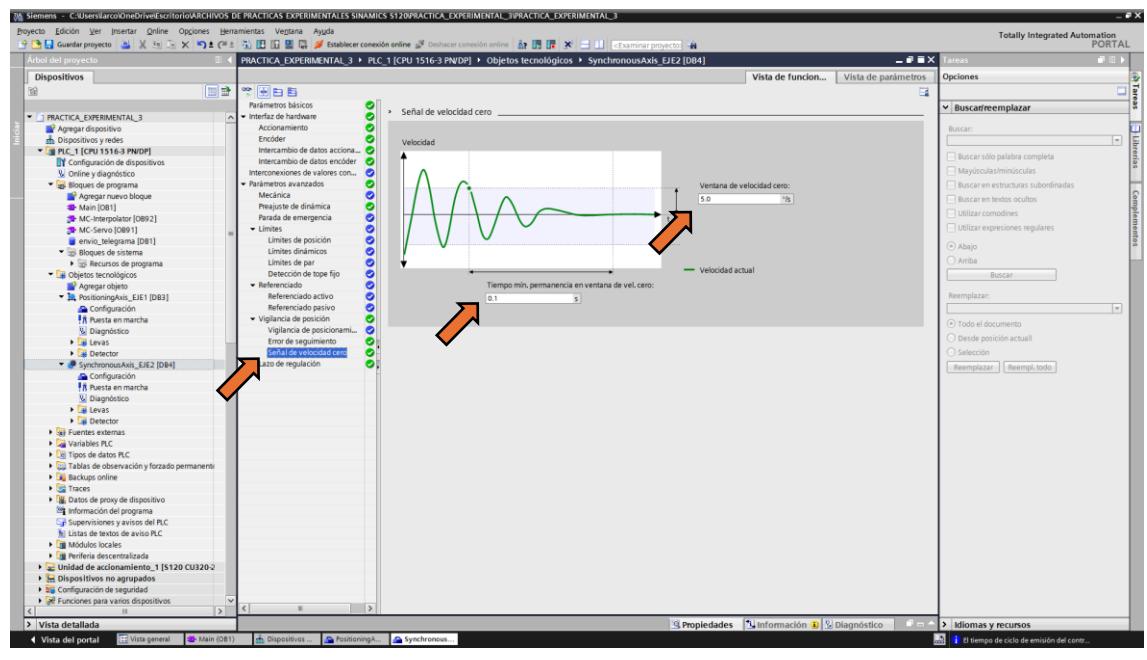

**Ilustración 25 Señal de velocidad cero.**

En la sección de "Lazo de regulación" se deja por defecto todos los parámetros.

# **Paso 27**

Ahora se procede a agregar el segundo objeto tecnológico, en la ventana se agrega el objeto llamado "TO\_SpeedAxis", para el "Eje de accionamiento 2", luego dar clic en "Aceptar". Se procede a configurar sus respectivos parámetros.

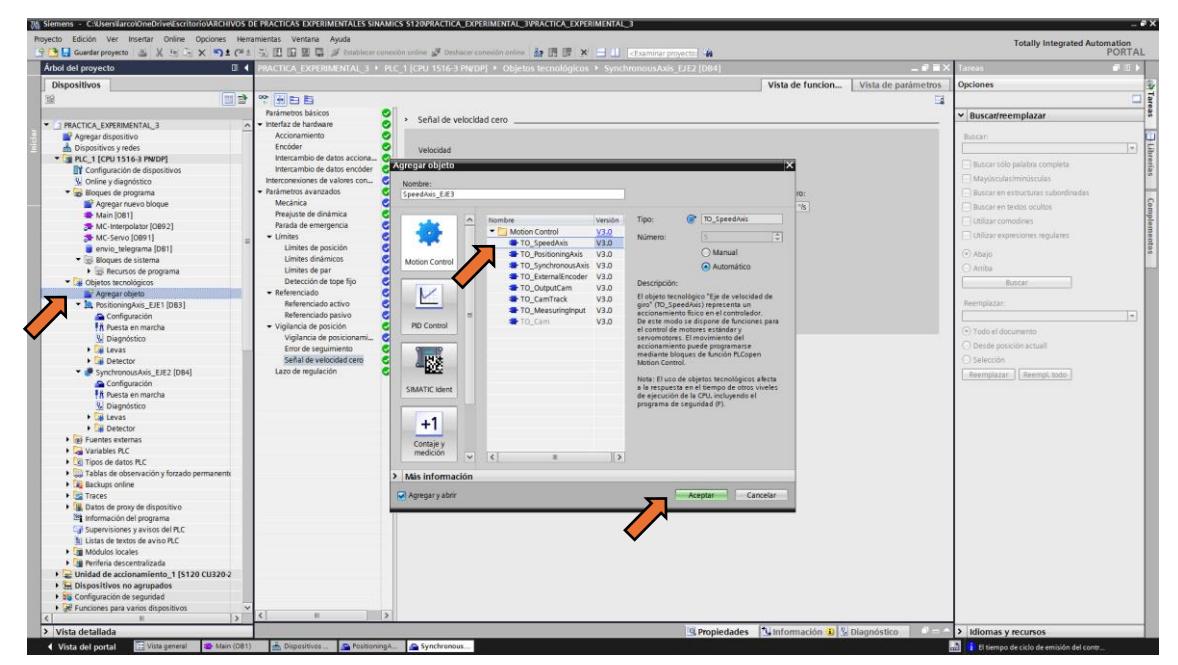

**Ilustración 26 Ventana de objeto tecnológico por agregar.**

En la sección de "Parámetros básicos" se deja por defecto, a menos que se desee cambiar las unidades de medida.

## **Paso 29**

En la sección de "Accionamiento" seleccionar el accionamiento que respecta al "Eje de Accionamiento 2" configurado con telegrama 105, el "Tipo de accionamiento" debe ser "PROFIdrive" y la "Conexión de datos" debe ser "Accionamiento".

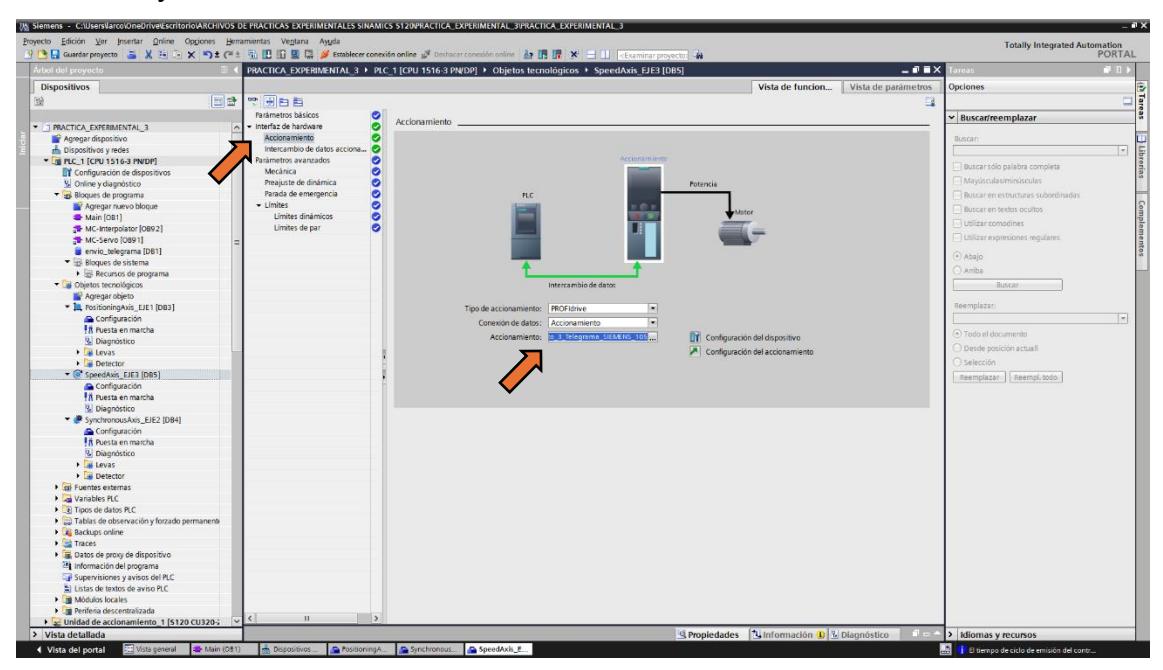

**Ilustración 27 Parámetros de accionamientos.**

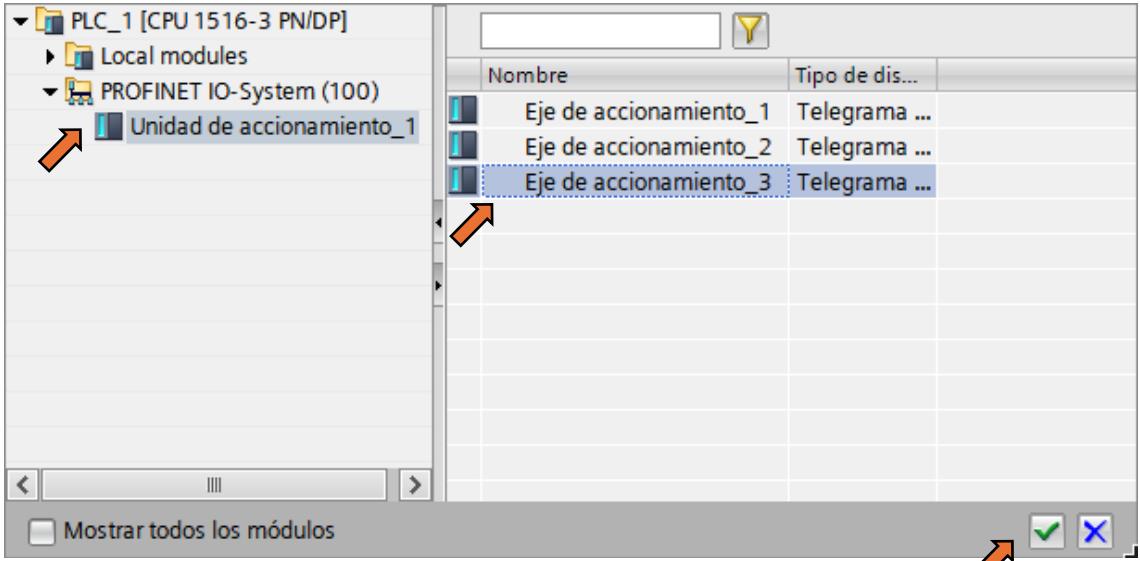

**Ilustración 28 Selección del Accionamiento de acuerdo con el eje a usar.**

Para la sección de "Intercambio de datos accionamiento" se debe dejar por defecto, tal cual se ve en las imágenes a continuación. También se debe dejar por defecto la sección "Mecánica" a menos que se desee invertir el sentido de giro del accionamiento. En la sección de "Parámetros avanzados" tanto el "Pre-ajuste de dinámica" como la "Parada de emergencia" se deben dejar por defecto. En la sección de "Límites" se deben dejar por defecto todos sus parámetros.

## **Paso 31**

Después de terminar la configuración de los objetos tecnológicos se debe activar el "modo isócrono", para este se debe dirigir a la "Vista de dispositivos", luego damos clic al puerto ethernet de la "CU 320-3 PN" y en "Propiedades", "General", "Opciones avanzadas", "Modo isócrono" se verifica que está marcada.

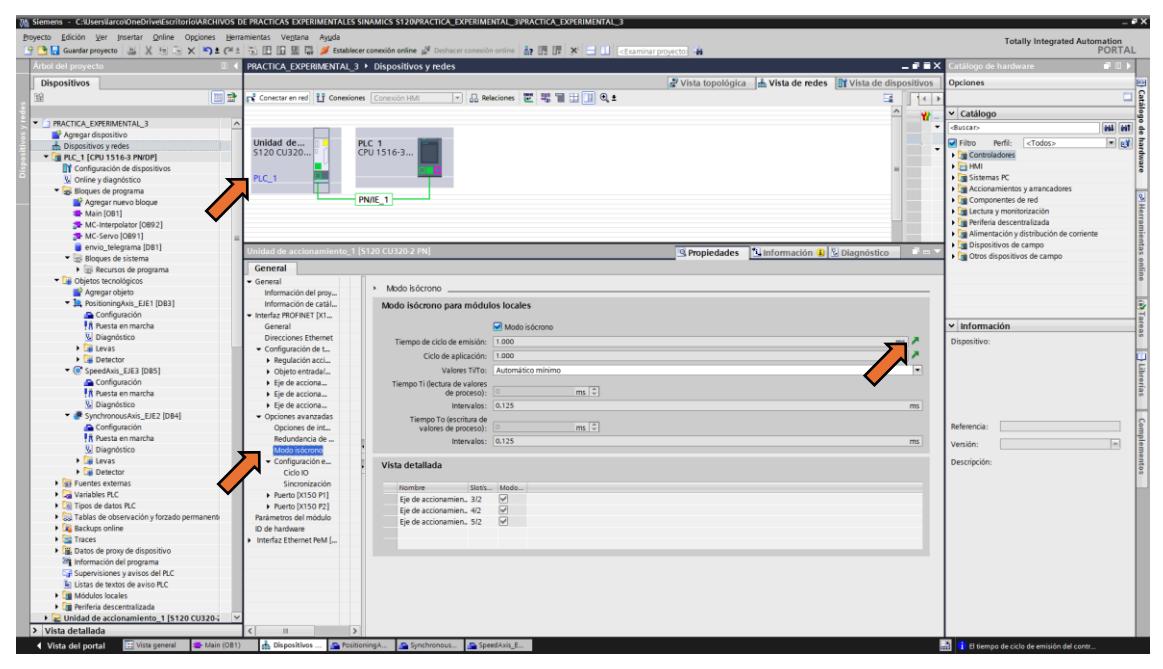

**Ilustración 29 Modo isócrono para módulos locales.**

## **Paso 32**

Se accede al tiempo de ciclo de emisión para cambiarlo a 2000 milisegundos.

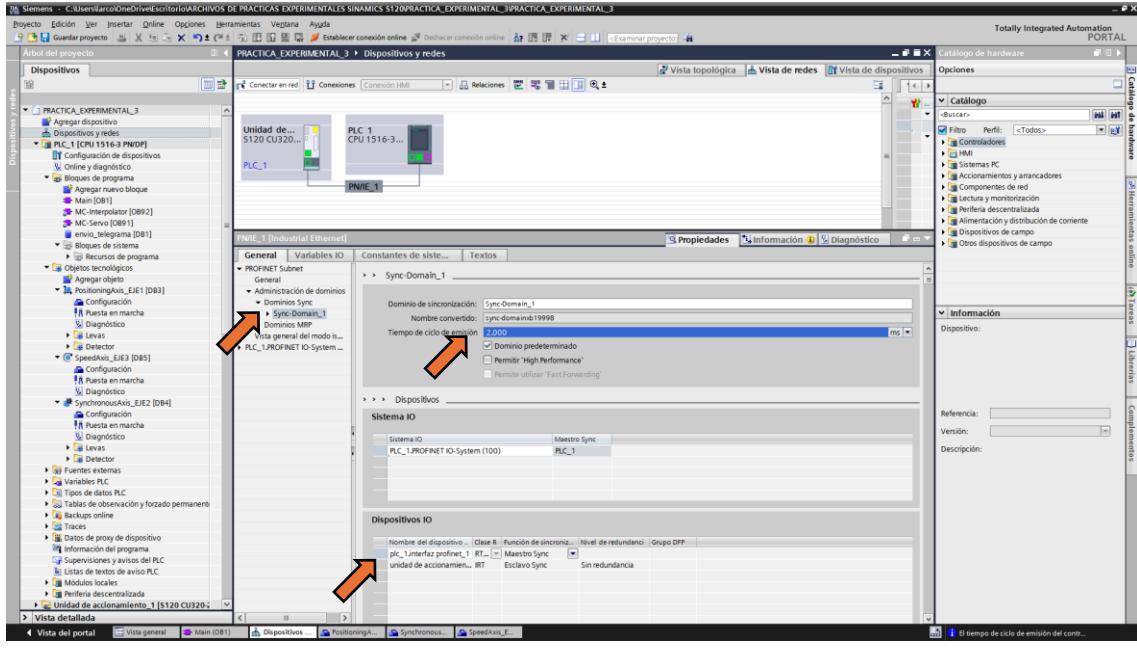

**Ilustración 30 Tiempo de ciclo de emisión.**

En la "Vista de redes", damos clic en la conexión Profinet y se verá las "Propiedades", en la sección "General", "Profinet Subnet", "Administración de dominios", "Sync Domain\_1", "Dispositivo" se debe verificar que el PLC sea el maestro y la Unidad de Control el esclavo. En "Función de sincronización" dentro de "Dispositivos IO", se debe visualizar lo antes mencionado.

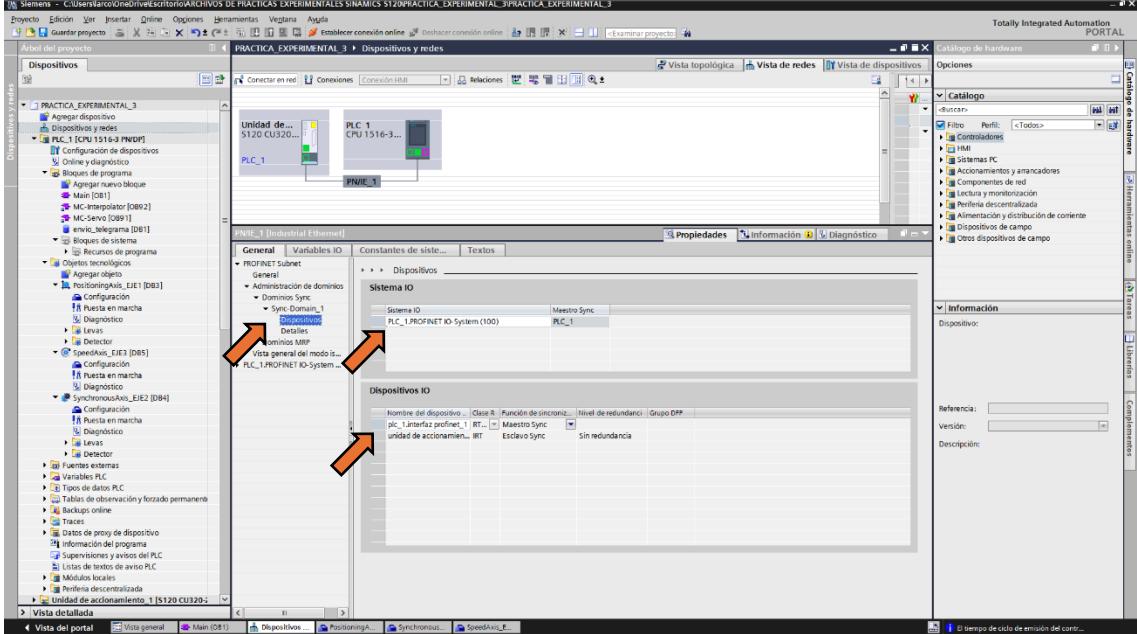

**Ilustración 31 Sincronización de Dispositivos.**

En el árbol del proyecto dentro del PLC, se debe entrar en "Bloques de programa" para dar clic derecho al bloque función "MC-Servo [OB91]" e ir a propiedades para configurar el tiempo de ciclo. Se abrirá una ventana, se debe dirigir a "Tiempo de ciclo", debe estar en 2 milisegundos el "Ciclo de envío" y el "Factor" en 3 para que el "Ciclo de aplicación" esté en 6 milisegundos.

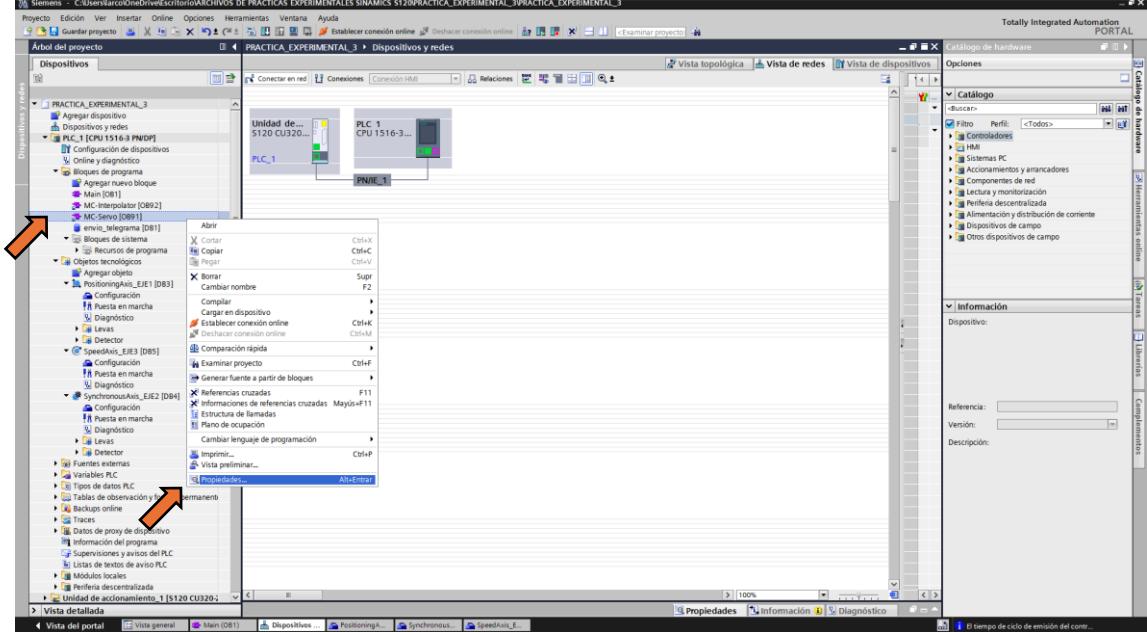

**Ilustración 32 Propiedades del bloque "MC-Servo [OB91]".**

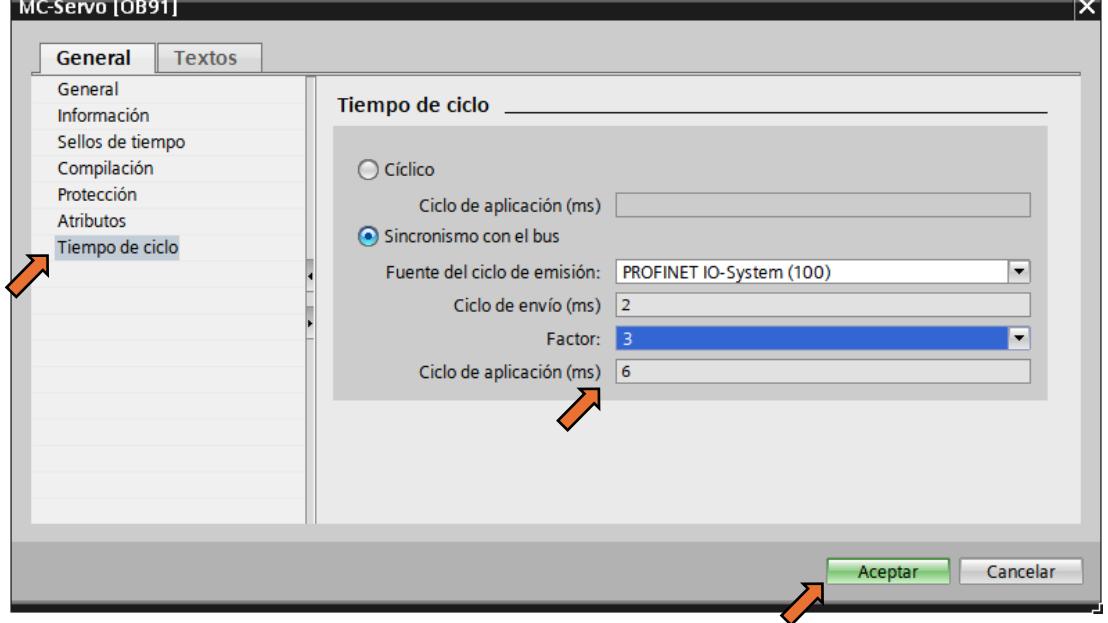

**Ilustración 33 Tiempo de ciclo.**

Ahora en el árbol del proyecto se debe acceder en la "Control Unit", luego en el "Eje de accionamiento", para dar clic en "Parametrización". Dentro seleccionamos la "Vista de funciones" y nos dirigimos a "Control/regulación", en "Suma de valores de consigna" para colocar a 0% la consigna de velocidad de giro. Con este se desactivan los potenciómetros del mando para que no interfiera con la puesta en marcha. Se debe repetir todo este paso para los otros ejes de accionamiento.

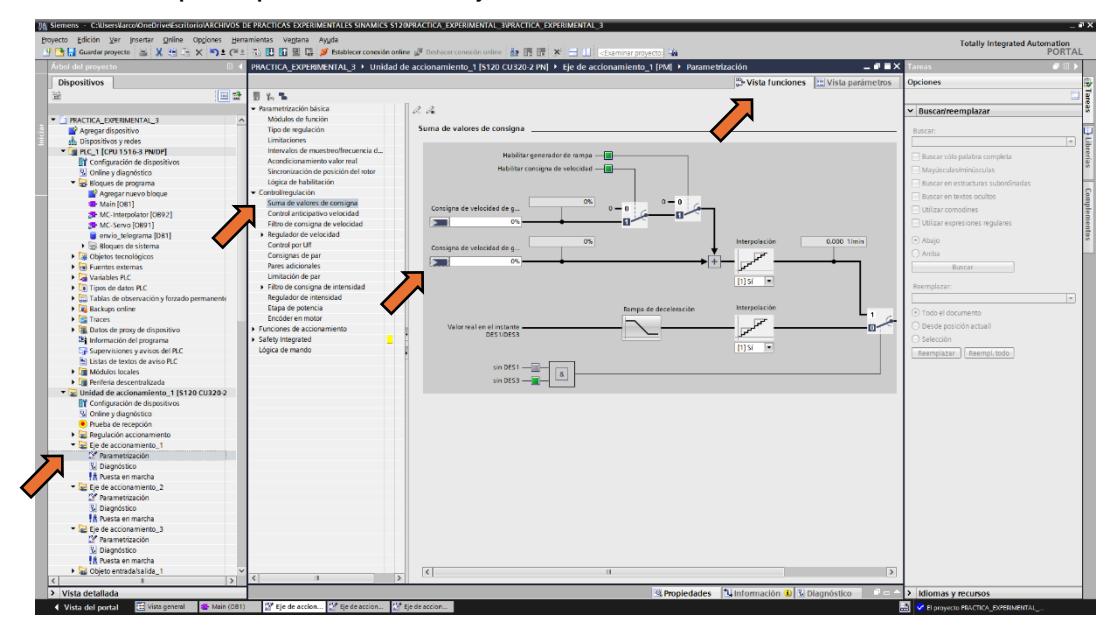

**Ilustración 34 Suma de valores de consigna.**

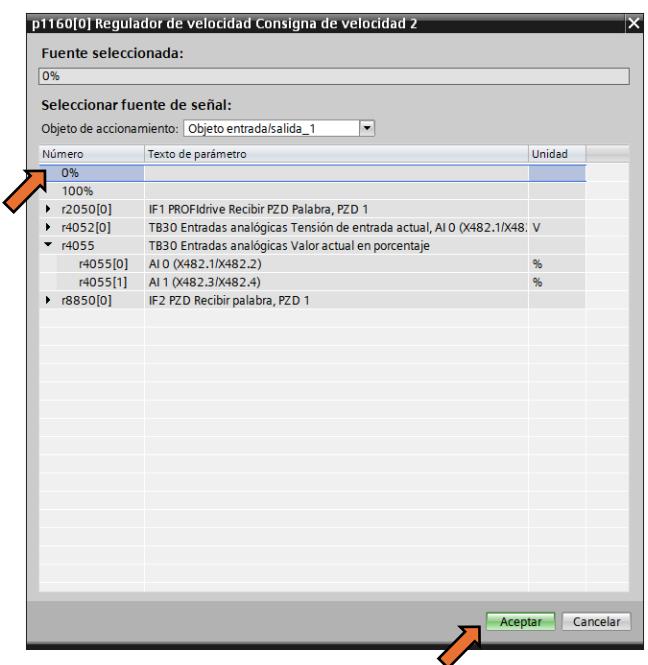

**Ilustración 35 Consigna de velocidad.**

Ahora en el árbol del proyecto se debe acceder en la "Control Unit", luego en el "Eje de accionamiento 1", para dar clic en "Parametrización". Dentro seleccionamos la "Vista de parámetros" y nos dirigimos a "Puesta en marcha", se debe buscar el parámetro p1300 para poder seleccionar "Regulación de velocidad de giro con "Encóder". Se debe hacer esto para los otros ejes de accionamiento.

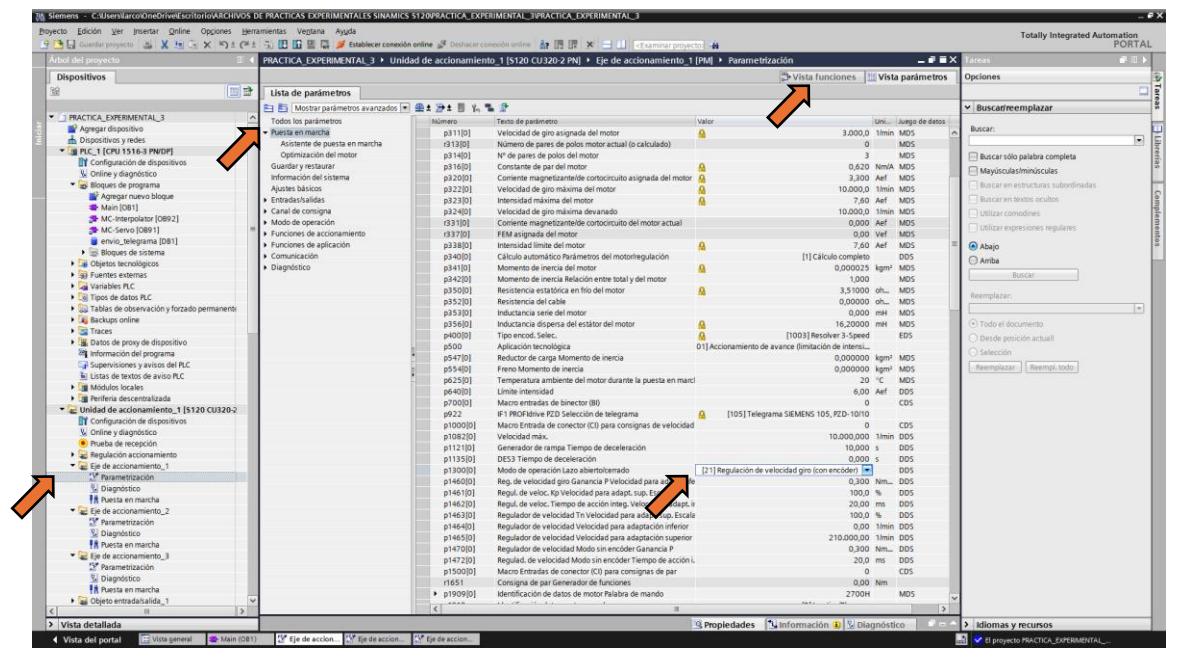

**Ilustración 36 Vista de parámetros de los ejes de accionamiento.**

## **Paso 37**

Se debe seleccionar el PLC para carga al dispositivo, se abrirá la ventana de "Carga avanzada" y se debe "Iniciar búsqueda" del dispositivo. Se da clic en "Cargar" para que se le asigne la dirección IP, se da clic en "Si" y luego se agrega una dirección IP adicional, se da clic en "Ok". Finalmente se da clic en "Cargar" y luego en "Finalizar".

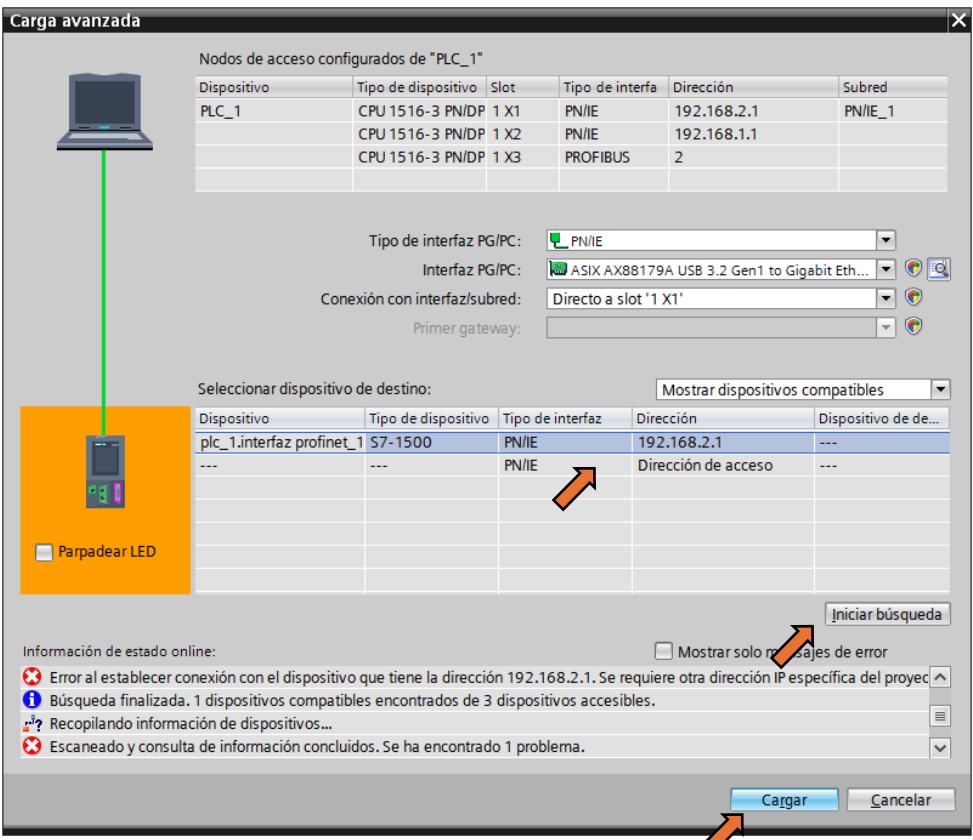

**Ilustración 37 Carga avanzada del PLC.**

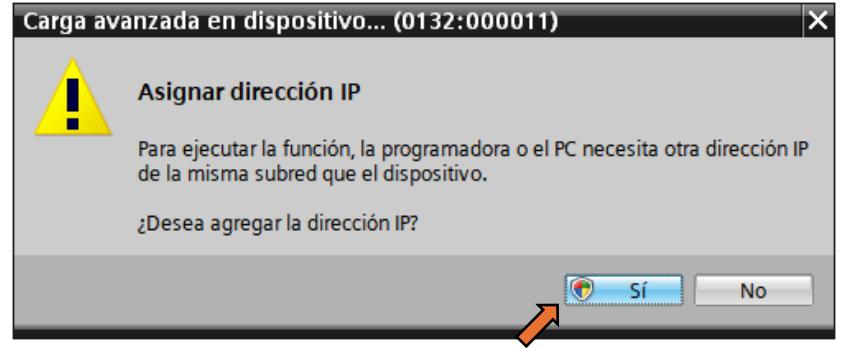

**Ilustración 38 Asignación de dirección IP.**

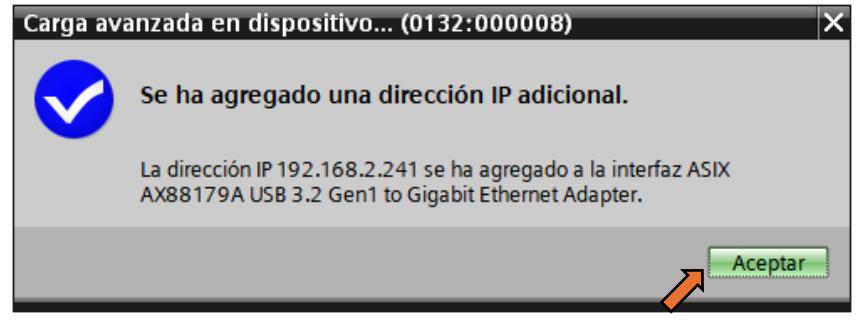

**Ilustración 39 Dirección IP adicional.**

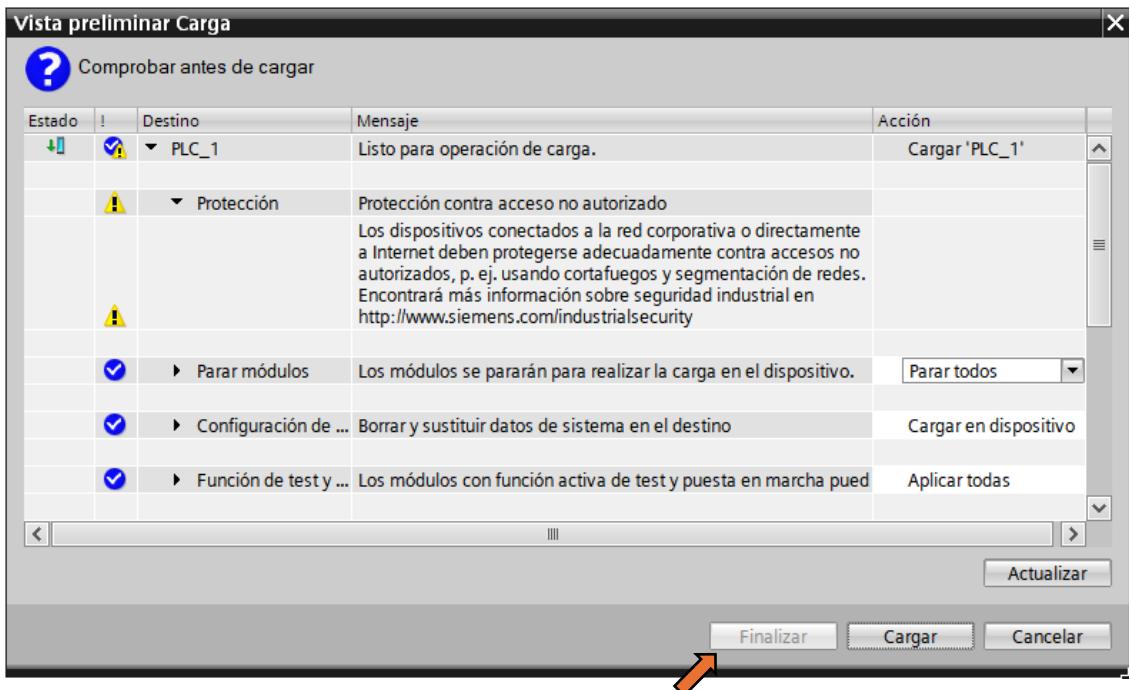

**Ilustración 40 Vista preliminar de carga.**

|                                                                          | 7% Siemens - C:WsersVarcolOneDrive/EscritorioVARCHIVOS DE PRACTICAS EXPERIMENTALES SINAMICS \$120/PRACTICA_EXPERIMENTAL 3VRACTICA_EXPERIMENTAL 3                                                                 | $-x$                                             |
|--------------------------------------------------------------------------|----------------------------------------------------------------------------------------------------|--------------------------------------------------|
| Provecto Edición Ver Insertar Online Opciones Herramientas Ventana Avuda |                                                                                                    | <b>Totally Integrated Automation</b>             |
|                                                                          | 今日 Guardar proyecto   当   X   H   「 ×   約 ± (半± 引 田 田 田 県 ダ Establecer consider online iS Deshacer consider online   &   田 屋 × 一       <examinar 44<="" proyecto="" td=""  =""><td><b>PORTAL</b></td></examinar> | <b>PORTAL</b>                                    |
| $\Box$ 4<br><b>Árbol del proyecto</b>                                    | MACTICA EXPERIMENTAL 3 ▶ Unidad de accionamiento 1 (\$120 CU320-2 PN) ▶ Fie de accionamiento 3 (DMM) ▶ Parametrización<br>- -                                                                                    | <b>COLOR</b><br><b>areas</b>                     |
| <b>Dispositivos</b>                                                      | S Vista funciones<br><b>Wista parámetros</b>                                                                                                    | <b>Opciones</b>                                  |
| 同語<br>暗                                                                  | 日本型                                                                                                    | $\Box$                                           |
|                                                                          | Parametrización básica<br>22                                                                                                    |                                                  |
| <b>Dispositivos y redes</b>                                              | Módulos de función                                                                                                    | Buscar/reemplazar                                |
| " I PLC_1 [CPU 1516-3 PN/DP]                                             | Suma de valores de consigna<br>Tipo de regulación                                                                                                    | Buscar:                                          |
| <b>IT Configuración de dispositivos</b>                                  | Limitaciones                                                                                                    | $\overline{\phantom{a}}$                         |
| V. Online y diagnóstico                                                  | Intervalos de muestreo/frecuencia d                                                                                                    |                                                  |
| Bloques de programa                                                      | Habilitar generador de rampa -<br>Acondicionamiento valor real                                                                                                    | Buscar sólo palabra completa                     |
| Agregar nuevo bloque                                                     | Habilitar consigna de velocidad -<br>Sincronización de posición del rotor                                                                                                    | Mayúsculas/minúsculas                            |
| <b>E</b> Main [081]                                                      | Lógica de habilitación                                                                                                    | Buscar en estructuras subordinadas               |
| MC-Interpolator [OB92]                                                   | - Controllregulación<br>Resultados de la operación de carga                                                                                                    |                                                  |
| MC-Servo [0891]                                                          | Suma de valores de cons                                                                                                    | Buscar en textos ocultos                         |
| envio_telegrama [DB1]                                                    | Estado y acciones tras operación de carga<br>Control anticipativo veloci                                                                                                    | Utilizar comodines                               |
| Bloques de sistema                                                       | Filtro de consigna de velo                                                                                                    | Utilizar expresiones regulares                   |
| Objetos tecnológicos                                                     | Estado   Destino<br>Acción<br>Mensaje                                                                                                    |                                                  |
| Agregar objeto                                                           | <b>D <i>Diagnóstico</i></b><br>$\mathbf{r}$<br>$4.0 + RC1$<br>La carga en dispositivo ha finalizado correctamente.<br>Cargar 'PLC_1'                                                                             | $\circ$ Abaio                                    |
| - In PositioningAxis EJE1 (DB3)                                          | Referencia<br>General                                                                                                    | C Arriba                                         |
| Configuración                                                            | $\bullet$<br>Arrancar módulos Arrancar módulos tras cargar.<br>Atrancar módulo                                                                                                    | Buscar                                           |
| ## Puesta en marcha                                                      |                                                                                                    |                                                  |
| <b>W</b> Diagnóstico                                                     |                                                                                                    | Reemplazar:                                      |
| Di Levas                                                                 | Mensaie                                                                                                    | $\vert \mathbf{v} \vert$                         |
| Detector                                                                 | Proyecto PRACTICA_EX<br>◉                                                                                                    |                                                  |
| C SpeedAxis EJE3 (DBS)                                                   | ◎<br>El proyecto PRACTICA                                                                                                    | (e) Todo el documento                            |
| Configuración                                                            | ۰<br>El proyecto PRACTICA                                                                                                    | O Desde posición actuall                         |
| <b>手孔 Puesta en marcha</b>                                               | ◎<br>El provecto PRACTICA                                                                                                    | Selección                                        |
| V. Diagnóstico                                                           | ĕ<br>Iniciar carga en disposi                                                                                                    |                                                  |
| SynchronousAxis_EJE2 [DB4]                                               | ◉<br>$P_{LC_1}$                                                                                                    | Reemplazar Reempl.todo                           |
| Configuración                                                            | ◎<br>Configuración ha                                                                                                    |                                                  |
| <b>黄 Puesta en marcha</b>                                                | ø<br>PLC 1 parado                                                                                                    |                                                  |
| <b>V.</b> Diagnostico                                                    | <b>OO</b><br>La configurac<br>$\left  \left\langle \right  \right $<br>$\rightarrow$<br>$\overline{1}$                                                                                                    |                                                  |
| <b>Ed Levas</b>                                                          | 'IEC_Timer_O_D                                                                                                    |                                                  |
| Detector                                                                 | Ö<br>'IEC_Timer_0_D                                                                                                    |                                                  |
| <b>B</b> sal Fuentes externas                                            | 'IEC_Timer_0_D                                                                                                    |                                                  |
| <b>Co</b> Variables PLC                                                  | 'IEC Timer 0 D<br>Cancelar<br>Finalizar<br>Carnar                                                                                                    |                                                  |
| le Co Tipos de datos PLC                                                 | 'IEC Timer 0 D                                                                                                    |                                                  |
| · un Tablas de observación y forzado permanento                          | 04/01/2024 10:28:45<br>'IEC_Timer_0_DB_9' se ha borrado correctamente.                                                                                                    |                                                  |
| <b>Backups</b> online                                                    | 14/01/2024 10:28:45<br>'IEC_Timer_0_DB_10' se ha borrado correctamente                                                                                                    |                                                  |
| $\blacktriangleright$ $\blacksquare$ Traces                              | 'IEC_Timer_0_DB_11' se ha borrado correctamente<br>04/01/2024 10:28:45                                                                                                    |                                                  |
| Di Lill, Datos de proxy de dispositivo                                   | 'rutina' se ha borrado correctamente.<br>04/01/2024 10:28:45                                                                                                    |                                                  |
| <sup>38</sup> Información del programa                                   | 'IEC Timer 0 DB' se ha cargado correctamente<br>04/01/2024 10:28:45                                                                                                    |                                                  |
| Supervisiones y avisos del PLC                                           | 'PositioningAxis_EJE1' se ha cargado correctamente.<br>04/01/2024 10:28:45                                                                                                    |                                                  |
| iii Listas de textos de aviso PLC                                        | 'SynchronousAxis_EJE2' se ha cargado correctamente.<br>04/01/2024 10:28:45                                                                                                    |                                                  |
| <b>Fight Médulos locales</b>                                             | 'SpeedAxis_EJE3' se ha cargado correctamente.<br>04/01/2024 10:28:45                                                                                                    |                                                  |
| <b>I</b> In Periferia descentralizada                                    | 'TO_Struct_Actor' se ha cargado correctamente.<br>04/01/2024 10:28:45                                                                                                    |                                                  |
| Unidad de accionamiento_1 [S120 CU320-2                                  | 'TO_Struct_Actorinterface' se ha cargado correctamente.<br>04/01/2024 10:28:45                                                                                                    |                                                  |
| TY Configuración de dispositivos                                         | 000000000000000<br>'TO_Struct_ActorDriveParameter' se ha cargado correctamente<br>04/01/2024 10:28:45                                                                                                    |                                                  |
| V. Online y diagnóstico                                                  | 'TO_Struct_Sensor' se ha cargado correctamente.<br>04/01/2024 10:28:45                                                                                                    |                                                  |
| $\left  \right $                                                         | $\bullet$<br>'TO_Struct_SensorInterface' se ha cargado correctamente.<br>04/01/2024 10:28:45                                                                                                    |                                                  |
| > Vista detallada                                                        | ø<br>'TO Struct SensorParameter' se ha cargado correctamente.<br>04/01/2024 10:28:45                                                                                                    | > Idiomas y recursos                             |
|                                                                          | 'TO_Struct_SensorActiveHoming' se ha cargado correctamente<br>04/01/2024 10:28:45                                                                                                    |                                                  |
| <b>E:</b> Vista general<br>Main (OB1)<br>◀ Vista del portal              | <sup>13</sup> Eje de accion <sup>13</sup> Eje de accion <b>15</b> PositioningA.<br>"If" Eie de accion<br>SpeedAxis_E.<br>Synchronous                                                                             | M.<br><b>B</b> El proyecto FRACTICA_EXPERIMENTAL |

**Ilustración 41 Carga en el dispositivo finalizada.**

Se debe seleccionar la "Control Unit" para carga al dispositivo, se abrirá la ventana de "Carga avanzada" y se debe "Iniciar búsqueda" del dispositivo. Finalmente se da clic en "Cargar" y luego en "Finalizar".

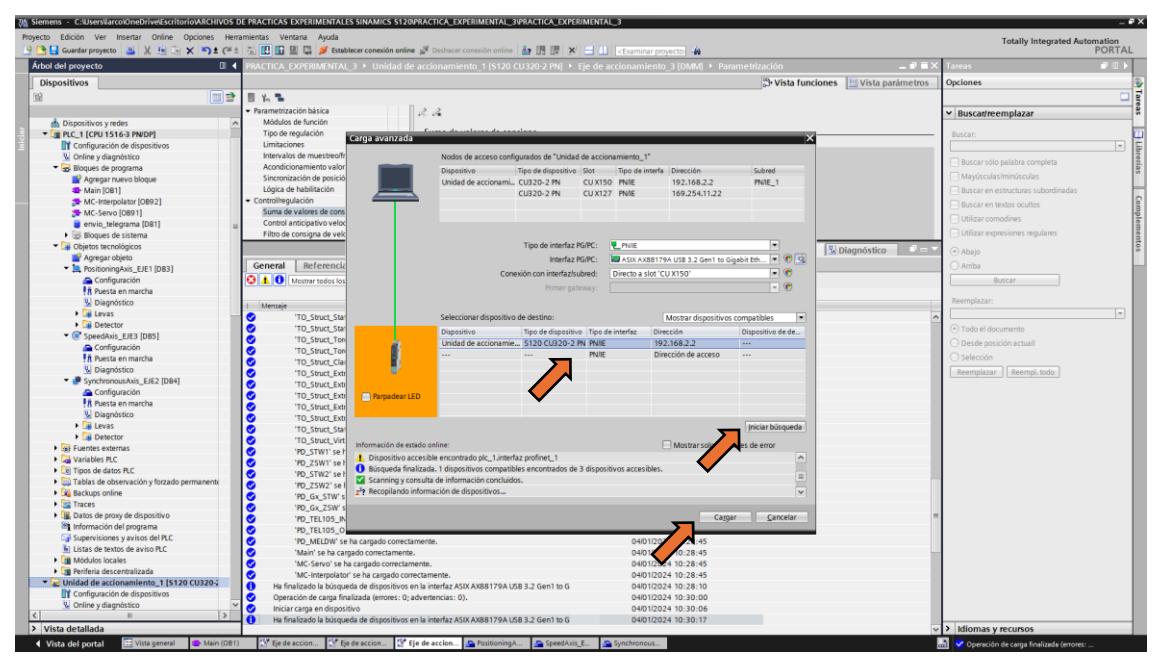

**Ilustración 42 Carga avanzada de la "Control Unit".**

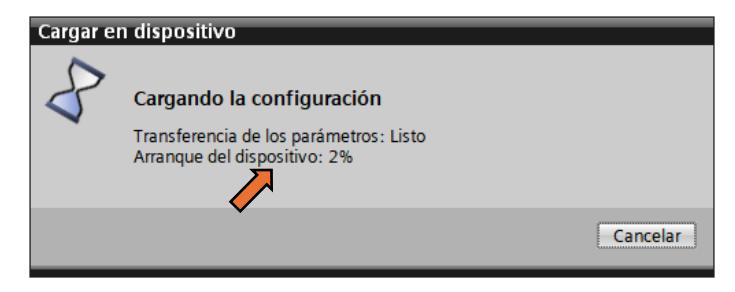

**Ilustración 43 Proceso de carga de la configuración.**

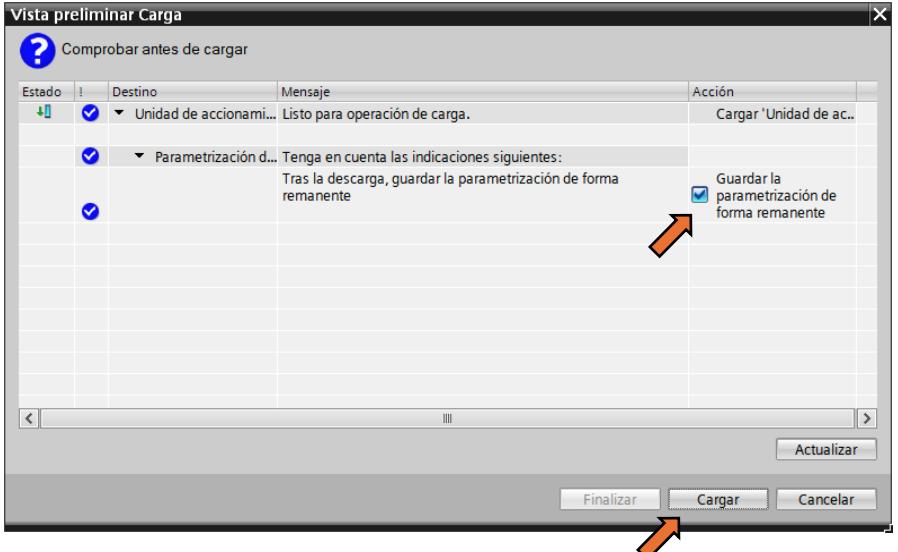

**Ilustración 44 Carga en el dispositivo finalizada.**

# **Paso 39**

Ahora se debe dirigir a "PositioningAxis" y dar clic en puesta en marcha, establecer la conexión online y se activará el "Panel de mando del eje". Dentro del panel, en "Control

maestro" se debe dar clic en "Asumir", se abrirá una ventana que preguntará por la activación, clic en "Si", si se desea cambiar el "tiempo de vigilancia" se procede caso contrario continua.

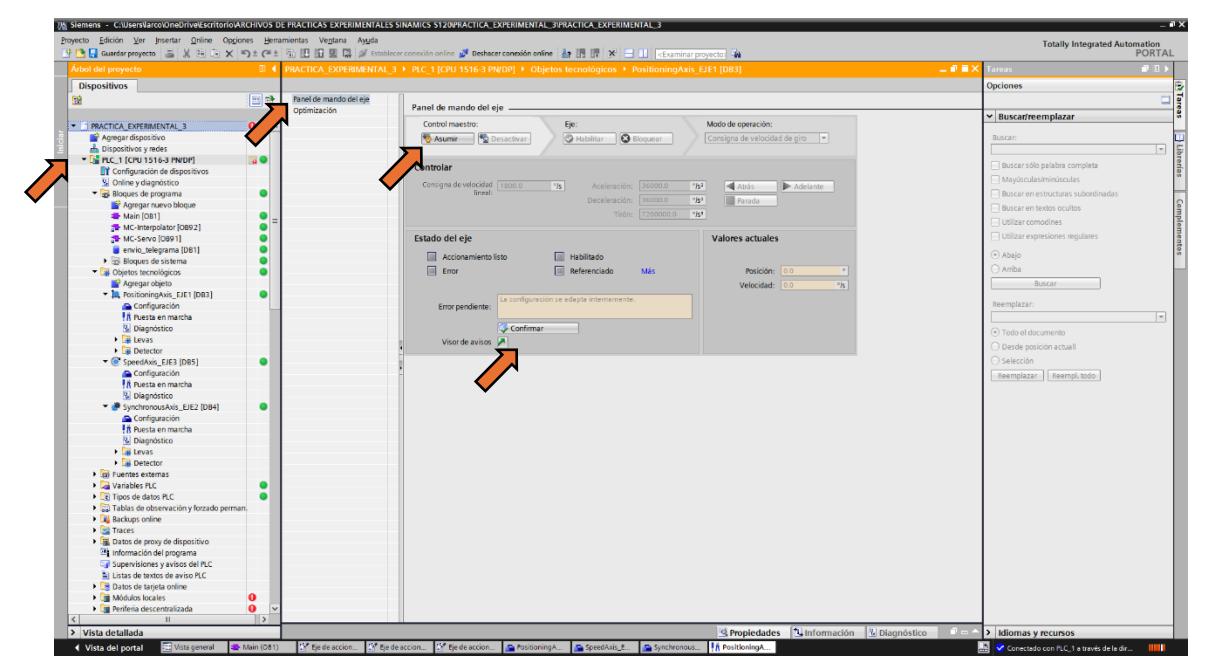

**Ilustración 45 Panel de mando del eje 1.**

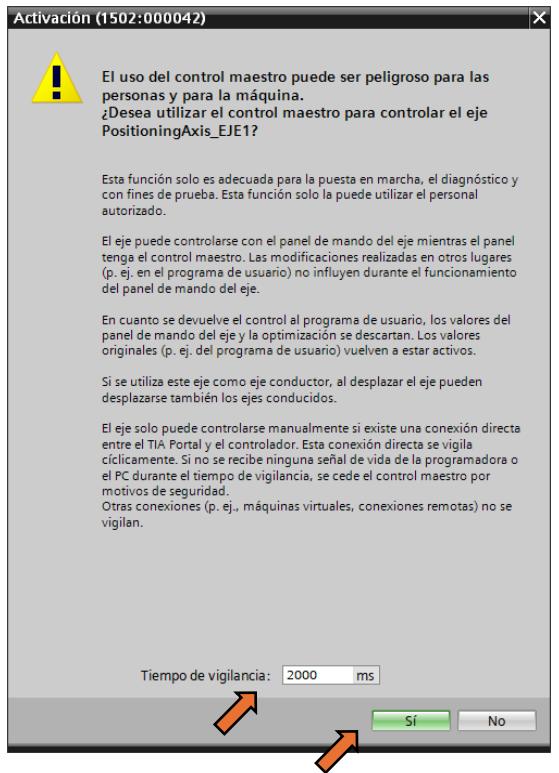

**Ilustración 46 Activación del eje 1.**

Para empezar la puesta en marcha, se debe encerar (0 grados) la posición en el "Modo de operación", seleccionar "Determinar punto de referenciado", con esto los valores actuales volverán a cero. Se debe dar clic en "Habilitar" y luego en "Inicio".

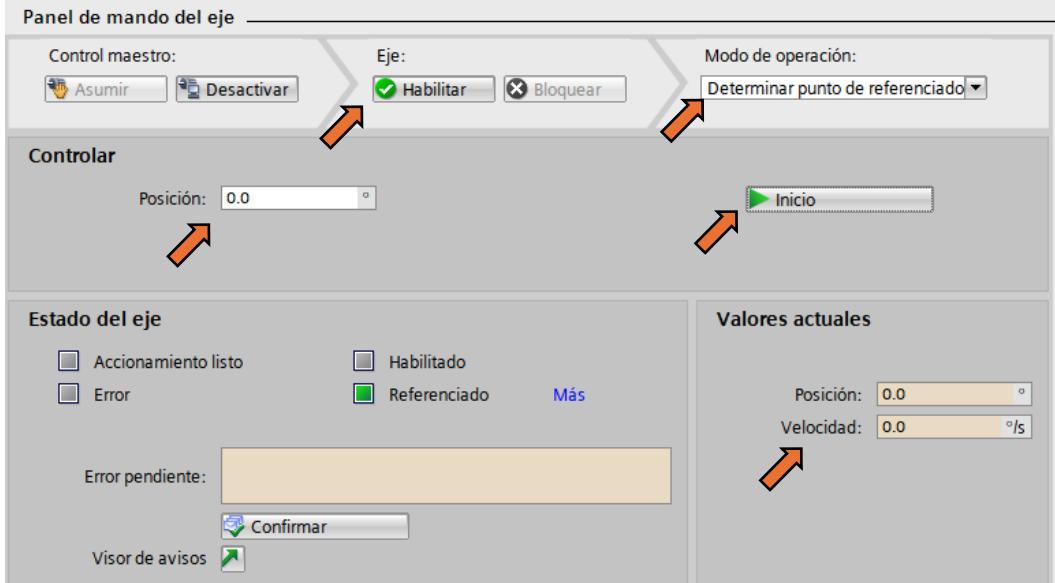

**Ilustración 47 Punto de referenciado.**

## **Paso 41**

Ahora se cambia el "Modo de Operación" a "Modo Jog", con esto se puede seleccionar la velocidad, en grados por segundo, con la que se moverá el eje ya sea en un sentido o en sentido contrario. Se debe "habilitar" y luego dar clic en "Atrás" o "Adelante".

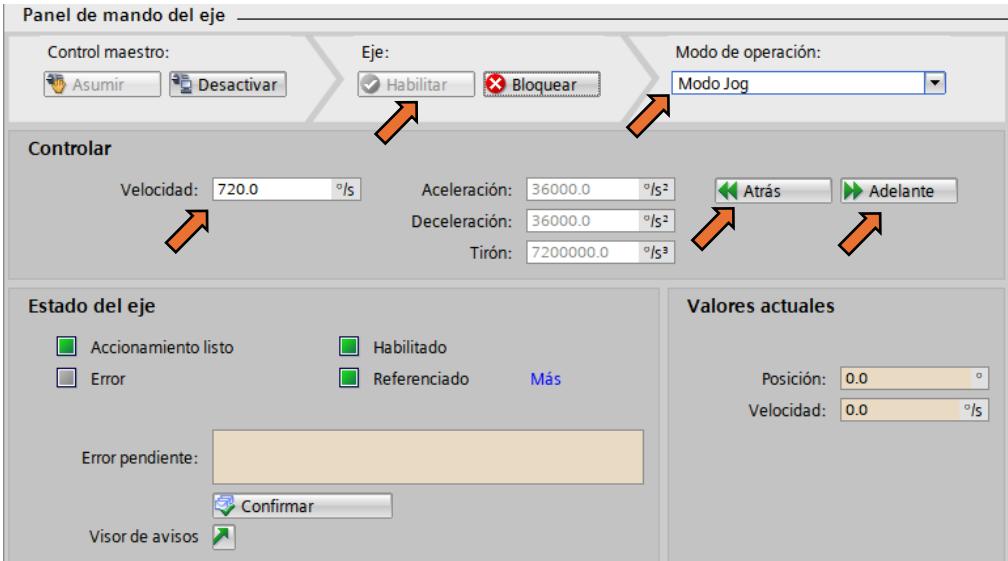

**Ilustración 48 Modo Jog.**

Así mismo se cambia el "Modo de Operación" a "Consigna de velocidad de giro", con esto se puede seleccionar la consigna de velocidad lineal, en grados por segundo, con la que se moverá el servomotor ya sea en un sentido o en sentido contrario. Se debe "habilitar" y luego dar clic en "Atrás" o "Adelante".

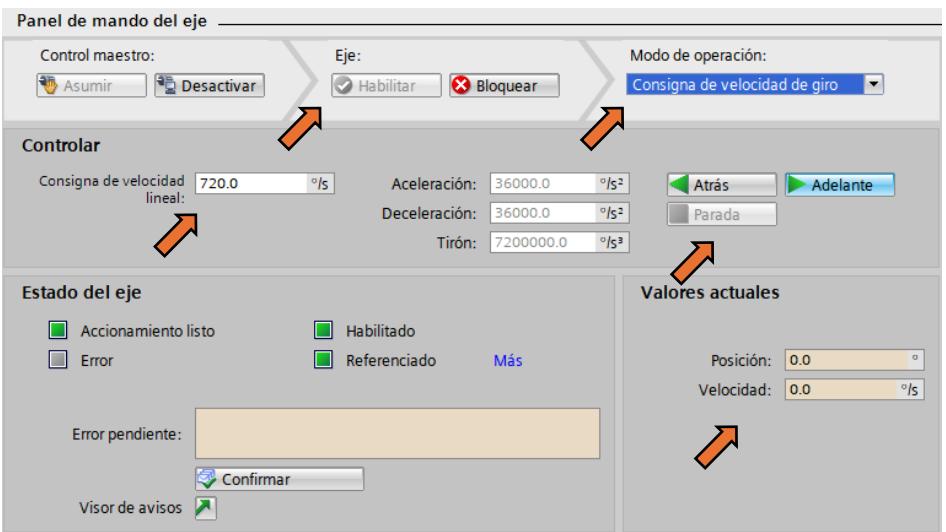

**Ilustración 49 Consigna de velocidad de giro.**

## **Paso 43**

Así mismo se cambia el "Modo de Operación" a "Posicionamiento Relativo", con esto se puede seleccionar el recorrido en grados y la velocidad en grados por segundo, con la que se moverá el servomotor ya sea en un sentido o en sentido contrario. Se debe "habilitar" y luego dar clic en "Atrás" o "Adelante".

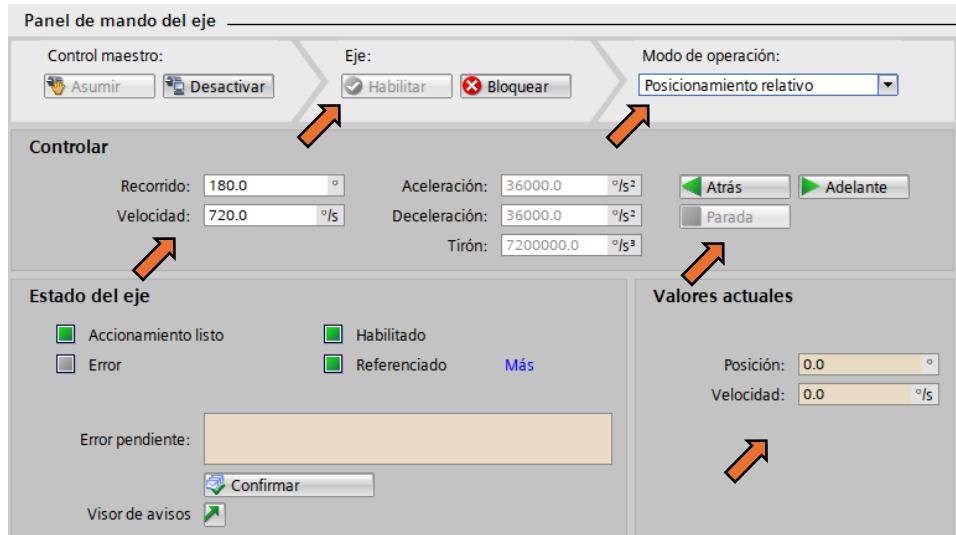

**Ilustración 50 Posicionamiento Relativo.**

Finalmente se cambia el "Modo de Operación" a "Posicionamiento Absoluto", con esto se puede seleccionar el recorrido en grados y la velocidad en grados por segundo, con la que se moverá el servomotor ya sea en un sentido o en sentido contrario. Se debe "habilitar" y luego dar clic en "Atrás" o "Adelante".

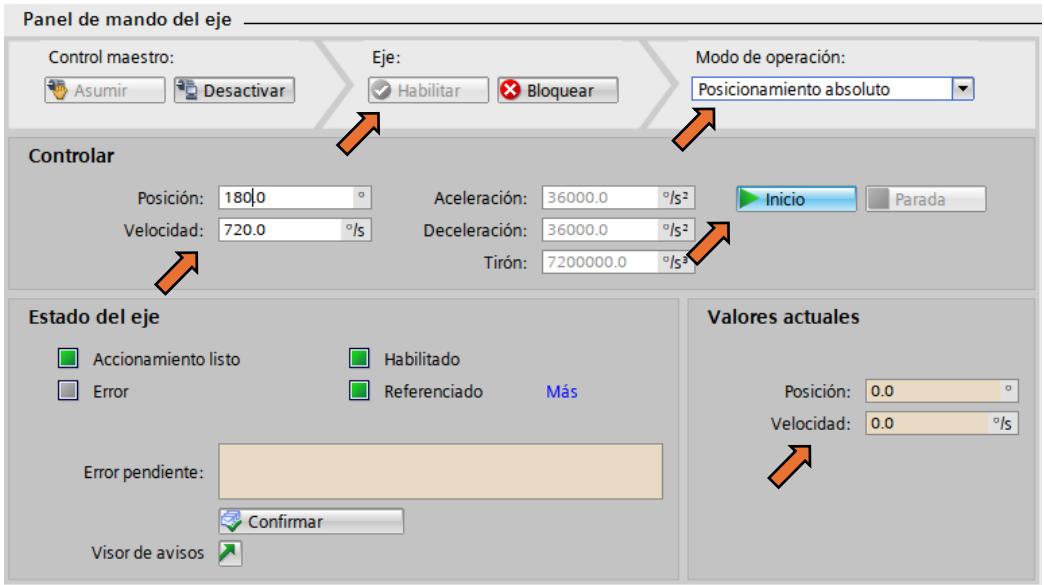

**Ilustración 51 Posicionamiento Absoluto.**

# **Paso 45**

Ahora se debe dirigir a "SynchronousAxis" y dar clic en puesta en marcha, establecer la conexión online y se activará el "Panel de mando del eje". Dentro del panel, en "Control maestro" se debe dar clic en "Asumir", se abrirá una ventana que preguntará por la activación, clic en "Si", si se desea cambiar el "tiempo de vigilancia" se procede caso contrario continua.

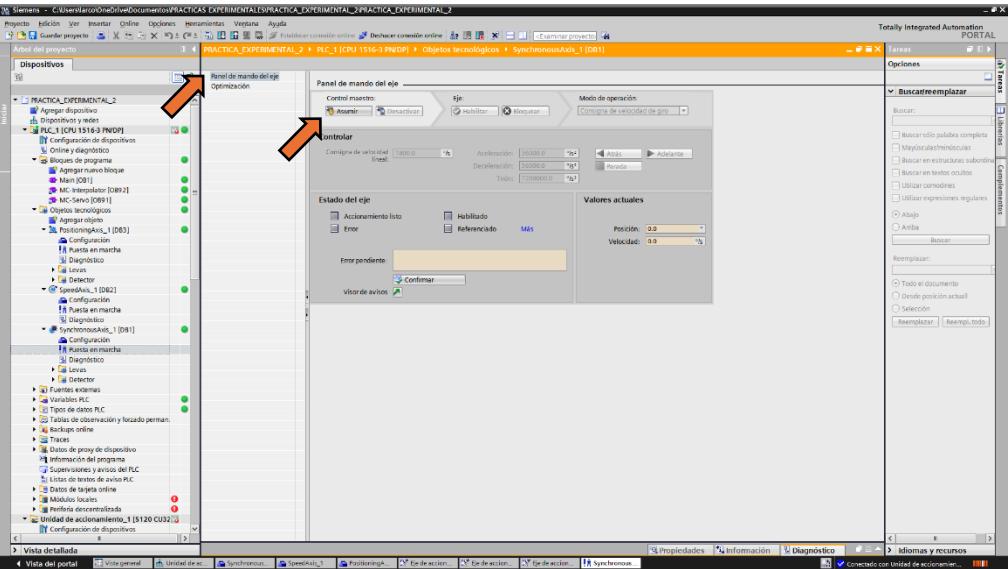

# **Ilustración 52 Panel de mando del eje 2.**

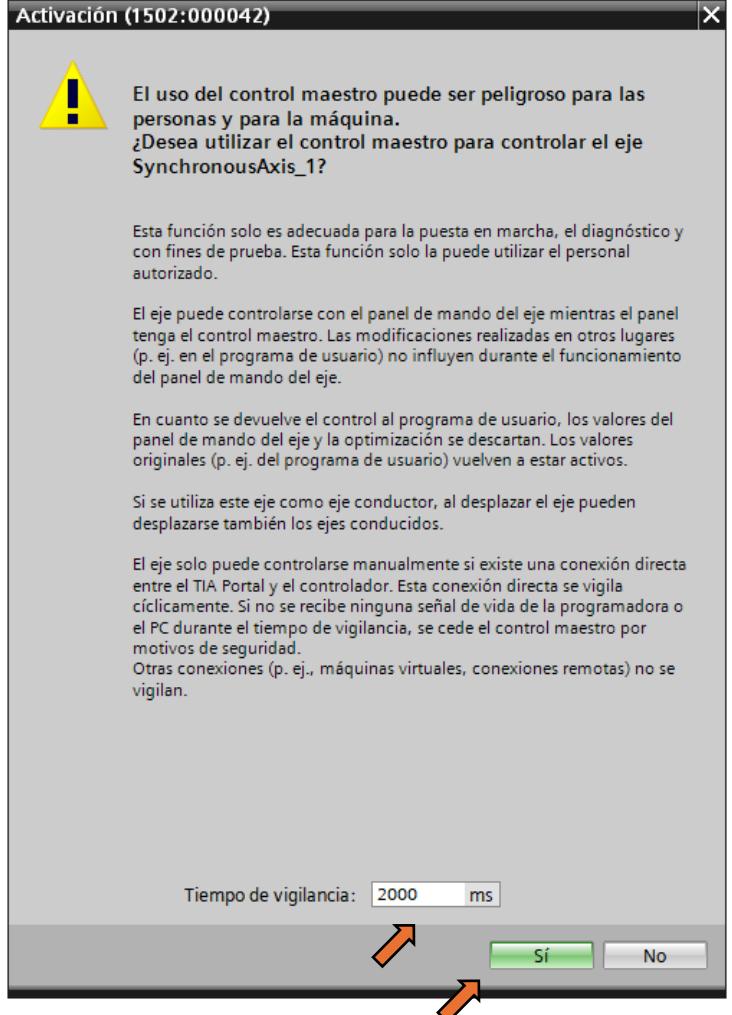

**Ilustración 53 Activación del eje 2.**

Para empezar la puesta en marcha, se debe encerar (0 grados) la posición en el "Modo de operación", seleccionar "Determinar punto de referenciado", con esto los valores actuales volverán a cero. Se debe dar clic en "Habilitar" y luego en "Inicio".

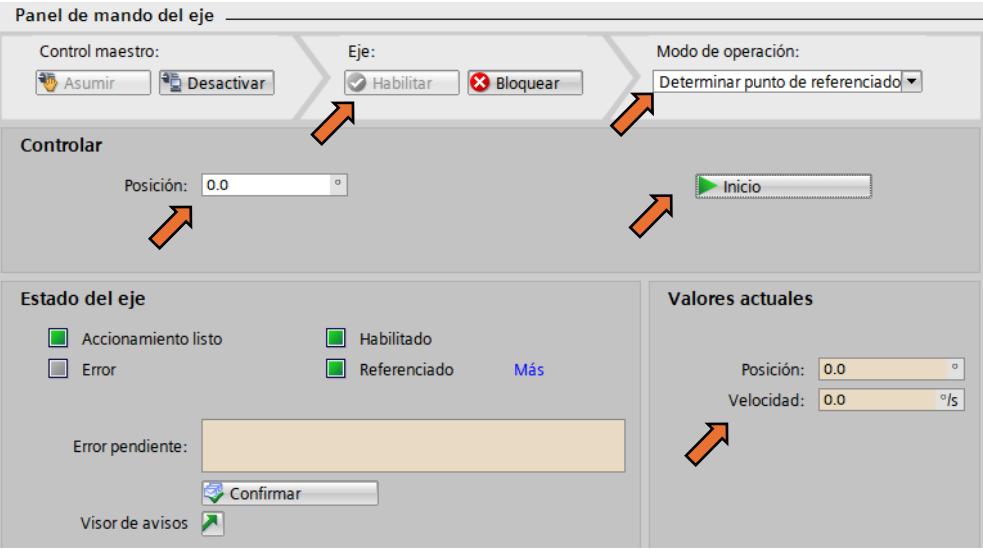

**Ilustración 54 Punto de referenciado.**

# **Paso 47**

Ahora se cambia el "Modo de Operación" a "Modo Jog", con esto se puede seleccionar la velocidad, en grados por segundo, con la que se moverá el servomotor ya sea en un sentido o en sentido contrario. Se debe "habilitar" y luego dar clic en "Atrás" o "Adelante".

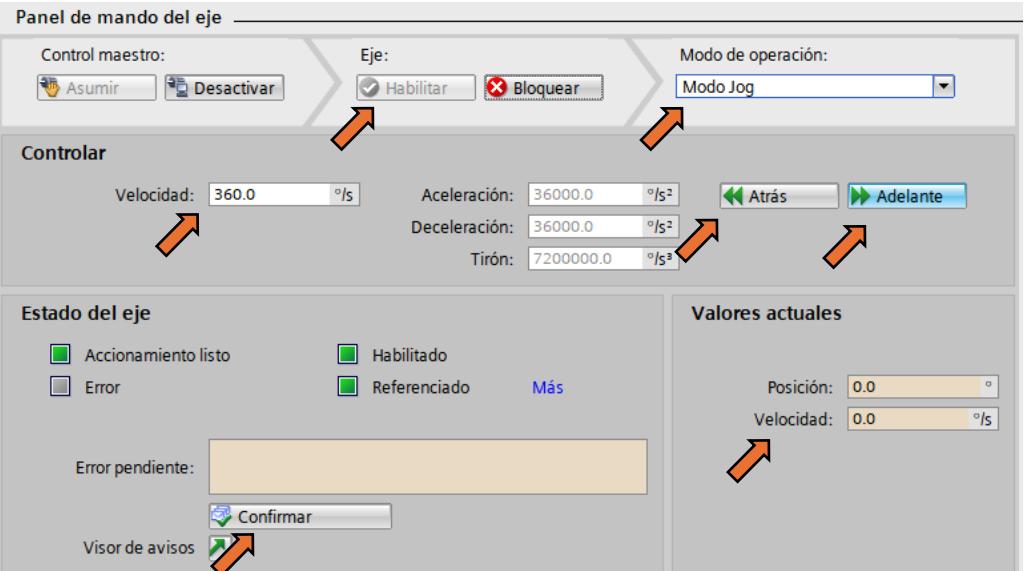

**Ilustración 55 Modo Jog.**

Así mismo se cambia el "Modo de Operación" a "Consigna de velocidad de giro", con esto se puede seleccionar la consigna de velocidad lineal, en grados por segundo, con la que se moverá el servomotor ya sea en un sentido o en sentido contrario. Se debe "habilitar" y luego dar clic en "Atrás" o "Adelante".

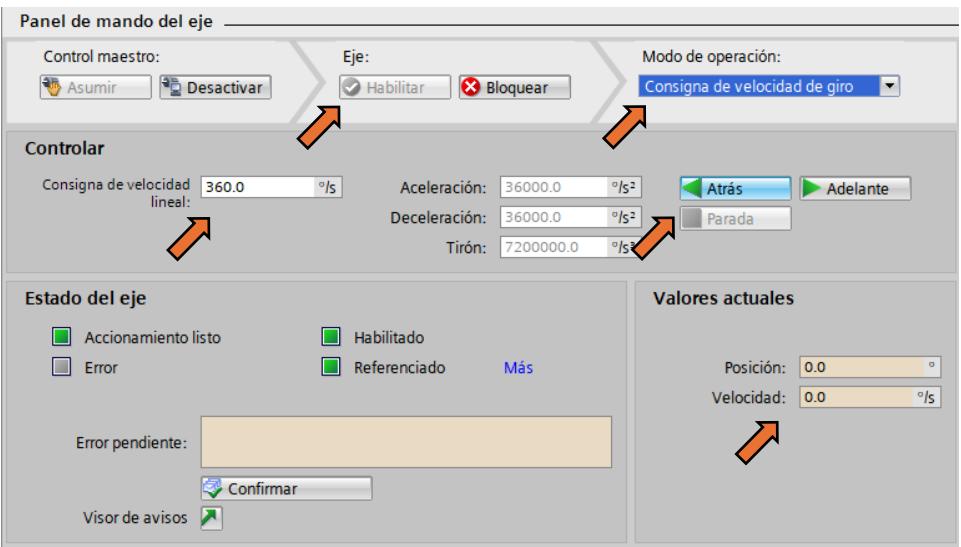

**Ilustración 56 Consigna de velocidad de giro.**

## **Paso 49**

Así mismo se cambia el "Modo de Operación" a "Posicionamiento Relativo", con esto se puede seleccionar el recorrido en grados y la velocidad en grados por segundo, con la que se moverá el servomotor ya sea en un sentido o en sentido contrario. Se debe "habilitar" y luego dar clic en "Atrás" o "Adelante".

| Panel de mando del eje                          |                                             |                               |                                 |                                                                                        |                         |              |                             |  |
|-------------------------------------------------|---------------------------------------------|-------------------------------|---------------------------------|----------------------------------------------------------------------------------------|-------------------------|--------------|-----------------------------|--|
| Control maestro:<br><b>Desactivar</b><br>Asumir | Eje:<br><b>8</b> Bloquear<br>Habilitar<br>o |                               |                                 | Modo de operación:<br>Posicionamiento relativo<br>$\blacktriangledown$                 |                         |              |                             |  |
| Controlar                                       |                                             |                               |                                 |                                                                                        |                         |              |                             |  |
| Recorrido:<br>Velocidad:                        | 900<br>$\circ$<br>$^{\circ}$ /s<br>360.0    | Aceleración:<br>Deceleración: | 36000.0<br>36000.0<br>7200000.0 | $^{\circ}$ /s <sup>2</sup><br>$^{\circ}$ /s <sup>2</sup><br>$^{\circ}$ /s <sup>3</sup> | Atrás<br>Parada         | Adelante     |                             |  |
|                                                 |                                             | Tirón:                        |                                 |                                                                                        |                         |              |                             |  |
| Estado del eje<br>Accionamiento listo           |                                             | Habilitado                    |                                 |                                                                                        | <b>Valores actuales</b> |              |                             |  |
| Error<br>. .                                    |                                             | Referenciado                  | Más                             |                                                                                        | Posición:<br>Velocidad: | 0.0 <br> 0.0 | $\hbox{ }$<br>$^{\circ}$ /s |  |
| Error pendiente:                                | Confirmar                                   |                               |                                 |                                                                                        |                         |              |                             |  |
| Visor de avisos                                 |                                             |                               |                                 |                                                                                        |                         |              |                             |  |

**Ilustración 57 Posicionamiento Relativo.**

Finalmente se cambia el "Modo de Operación" a "Posicionamiento Absoluto", con esto se puede seleccionar el recorrido en grados y la velocidad en grados por segundo, con la que se moverá el servomotor ya sea en un sentido o en sentido contrario. Se debe "habilitar" y luego dar clic en "Atrás" o "Adelante".

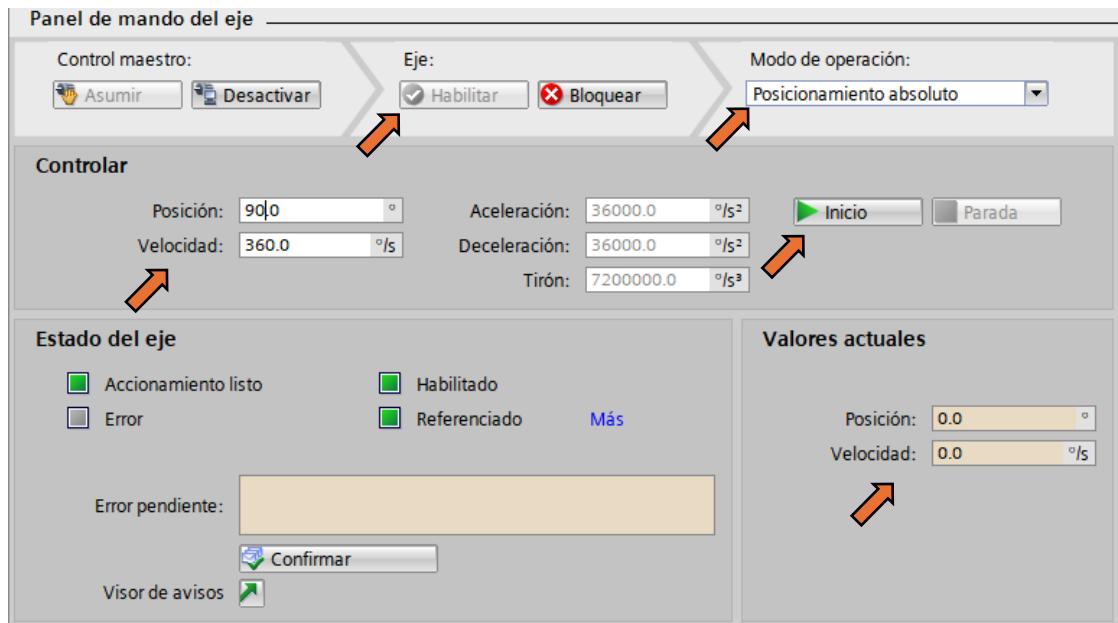

**Ilustración 58 Posicionamiento absoluto.**

## **Paso 51**

Ahora se debe dirigir a "SpeedAxis" y dar clic en puesta en marcha, establecer la conexión online y se activará el "Panel de mando del eje". Dentro del panel, en "Control maestro" se debe dar clic en "Asumir", se abrirá una ventana que preguntará por la activación, clic en "Si", si se desea cambiar el "tiempo de vigilancia" se procede caso contrario continua.

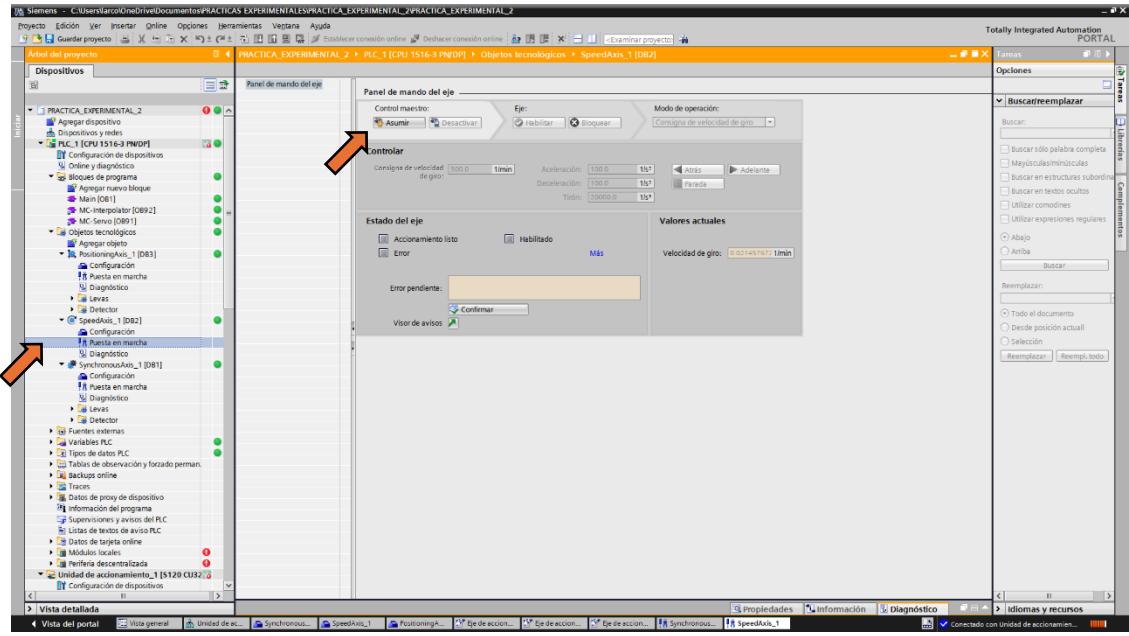

# **Ilustración 59 Panel de mando del eje 3.**

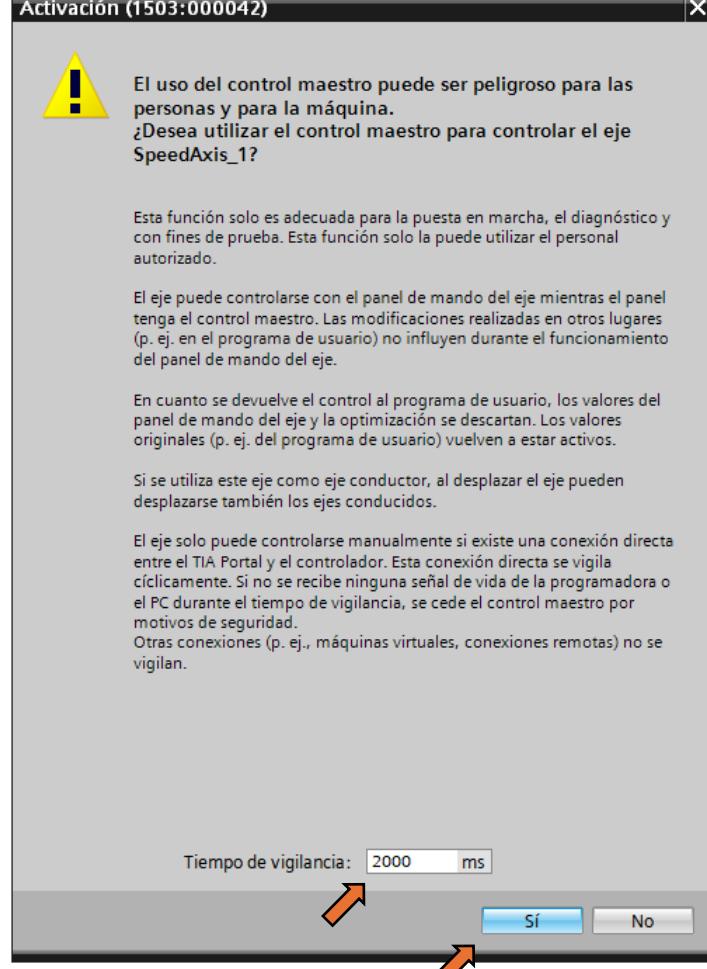

**Ilustración 60 Activación del eje 3.**

Ahora se cambia el "Modo de Operación" a "Modo Jog", con esto se puede seleccionar la velocidad de giro, en revoluciones por minuto, con la que se moverá el servomotor ya sea en un sentido o en sentido contrario. Se debe "habilitar" y luego dar clic en "Atrás" o "Adelante". Así mismo se cambia el "Modo de Operación" a "Consigna de velocidad de giro", con esto se puede seleccionar la consigna de velocidad lineal, en revoluciones por minuto, con la que se moverá el servomotor ya sea en un sentido o en sentido contrario. Se debe "habilitar" y luego dar clic en "Atrás" o "Adelante".

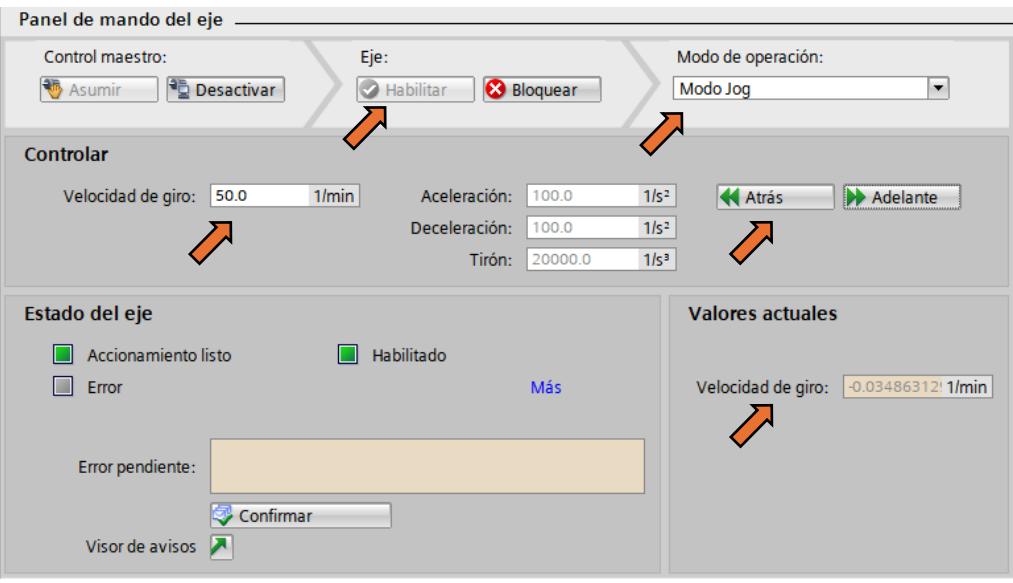

#### **Ilustración 61 Modo Jog.**

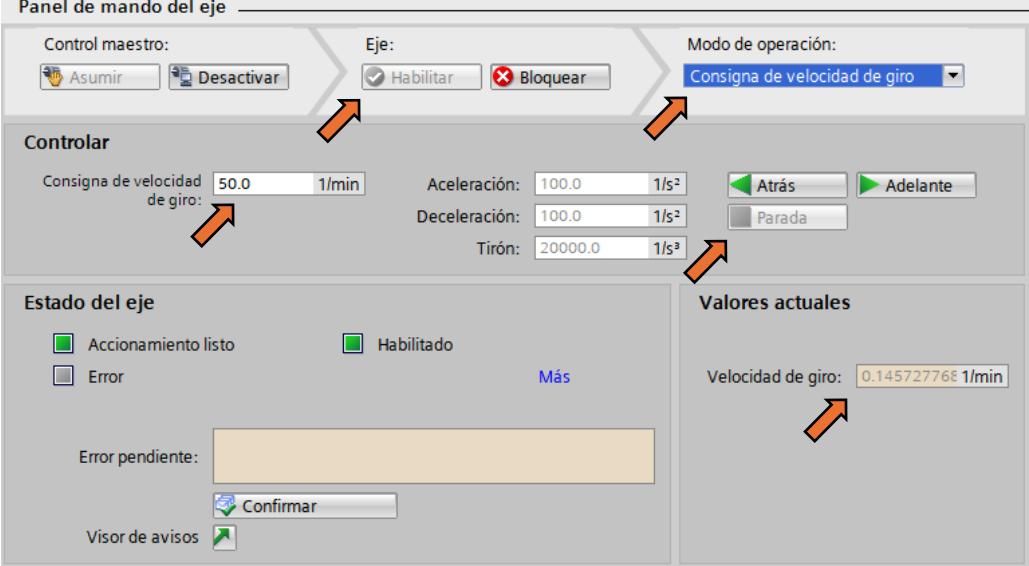

**Ilustración 62 Consigna de velocidad de giro.**

# **Práctica Experimental #4**

**Título:** Sintonización, optimización y trazas.

## **Al final esta práctica usted debe poder:**

- Realizar gráficas y mediciones de las variables físicas y eléctricas de los ejes de accionamiento.
- Optimizar el controlador y la velocidad. Sintonizar la respuesta dinámica.
- Configurar estructura de control del tipo servo.

#### **Paso 1**

Cargar el archivo de la "PRACTICA\_EXPERIMENTAL\_S120\_3" dando clic en "Examinar", buscar el archivo en la ruta dada previo a esta práctica, una vez seleccionada, dar clic en "Open". Luego se ingresa a la vista del proyecto y se procede a guardar el proyecto con el nombre: "PRACTICA\_EXPERIMENTAL\_S120\_4" en la ruta que usted crea conveniente o en la siguiente ruta: C:\Users\larco\OneDrive\Escritorio\VALIDACIONES DE LAS PRACTICAS EXPERIMENTALES SINAMICS S120

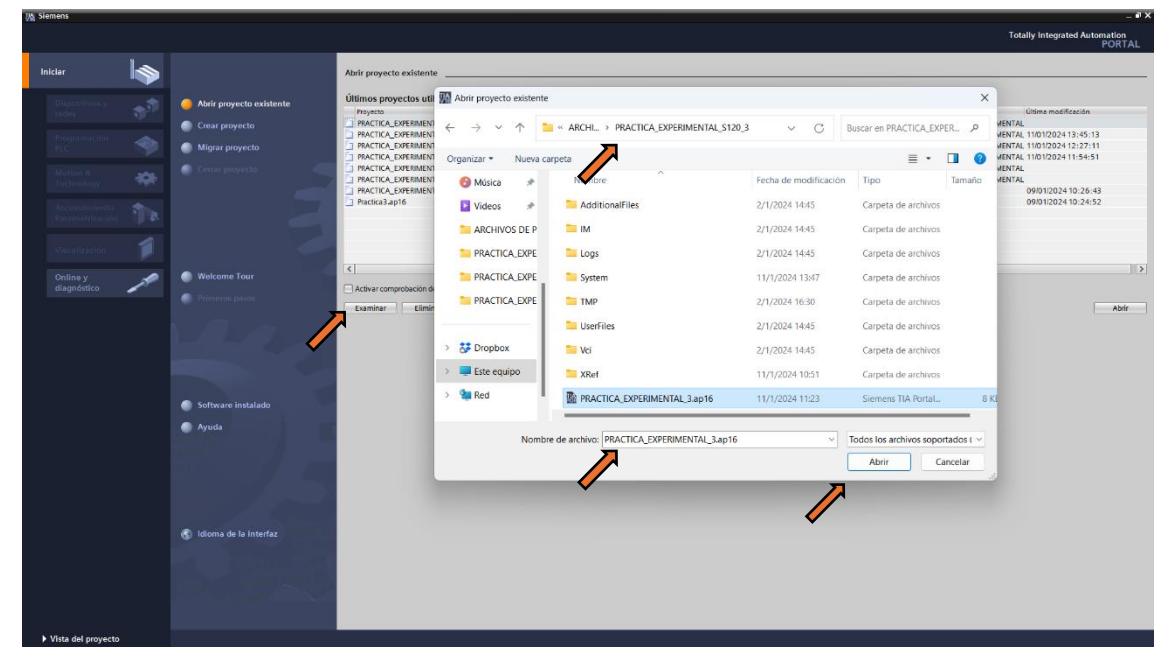

**Ilustración 10 Ubicación y carga de un proyecto en TIA PORTAL**

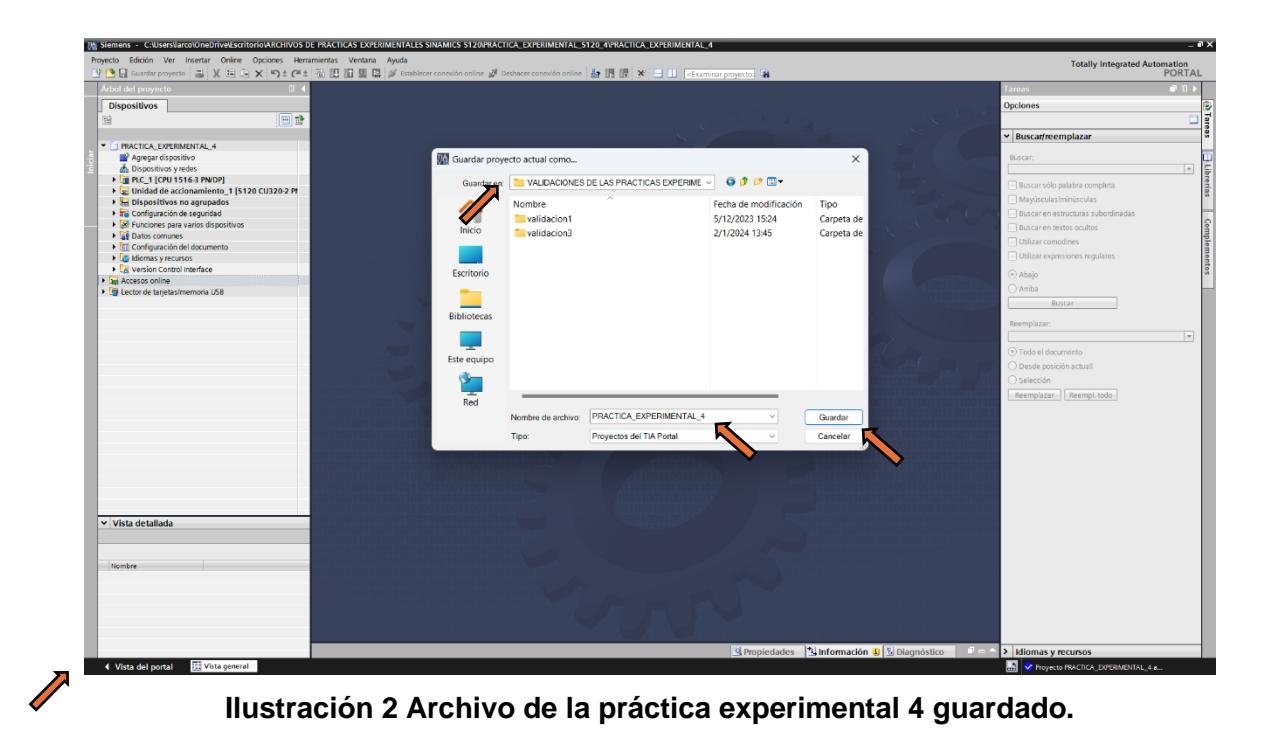

Acceder a la "Vista del proyecto", en el "árbol del proyecto" desplegar la pestaña "Unidad de accionamiento\_1" y dirigirse a "Traces" , desplegar y dar clic en "Agregar nuevo trace". Se abrirá una ventana para proceder a configurar las señales a graficar y las condiciones del registro.

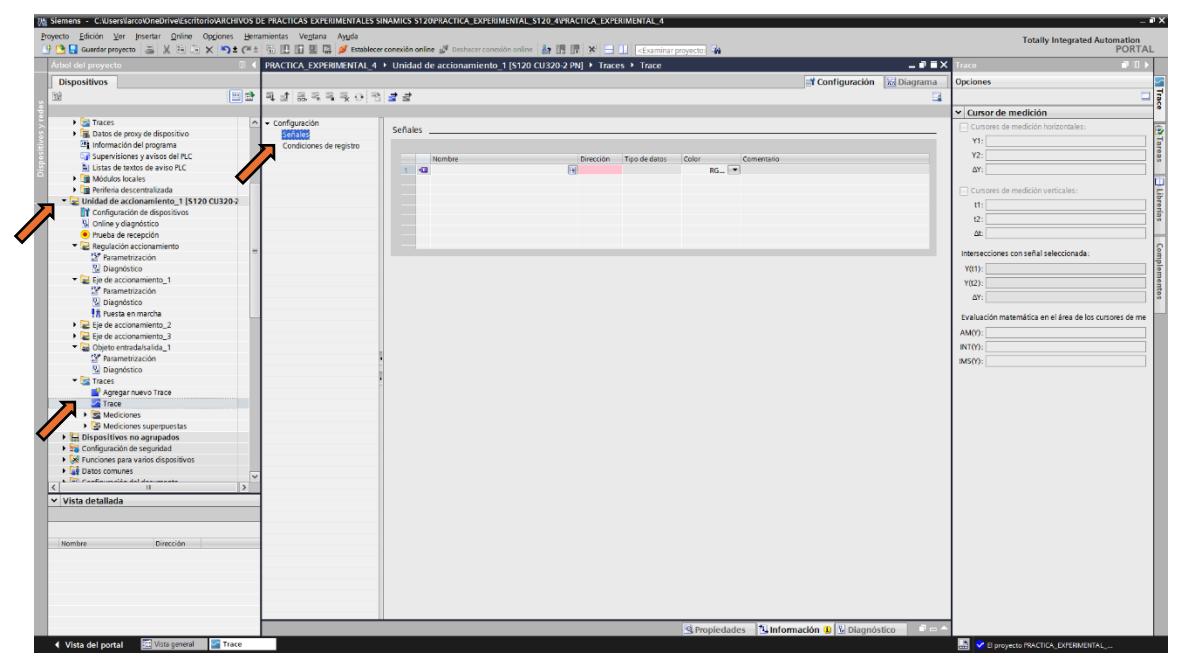

**Ilustración 11 Vista de la ventana Traces dentro de la unidad de accionamiento.**

En "Señales" se procede a agregar cualquier señal de los tres ejes de accionamiento, señales que pueden ser físicas o eléctricas tales como la velocidad, el torque, la corriente, el voltaje, etc. Se las puede encontrar mediante su dirección, agregar las señales que se muestran a continuación.

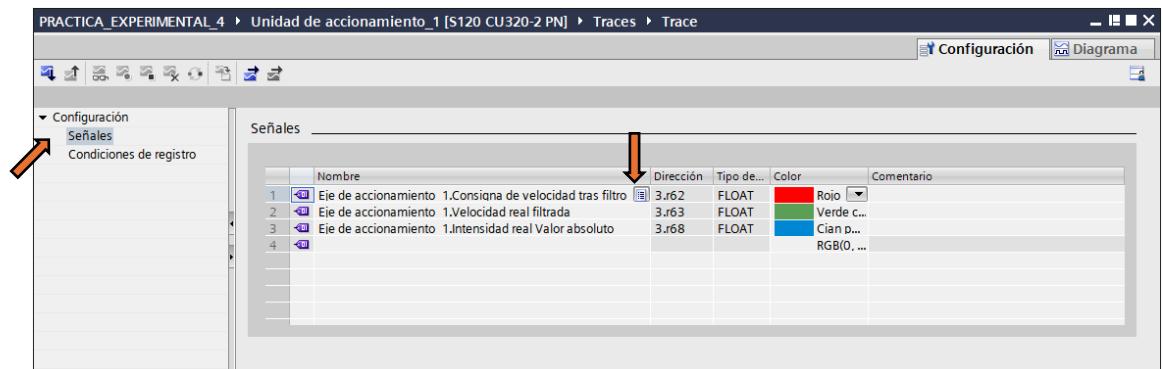

## **Ilustración 12 Señales para la Traza.**

#### **Paso 4**

Dirigirse al "Main [OB1]" dentro del "PLC\_1" y cargar los datos al dispositivo, iniciar la búsqueda de la dirección IP y asignar dicha dirección, cargar y finalizar. También se debe cargar los datos de la unidad de accionamiento "Control Unit", iniciar la búsqueda de la dirección IP, cargar y finalizar.

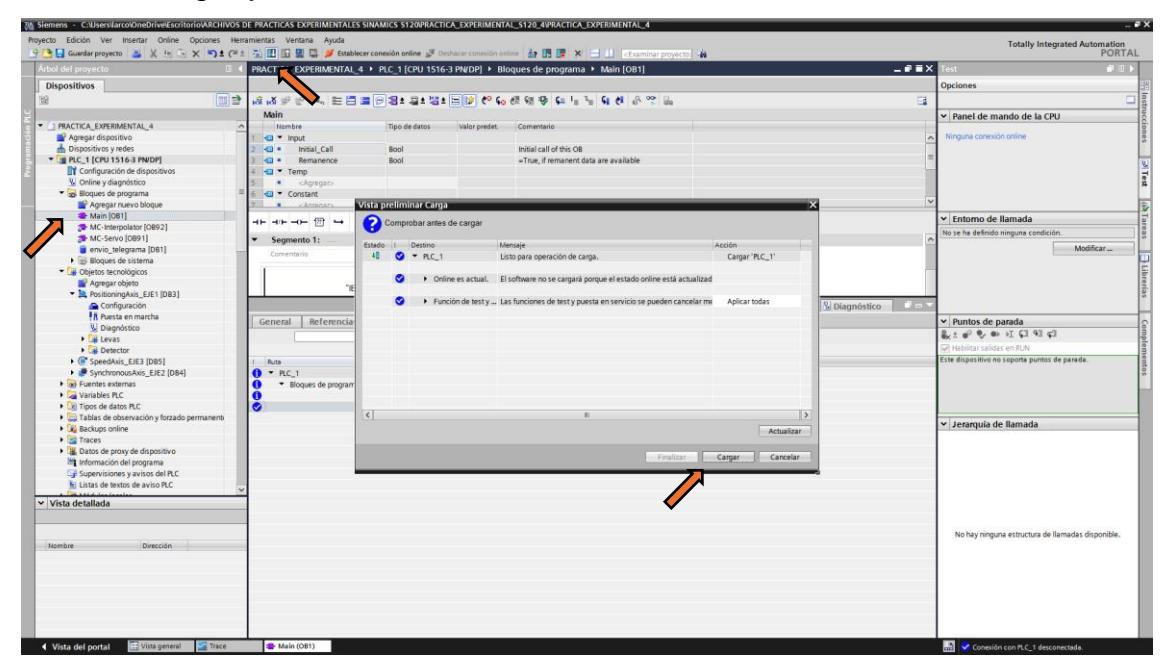

**Ilustración 13 Vista preliminar de carga.**

Se procede a activar la conexión en línea y el modo de visualización.

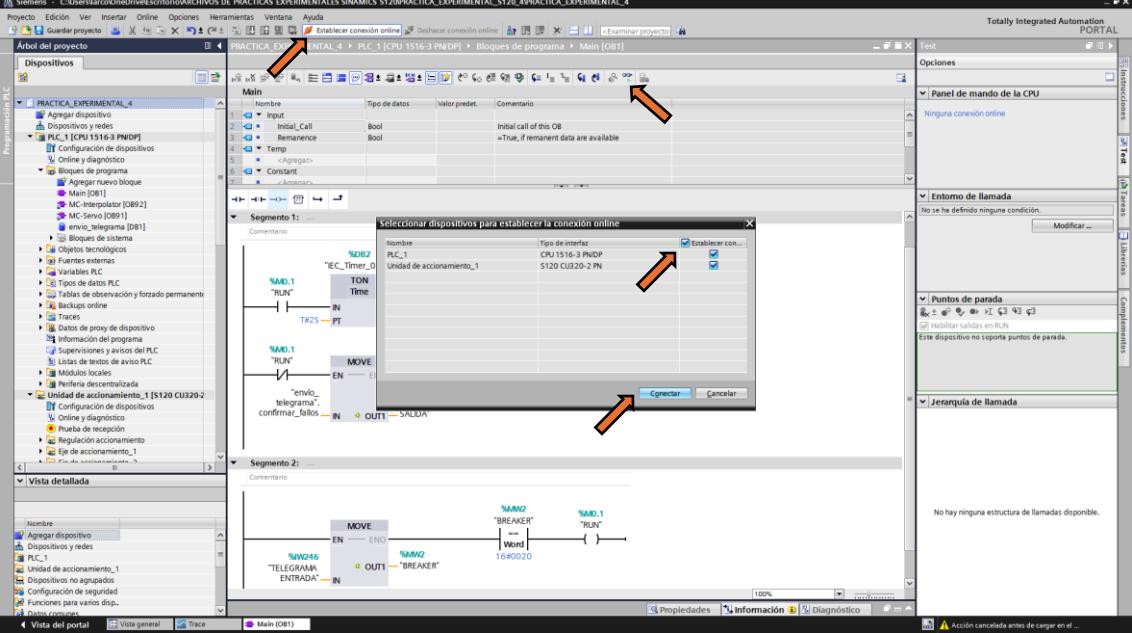

**Ilustración 6 Bloques "Move" para alimentación y acusar fallos del eje 3.**

## **Paso 6**

Luego de activar el modo de visualización, subir el "breaker" para la alimentación trifásica, la variable "RUN" se forzará a "1" automáticamente.

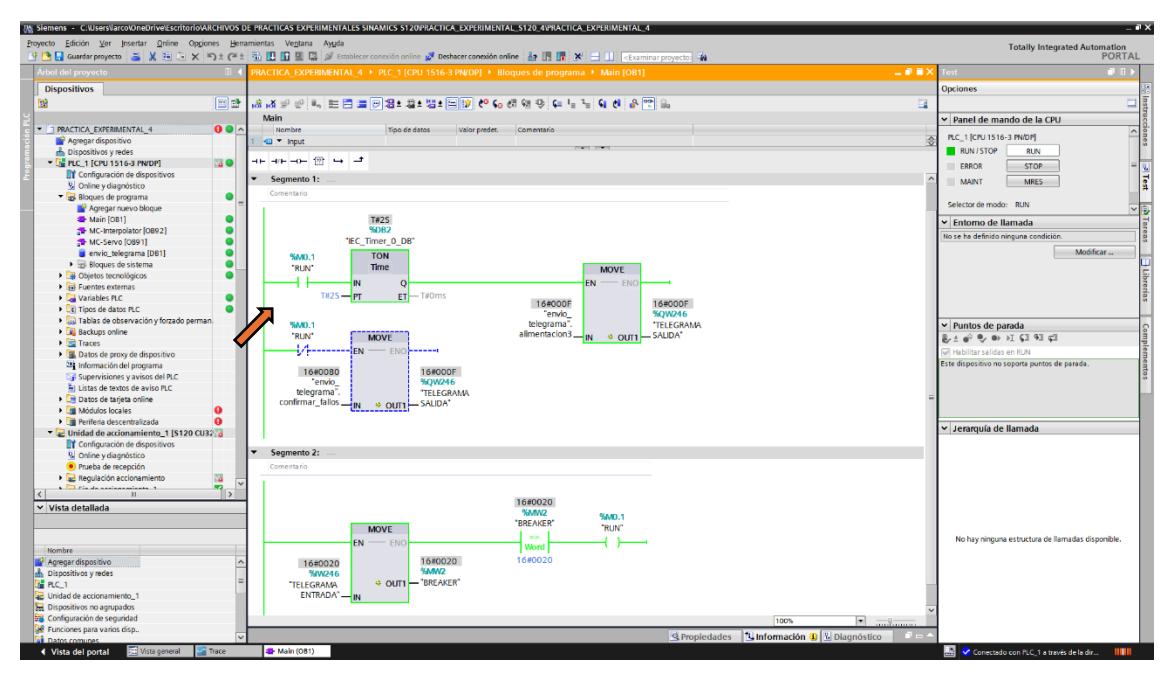

**Ilustración 7 Activación del "breaker" para la alimentación trifásica.**

Volver a la pestaña "Trace" e ir a la opción "Condiciones de registro", elegir la forma en la que se procederá a realizar la traza.

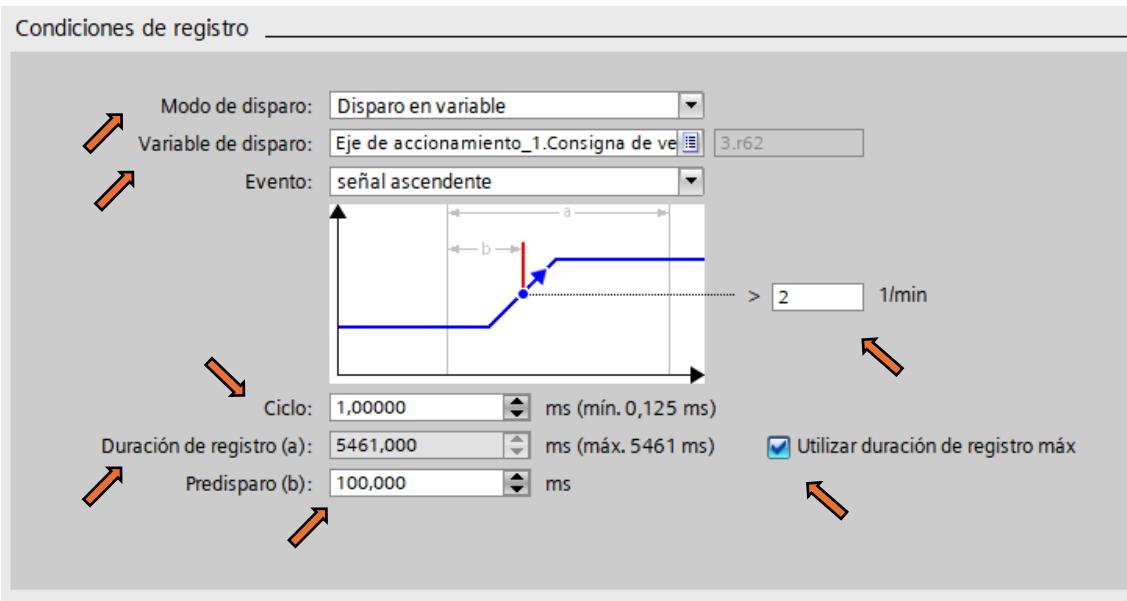

**Ilustración 8 Condiciones de registro de la traza.**

# **Paso 8**

En la sección de "Diagrama" iniciar la grabación e inmediatamente ir al objeto tecnológico del eje, del cual fue configurada las señales, para accionarlo.

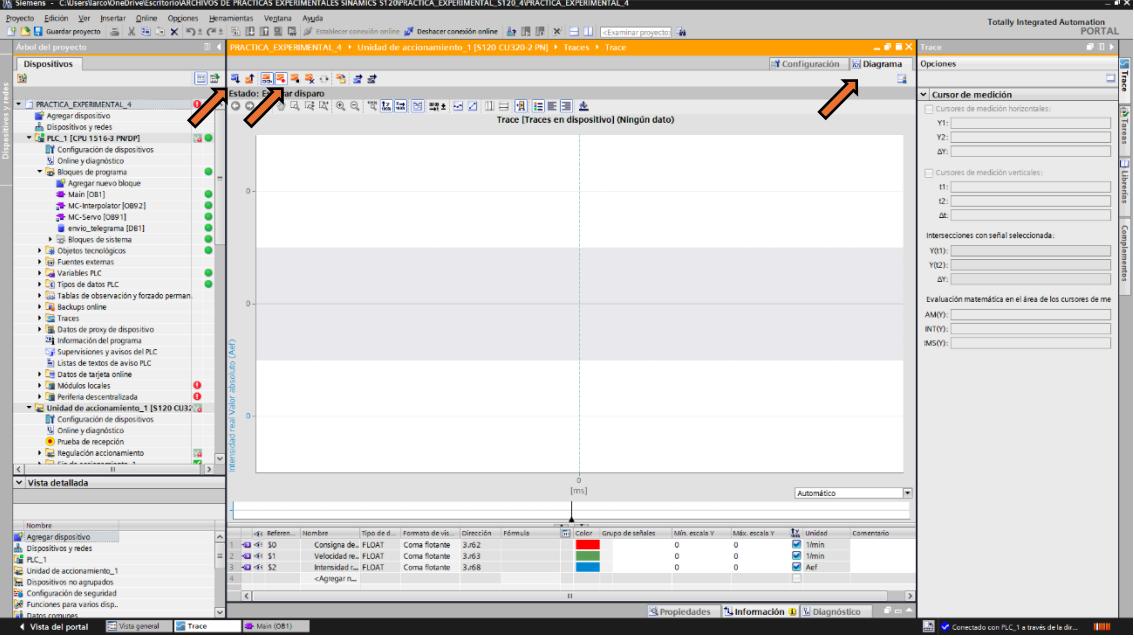

**Ilustración 9 Diagrama de las trazas.**

Dentro del objeto tecnológico "PositioningAxis\_EJE1" ir a "Puesta en marcha" y dentro del "Panel de mando del eje", asumir el mando, "Habilitar" el eje y asignar una velocidad de 1000.0 grados por segundo, realizar movimiento "adelante" y luego de 10 segundos, desactivar el mando.

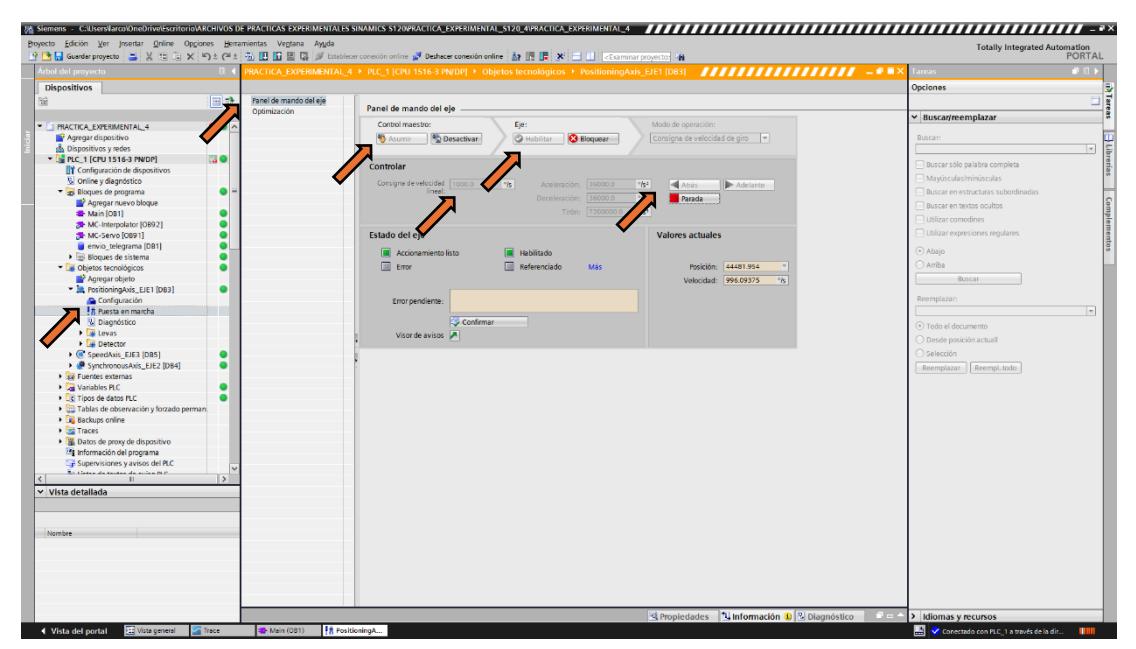

**Ilustración 10 Panel de mando del eje de accionamiento 1.**

# **Paso 10**

Al volver a la sección de "Diagrama" dentro de "Traces" se observará las señales.

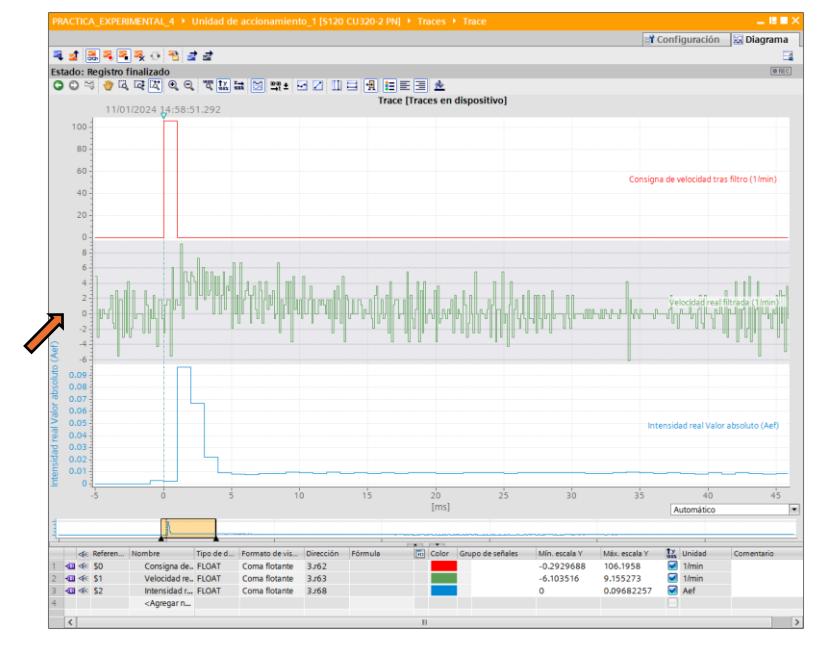

**Ilustración 11 Señales de consigna, velocidad real, intensidad real de valor absoluto.**

Desactivar la conexión en línea. Se procede a realizar los siguientes ejercicios.

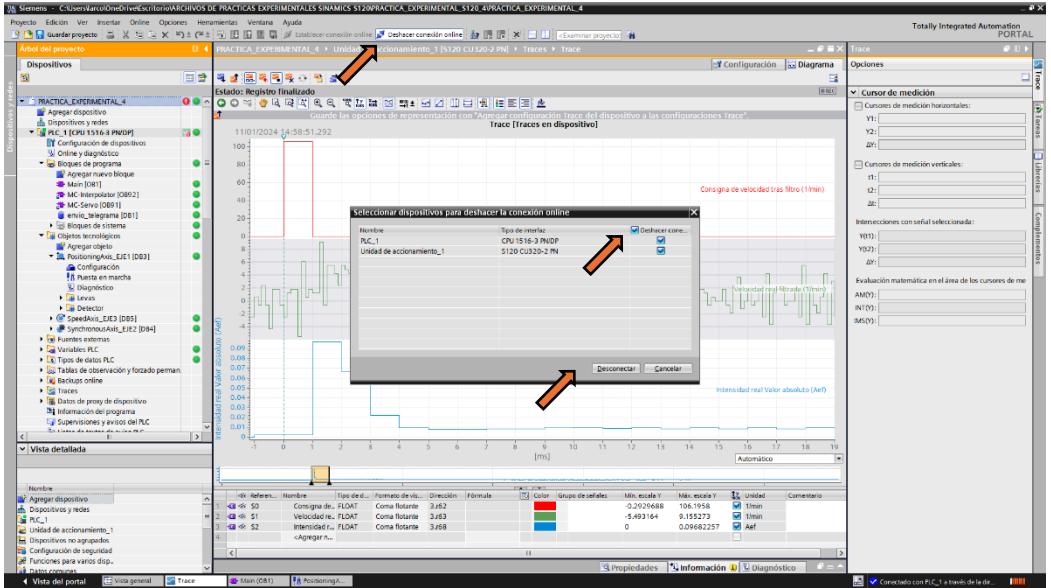

**Ilustración 12 Desactivación de la conexión en línea.**

# **Paso 12**

Agregar una nueva traza y colocar el nombre "Optimización Controlador", se procederá a realizar una optimización de la velocidad en el controlador. Se agregan las señales que se muestran en la imagen. El "Modo de disparo" se elige "Disparo en variable", en "Variable de disparo" se elige el parámetro "3.r62" y en "Evento" que sea "señal ascendente". Colocar los tiempos según se muestra.

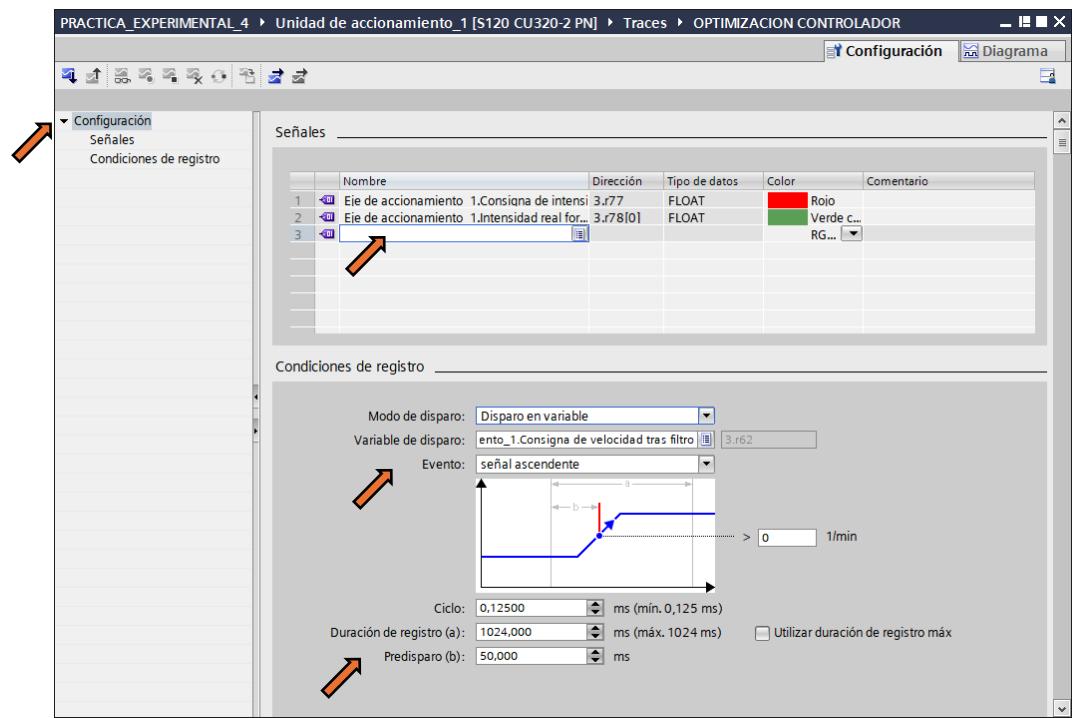

**Ilustración 13 Traza para la optimización del controlador.**

Activar la conexión en línea, iniciar la grabación e inmediatamente dirigirse a "Unidad de accionamiento 1", en "Eje de accionamiento 1", "Puesta en marcha" en la opción "Medición en parada/en giro". Dar clic en "Activar", en "Tipo de medición" elegir "Medición en parada", luego dar clic en "Activar" y en "Conectar dar clic en "1".

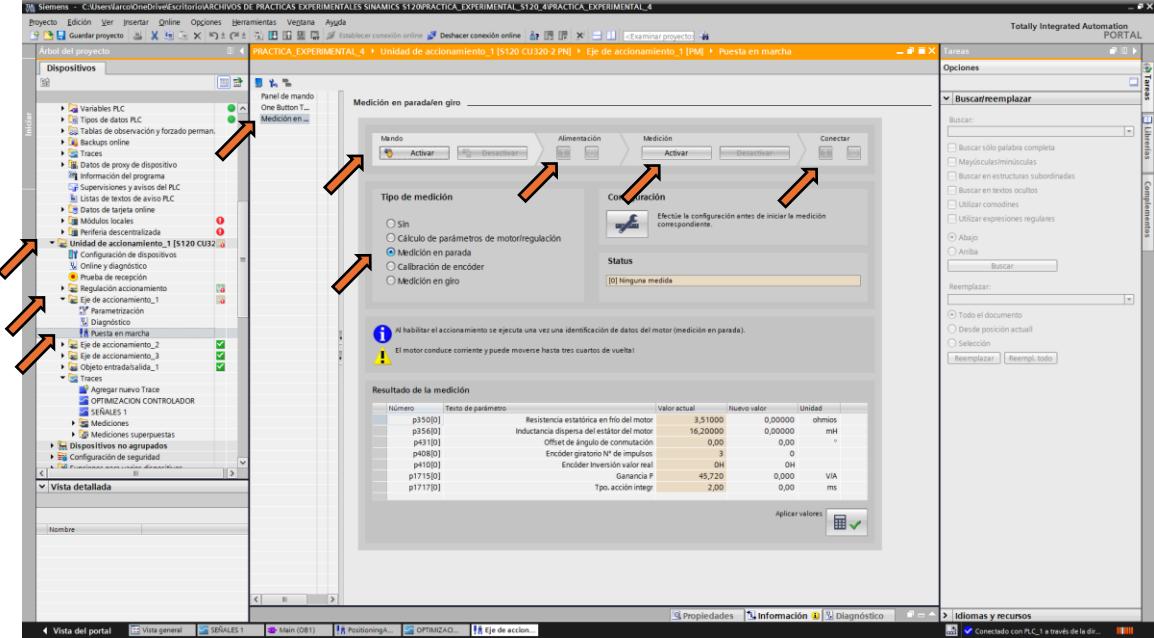

**Ilustración 14 Valores actuales de la medición en parada.**

La medición comenzará, como resultado de la medición, aparecerán valores nuevos, estos valores deben ser aplicados al controlador actual.

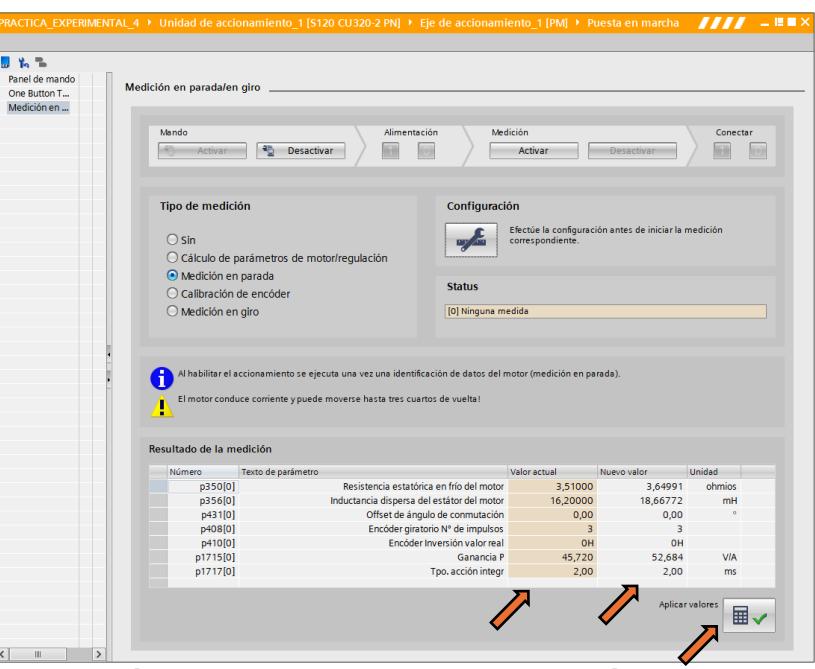

**Ilustración 15 Valores nuevos de la medición en parada.**

# **Paso 15**

Volver a la traza "Optimización Controlador" y se observará la señal de torque después de haber aplicado los valores nuevos de la medición.

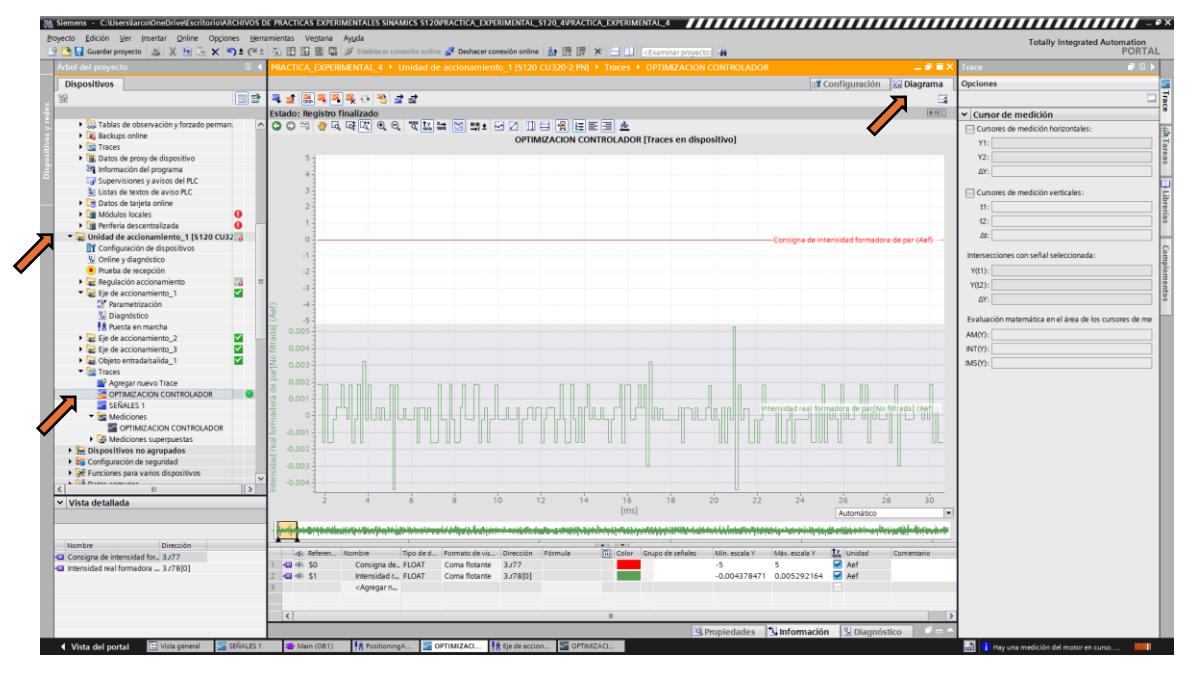

**Ilustración 16 Señal de consigna de intensidad formadora de par filtrada.**

Dirigirse a "Unidad de accionamiento\_1", en "Eje de accionamiento 1", "Parametrización" ir a "filtro de consigna de intensidad" y verificar que los filtros desde el segundo en adelante estén vacíos. Se procede a realizar la sintonización de la respuesta dinámica.

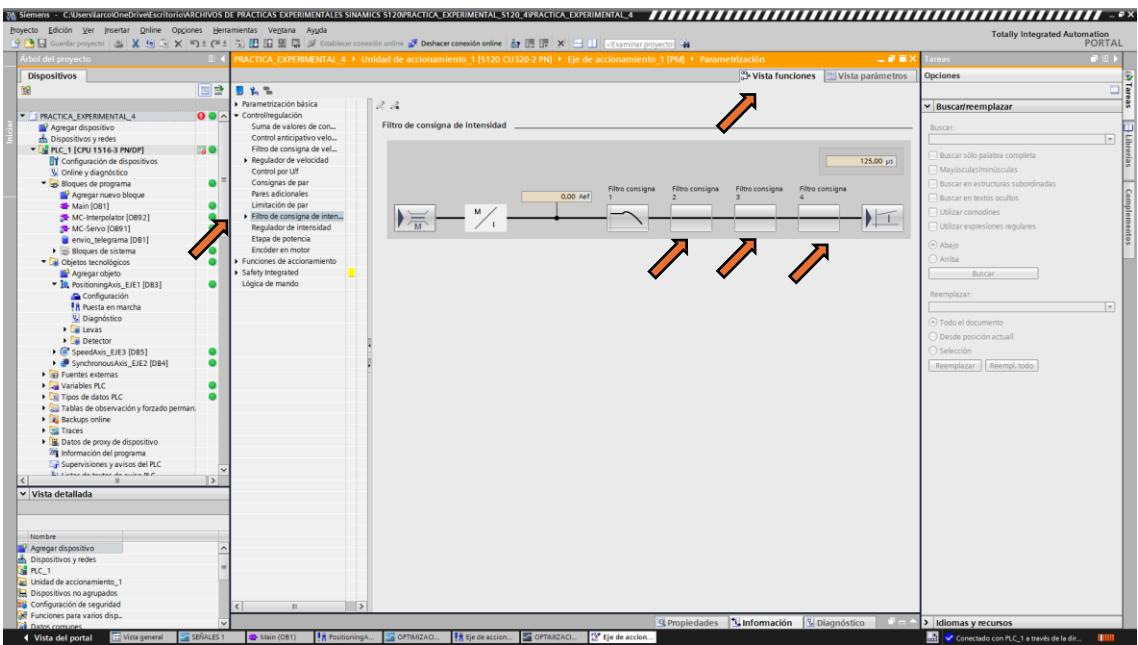

**Ilustración 17 filtro de consigna de intensidad.**

## **Paso 17**

Ahora dar clic en "Puesta en marcha", dentro del eje de accionamiento mismo, y dirigirse a la opción "One Button Tunig". En "Ajustes dinámicos" elegir "Dinámico", se debe "Activar" el mando, luego la "Alimentación" en "1", luego la "Optimización" a "1" y finalmente "Conectar" en "1". Se realizará la sintonización y se mostrarán los valores actuales como resultado.

| Proyecto Edición Ver Insertar Online Opgiones Herramientas Ventana Ayuda<br>今日 Guardar proyecto 基 X 向 F X 約 t (2 ± 引 田 国 国 区 ダ Establecer conexide online 2 Deshacer conexiden online み 囲 団 X 二 山 Ecoaminar proyecto 論 |                                    |                                      |                                                                                 |                    |                                           |                      |                                        | <b>Totally Integrated Automation</b>     | <b>PORTAL</b>            |
|----------------------------------------------------------------------------------------------------|------------------------------------|--------------------------------------|---------------------------------------------------------------------------------|--------------------|-------------------------------------------|----------------------|----------------------------------------|------------------------------------------|--------------------------|
| ubol del proyecto                                                                                                    |                                    |                                      |                                                                                 |                    |                                           |                      |                                        |                                          | $\sim$ 0.0               |
| <b>Dispositivos</b>                                                                                                    |                                    |                                      |                                                                                 |                    |                                           |                      |                                        | <b>Opciones</b>                          |                          |
| 韶                                                                                                    | 回き<br>目出生                          |                                      |                                                                                 |                    |                                           |                      |                                        |                                          | 目目                       |
|                                                                                                    | Panel de mando                     |                                      |                                                                                 |                    |                                           |                      |                                        | v Buscar/reemplazar                      |                          |
| PRACTICA EXPERIMENTAL 4                                                                                                    | One Button T<br>$00 -$             | <b>One Button Tuning</b>             |                                                                                 |                    |                                           |                      |                                        |                                          |                          |
| Agregar dispositivo                                                                                                    | Medición en                        |                                      |                                                                                 |                    |                                           |                      |                                        | Buscar:                                  |                          |
| <b>Dispositivos y redes</b>                                                                                                    |                                    |                                      |                                                                                 |                    |                                           |                      |                                        |                                          | $\vert \mathbf{v} \vert$ |
| - <b>Co</b> PLC_1 [CPU 1516-3 PN/DP]                                                                                                    |                                    | Mando                                | Alimentación                                                                    | Optimización       |                                           | <b>Conectar</b>      |                                        |                                          |                          |
| TY Configuración de dispositivos                                                                                                    |                                    | Allywood Activar                     | <sup>4</sup> <sup>b</sup> Desactivar                                            | <b>Independent</b> | Parar                                     | n.                   | <b>Fell</b>                            | Buscar sólo palabra completa             |                          |
| V. Online y diagnóstico                                                                                                    |                                    |                                      |                                                                                 |                    |                                           |                      |                                        | Mavúsculas/minúsculas                    |                          |
| - al Bioques de programa                                                                                                    |                                    |                                      |                                                                                 |                    |                                           |                      |                                        | Buscar en estructuras subordinadas       |                          |
| Agregar nuevo bloque                                                                                                    |                                    |                                      | Dentro de la lim, de recomido, el accion, debe poder moverse libre sin peligro, |                    | rsonas o mecánica. El motor se mueve      |                      | de recorrido indic. en ambos           | Buscar en textos ocultos                 |                          |
| Main [OB1]                                                                                                    |                                    |                                      | sentidos hasta la vel, máx (p1082) y el 80% del par del motor a rotor parad     |                    |                                           |                      |                                        | <b>IL Utilizar comodines</b>             |                          |
| <b>3</b> MC-Interpolator [OB92]                                                                                                    |                                    |                                      |                                                                                 |                    |                                           |                      |                                        |                                          |                          |
| MC-Servo [OB91]                                                                                                    |                                    | <b>Ajustes dinámicos</b>             | Configuración                                                                   |                    |                                           |                      |                                        | Utilizar expresiones requiares           |                          |
| envio telegrama (DB1)                                                                                                    |                                    |                                      |                                                                                 |                    |                                           |                      |                                        | $\odot$ Abaio                            |                          |
| Bloques de sistema                                                                                                    | ٠                                  |                                      | Limitación recorrido O" a                                                       |                    |                                           |                      |                                        |                                          |                          |
| o Objetos tecnológicos                                                                                                    | ٠                                  | Conservador                          | 30 <sup>o</sup>                                                                 |                    |                                           | Ajustes avanzados    |                                        | $O$ Arriba                               |                          |
| Agregar objeto                                                                                                    |                                    | C Estindar                           |                                                                                 |                    |                                           |                      |                                        | Buscar                                   |                          |
| - In PositioningAxis_EJE1 [DB3]                                                                                                    | $\bullet$                          | $\odot$ Dinámico                     |                                                                                 |                    |                                           |                      |                                        |                                          |                          |
| Configuración                                                                                                    |                                    |                                      |                                                                                 |                    |                                           |                      |                                        | Reemplazar:                              |                          |
| <b>  片 Puesta en marcha</b>                                                                                                    |                                    | O Factor de dinámica:                |                                                                                 |                    |                                           |                      |                                        |                                          | $\vert$ $\tau$           |
| <b>V.</b> Diagnóstico                                                                                                    |                                    | 100,0%                               |                                                                                 |                    |                                           |                      |                                        | (a) Todo el documento                    |                          |
| Devas                                                                                                    |                                    |                                      |                                                                                 |                    |                                           |                      |                                        |                                          |                          |
| Detector                                                                                                    |                                    |                                      |                                                                                 |                    |                                           |                      |                                        | O Desde posición actuall                 |                          |
| C SpeedAxis EJE3 [DB5]                                                                                                    | ٠                                  | Resultado de la optimización         |                                                                                 |                    |                                           |                      |                                        | $\bigcap$ Selección                      |                          |
| SynchronousAxis_EJE2 [DB4]                                                                                                    | $\bullet$                          |                                      |                                                                                 |                    |                                           |                      |                                        | Reemplazar Reempl.todo                   |                          |
| <b>B</b> see Fuentes externas                                                                                                    |                                    | Número                               |                                                                                 | Valor anterior     | Valor actual<br>Unidad                    |                      |                                        |                                          |                          |
| Variables PLC                                                                                                    |                                    | p1460[0]                             | Ganancia P                                                                      | 0.3000             | 0.008                                     | Nms/rad              | $\sim$                                 |                                          |                          |
| I Le Tipos de datos PLC                                                                                                    | -                                  | p1462[0]                             | Tpo. acción integr                                                              | 20,00              | 10,00                                     | ms                   |                                        |                                          |                          |
| · 23 Tablas de observación y forzado perman.                                                                                                    |                                    | p1433[0]                             | Frecuencia propia Modelo de referencia                                          | 0.0                | 0.0                                       | He                   |                                        |                                          |                          |
| <b>E</b> Backups online                                                                                                    |                                    | r1493                                | Momento de inercia total                                                        | 0.000000           | 0,000025                                  | $k$ orn <sup>2</sup> |                                        |                                          |                          |
| <b>Ext</b> Traces                                                                                                    |                                    | p1656[0]                             | Filtro de consigna de intensidad Activación                                     | 1H                 | 1H                                        |                      |                                        |                                          |                          |
| Datos de proxy de dispositivo                                                                                                    |                                    | p1660[0]                             | Frecuencia propia Filtro 1                                                      | 1,999.0            | 1,999.0                                   | Hz.                  |                                        |                                          |                          |
| 18 Información del programa                                                                                                    |                                    | p1665[0]                             | Frecuencia propia Filtro 2                                                      | 1,999.0            | 1,999.0                                   | <b>Hz</b>            |                                        |                                          |                          |
| <b>Se Supervisiones y avisos del PLC</b>                                                                                                    |                                    | p1670[0]                             | Frecuencia propia Filtro 3                                                      | 1,999.0            | 1,999.0                                   | <b>Hz</b>            |                                        |                                          |                          |
| La cienco de mono de minera.                                                                                                    | $\ $                               | p1675[0]                             | Frecuencia propia Filtro 4                                                      | 1,999,0            | 1,999,0                                   | Hz.                  | $\overline{\mathbf{v}}$                |                                          |                          |
|                                                                                                    |                                    |                                      |                                                                                 |                    |                                           |                      |                                        |                                          |                          |
| v Vista detallada                                                                                                    |                                    |                                      |                                                                                 |                    |                                           |                      |                                        |                                          |                          |
|                                                                                                    |                                    |                                      |                                                                                 |                    |                                           |                      |                                        |                                          |                          |
|                                                                                                    |                                    |                                      |                                                                                 |                    |                                           |                      |                                        |                                          |                          |
| Nombre                                                                                                    |                                    |                                      |                                                                                 |                    |                                           |                      |                                        |                                          |                          |
|                                                                                                    |                                    |                                      |                                                                                 |                    |                                           |                      |                                        |                                          |                          |
| Agregar dispositivo<br>Dispositivos y redes                                                                                                    |                                    |                                      |                                                                                 |                    |                                           |                      |                                        |                                          |                          |
| <b>N</b> PLC 1                                                                                                    |                                    |                                      |                                                                                 |                    |                                           |                      |                                        |                                          |                          |
| all Unidad de accionamiento 1                                                                                                    |                                    |                                      |                                                                                 |                    |                                           |                      |                                        |                                          |                          |
|                                                                                                    |                                    |                                      |                                                                                 |                    |                                           |                      |                                        |                                          |                          |
| <b>Dispositivos no agrupados</b>                                                                                                    |                                    |                                      |                                                                                 |                    |                                           |                      |                                        |                                          |                          |
| ou Configuración de seguridad                                                                                                    | $\overline{C}$<br>$\sim$           | $\rightarrow$                        |                                                                                 |                    |                                           |                      |                                        |                                          |                          |
| X Funciones para varios disp<br><b>A Datos comunes</b>                                                                                                    |                                    |                                      |                                                                                 |                    | <b>Q</b> Propiedades <b>L</b> Información |                      | <b>V</b> Diagnóstico<br><b>College</b> | > Idiomas y recursos                     |                          |
| I Vista del portal<br>LE Vista general                                                                                                    | Main (081)<br>SEÑALES <sub>1</sub> | <b>FR</b> PositioningA<br>OPTIMIZACI | <b>A tje de accion SE OPTIMIZACI</b><br>"/" Eie de accion                       |                    |                                           |                      |                                        | M Conectado con FLC_1 a través de la dir |                          |

**Ilustración 18 Ventana de "One Button Tuning" para la respuesta dinámica.**

Se debe anotar los valores actuales de la "Ganancia P", "Tiempo integral", "Frecuencia propia" y las frecuencias propias de los filtros 2 y 3.

| <b>One Button Tuning</b>     |                                                                                                    |                         |                  |                   |                                                                 |
|------------------------------|----------------------------------------------------------------------------------------------------|-------------------------|------------------|-------------------|-----------------------------------------------------------------|
| Mando                        | Alimentación                                                                                                    |                         |                  | Conectar          |                                                                 |
| Activan                      | 陷<br><b>Desactivar</b>                                                                                                    | Optimización<br>Iniciar | Paran            |                   |                                                                 |
|                              | Dentro de la lim, de recorrido, el accion, debe poder moverse libre sin peligro para personas o mecánica. El motor se mueve en la lim, de recorrido indic, en ambos<br>sentidos hasta la vel. máx. (p1082) y el 80% del par del motor a rotor parado (p319). |                         |                  |                   |                                                                 |
| Ajustes dinámicos            | Configuración                                                                                                    |                         |                  |                   |                                                                 |
|                              | Limitación recorrido 0° a                                                                                                    |                         |                  |                   |                                                                 |
| Conservador                  | 30 <sup>o</sup>                                                                                                    |                         | <b>199 / 199</b> | Ajustes avanzados |                                                                 |
| $O$ Estándar                 |                                                                                                    |                         |                  |                   |                                                                 |
| <b>O</b> Dinámico            |                                                                                                    |                         |                  |                   |                                                                 |
| ○ Factor de dinámica:        | <b>Status</b>                                                                                                    |                         |                  |                   |                                                                 |
|                              |                                                                                                    |                         |                  |                   |                                                                 |
| 100,0 %                      |                                                                                                    |                         |                  |                   |                                                                 |
| Resultado de la optimización |                                                                                                    |                         |                  |                   |                                                                 |
| Número                       |                                                                                                    | Valor anterior          | Valor actual     | Unidad            | $1111111 - $<br>$\hat{\phantom{a}}$<br>$\equiv$<br>$\checkmark$ |
| p1460[0]                     | Ganancia P                                                                                                    | 0,3000                  | 0,192            | <b>Nms/rad</b>    |                                                                 |
| p1462[0]                     | Tpo. acción integr                                                                                                    | 20,00                   | 5,06             | ms                |                                                                 |
| p1433[0]                     | Frecuencia propia Modelo de referencia                                                                                                    | 0,0                     | 306,6            | Hz                |                                                                 |
| r1493                        | Momento de inercia total                                                                                                    | 0,000000                | 0,000150         | kgm <sup>2</sup>  |                                                                 |
| p1656[0]                     | Filtro de consigna de intensidad Activación                                                                                                    | 1H                      | 3H               |                   |                                                                 |
|                              | Frecuencia propia Filtro 1                                                                                                    | 1.999,0                 | 1.999,0          | Hz                |                                                                 |
| p1660[0]                     | Frecuencia propia Filtro 2                                                                                                    | 1.999,0                 | 3.289.0          | Hz                |                                                                 |
| p1665[0]                     |                                                                                                    |                         | 206.9            | Hz                |                                                                 |
| p1670[0]<br>p1675[0]         | Frecuencia propia Filtro 3<br>Frecuencia propia Filtro 4                                                                                                    | 1.999.0<br>1.999.0      | 1.999.0          | Hz                |                                                                 |

**Ilustración 19 Valores actuales después de la sintonización.**

# **Paso 19**

Desactivar la conexión en línea, luego dirigirse a "Ajuste de filtro" y llenar todos los campos requeridos según los valores anotados anteriormente.
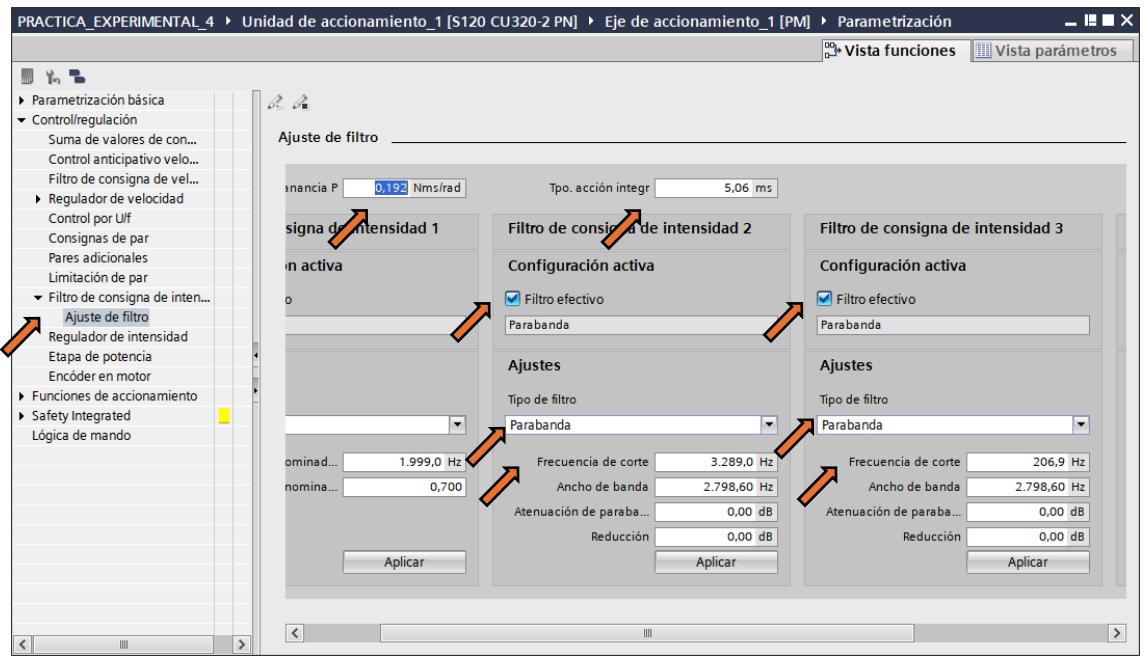

**Ilustración 20 Ajuste de filtro.**

Dirigirse a "Traces" en la "Unidad de accionamiento\_1" y agregar una nueva traza con nombre "Optimización Velocidad". Agregar las señales mostradas, así como las condiciones de registros que se detallan en la imagen. Activar la conexión en línea y dirigirse a "Diagrama".

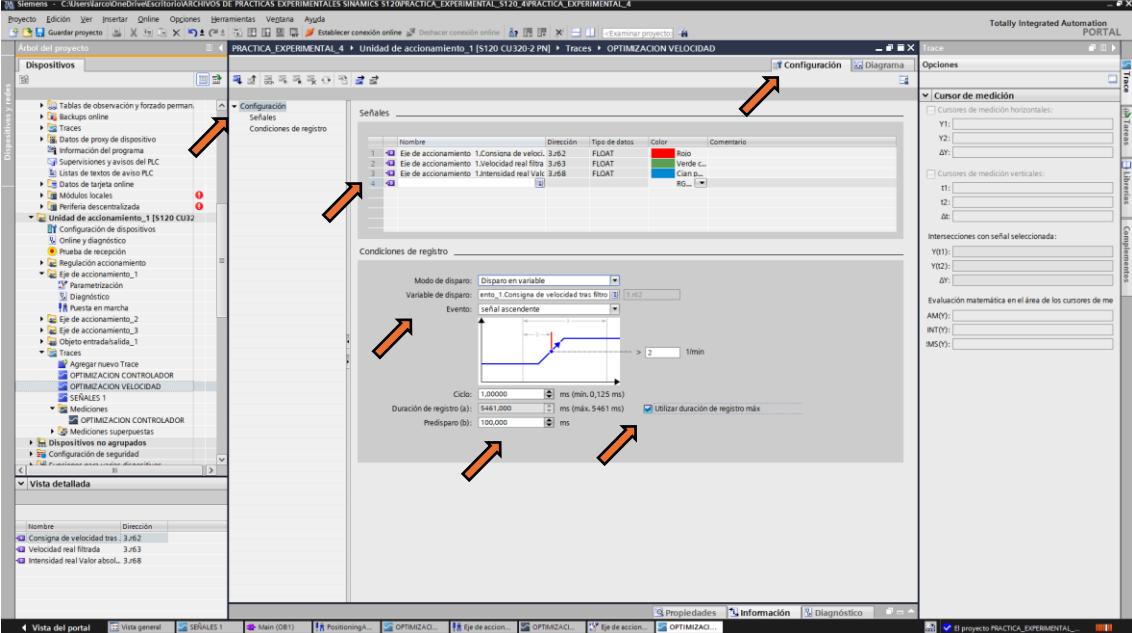

**Ilustración 21 Señales de la velocidad antes y después del filtro.**

Iniciar la grabación e inmediatamente dirigirse a "Unidad de accionamiento\_1", en "Eje de accionamiento 1", "Puesta en marcha", "Asumir" el panel de mando, "Definir" la habilitación del accionamiento, establecer "Consigna de velocidad" como modo de operación, asignar una velocidad de giro de 1000.0 r.p.m. y dar clic una sola vez en "Jog adelante".

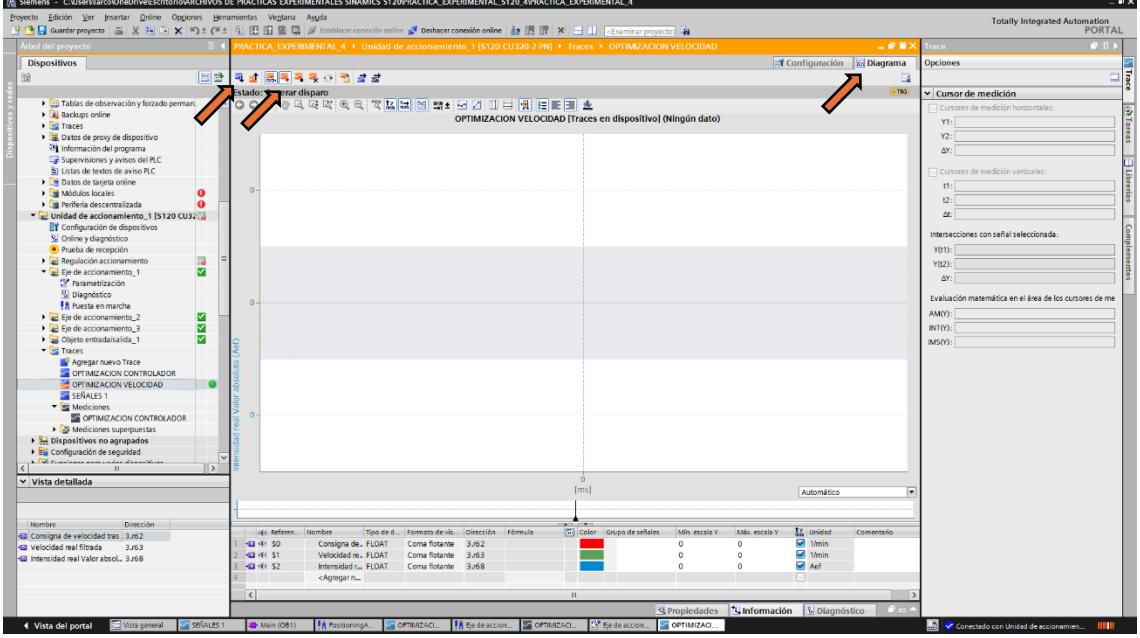

**Ilustración 22 Diagrama de las señales antes del disparo.**

| Proyecto Edición Ver Insertar Online Opgiones Herramientas Ventana Ayyda<br>今色目 Guardar proyecto 三 义 向 E × り± (2 ± 引 田 田 国 学 Establiscer consider online ジ Deshacer consider online and Deshacer consider online and Deshacer consider online and 国 ほ * 二 目 (Examinar proyecto) and | <b>Totally Integrated Automation</b><br><b>PORTAL</b> |
|----------------------------------------------------------------------------------------------------|-------------------------------------------------------|
| Árbol del proyecto                                                                                                    | <b>Tareas</b><br><b>COLOR</b>                         |
| <b>Dispositivos</b>                                                                                                    | <b>Opciones</b>                                       |
| 回盘<br>酚<br>0 <sub>k</sub>                                                                                                    |                                                       |
| Panel de mando                                                                                                    | $\vee$ Buscar/reemplazar                              |
| Panel de mando<br>One Button T.<br>· <b>Jul</b> Tablas de observación y forzado perman.                                                                                                    |                                                       |
| Medición en<br><b>E</b> Backups online                                                                                                    | <b>Buscar:</b>                                        |
| <b>Ext</b> Traces<br>Mando<br>Alimentación<br>Habilitaciones de accionamiento<br>Modo de operación                                                                                                    |                                                       |
| <b>E E Datos de proxy de dispositivo</b><br>$\sim$<br><sup>4</sup> <sup>D</sup> Desactivar<br>(41) Activar<br><b>Campelinir</b><br><b>C</b> Restablecer<br>Especificación de consigna de velo -                                                                                     | Buscar sólo palabra completa                          |
| 25 Información del programa                                                                                                    |                                                       |
| Supervisiones v avisos del PLC                                                                                                    | Mavúsculas/minúsculas                                 |
| Controlar<br>Il Listas de textos de aviso PLC                                                                                                    | Buscar en estructuras subordinadas                    |
| Datos de tarjeta online                                                                                                    | Buscar en textos ocultos                              |
| $\bullet$<br><b>Em Módulos locales</b><br>Velocidad de giro<br>1,000.00 1/min<br>Adelante<br><b>Marshall</b><br>$-0e5-$<br>Paradan<br>Atrás                                                                                                    | Utilizar comodines                                    |
| $\bullet$<br><b>I</b> Il Periferia descentralizada                                                                                                    |                                                       |
| Unidad de accionamiento 1 [\$120 CU32] a<br>$\overline{\mathbf{r}}$<br>$\blacktriangleright$<br>Jog atrás<br>Jog adelante                                                                                                    | Utilizar expresiones regulares                        |
| TY Configuración de dispositivos                                                                                                    | C Abajo                                               |
| & Online y diagnóstico                                                                                                    | O Arriba                                              |
| · Prueba de recepción                                                                                                    |                                                       |
| <b>B</b><br>Regulación accionamiento<br><b>Estado del accionamiento</b><br><b>Valores actuales</b>                                                                                                    | Buscar                                                |
| M<br>Eje de accionamiento 1                                                                                                    |                                                       |
| Servicio habilitado<br>"Parametrización<br>Listo conexión                                                                                                    | Reemplazar:                                           |
| <b>V.</b> Diagnóstico<br>Velocidad de giro:                                                                                                    | $0,0$ 1/min                                           |
| <b>FR</b> Puesta en marcha                                                                                                    | (.) Todo el documento                                 |
| ⊻<br>Eje de accionamiento_2<br>Medición en paradalen giro<br>Corriente de motor:                                                                                                    | O Desde posición actuall<br>0,00 Aef                  |
| ☑<br>Eje de accionamiento 3                                                                                                    | ○ Selección                                           |
| M<br>la Objeto entrada salida 1<br>Habilitaciones faltantes<br><b>Fallo</b><br>Aprovechamiento de p                                                                                                    | 0.0 %                                                 |
| <b>Traces</b>                                                                                                    | Reemplazar Reempl.todo                                |
| Agregar nuevo Trace<br>$\blacksquare$<br>Frequencia de salida filtrada                                                                                                    | $0.1$ Hz                                              |
| OPTIMIZACION CONTROLADOR<br><b>Accto Indicador</b><br>Listo conexión - Poner a "0/1" "CON/DES1" (p0840)<br>de estado:                                                                                                    |                                                       |
| OPTIMIZACION VELOCIDAD<br>$\blacksquare$<br>Tensión de salida filtrada<br>SEÑALES <sub>1</sub>                                                                                                    | 0.0 Vef                                               |
| Fallo activo:<br>Mediciones                                                                                                    |                                                       |
| <b>ZE OPTIMIZACION CONTROLADOR</b>                                                                                                    |                                                       |
| Acusar fallos<br><b>E</b> Mediciones superpuestas                                                                                                    |                                                       |
| ▶ by Dispositivos no agrupados                                                                                                    |                                                       |
| Configuración de seguridad                                                                                                    |                                                       |
| <b>Cal Propriamas and readas disease itires</b>                                                                                                    |                                                       |
| $\rightarrow$                                                                                                    |                                                       |
| v Vista detallada                                                                                                    |                                                       |
|                                                                                                    |                                                       |
|                                                                                                    |                                                       |
|                                                                                                    |                                                       |
| Nombre<br>Dirección                                                                                                    |                                                       |
| Consigna de velocidad tras : 3.r62<br>Velocidad real filtrada<br>3.763                                                                                                    |                                                       |
| Intensidad real Valor absol., 3.168                                                                                                    |                                                       |
|                                                                                                    |                                                       |
|                                                                                                    |                                                       |
|                                                                                                    |                                                       |
| $\blacksquare$<br>$\rightarrow$<br>$\left\langle \cdot \right\rangle$                                                                                                    |                                                       |
| <b>1 Información V</b> Diagnóstico<br><sup>Q</sup> Propiedades                                                                                                    | > Idiomas v recursos                                  |
| <sup>13</sup> Ele de accion<br>OPTIMIZACI.<br>SEÑALES <sub>1</sub><br>Main (OB1)<br><sup>1</sup> ResitioningA<br>OPTIMIZACI.<br><b>FR</b> Eje de accion.<br>OPTIMIZACI.<br>◀ Vista del portal<br><b>E:</b> Vista general                                                            | Conectado con Unidad de accionamien                   |

**Ilustración 23 Activación del disparo mediante un solo movimiento.**

Volver al diagrama de la traza "Optimización Velocidad" para ver todas las señales de la velocidad antes y después del filtrado. Realizar mediciones mediante cursores según sus necesidades, comentar la respuesta dinámica. Si existe un sobre nivel, reducir a la mitad la "Ganancia P" y duplicar el "Tiempo integral", repetir los pasos y ver nuevamente las señales. Realizar esta operación hasta que no exista sobre nivel. Se puede observar las mediciones guardadas en la carpeta "Mediciones" debajo de "Traces".

Para los ejes de accionamientos 2 y 3 se debe realizar los mismos pasos previamente dados para las respectivas optimizaciones.

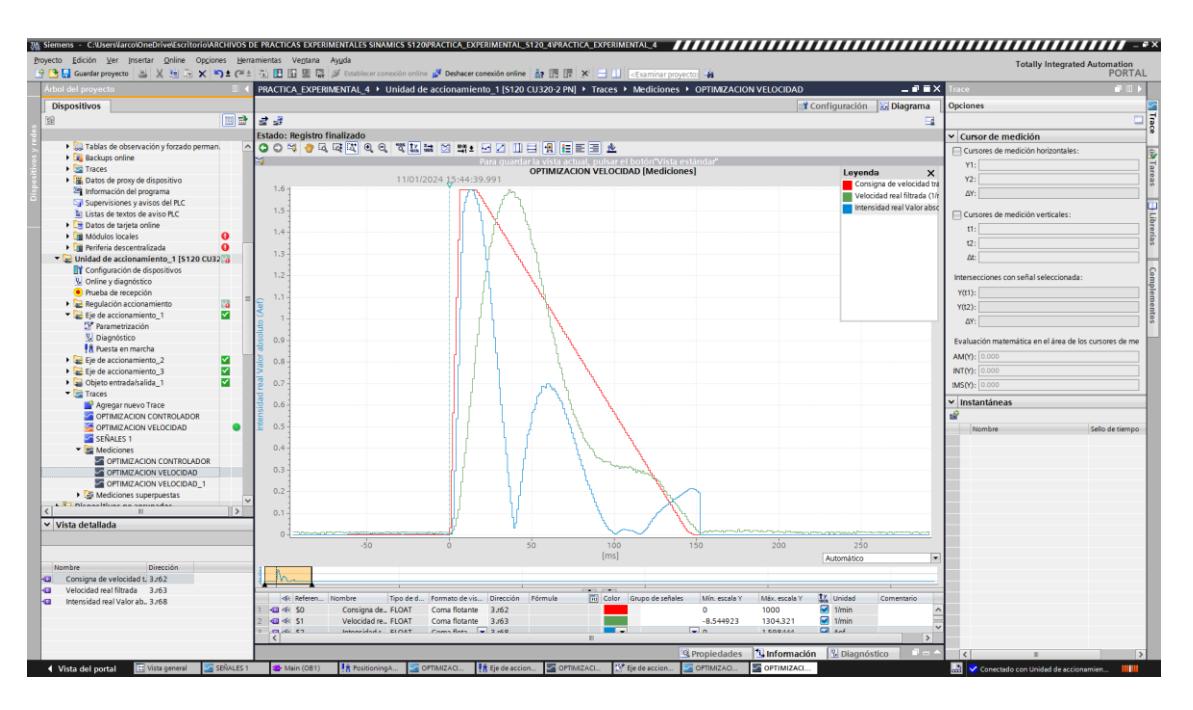

**Ilustración 24 Señales de la velocidad después del filtrado.**

# **Práctica Experimental #5**

**Título:** Puesta en marcha mediante bloques de instrucción.

### **Al final esta práctica usted debe poder:**

- Asumir el mando para el control mediante bloques de instrucción.
- Comunicar los equipos SINAMICS S120 con el PLC 1500
- Control de movimiento de servo motores desde el PLC.

## **Paso 1**

Cargar el archivo de la "PRACTICA\_EXPERIMENTAL\_S120\_4" dando clic en "Examinar", buscar el archivo en la ruta dada previo a esta práctica, una vez seleccionada, dar clic en "Open". Luego se ingresa a la vista del proyecto y se procede a guardar el proyecto con el nombre: "PRACTICA\_EXPERIMENTAL\_S120\_5" en la ruta que usted crea conveniente o en la siguiente ruta: C:\Users\larco\OneDrive\Escritorio\VALIDACIONES DE LAS PRACTICAS EXPERIMENTALES SINAMICS S120

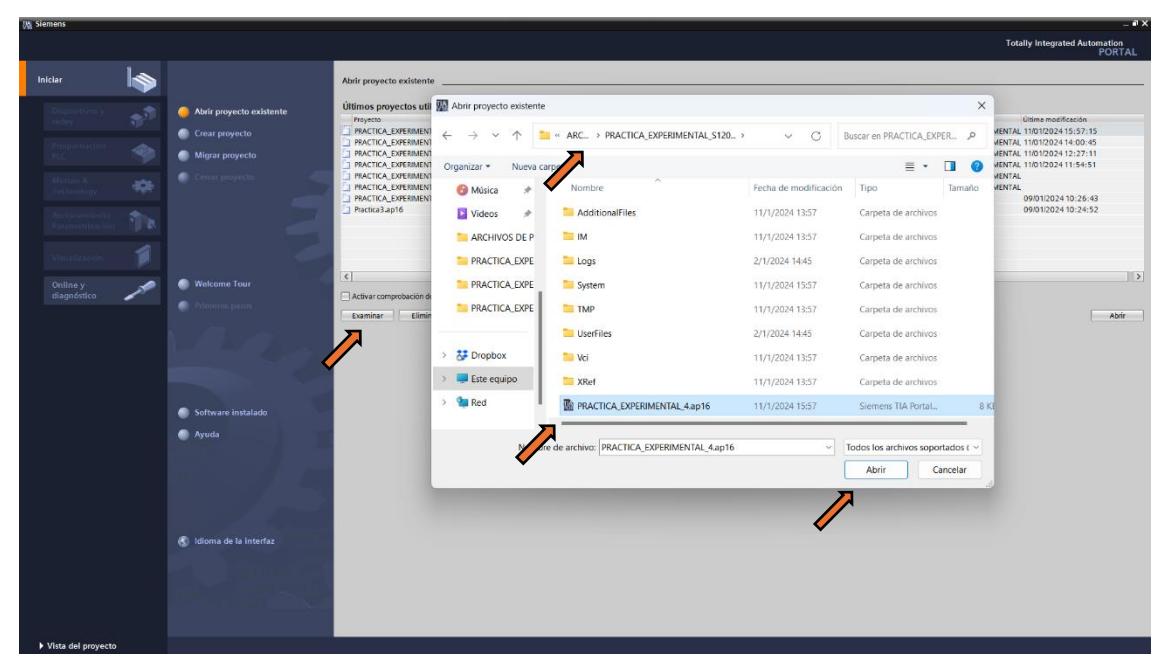

**Ilustración 14 Ubicación y carga de un proyecto en TIA PORTAL**

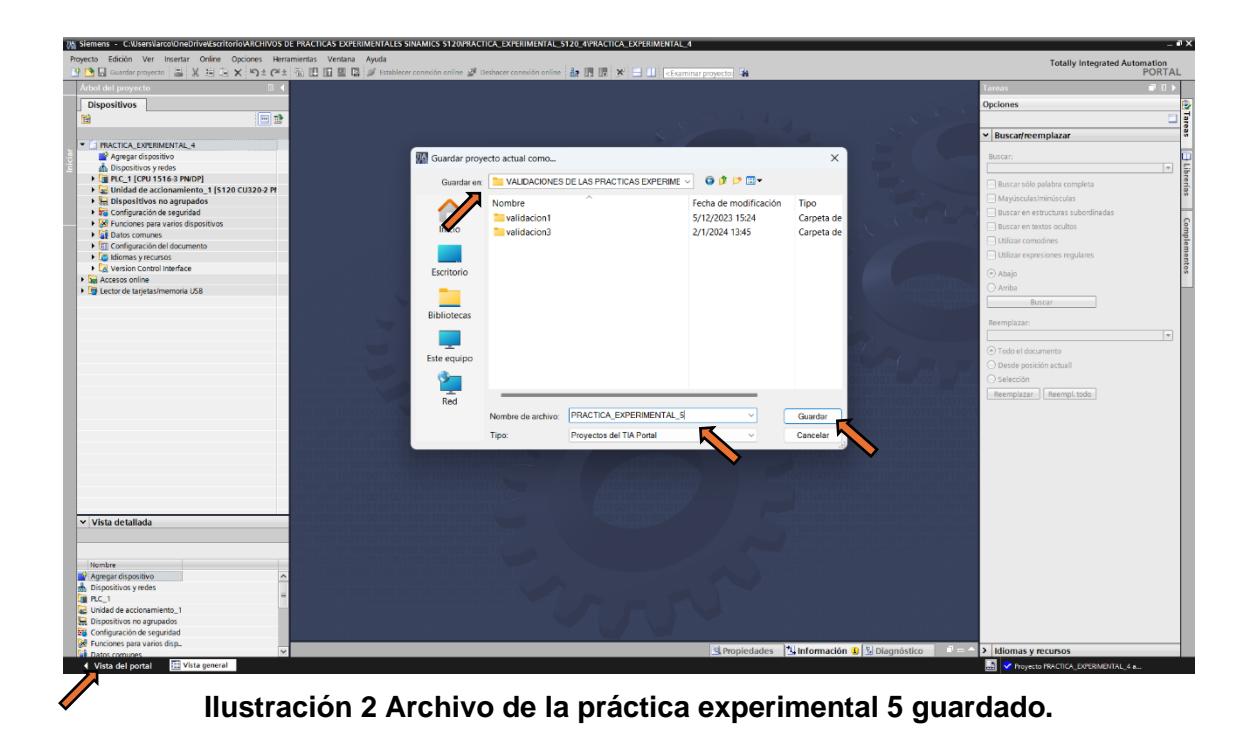

Acceder a la "Vista del proyecto", en el "árbol del proyecto" desplegar la pestaña "PLC\_1 [CPU 1516-3 PN/DP]" y dirigirse a "Bloques de programa". Dar clic en "Agregar nuevo bloque", seleccionar "Bloque de datos" y colocar el nombre "Control\_Eje\_1", dar clic en "Aceptar".

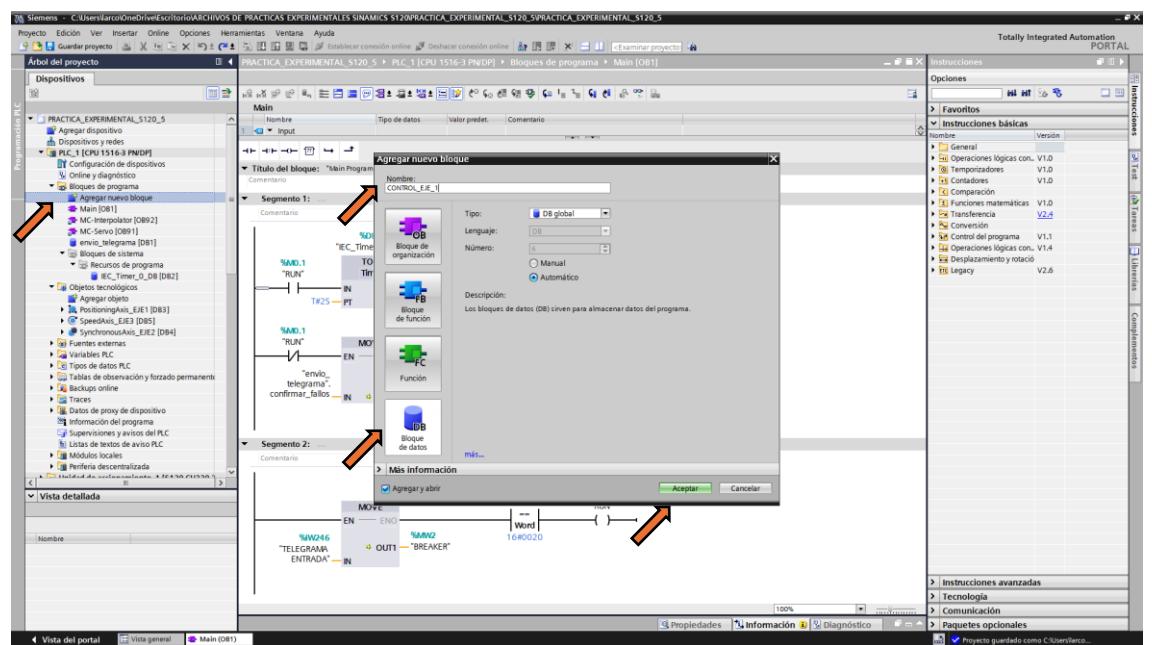

**Ilustración 15 Ventana de primer bloque de datos "CONTROL\_EJE\_1".**

Dentro del primer bloque de datos, se debe agregar las variables que se muestran en la imagen, variables que ayudarán a los bloques de instrucción en lectura y escritura. Las variables son del tipo "Bool" y del tipo "LReal", los nombres de las variables pueden ser los mismo o a su criterio.

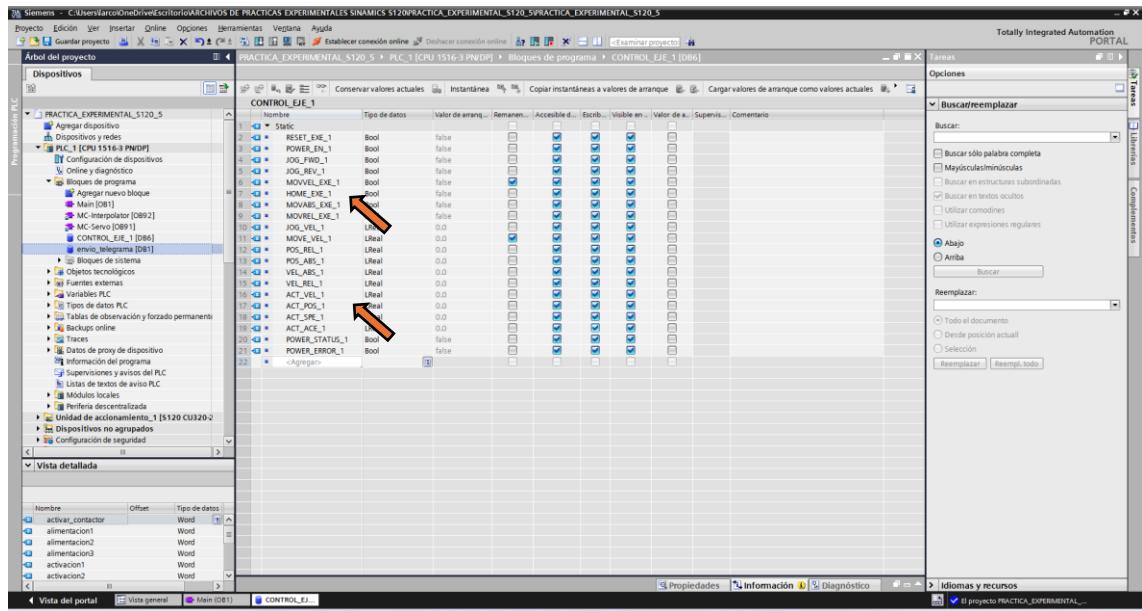

**Ilustración 16 Variables del primer bloque de datos.**

## **Paso 4**

Nuevamente, dirigirse a "Bloques de programa", "Agregar nuevo bloque", seleccionar "Bloque de datos" y colocar el nombre "Control\_Eje\_2", dar clic en "Aceptar".

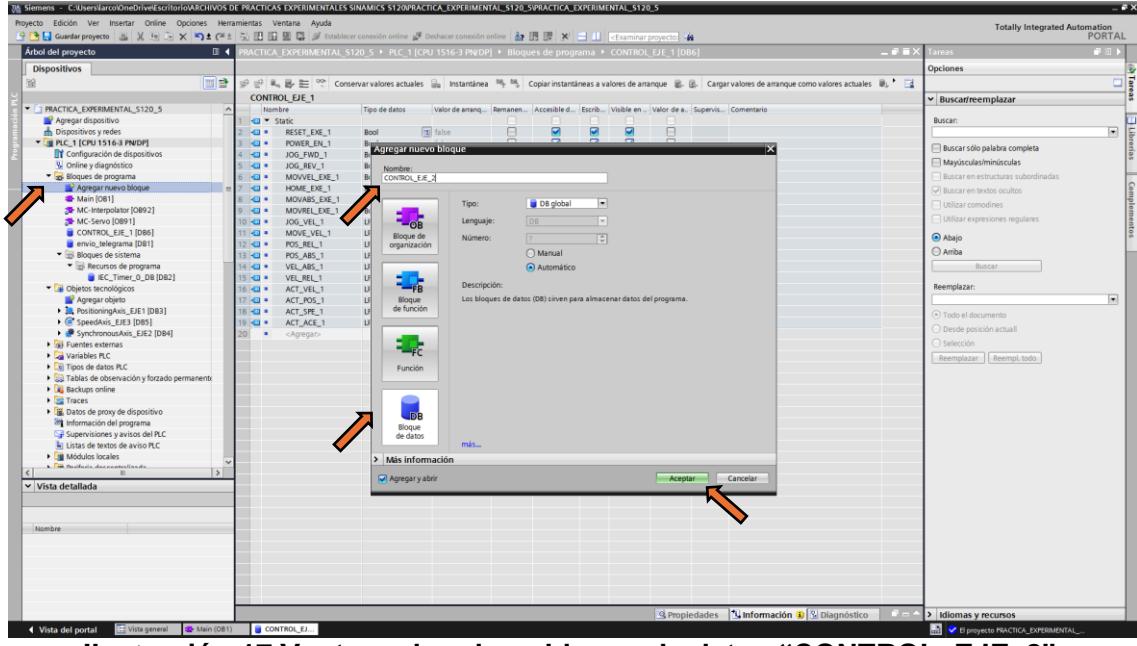

**Ilustración 17 Ventana de primer bloque de datos "CONTROL\_EJE\_2".**

Dentro de este bloque de datos, se debe agregar las variables que se muestran en la imagen, variables que ayudarán a los bloques de instrucciones en lectura y escritura. Las variables son del tipo "Bool" y del tipo "LReal", los nombres de las variables pueden ser los mismo o a su criterio.

| Siemens - C:WsersVarcolOneDrive\Escritorio\ARCHIVOS DE PRACTICAS EXPERIMENTALES SINAMICS S1200PRACTICA_EXPERIMENTAL_S120_5VPRACTICA_EXPERIMENTAL_S120_5 |                 |                                                                                                    |               |       |                |                         |                         |     |                      |                                                                                       |                                                                                                    |      |                                             | - e x         |
|----------------------------------------------------------------------------------------------------|-----------------|----------------------------------------------------------------------------------------------------|---------------|-------|----------------|-------------------------|-------------------------|-----|----------------------|---------------------------------------------------------------------------------------|----------------------------------------------------------------------------------------------------|------|---------------------------------------------|---------------|
| Proyecto Edición Ver Insertar Online Opgiones Herramientas Ventana Ayuda                                                                                |                 |                                                                                                    |               |       |                |                         |                         |     |                      |                                                                                       |                                                                                                    |      | <b>Totally Integrated Automation</b>        |               |
| 今回 Guedar proyecto 当 ※ hi ミ × 約± (2± 引 田 田 里 県 ダ Establecer conexión online ぷ Deshacer conexión online 品 田 厚 * 一 口 cExaminar proyecto 前                 |                 |                                                                                                    |               |       |                |                         |                         |     |                      |                                                                                       |                                                                                                    |      |                                             | <b>PORTAL</b> |
| $\Box$ 4<br>Árbol del proyecto                                                                                                    |                 | RACTICA EXPERIMENTAL \$120 5 · PLC 1 [CPU 1516-3 PN/DP] · Bloques de programa · CONTROL EJE 2 [DB7] |               |       |                |                         |                         |     |                      |                                                                                       |                                                                                                    | $-1$ | meas                                        | <b>CED</b>    |
| <b>Dispositivos</b>                                                                                                    |                 |                                                                                                    |               |       |                |                         |                         |     |                      |                                                                                       |                                                                                                    |      | <b>Opciones</b>                             |               |
| 画品<br>釂                                                                                                    |                 |                                                                                                    |               |       |                |                         |                         |     |                      |                                                                                       | 로 리, 로, 는 약 Conservar valores actuales 입 Instantanea <sup>14</sup> , <sup>18</sup> , Copiar instantaneas a valores de arranque <i>및, 많</i> , Cargar valores de arranque como valores actuales 로, 그 |      |                                             | 口目            |
|                                                                                                    |                 | <b>CONTROL EJE 2</b>                                                                                |               |       |                |                         |                         |     |                      |                                                                                       |                                                                                                    |      | $\vee$ Buscar/reemplazar                    |               |
| <b>FIRACTICA EXPERIMENTAL S120_5</b>                                                                                                    |                 | Nombre                                                                                              | Tipo de datos |       |                |                         |                         |     |                      | Valor de arrang Remanen Accesible d Escrib Visible en  Valor de a Supervis Comentario |                                                                                                    |      |                                             |               |
| Agregar dispositivo                                                                                                    | I v Static      |                                                                                                    |               |       |                |                         |                         |     |                      |                                                                                       |                                                                                                    |      | <b>Buscar:</b>                              |               |
| <b>ch</b> Dispositivos v redes                                                                                                    | <b>KOM</b>      | RESET_EXE_2                                                                                         | Bool          | false | Θ              |                         |                         | ◙   |                      |                                                                                       |                                                                                                    |      |                                             | ⊡             |
| PLC_1 [CPU 1516-3 PN/DP]                                                                                                    | <b>KOM</b>      | POWER EN 2                                                                                          | Bool          | false | ⊟              |                         |                         | ☞   | ₿                    |                                                                                       |                                                                                                    |      |                                             |               |
| Configuración de dispositivos                                                                                                    | i kg i          | JOG FWD 2                                                                                           | Bool          | false | $\Box$         | 80 S D                  | 000                     | ē   | ℮                    |                                                                                       |                                                                                                    |      | Buscar sólo palabra completa                |               |
| & Online y diagnóstico                                                                                                    | <b>KOM</b>      | JOG REV_2                                                                                           | <b>Bool</b>   | false | ⊟              | $\overline{\mathbf{S}}$ | $\overline{\mathbf{S}}$ | ☑   | ₽                    |                                                                                       |                                                                                                    |      | Mayúsculas/minúsculas                       |               |
| · an Bloques de programa                                                                                                    | la -            | MOVVEL_EXE_2                                                                                        | Bool          | false | $\overline{a}$ |                         |                         | ⊡   | E                    |                                                                                       |                                                                                                    |      | Buscar en estructuras subordinadas          |               |
| Agregar nuevo bloque                                                                                                    | <b>SOF</b>      | HOME EXE 2                                                                                          | Bool          | false | Θ              | ē                       | ē                       | ☞   | ℮                    |                                                                                       |                                                                                                    |      | M Buscar en textos ocultos                  |               |
| <b>E</b> Main [OB1]                                                                                                    | 8 <b>KD</b> *   | MOVABS EXE 2                                                                                        | Bool          | false | ⊟              |                         |                         | ଭ   | ⊟                    |                                                                                       |                                                                                                    |      |                                             |               |
| MC-Interpolator [OB92]                                                                                                    | 9 k⊒ ≉          | MOVREL EXE 2                                                                                        | Bool          | false | ⊟              | $\overline{\mathbf{S}}$ | $\overline{\mathbf{S}}$ | ब्र | E                    |                                                                                       |                                                                                                    |      | <b>I</b> Utilizar comodines                 |               |
| MC-Servo [0891]                                                                                                    | $10 - 12 +$     | JOG_VEL_2                                                                                           | LReal         | 0.0   | ⊟              | ඹ                       | ø                       | ◙   | E                    |                                                                                       |                                                                                                    |      | Utilizar expresiones regulares              |               |
| CONTROL_EJE_1 [DB6]                                                                                                    | $1 - 1 - 1 = 1$ | MOVE_VEL_2                                                                                          | LReal         | 0.0   | ◙              |                         | $\overline{\mathbf{z}}$ | ◙   | ₿                    |                                                                                       |                                                                                                    |      | Abaio                                       |               |
| CONTROL_EJE_2 [DB7]                                                                                                    | $12 - 42$       | POS REL 2                                                                                           | LReal         | 0.0   | $\Box$         | SB                      | ē                       | ◙   | ⊟                    |                                                                                       |                                                                                                    |      |                                             |               |
| envio_telegrama [DB1]                                                                                                    | $13 - 24$       | <b>POS ABS 2</b>                                                                                    | LReal         | 0.0   | $\Box$         | 80 S D                  | <b>DO 20</b>            | ø   | $\Box$               |                                                                                       |                                                                                                    |      | Arriba                                      |               |
| Bloques de sistema                                                                                                    | $14$ $Q$ =      | VEL_ABS_2                                                                                           | LReal         | 0.0   | ⊟              |                         |                         | ☑   | ⊟                    |                                                                                       |                                                                                                    |      | Buscar                                      |               |
| <b>DE Chietos tecnológicos</b>                                                                                                    | $15$ $\Omega$ * | VEL REL 2                                                                                           | LReal         | 0.0   | ⊟              |                         |                         | ē   | ₿                    |                                                                                       |                                                                                                    |      |                                             |               |
| I sel Fuentes externas                                                                                                    | 16 43 *         | ACT_VEL_2                                                                                           | LReal         | 0.0   | ⊟              | ◙                       | ◙                       | 罓   | ℮                    |                                                                                       |                                                                                                    |      | Reemplazar:                                 |               |
| Variables PLC                                                                                                    | $17 - 42 =$     | ACT_POS_2                                                                                           | LReal         |       | ⊟              | Ø                       | ā                       | ø   | ⊟                    |                                                                                       |                                                                                                    |      |                                             | $\Box$        |
| · Cal Tipos de datos PLC                                                                                                    | 18 0 *          | ACT SPE 2                                                                                           | LReal         |       | 戶              | ø                       | $\overline{a}$          | ⊡   | A                    |                                                                                       |                                                                                                    |      | (e) Todo el documento                       |               |
| · Lui Tablas de observación y forzado permanente                                                                                                    | $19 - 12 =$     | ACT_ACE_2                                                                                           | LReal         | 0.0   | ⊟              | $\overline{\mathbf{S}}$ | $\overline{\mathbf{S}}$ | ☑   | ⊟                    |                                                                                       |                                                                                                    |      | O Desde posición actuall                    |               |
| <b>E</b> Backups online                                                                                                    | $20 - 44$       | POWER_STATUS_1                                                                                      | Bool          | false | ⊟              |                         |                         | ā   | $\Box$               |                                                                                       |                                                                                                    |      |                                             |               |
| <b>Ext</b> Traces                                                                                                    | $21 - 21 =$     | <b>POWER ERROR 1</b>                                                                                | Bool          | false | ⊟              | ⊡                       | $\overline{a}$          | ଇ   | ℮                    |                                                                                       |                                                                                                    |      | O Selección                                 |               |
| <b>E B</b> Datos de proxy de dispositivo                                                                                                    | 22<br>٠         | <agregar></agregar>                                                                                 |               | 回     | n              | o.                      | n                       | n.  | F                    |                                                                                       |                                                                                                    |      | Reemplazar Reempl.todo                      |               |
| 28 Información del programa                                                                                                    |                 |                                                                                                    |               |       |                |                         |                         |     |                      |                                                                                       |                                                                                                    |      |                                             |               |
| Supervisiones v avisos del PLC                                                                                                    |                 |                                                                                                    |               |       |                |                         |                         |     |                      |                                                                                       |                                                                                                    |      |                                             |               |
| la Listas de textos de aviso PLC                                                                                                    |                 |                                                                                                    |               |       |                |                         |                         |     |                      |                                                                                       |                                                                                                    |      |                                             |               |
| <b>N</b> In Modulos locales                                                                                                    |                 |                                                                                                    |               |       |                |                         |                         |     |                      |                                                                                       |                                                                                                    |      |                                             |               |
| <b>Fig Periferia descentralizada</b><br>I all Unidad de accionamiento 1 [5120 CU320-2]                                                                  |                 |                                                                                                    |               |       |                |                         |                         |     |                      |                                                                                       |                                                                                                    |      |                                             |               |
|                                                                                                    |                 |                                                                                                    |               |       |                |                         |                         |     |                      |                                                                                       |                                                                                                    |      |                                             |               |
| <b>b</b> Dispositivos no agrupados<br>$\mathbb{R}^n$                                                                                                    |                 |                                                                                                    |               |       |                |                         |                         |     |                      |                                                                                       |                                                                                                    |      |                                             |               |
| $\rightarrow$                                                                                                    |                 |                                                                                                    |               |       |                |                         |                         |     |                      |                                                                                       |                                                                                                    |      |                                             |               |
| $\vee$ Vista detallada                                                                                                    |                 |                                                                                                    |               |       |                |                         |                         |     |                      |                                                                                       |                                                                                                    |      |                                             |               |
|                                                                                                    |                 |                                                                                                    |               |       |                |                         |                         |     |                      |                                                                                       |                                                                                                    |      |                                             |               |
|                                                                                                    |                 |                                                                                                    |               |       |                |                         |                         |     |                      |                                                                                       |                                                                                                    |      |                                             |               |
| Offset<br>Nombre<br>Tipo de datos                                                                                                    |                 |                                                                                                    |               |       |                |                         |                         |     |                      |                                                                                       |                                                                                                    |      |                                             |               |
| $  \mathbf{r}   \wedge$<br>RESET_EXE_1<br>Bool<br>o                                                                                                    |                 |                                                                                                    |               |       |                |                         |                         |     |                      |                                                                                       |                                                                                                    |      |                                             |               |
| POWER_EN_1<br>Bool<br>ю                                                                                                    |                 |                                                                                                    |               |       |                |                         |                         |     |                      |                                                                                       |                                                                                                    |      |                                             |               |
| JOG_FWD_1<br>Bool<br>ka.                                                                                                    |                 |                                                                                                    |               |       |                |                         |                         |     |                      |                                                                                       |                                                                                                    |      |                                             |               |
| Bool<br>JOG_REV_1<br>ю                                                                                                    |                 |                                                                                                    |               |       |                |                         |                         |     |                      |                                                                                       |                                                                                                    |      |                                             |               |
| ka.<br>MOVVEL EXE 1<br>Bool                                                                                                    |                 |                                                                                                    |               |       |                |                         |                         |     |                      |                                                                                       |                                                                                                    |      |                                             |               |
| HOME EXE 1<br>Bool<br>ka.                                                                                                    |                 |                                                                                                    |               |       |                |                         |                         |     |                      |                                                                                       |                                                                                                    |      |                                             |               |
| $\vert$ < $\vert$                                                                                                    |                 |                                                                                                    |               |       |                |                         |                         |     | <b>Q</b> Propiedades |                                                                                       | Información D <b>&amp;</b> Diagnóstico                                                                                                    | n er | > Idiomas y recursos                        |               |
| ← Vista del portal<br>111 Vista general<br>Main (081)                                                                                                   |                 | <b>EL CONTROL EJ.</b><br>CONTROL EJ                                                                 |               |       |                |                         |                         |     |                      |                                                                                       |                                                                                                    |      | <b>M</b> El proyecto PRACTICA_EXPERIMENTAL_ |               |

**Ilustración 6 Variables del segundo bloque de datos.**

Así mismo, dirigirse a "Bloques de programa", "Agregar nuevo bloque", seleccionar "Bloque de datos" y colocar el nombre "Control\_Eje\_3", dar clic en "Aceptar".

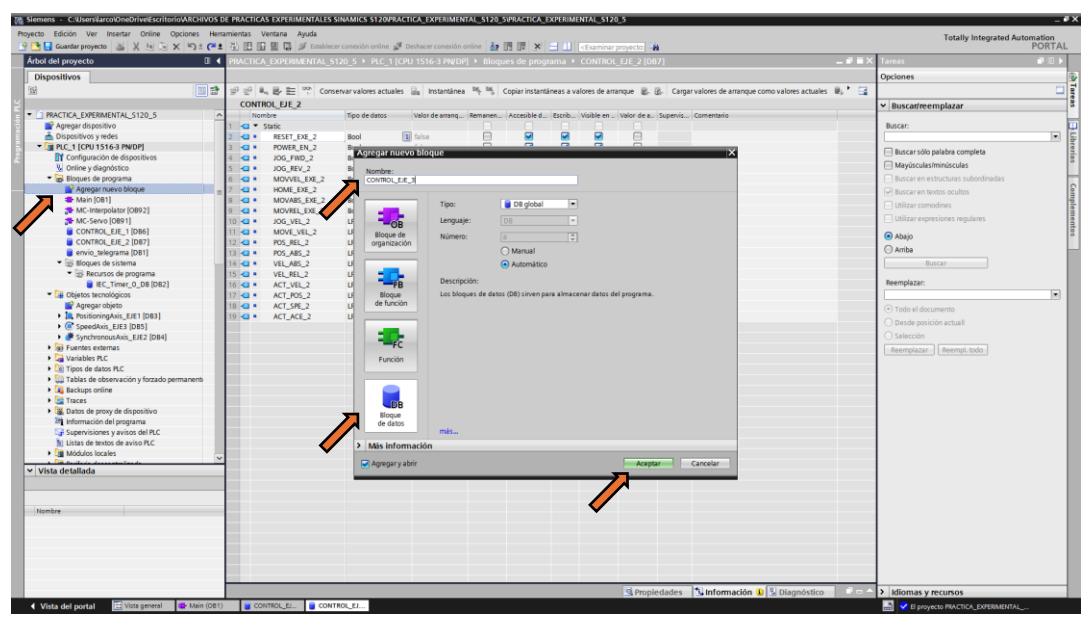

**Ilustración 7 Ventana de primer bloque de datos "CONTROL\_EJE\_3".**

### **Paso 7**

Dentro de este bloque de datos, se de agregar las variables que se muestran en la imagen, variables que ayudarán a los bloques de instrucción en lectura y escritura. Las variables son del tipo "Bool" y del tipo "LReal", los nombres de las variables pueden ser los mismo o a su criterio.

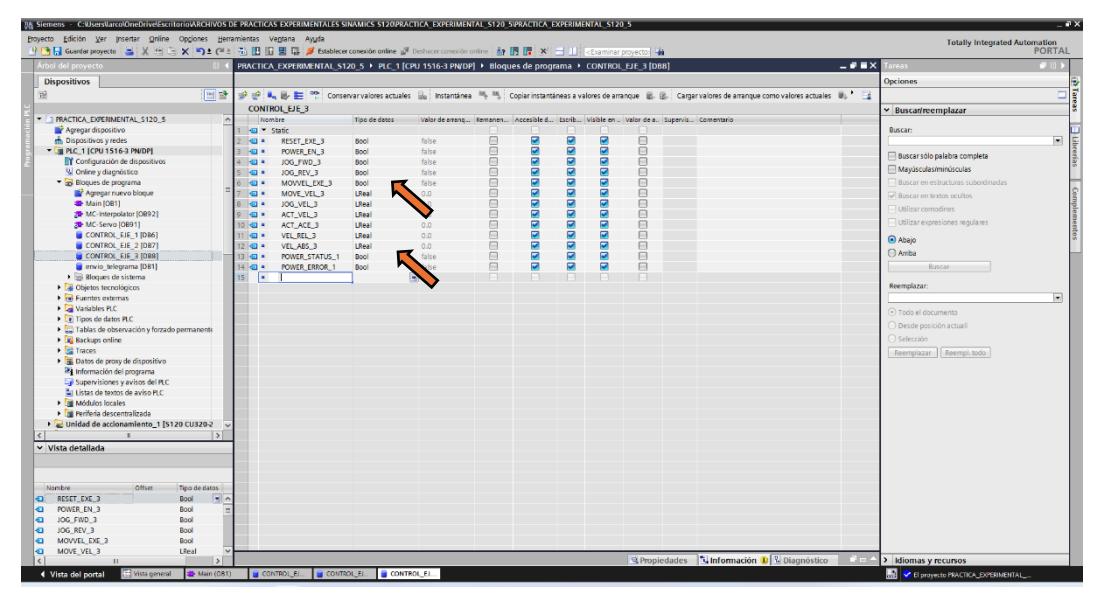

**Ilustración 8 Variables del tercer bloque de datos.**

Se procede a agregar las funciones para controlar el movimiento de los ejes, en "Bloques de programa", "Agregar nuevo bloque" seleccionamos "Función" y colocamos "ACCIONAMIENTO\_EJE1" en el nombre, luego clic en "Aceptar".

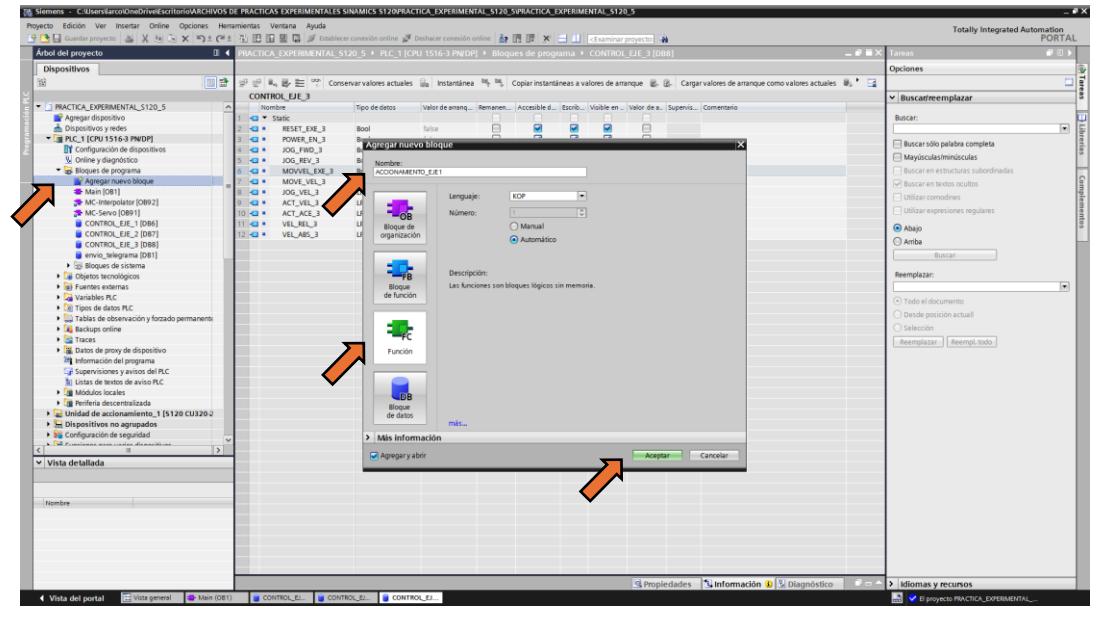

**Ilustración 9 Ventana de la primera función "ACCIONAMIENTO\_EJE1".**

### **Paso 9**

Dentro de esta función, se debe agregar las variables que se muestran en la imagen, variables que representan las entradas y salidas de la función. Las variables son del tipo "Bool" y del tipo "LReal".

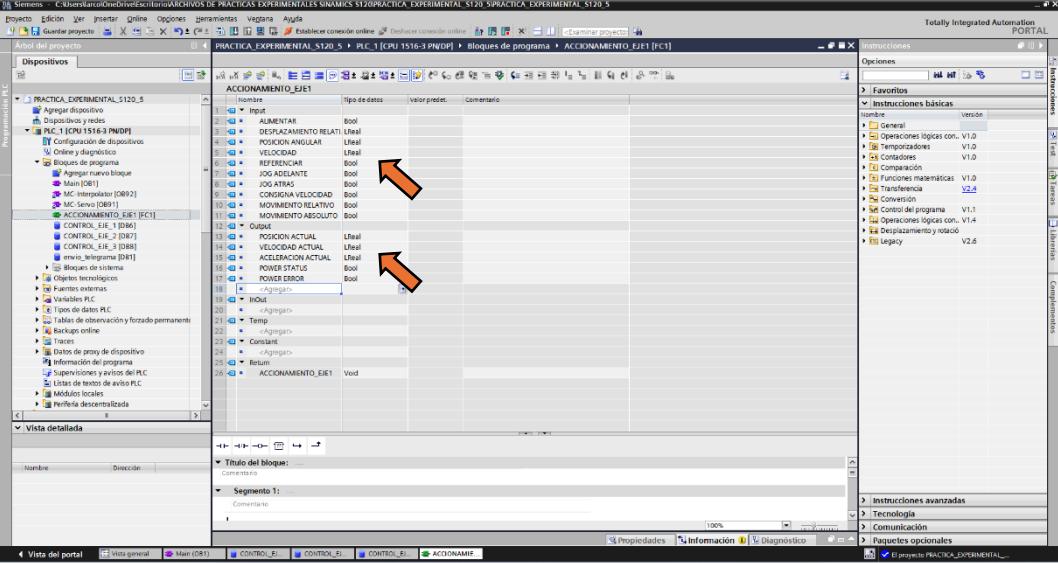

**Ilustración 10 Variables de la primera función.**

En la función se agregan los bloques de instrucción con sus respectivas variables en cada segmento como se muestra a continuación. Para esto se debe dirigir a la pestaña de "Instrucciones", en "Tecnología" están todos los bloques de instrucciones. Se agregan los primeros siete segmentos.

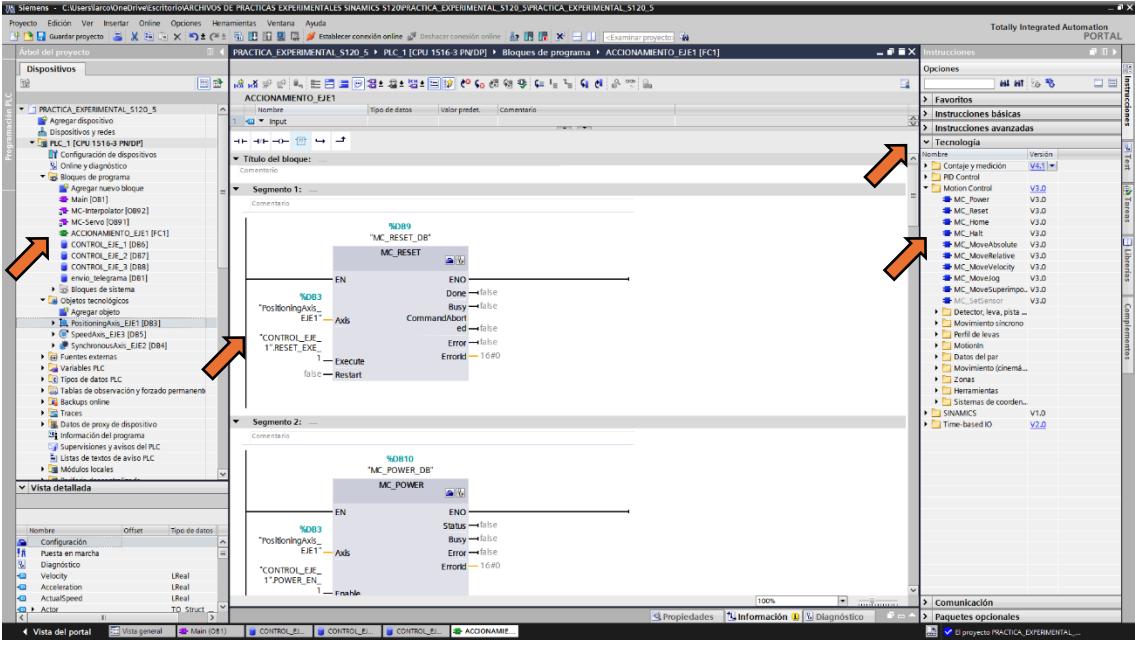

**Ilustración 11 Vista principal de la primera función.**

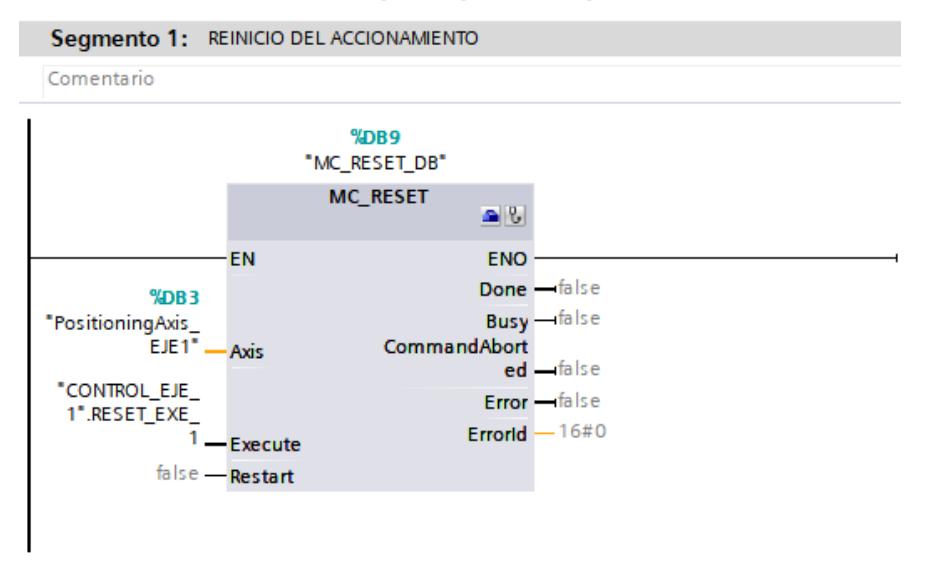

**Ilustración 12 Bloque MC\_RESET de la primera función.**

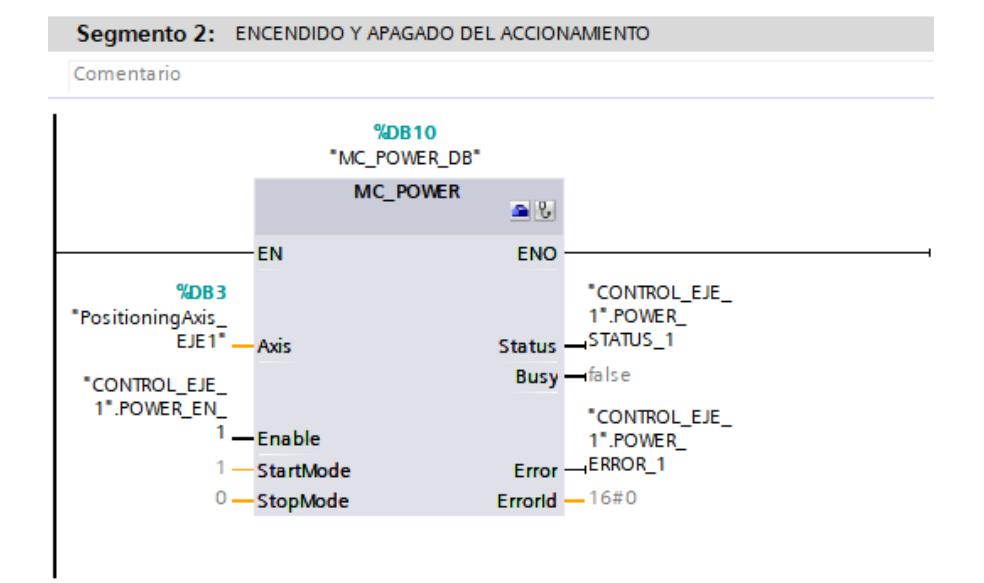

#### **Ilustración 13 Bloque MC\_POWER de la primera función.**

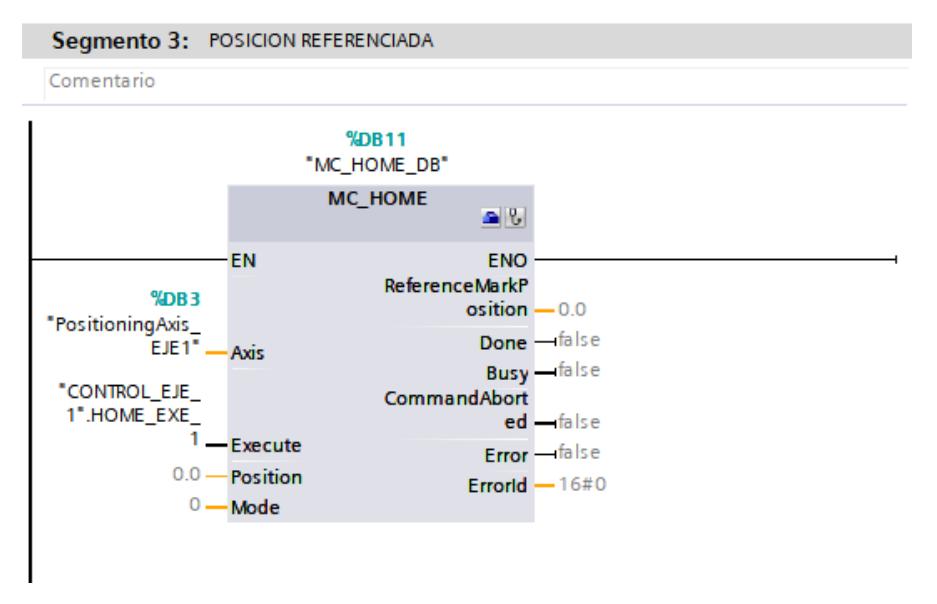

**Ilustración 14 Bloque MC\_HOME de la primera función.**

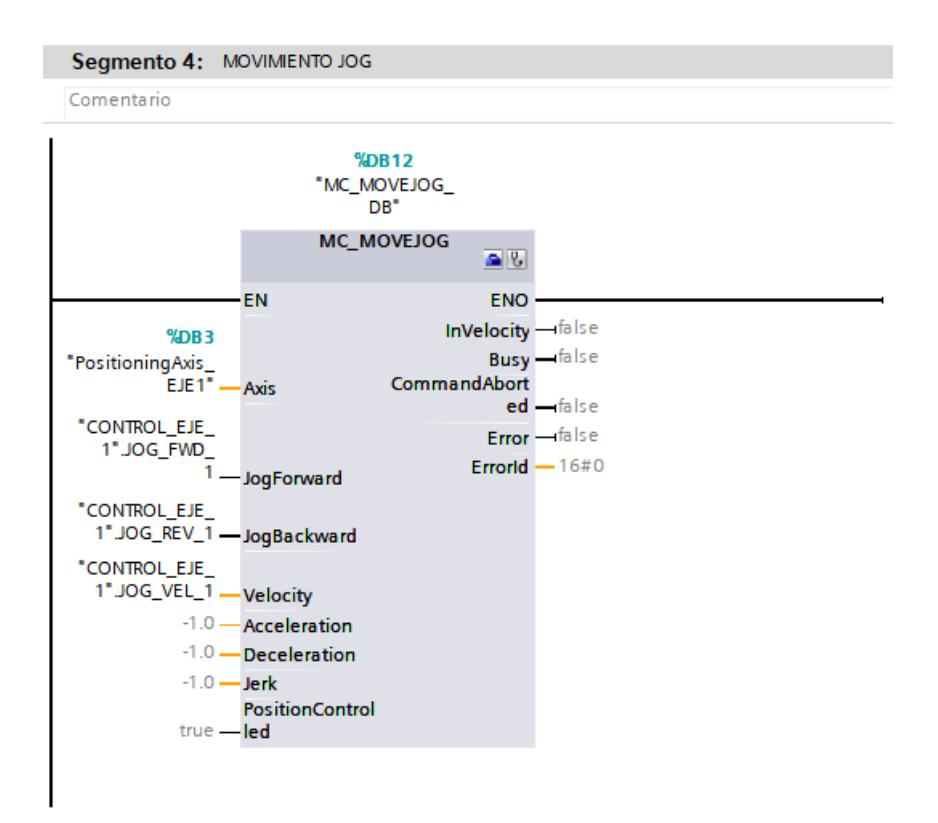

#### **Ilustración 15 Bloque MC\_MOVEJOG de la primera función.**

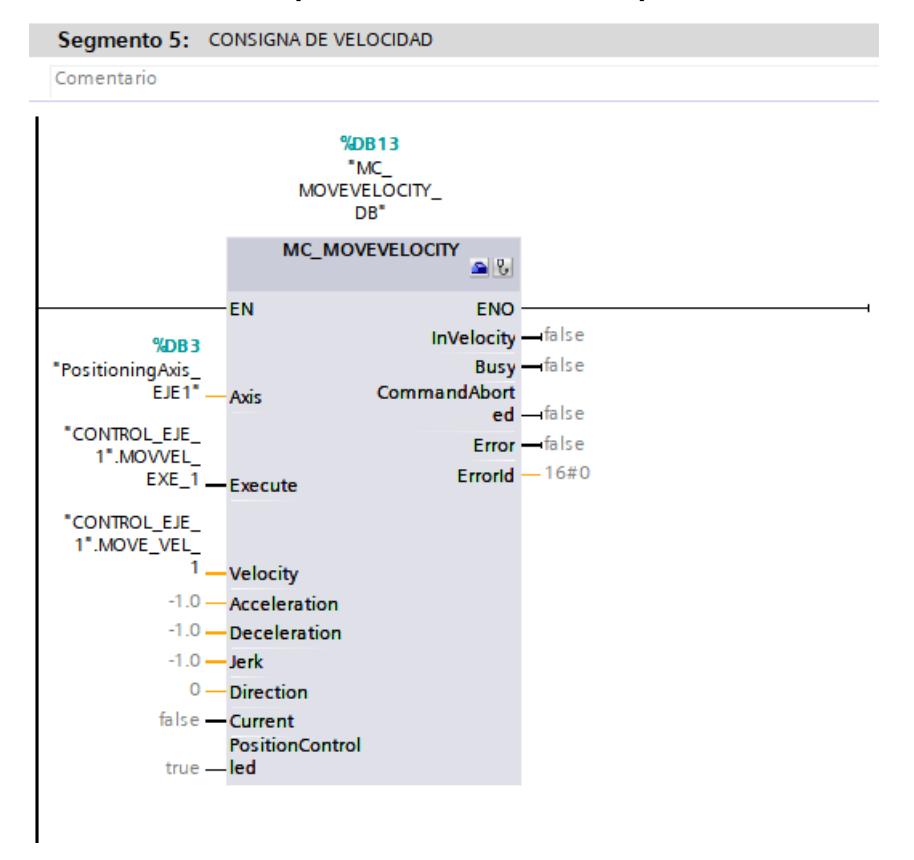

**Ilustración 16 Bloque MC\_MOVEVELOCITY de la primera función.**

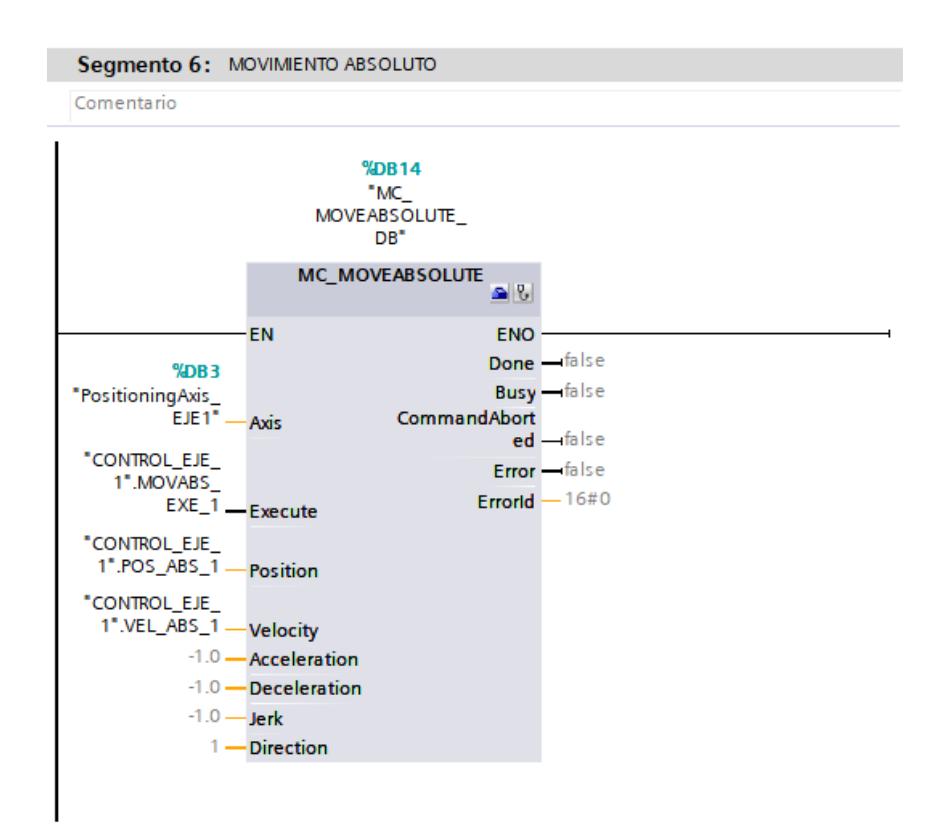

**Ilustración 17 Bloque MC\_MOVEABSOLUTE de la primera función.**

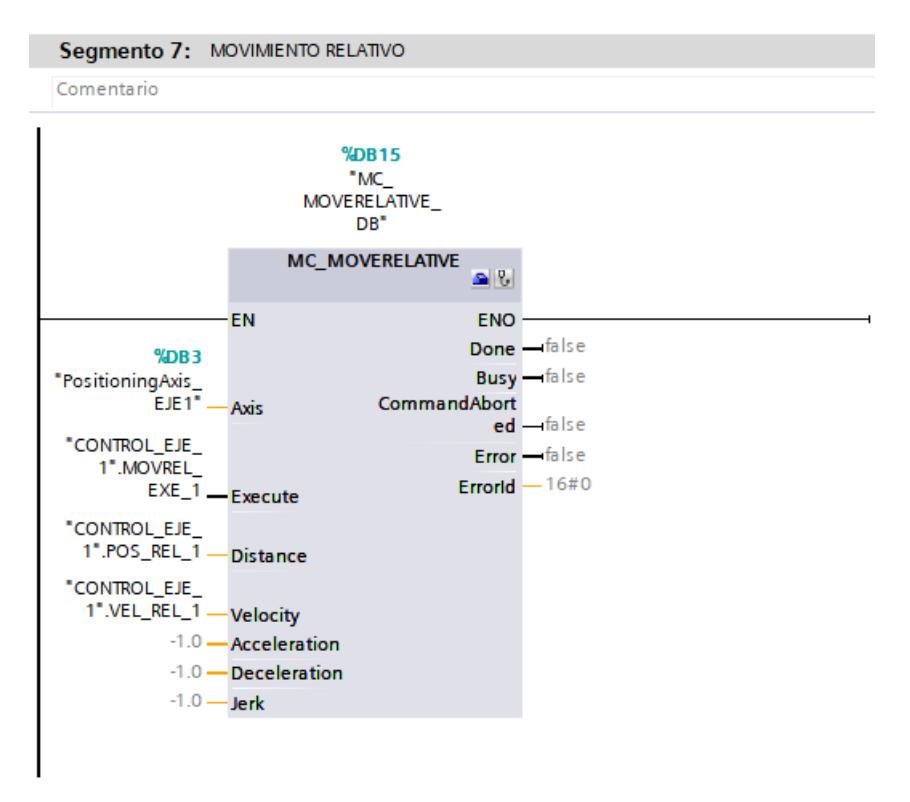

**Ilustración 18 Bloque MC\_MOVERELATIVE de la primera función.**

Desde el segmento ocho hasta el diez se procede a agregar los bloques "MOVE" para la asignación de la posición, rapidez, velocidad y aceleración actual.

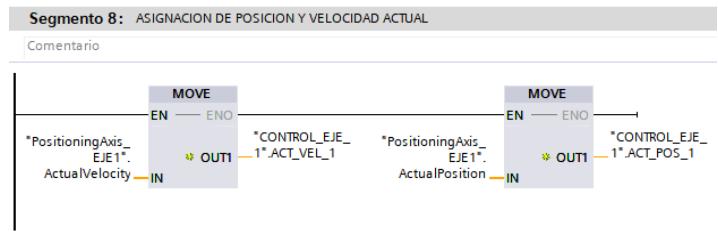

**Ilustración 19 Bloque "MOVE" para asignación de posición y velocidad actual.**

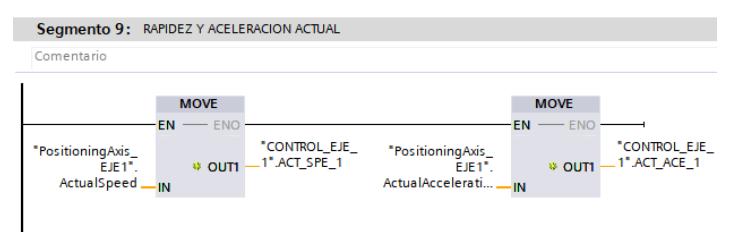

### **Ilustración 20 Bloque "MOVE" para asignación de rapidez y aceleración actual.**

## **Paso 12**

En el segmento diez colocar los siguientes contactos normalmente abiertos y cerrados con sus respectivas variables según se muestra en la imagen.

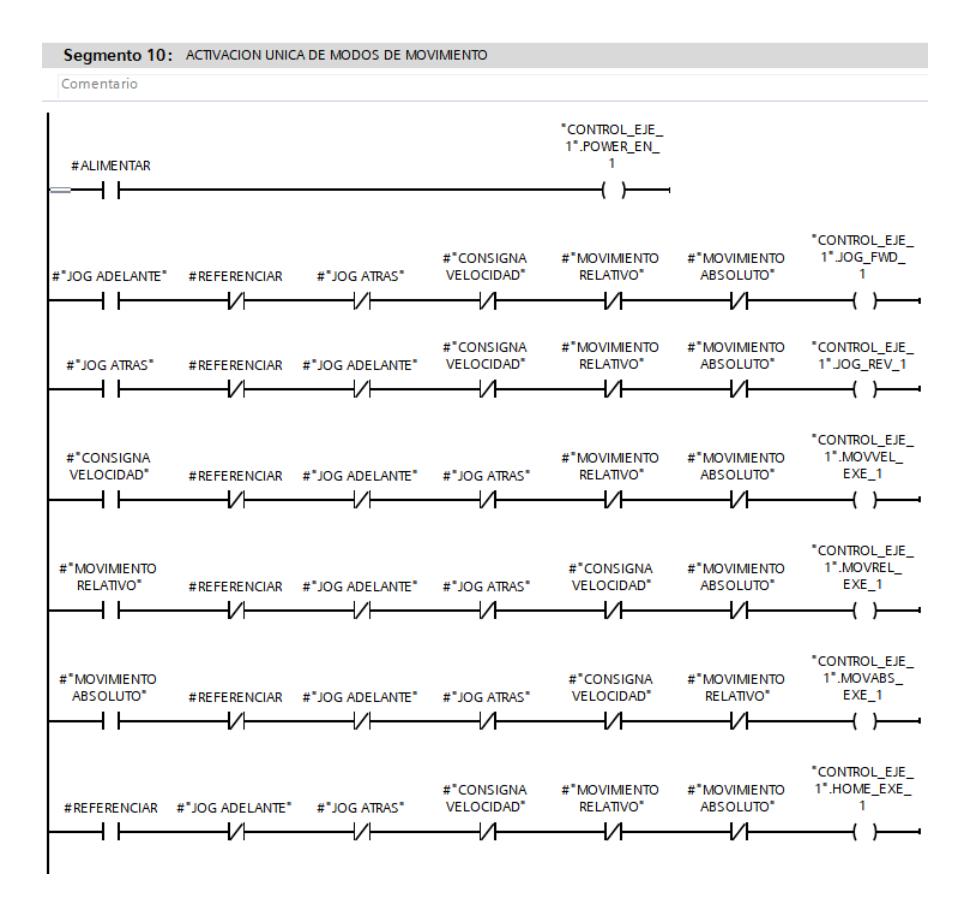

**Ilustración 21 Activación única de modos de movimiento.**

En el segmento once agregar los contactos seguido con sus bobinas para el "Status" y "Error", que indicaran el estado del encendido o apagado o si existe algún error en el eje de accionamiento 1.

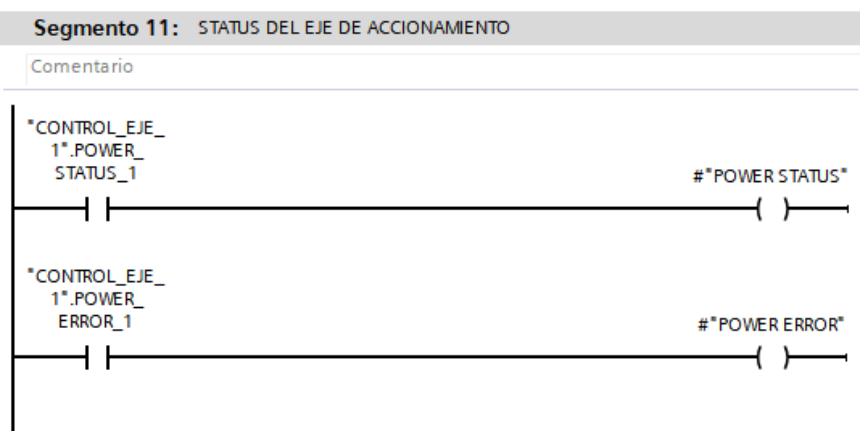

**Ilustración 22 Estatus del encendido y apagado del eje de accionamiento 1.**

En los segmentos doce y trece asignar bloques "Move" para el valor de la velocidad de todos los modos, la posición angular y el desplazamiento relativo respectivamente. En el segmento catorce se deben colocar los valores actuales para la posición, la velocidad y la aceleración del movimiento.

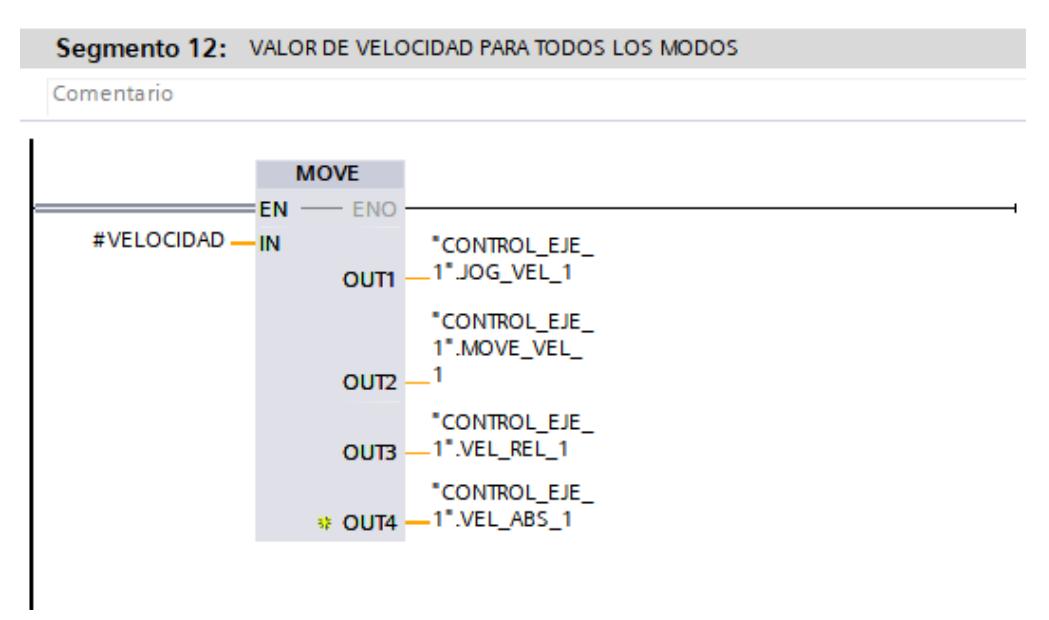

**Ilustración 23 Velocidad asignada para todos los modos.**

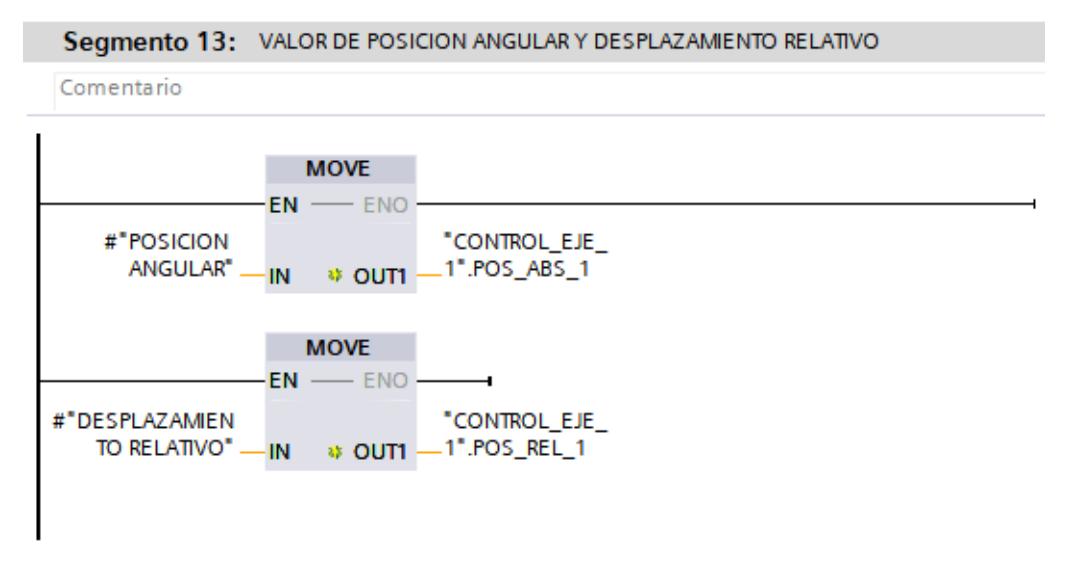

**Ilustración 24 Asignación de la posición angular y desplazamiento relativo.**

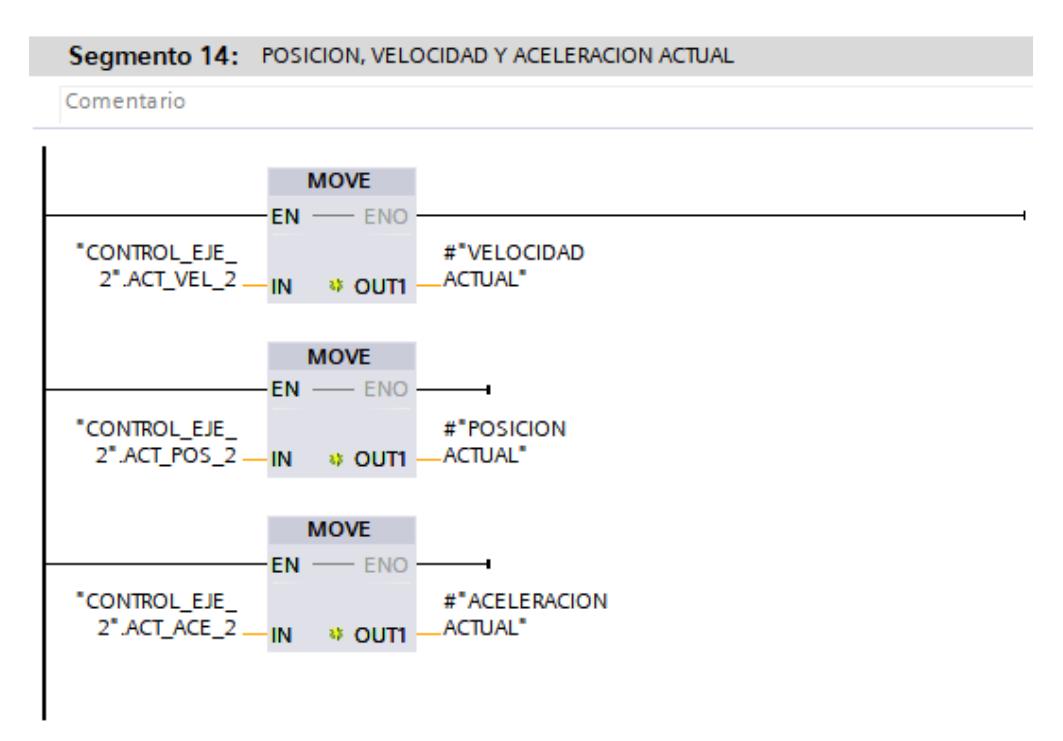

**Ilustración 25 Valores numéricos actuales para la posición, velocidad y aceleración. Paso 15**

Si desea realizar el accionamiento del primer eje, puede saltarse al paso 29, caso contrario, se procede a agregar la segunda función para el segundo eje de accionamiento, en "Bloques de programa", "Agregar nuevo bloque" seleccionamos "Función" y colocamos "ACCIONAMIENTO\_EJE2" en el nombre, luego clic en "Aceptar".

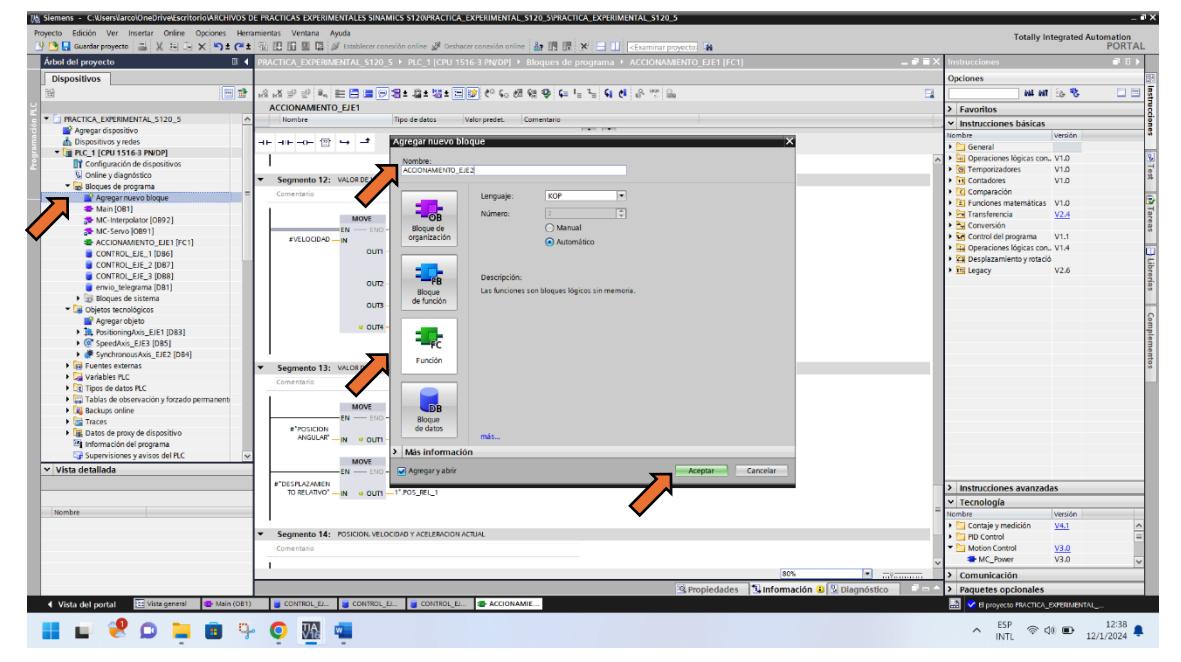

**Ilustración 26 Ventana de la segunda función "ACCIONAMIENTO\_EJE1".**

Dentro de esta función, se debe agregar las variables que se muestran en la imagen, variables que representan las entradas y salidas de la función. Las variables son del tipo "Bool" y del tipo "LReal".

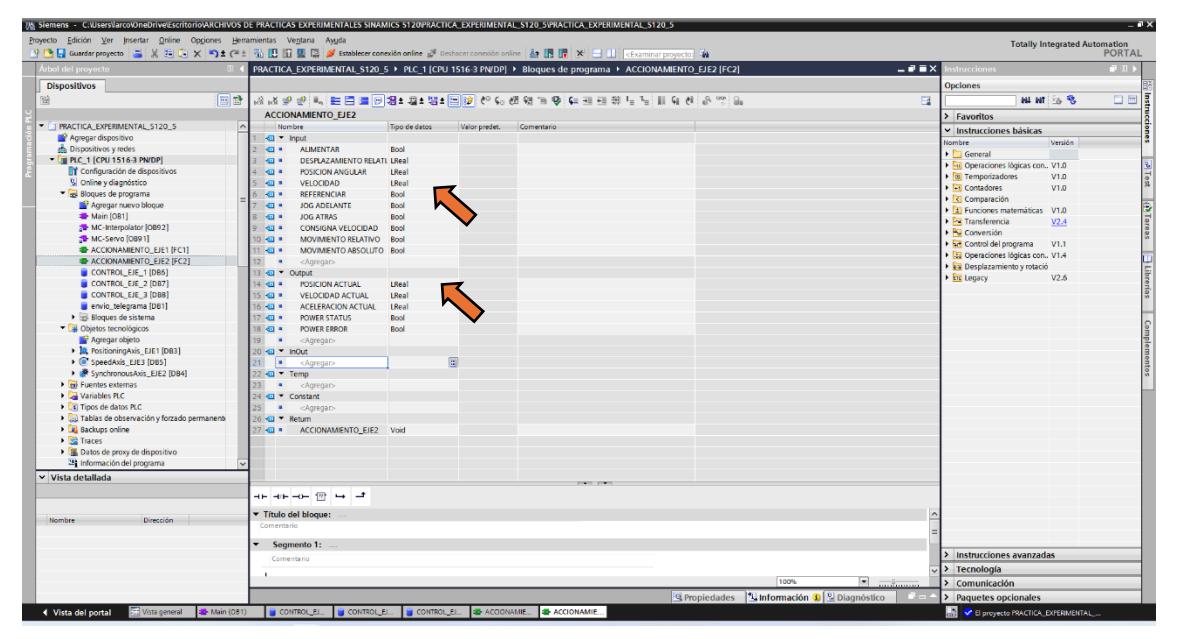

**Ilustración 27 Variables de la segunda función.**

## **Paso 17**

En la función se agregan los bloques de instrucción con sus respectivas variables en cada segmento como se muestra a continuación. Se agregan los primeros siete segmentos.

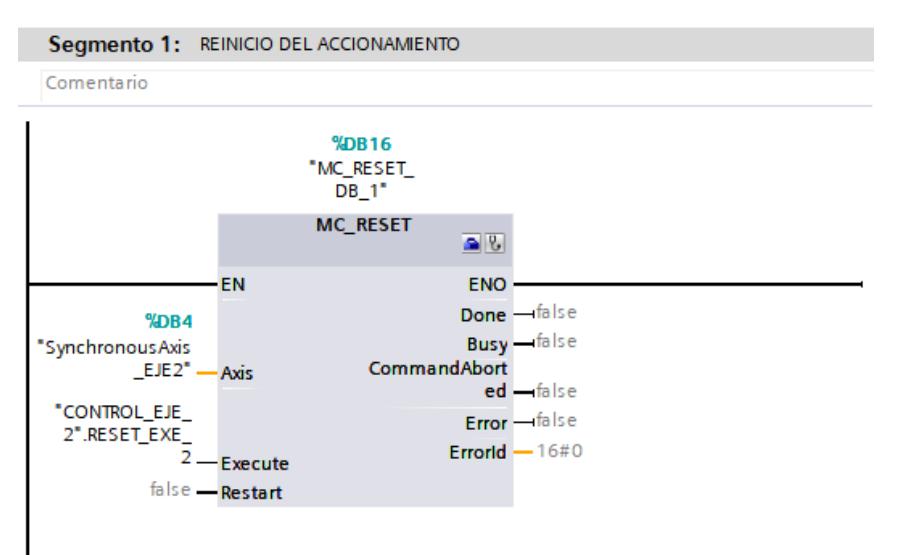

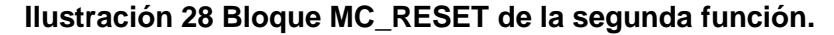

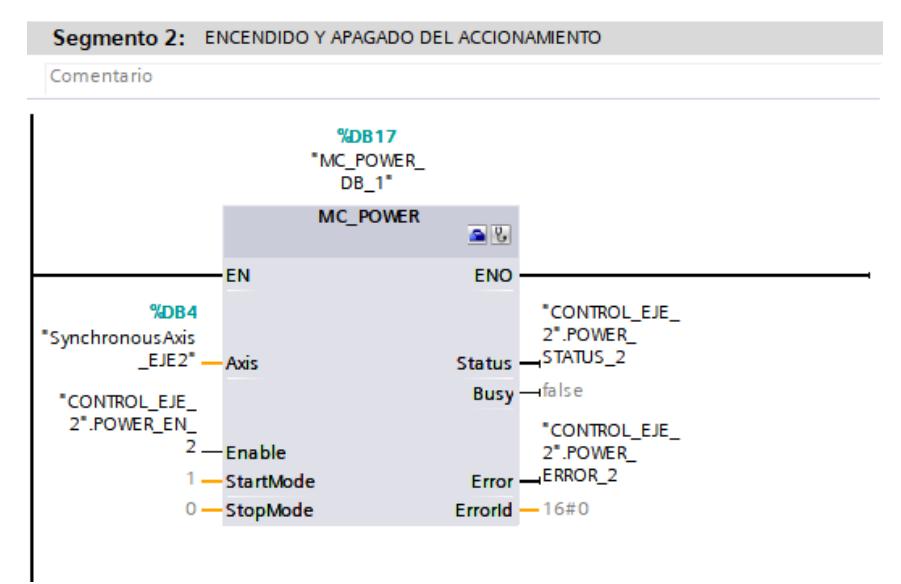

#### **Ilustración 29 Bloque MC\_POWER de la segunda función.**

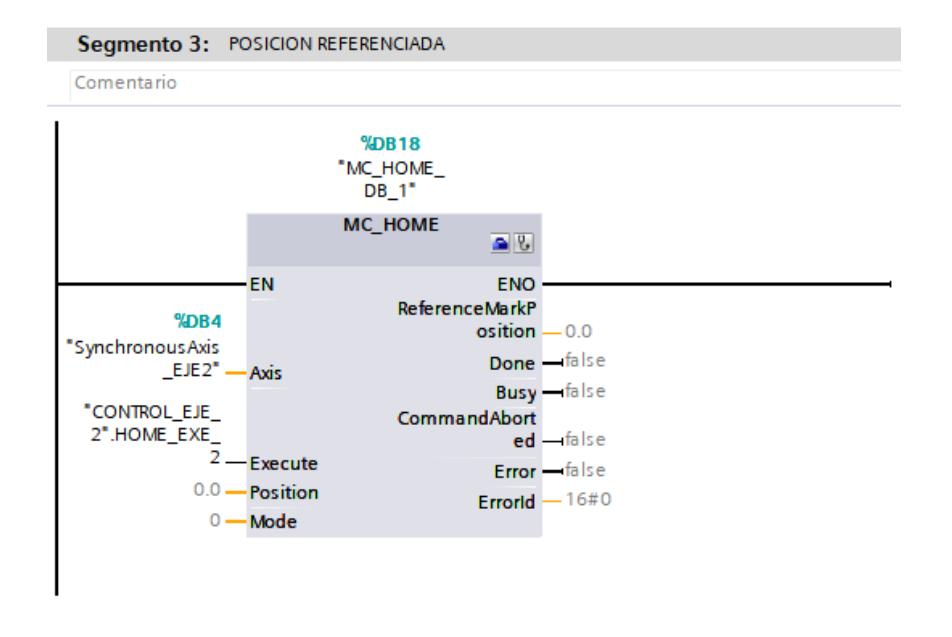

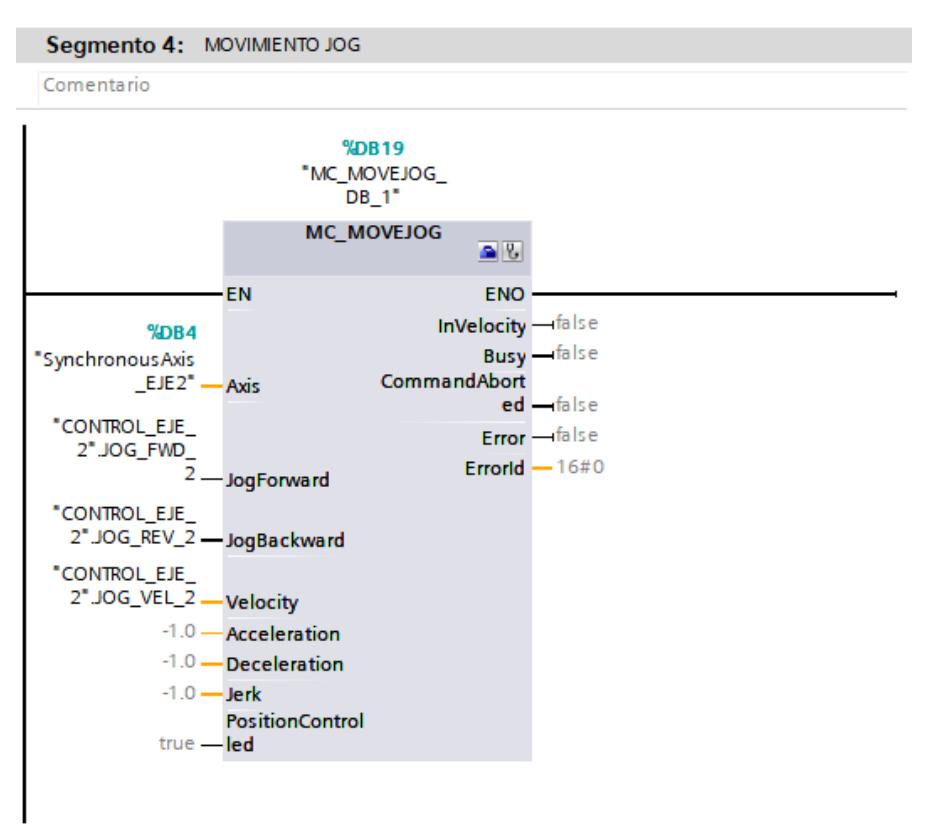

**Ilustración 30 Bloque MC\_HOME de la segunda función.** 

**Ilustración 31 Bloque MC\_MOVEJOG de la segunda función.** 

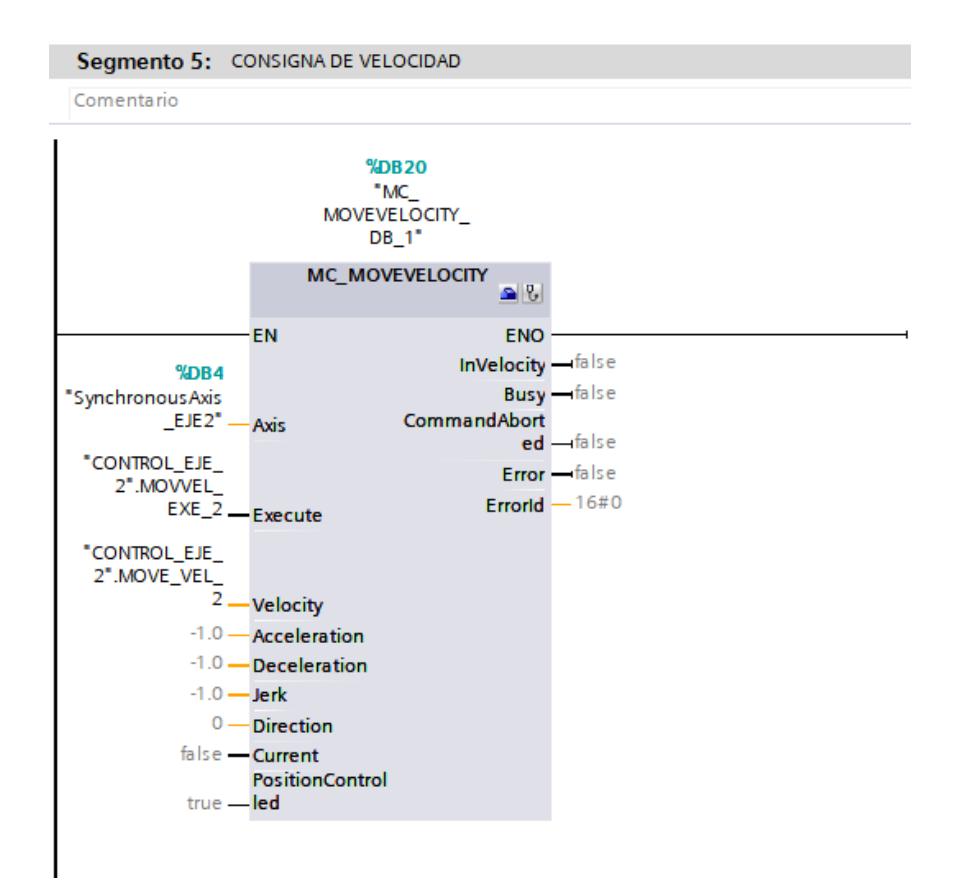

**Ilustración 32 Bloque MC\_MOVEVELOCITY de la segunda función.** 

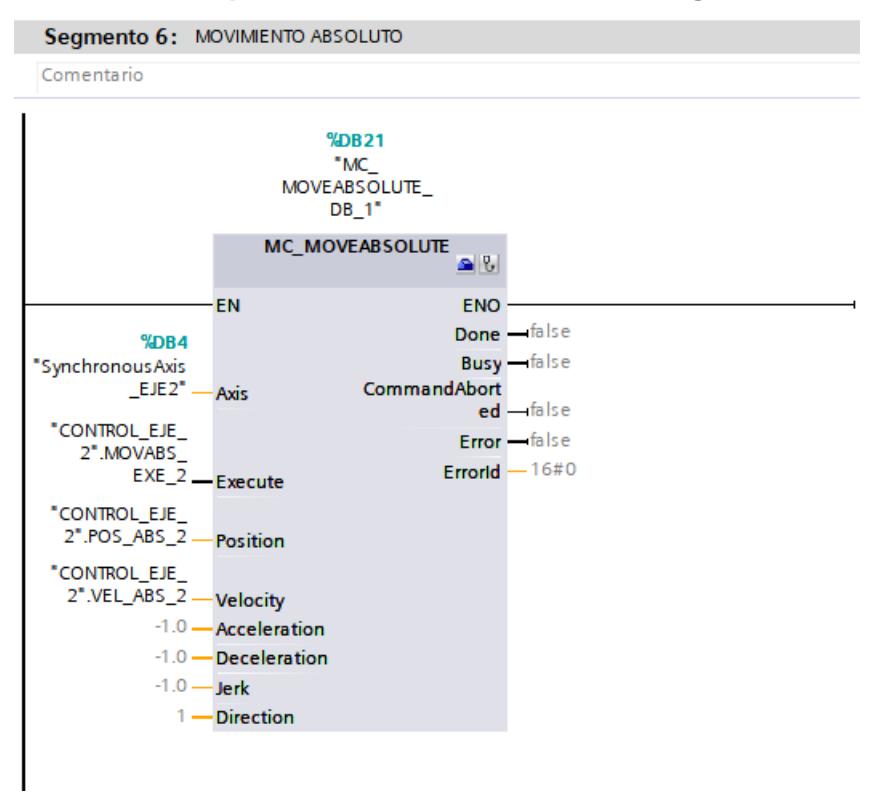

**Ilustración 33 Bloque MC\_MOVEABSOLUTE de la segunda función.** 

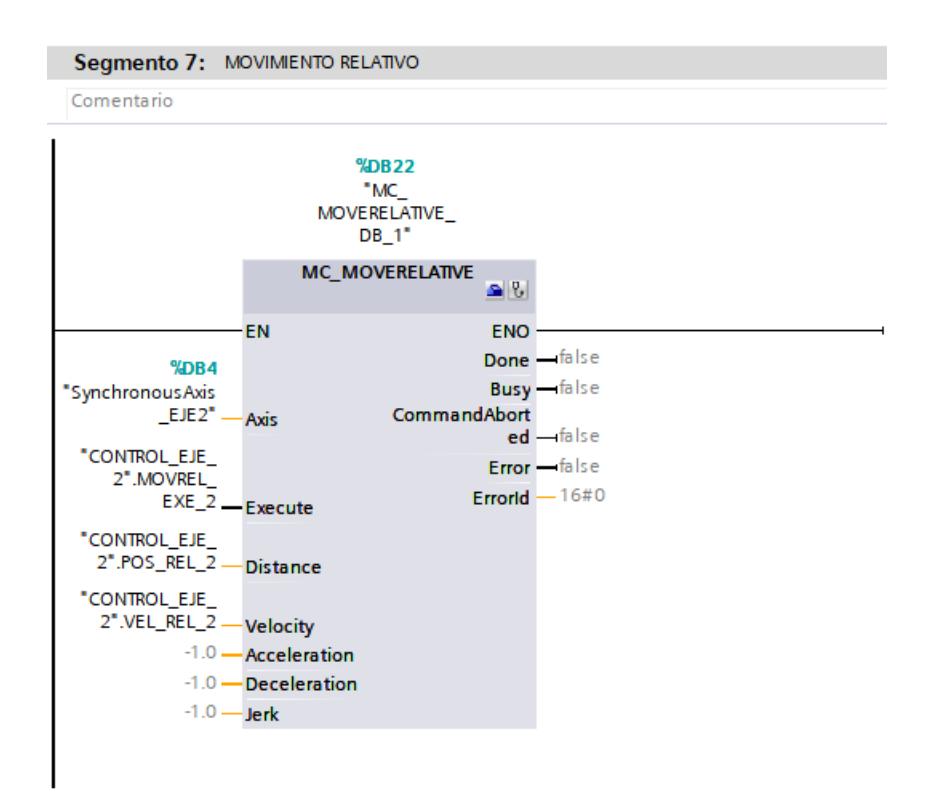

**Ilustración 34 Bloque MC\_MOVERELATIVE de la segunda función.** 

### **Paso 18**

Desde el segmento ocho hasta el diez se procede a agregar bloques "MOVE" para la asignación de la posición, rapidez, velocidad y aceleración actual.

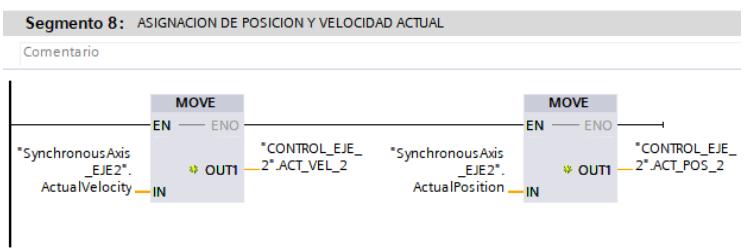

**Ilustración 35 Bloque "MOVE" para asignación de posición y velocidad actual.**

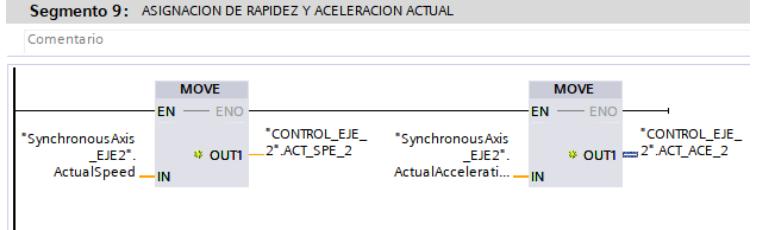

**Ilustración 36 Bloque "MOVE" para asignación de rapidez y aceleración actual.**

En el segmento diez colocar los siguientes contactos normalmente abiertos y cerrados con sus respectivas variables según se muestra en la imagen.

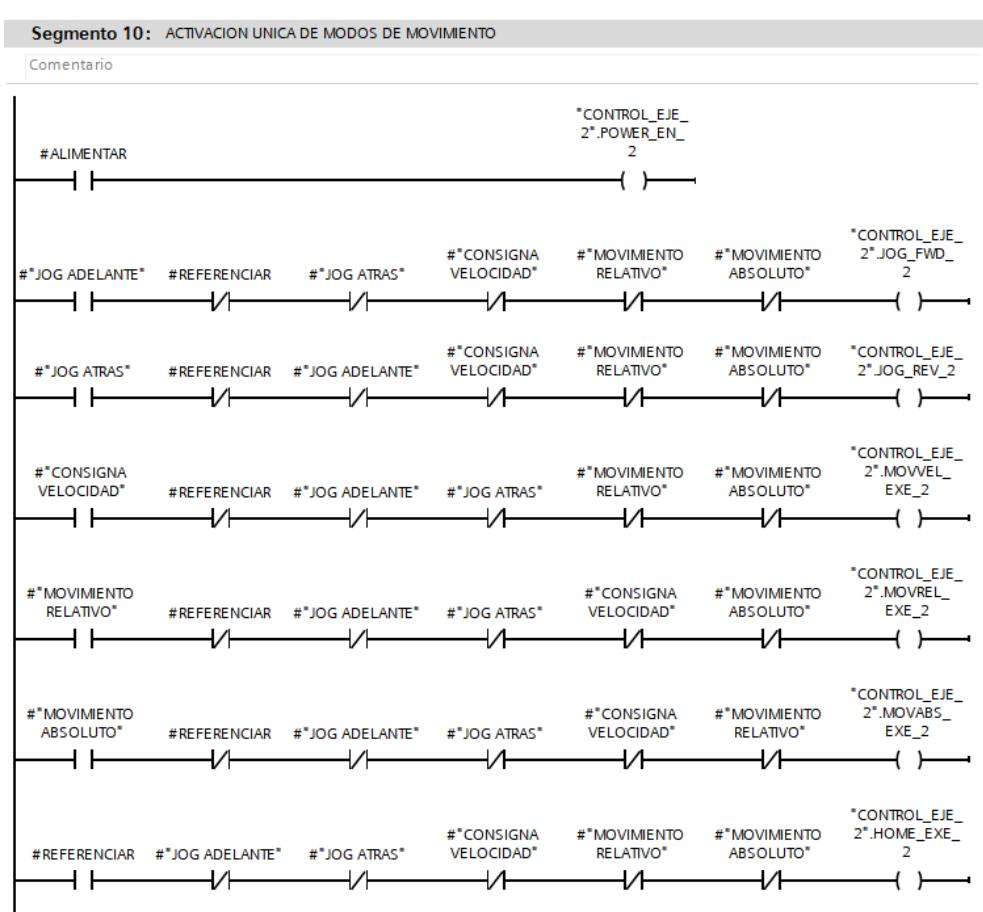

**Ilustración 37 Activación única de modos de movimiento.**

### **Paso 20**

En el segmento once agregar los contactos seguido con sus bobinas para el "Status" y "Error", que indicaran el estado del encendido o apagado o si existe algún error en el eje de accionamiento 2.

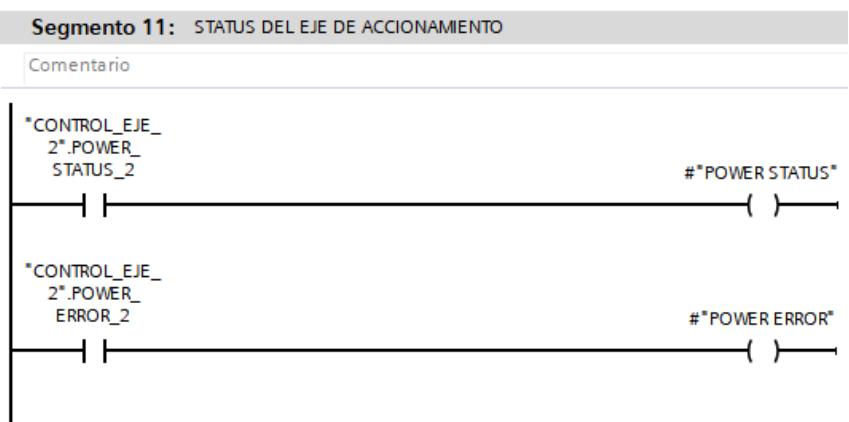

**Ilustración 38 Estatus del encendido y apagado del eje de accionamiento 2.**

En los segmentos doce y trece asignar bloques "Move" para el valor de la velocidad de todos los modos, la posición angular y el desplazamiento relativo respectivamente. En el segmento catorce se colocan valores actuales para la posición, velocidad y aceleración del movimiento.

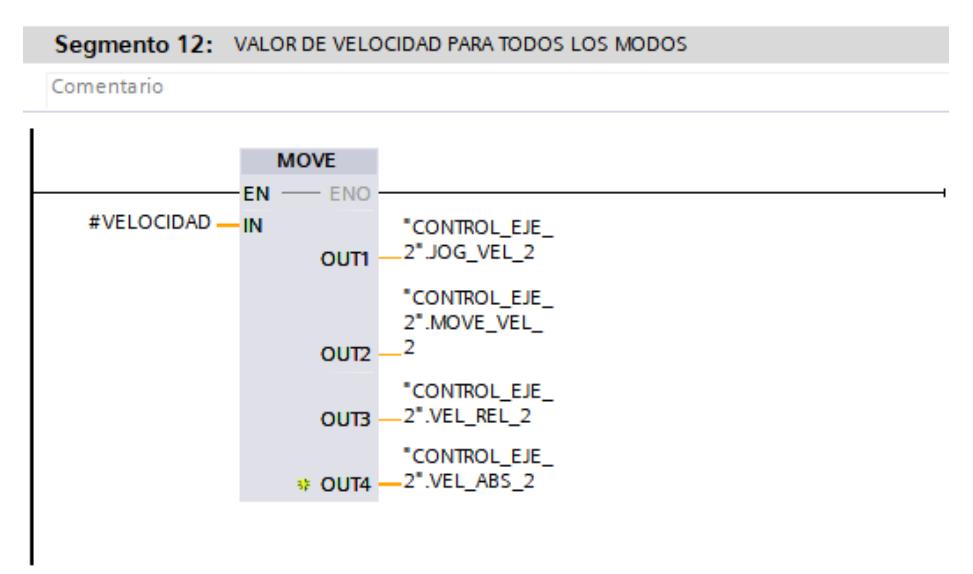

**Ilustración 39 Velocidad asignada para todos los modos.**

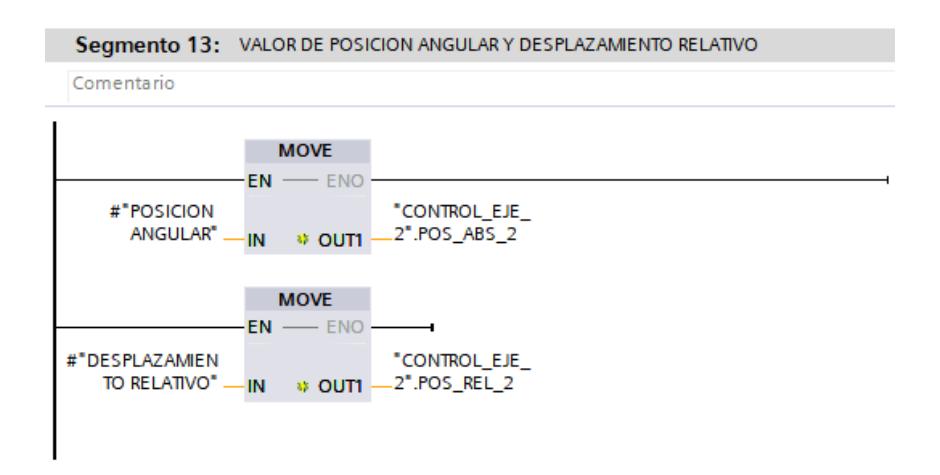

**Ilustración 40 Asignación de la posición angular y desplazamiento relativo.**

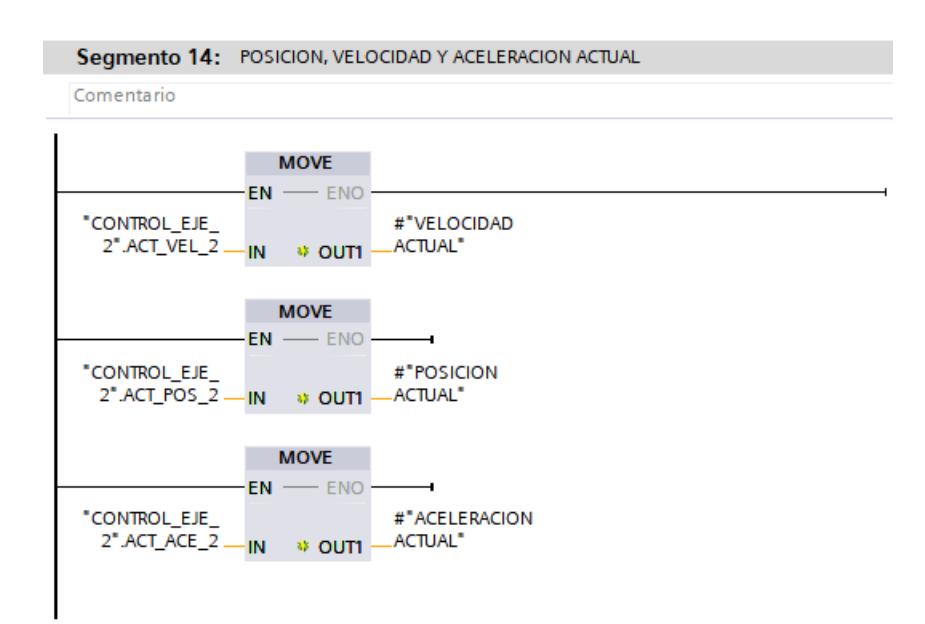

**Ilustración 41 Valores numéricos actuales para la posición, velocidad y aceleración.**

### **Paso 22**

Si desea realizar el accionamiento del segundo eje, puede saltarse al paso 29, caso contrario, se procede a agregar la tercera función para el tercer eje de accionamiento, en "Bloques de programa", "Agregar nuevo bloque" seleccionamos "Función" y colocamos "ACCIONAMIENTO\_EJE3" en el nombre, luego clic en "Aceptar".

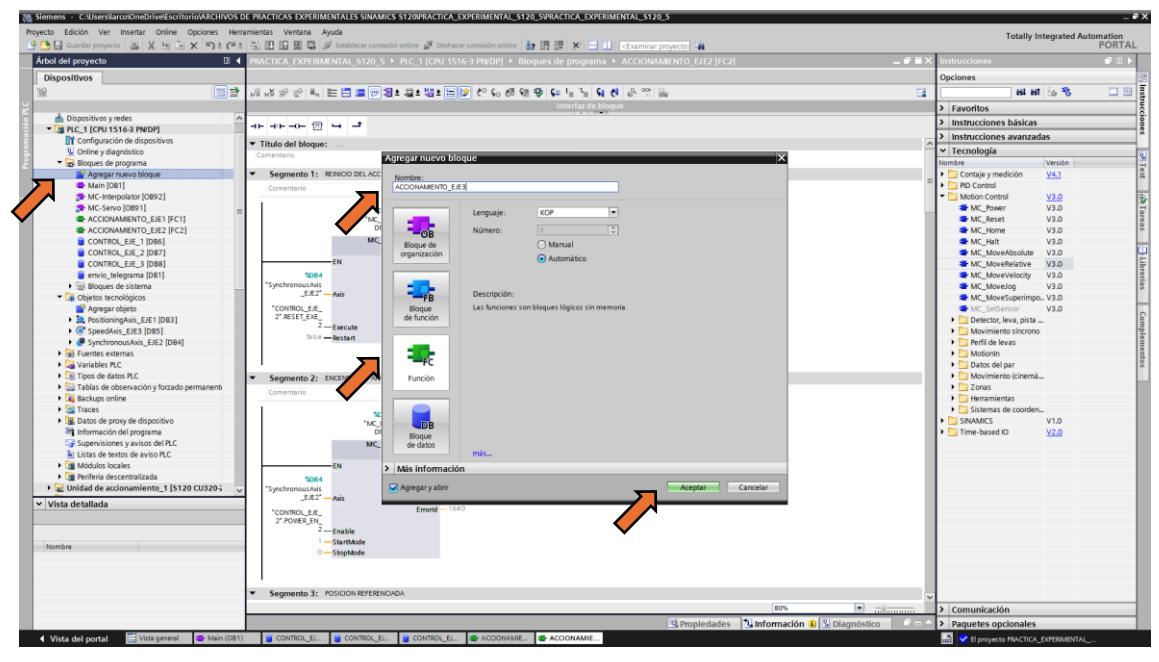

**Ilustración 42 Ventana de la tercera función "ACCIONAMIENTO\_EJE3".**

Dentro de esta función, se debe agregar las variables que se muestran en la imagen, variables que representan las entradas y salidas de la función. Las variables son del tipo "Bool" y del tipo "LReal".

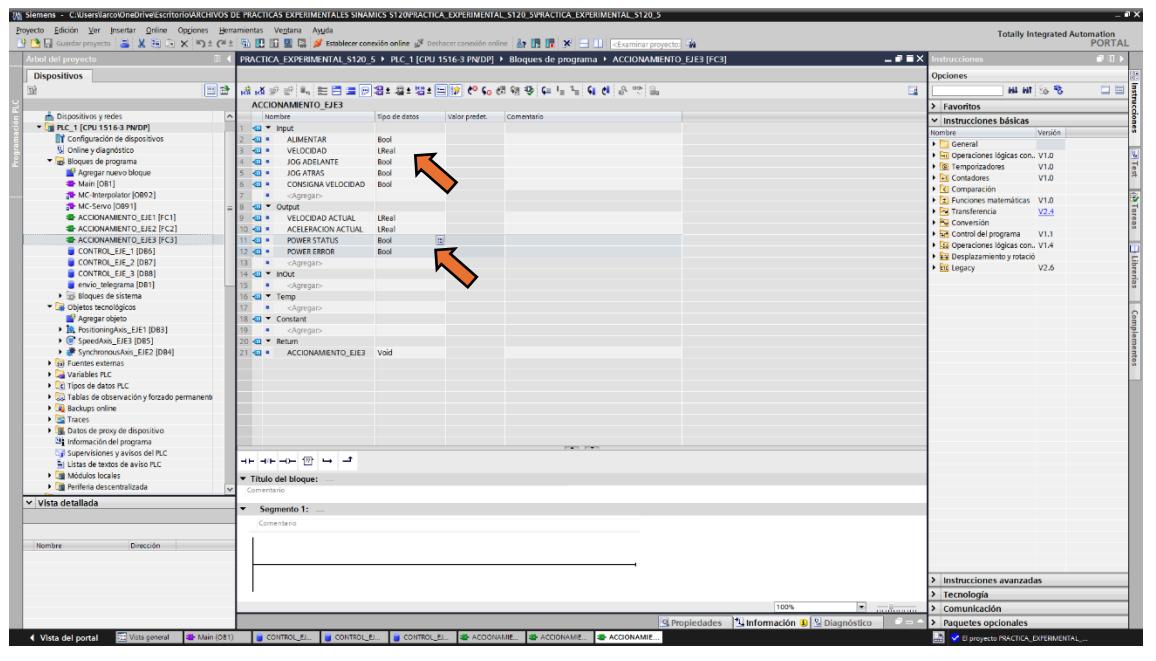

**Ilustración 43 Variables de la tercera función.**

En la función se agregan los bloques de instrucción con sus respectivas variables en cada segmento como se muestra a continuación. Se agregan los primeros cuatro segmentos.

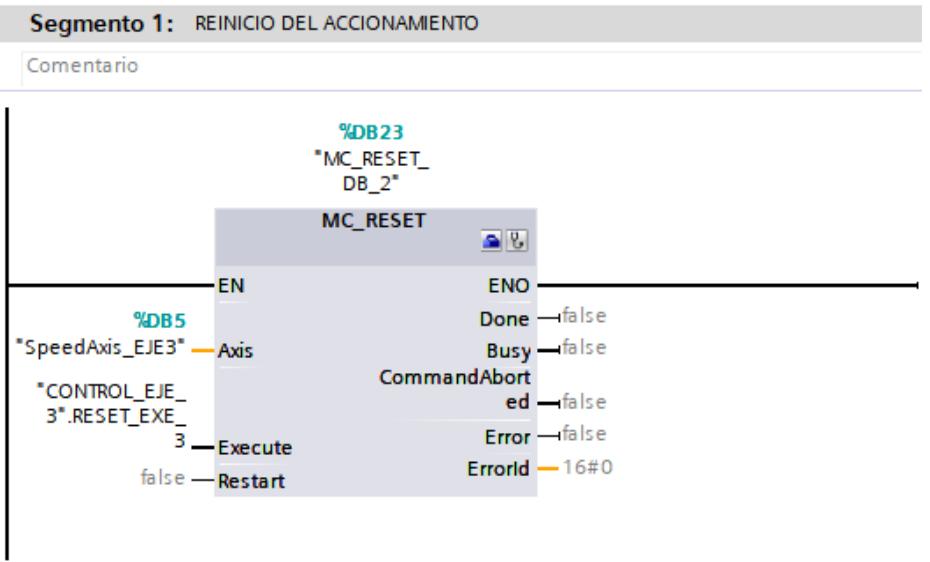

#### **Ilustración 44 Bloque MC\_RESET de la tercera función.**

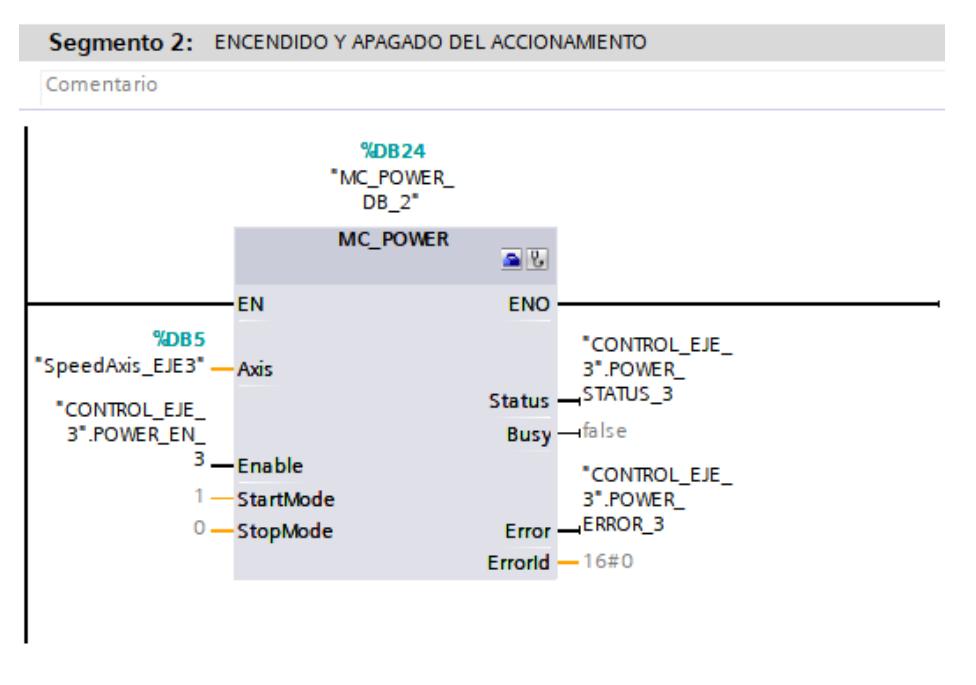

**Ilustración 45 Bloque MC\_POWER de la tercera función.** 

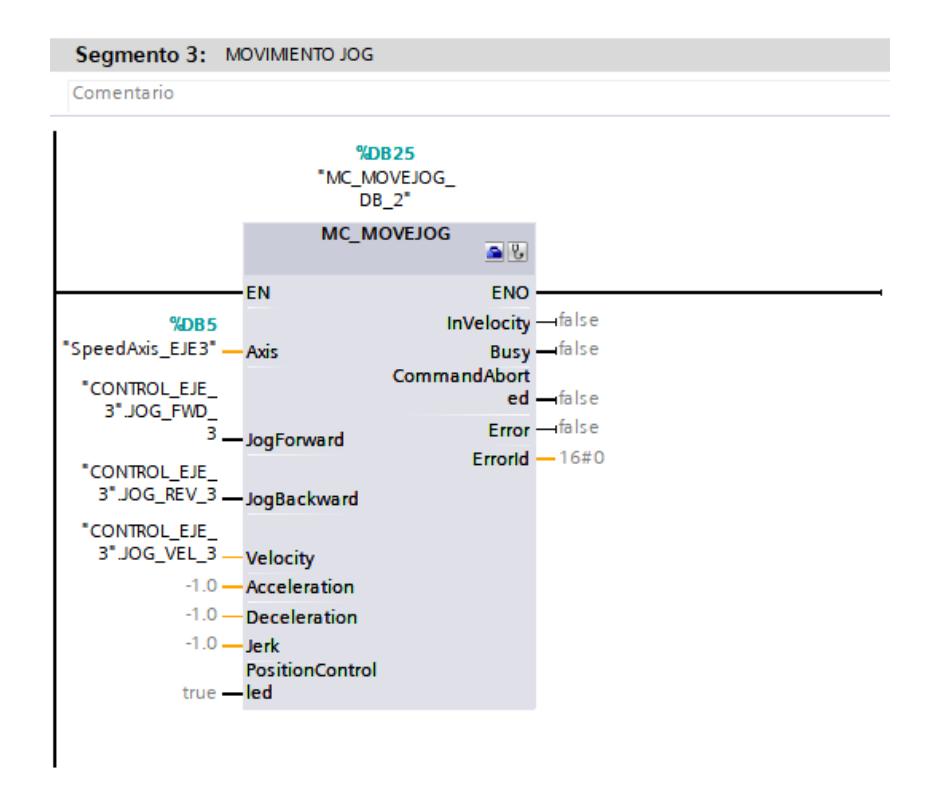

#### **Ilustración 46 Bloque MC\_MOVEJOG de la tercera función.**

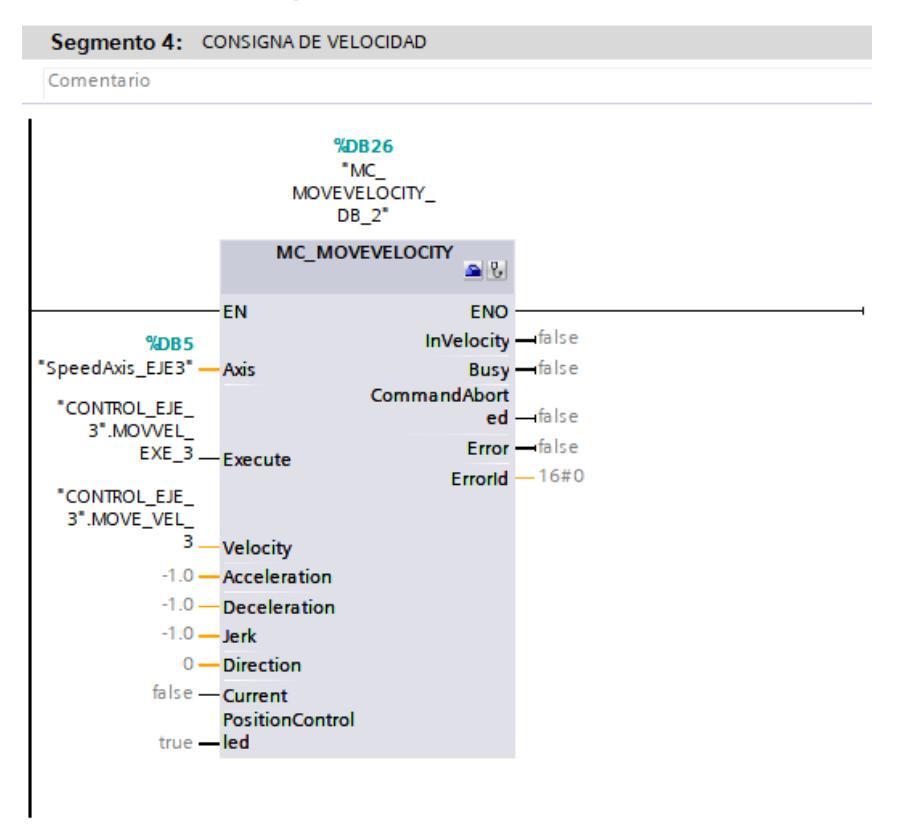

**Ilustración 47 Bloque MC\_MOVEVELOCITY de la tercera función.** 

En el segmento cinco se procede a agregar los bloques "MOVE" para la asignación de la velocidad y la aceleración actual.

|                                      |                                                | <b>Segmento 5:</b> ASIGNACION DE VELOCIDAD Y ACELERACION ACTUAL |                                             |                                                 |                              |
|--------------------------------------|------------------------------------------------|-----------------------------------------------------------------|---------------------------------------------|-------------------------------------------------|------------------------------|
| Comentario                           |                                                |                                                                 |                                             |                                                 |                              |
| "SpeedAxis_<br>EJEB".<br>ActualSpeed | <b>MOVE</b><br>EN.<br>$-$ ENC<br>* OUT1<br>·IN | "CONTROL_EJE<br>3" ACT VEL 3                                    | "SpeedAxis_<br>EJEB".<br>Acceleration __ IN | <b>MOVE</b><br>EN.<br>$-\epsilon$ ENC<br>* OUT1 | "CONTROL_EJE<br>3".ACT ACE 3 |

**Ilustración 48 Parámetros de accionamientos.**

## **Paso 26**

En el segmento seis colocar los siguientes contactos normalmente abiertos y cerrados con sus respectivas variables según se muestra en la imagen.

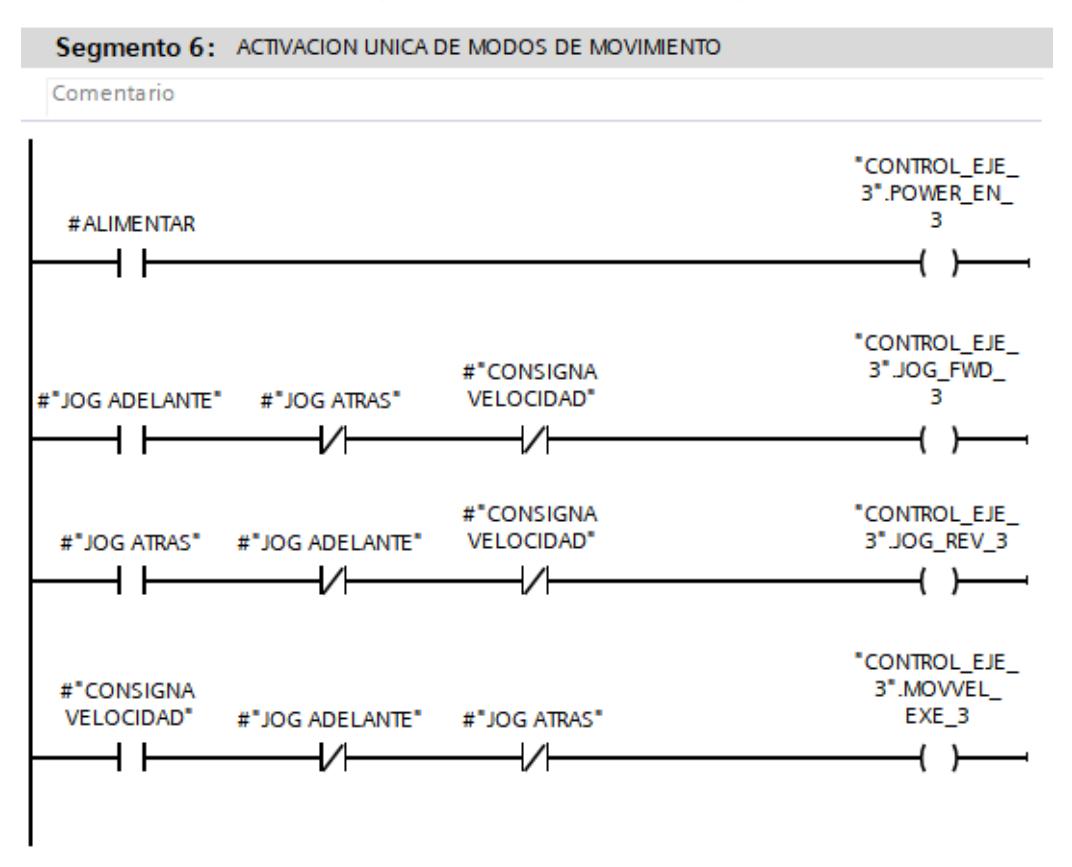

**Ilustración 49 Activación única de modos de movimiento.**

En el segmento siete agregar los contactos seguido con sus bobinas para el "Status" y "Error" del eje de accionamiento 1.

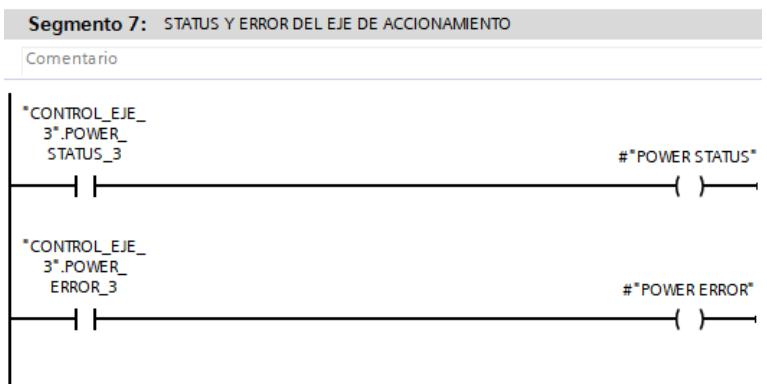

## **Ilustración 50 Estatus del encendido y apagado del eje de accionamiento 3.**

### **Paso 28**

En los segmentos ocho y nueve asignar bloques "Move" para el valor de la velocidad de todos los modos, la velocidad y aceleración actual respectivamente.

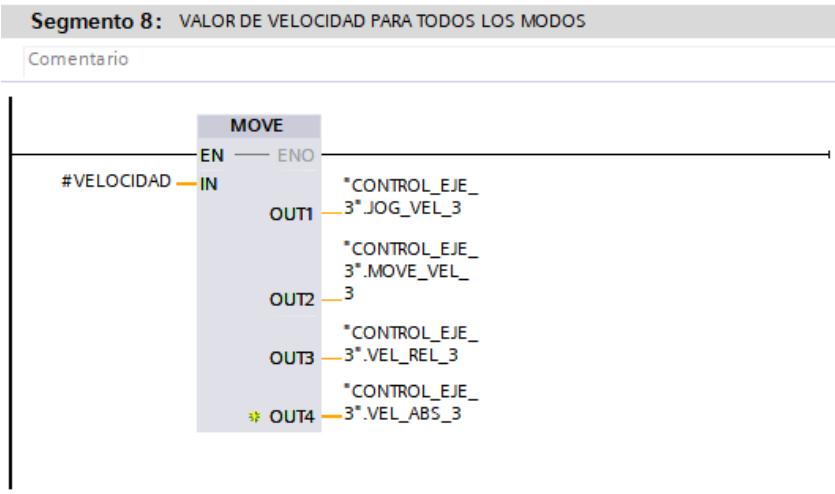

**Ilustración 51 Velocidad asignada para todos los modos.**

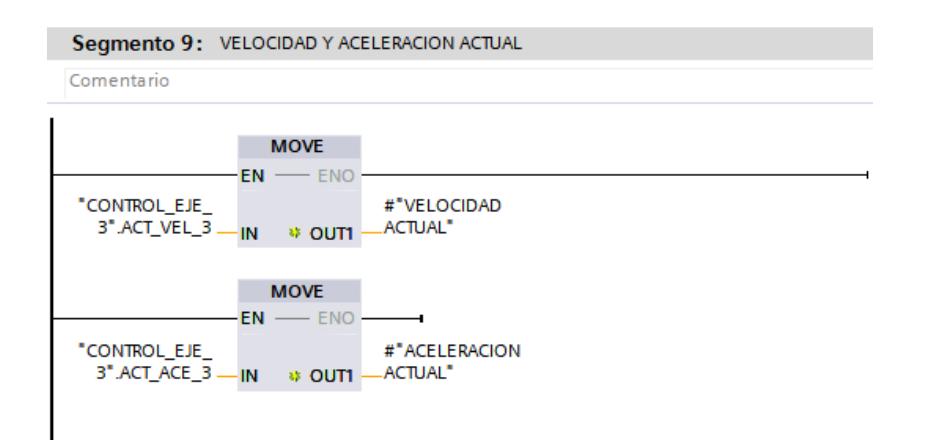

**Ilustración 52 Valores numéricos actuales para la velocidad y la aceleración.**

## **Paso 29**

Se coloca un contacto abierto y tres bobinas para acusar los fallos y resetear los ejes de accionamiento.

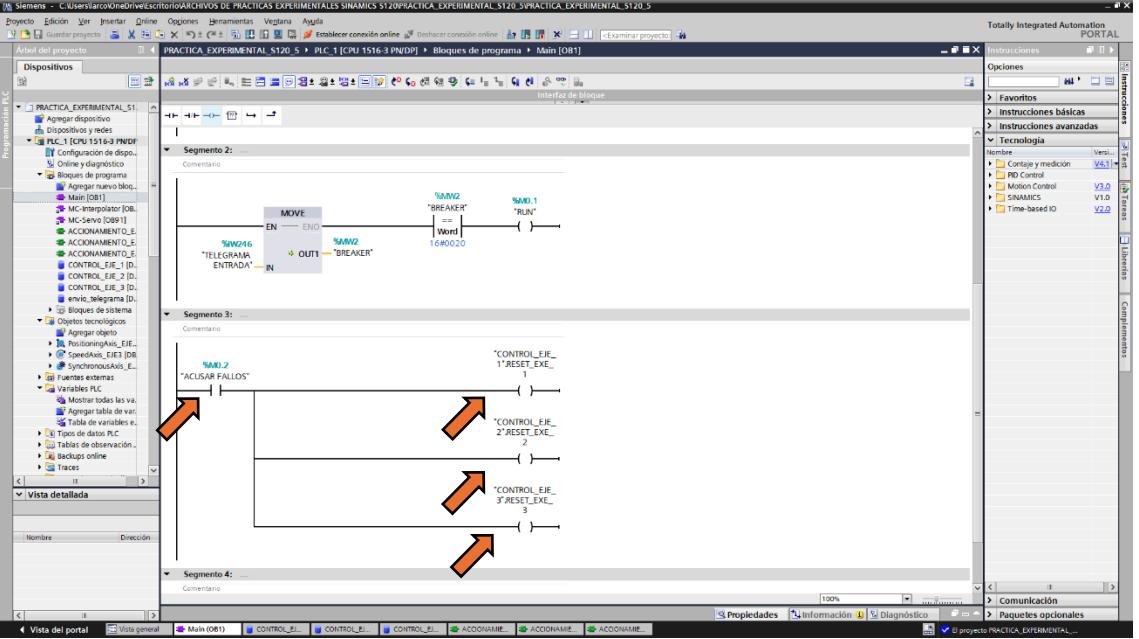

# **Ilustración 53 Segmente tres para acusar los fallos de los ejes de accionamiento. Paso 30**

En la sección de "Variables PLC" dar clic en "Mostrar todas las variables" y agregar todas las variables que se encuentran en la imagen a continuación. Estas variables accionan, mediante valores forzados, el movimiento de cada eje de los servos motores.

| Árbol del proyecto                               |                  |                                                                               | PRACTICA EXPERIMENTAL \$120 S > PLC 1 [CPU 1516-3 PN/DP] > Variables PLC        |                 |                |                         |                     |                     | $-9X$                                       | 门脚的                                                 |
|--------------------------------------------------|------------------|-------------------------------------------------------------------------------|---------------------------------------------------------------------------------|-----------------|----------------|-------------------------|---------------------|---------------------|---------------------------------------------|-----------------------------------------------------|
| <b>Dispositivos</b>                              |                  |                                                                               |                                                                                 |                 |                |                         |                     | <b>Ea</b> Variables | Constantes de usuario constantes de sistema | Opciones                                            |
| 画書<br>謝                                          |                  | ******                                                                        |                                                                                 |                 |                |                         |                     |                     | 國                                           |                                                     |
|                                                  |                  |                                                                               |                                                                                 |                 |                |                         |                     |                     |                                             |                                                     |
|                                                  |                  | <b>Variables PLC</b>                                                          |                                                                                 |                 |                |                         |                     |                     |                                             | Buscar/reemplazar                                   |
| T PRACTICA EXPERIMENTAL S120 5<br>$\lambda$      |                  | Nombre                                                                        | Tabla de variables Tipo de datos                                                | Dirección       | Rema           | Acces.                  | Escrib.<br>Visibl.  | Supervis Comentario |                                             |                                                     |
| Agregar dispositivo                              |                  |                                                                               | 42 . SpeedAxis EJE3 Actor Interfac Tabla de variables e. "PD TEL105 O., %0306.0 |                 |                | $\overline{\mathbf{S}}$ | ø<br>90             |                     |                                             | Buscar:                                             |
| h Dispositivos y redes                           |                  | <b>KB</b><br>TELEGRAMA ENTRADA                                                | Tabla de variables e. Word                                                      | %M246           | m              |                         | ø                   |                     |                                             |                                                     |
| " Il PLC_1 [CPU 1516-3 PN/DP]                    | TD:              | ko<br><b><i>RREAKER</i></b>                                                   | Tabla de variables e. Word                                                      | %MW2            |                | Ø                       | E<br>ø              |                     |                                             | Buscarsólo palabra completa                         |
| T Configuración de dispositivos                  | 11               | <b>Let</b><br>ACUSAR FALLOS                                                   | Tabla de variables e, Bool                                                      | %MO.2           | m              | ē                       | ø<br>ø<br>ø         |                     |                                             | Mayúsculas minúsculas                               |
| V. Online y diagnostico                          | 12               | ka<br><b>POWER STATUS 1</b>                                                   | Tabla de variables e. Bool                                                      | %M0.3           | $\Box$         | ø                       | ø<br>ē              |                     |                                             |                                                     |
| Bloques de programa                              | 13               | POWER ERROR 1<br>ko                                                           | Tabla de variables e. Bool                                                      | %MO.4           |                | <b>BB</b>               | <b>SB</b><br>ø      |                     |                                             | Buscar en estructuras subor                         |
| Agregar nuevo bloque<br>Main [OB1]               | $14 -$<br>$15 -$ | $\left  \cdot \right $<br><b>POWER STATUS 2</b><br>ka<br><b>POWER ERROR 2</b> | Tabla de variables e. Bool<br>Tabla de variables e. Rool                        | %MO.S<br>A OMAP | E              | ø                       | Ξ<br>ø              |                     |                                             | Buscar en textos ocultos                            |
| MC-Interpolator [0892]                           | $16 -$           | POWER STATUS 3<br><b>kg</b>                                                   | Tabla de variables e. Bool                                                      | <b>SAID.7</b>   | 1941           | ø                       | $\overline{v}$<br>Ø |                     |                                             | Ltd.zar comodines                                   |
| MC-Servo [0891]                                  | 17               | ka<br><b>POWER ERROR 3</b>                                                    |                                                                                 | %M1.0           | 53             | ē                       | ₩<br>ø              |                     |                                             | I Utilizar expresiones requiares                    |
| ACCIONAMIENTO_EJE1 [FC1]                         | 16               | ka<br>ALIMENTACION EJE 1                                                      | Tabla de variables e. Bool<br>Tabla de variables e. Bool                        | %M1.1           | n              |                         | Ø<br>ø              |                     |                                             |                                                     |
| ACCIONAMIENTO_EJE2 [FC2]                         | 19               | $\overline{43}$<br>REFERENCIA 1                                               | Tabla de variables e. Bool                                                      | 9-M1-2          | m              | <b>BB</b>               | E<br>v              |                     |                                             | Abajo                                               |
| ACCIONAMIENTO_EJE3 [FC3]                         | 20               | ka<br>JOG ADELANTE 1                                                          | Tabla de variables e. Bool                                                      | %M1.3           |                | ø                       | Ø<br>ø              |                     |                                             | Arriba                                              |
| CONTROL EJE 1 (DB6)                              | 21               | <b>JOG ATRAS 1</b><br>ka                                                      | Tabla de variables e. Bool                                                      | %M1.4           | m              | Ø                       | ₩<br>ø              |                     |                                             | Buscar                                              |
| CONTROL_EJE_2 [DB7]                              | $22^{\circ}$     | ka<br>CONSIGNA VELOCIDAD 1                                                    | Tabla de variables e. Bool                                                      | %M1.5           |                | ē                       | ø<br>ø              |                     |                                             |                                                     |
| CONTROL_EJE_3 [DB8]                              | 23.              | $\sqrt{6}$<br>MOVIMIENTO ABSOLUTO 1                                           | Tabla de variables e. Bool                                                      | %M1.6           | 18             | ø                       | $\overline{a}$<br>ø |                     |                                             | Reemplazar:                                         |
| envio telegrama [DB1]                            | 24               | 40<br>MOVIMIENTO RELATIVO                                                     | Tabla de variables e. Bool                                                      | %M1.2           | $(1 - 1)$      | ø                       | ₩<br>ø              |                     |                                             |                                                     |
| Bloques de sistema                               | 25.              | ka<br>ALIMENTACION EJE 2                                                      | Tabla de variables e. Bool                                                      | %M4.0           |                | Ø                       | E<br>ø              |                     |                                             |                                                     |
| Objetos tecnológicos                             | $26 -$           | <b>k</b><br>REFERENCIA 2                                                      | Tabla de variables e. Rool                                                      | 9554.1          | 97             | Ø                       | ø<br>Ø              |                     |                                             | (a) Todo el documento                               |
| Agregar objeto                                   | 27/              | <b>km</b><br>JOG ADELANTE 2                                                   | Tabla de variables e. Bool                                                      | %M4.2           |                | ē                       | ञ<br>Ø              |                     |                                             | O Desde posición actuali                            |
| <b>B</b> , PositioningAxis EJE1 [DB3]            | 28               | ka<br>JOG ATRAS 2                                                             | Tabla de variables e. Bool                                                      | %M4.3           |                |                         | ø<br>ø              |                     |                                             | Selección                                           |
| <sup>o</sup> SpeedAxis EJE3 [DB5]                | 29               | $\sqrt{10}$<br>CONSIGNA VELOCIDAD 2                                           | Tabla de variables e. Bool                                                      | %M4.4           |                | <b>BB</b>               | $\overline{a}$<br>ø |                     |                                             |                                                     |
| SynchronousAxis EJE2 (DB4)                       | 30               | MOVIMENTO ABSOLUTO 2<br>ko                                                    | Tabla de variables e, Bool                                                      | %M4.5           |                | ⊌                       | Ξ<br>ø              |                     |                                             | Reemplazar   Reempl.todo                            |
| ai Fuentes externas                              | 31               | $\overline{a}$<br>MOVIMIENTO RELATIVO 2                                       | Tabla de variables e. Rool                                                      | %M4.6           | $\overline{1}$ | ø                       | Ø<br>ø              |                     |                                             |                                                     |
| Variables PLC                                    | 32 <sup>°</sup>  | ka<br>ALIMENTACION EJE 3                                                      | Tabla de variables e. Bool                                                      | %M4.7           |                | ē                       | ē<br>ø              |                     |                                             |                                                     |
| Mostrar todas las variables                      | $33 -$           | <b>kg</b><br>JOG ADELANTE 3                                                   |                                                                                 | %M5.0           | <b>15.73</b>   |                         | ø<br>ø              |                     |                                             |                                                     |
| Agregar tabla de variables                       | 34               | ka<br>JOG ATRAS 3                                                             | Tabla de variables e. Bool<br>Tabla de variables e. Bool                        | %MS.1           |                | <b>BBB</b>              | $\overline{a}$<br>ø |                     |                                             |                                                     |
| Tabla de variables estándar [119]                | 35               | $\left\langle 0 \right\rangle$<br>CONSIGNA VELOCIDAD 3                        | Tabla de variables e. Bool                                                      | \$M5.2\$        | 57             |                         | ☑<br>ø              |                     |                                             |                                                     |
| C Tipos de datos PLC                             | 36               | ka<br>DESPLAZAMIENTO RELATIVO 1 Tabla de variables e. LReal                   |                                                                                 | %M6.0           | m              | ख़                      | ø<br>ø              |                     |                                             |                                                     |
| · U Tablas de observación y forzado perman       | 37               | <b>k</b><br>POSICION ANGULAR 1                                                | Tabla de variables e. LReal                                                     | %M14.0          |                | ø                       | ø<br>Ø              |                     |                                             |                                                     |
| <b>E.</b> Backups online                         | 38               | <b>kg</b><br>VELOCIDAD 1                                                      | Tabla de variables e. LReal                                                     | %M22.0          | n              | ø                       | ₩<br>ø              |                     |                                             |                                                     |
| Fight Traces                                     | $30^{\circ}$     | k<br><b>POSICION ACTUAL 1</b>                                                 | Tabla de variables e. LReal                                                     | %M30.0          |                |                         | $\overline{a}$<br>ā |                     |                                             |                                                     |
|                                                  | 40 <sub>1</sub>  | $\overline{40}$<br>VELOCIDAD ACTUAL 1                                         | Tabla de variables e. LReal                                                     | %M38.0          |                |                         | Ø<br>Ø              |                     |                                             |                                                     |
| $\vert \mathbf{v} \vert$<br>$\rightarrow$<br>12. | $43 -$           | ka<br><b>ACELERACION ACTUAL</b>                                               | Tabla de variables e. LReal                                                     | %M46.0          |                | <b>38</b>               | Ø<br>₽              |                     |                                             |                                                     |
| $\vee$ Vista detallada                           | 42               | ka<br>DESPLAZAMENTO RELATIVO 2 Tabla de variables e. LReal                    |                                                                                 | %M54.0          |                | Q                       | ø<br>ø              |                     |                                             |                                                     |
|                                                  | $-43$            | $\overline{48}$<br>POSICION ANGULAR 2                                         | Tabla de variables e. LReal                                                     | %M62.0          |                | Ø                       | ø<br>ø              |                     |                                             |                                                     |
|                                                  | 44               | ka<br>VELOCIDAD 2                                                             | Tabla de variables e. LReal                                                     | %M70.0          |                | $\overline{a}$          | $\overline{a}$<br>ø |                     |                                             |                                                     |
| Nombre                                           | 45               | $-10$<br>POSICION ACTUAL 2                                                    | Tabla de variables e. LReal                                                     | %M78.0          |                |                         | Ø<br>ø              |                     |                                             |                                                     |
|                                                  | 46               | ka<br>VELOCIDAD ACTUAL 2                                                      | Tabla de variables e. LReal                                                     | %M86.0          |                | $\overline{\mathbf{S}}$ | ø<br>$\overline{a}$ |                     |                                             |                                                     |
|                                                  | 57               | $-53$<br>ACELERACION ACTUAL 2                                                 | Tabla de variables e. LReal                                                     | %M94.0          |                | ø                       | E<br>ø              |                     |                                             |                                                     |
|                                                  | 48 40            | VELOCIDAD 3                                                                   | Tabla de variables e. LReal                                                     | %M102.0         |                | Ξ                       | ₫<br>ø              |                     |                                             |                                                     |
|                                                  | 49               | $\overline{a}$<br>VELOCIDAD ACTUAL 3                                          | Tabla de variables e. LReal.                                                    | %M110.0         |                | ē                       | ū<br>₫              |                     |                                             |                                                     |
|                                                  | 50               | $\left  \cdot \right $<br>ACELERACION ACTUAL 3                                | Tabla de variables e. LReal                                                     | %M118.0         |                | Ø                       | ā<br>ø              |                     |                                             |                                                     |
|                                                  |                  |                                                                               | <b>Gill</b>                                                                     |                 |                | σ                       |                     |                     |                                             | $\rightarrow$<br>$\left\langle \cdot \right\rangle$ |

**Ilustración 54 Variables del bloque principal "Main".**

Ahora se procede a arrastrar todas las funciones hacia el "Main", desde el segmento cuatro, para comenzar a colocar todas las variables creadas, que serán forzadas para la interacción con los ejes de accionamiento. En el segmento cuatro se debe colocar la función "ACCIONAMIENTO\_EJE1". En los segmentos cinco y seis se debe colocar las funciones "ACCIONAMIENTO\_EJE2" y "ACCIONAMIENTO\_EJE3" respectivamente.

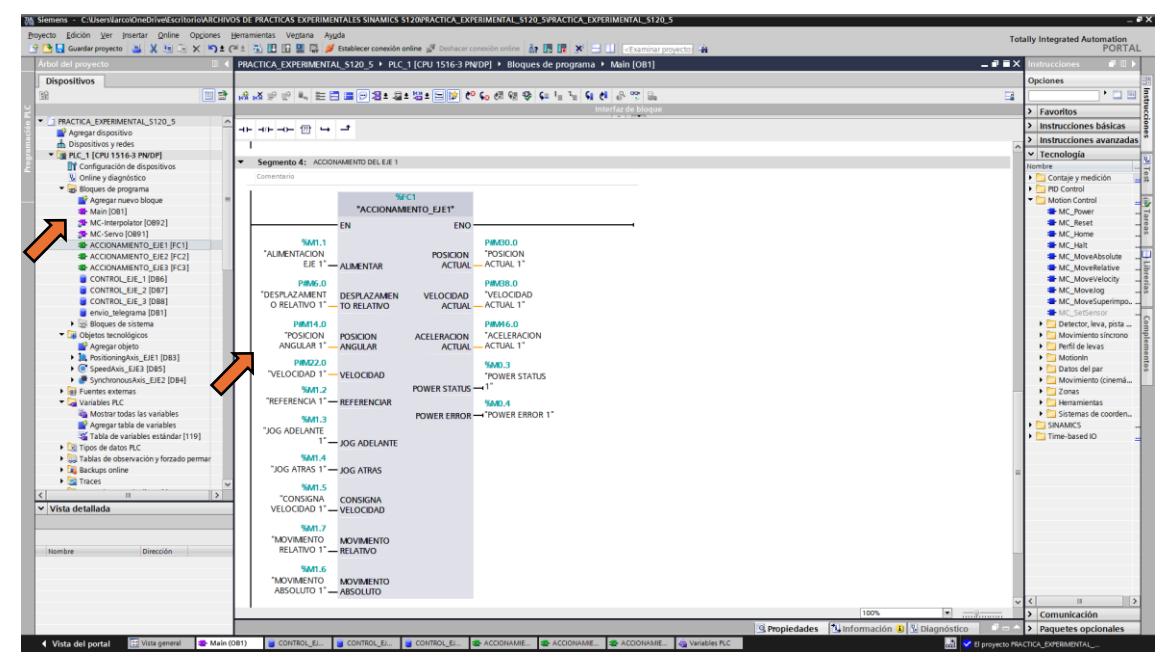

**Ilustración 55 función para el primer eje de accionamiento.**

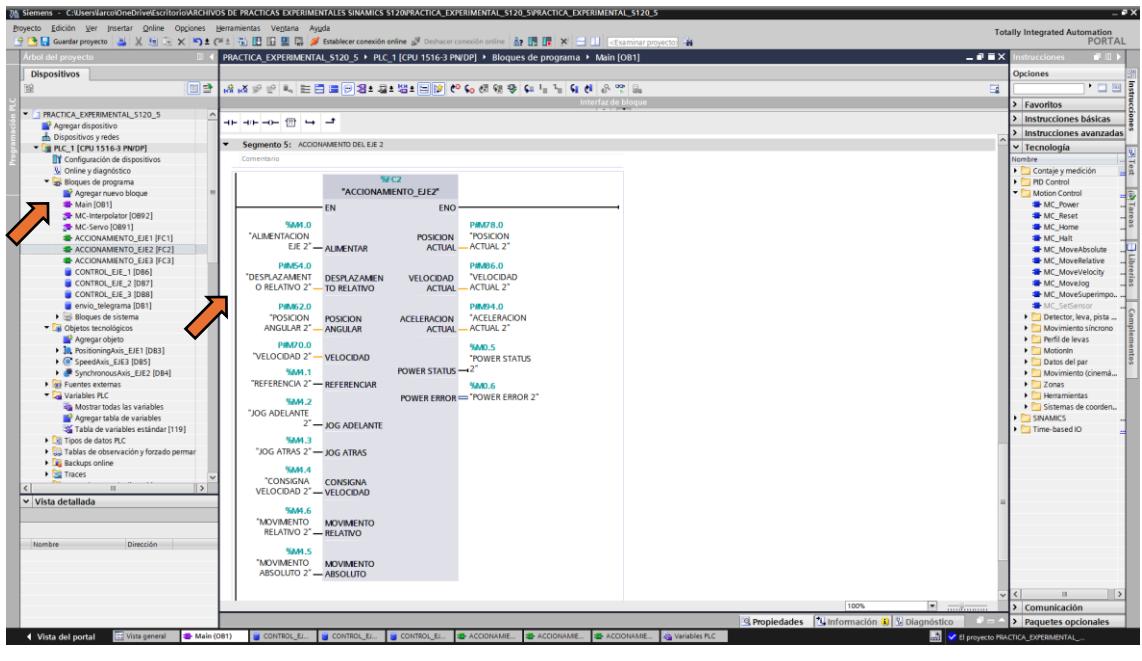

**Ilustración 56 función para el segundo eje de accionamiento.**

|                                                    | 今日 Guadar proyecto 三 义 hi 三 × り± (半± m 田田田田 は ダ Establecer conexión online ジ Deshacer conexión online 品田田 × 一口 cExaminar proyecto 論                                                                                                    | <b>PORTAL</b>                              |
|----------------------------------------------------|----------------------------------------------------------------------------------------------------|--------------------------------------------|
| Árbol del proyecto                                 | $-9$ $ \times$<br>PRACTICA EXPERIMENTAL \$120 5 ▶ PLC 1 [CPU 1516-3 PN/DP] ▶ Blogues de programa ▶ Main [OB1]                                                                                                    | strucciones<br>P11                         |
| <b>Dispositivos</b>                                |                                                                                                    | <b>Opciones</b>                            |
| 職                                                  | E.                                                                                                    | ・ロ回に                                       |
|                                                    | Interfaz de bloque                                                                                                    | > Favoritos                                |
| <b>FIREACTICA EXPERIMENTAL S120_5</b>              |                                                                                                    | > Instrucciones básicas                    |
| Agregar dispositivo                                | $\begin{array}{ccccccccccccc} \mathbf{H} & \mathbf{H} &$ |                                            |
| bispositivos y redes                               | <b>VELOCIDAD 2"- VELOCIDAD</b>                                                                                                    | > Instrucciones avanzadas                  |
| PLC_1 [CPU 1516-3 PN/DP]                           |                                                                                                    | $\vee$ Tecnología                          |
| To Configuración de dispositivos                   | 5MM-6                                                                                                    | Nombre                                     |
| V. Online y diagnóstico                            | "MOVIMENTO<br><b>MOVIMENTO</b>                                                                                                    | Contaie v medición                         |
| Bloques de programa                                | RELATIVO 2"-RELATIVO                                                                                                    | <b>F</b> PID Control                       |
| Agregar nuevo bloque                               | <b>SAM-5</b>                                                                                                    | $\blacksquare$<br>Motion Control           |
| <b>*</b> Main [OB1]                                |                                                                                                    | <b>NC Power</b>                            |
| MC-Interpolator [OB92]                             | "MOVIMENTO<br><b>MOVIMENTO</b><br>ABSOLUTO 2"- ABSOLUTO                                                                                                    | <b>MC</b> Reset                            |
| MC-Servo [0891]                                    |                                                                                                    | <b>MC Home</b>                             |
| ACCIONAMENTO EJE1 [FC1]                            |                                                                                                    | <b>ME MC Halt</b>                          |
| ACCIONAMENTO_EJE2 [FC2]                            |                                                                                                    | <b>MC MoveAbsolute</b>                     |
| ACCIONAMENTO_EJE3 [FC3]                            |                                                                                                    | MC MoveRelative                            |
| CONTROL_EJE_1 [DB6]                                | Segmento 6: ACCIONAMENTO DEL EJE 3<br>$\overline{\phantom{0}}$                                                                                                    | <b>MC</b> MoveVelocity                     |
| CONTROL_EJE_2 [DB7]                                | Comentario                                                                                                    | MC Movelog                                 |
| CONTROL_EJE_3 [DB8]                                |                                                                                                    | MC_MoveSuperimpo                           |
| envio telegrama [DB1]                              | <b>%FC3</b>                                                                                                    | MC_SetSensor                               |
| Bloques de sistema                                 | "ACCIONAMENTO EJE3"                                                                                                    | Detector, leva, pista                      |
| <b>B</b> Objetos tecnológicos                      | ENO-<br>EN                                                                                                    | Movimiento síncrono                        |
| Agregar objeto                                     |                                                                                                    | Perfil de levas                            |
| R Positioning Axis EJE1 [DB3]                      | P#M110.0<br><b>SM4.7</b>                                                                                                    | Motionin                                   |
| C SpeedAxis EJE3 [DB5]                             | *ALIMENTACION<br>*VELOCIDAD<br><b>VELOCIDAD</b>                                                                                                    | Datos del par                              |
| SynchronousAxis EJE2 (DB4)                         | <b>ACTUAL - ACTUAL 3"</b><br>$E/E 3'' - ALMENTAR$                                                                                                    | Movimiento (cinemá                         |
| I gi Fuentes externas                              | <b>PMM102.0</b>                                                                                                    | $\blacktriangleright$ $\blacksquare$ Zonas |
| Variables PLC                                      | <b>PMM118.0</b>                                                                                                    | • Fill Herramientas                        |
| Mostrar todas las variables                        | "VELOCIDAD 3" - VELOCIDAD<br>"ACELERACION<br><b>ACELERACION</b>                                                                                                    | I Sistemas de coorden                      |
| Agregar tabla de variables                         | <b>ACTUAL 3*</b><br><b>ACTUAL</b><br><b>NAM5.0</b>                                                                                                    | <b>FILSINAMICS</b>                         |
| Tabla de variables estándar [119]                  | "JOG ADELANTE<br><b>SMO.7</b>                                                                                                    | I Time-based IO                            |
| <b>Ed Tipos de datos PLC</b>                       | $3^{\circ}$ - JOG ADELANTE<br><b><i>'POWER STATUS</i></b>                                                                                                    |                                            |
| I cul Tablas de observación y forzado permar       | POWER STATUS → 3'                                                                                                    |                                            |
| <b>E</b> Backups online                            | <b>SMS 1</b>                                                                                                    |                                            |
| $\blacktriangleright$ $\blacktriangleright$ Traces | "JOG ATRAS 3" - JOG ATRAS<br><b>SAM1.0</b>                                                                                                    |                                            |
| $\rightarrow$<br>$\mathbb{R}$                      | POWER ERROR = "POWER ERROR 3"<br><b>SMS.2</b>                                                                                                    |                                            |
| v Vista detallada                                  | "CONSIGNA<br><b>CONSIGNA</b>                                                                                                    |                                            |
|                                                    | VELOCIDAD 3"- VELOCIDAD                                                                                                    |                                            |
|                                                    |                                                                                                    |                                            |
|                                                    |                                                                                                    |                                            |
| Nombre<br><b>Dirección</b>                         |                                                                                                    |                                            |
|                                                    | $\blacktriangledown$ Segmento 7:                                                                                                    |                                            |
|                                                    |                                                                                                    |                                            |
|                                                    | Comentario                                                                                                    |                                            |
|                                                    |                                                                                                    |                                            |
|                                                    |                                                                                                    | $\overline{\mathbf{K}}$<br><b>ISC</b>      |
|                                                    | 100%                                                                                                    | > Comunicación                             |
|                                                    | <b>Unformación</b> D V Diagnóstico<br><sup>Q</sup> Propiedades                                                                                                    | $\Box$ $\Box$ > Paquetes opcionales        |

**Ilustración 57 función para el tercer eje de accionamiento.**

Ahora se procede a cargar toda la información al "PLC-1500" dar clic en "Cargar al dispositivo", se abrirá una ventana en donde se debe dar clic en "Iniciar búsqueda", para poder seleccionar una dirección IP, dar clic en "Aceptar", luego en "Cargar" y "Finalizar. Después, se procede a cargar la "Control Unit", dar clic en "Cargar al dispositivo", se

abrirá una ventana en donde se debe dar clic en "Iniciar búsqueda", para poder seleccionar una dirección IP, dar clic en "Cargar" y luego en "Finalizar".

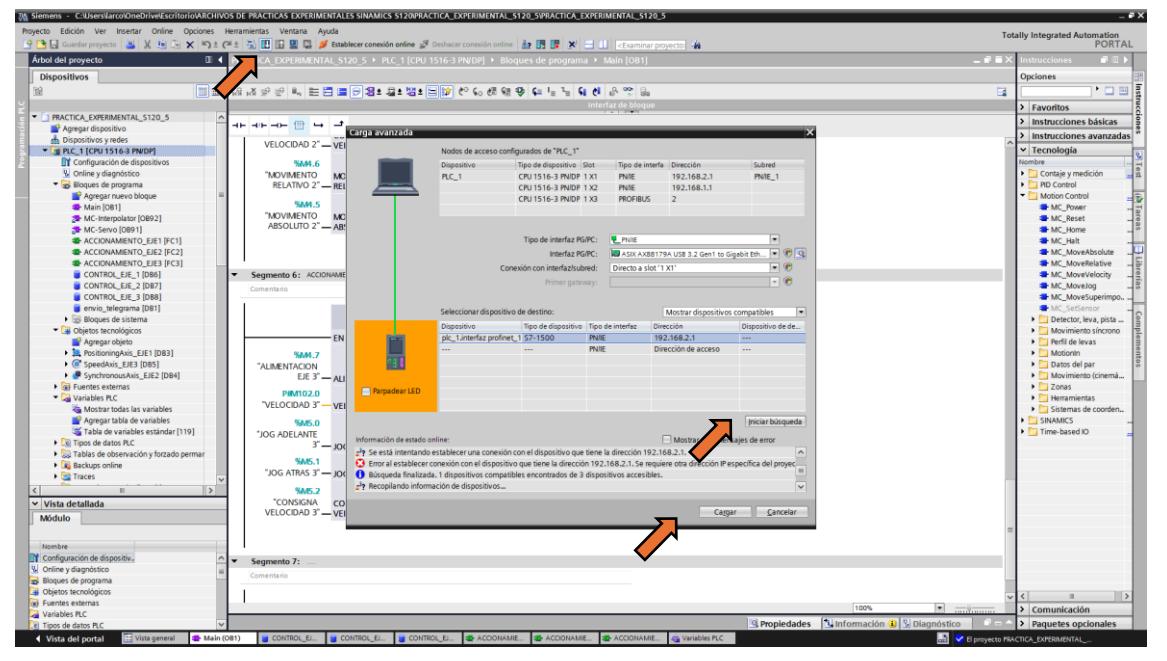

**Ilustración 58 Ventana para la carga avanzada del "PLC-1500".**

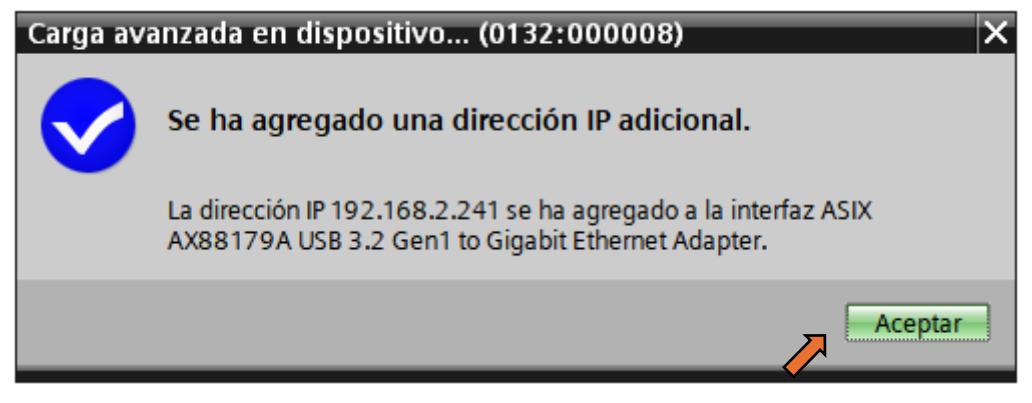

**Ilustración 59 Ventana de dirección IP del PLC agregada.**

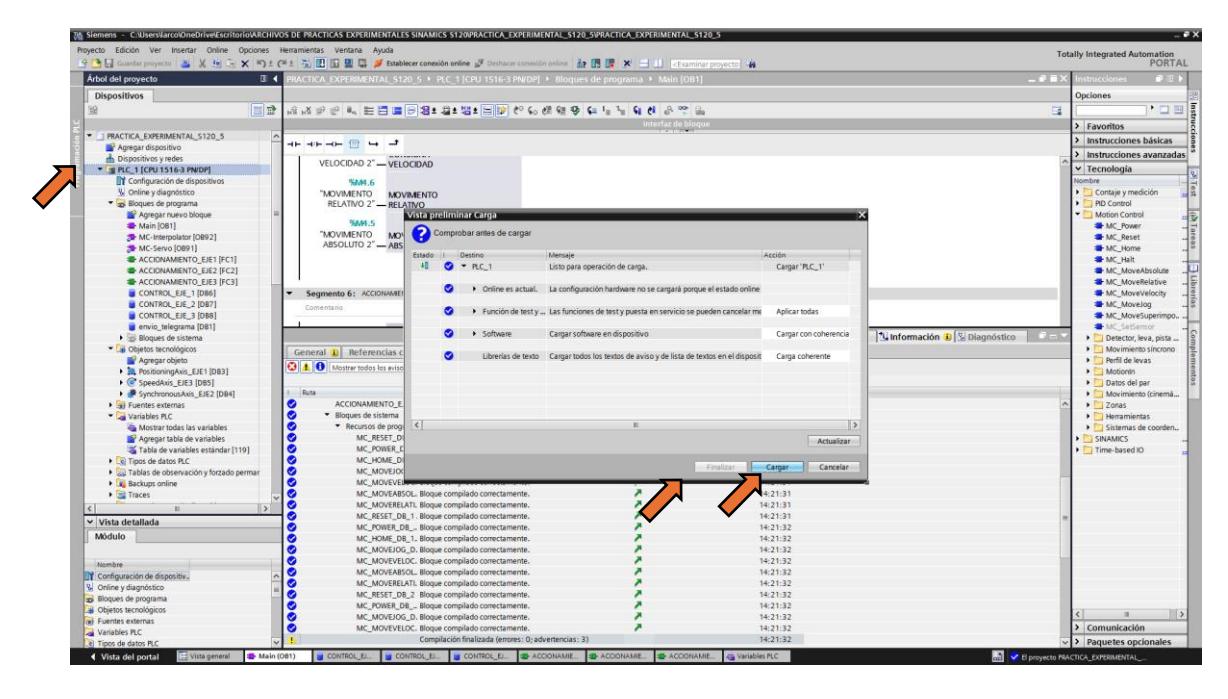

**Ilustración 60 Ventana de "Vista preliminar de carga".**

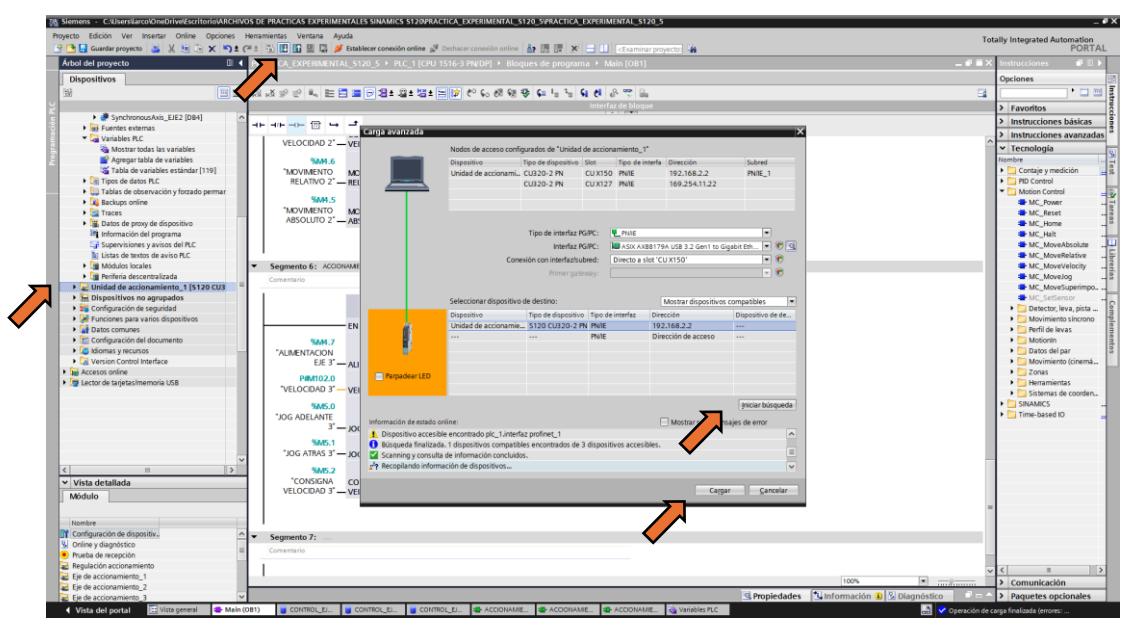

**Ilustración 61 Ventana para la carga avanzada de la "Control Unit".**

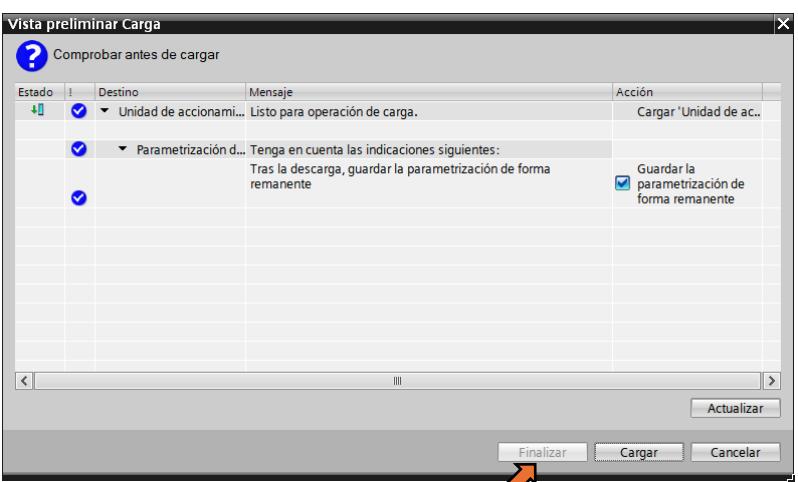

**Ilustración 62 Ventana de "Vista preliminar de carga".**

Se procede a establecer la "Conexión en línea" tanto para el "PLC-1500" como para la "Control Unit", se debe marcar ambas casillas y dar clic en "Aceptar". Luego se activa el "Modo de visualización".

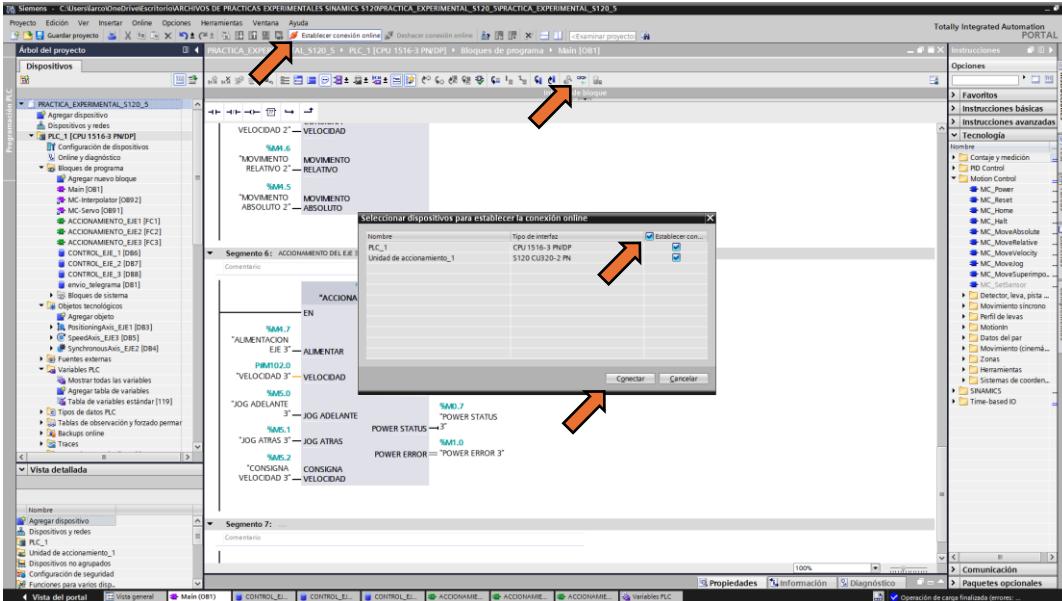

**Ilustración 63 Ventana de "Conexión en línea".**

# **Paso 34**

Ahora se debe subir el "breaker" para la alimentación trifásica, el contacto de la variable "Run" se forzará automáticamente a "1", luego se activará el temporizador para que en dos segundos esté energizado el "Double Motor Module". Después se debe forzar a "1" y luego a "0" la variable "Acusar fallos" para reiniciar los ejes de accionamiento y eliminar cualquier tipo de fallo que impida el movimiento.
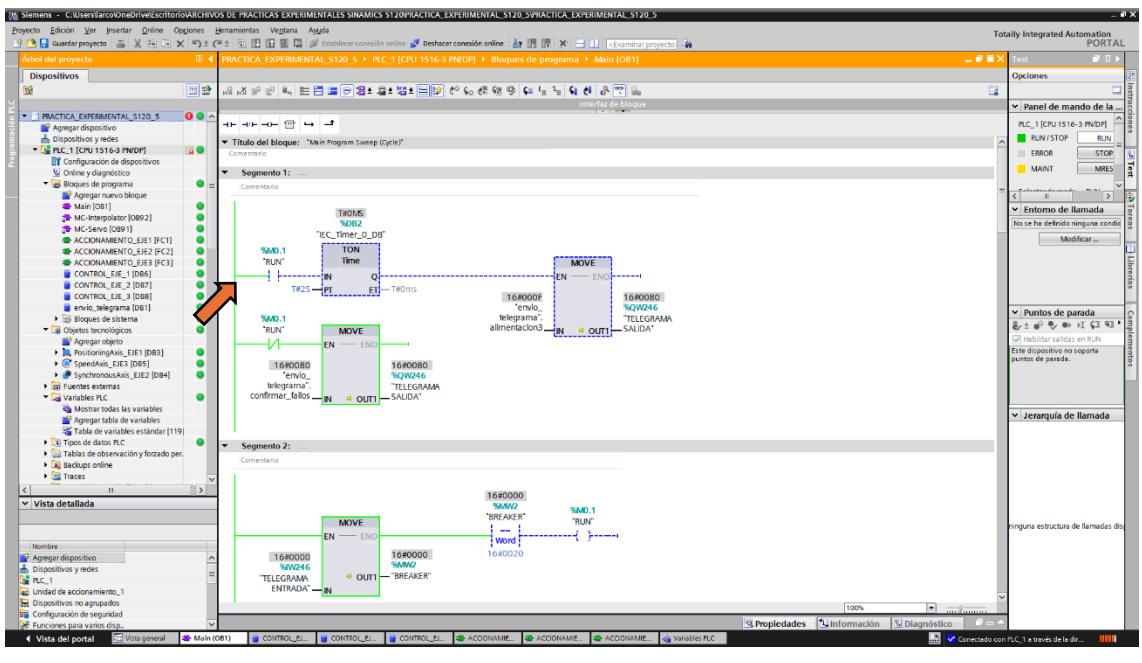

**Ilustración 64 Segmento de activación de los ejes de accionamientos.**

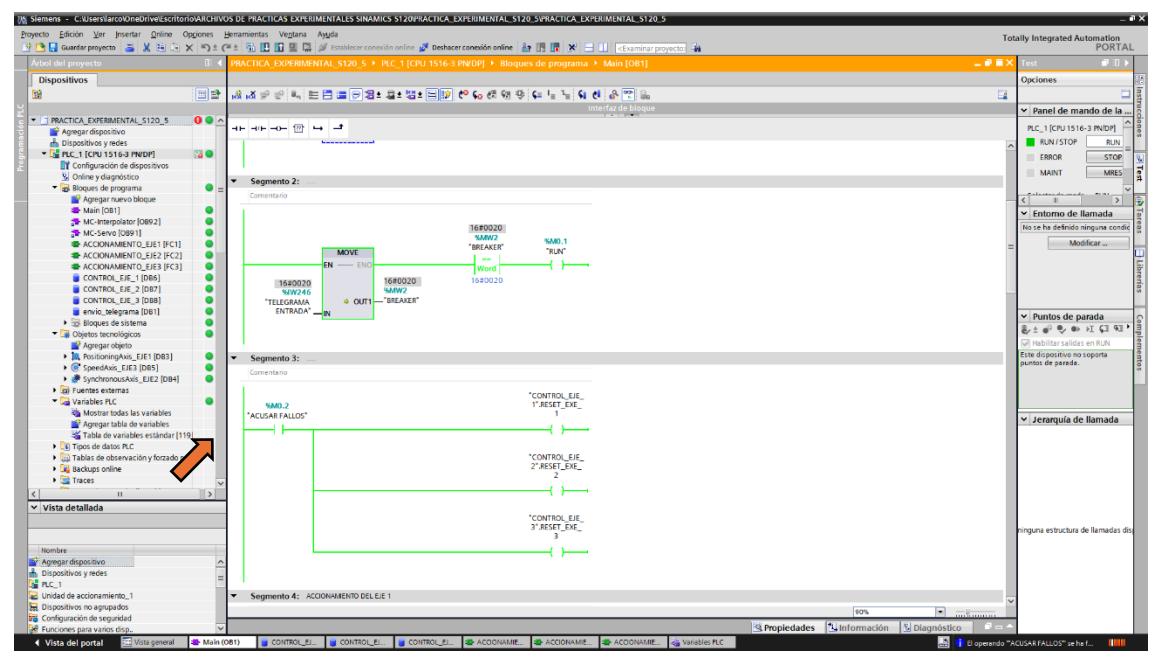

**Ilustración 65 Segmento para acusar los fallos de los ejes de accionamientos.**

Para el funcionamiento de los ejes, se debe forzar a "1" la variable de "ALIMENTAR" para la activación, luego puede usar cualquier modo de movimiento según la necesidad, debe forzar a "1" el modo a usar. Para la "Consigna de velocidad", o "Jog adelante" o "Jog atrás" forzar un valor numérico, de unidad "grado por segundo", en la variable "VELOCIDAD". Para el movimiento absoluto debe forzar un valor numérico, de unidad "grado", la variable "POSICION ANGULAR" y para el movimiento relativo debe forzar la variable "DESPLAZAMIENTO RELATIVO", con la misma unidad. Por último, forzar la variable "REFERENCIAR" con valor numérico de "0", para reiniciar el conteo de posición. Esto se puede aplicar únicamente para el primer y segundo eje de accionamiento. En las salidas de las funciones se podrá observar los valores actuales para la posición, la velocidad y la aceleración.

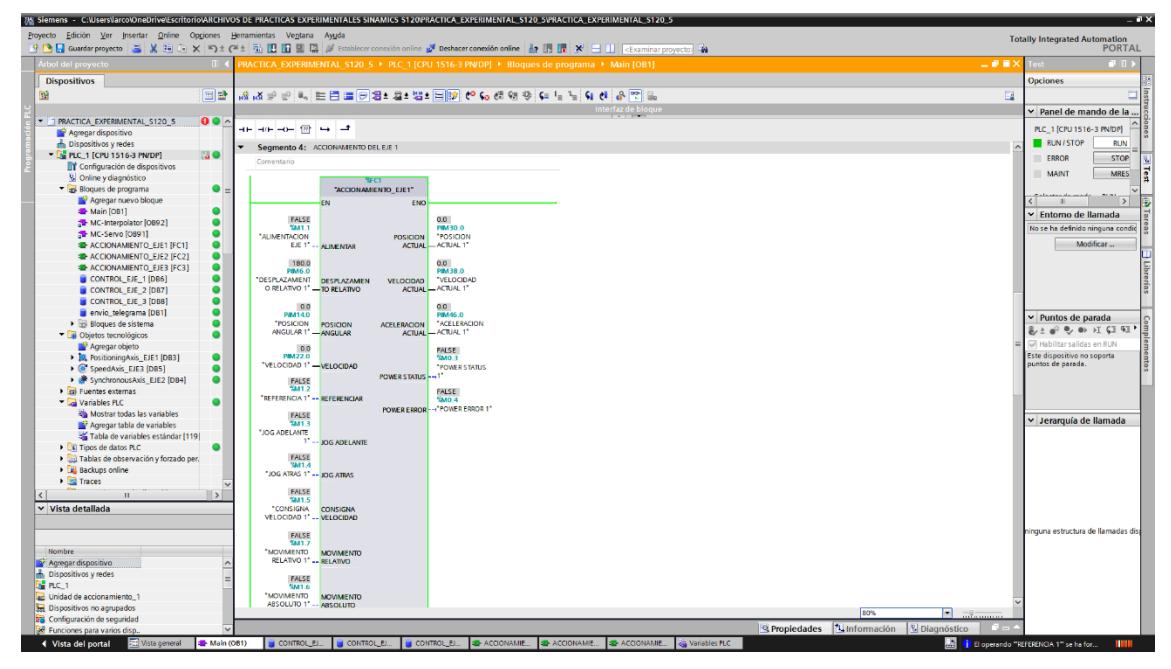

**Ilustración 66 Bloque de instrucción del primer eje de accionamiento.**

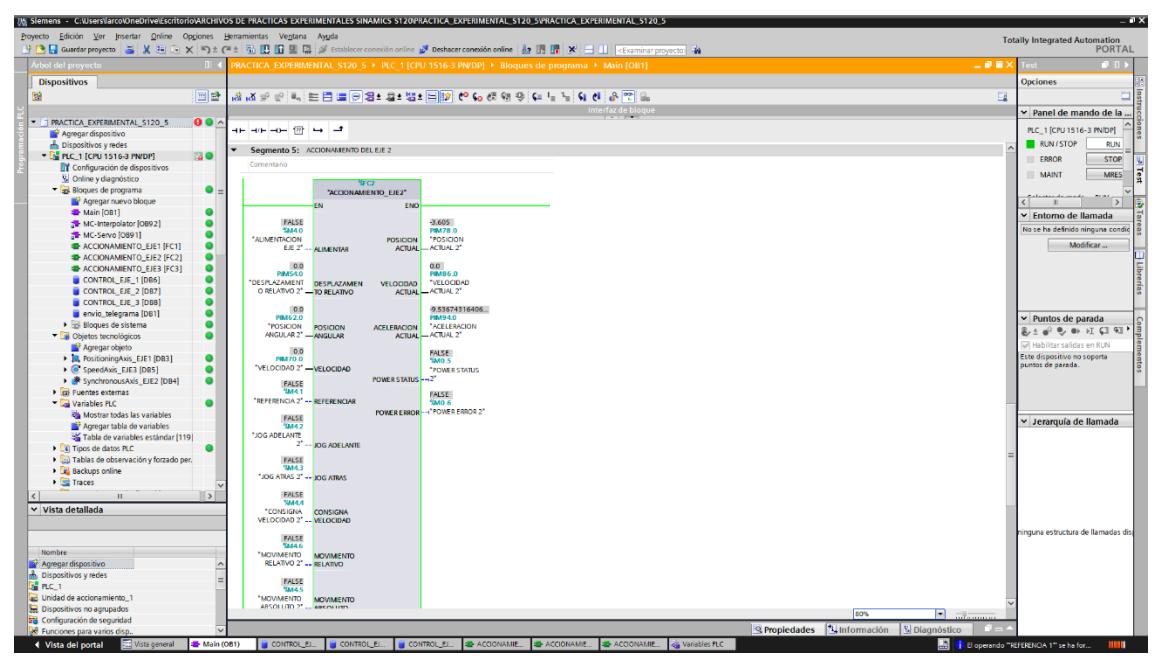

**Ilustración 67 Bloque de instrucción del segundo eje de accionamiento.**

Para el funcionamiento del tercer eje de accionamiento, se debe forzar a "1" la variable de "ALIMENTAR" para activarlo, luego puede usar el modo "Consigna de velocidad", "Jog adelante" o "Jog atrás". Para estos modos se debe forzar un valor numérico, de unidad "grado por segundo", en la variable "VELOCIDAD". En las salidas de la función se podrá observar los valores actuales para la posición, la velocidad y la aceleración.

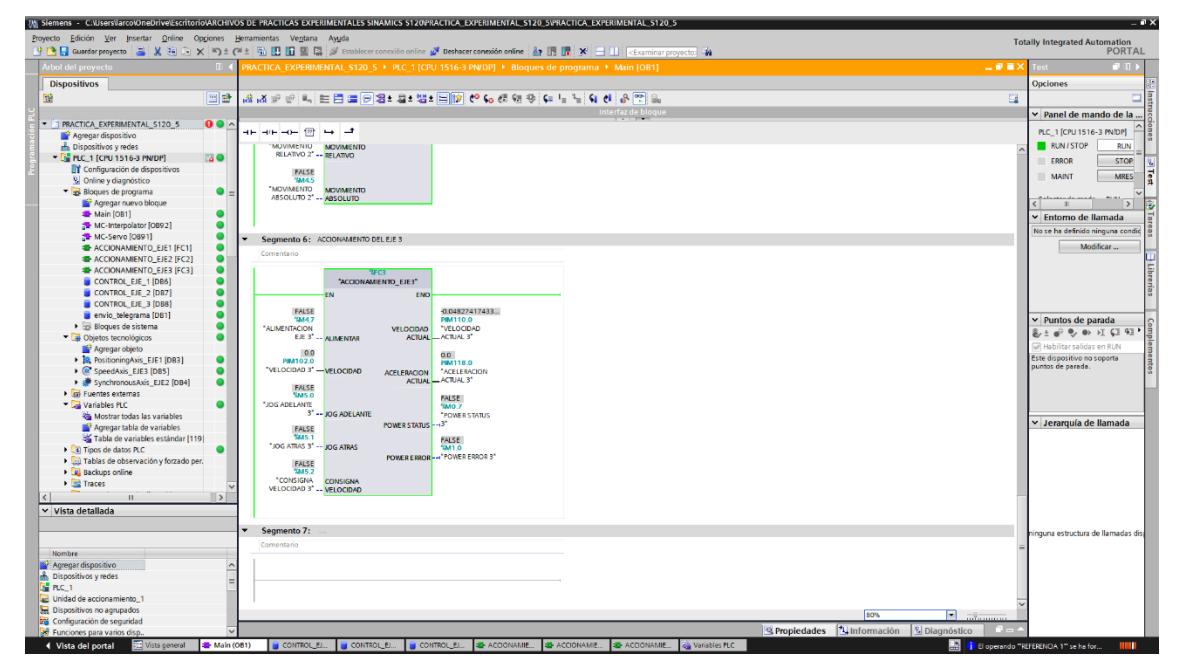

**Ilustración 68 Bloque de instrucción del tercer eje de accionamiento.**

### **Práctica Experimental #6**

**Título:** Cambio de velocidad durante la puesta en marcha y velocidad de accionamiento de engranaje.

### **Al final esta práctica usted debe poder:**

- Cambiar la velocidad durante la puesta en marcha.
- Sincronizar la velocidad de dos servos motores.
- Asignar un factor de velocidad de un eje en accionamiento a otro.

#### **Paso 1**

Cargar el archivo de la "PRACTICA\_EXPERIMENTAL\_S120\_5" dando clic en "Examinar", buscar el archivo en la ruta dada previo a esta práctica, una vez seleccionada, dar clic en "Open". Luego se ingresa a la vista del proyecto y se procede a guardar el proyecto con el nombre: "PRACTICA\_EXPERIMENTAL\_S120\_6" en la ruta que usted crea conveniente o en la siguiente ruta: C:\Users\larco\OneDrive\Escritorio\VALIDACIONES DE LAS PRACTICAS EXPERIMENTALES SINAMICS S120

|                         |      |                                   |                                                                            |                                                                |               |                                                      |                       |                                   |              | <b>Totally Integrated Automation</b><br>PORTAL                                         |  |
|-------------------------|------|-----------------------------------|----------------------------------------------------------------------------|----------------------------------------------------------------|---------------|------------------------------------------------------|-----------------------|-----------------------------------|--------------|----------------------------------------------------------------------------------------|--|
| Iniciar                 |      |                                   | Abrir proyecto existente                                                   |                                                                |               |                                                      |                       |                                   |              |                                                                                        |  |
|                         | الیہ | Abrir proyecto existente          | <b>Proyecto</b>                                                            | Últimos proyectos util V. Abrir proyecto existente<br>$\times$ |               |                                                      |                       |                                   |              |                                                                                        |  |
|                         | 唵    | Crear proyecto<br>Migrar proyecto | PRACTICA_EXPERIMENT<br>PRACTICA_EXPERIMENT<br><b>T PRACTICA EXPERIMENT</b> | $\leftarrow$<br>$\rightarrow$                                  |               | ARC. > PRACTICA EXPERIMENTAL S120 >                  | C<br>$\vee$           | Buscar en PRACTICA_EXPER.         |              | WENTAL 12/01/2024 14:43:43<br>WENTAL 12/01/2024 14:39:07<br>WENTAL 11/01/2024 17:16:37 |  |
|                         |      | Cerral proyecto                   | PRACTICA_EXPERIMENT<br><b>FRACTICA_EXPERIMENT</b>                          | Organizar *                                                    | Nueva carpeta |                                                      |                       | $\equiv$ $\cdot$                  | $\mathbf{u}$ | WENTAL 11/01/2024 17:16:37<br>WENTAL 11/01/2024 17:16:37                               |  |
|                         | 408  |                                   | PRACTICA_EXPERIMENT<br>PRACTICA_EXPERIMENT                                 | Música                                                         | $\rightarrow$ |                                                      | Fecha de modificación | Tipo                              | Tamaño       | MENTAL 11/01/2024 17:16:37<br><b>WENTAL</b>                                            |  |
|                         |      |                                   | PRACTICA_EXPERIMENT<br>PRACTICA_EXPERIMENT                                 | Videos                                                         | $\rightarrow$ | ditionalFiles                                        | 11/1/2024 16:27       | Carpeta de archivos               |              | <b>WENTAL</b>                                                                          |  |
|                         |      |                                   | Practica3.ap16                                                             | ARCHIVOS DE P                                                  |               | <b>IM</b>                                            | 11/1/2024 16:27       | Carpeta de archivos               |              | 09/01/2024 10:24:52                                                                    |  |
|                         |      |                                   |                                                                            | PRACTICA_EXPE                                                  |               | Logs                                                 | 11/1/2024 16:27       | Carpeta de archivos               |              |                                                                                        |  |
| Online y<br>diagnóstico |      | Welcome Tour                      | $\vert$<br>Activar comprobación de                                         | <b>PRACTICA_EXPE</b>                                           |               | System                                               | 12/1/2024 14:39       | Carpeta de archivos               |              | $\rightarrow$                                                                          |  |
|                         |      | Primeron pason                    | Examinar<br>Elimin                                                         | PRACTICA_EXPE                                                  |               | TMP                                                  | 12/1/2024 12:39       | Carpeta de archivos               |              | Abrir                                                                                  |  |
|                         |      |                                   |                                                                            |                                                                |               | UserFiles                                            | 11/1/2024 16:27       | Carpeta de archivos               |              |                                                                                        |  |
|                         |      |                                   |                                                                            | > 2 Dropbox                                                    |               | <b>Wei</b>                                           | 11/1/2024 16:27       | Carpeta de archivos               |              |                                                                                        |  |
|                         |      |                                   |                                                                            | > Este equipo                                                  |               | <b>XRef</b>                                          | 12/1/2024 14:31       | Carpeta de archivos               |              |                                                                                        |  |
|                         |      | Software instalado                |                                                                            | $\rightarrow$ Red                                              |               | PRACTICA EXPERIMENTAL S120 S.ap16                    | 12/1/2024 14:38       | Siemens TIA Portal                |              | 8 KF                                                                                   |  |
|                         |      | Ayuda                             |                                                                            |                                                                |               | Nombre de archivo: PRACTICA_EXPERIMENTAL_S120_5.ap16 | $\backsim$            | Todos los archivos soportados ( ~ |              |                                                                                        |  |
|                         |      |                                   |                                                                            |                                                                |               |                                                      |                       | Abrir                             | Cancelar     |                                                                                        |  |
|                         |      |                                   |                                                                            |                                                                |               |                                                      |                       |                                   |              |                                                                                        |  |
|                         |      |                                   |                                                                            |                                                                |               |                                                      |                       |                                   |              |                                                                                        |  |
|                         |      | dioma de la interfaz              |                                                                            |                                                                |               |                                                      |                       |                                   |              |                                                                                        |  |
|                         |      |                                   |                                                                            |                                                                |               |                                                      |                       |                                   |              |                                                                                        |  |
|                         |      |                                   |                                                                            |                                                                |               |                                                      |                       |                                   |              |                                                                                        |  |
|                         |      |                                   |                                                                            |                                                                |               |                                                      |                       |                                   |              |                                                                                        |  |
|                         |      |                                   |                                                                            |                                                                |               |                                                      |                       |                                   |              |                                                                                        |  |
| Vista del proyecto      |      |                                   |                                                                            |                                                                |               |                                                      |                       |                                   |              |                                                                                        |  |

**Ilustración 18 Ubicación y carga de un proyecto en TIA PORTAL**

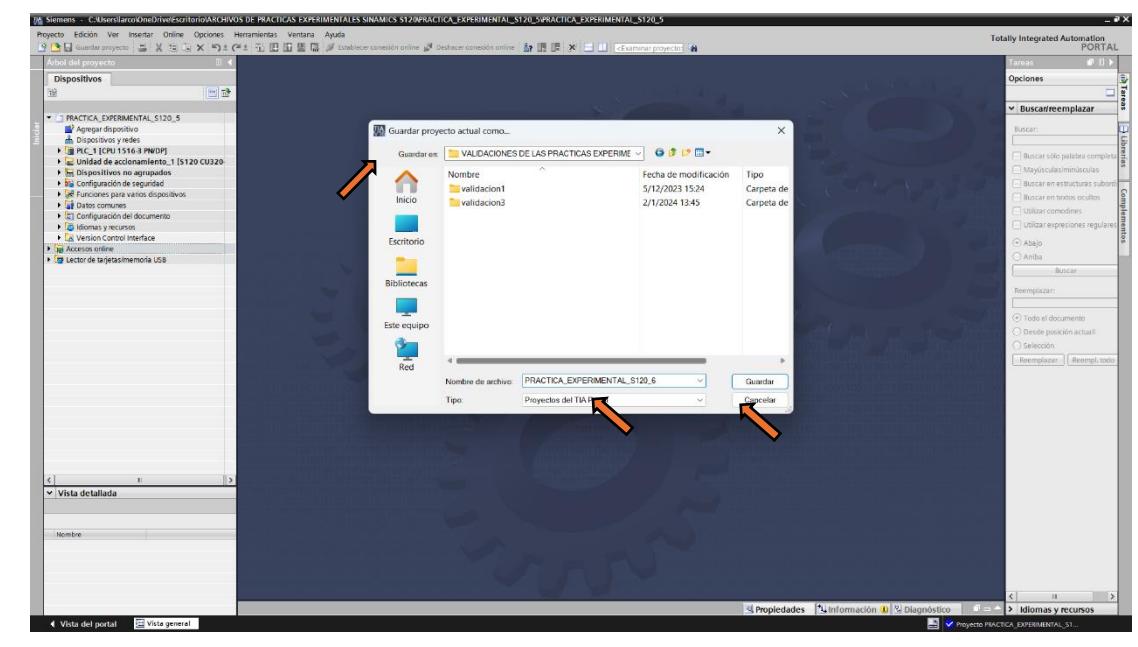

**Paso 2**

**Ilustración 2 Archivo de la práctica experimental 6 guardado.**

# Acceder a la "Vista del proyecto", en el "árbol del proyecto" desplegar la pestaña "PLC\_1 [CPU 1516-3 PN/DP]" y dirigirse a "Bloques de programa". Seleccionar el bloque de datos "CONTROL\_EJE\_1" y agregar las variables con nombres "MOV\_VEL\_RECORD\_1" y "VEL\_OVERRIDE\_1", ambas del tipo "LReal".

| ⋑               |                |                      | <b>B</b> <sub>n</sub> <b>B</b> <sub>n</sub> <b>E</b> <sup>o</sup> Conservar valores actuales <b>B</b> <sub>n</sub> Instant ea |                  |       |                 | $\mathbb{R}_+$<br>吗     | Copiar instantáneas a valores de arrangue                       |                      |                         |   |
|-----------------|----------------|----------------------|----------------------------------------------------------------------------------------------------|------------------|-------|-----------------|-------------------------|-----------------------------------------------------------------|----------------------|-------------------------|---|
|                 |                | Nombre               | <b>CONTROL EJE 1</b>                                                                                                    | Tipo de datos    |       | Valor de arrang |                         | Remanen   Accesible d   Escrib   Visible en    Valor de a   Sup |                      |                         |   |
|                 |                | l <del></del> Static |                                                                                                    |                  |       |                 |                         |                                                                 |                      |                         |   |
| $\overline{2}$  | ☜▪             |                      | <b>RESET EXE 1</b>                                                                                                    | T<br><b>Bool</b> | false |                 | ╒                       | $\overline{\mathbf{v}}$                                         | ☑                    | $\blacktriangledown$    | Г |
| $\overline{3}$  | ▅▪             |                      | POWER EN 1                                                                                                    | <b>Bool</b>      | false |                 | □                       | ☑                                                               | ☑                    | ☑                       | ╒ |
| 4               | $\blacksquare$ |                      | JOG FWD 1                                                                                                    | <b>Bool</b>      | false |                 | □                       | $\overline{\mathbf{v}}$                                         | $\blacktriangledown$ | ☑                       |   |
| 5               | …              |                      | JOG REV 1                                                                                                    | <b>Bool</b>      | false |                 | □                       | $\blacktriangledown$                                            | ☑                    | $\blacktriangledown$    | ╒ |
| 6               | …              |                      | MOVVEL EXE 1                                                                                                    | <b>Bool</b>      | false |                 | $\overline{\mathbf{v}}$ | $\overline{\mathbf{v}}$                                         | $\blacktriangledown$ | $\blacktriangledown$    |   |
| 7               | $\blacksquare$ |                      | HOME EXE 1                                                                                                    | <b>Bool</b>      | false |                 | □                       | $\overline{\mathbf{v}}$                                         | $\blacktriangledown$ | $\blacktriangledown$    | ╒ |
| 8               | ▅▪             |                      | MOVABS EXE 1                                                                                                    | <b>Bool</b>      | false |                 | ۰                       | $\overline{\mathbf{v}}$                                         | $\blacktriangledown$ | $\blacktriangledown$    |   |
| 9               | $\blacksquare$ |                      | MOVREL EXE 1                                                                                                    | <b>Bool</b>      | false |                 | ╒                       | $\blacktriangledown$                                            | $\blacktriangledown$ | $\blacktriangledown$    | ╒ |
| 10 <sup>°</sup> | K⊡             |                      | JOG_VEL_1                                                                                                    | <b>LReal</b>     | 0.0   |                 | ╒                       | ☑                                                               | ☑                    | ☑                       | F |
| 11              | ▅▪             |                      | MOVE VEL 1                                                                                                    | <b>LReal</b>     | 0.0   |                 | ☑                       | $\overline{\mathbf{v}}$                                         | ☑                    | $\blacktriangledown$    | ╒ |
|                 | $12 - 4$       |                      | POS REL 1                                                                                                    | <b>LReal</b>     | 0.0   |                 | □                       | ☑                                                               | ☑                    | ☑                       | ╒ |
| 13 <sup>°</sup> | K⊡             |                      | POS ABS 1                                                                                                    | <b>LReal</b>     | 0.0   |                 | □                       | $\blacktriangledown$                                            | ☑                    | $\blacktriangledown$    | Е |
| 14              | K⊡             |                      | VEL ABS 1                                                                                                    | LReal            | 0.0   |                 | □                       | ☑                                                               | ☑                    | $\blacktriangledown$    | Г |
| 15              | K⊡             |                      | VEL REL 1                                                                                                    | <b>LReal</b>     | 0.0   |                 | □                       | ☑                                                               | ☑                    | $\overline{\mathbf{v}}$ |   |
|                 | $16 - 1$       |                      | ACT VEL 1                                                                                                    | <b>LReal</b>     | 0.0   |                 | ╒                       | $\overline{\mathbf{v}}$                                         | ☑                    | $\blacktriangledown$    | ╒ |
|                 | $17 - 41 =$    |                      | ACT_POS_1                                                                                                    | <b>LReal</b>     | 0.0   |                 | ╒                       | $\overline{\mathbf{v}}$                                         | ☑                    | $\blacktriangledown$    | ╒ |
| 18              | ▅▪             |                      | ACT SPE 1                                                                                                    | <b>LReal</b>     | 0.0   |                 | □                       | $\overline{\mathbf{v}}$                                         | $\blacktriangledown$ | $\blacktriangledown$    | ╒ |
|                 | $19 - 1$       |                      | ACT ACE 1                                                                                                    | <b>LReal</b>     | 0.0   |                 | -                       | ☑                                                               | ☑                    | $\blacktriangledown$    | ╒ |
| 20              | K⊡             |                      | <b>POWER STATUS 1</b>                                                                                                    | <b>Bool</b>      | false |                 | □                       | ☑                                                               | ☑                    | $\blacktriangledown$    | ╒ |
|                 | $21 - 4$       |                      | <b>POWER ERROR 1</b>                                                                                                    | <b>Bool</b>      | false |                 | □                       | ☑                                                               | ☑                    | $\blacktriangledown$    | ╒ |
| 22              | K⊡∎            |                      | MOV_VEL_RECORD_1                                                                                                    | <b>LReal</b>     | 0.0   |                 | ☑                       | ☑                                                               | ☑                    | $\blacktriangledown$    | ╒ |
|                 | $23 - 4$       |                      | <b>VEL OVERRIDE 1</b>                                                                                                    | <b>LReal</b>     | 0.0   |                 | ▭                       | ☑                                                               | ☑                    | $\blacktriangledown$    | ⊏ |

**Ilustración 19 Variables del bloque de datos "CONTROL\_EJE\_1".**

Luego ingresamos en la función "ACCIONAMIENTO\_EJE1" y agregamos la variable con nombre "VELOCIDAD PORCENTAJE".

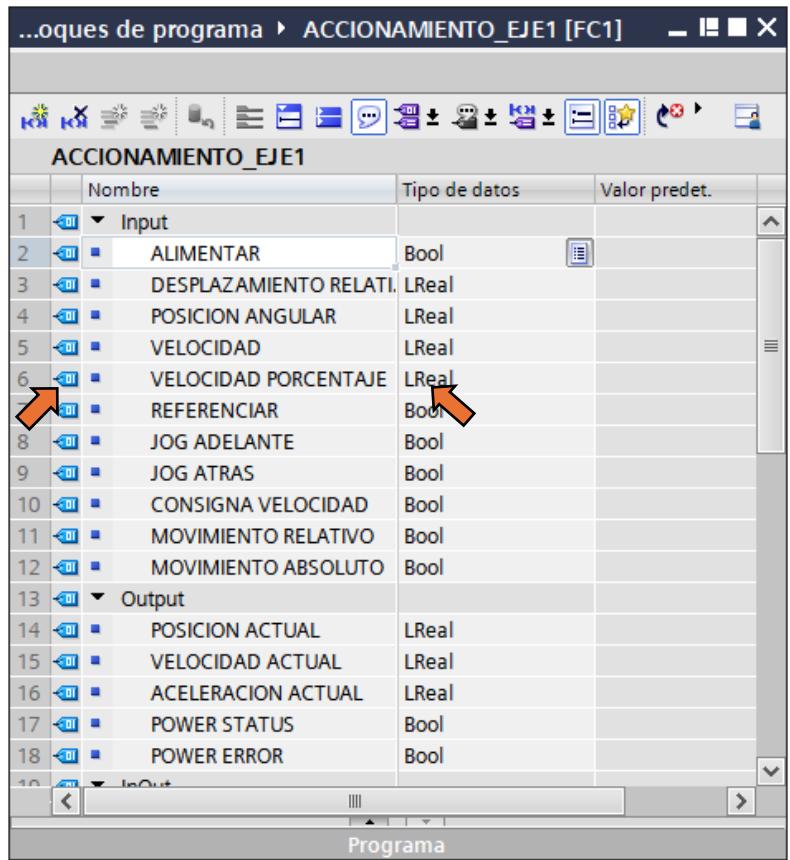

**Ilustración 20 Variables de la función "ACCIONAMIENTO\_EJE1".**

### **Paso 4**

Dirigirse al "Main [OB1]" y después del segmento cuatro, agregar un segmento con un contacto normalmente abierto, una comparación "CMP" de tipo "LReal" y una bobina con las variables mostradas en la imagen a continuación.

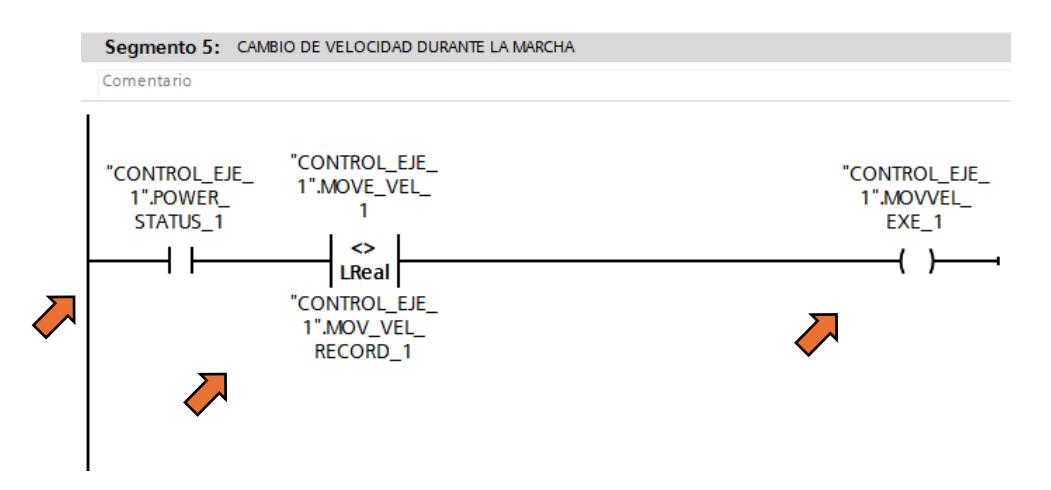

**Ilustración 21 Segmento 5 "Cambio de velocidad durante la marcha".**

En el segmento 6, después del creado anteriormente, agregar debajo del bloque "MC\_MOVEVELOCITY", dos bloques "MOVE" con las variables mostradas en la imagen a continuación. En este segmento se guarda la velocidad actual y se la anula al mismo tiempo, en el segmento anterior se comparan la velocidad actual con la velocidad guardada y con este se activa el bloque de "Consigna de velocidad" logrando cambiar la velocidad durante la puesta en marcha.

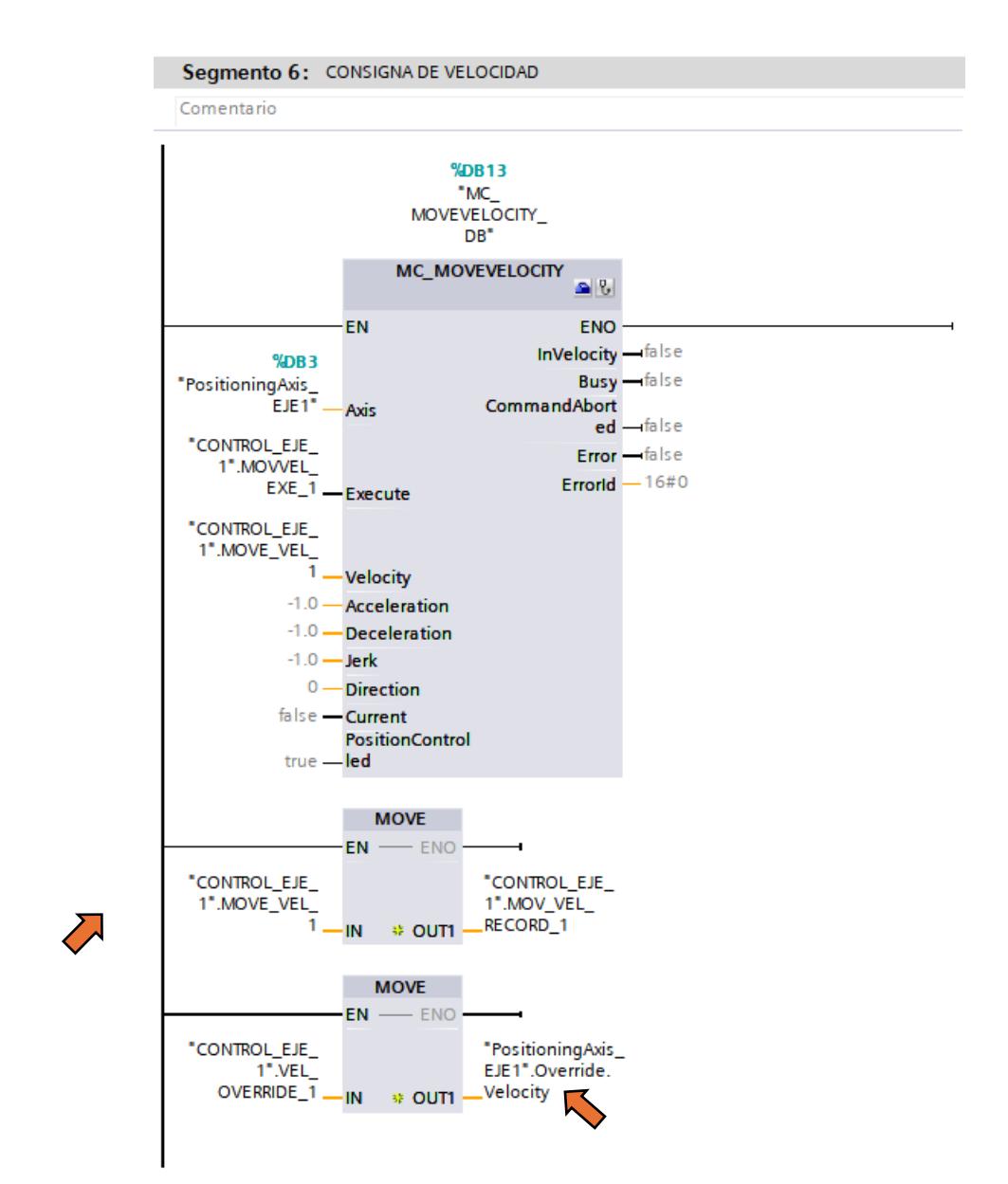

**Ilustración 6 Bloques "Move" para la velocidad actual guardada y el porcentaje de velocidad.**

Agregar un segmento al final de todo, que sería el segmento 16, un bloque "MOVE" para el valor de la variación de la velocidad en porcentaje.

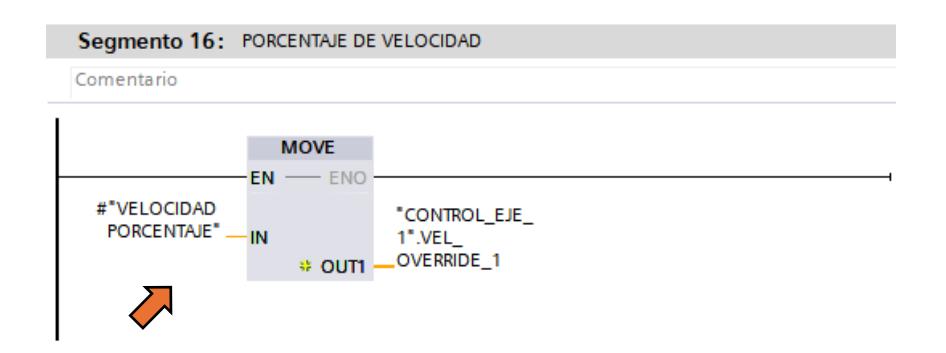

**Ilustración 7 Bloque "Move" para la velocidad en porcentaje asignada.**

#### **Paso 7**

Se debe dirigir nuevamente a "Bloques de programa", seleccionar el bloque de datos "CONTROL\_EJE\_2" y agregar las variables con nombres "MOV\_VEL\_RECORD\_2" y "VEL\_OVERRIDE\_2", ambas del tipo "LReal".

| $ \blacksquare$ $\blacksquare$ $\times$<br>PERIMENTAL_S120_6 ▶ PLC_1 [CPU 1516-3 PN/DP] ▶ Bloques de programa ▶ CONTROL_EJE_2 [DB7] |                                                                                                    |                            |                   |                 |                          |                         |                         |                      |            |               |  |  |  |
|----------------------------------------------------------------------------------------------------|----------------------------------------------------------------------------------------------------|----------------------------|-------------------|-----------------|--------------------------|-------------------------|-------------------------|----------------------|------------|---------------|--|--|--|
|                                                                                                    |                                                                                                    |                            |                   |                 |                          |                         |                         |                      |            |               |  |  |  |
|                                                                                                    | ₹.,B<br>고 있다.<br>吗啡<br>≝<br>Conservar valores actuales <b>De Instantánea</b><br>Copiar instantáneas a valores de arranque |                            |                   |                 |                          |                         |                         |                      |            |               |  |  |  |
| <b>CONTROL EJE 2</b>                                                                                                    |                                                                                                    |                            |                   |                 |                          |                         |                         |                      |            |               |  |  |  |
|                                                                                                    |                                                                                                    | Nombre                     | Tipo de datos     | Valor de arrang | Remanen                  | Accesible d             | Escrib                  | Visible en           | Valor de a | <b>Su</b>     |  |  |  |
|                                                                                                    |                                                                                                    | <b>II</b> ▼ Static         |                   |                 |                          |                         |                         |                      |            |               |  |  |  |
| $\overline{2}$                                                                                                    | $\blacksquare$                                                                                                    | RESET EXE 2                | EI<br><b>Bool</b> | false           | $\overline{\phantom{a}}$ | ☑                       | ☑                       | ☑                    | H          |               |  |  |  |
| $\overline{3}$                                                                                                    | Kontr                                                                                                    | POWER EN 2                 | <b>Bool</b>       | false           | ∊                        | $\blacktriangledown$    | $\blacktriangledown$    | $\blacktriangledown$ | ╒          |               |  |  |  |
| $\overline{4}$                                                                                                    | …                                                                                                    | JOG FWD 2                  | <b>Bool</b>       | false           |                          | ☑                       | ☑                       | ☑                    | □          |               |  |  |  |
| 5                                                                                                    | …                                                                                                    | JOG REV 2                  | <b>Bool</b>       | false           | □                        | ☑                       | ☑                       | $\blacktriangledown$ | □          |               |  |  |  |
| 6                                                                                                    | {⊡∎                                                                                                    | MOVVEL EXE_2               | <b>Bool</b>       | false           | ☑                        | ☑                       | $\blacktriangledown$    | ☑                    | ╒          |               |  |  |  |
| $\overline{7}$                                                                                                    | …                                                                                                    | HOME EXE 2                 | <b>Bool</b>       | false           |                          | $\blacktriangledown$    | $\blacktriangledown$    | ☑                    | □          |               |  |  |  |
| $\overline{8}$                                                                                                    | Kontra                                                                                                    | MOVABS EXE 2               | <b>Bool</b>       | false           | □                        | $\blacktriangledown$    | ☑                       | ☑                    | ⊓          |               |  |  |  |
| $\overline{9}$                                                                                                    | Kontra                                                                                                    | MOVREL EXE_2               | <b>Bool</b>       | false           | m                        | ☑                       | ☑                       | ☑                    | □          |               |  |  |  |
| 10 <sup>°</sup>                                                                                                    | K⊡                                                                                                    | JOG VEL 2                  | <b>LReal</b>      | 0.0             |                          | ☑                       | ☑                       | ☑                    | □          |               |  |  |  |
| 11                                                                                                    | Kontra                                                                                                    | MOVE VEL 2                 | <b>I</b> Real     | 0.0             | ☑                        | ☑                       | ☑                       | ☑                    | ╒          |               |  |  |  |
| 12                                                                                                    | …                                                                                                    | POS REL 2                  | <b>LReal</b>      | 0.0             | □                        | $\blacktriangledown$    | $\blacktriangledown$    | ☑                    | ⊓          |               |  |  |  |
|                                                                                                    | $13$ $\Box$ =                                                                                                    | POS ABS 2                  | LReal             | 0.0             | ▄                        | ☑                       | ☑                       | ☑                    | □          |               |  |  |  |
| 14                                                                                                    | Kontr                                                                                                    | VEL ABS 2                  | <b>LReal</b>      | 0.0             |                          | ☑                       | ☑                       | $\blacktriangledown$ | P          |               |  |  |  |
|                                                                                                    | $15$ $\overline{40}$ =                                                                                                    | VEL REL 2                  | <b>LReal</b>      | 0.0             |                          | ☑                       | ☑                       | ☑                    | □          |               |  |  |  |
| 16                                                                                                    | Kontra                                                                                                    | ACT VEL 2                  | <b>LReal</b>      | 0.0             | -                        | ☑                       | ☑                       | ☑                    | P          |               |  |  |  |
| 17 <sub>2</sub>                                                                                                    | Koor                                                                                                    | ACT POS 2                  | <b>LReal</b>      | 0.0             |                          | ☑                       | ☑                       | ☑                    | ╒          |               |  |  |  |
|                                                                                                    | $18$ $\frac{1}{2}$ =                                                                                                    | ACT_SPE_2                  | <b>LReal</b>      | 0.0             |                          | ☑                       | ☑                       | ☑                    | □          |               |  |  |  |
| 19                                                                                                    | K⊡∎                                                                                                    | ACT ACE 2                  | <b>LReal</b>      | 0.0             | □                        | ☑                       | ☑                       | ☑                    | ╒          |               |  |  |  |
| 20                                                                                                    | Koone                                                                                                    | POWER_STATUS_2             | <b>Bool</b>       | false           |                          | ☑                       | ☑                       | ☑                    | ╒          |               |  |  |  |
| 21                                                                                                    | Kon                                                                                                    | <b>POWER ERROR 2</b>       | <b>Bool</b>       | false           |                          | $\overline{\mathbf{v}}$ | $\overline{\mathbf{v}}$ | ☑                    |            |               |  |  |  |
|                                                                                                    | $22$ $\frac{m}{2}$ =                                                                                                    | MOV VEL RECORD 2 LReal     |                   | 0.0             | ☑                        | ☑                       | ☑                       | ☑                    |            |               |  |  |  |
|                                                                                                    |                                                                                                    | <b>VEL OVERRIDE 2</b><br>٠ | <b>LReal</b>      | 0.0             |                          | $\blacktriangledown$    | $\blacktriangledown$    | $\blacktriangledown$ |            |               |  |  |  |
|                                                                                                    |                                                                                                    |                            |                   | $\mathbf{III}$  |                          |                         |                         |                      |            | $\rightarrow$ |  |  |  |

**Ilustración 8 Variables del bloque de datos "CONTROL\_EJE\_2".**

Luego ingresamos en la función "ACCIONAMIENTO\_EJE2" y agregamos la variable con nombre "VELOCIDAD PORCENTAJE".

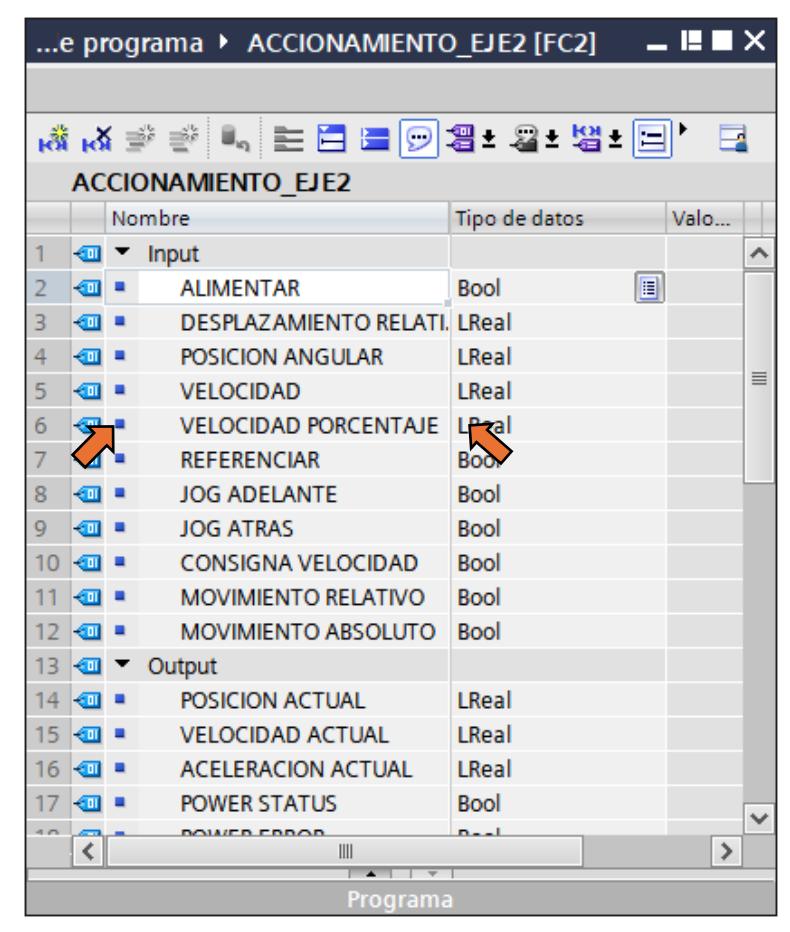

**Ilustración 9 Variables de la función "ACCIONAMIENTO\_EJE2".**

### **Paso 9**

Dirigirse al "Main [OB1]" y después del segmento cuatro, agregar un segmento con un contacto normalmente abierto, una comparación "CMP" de tipo "LReal" y una bobina con las variables mostradas en la imagen a continuación.

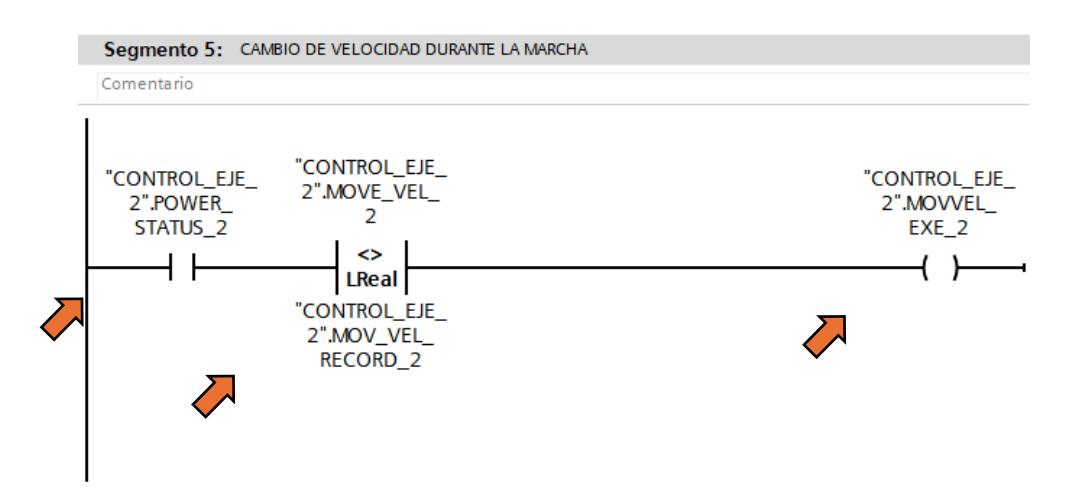

**Ilustración 10 Segmento 5 "Cambio de velocidad durante la marcha".**

En el segmento 6, después del creado anteriormente, agregar debajo del bloque "MC\_MOVEVELOCITY", dos bloques "MOVE" con las variables mostradas en la imagen a continuación. En este segmento se guarda la velocidad actual y se la anula al mismo tiempo, en el segmento anterior se comparan la velocidad actual con la velocidad guardada y con este se activa el bloque de "Consigna de velocidad" logrando cambiar la velocidad durante la puesta en marcha.

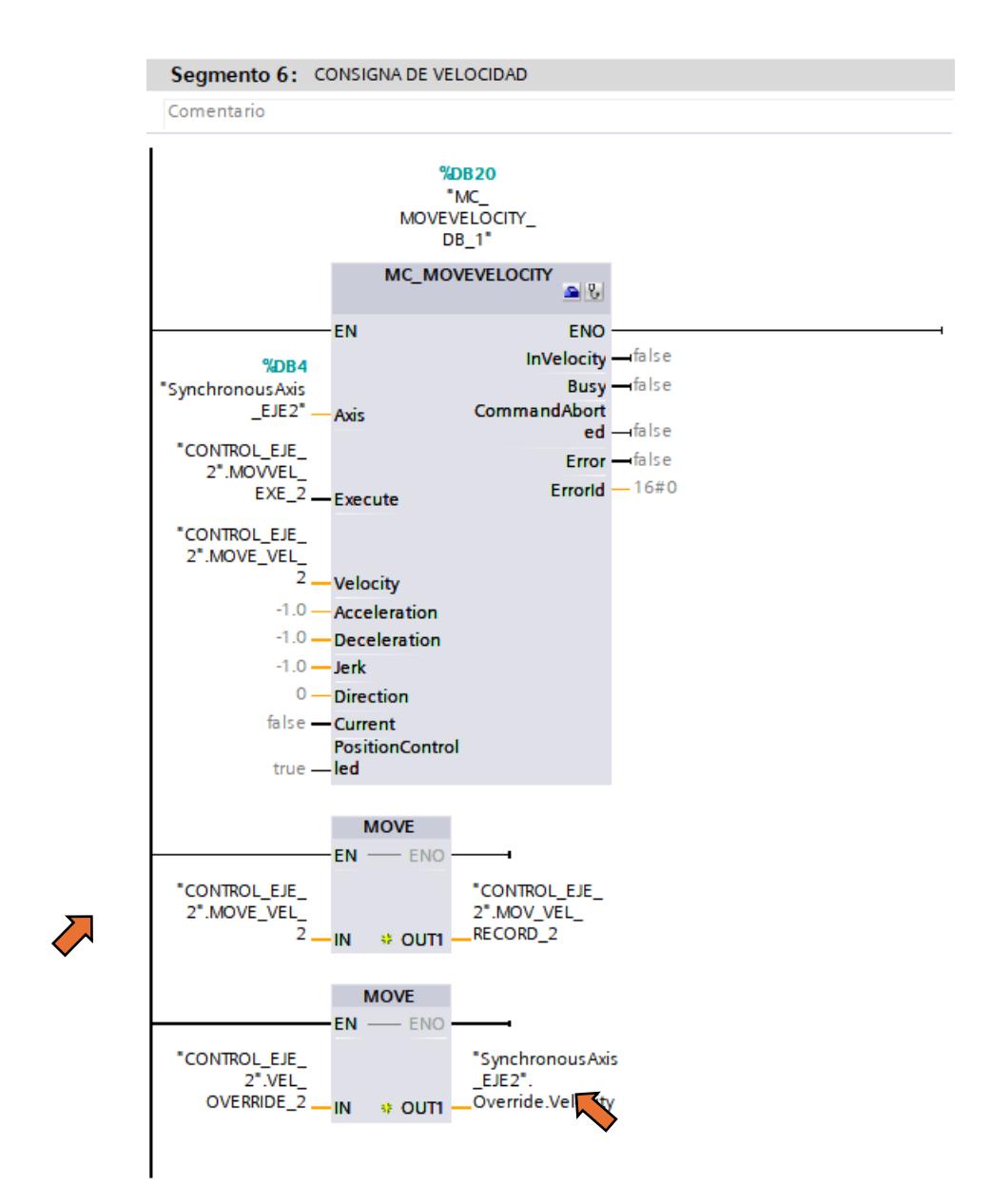

**Ilustración 11 Bloques "Move" para la velocidad actual guardada y el porcentaje de velocidad.**

Agregar un segmento al final de todo, que sería el segmento 16, un bloque "MOVE" para el valor de la variación de la velocidad en porcentaje.

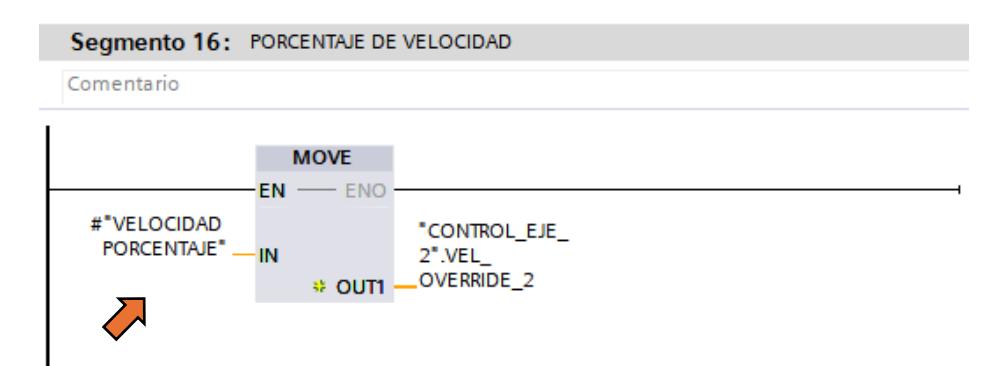

**Ilustración 12 Bloque "Move" para la velocidad en porcentaje asignada.**

Se debe dirigir nuevamente a "Bloques de programa", seleccionar el bloque de datos "CONTROL\_EJE\_3" y agregar las variables con nombres "MOV\_VEL\_RECORD\_3" y "VEL\_OVERRIDE\_3", ambas del tipo "LReal".

|                  | ERIMENTAL S120 6 > PLC 1 [CPU 1516-3 PN/DP] > Bloques de programa > CONTROL EJE 3 [DB8]                                    |                   |                       |                  |                                                                             |   |                         |                         |   |   |               |  |  |  |
|------------------|----------------------------------------------------------------------------------------------------|-------------------|-----------------------|------------------|-----------------------------------------------------------------------------|---|-------------------------|-------------------------|---|---|---------------|--|--|--|
|                  |                                                                                                    |                   |                       |                  |                                                                             |   |                         |                         |   |   |               |  |  |  |
| ಈ                | 쩭<br>Conservar valores actuales <b>De Instantánea</b><br>IR, IR, 1<br>89. U E<br>Copiar instantáneas a valores de arranque |                   |                       |                  |                                                                             |   |                         |                         |   |   |               |  |  |  |
|                  | CONTROL_EJE_3                                                                                                    |                   |                       |                  |                                                                             |   |                         |                         |   |   |               |  |  |  |
|                  |                                                                                                    | Nombre            |                       | Tipo de datos    | Valor de arranq   Remanen   Accesible d   Escrib   Visible en    Valor de a |   |                         |                         |   |   |               |  |  |  |
|                  |                                                                                                    | <b>I</b> ▼ Static |                       |                  |                                                                             |   |                         |                         |   |   |               |  |  |  |
| 2                | ◚                                                                                                    |                   | RESET_EXE_3           | H<br><b>Bool</b> | false                                                                       |   | ☑                       | ☑                       | ☑ |   |               |  |  |  |
| 3                | Kontra                                                                                                    |                   | POWER EN 3            | <b>Bool</b>      | false                                                                       |   | ☑                       | ☑                       | ☑ |   |               |  |  |  |
| 4                | K                                                                                                    |                   | JOG_FWD_3             | <b>Bool</b>      | false                                                                       |   | ☑                       | ☑                       | ☑ | □ |               |  |  |  |
| 5                | …                                                                                                    |                   | JOG REV 3             | <b>Bool</b>      | false                                                                       |   | ☑                       | ⊽                       | ☑ | □ |               |  |  |  |
| 6                | K                                                                                                    |                   | MOVVEL EXE_3          | <b>Bool</b>      | false                                                                       |   | ☑                       | ☑                       | ☑ | □ |               |  |  |  |
|                  | …                                                                                                    |                   | MOVE VEL 3            | <b>LReal</b>     | 0.0                                                                         |   | ☑                       | ⊽                       | ☑ |   |               |  |  |  |
| 8                | Kontra                                                                                                    |                   | JOG VEL 3             | LReal            | 0.0                                                                         |   | ☑                       | ⊽                       | ☑ | □ |               |  |  |  |
| 9                | K⊡                                                                                                    |                   | ACT VEL 3             | <b>LReal</b>     | 0.0                                                                         |   | ☑                       | ⊽                       | ☑ |   |               |  |  |  |
| 10               | K                                                                                                    |                   | ACT ACE 3             | <b>LReal</b>     | 0.0                                                                         |   | ☑                       | ⊽                       | ☑ |   |               |  |  |  |
| 11               | K⊡                                                                                                    |                   | VEL REL 3             | <b>LReal</b>     | 0.0                                                                         |   | $\blacktriangledown$    | $\overline{\mathbf{v}}$ | ☑ |   |               |  |  |  |
| 12               | K                                                                                                    |                   | VEL ABS 3             | <b>LReal</b>     | 0.0                                                                         |   | ☑                       | ☑                       | ☑ |   |               |  |  |  |
| 13               | K                                                                                                    |                   | POWER_STATUS_3        | <b>Bool</b>      | false                                                                       |   | ☑                       | $\overline{\mathbf{v}}$ | ☑ |   |               |  |  |  |
| 14               | K⊡                                                                                                    |                   | <b>POWER ERROR 3</b>  | <b>Bool</b>      | false                                                                       |   | ☑                       | ☑                       | ☑ |   |               |  |  |  |
| 15 <sub>1</sub>  | K⊡                                                                                                    |                   | MOV_VEL_RECORD_3      | <b>LReal</b>     | 0.0                                                                         | ⊽ | ☑                       | ⊽                       | ☑ |   |               |  |  |  |
| 16 <sup>16</sup> | Kontra                                                                                                    |                   | <b>VEL OVERRIDE 3</b> | <b>LReal</b>     | 0.0                                                                         |   | $\overline{\mathbf{v}}$ | ⊽                       | ☑ |   |               |  |  |  |
|                  | $\overline{\phantom{a}}$                                                                                                   |                   |                       |                  | $\  \varphi \ $                                                             |   |                         |                         |   |   | $\rightarrow$ |  |  |  |

**Ilustración 13 Variables del bloque de datos "CONTROL\_EJE\_3".**

Luego ingresamos en la función "ACCIONAMIENTO\_EJE3" y agregamos la variable con nombre "VELOCIDAD PORCENTAJE".

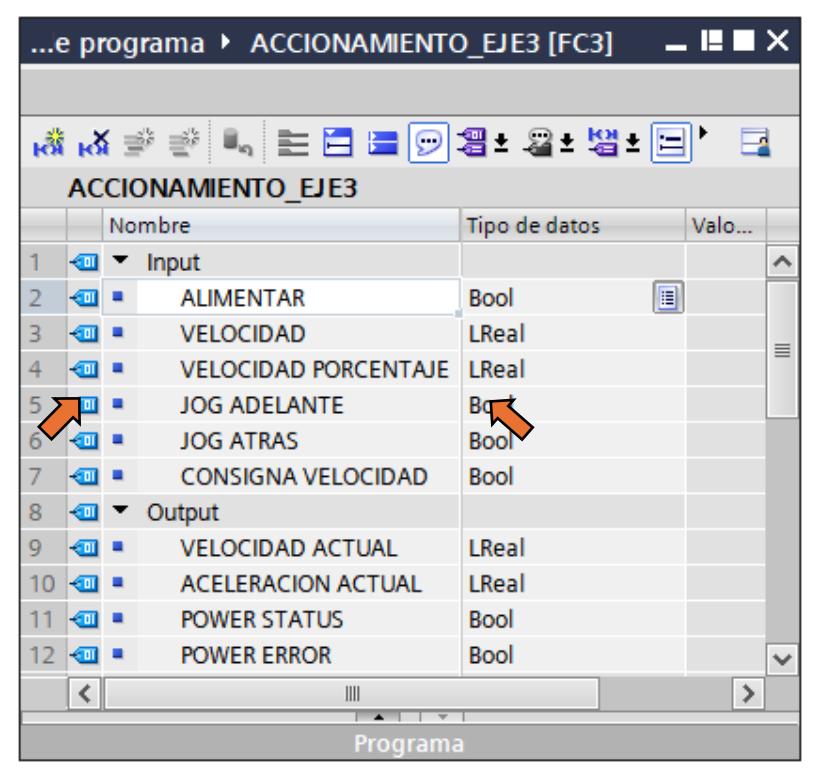

**Ilustración 14 Variables de la función "ACCIONAMIENTO\_EJE3".**

#### **Paso 14**

Dirigirse al "Main [OB1]" y después del segmento cuatro, agregar un segmento con un contacto normalmente abierto, una comparación "CMP" de tipo "LReal" y una bobina con las variables mostradas en la imagen a continuación.

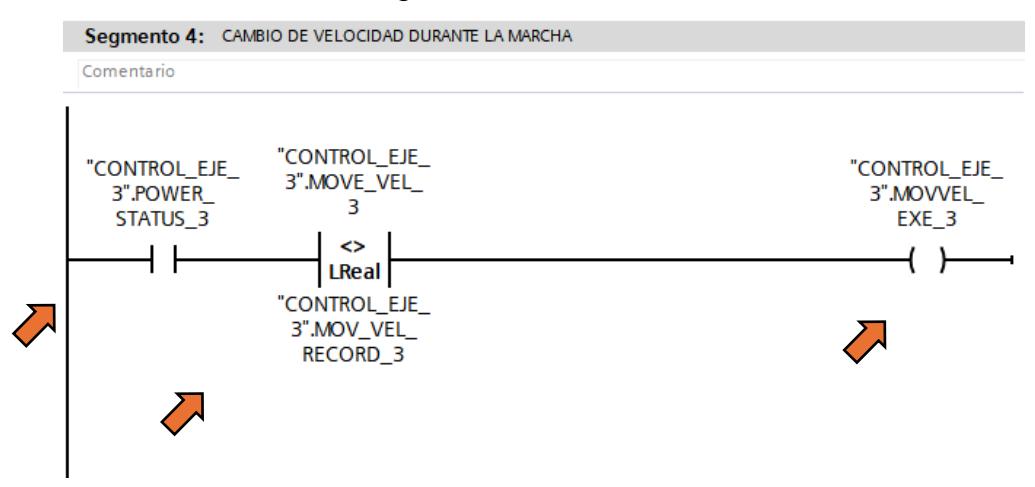

**Ilustración 15 Segmento 5 "Cambio de velocidad durante la marcha".**

En el segmento 6, después del creado anteriormente, agregar debajo del bloque "MC\_MOVEVELOCITY", dos bloques "MOVE" con las variables mostradas en la imagen a continuación. En este segmento se guarda la velocidad actual y se la anula al mismo tiempo, en el segmento anterior se comparan la velocidad actual con la velocidad guardada y con este se activa el bloque de "Consigna de velocidad" logrando cambiar la velocidad durante la puesta en marcha.

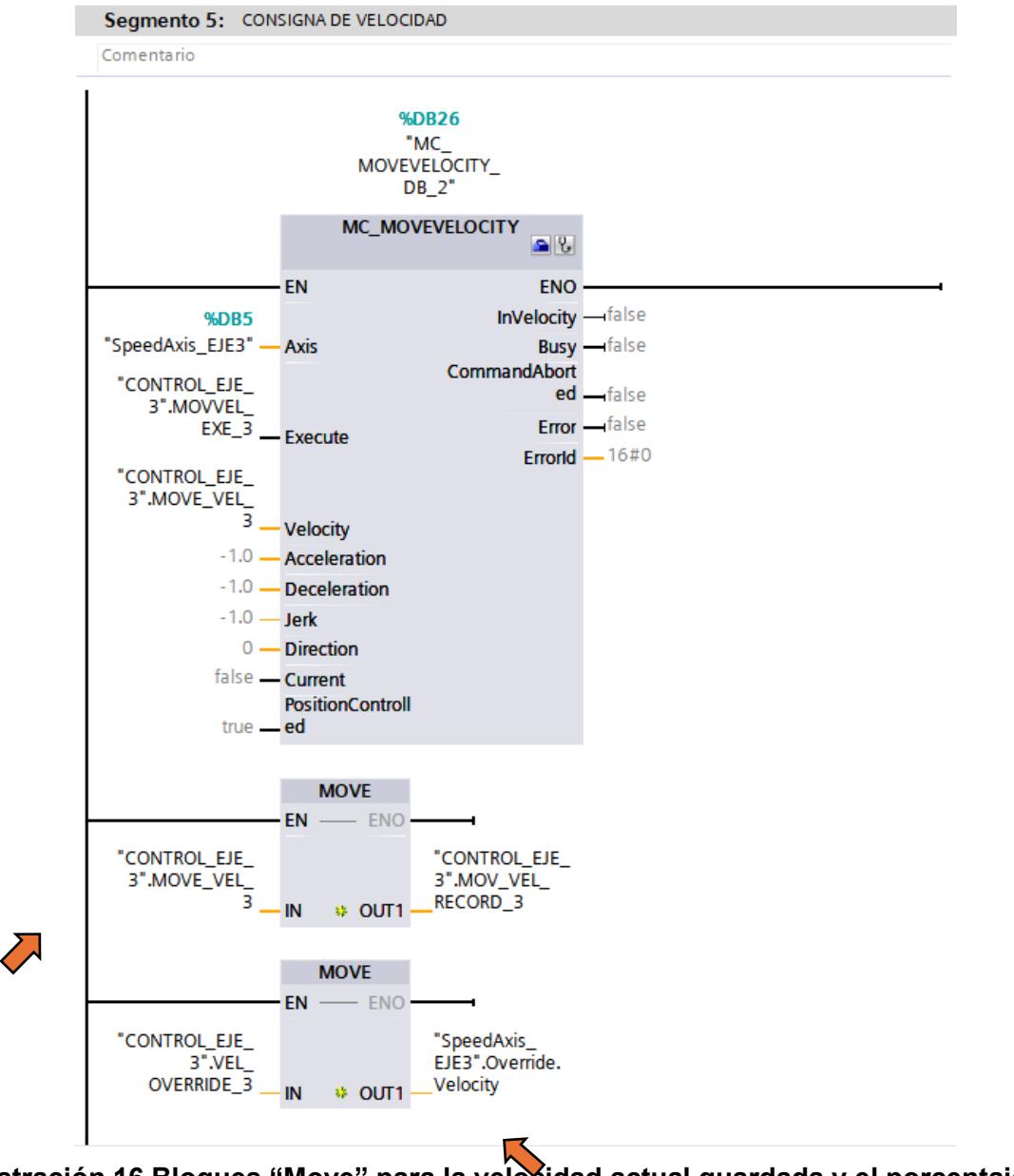

**Ilustración 16 Bloques "Move" para la velocidad actual guardada y el porcentaje de velocidad.**

Agregar un segmento al final de todo, que sería el segmento 16, un bloque "MOVE" para el valor de la variación de la velocidad en porcentaje.

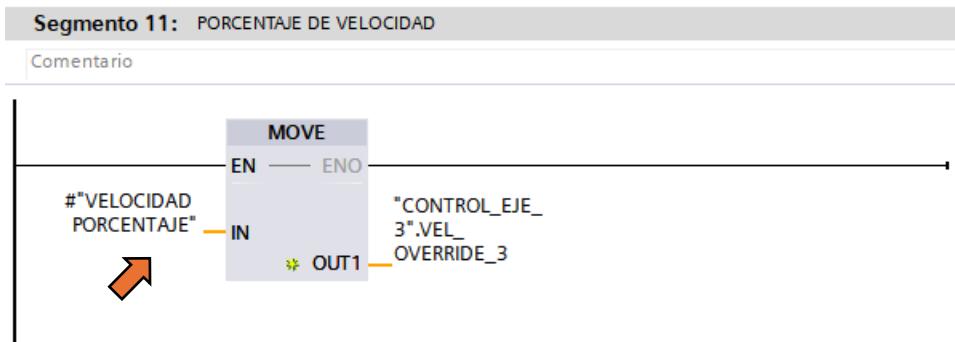

**Ilustración 17 Bloque "Move" para la velocidad en porcentaje asignada.**

# **Paso 17**

Ahora se procede a actualizar las funciones que están el bloque "Main [OB1]", dar clic derecho y seleccionar "Actualizar", se abrirá la ventana de "Sincronización de la interfaz", finalmente dar clic en "Aceptar". Lo mismo se debe hacer para las demás funciones.

|                                                                          | 75 Siemens - C:\Users\larco\OneDrive\Escritorio\ARCHIVOS DE PRACTICAS EXPERIMENTALES SINAMICS S120XPRACTICA EXPERIMENTAL S120 6\PRACTICA EXPERIMENTAL S120 6 |                          | $-2x$                                         |
|--------------------------------------------------------------------------|----------------------------------------------------------------------------------------------------|--------------------------|-----------------------------------------------|
| Provecto Edición Ver Insertar Online Opciones Herramientas Ventana Avuda |                                                                                                    |                          | <b>Totally Integrated Automation</b>          |
|                                                                          |                                                                                                    |                          | <b>PORTAL</b>                                 |
| Árbol del proyecto                                                       | PRACTICA EXPERIMENTAL \$120 6 ▶ PLC 1 [CPU 1516-3 PN/DP] ▶ Bloques de programa ▶ Main [OB1]                                                                  | $-9$ $X$                 | <b>COLLE</b><br>trucciones                    |
| <b>Dispositivos</b>                                                      |                                                                                                    |                          | <b>Opciones</b>                               |
| <b>In a</b><br>酚                                                         |                                                                                                    | $\blacksquare$           | est."<br><b>DB</b>                            |
|                                                                          | Main                                                                                                    |                          | > Favoritos                                   |
| T PRACTICA EXPERIMENTAL S120 6<br>$\wedge$                               | Nombre<br>Tipo de datos<br>Valor predet.<br>Comentario                                                                                                    |                          | v Instrucciones básicas                       |
| Agregar dispositivo                                                      | T * Input                                                                                                    |                          | Nombre<br>Versi                               |
| h Dispositivos y redes                                                   | Bool<br>Call Initial Call<br>Initial call of this OB                                                                                                    | $\overline{\phantom{0}}$ | General                                       |
| PLC_1 [CPU 1516-3 PN/DP]                                                 | <b>Dool</b><br>Total Humannan data am augilable<br><b>SALES</b><br>Bemanner                                                                                  |                          | I Ful Operaciones lógicas con., V1.0          |
| IT Configuración de dispositivos                                         | + + + + + + + +                                                                                                    |                          | <b>• Gi</b> Temporizadores<br>V1.0            |
| V Online y diagnóstico                                                   |                                                                                                    |                          | I Fil Contadores<br>V1.0                      |
| Bloques de programa                                                      | - C Segmento 4: ACCIONAMENTO DEL EJE 1                                                                                                    |                          | $\left  \cdot \right $ Comparación            |
| Agregar nuevo bloque                                                     |                                                                                                    |                          | <b>E El Funciones matemáticas</b><br>V1.0     |
| <b>Main [061]</b>                                                        | Comentario<br>Sincronización de la interfaz                                                                                                    |                          | I File Transferencia<br>V2A                   |
| MC-Interpolator [OB92]<br>MC-Servo (0891)                                | $\sqrt{1}$                                                                                                    |                          | <b>N</b> Conversión                           |
|                                                                          | Interfaz antiqua:<br>Interfaz nueva:<br>"ACCIONAMIENTO EJE1"<br><b>IU RELAINS</b><br>VELOCIOAD<br><b>PRODUCE</b>                                             |                          | > 58 Control del programa<br>V1.1             |
| <b>E</b> ACCIONAMIENTO EJE1 [FC1]<br>ACCIONAMIENTO_EJE2 [FC2]            | <b>UESPLAZAMI</b><br>$\hat{ }$<br><b>ACTUAL</b><br><b>EM</b>                                                                                                 |                          | DE Queraciones lógicas con., V1.4             |
| ACCIONAMIENTO EJE3 [FC3]                                                 | <b>POSICION</b><br><b>ACELERACION</b><br>5041.1<br><b>POMRO O</b>                                                                                            |                          | Desplazamiento v rotació                      |
| CONTROL_EJE_1 [DB6]                                                      | <b>ACELERACION</b><br>ANGULAR<br><b>ACTUAL</b><br>POSICION<br>*ALIMENTACION<br>*POSICION<br>POSICION                                                         |                          | In Legacy<br>V2.6                             |
| CONTROL_EJE_2 [DB7]                                                      | <b>ANGULAR</b><br><b>ACTUAL</b><br>ACTUAL 1"<br>EXE 1" - ALIMENTAR<br><b>ACTUA</b>                                                                           |                          |                                               |
| CONTROL_EJE_3 [DB8]                                                      | VELOCIDAD<br><b>PIM6.0</b><br>PIM 18.0                                                                                                    |                          |                                               |
| envio_telegrama [DB1]                                                    | <b>OAGUSTA</b><br>VELOCIDAD<br>POWER STATUS -- 1<br>DESPLAZAMENT<br>DESPLAZAMEN<br>"VELOCIDAD<br>VELOCIDAD<br>PORCENTAJE                                     |                          |                                               |
| Bloques de sistema                                                       | <b>POWER STATUS</b><br>O RELATIVO 1"<br>ACTUAL 1"<br><b>DVITA IRE</b> OT<br><b>ACTUAL</b>                                                                    |                          |                                               |
| <b>B</b> Objetos tecnológicos                                            | <b>HEFERENCIAR</b><br>POWER ERROR<br>PIM46.0<br><b>PB414.0</b><br>-REFERENCIAR<br>POWER ERROR-'I                                                             |                          |                                               |
| I si Fuentes externas                                                    | *ACELERACION<br>*POSICION<br><b>POSICION</b><br><b>ACELERACION</b>                                                                                           |                          |                                               |
| <b>De</b> Variables PLC                                                  | ANGULAR 1"<br>ANGULAR<br><b>ACTUAL</b><br>ACTUAL 1"<br><b>HIGADELANTE</b>                                                                                    |                          |                                               |
| le Cel Tipos de datos PLC                                                | <b>PM422.0</b><br><b>SMO.3</b><br><b>JOG ADELANTE</b><br>"VELOCIDAD 1"-VELOCIDAD                                                                             |                          |                                               |
| · Im Tablas de observación y forzado perm.                               | "POWER STATUS<br>-JOG ATRAS<br><b>POWER STATUS</b> -1*                                                                                                    |                          |                                               |
| <b>E Backups online</b>                                                  | <b>SM1.2</b><br><b>JOG ATRAS</b><br>"REFERENCIA 1"-REFERENCIAR                                                                                               |                          |                                               |
| $\blacktriangleright$ $\blacksquare$ Traces                              | 5040.4<br>POWER FREDR - "POWER ERROR 1"                                                                                                    |                          |                                               |
| Datos de proxy de dispositivo                                            | 7041.3<br>$\left\langle \cdot \right\rangle$<br>$\rightarrow$<br>$\epsilon$<br>$\sim$<br>"JOG ADELANTE                                                       |                          |                                               |
| <sup>386</sup> Información del programa                                  | 1"-JOG ADELANTE                                                                                                    |                          |                                               |
| Supervisiones y avisos del PLC                                           | Aceptar Cancelar<br><b>SM1.4</b>                                                                                                    |                          |                                               |
| hi Listas de textos de aviso PLC                                         | "JOG ATRAS 1" - JOG ATRAS                                                                                                    |                          |                                               |
| <b>Et Médulos locales</b>                                                | <b>SM1.5</b>                                                                                                    |                          |                                               |
| <b>In Periferia descentralizada</b>                                      | "CONSIGNA<br>CONSIGNA                                                                                                    |                          |                                               |
| Unidad de accionamiento 1 [\$120 CU                                      | VELOCIDAD 1" - VELOCIDAD                                                                                                    |                          |                                               |
| $\overline{1}$                                                           | <b>SM1.7</b>                                                                                                    |                          |                                               |
| v Vista detallada                                                        | <b>OTABINIOUS</b><br><b>OTN SIMINGMS</b>                                                                                                    |                          |                                               |
|                                                                          | RELATIVO 1" RELATIVO                                                                                                    |                          |                                               |
|                                                                          | <b>SM1.6</b>                                                                                                    |                          |                                               |
|                                                                          | <b>OTABIMIVOM</b> *<br><b>OTH BIMINGM</b><br>ABSOLUTO 1"-ABSOLUTO                                                                                            |                          |                                               |
| Nombre<br>Dirección                                                      |                                                                                                    |                          |                                               |
|                                                                          |                                                                                                    |                          |                                               |
|                                                                          |                                                                                                    |                          | $\rightarrow$<br>$\blacksquare$               |
|                                                                          | - C Segmento 5: ACCIONAMENTO DEL EJE 2                                                                                                    |                          | > Instrucciones avanzadas                     |
|                                                                          | Comentario                                                                                                    |                          | > Tecnología                                  |
|                                                                          | now.<br>$-9-$                                                                                                    |                          | > Comunicación                                |
|                                                                          | Q Propiedades \\ Información @ \ Diagnóstico                                                                                                    |                          | > Paquetes opcionales                         |
| <b>E:</b> Vista general<br>◀ Vista del portal                            | CONTROL_EJ <b>3</b> CONTROL_EJ <b>3</b> CONTROL_EJ <b>3</b> ACCIONAMIE <b>3</b> ACCIONAMIE <b>3</b> ACCIONAMIE<br>Main (081)                                 |                          | <b>NO C</b> El provecto PRACTICA EXPERIMENTAL |

**Ilustración 18 Actualización de la función "ACCIONMIENTO\_EJE1".**

|                                                                          | 7th Siemens - C:\Users\larco\OneDrive\Escritorio\ARCHIVOS DE PRACTICAS EXPERIMENTALES SINAMICS S120\PRACTICA EXPERIMENTAL S120 6\PRACTICA EXPERIMENTAL S120 6              | $-x$                                                  |
|--------------------------------------------------------------------------|----------------------------------------------------------------------------------------------------|-------------------------------------------------------|
| Provecto Edición Ver Insertar Online Opciones Herramientas Ventana Avuda | <b>9 Ph 日 Guardar proyecto</b> 当 X H E X D ± ( <sup>al</sup> ± h IB IB 図 は ダ Establecer conexión online ぴ Deshacer conexión online & IB IB IV H II E-Examinar proyecto   名 | <b>Totally Integrated Automation</b><br><b>PORTAL</b> |
| Árbol del proyecto                                                       | PRACTICA EXPERIMENTAL \$120 6 ▶ PLC_1 [CPU 1516-3 PN/DP] ▶ Bloques de programa ▶ Main [OB1]                                                                                | $-11$<br>$ \bullet$ $\equiv$ $\times$                 |
| <b>Dispositivos</b>                                                      |                                                                                                    | <b>Opciones</b>                                       |
| 画型<br>馏                                                                  |                                                                                                    | # □□<br>$\Box$                                        |
|                                                                          | Main                                                                                                    |                                                       |
| T PRACTICA EXPERIMENTAL S120 6                                           | $\sim$<br>Nombre<br>Tipo de datos<br>Valor predet.<br>Comentario                                                                                                    | > Favoritos                                           |
| Agregar dispositivo                                                      |                                                                                                    | v Instrucciones básicas                               |
| <b>b</b> Dispositivos y redes                                            | D * Input<br>Bool<br>Initial call of this OB<br>Initial Call<br><b>KORTH</b>                                                                                               | Nombre<br>Versi                                       |
| - 2 PLC_1 [CPU 1516-3 PN/DP]                                             | $-$<br>BAMARARAA<br><b>Dool</b><br>Tom if command data are auxilable                                                                                                    | $\overline{\mathbf{v}}$<br>$\blacksquare$<br>General  |
| Configuración de dispositivos                                            |                                                                                                    | I - Operaciones lógicas con V1.0                      |
| V. Online y diagnóstico                                                  | HE HE HE T<br>$\rightarrow$ $\rightarrow$                                                                                                    | <b>I</b> Gil Temporizadores<br>V1.0                   |
| Bloques de programa                                                      |                                                                                                    | VI.O                                                  |
| Agregar nuevo bloque                                                     | <b>OTH BIMOUN®</b><br><b>MOVIMENTO</b><br>ABSOLUTO 1"-ABSOLUTO                                                                                                    | I < Comparación                                       |
| Main [081]                                                               |                                                                                                    | E Funciones matemáticas V1.0                          |
| MC-Interpolator [OB92]                                                   |                                                                                                    | I Filensferencia<br>V2A                               |
| MC-Servo [0891]                                                          | Sincronización de la interfaz                                                                                                    | <b>N</b> Conversión                                   |
| ACCIONAMIENTO_EJE1 [FC1]                                                 | Segmento 5: ACCIONAMENTO DEL EJE 2                                                                                                    | I se Control del programa<br>V1.1                     |
| ACCIONAMIENTO_EJE2 [FC2]                                                 | Interfaz antiqua:<br>Interfaz nueva:<br><b>U RELATIVE</b><br><b>VELOCIU/AL</b><br><b>PALTOPE P</b><br>Comentario                                                           | D 44 Operaciones lógicas con., V1.4                   |
| ACCIONAMIENTO EJE3 [FC3]                                                 | Je.<br>TO RELATIVO<br><b>ACTUAL</b>                                                                                                    | Desplazamiento v rotació                              |
| CONTROL_EJE_1 [DB6]                                                      | $-45°$<br><b>POSICION</b><br><b>ACELERACION</b>                                                                                                    | I in Legacy<br>V2.6                                   |
| CONTROL_EJE_2 [DB7]                                                      | "ACCIONAMIENTO EJE2"<br>POSICION<br><b>ACELERACION</b><br><b>ANGULAR</b><br><b>ACTUAL</b>                                                                                  |                                                       |
| CONTROL_EJE_3 [DB8]                                                      | <b>INGULAR</b><br><b>ACTUA</b><br>FM                                                                                                    |                                                       |
| envio telegrama [DB1]                                                    | VELOCIDAD<br><b>TAA40</b><br>PBA78.0                                                                                                    |                                                       |
| Bloques de sistema                                                       | -VELOCIDAD<br><b>VELOCIDAD</b><br>"ALIMENTACION<br><b>"POSICION</b><br>POWER STATUS -2<br><b>POSICION</b>                                                                  |                                                       |
| <b>Dietos tecnológicos</b>                                               | <b>PORCENTAJE</b><br>ACTUAL 2"<br>EJE 2"-ALIMENTAR<br>POWER STATUS $\rightarrow$ 2 $\rightarrow$<br><b>ACTUAL</b>                                                          |                                                       |
| le suentes externas                                                      | <b>REFERENCIAR</b><br>POWER ERROR-'<br>PIM86.0<br><b>PAIS4.0</b>                                                                                                    |                                                       |
| Variables PLC                                                            | -REFERENCIAR<br>POWER ERROR - 1<br>*DESPLAZAMENT<br>"VELOCIDAD<br><b>DESPLAZAMEN</b><br><b>VELOCIDAD</b>                                                                   |                                                       |
| Mostrar todas las variables                                              | O RELATIVO 2"<br>ACTUAL 2"<br><b>TO RELATIVO</b><br><b>ACTUAL</b>                                                                                                    |                                                       |
| Agregar tabla de variables                                               | <b>DOG ADELANTE</b><br><b>PIM62.0</b><br><b>PIR4940</b><br>$-$ JOG ADELANTE                                                                                                |                                                       |
| Tabla de variables estándar [122]                                        | *ACELERACION<br>*POSICION<br><b>ACELERACION</b><br><b>NOSICION</b><br>ACTUAL 2"<br>ANGULAR 2".<br><b>WGULAR</b><br><b>ACTUAL</b><br><b>JOG ATRAS</b>                       |                                                       |
| Cel Tipos de datos PLC                                                   | <b>JOG ATRAS</b>                                                                                                    |                                                       |
| Cal Tablas de observación y forzado perm.                                | PIM70.0<br><b>2.0MC</b><br>"VELOCIDAD 2" -<br>VELOCIDAD<br>"POWER STATUS                                                                                                   |                                                       |
| <b>Backups</b> online                                                    | $\left\langle \right\rangle$<br>$\rightarrow$<br>$\rightarrow$<br>$\leq$<br>$\mathbf{r}$<br>FORER STATUS<br>- 7<br><b>TA14.1</b>                                           |                                                       |
| <b>DE Traces</b>                                                         | "REFERENCIA 2" - REFERENCIAR<br>5MO.6                                                                                                    |                                                       |
| Datos de proxy de dispositivo                                            | Cancelar<br>Aceptar<br>POWER ERROR - "POWER ERROR 2"<br><b>SM4.2</b>                                                                                                    |                                                       |
| 29 Información del programa                                              | "JOG ADELANTE                                                                                                    |                                                       |
| Supervisiones y avisos del PLC                                           | $2^*$ - JOG ADELANTE                                                                                                    |                                                       |
| hi Listas de textos de aviso PLC                                         | <b>SM4.3</b>                                                                                                    |                                                       |
| m.<br>⊪                                                                  | "JOG ATRAS 2" - JOG ATRAS                                                                                                    |                                                       |
| v Vista detallada                                                        | <b>TAA4.4</b>                                                                                                    |                                                       |
|                                                                          | *CONSIGNA<br>CONSIGNA                                                                                                    |                                                       |
|                                                                          | VELOCIDAD 2" - VELOCIDAD                                                                                                    |                                                       |
|                                                                          | <b>TAM4.6</b>                                                                                                    |                                                       |
| Nombre<br><b>Dirección</b>                                               | <b>OTHERWOM</b> *<br><b>OTN BIMINGM</b>                                                                                                    |                                                       |
|                                                                          | RELATIVO 2"-RELATIVO                                                                                                    |                                                       |
|                                                                          | <b>TAI4.5</b>                                                                                                    | $\rightarrow$                                         |
|                                                                          | <b>OTH BIMOWN</b><br><b>CITA SIMILVOM</b>                                                                                                    | > Instrucciones avanzadas                             |
|                                                                          | ABSOLUTO 2" - ABSOLUTO                                                                                                    |                                                       |
|                                                                          |                                                                                                    | > Tecnología                                          |
|                                                                          | $\overline{ }$<br>now                                                                                                    | Comunicación                                          |
|                                                                          | Q Propiedades \\ Información @ V Diagnóstico                                                                                                    | > Paquetes opcionales                                 |
| <b>ED</b> Vista general<br>← Vista del portal                            | <b>Ch</b> Variables PLC<br>CONTROL EJ.<br>CONTROL EJ.<br>CONTROL EL<br><b>2</b> ACCIONAMIE<br><b>33 ACCIONAMIE</b><br><b>30 ACCIONAME</b><br>Main (081)                    | 膈<br><b>B</b> B provecto PRACTICA EXPERIMENTAL        |

**Ilustración 19 Actualización de la función "ACCIONMIENTO\_EJE2".**

| Provecto Edición Ver Insertar Online Opciones Herramientas Ventana Avuda |                                                                                             |                                           | 今日Guerdar proyecto ミ X H F X つ±(4± 石田田里島ダ Establecer conesión online Z Deshacer conesión online 2 日田里 × - 11 Cesaminar proyecto 当 | <b>Totally Integrated Automation</b><br><b>PORTAL</b> |
|--------------------------------------------------------------------------|---------------------------------------------------------------------------------------------|-------------------------------------------|----------------------------------------------------------------------------------------------------|-------------------------------------------------------|
| Árbol del proyecto                                                       | PRACTICA EXPERIMENTAL \$120 6 ▶ PLC 1 [CPU 1516-3 PN/DP] ▶ Bloques de programa ▶ Main [OB1] |                                           | $ P$ $X$                                                                                                    | mrciones<br><b>CONTROL</b>                            |
| <b>Dispositivos</b>                                                      |                                                                                             |                                           |                                                                                                    | <b>Opciones</b>                                       |
| 画型                                                                       | . 8 . 8 만 만 드리드 [9] 23 . 23 . 23 . [9] 20 . 8 . 8 . 9 . 4 . 1 . 1 . 4 . 8 . 2 . 2           |                                           | $\Box$                                                                                                    | sal *<br>口回                                           |
|                                                                          | Main                                                                                        |                                           |                                                                                                    | > Favoritos                                           |
| PRACTICA_EXPERIMENTAL_S120_6                                             | Nombre<br>Tipo de datos                                                                     | Valor predet.                             | Comentario                                                                                                    | v Instrucciones básicas                               |
| Agregar dispositivo                                                      | Input                                                                                       |                                           |                                                                                                    | Versi.<br>Monthsen.                                   |
| nh Dispositivos v redes                                                  | Ca Initial Call<br>Bool                                                                     |                                           | Initial call of this OB<br>$\check{~}$                                                                                            | <b>Ceneral</b>                                        |
| - 1 FLC. 1 [CPU 1516-3 PN/DP]                                            | <b>CLA</b> BARANARA<br>Dool.                                                                |                                           | Tour if command data are supplying                                                                                                | Operaciones lógicas con V1.0                          |
| <b>III</b> Configuración de dispositivos                                 | $+$ + $+$ - $ \mathbb{R}$ $\rightarrow$ $-$                                                 |                                           |                                                                                                    | I S Temporizadores<br>V1.0                            |
| & Online y diagnóstico                                                   | VELOCIOAD Z' - VELOCIDAD                                                                    |                                           |                                                                                                    | V1.0<br>I el Contadores                               |
| · as Bloques de programa                                                 |                                                                                             |                                           |                                                                                                    | I < Comparación                                       |
| Agregar nuevo bloque                                                     | <b>TAM 6</b><br><b>CITABININGM*</b><br>MOVIMENTO                                            |                                           |                                                                                                    | Fil Funciones matemáticas V1.0                        |
| <b>A</b> Main [081]                                                      | RELATIVO 2"-RELATIVO                                                                        |                                           |                                                                                                    | I Fil Transferencia                                   |
| MC-Interpolator [OB92]                                                   | <b>TA14.5</b>                                                                               |                                           | Sincronización de la interfaz                                                                                                    | <b>N</b> Conversión                                   |
| MC-Servo [0891]                                                          | <b>CITABININGM*</b><br><b>MOVIMENTO</b>                                                     |                                           |                                                                                                    | I all Control del programa<br>V1.1                    |
| <b>E</b> ACCIONAMIENTO EJE1 [FC1]                                        | ABSOLUTO 2" - ABSOLUTO                                                                      |                                           | Interfaz antiqua:<br>Interfaz nueva:                                                                                              | Operaciones lógicas con V1.4                          |
| ACCIONAMIENTO EJE2 [FC2]                                                 |                                                                                             |                                           | 95C<br><b>SEC A</b>                                                                                                    | Desplazamiento y rotació                              |
| ACCIONAMIENTO EJE3 [FC3]                                                 |                                                                                             |                                           | "ACCIONAMIEI<br>"ACCIONAMIE!                                                                                                    | I trid Legacy                                         |
| CONTROL EJE_1 [DB6]                                                      |                                                                                             |                                           |                                                                                                    |                                                       |
| CONTROL EJE 2 [DB7]                                                      | Segmento 6: ACCIONAMENTO DEL EJE 3                                                          |                                           | 5844.7<br>5844.7                                                                                                    |                                                       |
| CONTROL_EJE_3 [DB8]                                                      | Comentario                                                                                  |                                           | "AUMENTACION<br><b>ALIMENTACION</b>                                                                                               |                                                       |
| envio_telegrama [DB1]                                                    |                                                                                             |                                           | EJE 3"-ALIMENTAR<br>EJE 3" - ALIMENTAR                                                                                            |                                                       |
| Bloques de sistema<br><b>B</b> Objetos tecnológicos                      | $\sqrt{GS}$<br>"ACCIONAMIENTO_EJE3"                                                         |                                           | PM102.0<br>PM102.0<br>"VELOCIDAD 3" - VELOCIDAD<br>VELOCIDAD 3"-VELOCIDAD                                                         |                                                       |
| le oui Fuentes externas                                                  |                                                                                             | ENA                                       | VELOCIDAD                                                                                                    |                                                       |
| Variables PLC                                                            |                                                                                             |                                           | <b>TAIS.0</b><br>-277>-PORCENTAJE<br>"JOG ADELANTE                                                                                |                                                       |
| Mostrar todas las variables                                              | <b>TA14.7</b><br>*ALIMENTACION                                                              | PM110.0<br>"VELOCIDAD<br><b>VELOCIDAD</b> | 3"-JOG ADELANTE<br><b>SMS.O</b>                                                                                                   |                                                       |
| Agregar tabla de variables                                               | EJE 3" - ALIMENTAR                                                                          | ACTUAL 3"<br><b>ACTUAL</b>                | <b>JOG ADELANTE</b><br>5845.1                                                                                                    |                                                       |
| Tabla de variables estándar [122]                                        | <b>PR4102.0</b>                                                                             | <b>PB4118.0</b>                           | 3"-JOG ADELANTE<br>"JOG ATRAS 3" - JOG ATRAS                                                                                      |                                                       |
| Cel Tipos de datos PLC                                                   | "VELOCIDAD 3" -<br><b>ELOCIDAD</b>                                                          | *ACELERACION<br><b>ACELERACION</b>        | <b>TAIS.1</b><br><b>SMS.2</b>                                                                                                    |                                                       |
| I cablas de observación y forzado perm.                                  | <b>SM5.0</b>                                                                                | <b>ACTUAL 3"</b><br><b>ACTUAL</b>         | "JOG ATRAS 3" - JOG ATRAS<br>$\overline{\mathbf{v}}$<br>*CONSIGNA                                                                 |                                                       |
| <b>Backups online</b>                                                    | <b>TIMAJING ADDL<sup>*</sup></b>                                                            | <b>TMO.7</b>                              | $\leq$<br>$\rightarrow$<br>$\rightarrow$<br>$\mathbf{u}$<br>$\leq$                                                                |                                                       |
| $\blacktriangleright$ $\Box$ Traces                                      | $3'' - 106$ ADELANTE                                                                        | "POWER STATUS                             |                                                                                                    |                                                       |
| Datos de proxy de dispositivo                                            | <b>TAAS.1</b>                                                                               | –3°<br><b>POWER STATUS</b>                | Aceptar<br>Cancelar                                                                                                    |                                                       |
| <sup>289</sup> Información del programa                                  | <b>2ARTA DOL-'E 2ARTA DOL'</b>                                                              | <b>TA11.0</b>                             |                                                                                                    |                                                       |
| Supervisiones y avisos del PLC                                           | <b>SMS.2</b>                                                                                | -"POWER ERROR 3"<br><b>POWER ERROR</b>    |                                                                                                    |                                                       |
| hi Listas de textos de aviso PLC                                         | *CONSIGNA<br><b>AMBIENOT</b>                                                                |                                           |                                                                                                    |                                                       |
| $\rightarrow$                                                            | VELOCIDAD 3"-VELOCIDAD                                                                      |                                           |                                                                                                    |                                                       |
| v Vista detallada                                                        |                                                                                             |                                           |                                                                                                    |                                                       |
|                                                                          |                                                                                             |                                           |                                                                                                    |                                                       |
|                                                                          | Segmento 7:<br>۰.                                                                           |                                           |                                                                                                    |                                                       |
| Nombre<br>Dirección                                                      | Comentario                                                                                  |                                           |                                                                                                    |                                                       |
|                                                                          |                                                                                             |                                           |                                                                                                    |                                                       |
|                                                                          |                                                                                             |                                           |                                                                                                    |                                                       |
|                                                                          |                                                                                             |                                           |                                                                                                    |                                                       |
|                                                                          |                                                                                             |                                           |                                                                                                    | > Instrucciones avanzadas                             |
|                                                                          |                                                                                             |                                           |                                                                                                    | > Tecnología                                          |
|                                                                          |                                                                                             |                                           | $\blacksquare$<br>aos.                                                                                                    | > Comunicación                                        |
|                                                                          |                                                                                             |                                           |                                                                                                    |                                                       |

**Ilustración 20 Actualización de la función "ACCIONMIENTO\_EJE3".**

Ahora se procede a cargar toda la información al "PLC-1500" dar clic en "Cargar al dispositivo", se abrirá una ventana en donde se debe dar clic en "Iniciar búsqueda", para poder seleccionar una dirección IP, dar clic en "Aceptar", luego en "Cargar" y "Finalizar. Después, se procede a cargar la "Control Unit", dar clic en "Cargar al dispositivo", se

abrirá una ventana en donde se debe dar clic en "Iniciar búsqueda", para poder seleccionar una dirección IP, dar clic en "Cargar" y luego en "Finalizar".

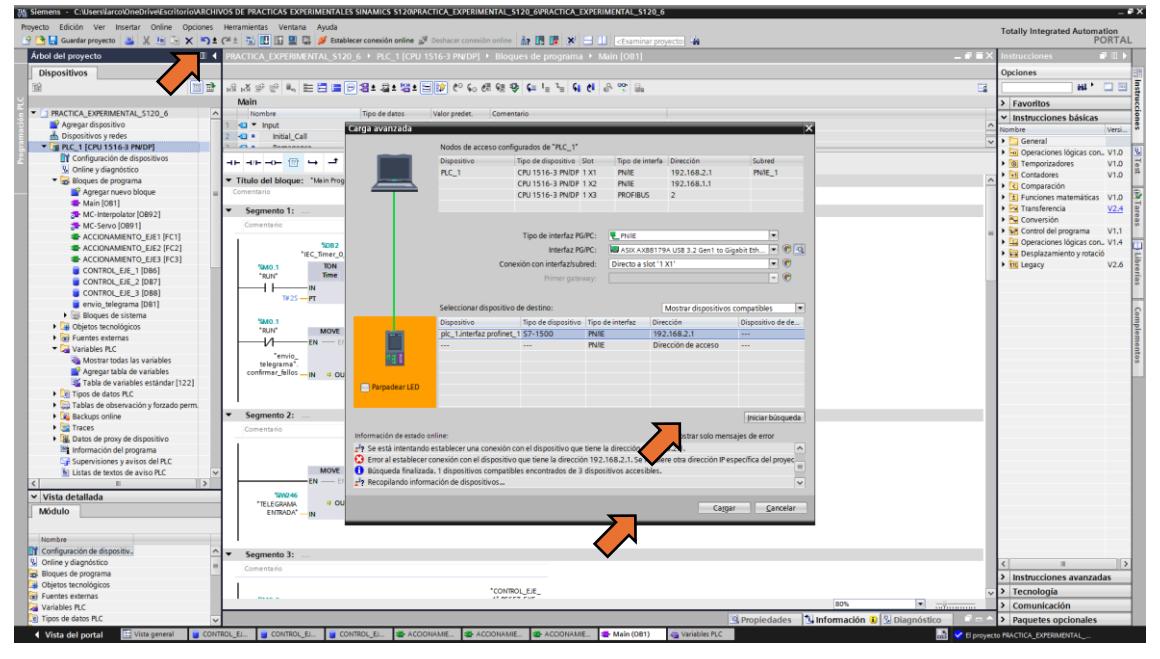

**Ilustración 21 Ventana para la carga avanzada del "PLC-1500".**

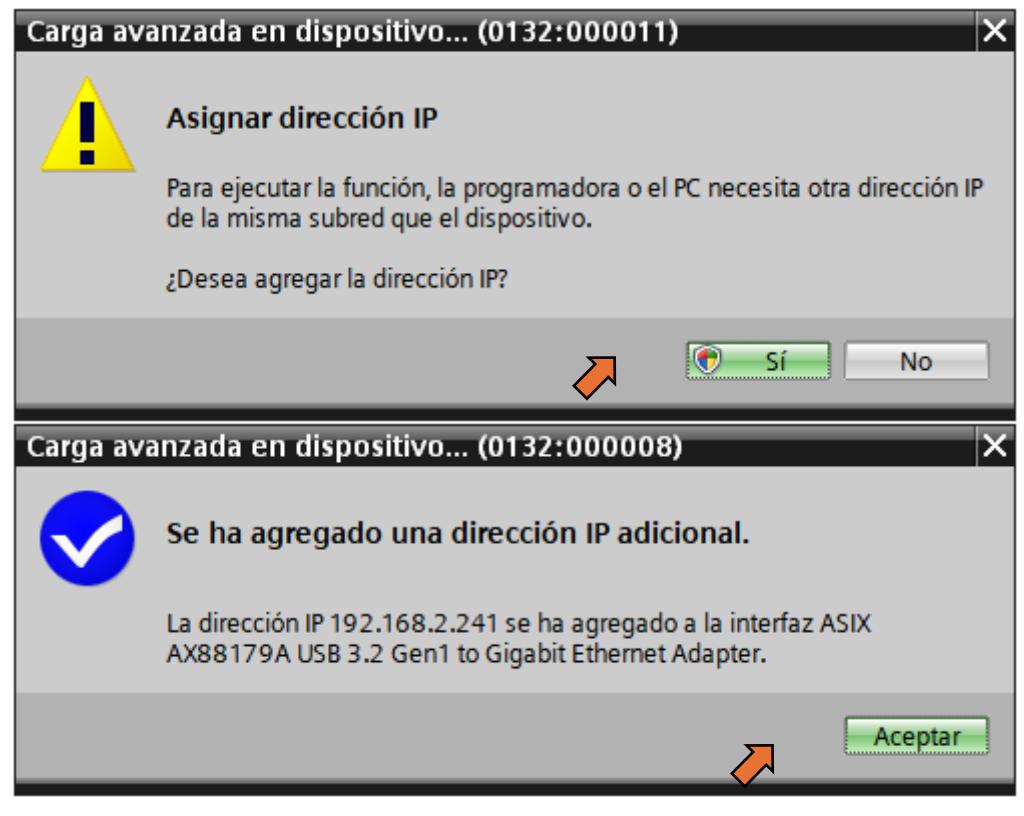

**Ilustración 22 Ventana de dirección IP del PLC agregada.**

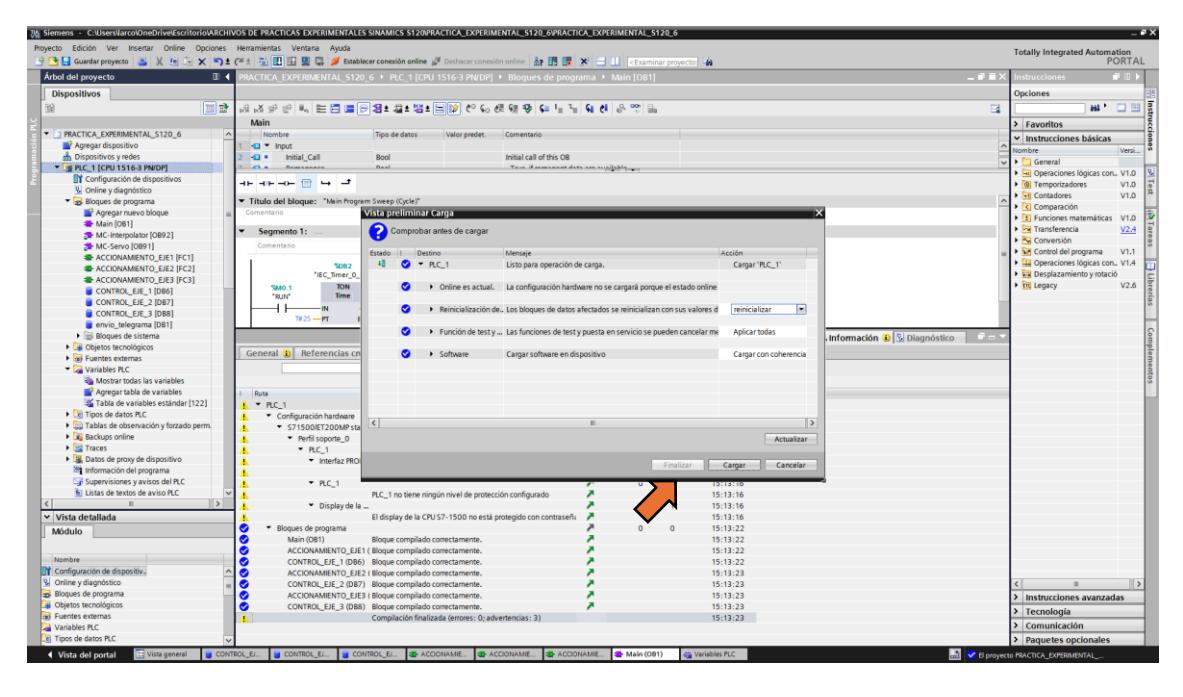

**Ilustración 23 Ventana de "Vista preliminar de carga".**

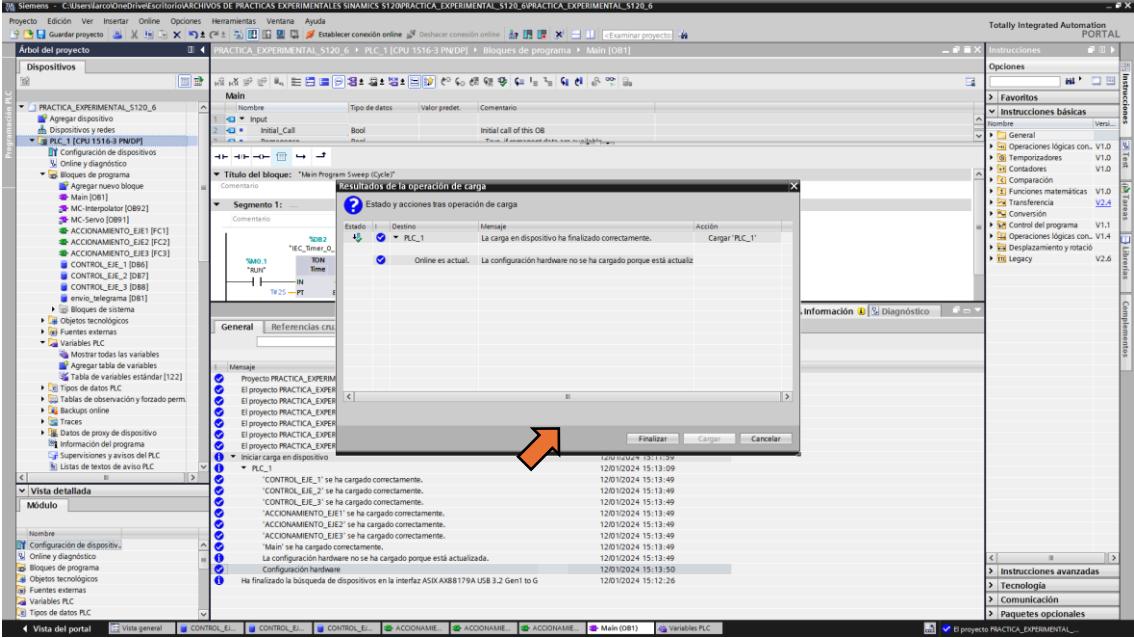

**Ilustración 24 Ventana de "Vista preliminar de carga finalizada".**

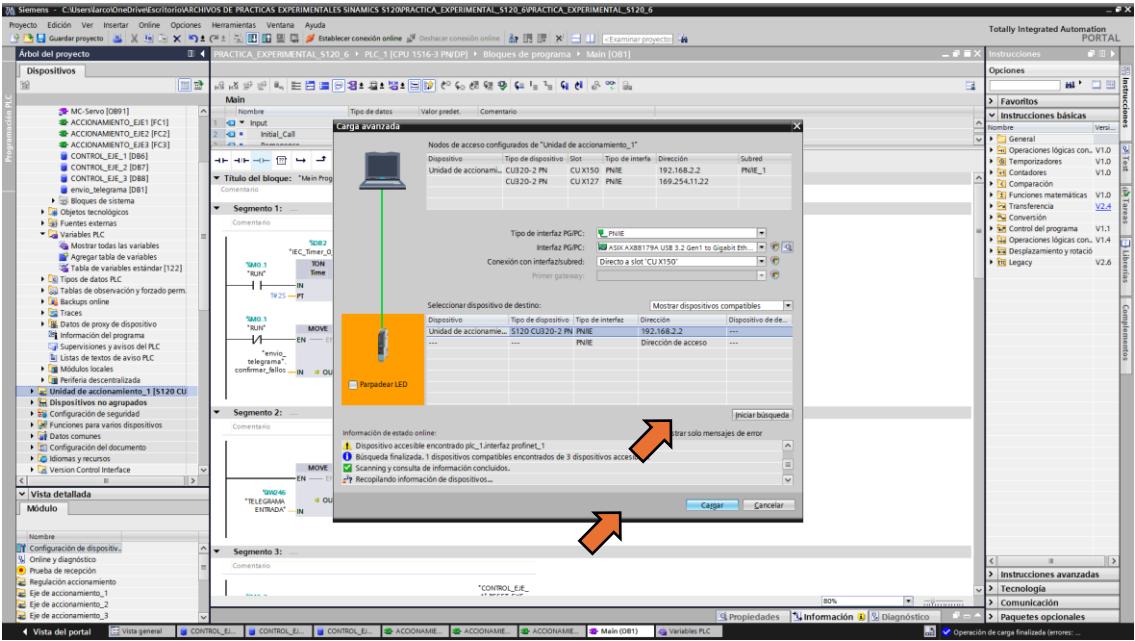

**Ilustración 25 Ventana para la carga avanzada de la "Control Unit".**

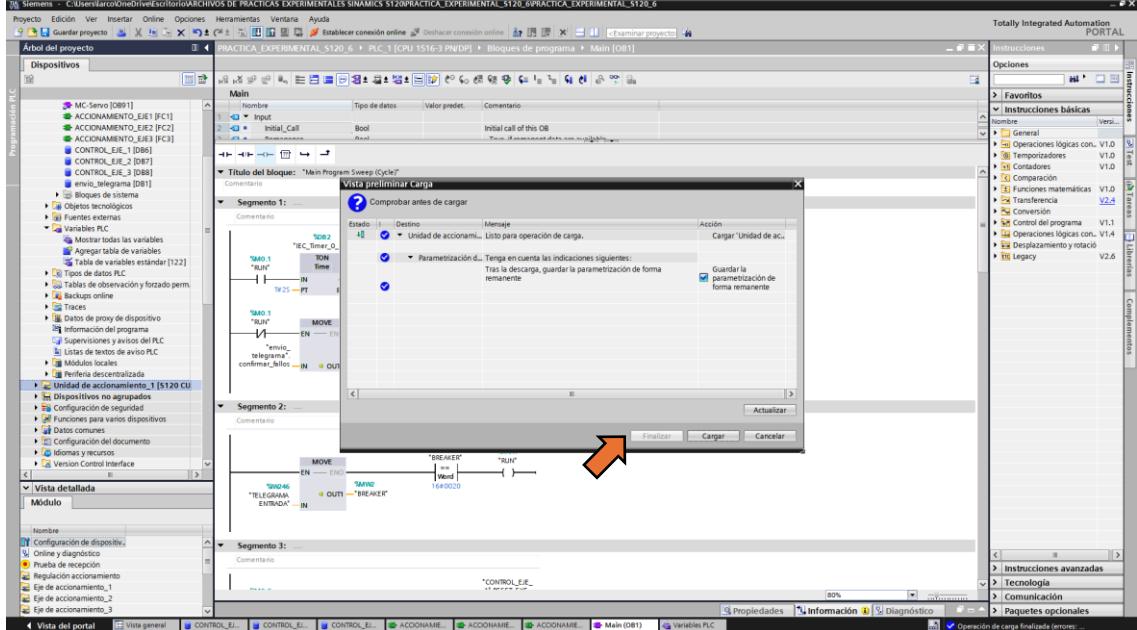

**Ilustración 26 Ventana de "Vista preliminar de carga".**

Se procede a establecer la "Conexión en línea" tanto para el "PLC-1500" como para la "Control Unit", se debe marcar ambas casillas y dar clic en "Aceptar". Luego se activa el "Modo de visualización".

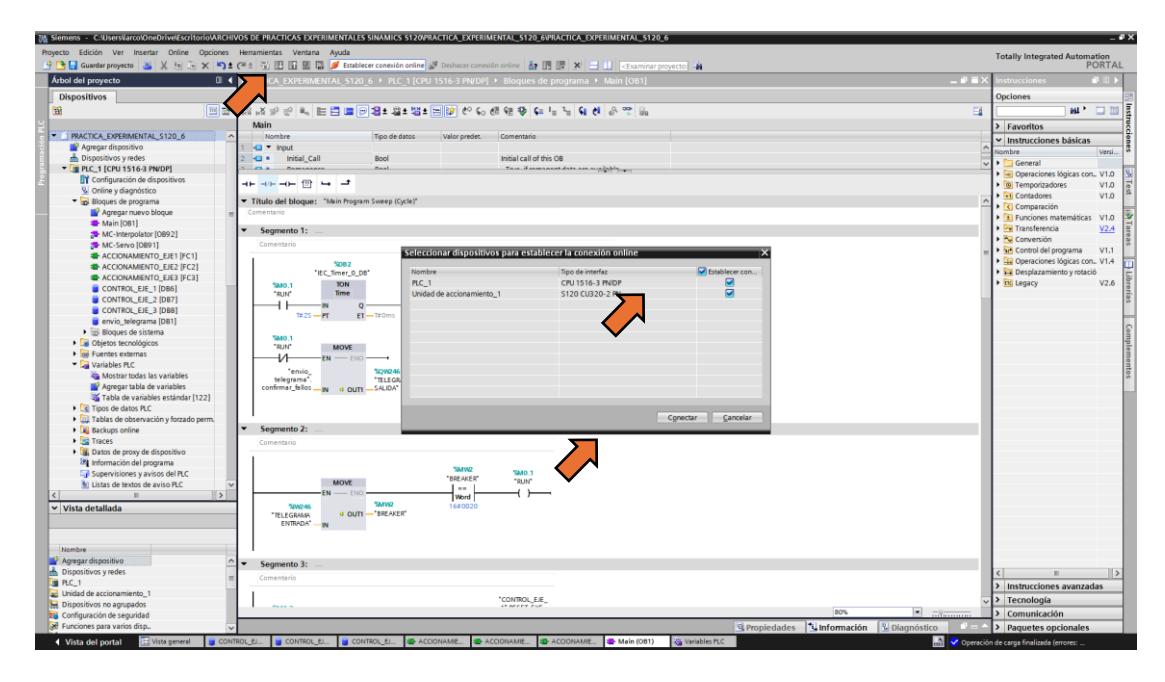

**Ilustración 27 Ventana de "Conexión en línea".**

Ahora se debe subir el "breaker" para la alimentación trifásica, el contacto de la variable "Run" se forzará automáticamente a "1", luego se activará el temporizador para que en dos segundos esté energizado el "Double Motor Module". Después se debe forzar a "1" y luego a "0" la variable "Acusar fallos" para reiniciar los ejes de accionamiento y eliminar cualquier tipo de fallo que impida el movimiento.

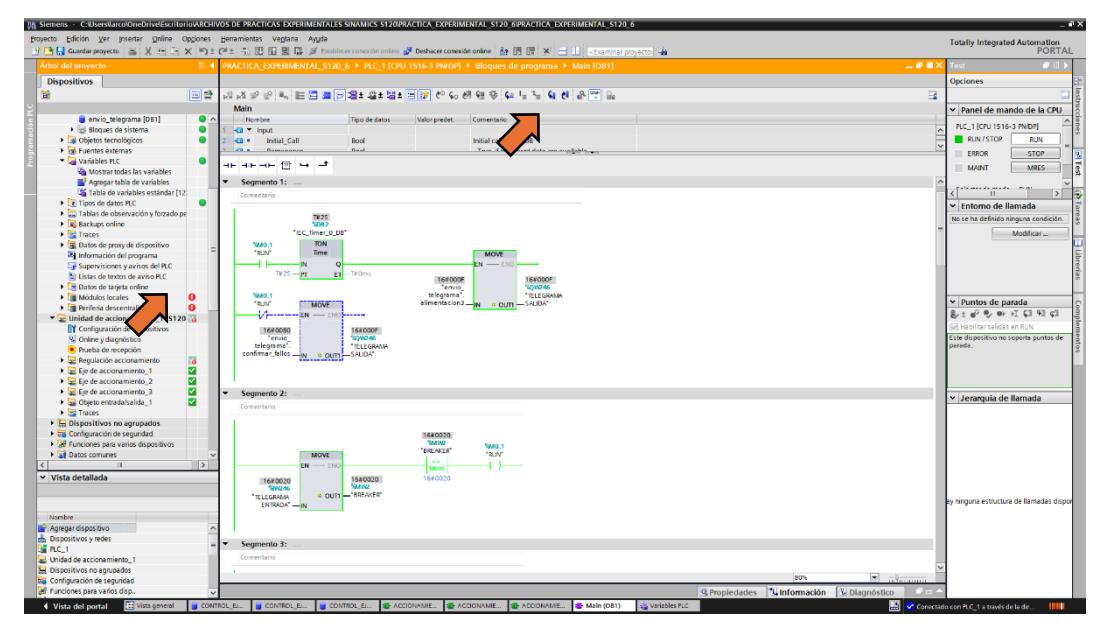

**Ilustración 28 Segmento de activación de los ejes de accionamientos.**

Ahora se procede a forzar un valor numérico, en grados por segundo, de la variable "VELOCIDAD 1" y otro valor entre "0" y "100" para la variable "VELOCIDAD PORCENTAJE 1". Se debe forzar la variable "ALIMENTACION EJE 1" a "1" así como también la "CONSIGNA VELOCIDAD 1". Probar distintos valores forzados para observar el cambio de velocidad durante la marcha, así como también el porcentaje de velocidad. Realizar esto para las otras funciones.

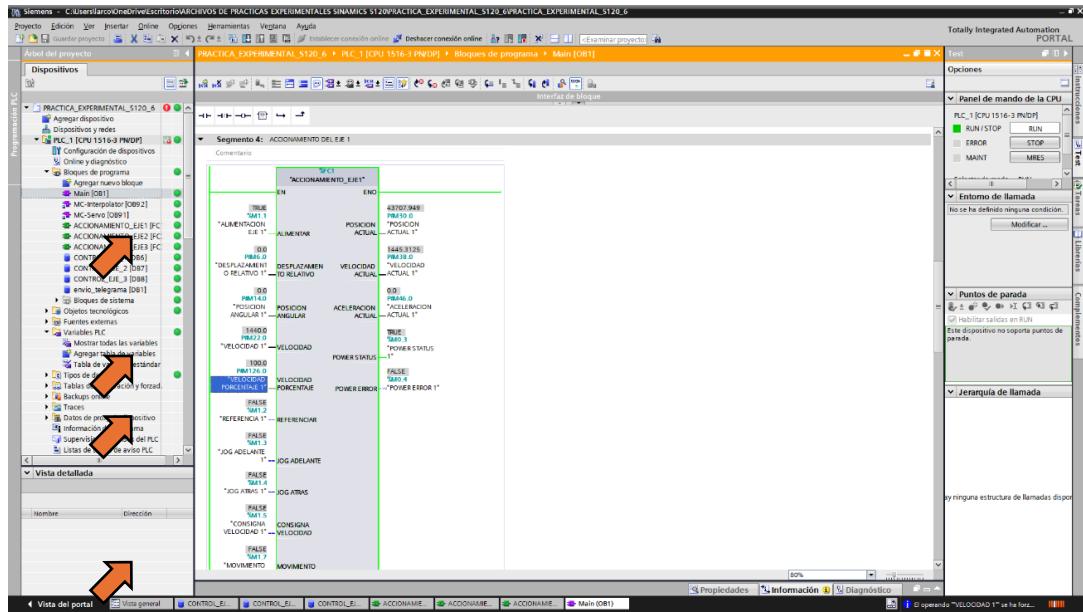

**Ilustración 29 Cambio de velocidad para el primer eje de accionamiento.**

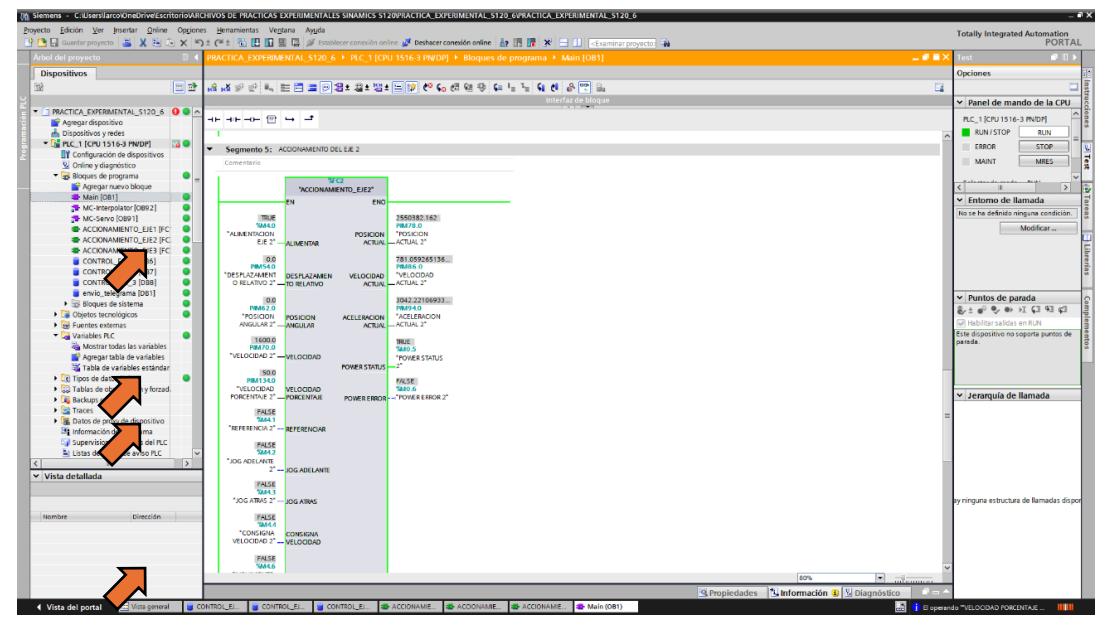

**Ilustración 30 Cambio de velocidad para el segundo eje de accionamiento.**

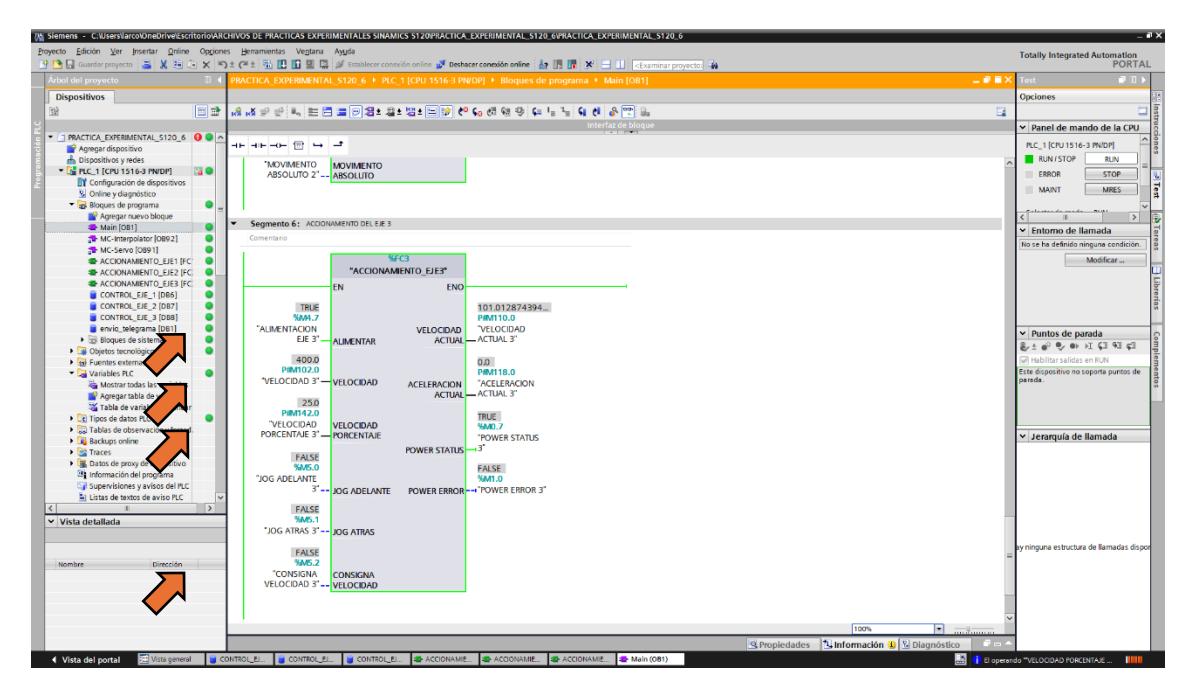

**Ilustración 31 Cambio de velocidad durante la marcha para el tercer eje de accionamiento.**

Para la velocidad de accionamiento de engranaje primero dirigirse al objeto tecnológico "SynchronousAxis\_EJE2", en "Configuración", "Interfaz de Hardware", dar clic en "Interconexiones de valores conductores". Dentro de esta ventana, en "Valores conductores posibles" dar clic en la flecha y elegir "PositioningAxis\_EJE1". En el "Tipo de accionamiento" se debe elegir "Consigna". Con esto habrá la conexión entre ambos tecnológicos.

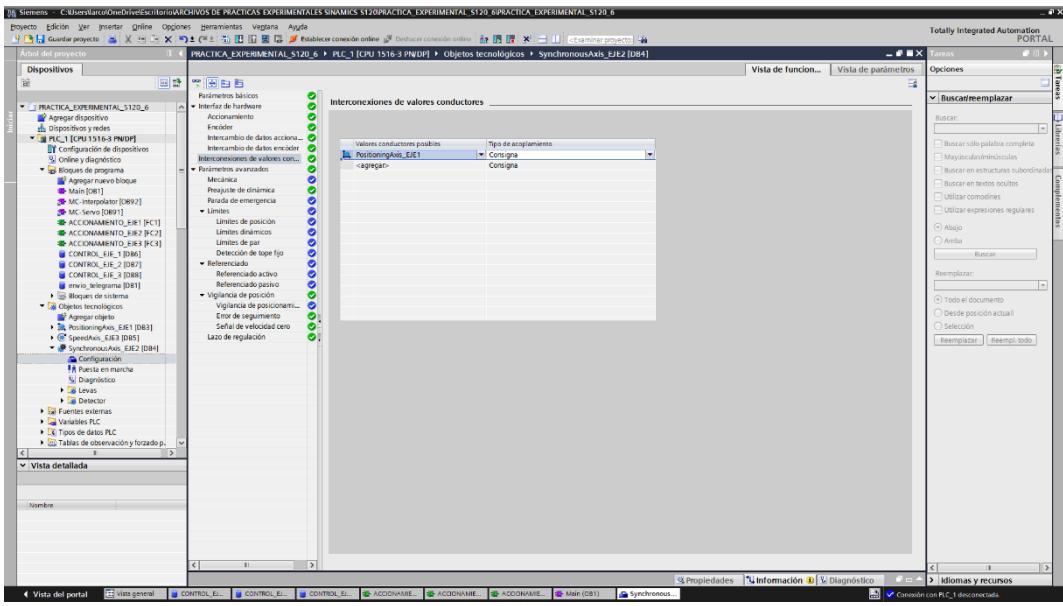

**Ilustración 32 Interconexión de valores conductores entre objetos tecnológicos.**

### **Paso 23**

Dirigirse al bloque principal "Main [OB1] y en el segmento siete agregar el bloque MC\_GearIn. Para acceder al bloque se debe ir a la pestaña de "Instrucciones", que está a la derecha en el programa, en "Tecnología", desplegar "Motion Control", en "Movimiento Síncrono" estará el bloque. Se arrastra hacia el segmento y se agregará automáticamente un bloque de datos de instancia individual. Dar clic en "Aceptar".

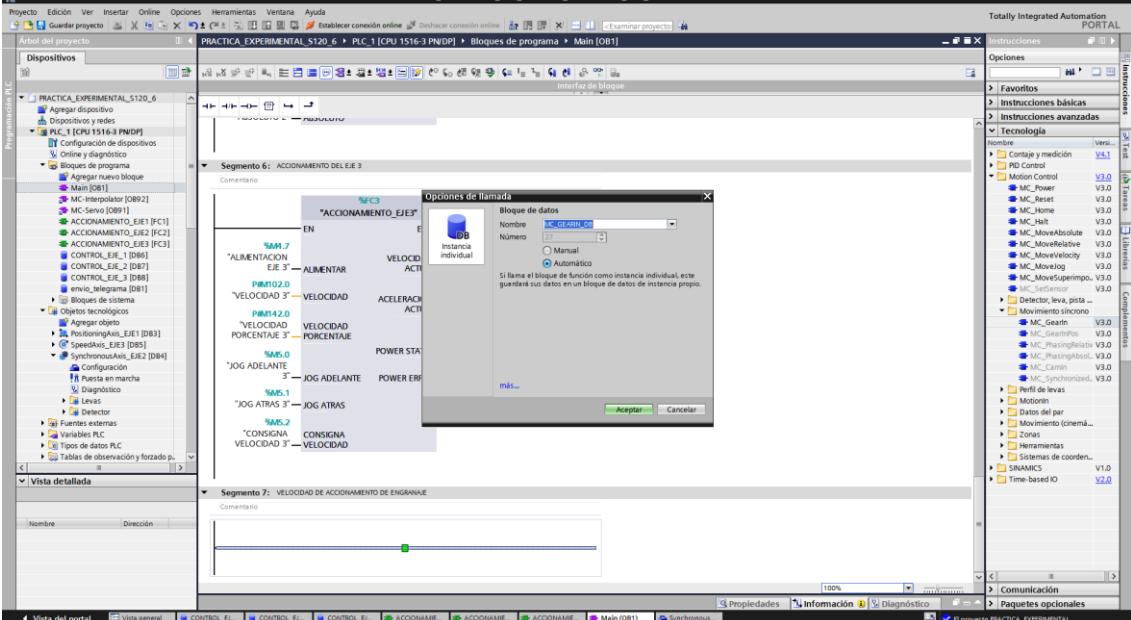

**Ilustración 33 Bloque de instrucción "MC\_GearIn".**

Se debe colocar al "PositioningAxis\_EJE1" como maestro y al "SynchronousAxis\_EJE2" como esclavo. Colocar un contacto normalmente abierto y agregarle una variable de marca para el valor booleano forzado, "%M1000.0" con nombre "GEARIN\_EXE", esta marca activará el bloque. Agregar dos marcas "%MD1210" y "%MD1214" como numerador y denominador, se puede colocar como nombres de esas variables, "Numerador" y "Denominador" respectivamente. Estas últimas variables representaran el factor del cociente entre numerador y denominador del bloque que hará que los engranajes tengan una velocidad especifica que dependerá de dicho factor.

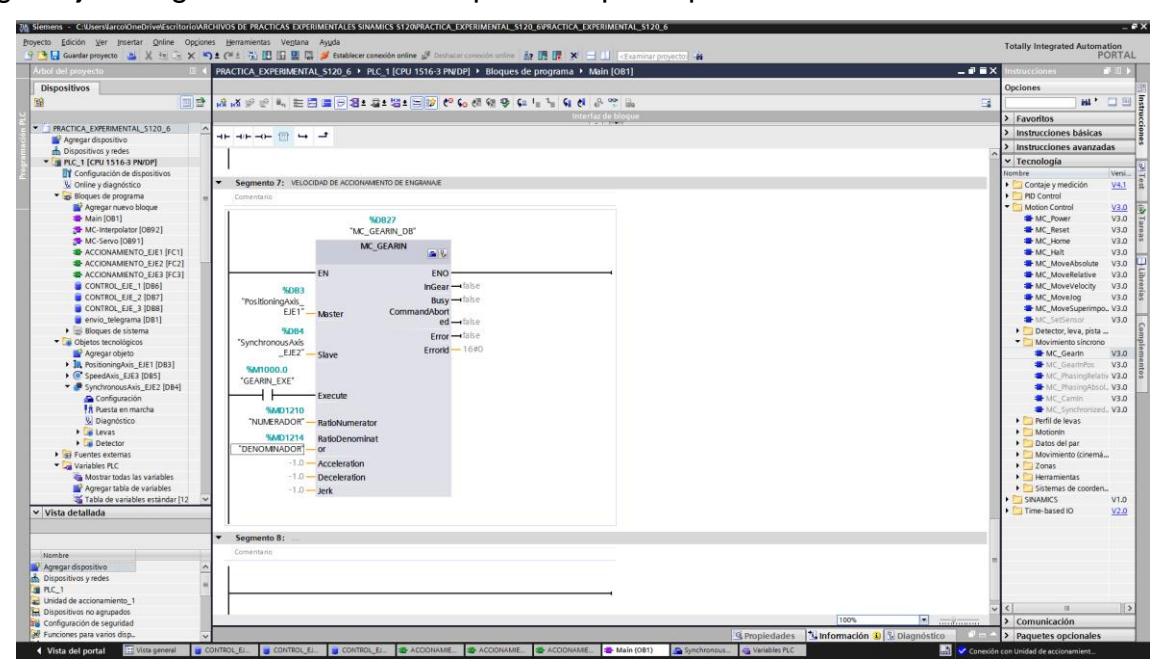

**Ilustración 34 Bloque de instrucción "MC\_GearIn" configurado.**

#### **Paso 25**

Se procede a cargar nuevamente los datos al "PLC-1500" y después de eso activar el modo en línea y el modo de visualización. Primeramente, se debe accionar la función "ACCIONAMIENTO\_EJE1", forzar a "1" la variable "ALIMENTAR", luego asignar un valor numérico de velocidad en la variable "VELOCIDAD", en la variable "VELOCIDAD PORCENTAJE" colocar "100.0", el resto de las variables dejar en "False".

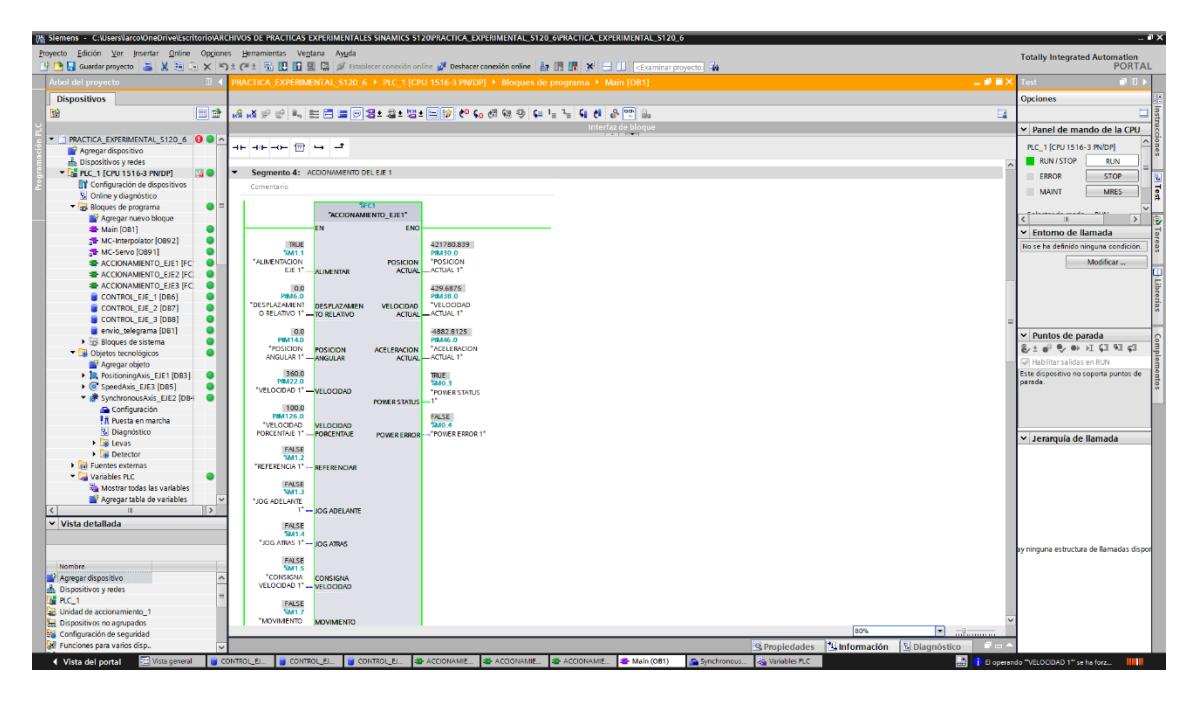

**Ilustración 35 Activación de la función "ACCIONAMIENTO\_EJE1".**

Luego se debe accionar la función "ACCIONAMIENTO\_EJE2", forzar a "1" solamente la variable "ALIMENTAR", el resto de las variables dejar en "False" y en "0". El bloque "MC\_GearIn" se encargará de activar esta segunda función.

| 18 Siemens - C:UserslarcolOneDrivelEscritorioMACHIVOS DE PRACTICAS EXPERIMENTALES SINAMICS ST20VPRACTICA EXPERIMENTAL ST20 6VPRACTICA EXPERIMENTAL ST20 6 |                      |                                    |                        |                            |                                                                                            |                       |                                   |                                    |                    |                      |                                                  | - 7                 |
|----------------------------------------------------------------------------------------------------|----------------------|------------------------------------|------------------------|----------------------------|--------------------------------------------------------------------------------------------|-----------------------|-----------------------------------|------------------------------------|--------------------|----------------------|--------------------------------------------------|---------------------|
| Provecto Edición Ver Insertar Online Opciones Herramientas Ventana Auuda                                                                                  |                      |                                    |                        |                            |                                                                                            |                       |                                   |                                    |                    |                      | <b>Totally Integrated Automation</b>             |                     |
| ※ 全日 Gastiepmyste _ ● ※ H (H × K) ± (H ± 검 田田里島 ダ Exibica considerative ダ Debace considerative _ カ 田田 ※ 一口 cEaminarpmyster 】                              |                      |                                    |                        |                            |                                                                                            |                       |                                   |                                    |                    |                      |                                                  | <b>PORTAL</b>       |
| irbol del provecto                                                                                                    |                      |                                    |                        |                            | RACTICA EXPERIMENTAL \$120 6 · PLC 1 (CPU 1516-3 PN/DP) · Bloques de programa > Main (OB1) |                       |                                   |                                    |                    | 山童書と                 | och                                              | <b>POINT</b>        |
|                                                                                                    |                      |                                    |                        |                            |                                                                                            |                       |                                   |                                    |                    |                      |                                                  |                     |
| <b>Dispositivos</b>                                                                                                    |                      |                                    |                        |                            |                                                                                            |                       |                                   |                                    |                    |                      | Onclones                                         |                     |
| ßà.                                                                                                    |                      |                                    |                        |                            | 그럼 고고 있어 보니 그 그 아이는 말을 알고 있어요 말을 보니 날 아이가 하나?                                              |                       |                                   |                                    |                    | $\overline{4}$       |                                                  |                     |
|                                                                                                    |                      |                                    |                        |                            |                                                                                            |                       |                                   |                                    |                    |                      | Panel de mando de la CPU                         |                     |
| <b>Y I PRACTICA EXPERIMENTAL S120 6 0 0 A</b>                                                                                                    |                      |                                    |                        |                            |                                                                                            |                       |                                   |                                    |                    |                      |                                                  |                     |
| Acreae dispositivo                                                                                                    |                      |                                    |                        |                            |                                                                                            |                       |                                   |                                    |                    |                      | PLC 11CBJ 1516-3 PNDPL                           |                     |
| <b>A. Dispositivos y redes</b>                                                                                                    |                      |                                    |                        |                            |                                                                                            |                       |                                   |                                    |                    |                      | <b>ELIMISTOP</b>                                 | RUN                 |
| 140<br><b>DEPLC 1 FCPU 1516-3 PN/DPT</b>                                                                                                    |                      | Segmento S: ACCIONMICHTO DEL EJE 2 |                        |                            |                                                                                            |                       |                                   |                                    |                    |                      | <b>FREDE</b>                                     | <b>STOP</b>         |
| Il Y Configuración de dispositivos                                                                                                    |                      | Comentario                         |                        |                            |                                                                                            |                       |                                   |                                    |                    |                      | <b>MANT</b>                                      | MBES.               |
| <sup>9</sup> Online y diagnóstico                                                                                                    |                      |                                    |                        |                            |                                                                                            |                       |                                   |                                    |                    |                      |                                                  |                     |
| - Gioques de programa<br>٠                                                                                                    |                      |                                    |                        | 29C2<br>"КОСЮМАМЕНТО ЕЛЕ2" |                                                                                            |                       |                                   |                                    |                    |                      |                                                  |                     |
| Agregar nuovo bloque                                                                                                    |                      |                                    |                        | rNO                        |                                                                                            |                       |                                   |                                    |                    |                      | п                                                | $\vert \cdot \vert$ |
| <b><sup>th</sup></b> Main [OB1]                                                                                                    |                      |                                    |                        |                            |                                                                                            |                       |                                   |                                    |                    |                      | v Entomo de llamada                              |                     |
| MC-Interpolator [0892]<br><b>XE MC-Servo (OB91)</b>                                                                                                    |                      | TRUE<br>5344.0                     |                        |                            | 227.132951<br><b>DRAZED</b>                                                                |                       |                                   |                                    |                    |                      | No se ha definido ninguna condición              |                     |
| ACCIONAMENTO_EJET (FC)                                                                                                    |                      | "ALIMENTATION                      |                        | <b>POSICION</b>            | "POSICION                                                                                  |                       |                                   |                                    |                    |                      |                                                  | Modificat           |
| ACCIONAMENTO EJE2 IFC<br>e                                                                                                    |                      | CCZ.                               | <b>ALIMENTARY</b>      | ACTUAL                     | ACRAIG 2                                                                                   |                       |                                   |                                    |                    |                      |                                                  |                     |
| ACCIONAMENTO EJES IFC.<br>٠                                                                                                    |                      | 00                                 |                        |                            | 376.625061035                                                                              |                       |                                   |                                    |                    |                      |                                                  |                     |
| CONTROL EJE 1 [DBS]<br>۰                                                                                                    |                      | PRESSO                             |                        |                            | PRAISE O                                                                                   |                       |                                   |                                    |                    |                      |                                                  |                     |
| CONTROL_EJE_2 [DB7]                                                                                                    |                      | <b>DESPLAZAMENT</b>                | <b>DESPLAZAMEN</b>     | VELOCIOND                  | "VELOCIDAD                                                                                 |                       |                                   |                                    |                    |                      |                                                  |                     |
| CONTROL EJE 3 (068)<br>۰                                                                                                    |                      | O RELATIVO 2" - TO RELATIVO        |                        |                            | ACTUAL - ACTUAL 2"                                                                         |                       |                                   |                                    |                    |                      |                                                  |                     |
| crisio telegrama [DB1]<br>٠                                                                                                    |                      | 00                                 |                        |                            | 2288318350375                                                                              |                       |                                   |                                    |                    |                      | v Puntos de parada                               |                     |
| ٠<br>· is troques de sistema                                                                                                    |                      | PRA62.0<br>"POSICION               |                        | <b>ACCLERACION</b>         | 198240<br>"ACTURACION                                                                      |                       |                                   |                                    |                    |                      | 乳上がも 40 江口 93 12                                 |                     |
| <b>E</b> Objetos tecnológicos<br>۰                                                                                                    |                      | ANGULAR 2" - ANGULAR               | POSICION               |                            | ACTUAL - ACTUAL 2"                                                                         |                       |                                   |                                    |                    |                      | Will Hobilitar salidas on RUN                    |                     |
| Agregar objeto                                                                                                    |                      | 00                                 |                        |                            |                                                                                            |                       |                                   |                                    |                    |                      |                                                  |                     |
| <b>3</b> Fositioning/vis 8381 [DB3]                                                                                                    |                      | <b>PBX70.0</b>                     |                        |                            | <b>BUSE</b><br><b>State A</b>                                                              |                       |                                   |                                    |                    |                      | Este dispositivo no soporta puntos de<br>parada. |                     |
| G SpeedAxis EJE3 (DBS)                                                                                                    |                      | "VELOCO/O 2" - VELOCIDAD           |                        |                            | "POWER STARK                                                                               |                       |                                   |                                    |                    |                      |                                                  |                     |
| Synchronous Avis EJE2 IDB4<br>Configuración                                                                                                    |                      | 0.0                                |                        | <b>POWER STARTS - 2"</b>   |                                                                                            |                       |                                   |                                    |                    |                      |                                                  |                     |
| #A Puesta en marcha                                                                                                    |                      | P041340                            |                        |                            | <b>TALSE</b>                                                                               |                       |                                   |                                    |                    |                      |                                                  |                     |
| <b>N</b> Diagnostico                                                                                                    |                      | "VELOCIDAD<br>PORCENTALE 2*        | VELOCIDAD<br>PORCENTAR |                            | <b>State A</b><br>POWER ERROR - "POWER ERROR 2"                                            |                       |                                   |                                    |                    |                      |                                                  |                     |
| <b>Callevan</b>                                                                                                    |                      |                                    |                        |                            |                                                                                            |                       |                                   |                                    |                    |                      | v Jeramuía de llamada                            |                     |
| <b>Dial Detector</b>                                                                                                    |                      | <b>TALSE</b><br><b>GALLY</b>       |                        |                            |                                                                                            |                       |                                   |                                    |                    |                      |                                                  |                     |
| <b>Fige Fuentes externas</b>                                                                                                    |                      | "REFERENCIA 2" - REFERENCIAR       |                        |                            |                                                                                            |                       |                                   |                                    |                    |                      |                                                  |                     |
| Variables PLC<br>۰                                                                                                    |                      |                                    |                        |                            |                                                                                            |                       |                                   |                                    |                    |                      |                                                  |                     |
| da Mostrar todas las variables                                                                                                    |                      | <b>FALSE</b>                       |                        |                            |                                                                                            |                       |                                   |                                    |                    |                      |                                                  |                     |
| <b>Ille</b> Agregar tabla de variables<br>v.                                                                                                    |                      | "JOG ADELIANTE                     |                        |                            |                                                                                            |                       |                                   |                                    |                    |                      |                                                  |                     |
| $\left  \right $<br>$\mathbb{I}$                                                                                                    |                      |                                    | 2"-JOC ADELINE         |                            |                                                                                            |                       |                                   |                                    |                    |                      |                                                  |                     |
| v Vista detallada                                                                                                    |                      | <b>FALSE</b>                       |                        |                            |                                                                                            |                       |                                   |                                    |                    |                      |                                                  |                     |
|                                                                                                    |                      | <b>TAAAR</b><br>"IDE ATRAS 2"      | <b>JOG ATRAS</b>       |                            |                                                                                            |                       |                                   |                                    |                    |                      |                                                  |                     |
|                                                                                                    |                      |                                    |                        |                            |                                                                                            |                       |                                   |                                    |                    |                      | v nitguna estructura de llamadas disport         |                     |
| <b>Hombs</b>                                                                                                    |                      | <b>TALSE</b><br>5344.4             |                        |                            |                                                                                            |                       |                                   |                                    |                    |                      |                                                  |                     |
| <b>Acrecar dispositive</b><br>$\lambda$                                                                                                    |                      | "CONSIGNA                          | CONSIGNA               |                            |                                                                                            |                       |                                   |                                    |                    |                      |                                                  |                     |
| <b>Dispositivos y redes</b>                                                                                                    |                      | VELOCIU-D 2" - VELOCIDAD           |                        |                            |                                                                                            |                       |                                   |                                    |                    |                      |                                                  |                     |
| <b>DE RC 1</b>                                                                                                    |                      | <b>FALSE</b>                       |                        |                            |                                                                                            |                       |                                   |                                    |                    |                      |                                                  |                     |
| all Unidad de accionamiento. 1                                                                                                    |                      | <b>MARK</b>                        |                        |                            |                                                                                            |                       |                                   |                                    |                    |                      |                                                  |                     |
| Dispositivos no agrupados                                                                                                    |                      | "INOVINEENTO                       | <b>MOVIMENTO</b>       |                            |                                                                                            |                       |                                   |                                    |                    |                      |                                                  |                     |
| <b>by</b> Configuración de seguridad                                                                                                    |                      |                                    |                        |                            |                                                                                            |                       |                                   |                                    | <b>SOL</b>         | $\blacksquare$       |                                                  |                     |
| W Funciones para varios disp.                                                                                                    |                      |                                    |                        |                            |                                                                                            |                       |                                   | <sup>4</sup> Propiedades           | <b>Unformación</b> | <b>U</b> Diagnóstico |                                                  |                     |
| TE Vista deneral<br>4 Vista del portal                                                                                                    | <b>MICONTROL EL.</b> | IN CONTROL EL.                     |                        | <b>MICONTROLLELL</b>       | <b>E</b> ACCONAUL.                                                                         | <b>ED ACCIDINATE.</b> | <b>BE ACCIONAME</b><br>Main (OB1) | C Synchronous. I six Variables PLC |                    |                      | ED Eleperando "VELOCIDAD 1" se ha forz           | <b>BOTTO</b>        |
|                                                                                                    |                      |                                    |                        |                            |                                                                                            |                       |                                   |                                    |                    |                      |                                                  |                     |

**Ilustración 36 Activación de la función "ACCIONAMIENTO\_EJE2".**

# **Paso 27**

Finalmente, se debe forzar valores enteros a las variables "NUMERADOR" y "DENOMINADOR", colocar "1" en cada variable, luego forzar a "1" la variable "GEARIN\_EXE", el bloque se activará, ahora se debe observar que la velocidad del primer eje se pasará automáticamente a la velocidad del segundo eje ya que el factor es de "1". Para hacer que la velocidad se reduzca a la mitad o se duplique, cambiar los valores y probar. Debe desactivar el bloque antes de cambiar los valores del numerador y del denominador, luego volver a activar.

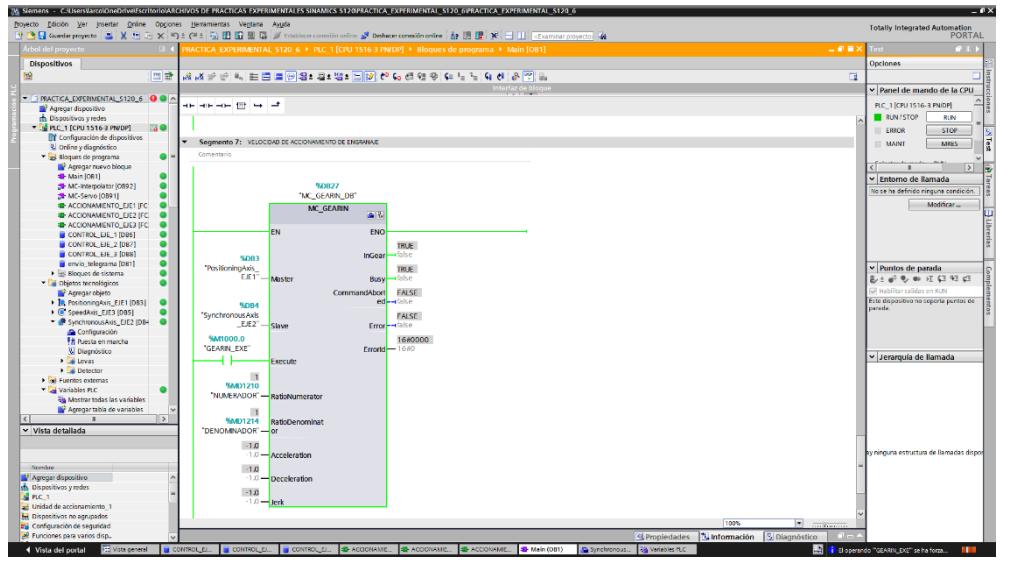

**Ilustración 37 Activación del bloque "MC\_GEARIN".**

### **Paso 28**

Para sincronizar velocidad entre el primer y segundo eje de accionamiento se debe utilizar el estroboscopio, para ello deben tener la misma velocidad y girar en sentidos contrarios. Forzar el valor de la variable "NUMERADOR" a "-1" y el valor de la variable "DENOMINADOR" a "1", con esto el primer eje de accionamiento va a girar en sentido antihorario y el segundo eje de accionamiento va a girar en sentido horario. Para el estroboscopio se debe encender el equipo, apuntar hacia ambos ejes, regular con los potenciómetros la frecuencia de la emisión de luz, ya que con el potenciómetro derecho se aumenta o se disminuye la frecuencia a pasos grandes mientras que con el izquierdo es mucho menor para mayor precisión. Se deben regular los potenciómetros hasta que los ejes sincronizados parezcan estar detenidos, con eso se comprueba que estarán a la misma velocidad. Si existe diferencias, se observará como uno de los ejes adelantará o retrasará al otro eje.

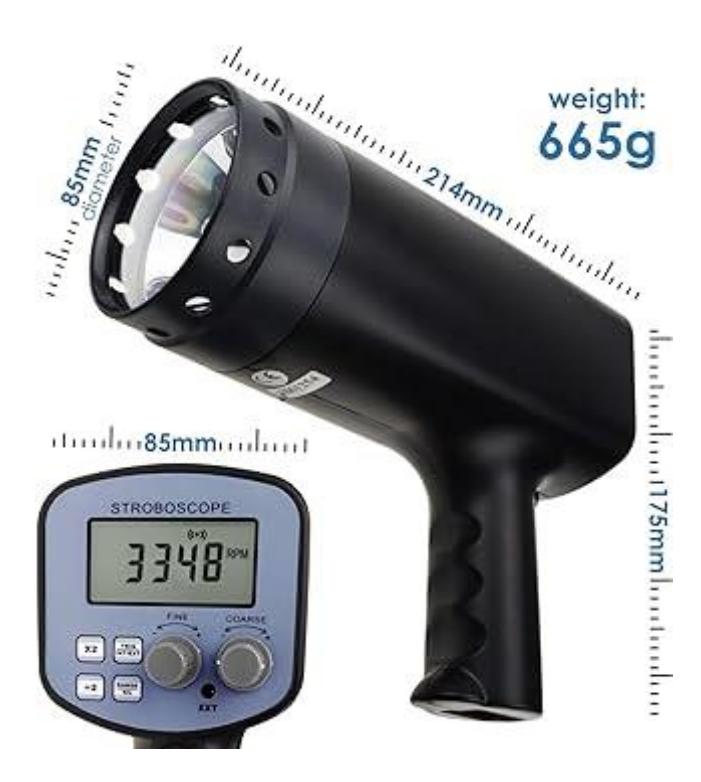

**Ilustración 38 Activación del bloque "MC\_GEARIN".**